# Young Persons Guide to BCPL Programming on the Raspberry Pi Part 1

by

Martin Richards

mr@cl.cam.ac.uk http://www.cl.cam.ac.uk/~mr10/

Computer Laboratory University of Cambridge Revision date: Tue Oct 23 16:58:19 BST 2018

### Abstract

The Raspberry Pi is a credit card sized computer with versions costing between £20 and £35. It runs a full version of the Linux Operating System. Its files are held on an SD card typically holding between 2 and 32 Giga-bytes of data. When connected to a power supply, a USB keyboard and mouse, and attached to a TV via an HDMI cable, it behaves like a regular laptop running Linux. Programs for it can be written in various languages such as Python, C and Java, and systems such as Squeak and Scratch are fun to use and well worth looking at. This document is intended to help people with no computing experience to learn to write, compile and run BCPL programs on the Raspberry Pi in as little as one or two days, even if they are as young as 10 years old.

Although this document is primarily for the Raspberry Pi, all the programs it contains run equally well (or better) on any Linux, Windows or OSX system.

### Keywords

BCPL, Programming, Raspberry Pi, Graphics.

#### Acknowledgements

I would particularly like to thank Philip Hazel for his helpful advice on how to improve this document.

# **Contents**

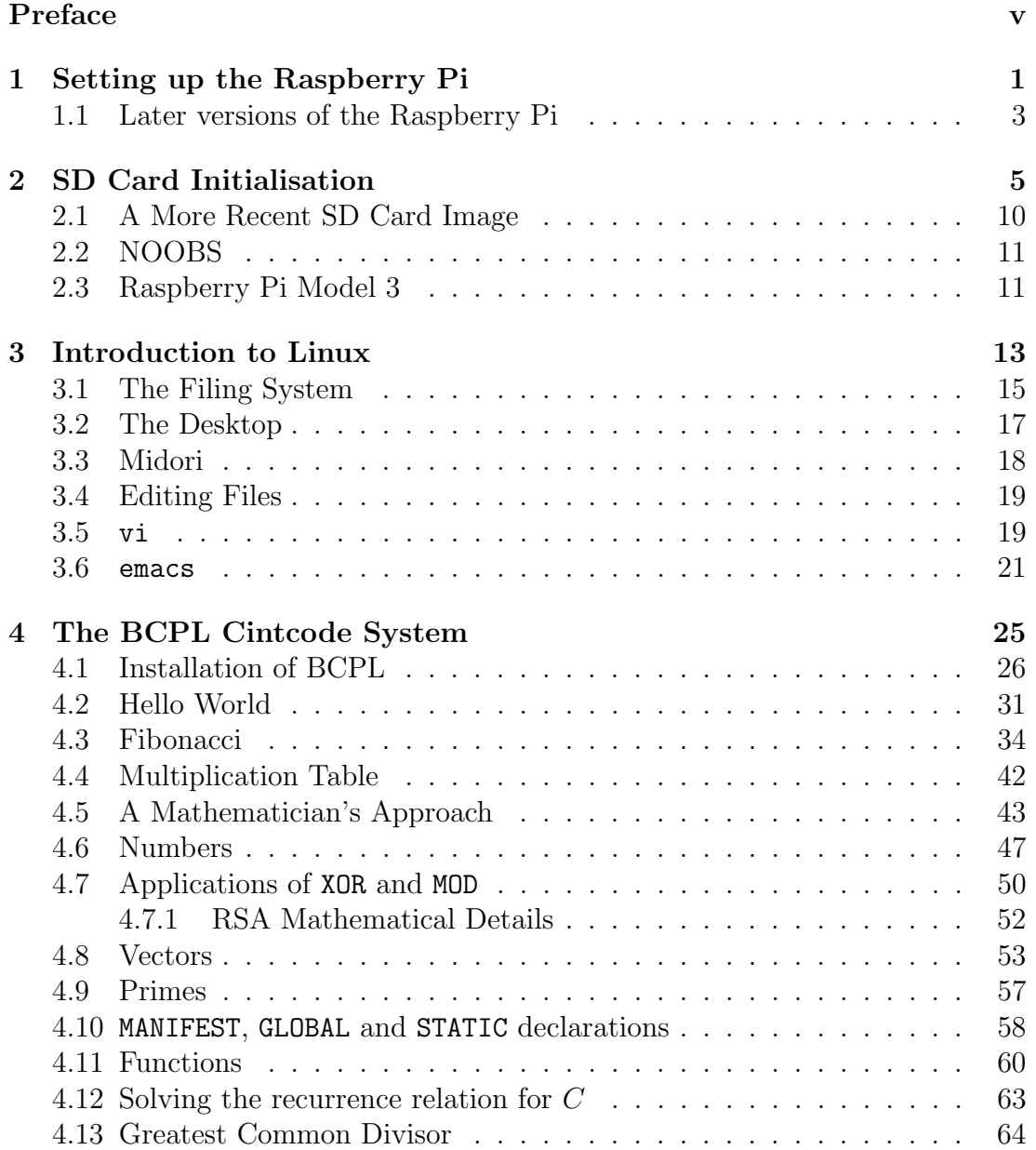

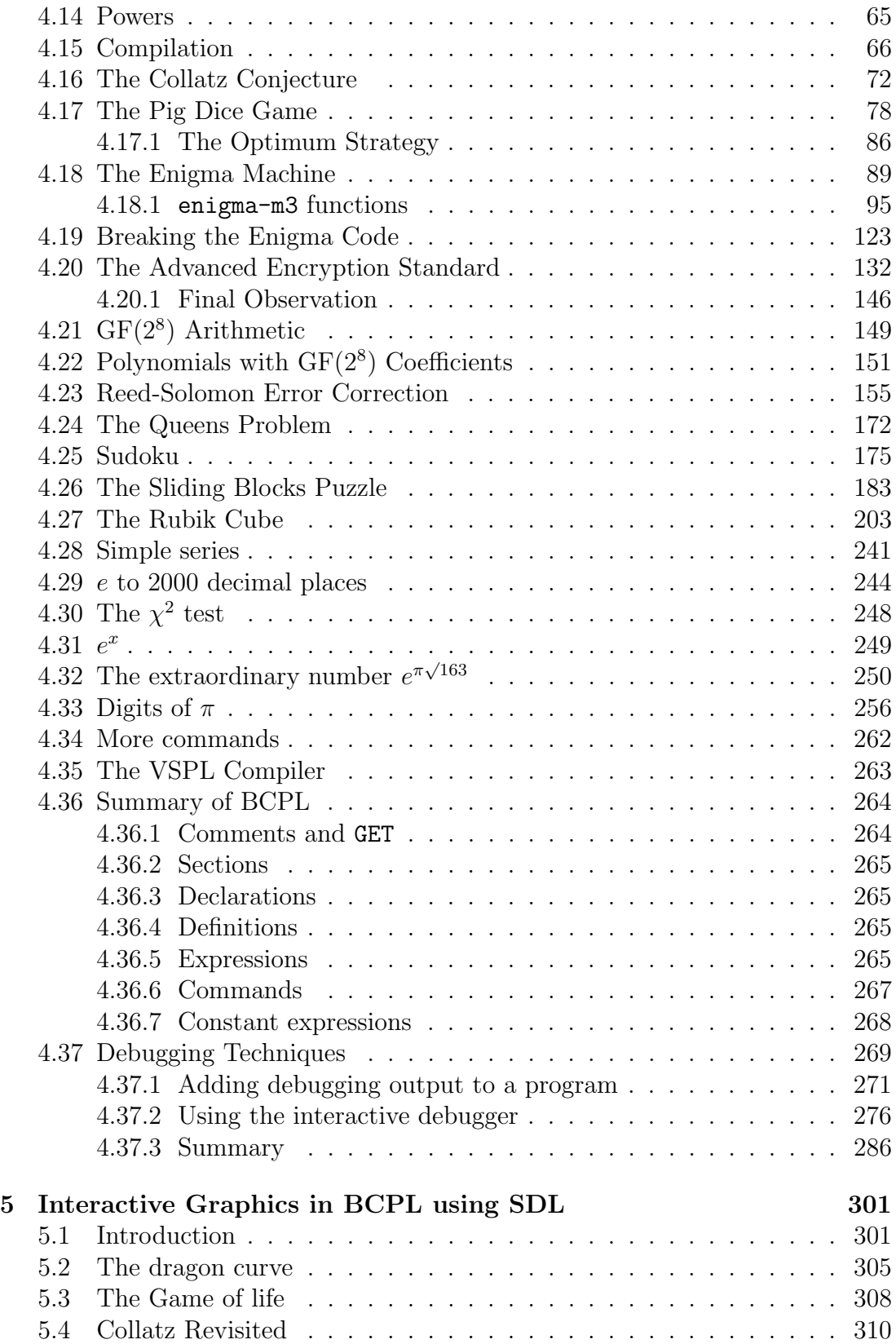

### iv CONTENTS

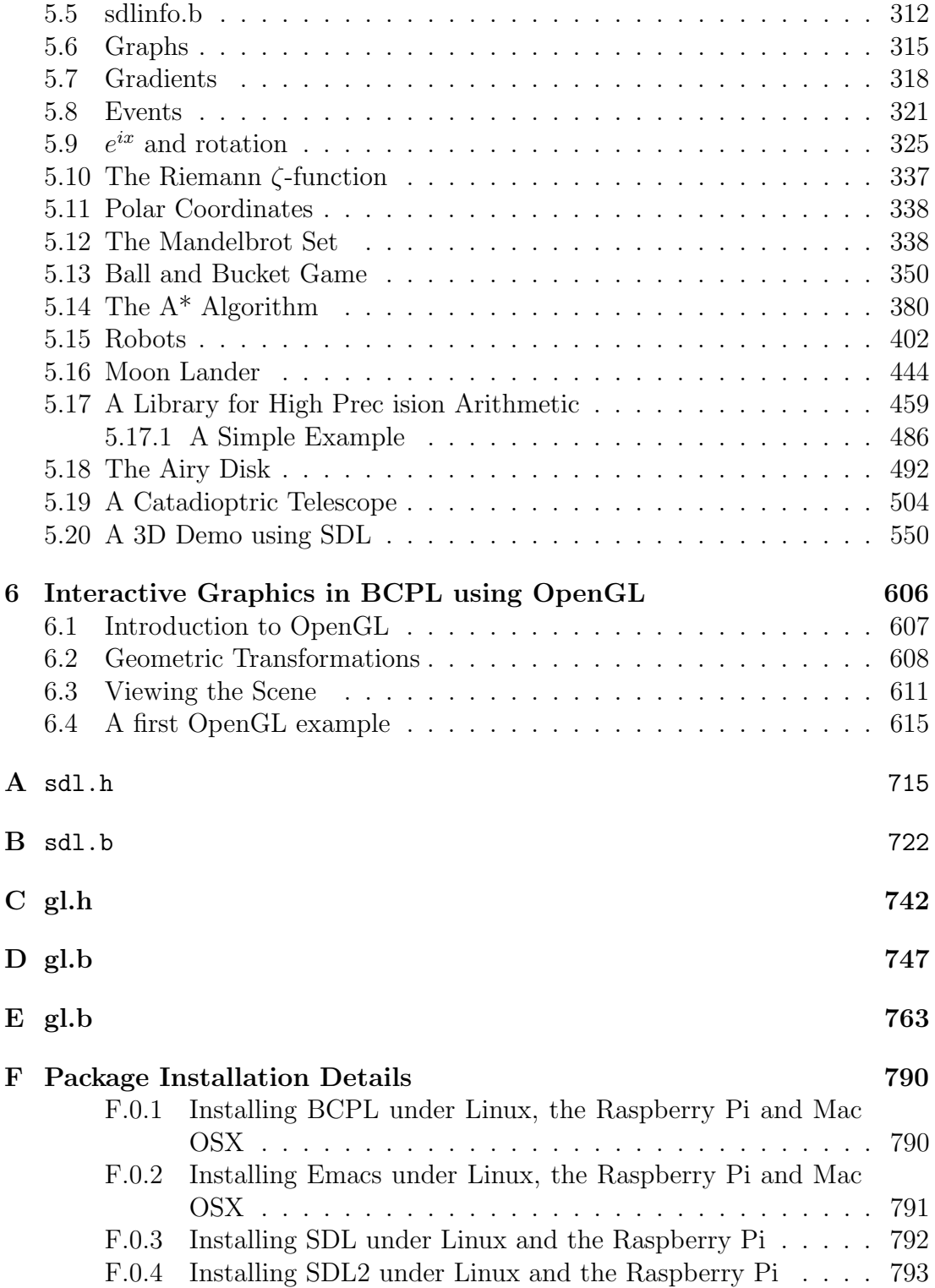

### Preface

When a new programming language is designed it is invariably strongly influenced by languages that preceded it. One thread of related languages is: Algol  $\rightarrow$  CPL  $\rightarrow$  BCPL  $\rightarrow$  B  $\rightarrow$  C  $\rightarrow$  C++  $\rightarrow$  Java, indicating that BCPL is just a small link in the chain from the development of Algol in the late 1950s to Java in the 1980s. BCPL is particularly easy to learn and is thus a good choice as a first programming language. It is freely available via my home page (www.cl.cam.ac.uk/~mr10) and the only file to download is called bcpl.tgz. This is easy to decompress and install on the Raspberry Pi and so, in very little time, you can have a usable BCPL system running on your machine.

The main topics covered by this document are:

- How to connect the Raspberry Pi to a television, keyboard, mouse, and power supply.
- How to initialise its SD card with a version of the Linux Operating System.
- How to login to the Raspberry Pi followed by a brief description of a few Linux Shell commands.
- How to obtain and install BCPL on the Raspberry Pi.
- Then follows a series of examples showing how to write, compile and run BCPL programs.
- Near the end there are some example programs involving interactive graphics using the BCPL interface to the SDL graphics library.
- Finally, there is a section outlining some of the debugging aid provided by the BCPL system.

Professional computer scientists require a reasonable grounding in mathematics and so some mathematics has been included in this document, but even though some is of university level, the approach taken requires very little mathematical background, and should be understandable by most young people. But if this is not to your taste, skip any sections remotely connected with mathematics.

### vi CONTENTS

# Chapter 1 Setting up the Raspberry Pi

The Raspberry Pi is a credit card sized computer that runs the freely available Linux Operating System. I recommend using the Model B version, as shown in Figure 1.1, since it is more powerful and not much more expensive than Model A. It is powered by a typical mobile phone charger using a micro USB connector, but be careful to choose a charger that can supply at least 700 milli-amps.

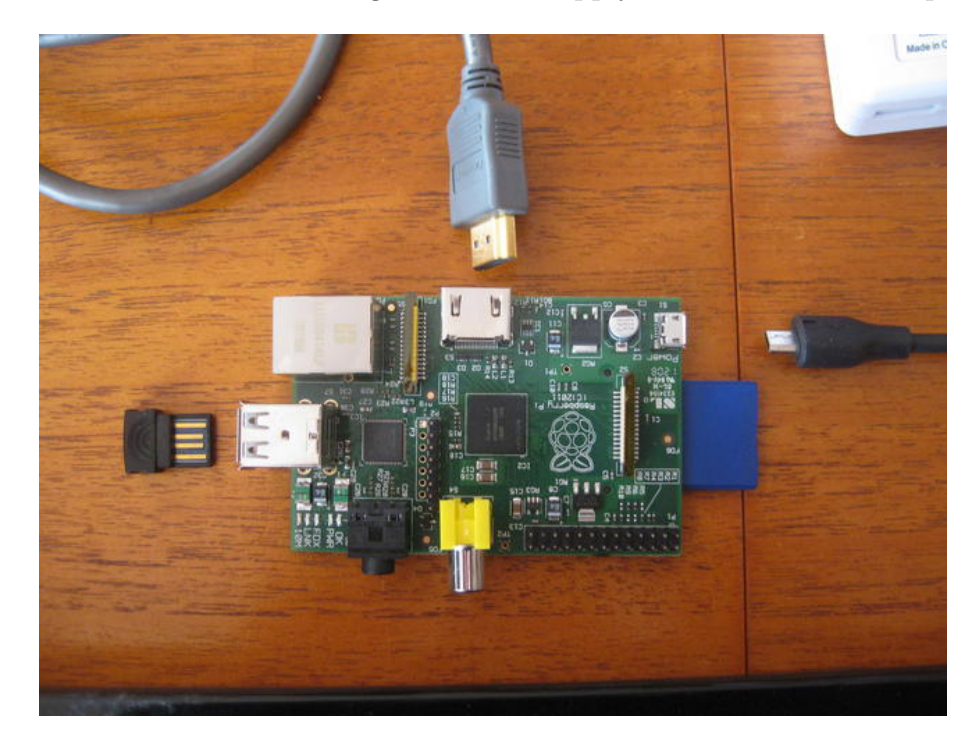

Figure 1.1: Raspberry Pi with connectors

The Raspberry Pi can be connected to a TV using an HDMI cable although an analogue connection is also available. With some early versions of Linux for the Raspberry Pi, the HDMI connection failed to work properly. Luckily these early problems seem to have gone away with later versions of the software.

A USB keyboard and mouse is required and a combined wireless keyboard and touch pad is particularly convenient since it allows you to sit in the comfort of an armchair with the keyboard on your knee and the Raspberry Pi neatly hidden behind the TV. The lack of unsightly trailing cables is a clear bonus and leaving the second USB socket free is an added advantage. My favourite keyboard is made by Sandstrøm (available from PC World for about £30). A radio keyboard with a separate mouse might be even better. The picture of the Raspberry Pi shows the tiny USB radio dongle for the keyboard to the left, the HDMI cable above and the micro USB connector for the charger to the right.

Figure 1.2 shows the Raspberry Pi fully connected only requiring the HDMI lead to be connected to a TV and the charger plugged into a socket. Notice that at the right side of the machine, you can see part of the blue SD memory card which has to be preloaded with a suitable version of Linux. If you have access to the internet, you can plug a suitable ethernet cable into the Raspberry Pi. This is not absolutely necessary but does have many advantages, particularly for the automatic setting of the date and time, web browsing and downloading software.

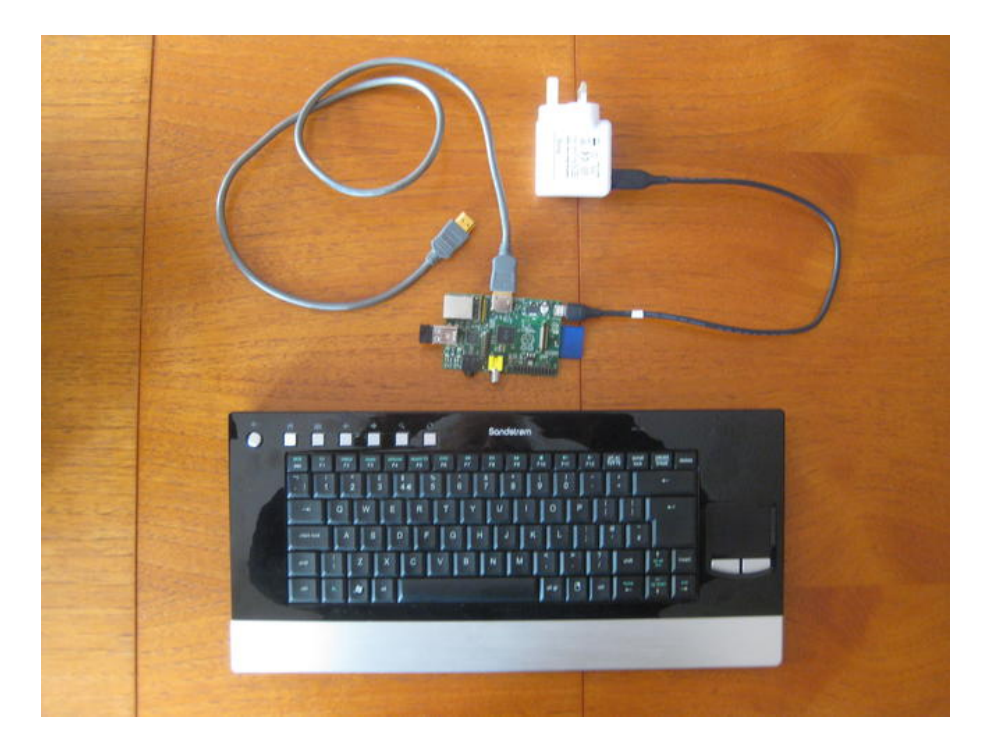

Figure 1.2: Raspberry Pi and keyboard fully connected

The SD card should have a size between 8 and 32 GBytes, although I currently recommend using a card of either 8 or 16 GBytes. I have noticed that some SD cards seem not to work. There are several good web pages supplied by the Raspberry Pi community that describe how to load the Linux image into the SD card. The version of Linux I currently use allows me to login as user pi

#### 1.1. LATER VERSIONS OF THE RASPBERRY PI 3

with password raspberry leaving me connected to a bash shell waiting for Linux commands.

Figure 1.3 shows a more extensive setup of the Raspberry Pi. This time it is connected to the internet by cable and has a powered 4-port USB Hub connected to the second USB port. The Hub itself is connected to a 500 Gbyte USB disc drive. The screen shows a typical LXDE desktop with a Midori web browser showing some photos and a terminal session demonstrating the BCPL Cintcode System.

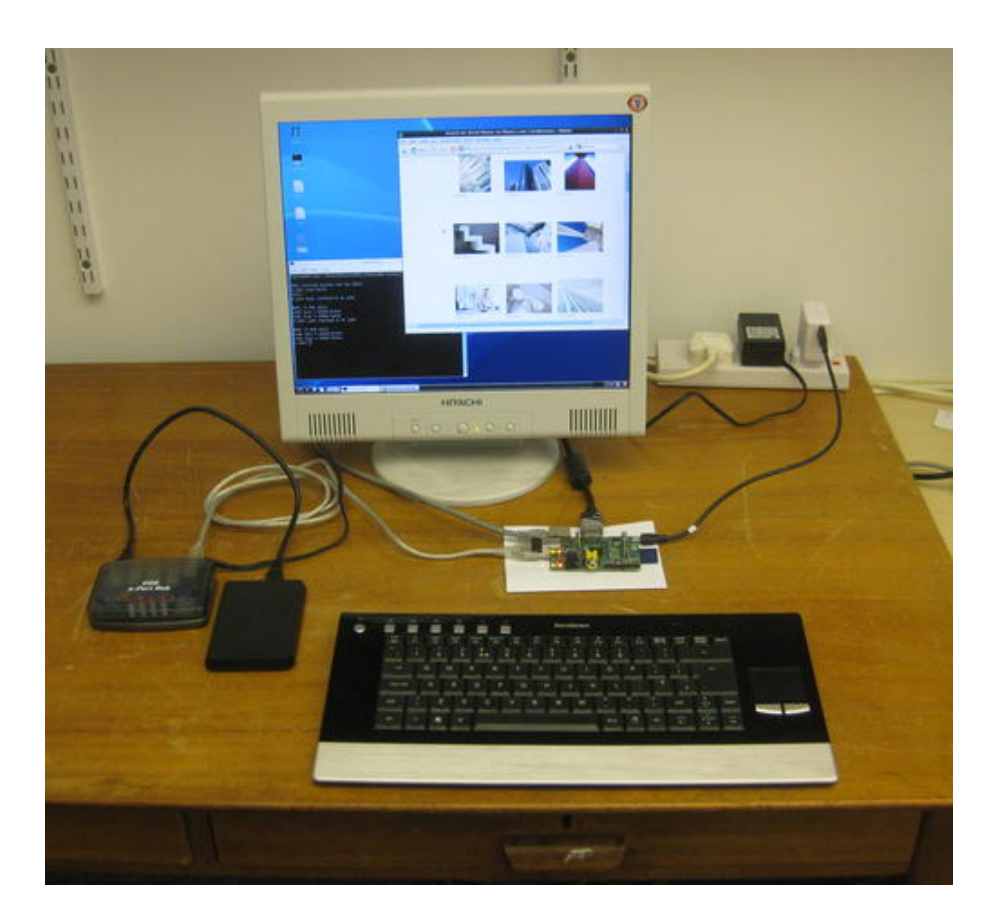

Figure 1.3: A more extensive setup

### 1.1 Later versions of the Raspberry Pi

In early February 2015, a new version of the Raspberry Pi became available. It has 1Gb of RAM, 4 USB sockets and is about six times faster the the earlier version. It uses a micro SD card for its disk memory and the machine still costs about same as the previous version. A major advantage is that its operating system provides full support for floating point machine instructions which is invaluable since BCPL now supports floating point which is used extensively in programs involving OpenGL graphics. I therefore strongly advise you to upgrade to this version and buy a good quality fast (class 4) micro SD card, typically of size 8Gb. This machine is shown in Figure 1.4.

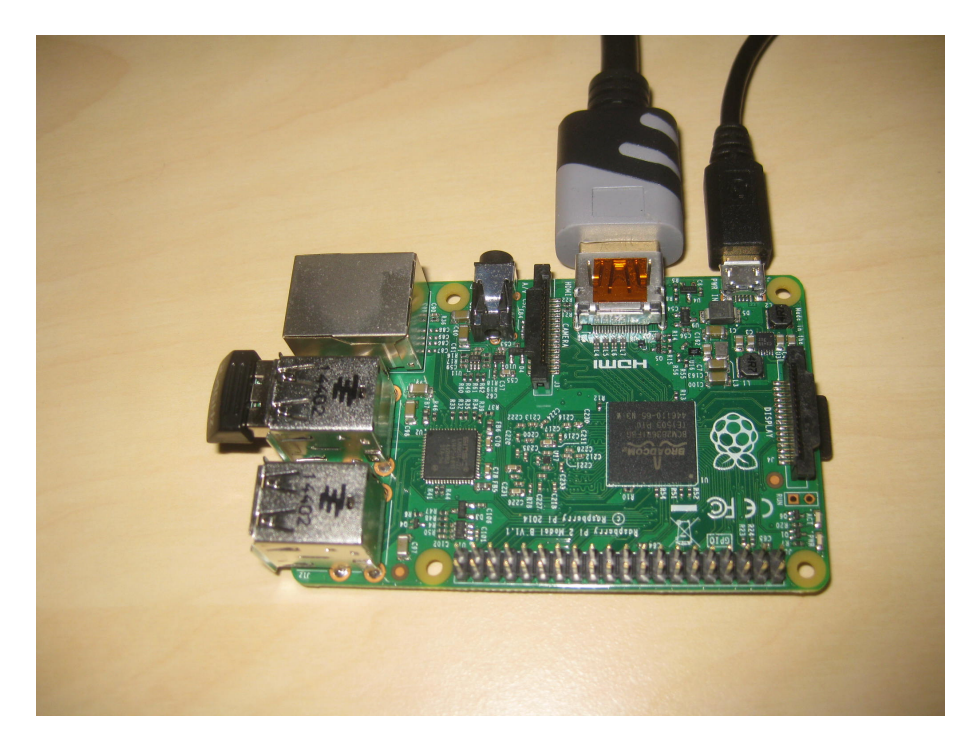

Figure 1.4: The Raspberry Pi Model B-2

# Chapter 2 SD Card Initialisation

This chapter was written when the Raspberry Pi first became available. At that time setting up the SD card card was quite tricky but now its has all become much easier and so I recommend you skip to Section NOOBS near the end of this chapter which describes a much more convenient way to setup the SD card.

The SD memory card must be initialised with a suitable version of Linux and this chapter outlines how this can be done. Since it is potentially a dangerous operation I strongly recommend you look at the various tutorials and videos on the Web supplied by members of the Raspberry Pi community. A good place to start is to do a google search on: Raspberry Pi SD card setup, and also look at the web page: www.raspberrypi.org/downloads.

You will need access to a desktop or laptop computer running some version of Windows, OSX or Linux, and a connection to the internet. I used a laptop computer (called solestreet) running Linux to perform the download and all the operations needed to initialise the SD card. I strongly recommend using Linux and in particular the Wubi version of Ubuntu Linux for many reasons. Firstly, it is easy to install on Windows machines without needing the tricky and potentially dangerous job of repartitioning your hard disc. It allocates one large file on Windows to hold the entire Linux filing system. I would recommend allocating 20 Gbytes if you can spare that much, but less will work. You can uninstall Wubi Linux in exactly the same way you uninstall other Windows programs, and again there is no need to repartition the hard disc. Secondly, it has a lot in common with the Linux system you will be using on the Raspberry Pi, including, for instance, the apt-get mechanism for downloading and installing Linux packages. Finally, it already has most of the commands installed such as ls, cd, df, dd, sudo, parted, e2fsck, fdisk and resize2fs that you will need when setting up the SD card. Even if some are absent, they are easily obtained by commands such as: sudo apt-get install parted. A further advantage is that all the fragments of terminal sessions in this chapter were run using the Wubi version of Linux on my laptop. I believe Wubi Linux already has the Workspace Switcher program which allows to the switch easily between four separate screens. Two other programs

I strongly recommend installing are Terminator which is a brilliant terminal program and emacs which is my favourite screen editor for editing text files. If suitably configured, emacs will give different colours to reserved words, strings, comments and other lexical features of BCPL programs making them easier to read. I would also recommend installing emacs on the Raspberry Pi for the same reason. Details of how to use emacs will be given later.

Using a web browser you should be able to download a suitable Linux image. The recommended Debian "squeeze" is ideal and the one I used was called: 2012-07-15-wheezy-raspbian.zip, but its name keeps changing as updates are made. The zip file can be expanded to produce the image file called: 2012-07-15-wheezy-raspbian.img.

I connected a 500 Gbyte external USB disc drive to the laptop and so had plenty of disc space for both the zip and image files. The USB drive turned out to have name /media/TOSHIBA\ EXT and so I changed to this directory, created a subdirectory directory called raspi and made it the current directory. The commands used were:

```
solestreet:$ cd /media/TOSHIBA\ EXT
solestreet:$ mkdir raspi
solestreet:$ cd raspi
solestreet:$
```
I used a web browser to download debian6-19-04-2012.zip into this directory and inspected the result.

```
solestreet:$ ls -lrt
total 453696
-rw------- 1 mr10 mr10 461001289 Jul 23 14:07 2012-07-15-wheezy-raspbian.zip
solestreet:$
```
I then checked the checksum using sha1sum and expanded the file using unzip.

```
solestreet:$ sha1sum 2012-07-15-wheezy-raspbian.zip
3947412babbf63f9f022f1b0b22ea6a308bb630c 2012-07-15-wheezy-raspbian.zip
solestreet:$
solestreet:$ unzip 2012-07-15-wheezy-raspbian.zip
Archive: 2012-07-15-wheezy-raspbian.zip
 inflating: 2012-07-15-wheezy-raspbian.img
solestreet:$ ls -lrt
total 2344600
-rw------- 1 mr10 mr10 1939865600 Jul 15 20:45 2012-07-15-wheezy-raspbian.img
-rw------- 1 mr10 mr10 461001289 Jul 23 14:07 2012-07-15-wheezy-raspbian.zip
solestreet:$
```
This takes some time so be patient, but when it completes, it will have created the file 2012-07-15-wheezy-raspbian.img. The size of this image is very nearly 2 Gbytes which just fits on a 2 Gbyte SD card, but later images are likely to be bigger so it would be wise to buy SD cards of at least 4 Gbytes.

Now come the tricky and potentially dangerous part. This file represents the complete image of what must be written to the SD card destroying everything that was previously on it. If you accidently write it to the wrong place, you may well make your laptop or desktop unusable, so great care is required.

My laptop has a slot for an SD card and so can be conveniently used to initialise the card. First, I executed the  $df$  -h command producing the following output.

```
solestreet:$ df -h
```
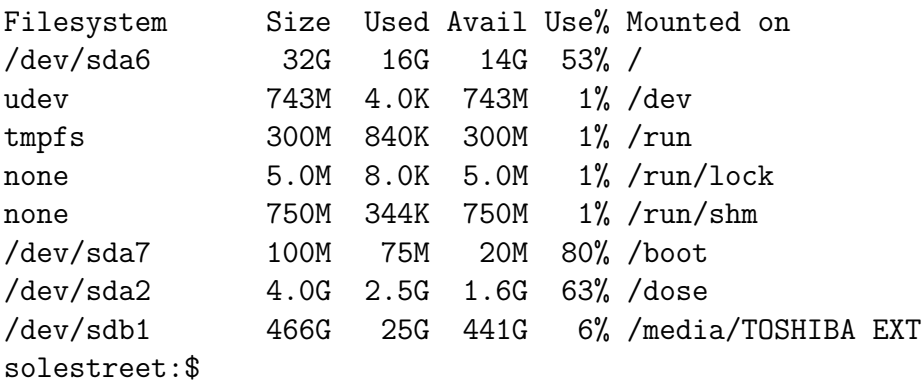

I then inserted a suitable SD card (a Verbatim 4Gbyte card) and ran the command again giving:

```
solestreet:$ df -h
```
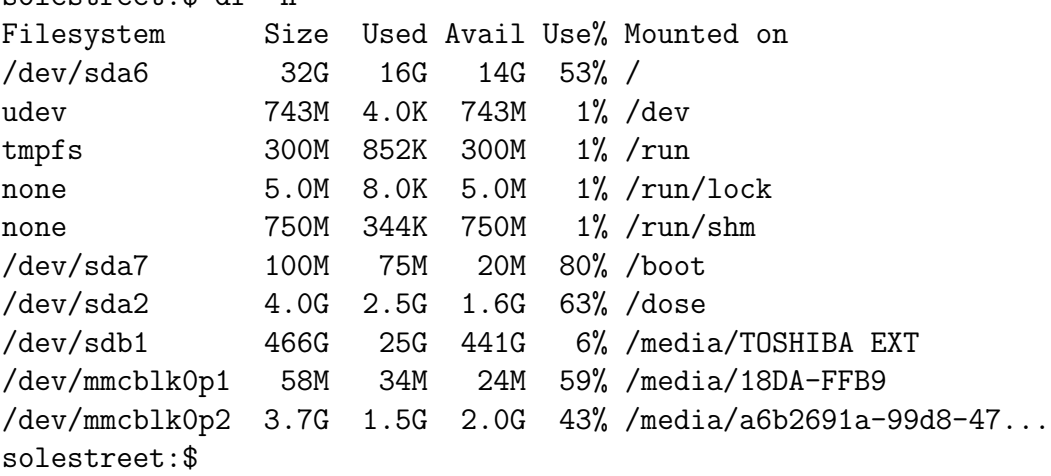

This shows that the SD card was called /dev/mmcblk0 and already had two partitions on it, one of size 58 Mbytes and the other of size 3.7 Gbytes. I unmounted both these two partitions using the umount command twice and used the sudo dd command to copy the Raspbian Linux image to the SD card. This is the command that required special care since mistakes can make your machine unusable. The commands used were as follows:

```
solestreet:$ umount /dev/mmcblk0p1
solestreet:$ umount /dev/mmcblk0p2
solestreet:$
solestreet:$ sudo dd bs=1M if=2012-07-15-wheezy-raspbian.img of=/dev/mmcblk0
[sudo] password for mr10:
1850+0 records in
1850+0 records out
1939865600 bytes (1.9 GB) copied, 468.454 s, 4.1 MB/s
solestreet:$
```
As can be seen, this took 468 seconds or nearly 8 minutes so patience is again required. I then extracted the SD card after issuing the sync command to ensure that all disc transfers have completed.

```
solestreet:$ sync
solestreet:$
```
I re-inserted the SD card to see what it contained.

```
solestreet:$ df -h
Filesystem Size Used Avail Use% Mounted on
/dev/sda6 32G 16G 14G 53% /
udev 743M 4.0K 743M 1% /dev
tmpfs 300M 852K 300M 1% /run
none 5.0M 8.0K 5.0M 1% /run/lock
none 750M 344K 750M 1% /run/shm
/dev/sda7 100M 75M 20M 80% /boot
/dev/sda2 4.0G 2.5G 1.6G 63% /dose
/dev/sdb1 466G 25G 441G 6% /media/TOSHIBA EXT
/dev/mmcblk0p1 56M 34M 23M 61% /media/1AF7-904A
/dev/mmcblk0p2 1.8G 1.3G 439M 75% /media/8fe3c9ad-c8f5-4b39-aec2-f6e8dba743e0
solestreet:$
solestreet:$
solestreet:$ cd /media/8fe3c9ad-c8f5-4b39-aec2-f6e8dba743e0
solestreet:$ ls
bin dev home lost+found mnt proc run selinux sys usr
boot etc lib media opt root sbin srv tmp var
solestreet:$
```
Note that the horrible looking cd command is easy to type because you only have to input cd /media/8 and then press the Tab key for bash to fill in the rest of the file name automatically.

The directory home contains all the home directories of users permitted to use the machine, however at this stage no users are set up. The first time this image is run on the Raspberry Pi, it creates a user called pi with password raspberry.

Our next job is to extract the SD card from the laptop and insert it into the SD slot on the Raspberry Pi. Assuming a suitable keyboard and mouse is attached and the HDMI lead is connected to a TV or suitable screen, we can plug in the power and watch the Raspberry Pi initialise itself. The first time you use a new image extra initialisation is done and it asks you a few configuration questions. You should agree to let the system expand the root filing system to fill your SD card. If you do not you will be limited to a mere 2 Gbyte of filing system which is unlikely to be enough for your needs. The other options are up to you. You should then let the system reboot. With the default settings, the system will eventually issue a prompt looking something like the following.

```
Debian GNU/Linux wheezy/sid raspberrypi tty1
```
raspberrypi login:

You should respond by typing the user name pi remembering to press the Enter key. It will then ask for the password and your response should be: raspberry, again remembering to press the Enter key. It will then output about 6 lines ending with a Linux shell prompt such as the following:

```
Debian GNU/Linux 6.0 raspberrypi tty1
```

```
pi@raspberrypi:~$
```
If you get this far, you are now in business and can begin to use Linux on your Raspberry Pi. Well done!

If your Raspberry Pi was connected to the internet, it will have automatically set the time and date, but if not you should correct the time using the sudo date command as shown below.

```
pi@raspberrypi:~$ date
Tue Apr 17 14:15:04 BST 2012
pi@raspberrypi:~$ sudo date --set="2012-04-23 12:27"
Mon Apr 23 12:27:00 BST 2012
pi@raspberrypi:~$ date
Mon Apr 23 12:27:04 BST 2012
pi@raspberrypi:~$
```
### 2.1 A More Recent SD Card Image

Since the Raspberry Pi SD card image is repeated upgraded, I have recently (October 2014) re-installed the wheezy-raspbian image on a 4Gbyte SD card. The console session was as follows. You will see that is close the description above.

```
solestreet:$ sha1sum 2014-09-09-wheezy-raspbian.zip
951a9092dd160ea06195963d1afb47220588ed84 2014-09-09-wheezy-raspbian.zip
solestreet:$
solestreet:$ unzip 2014-09-09-wheezy-raspbian.zip
Archive: 2014-09-09-wheezy-raspbian.zip
 inflating: 2014-09-09-wheezy-raspbian.img
solestreet:$ ls -lrt *.img
-rw------- 1 mr10 mr10 1939865600 Jul 15 2012 2012-07-15-wheezy-raspbian.img
-rw------- 1 mr10 mr10 3965190144 Feb 13 2013 img130213.img
-rw------- 1 mr10 mr10 1939865600 May 25 2013 2013-05-25-wheezy-raspbian.img
-rw------- 1 mr10 mr10 4031774720 Oct 14 2013 sdcard14-10-13.img
-rw------- 1 mr10 mr10 3276800000 Sep 9 09:42 2014-09-09-wheezy-raspbian.img
solestreet:$
solestreet:$ df
Filesystem 1K-blocks Used Available Use% Mounted on
/dev/sda6 32274308 24446852 6187984 80% /
udev 760316 4 760312 1% /dev
tmpfs 153524 880 152644 1% /run
none 5120 8 5112 1%/run/lock
none 767600 80 767520 1%/run/shm
/dev/sda7 100148 53544 41433 57% /boot
/dev/sda2 4184772 3245360 939412 78% /dose
/dev/sdb1 488383484 35674332 452709152 8% /media/TOSHIBA EXT
solestreet:$
solestreet:$ df
Filesystem 1K-blocks Used Available Use% Mounted on
/dev/sda6 32274308 24446900 6187936 80% /
udev 760316  4 760312 1% /dev
tmpfs 153524 896 152628 1% /run
none 5120 8 5112 1%/run/lock
none 767600 80 767520 1% /run/shm
/dev/sda7 100148 53544 41433 57% /boot
/dev/sda2 4184772 3245360 939412 78% /dose
/dev/sdb1 488383484 35674336 452709148 8% /media/TOSHIBA EXT
/dev/mmcblk0p1 76186 28089 48097 37% /media/95F5-0D7A
/dev/mmcblk0p2 3599168 1671940 1744512 49% /media/18c27e44-ad29-4264-...
solestreet:$
solestreet:$ umount /dev/mmcblk0p1
```

```
solestreet:$ umount /dev/mmcblk0p2
solestreet:$
solestreet:$ sudo dd bs=4M if=2014-09-09-wheezy-raspbian.img of=/dev/mmcblk0
[sudo] password for mr10:
781+1 records in
781+1 records out
3276800000 bytes (3.3 GB) copied, 597.799 s, 5.5 MB/s
solestreet:$
solestreet:$
solestreet:$ sync
solestreet:$
```
### 2.2 NOOBS

This section briefly describes how to setup the SD card using the recently developed NOOBS disc image. This is much simpler to deal with than the mechanism described in the previous sections. You can find out how to download and install NOOBS on an SD card by doing a web search on raspberry pi downloads. There you will find good documentation on how to setup the SD card using a machine running Windows, Mac OS or Linux. When running NOOBS on the Rapsberry Pi for the first time, you are given the choice of several operating systems to install but you should choose Raspbian. Remember that the size of the SD card must at least 8 Gbytes and probably 16 Gbytes would be better.

Remember that the Raspberry Pi has no battery backed up clock so every time you reboot and login to the system you should reset the time and date by a commands similar to the following.

```
pi@raspberrypi:~$ date
Tue Apr 17 14:15:04 BST 2012
pi@raspberrypi:~$ sudo date --set="2017-10-26 17:51"
Thu Oct 26 17:51:00 BST 2017
pi@raspberrypi:~$ date
Thu Oct 26 17:51:04 BST 2017
pi@raspberrypi:~$
```
### 2.3 Raspberry Pi Model 3

The Raspberry Pi Model 3 has been recently announced and I bought one in November 2017 for about 32 using a special deal that included a case. This machine has 1Gb of RAM storage and runs about ten times faster than the original Raspberry Pi. Its major advantage is that it has built-in WiFi hardware eliminating the need to buy a USB WiFi dongle.

Unfortunately, the Raspbian system currently provided by the NOOBS mechanism fails to recognise the WiFi hardware and so I had to find another version to make it work. One that works is:

2017-07-05-raspbian-jessie.zip

This file can be unzipped to produce the following image file:

2017-07-05-raspbian-jessie.img

This can be copied to your SD card using the dd mechanism described earlier in this chapter, but can now be done more conveniently using etcher. I downloaded:

```
etcher-1.2.0-i386.AppImage
```
and copied it into my bin directory. It permissions needed to be change to make it executable.

```
chmod 755 \tilde{b}in/etcher-1.2.0-i386.AppImage
```
Then change to the directory containing the raspbian-jesse image and use this command to copy the image to your SD card. Take care to ensure that the destination of the copy is indeed you SD card.

Once the card is ready place it in the Raspberry Pi and switch it on. When Linux eventually starts up, start a shell window and enter an editor to modify the file: /etc/network/interfaces.

sudo vi /etc/network/interfaces

Using this editor, ensure that the file contains the following lines:

```
auto lo
iface lo inet loopback
iface eth0 inet dhcp
auto wlan0
iface wlan0 inet dhcp
        wpa-ssid "my-network-ssid"
        wpa-psk "my-wifi-password"
```
replacing my-network-ssid and my-wifi-password by your router's ssid and password. After you next reboot, you should find that your raspberry Pi is connected to the internet, and you will notice that the date and time of day has been automatically looked up from the internet.

### Chapter 3

## Introduction to Linux

Assuming that you have successfully logged in to the Raspberry Pi as user pi and have the time and date correctly set you should be looking at a bash prompt such as:

pi@raspberrypi:~\$

This line is inviting you to type in a command to the bash shell. If you press the Enter key several times, it will repeatedly respond with the prompt. Shell commands are lines of text with the first word being the command name and later words being arguments supplied to the given command. For instance, if you type echo hello the command name is echo and its argument is hello. If you then press the Enter key, the machine will load and run the echo command outputing its argument as shown below.

```
pi@raspberry:~$ echo hello
hello
pi@raspberry:~$
```
After doing that, the shell is again waiting for a command.

Errors are common when typing commands and the shell is helpful in allowing you to correct such mistakes before they are executed. Suppose you typed echohello without a space between the command name and its argumnent, you could delete the last five characters by pressing the backspace key (often labelled <-BkSp) five times then press the space bar followed by hello. Alternatively, you could press the left arrow key five times to position the cursor over the h of hello. Pressing the space bar now will insert a space before the h and pressing the Enter key will now cause the corrected command to be executed.

The shell remembers commands you have recently executed and you can search through them using the up and down arrow keys. So rather typing echo hello again, you can find it by pressing the up arrow key once and execute it by pressing Enter. Believe it or not, this is an incredibly useful feature.

We will now look at a few shell commands that you are likely to find useful. Firstly, there is the command date which outputs information you might expect. But if the output is wrong, the time and date should be corrected using the sudo date command shown in the previous chapter.

When you have finished using the computer, it is important to close it down properly by issuing the command sudo shutdown -h now and wait until the machine says it has halted.

There are literally hundreds of shell commands available in Linux and many of them are held in the directories /bin and /usr/bin. You can see them by typing ls /bin and ls /usr/bin. But don't be frightened, you will only need to know about perhaps 10 or 15 of them to make effective use of Linux. Linux is to a large extent self documented, and it is possible to learn what commands do using the man command. This is a rather sophicticated command that will display manual pages describing almost any command available in the system. The output is primarily aimed and professional users and is highly detailed and often incomprehensible to beginners, but you should just try it once to see the kind of information that is available. Try typing man echo. This gives a detailed description of the echo command which you can step through using the up and down arrow keys and the space bar. To exit from the man command, type q. As an example of a really long and complicated command description, try man bash and repeatedly press the space bar until you get tired, remembering to press q to return to the shell. Again don't be frightened by what you have just seen, you will only be using a tiny subset of the features available in bash and this document will show you the ones you are most likely to use.

Sometimes you want to do something but don't know the name of the command to use. The man -k command can be helpful in this situation, but it is not always as helpful as you would like. When I first started to use Linux, many years ago, I wanted to delete a file. On previous systems I had used, commands such as del, delete or erase had done the job. Typing man -k delete lists about 13 commands that have something to do with deletion but none of the suggested commands would actually delete a file. In Linux deleting a file is called removal and is performed by the rm command. It appears in the rather long list generated by man -k remove.

The whoami outputs your user identifier. On the Raspberry Pi this is likely to be pi.

As has been seen the date command will will either generate the date and time or let you set the date.

The command cal 2012 will output a calendar for the year 2012. As an interesting oddity try cal 1752 since this was the year in which some days in September were deleted when there was a switch from the Julian to the Gregorian calendar. Type man cal for details.

To execute a command that requires special privileges, you should precede it by sudo. It will normally require you to type in a password before it will execute the given command.

Many other commands are associated with files and the filing system. Some of these are described in the next section.

### 3.1 The Filing System

As we have seen, the SD card holds the image of the Linux system including the built-in shell commands and much more, but it also holds data that you can create. This data is held in files and continues to exist for use on another day, even after you turn the computer off. Files have names and are grouped in directories (often called folders). They typically contain text that can be output to the screen, but files are frequently used for other purposes. The echo command, used above, is a file but not a text file. It is actually a program containing a long and complicated sequence of instructions for the computer to obey in order to output its argument to the screen. At this stage it may seem like magic, but after reading this document you will hopefully have a better understanding of how programs are written and how they work.

Directories can contain other directories as well as files and so it is natural to think of the filing system as a tree of files (the leaves) and directories (the branches). At the lowest level is the root which is referred by the special name /. We can list the contents of this using the command  $\text{ls}$  / as can be seen below.

```
pi@raspberrypi:~$ ls /
bin dev lib opt sbin srv usr
boot etc media proc sd sys var
Desktop home mnt root selinux tmp
pi@raspberrypi:~$
```
It turns out that all the items in the root directory are themselves directories mostly belonging to the system. As can be seen, one is called home which contains the so called home directories of all users permitted to use this computer. Currently there is only one user called pi setup. We can show this by listing the contents of home.

```
pi@raspberrypi:~$ ls /home
pi
pi@raspberrypi:~$
```
We can also list the contents of the pi directory by the following.

pi@raspberrypi:~\$ ls /home/pi

pi@raspberrypi:~\$

This indicates that it is apparently empty. However, it does contain files whose names start with dots  $('.)$  that are normally hidden. These can be seen using the -a option as in:

```
pi@raspberrypi:~$ ls -a /home/pi
. .. .bash_history .config .lesshst
pi@raspberrypi:~$
```
An absolute file name is a sequence of names separated by slashes ('/') and starting with a slash. Such compound names can become quite long. For instance the full file name of the echo command is /usr/bin/echo as can be found using the which command. To reduce the need to frequently have to type long names, Linux has the concept of a current working directory. The absolute name of this directory can be found using the pwd command as in:

```
pi@raspberrypi:~$ pwd
/home/pi
pi@raspberrypi:~$
```
File names not starting with a slash are called relative file names and are interpreted as files within the current working directory. In this case, it is as though /home/pi/ is prepended to the relative file name. You can change the current directory using the cd command, as the following sequence of commands shows.

```
pi@raspberrypi:~$ cd /usr/local/lib
pi@raspberrypi:/usr/local/lib$ pwd
/usr/local/lib
pi@raspberrypi:/usr/local/lib$ cd
pi@raspberrypi:/usr/local/lib$ pwd
/home/pi
```
A few more Linux commands relating to files will be given in the next chapter after you have installed the BCPL system.

### 3.2 The Desktop

After you have logged in to the Raspberry Pi (typically as user pi with password raspberry), you will probably find yourself connected to a bash shell waiting for you to enter Linux commands. It is normally more convenient to work within a graphics session since this allows you to interact with several programs using separate windows. To start a graphics session type the command startx. After about 10 seconds you will be in a graphics session. You can then use the mouse to move about the screen and press the mouse buttons to cause actions to take place. At the very bottom of the screen there are some tiny icons that are particularly useful. If you move the mouse pointer over one of them and wait a second, it will probably bring up a tiny message reminding you what the icon is for. The little red icon at the bottom right of the screen allows you to logout of the graphics session, returning to the original bash shell. The reminder message for this icon just says logout. A little further to the left is an icon showing the current time. If you place the mouse pointer over it, it will tell you today's date. Provided you are connected to the internet or you have set the time and date manually, the displayed date should be correct.

Two icons at the bottom near the left side allow you to quickly switch between two separate desktops (Desktop 1 and Desktop 2). This is particularly useful if you want quick access to many windows. Perhaps, one for editing, one for compilations, one for running compiled programs in, one for web browsing, etc, etc. The icon at the bottom left looks like a white bird with a forked tail. If you click the left mouse button on this, it brings up a menu containing about nine items such as Accessories, Education, internet, Programming, and several others. For many of these, if you place the mouse pointer over them they bring up sub menus. You can explore these menus using either the mouse or the arrow keys. Suppose you highlight the Accessories menu item, pressing Right Arrow will highlight the first item in the Accessories' sub menu. You can move up and down this sub menu with the Up and Down Arrow keys, and if you select Leafpad, say, and press Enter, a window will appear that allows you to create and edit text files. This is a fairly primitive editor similar to Notepad on computers running Windows.

On the left side of the screen, you should find a column of larger icons for commonly used applications. Probably the most important ones for our purposes are Midori a web browser and LXTerminal which creates a window allowing you to interact with a bash shell. If you place the mouse pointer over the LXTerminal icon and then click the left mouse button twice quickly (within about half a second), a window will appear with a bash shell prompt. You can test it by typing commands such as echo hello or date. The top line of the window is called the Title Bar. At its centre will be the title, typically  $pi$ **eraspberry**:  $\tilde{ }$ . If you place the mouse pointer in the title bar and hold down the left button you will find you can drag the window to a new position on the screen. If you place the mouse pointer carefully at the bottom right corner of the window, the shape of the pointer should change to one looking like an arrow pointing down and to the right. If you now hold down the left button you will be able to drag the bottom right corner of the window to a new position. This allows you to change the size and shape of the window.

Just below the title bar is a menu bar typically holding items like File, Edit, Tabs and Help. If you place the pointer over the Edit item and press the left button, a menu will appear. Select the item named Preferences by highlighting it and press the left button. This will bring up a dialog box that allows you to modify various properties of the window, such as the background and foreground colours. I tend to prefer a background of darkish blue and a foreground of a light blue-green colour. Choose any colours you like but do not make them the same or your text will be invisible!

You can create several LXTerminals by double clicking the LXTerminal icon several times. If you move them around you will find some can be partially obscurred by others, just like pages of paper on a desk. To bring a window to the top, just place the mouse pointer anywhere on it and click the left button. This is said to also bring the window into focus which means that input from the keyboard will be directed at it. You can thus have several bash sessions running simultaneously, and you can move from one to another just by moving the mouse and clicking.

### 3.3 Midori

Midori was a web browser provided by early versions of Linux for the Raspberry Pi. It has since been superceded by most other web browsers fave similar features. The following paragraphs are thus somewhat out of date.

If you double click on the Midori icon, it will bring up a window containing the Midori web broswer. This allows you to follow links to almost any web page in the world. The only problem is to know what to type. If you happen to know the exact name (or URL) of the page you want to display, you can type it in carefully in the main text field just below the Midori title bar. Such URLs normally start with http://www., for instance, try typing http://www.cl.cam.ac.uk/~mr10 and press Enter. This should bring up my Home Page. It is however usually easier to find web pages by giving keywords to a search engine. Such keywords can be typed in the smaller text field to the right of the main URL field in Midori. But first I would suggest you select Google as your search engine since this is my favourite. To do this click on the little icon at the left hand end of the text field for keywords. This will bring up a menu of possible search engines, and you should click on Google. Now typing some keywords such as vi tutorial and press Enter. Google will respond with many links to web pages that relate to the keywords. Clicking on one of these will open that page. This is a good way to

find documentation and tutorials on almost any topic you are interested in. This particular request will help you with the vi editor briefly summarised in the next section.

### 3.4 Editing Files

In order to program you will need to input and edit text files representing the programs. There are many possible editor programs available for this but I will only mentions three of them. First is Leafpad mentioned above. It is easy to use but rather primitive and I do not recommend it for editing programs. The next is vi which is small, efficient and liked by a surprising number of professional programmers. It has good tutorials on the web, but the version typically installed on the Raspbery Pi has no built in documentation. My favourite text editor is called emacs. It is large and sophisticated and much liked by many professional (just as Linux is). It has plenty of build in documentation and is an effective editor even if you use only a tiny proportion of its facilities. The next two sections will give brief instructions on how to use vi and emacs.

### 3.5 vi

This section contains only a brief introduction to the vi editor since there are several excellent tutorials on vi some of which are videos. Try doing a web search on vi tutorial.

Although I prefer to use the emacs editor, vi is sometime useful since it is a small program and simple to use. To enter  $vi$ , type the command vi  $fil$  ename where *filename* is the name of a file you wish to create or edit. If you omit the filename, you can still create a file but must give the filename when you write it to disc (using :w *filename*). When vi is running it displays some of the text of the file being edited in a window with with a flashing character indicating the current cursor position. The cursor can be moved using the arrow keys, or by pressing h, j, k or l to move the cursor left, down, up or right, respectively.

vi has two modes: command and insert. When in insert mode characters typed on the keyboard are inserted into the current file. Pressing the ESC character causes vi to return to command mode. In the description that follows text represents characters typed in in insert mode, ch represents a single character, Esc represents the escape key and Ret represents the Enter key. Some of the vi commands are as follows.

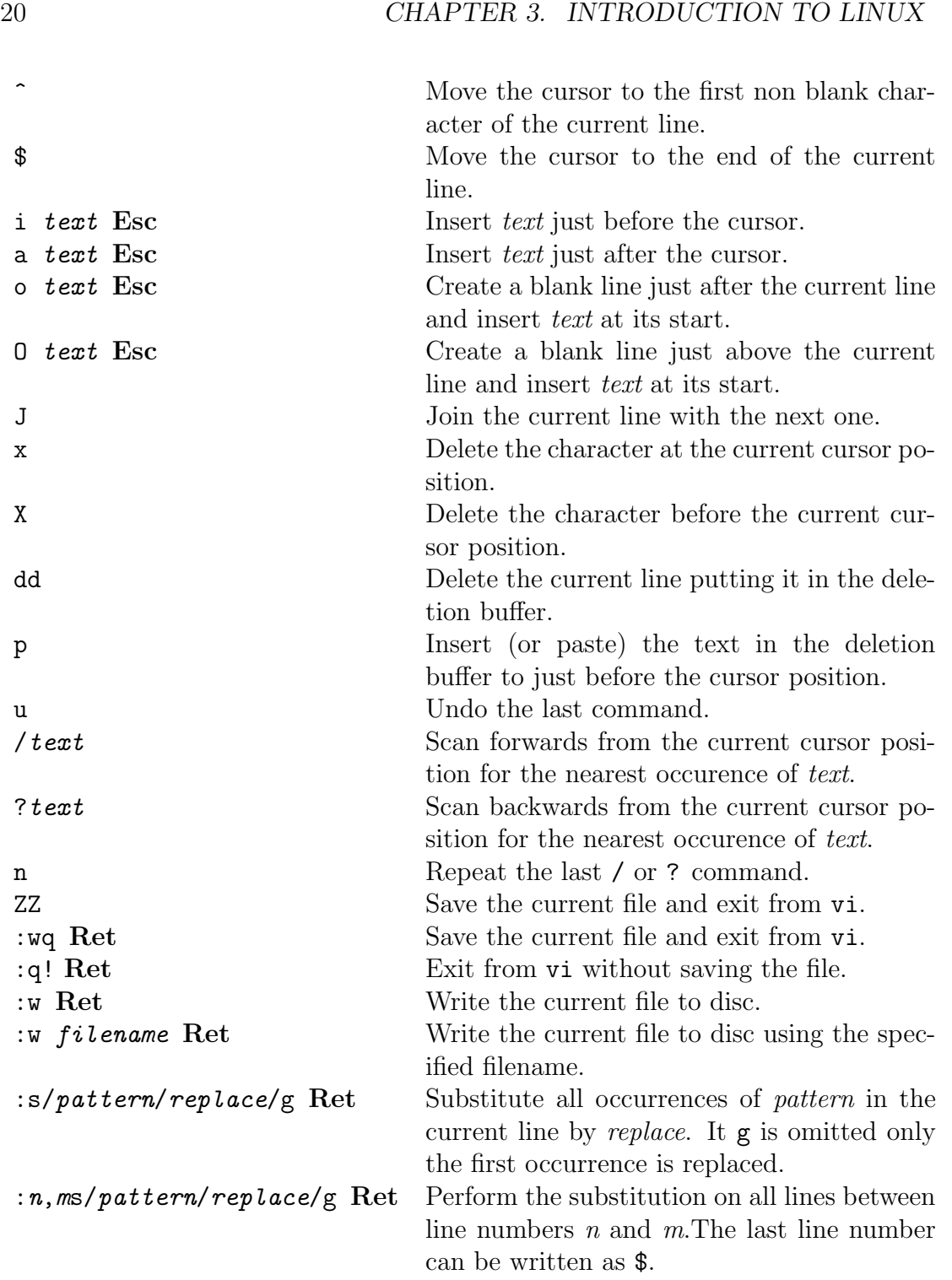

The vi editor has many more features, but the above selection is sufficient for most needs.

### 3.6 emacs

The emacs editor is highly sophisticated and much loved by many professional programmers and I recommend that you use it. You can use it effectively using a tiny minority of its available commands, and so it should not take long to learn. It is normally best to use emacs once you are in the graphics desktop, ie after you have executed the startx command immediately after logging in. So from now on I assume that you have started a graphics desktop session (using startx) and have opened an LXTerminal session, so that you can execute bash commands.

The Linux image you copied to your SD card probably did not include the emacs editor, so you will have to install it using apt-get or synaptic. Try typing:

sudo apt-get install emacs

If this works (and it should), you will be able to enter emacs by typing

emacs &

This will create a new window on the desktop for emacs to run in.

Before learning how to use emacs, I suggest you move to the next chapter and install the BCPL system. Once that is working come back here to see how to use emacs to edit files.

You should first set up some initialisation files so that emacs knows about BCPL mode which will automatically colour BCPL reserved words, strings, comments and other syntactic items appropriately. So, after installing BCPL, type:

cd cp -r \$BCPLROOT/Elisp . cp \$BCPLROOT/.emacs .

The next time you enter emacs, it will use BCPL mode when editing BCPL source files with extensions .b or .h. This makes BCPL source code much more readable.

As I said above, you can create an emacs window by typing the emacs & command. When the window appears, move the mouse to it and click to bring it into focus. Input from the keyboard will now be directed to emacs.

Many emacs commands require the Ctrl key to be held down. For instance, holding down Crtl and pressing e will move the cursor to the end of the current line. We will use the notation C-e to denote this operation. To illustrate what emacs can do, we will edit the hello.b program in the ~/distribution/BCPL/cintcode/com/ directory. To edit this file, type C-x C-f and then type ~/distribution/BCPL/cintcode/com/hello.b followed by Enter. This should put the following text (in colour) near the top of the window.

```
GET "libhdr"
LET start() = VALOF
{ writef("Hello World!*n")
  RESULTIS 0
}
```
The cursor position will be marked by a small flashing rectangle. The cursor can be moved UP, DOWN, LEFT and RIGHT using the arrow keys. It can also be moved to the end of the current line by typing C-e, and to the beginning of the current line by C-a. Use these keys to position the cursor over the w of writef and press C-k C-k. The first deletes (or kills) the text from the cursor position to the end of the line, and the second kills the newline character at the end of the line. The killed text is not lost but held in a stack of killed items. Type C-y will recover what has just been killed, and typing C-y again will recover it again. The text should now be as follows.

```
GET "libhdr"
```

```
LET start() = VALOF
{ writef("Hello World!*n")
writef("Hello World!*n")
  RESULTIS 0
}
```
Move the cursor to the w of the second writef and press the space bar twice will correct the indentation. Now move the cursor to the H of the second Hello World! and press C-d 12 times to delete Hello World!. Now insert some text by typing: How are you?. The text should now be as follows.

```
GET "libhdr"
LET start() = VALOF{ writes("Hello World!*n")
  writes("How are you?*n")
  RESULTIS 0
}
```
Now write this back to the file by typing C-s. To test that the editing was successful, click on the LXTerminal window and type: cat com/hello.b. It should output the edited version of the hello.b program. You can now compile and run it by typing:

cintsys c bc hello hello

The command c combines the file bc and the argument hello to form a command sequence that invokes the BCPL compiler to translate the source code com/hello.b into a form suitable for execution which it stores in cin/hello. You can inspect the source and compiled forms by typing the commands type com/hello.b and type cin/hello. Although at this stage the compiled form will be unintelligible. The file bc is called a command script and is one of many designed to make the BCPL cintcode system easier to use.

Now return to the emacs window by clicking on it. We can move the cursor to the start of the file by typing C-Shift-Home and the end by C-Shift-End. Now move to the start of the file (C-Shift-Home). If we want to find some text in the file type C-s followed by some characters such as al and observe how the cursor moves. You will see that the match ignores whether letters are in lower or upper case. If you press BkSp the cursor moves back to the a of start and pressing  $r$ will highlight the ar of start, and also the ar of are, two lines below. You can move to this word by either typing C-s again, or by increasing the length of our pattern by typing e. Pressing BkSp removes e from our pattern and returns the cursor to the just after the r of start. Just as C-s performs a forward search, C-r performs a backwards search. Practice using these commands until you are satisfied you can easily find anything you want in the file. To leave this interactive searching mode press Enter.

Suppose we wished to change every occurrence of writef to writes. We could do this by pressing C-Shift-Home to get to the top of the file. Then press Esc followed by % to enter the interactive replacement command. It will invite you to type in the text you wish to replace, namely writef. You terminate this by pressing Enter. It then invites you to give the replacement text, to which you type writes followed by Enter. This causes the first occurrence of writef to be highlighted, waiting for a response. If you press the Space Bar it will replace this occurrence and move on to the next. If you press BkSp it will just move on to the next, and if you press Enter it will leave interactive replace mode.

The command C-g aborts whatever you were doing and returns you to the normal editing state. This turns out to be more useful that you might imagine.

A log of changes is kept by emacs and this is used by C- to undo the latest change. Multiple C- s can undo several changes.

If you want to close the emacs window, type C-x C-c.

Splitting the screen is useful if you want to edit two files at the same time. To do this type C-x 2 and to return to a single screen type C-x 1. C-x 3 will split the screen vertically putting the sub-windows side by side.

There is a sophisticated online help facility. Type C-h to enter it. To find out what to do next, type ?. This will split the window into two parts filling the lower half with a decription of the possible help commands that are available. You can move the cursor into this sub-window by pointing the mouse into it and clicking. Alternatively, you can type C-x o. Once there, you can navigate through the help text using the same commands you use when editing a file.

To obtain a list of all key bindings type C-h b. If you scroll down to Cx C-f (or search for it) you will find it is bound to the find-file command. C-h f find-file will output a description of the command.

Although the commands I have described so far allows you to create and edit files, you will find exploring the emacs help system will allow you to use emacs even more effectively.

### Chapter 4

# The BCPL Cintcode System

The quick way to install the BCPL sytem is to download bcpl.tgz into your home directory (/home/pi) and then type the following sequence of commands.

```
cd
mkdir distribution
cd distribution
tar zxf ../bcpl.tgz
cd BCPL/cintcode
. os/linux/setbcplenv
make clean
make -f MakefileRaspi
c compall
cp -r Elisp $HOME -- to configure emacs
cp .emacs $HOME -- to configure emacs
```
But if you wish to understand what is going on, you should read the next section. But, while you are here, you might as well install the BCPL Cintpos systems as well. To do this, download cintpos.tgz into your home directory and then type the following.

```
cd
cd distribution
tar zxf ../cintpos.tgz
cd Cintpos/cintpos
make clean
make -f MakefileRaspi
c compall
logout
```
This is an interpretive implementation of the Tripos Portable Operating System which is described in the BCPL manual available from my home page.

### 4.1 Installation of BCPL

To install the BCPL System on the Raspberry Pi you must first obtain a copy of the file bcpl.tgz which is available via my home page (www.cl.cam.ac.uk/users/mr). Near the top of this page, under the heading "Shortcut to the main packages", you will find a link to bcpl.tgz. Right clicking on this link should bring up a menu one of whose items will save bcpl.tgz as a file on your computer. If your Raspberry Pi is connected to the internet, you can do this using the Midori web browser and save to file in your home directory (/home/pi). Failing that, find a computer that has an SD card slot and is connected to the internet, and copy bcpl.tgz into /home/pi on your SD card. When you next login to the Raspberry Pi you will find bcpl.tgz in your home directory. To check it is there, run the following commands.

```
pi@raspberrypi:~$ cd
pi@raspberrypi:~$ pwd
/home/pi
pi@raspberrypi:~$ ls -l
-rwxrwx--- 1 pi pi 10300397 Apr 23 15:20 bcpl.tgz
pi@raspberrypi:~$
```
You can install BCPL anywhere you like but I would strongly recommend that the first time you install it you place it in exactly the same location that I use on my laptop since this will allow you to set the system up without having to edit any of the configuration files. I therefore suggest you follow the next few steps exactly.

1) Create a directory called distribution, make it the current directory and decompress the tgz file into it.

pi@raspberrypi:~\$ mkdir distribution pi@raspberrypi:~\$ cd distribution pi@raspberrypi:~/distribution\$ tar zxvf ../bcpl.tgz --- Lots of output showing the names of all files of the BCPL system pi@raspberrypi:~/distribution\$

2) List the contents of the current directory, the BCPL directory and BCPL/cintcode.

```
pi@raspberrypi:~/distribution$ ls
BCPL
pi@raspberrypi:~/distribution$ ls BCPL
```

```
bcplprogs cintcode Makefile natbcpl README TGZDATE xfiles
pi@raspberrypi:~/distribution$ ls BCPL/cintcode
--- Lots of files and directories including
g com sysb sysc os
pi@raspberrypi:~/distribution$
```
3) Now change to directory BCPL/cintcode and type the following commands.

```
pi@raspberrypi:~/distribution$ cd BCPL/cintcode
pi@raspberrypi:~/distribution/BCPL/cintcode$ . os/linux/setbcplenv
pi@raspberrypi:~/distribution/BCPL/cintcode$ make clean
pi@raspberrypi:~/distribution/BCPL/cintcode$ make -f MakefileRaspi
--- Lots of output showing the BCPL system being built
--- ending with something like:
bin/cintsys
```

```
BCPL Cintcode System (24 Jan 2012)
0.000>
```
The file os/linux/setbcplenv is a shell script that sets up BCPL environment variables such as BCPLROOT and BCPLPATH telling the system where BCPL has been installed. The important part of setbcplenv is as follows.

```
export BCPLROOT=$HOME/distribution/BCPL/cintcode
export BCPLPATH=$BCPLROOT/cin
export BCPLHDRS=$BCPLROOT/g
export BCPLSCRIPTS=$BCPLROOT/s
export POSROOT=$HOME/distribution/Cintpos/cintpos
export POSPATH=$POSROOT/cin
export POSHDRS=$POSROOT/g
export POSSCRIPTS=$POSROOT/s
```
export PATH=\$PATH:\$BCPLROOT/bin:\$POSROOT/bin

When run using the dot (.) command, it defines the required shell environment variables and updates the PATH variable to include the bin directories where cintsys and cintpos live. Cintpos is a portable operating system implemented in BCPL but not covered by this document. You can test whether the script has run correctly by typing echo \$BCPLROOT or printenv.

You need to run this script every time you login to the Raspberry Pi if you want to use BCPL. It would therefore be useful for this to happen automatically every time you login. The bash shell runs some initialising shell scripts when it starts up, as is described in the manual pages generated by the man bash commands. Some of the scripts are provided by the system and live in the /etc directory but others live in the user's home directory. The possible file names are .bash profile, .bash login, .profile and possibly .bashrc. You can see which of these dot files are in your home directory by typing:

cd ls -a

You should add the following line onto the end of one of these files.

. \$HOME/distribution/BCPL/cintcode/os/linux/setbcplenv

On the version of Linux I am using on the Raspberry Pi, the script .profile calls .bashrc, and so I added the line to the end of the file .bashrc. To do this, I typed

#### cd vi .bashrc

This caused me to get into the vi editor editing the file .bashrc. Now using the down-arrow key several times I got to the last line of the file and typed the lowercase letter o. This got me into input mode allowing me to add text to the end of the file. I then typed the line

#### . \$HOME/distribution/BCPL/cintcode/os/linux/setbcplenv

terminated by pressing both the Enter and Esc keys. This returned me to edit mode. Finally I typed:  $:\mathbf{w}q$  and pressed Enter, to write the edited file back to the filing system. To check that I edited the file correctly, I typed cat .bashrc and looked carefully at its last line.

After making this change to an appropriate script file, you should test it by logging out of the Raspberry Pi and login again. To logout, type

sudo shutdown -h now

#### 4.1. INSTALLATION OF BCPL 29

But, if you are in the graphics environment, you should leave this first by clicking on the little red icon at the bottom right hand corner of the screen.

The next time you login to the Raspberry Pi, you should find that the BCPL environment variables have been defined automatically. To make sure, type: echo \$BCPLROOT.

The commands make clean and make  $-f$  MakefileRaspi remove unwanted files and causes the entire BCPL Cintcode System to be rebuilt from scratch. This involves the compilation of several C programs and the BCPL compilation of every BCPL program in the system. The last line 0.000> is a prompt from the BCPL Command Language Interpreter inviting you to type a command. If this all works you will now be in business and can begin to use BCPL.

As confirmation that the system really is working, type in the following commands.

```
0.000> echo hello
hello
0.000> type com/echo.b
SECTION "ECHO"
GET "libhdr"
LET start() = VALOF
{ LET tostream = 0
 LET toname = 0LET appending = ?
 LET nonewline = ?
 LET text = 0LET \arg v = VEC 80
  IF rdargs("TEXT,TO/K,APPEND/S,N/S", argv, 80)=0 DO
  { writes("Bad argument for ECHO*n")
   RESULTIS 20
  }
  IF argv! 0 DO text := argv! 0 // TEXT
  IF argv!1 DO toname := argv!1 // TO/K
  appending := argv!2 // APPEND/S
 nonewline := argv!3 // N/S
  IF toname DO
  { TEST appending
    THEN tostream := findappend(toname)
   ELSE tostream := findoutput(toname)
```

```
UNLESS tostream DO
    { writef("Unable to open file: %s*n", toname)
      result2 := 100RESULTIS 20
    }
   selectoutput(tostream)
  }
  IF text DO writes(text)
  UNLESS nonewline DO newline()
 IF tostream DO endstream(tostream)
 RESULTIS 0
}
0.260> bcpl com/echo.b to junk
BCPL (1 Feb 2011)
Code size 244 bytes
0.130> junk hello
hello
0.020> bcpl com/bcpl.b to junk
BCPL (1 Feb 2011)
Code size 22156 bytes
Code size 12500 bytes
1.210> junk com/bcpl.b to junk
BCPL (1 Feb 2011)
Code size 22156 bytes
Code size 12500 bytes
1.210> logout
pi@raspberrypi:/distribution/BCPL/cintcode$
```
The echo command just outputs its argument. The type command outputs the BCPL source code of the echo command and the bcpl command compiles it into a file called junk. This is then executed as the junk command, demonstrating that it behaves exactly as the echo command did. Next we use the bcpl command to compile the BCPL compiler whose source code is in com/bcpl.b. This overwrites the file junk which is then used to compile the compiler again with identical effect. The prompt contains the time in seconds of the previous command, so we see that compiling the BCPL compiler takes a mere 1.2 seconds. The logout command
leaves the BCPL system and returns to the bash shell. To re-enter the BCPL system type the command cintsys.

If you plan to use the emacs editor (which I recommend) you should set up its initialisation files so that it knows about BCPL mode which will automatically colour BCPL reserved words, strings, comments and other syntactic items appropriately. To do this type:

cd cp -r \$BCPLROOT/Elisp . cp \$BCPLROOT/.emacs .

The next time you enter emacs it will used BCPL mode when editing BCPL source files with extensions .b or .h. This makes editing such files much more friendly.

We will now look at a few more Linux commands. The bash program looks up commands in a sequence of directories called a path. This sequence can be inspected by looking at the value of the PATH environment variable as shown by:

```
pi@raspberrypi:~$ echo $PATH
/usr/local/sbin:/usr/local/bin:/usr/sbin:/usr/bin:/sbin:/bin:
/home/pi/distribution/BCPL/cintcode/bin:
/home/pi/distribution/Cintpos/cintpos/bin:
```
You can output an entire file to the screen by commands such as  $cat \text{ com/echo.b}$ or you can display it one page at a time using more as in more com/type.b. The more program can be controlled using the Space bar, Enter key, the arrow key, p and b and many others. To quit the program type q.

The cp command copies files. For instance, cp com/abort.b prog.b will copy the source of the abort command into the current directory as file prog.b. You can also use  $cp$  to copy complete directory trees using the  $-r$  argument, as in  $cp -r$  g myg. You can test it worked by typing 1s myg.

The rm command removes files as in rm myg/libhdr.h. It can also remove complete directory trees using the  $-r$  argument, as in  $rm -r$  myg.

We are now ready to learn how to program in BCPL and this will be done in a gentle way exploring the simple programs presented below.

## 4.2 Hello World

The BCPL system contains a huge number of BCPL programs that can be found in directories such as

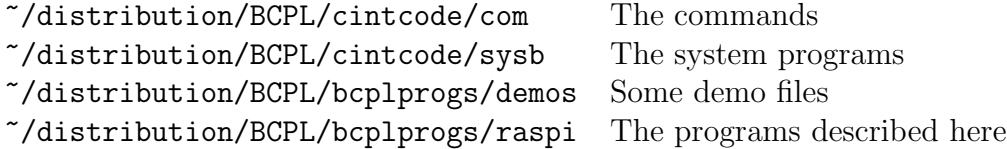

You are certainly free to look at these, but it is probably best to start with some simple examples. Ever since Brian Kernighan wrote the first Hello World program in an internal Bell Laboratory memorandum about B in the mid 1970s, it has become the standard first program used in the description of most programming languages. The version for BCPL is  $com/hello.b$  and is as follows:

```
GET "libhdr"
LET start() = VALOF{ writef("Hello World!*n")
  RESULTIS 0
}
```
The line GET "libhdr" inserts a file declaring all sorts of library functions, variables and constants needed by most programs. The actual file inserted is  $cintcode/g/libhdr.h$  but there is no need to look at it yet. The next line is the heading of a function called start which, by convention, is the first function of a program to be executed. The body of start is a VALOF block that contains commands to be executed terminated by a RESULTIS command that specifies the result. In this case a result of zero indicates that the hello program terminated successfully. But before returning, it executes writef ("Hello World!\*n") which output the characters Hello World! followed by a newline (represented by the escape sequence \*n).

This program can be compiled using the bcpl command to form a compiled program called junk which is then executed.

0.000> bcpl com/hello.b to junk BCPL (1 Feb 2011) Code size = 60 bytes 0.100> 0.000> junk Hello World! 0.020>

Compiled commands are normally placed in a directory called cin, and, for convenience, there is a script called bc to simplify the compilation of such commands. If we regard hello.b as a command, it can be compiled using the c bc hello command as follows.

```
0.030> c bc hello
bcpl com/hello.b to cin/hello hdrs BCPLHDRS
BCPL (1 Feb 2011)
Code size = 60 bytes
```

```
0.130>
```
The hello command can now be executed.

```
0.000> hello
Hello World!
0.020>
```
The script file bc is as follows

```
#!/home/mr/distribution/BCPL/cintcode/cintsys -s
.k file/a,arg
echo "bcpl com/<file>.b to cin/<file> hdrs BCPLHDRS <arg>"
bcpl com/<file>.b to cin/<file> hdrs BCPLHDRS <arg>
```
But at this stage there is no need to understand how it works.

For convenience, all the BCPL programs covered in this document can be found in the directory BCPL/bcplprogs/raspi of the standard BCPL distribution. If you make this your current directory, you can inspect, compile and run these programs using commands such as the following.

```
pi@raspberpi:~$ cd ~/distribution/BCPL/bcplprogs/raspi
pi@raspberpi:~/distribution/BCPL/bcplprogs/raspi$ cintsys
BCPL Cintcode System (24 Jan 2012)
0.000> type hello.b
GET "libhdr"
LET start() = VALOF{ writef("Hello World!*n")
 RESULTIS 0
}
0.020> c b hello
bcpl hello.b to hello hdrs BCPLHDRS
BCPL (1 Feb 2011)
```

```
Code size = 60 bytes
0.130>
0.000> hello
Hello World!
0.020>
```
The command script b used here is similar to bc used earlier by expects the souce program to be in the current directory and place the compiled version in the same directory.

The next program we will study concerns the Fibonacci sequence of numbers.

# 4.3 Fibonacci

Leonardo Fibonacci lived in Italy near Pisa dying in about 1250 AD aged around 80. He is regarded by some as "the most talented western mathematician of the Middle Ages". He is perhaps best known for the sequence of numbers named after him. This sequence has some extraordinary properties and has excited mathematicians ever since. The sequence starts as follows: 0, 1, 1, 2, 3, 5, 8, 13, 21,... with every number being the sum of the preceding two. For instance 2+3 gives 5, and 3+5 gives 8 etc. These numbers can be given positions with the convention that the first in the sequence is at position zero. The following table shows the positions and values of the first few numbers in the sequence.

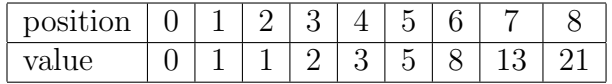

A program to print out the positions and values of some numbers in this sequence is called fib1.b and is shown in Figue 4.1. Text between // and the end of the line is called a comment and is designed to help the reader understand what is going on. Comments have no effect on the meaning of a program and are ignored by the compiler. This program can be compiled and run as follows.

0.020> c b fib1 bcpl fib1.b to fib1 hdrs BCPLHDRS BCPL (1 Feb 2011) Code size = 168 bytes 0.030> fib1 Position 0 Value 0 Position 1 Value 1 Position 2 Value 1 0.010>

```
GET "libhdr"
LET start() = VALOF{ LET a = 0 // a and b hold two consecutive Fibonacci numbers
 LET b = 1LET c = a+b // c holds the Fibonacci number after b, namely a+bLET i = 0 // The position of the Fibonacci number held in a
 writef("Position %n Value %n*n", i, a)
  a := bb := cc := a + bi := i+1writef("Position %n Value %n*n", i, a)
  a := bb := cc := a + bi := i+1writef("Position %n Value %n*n", i, a)
  a := bb := cc := a+bi := i+1RESULTIS 0
}
```
Figure 4.1: The file fib1.b

At the beginning of the body of the function start we see the declaration LET  $a = 0$ . This allocates space in the memory of the computer which you can think of as a pigeon hole which can hold a number. It has the name a and is initialised with the number zero. Similarly, LET  $\mathbf{b} = 1$  allocates a pigeon hole for b initialised to 1. The third declaration LET  $c = a+b$  allocates a pigeon hole for c initialising it to the sum of the numbers in a and b. From now on, rather than talking about pigeon holes, we will usually describe them as variables with names a, b and c. They are called variables because, during the execution of the program, their values change. Indeed, as this program progresses, they are going to be successively set to three consective Fibonacci numbers further down the sequence. Initially, they hold the first three Fibonacci numbers  $(0, 1, 1)$  with a holding the number at position zero. The declaration LET  $i = 0$  declares variable i to hold the position of the Fibonacci number in a. The statement

writef("Position %n Value %n\*n", i, a)

outputs a line with the substitution items %n replaced by the numbers in variables i and a. It thus outputs the following.

Position 0 Value 0

We now want to move on the next position in the sequence, and so we set a and b to the values currently in b and c. This is done by the assignments  $a := b$  and b := c, being careful to do these assignments in that order. We then compute the new value of c using  $c := a+b$  which essentially says: take the numbers in variables a and b, add them together and put the result in c. The numbers now in a, b and c are the three consecutive Fibonacci numbers starting at position 1. To set i to this new position number, we execute the statement  $i := i+1$  which increments i changing it from zero to one.

The program then executes exactly the same code two more times, outputting the following:

Position 1 Value 1 Position 2 Value 1

Finally, it executes RESULTIS 0 causing the program to return from start successfully.

This program is not well written and can be improved in many ways. Its most obvious problem is that part of the program is written out three times and we should be able to find a way of writing this part once, and somehow arrange for it to be executed three times. The following code does just this.

```
GET "libhdr"
```

```
LET start() = VALOF{ LET a = 0 // a and b hold two consecutive Fibonacci numbers
  LET b = 1LET c = a + b // c holds the Fibonacci number after b, namely a + bLET i = 0 // The position of the Fibonacci number held in a
 WHILE i<=2 DO
  { writef("Position %n Value %n*n", i, a)
    a := bb := c
```

```
c := a + bi := i+1}
  RESULTIS 0
}
```
Here the WHILE statement repeatedly executes its body so long as the value of i remains less than or equal to 2. This kind of loop is so common that many languages allow it to be coded even more compactly. Such as the following.

```
{ LET a = 0 // a and b hold two consecutive Fibonacci numbers
 LET b = 1LET c = a+b // c holds the Fibonacci number after b, namely a+bFOR i = 0 TO 2 DO
  { writef("Position %n Value %n*n", i, a)
    a := bb := cc := a+b}
 RESULTIS 0
}
```
The FOR loop declares i with initial value 0, and then it repeatedly executes its body, incrementing i each time. This version is both more concise and more understandable.

Finally, the variable c is only needed very briefly when we are calculating the new value of b. We do not need to remember its value between iterations of the body, and so it can be declared inside the FOR loop. At the same time we can replace the separate declarations of a and b by a single simultaneous declaration. The resulting program is as follows.

```
GET "libhdr"
```

```
LET start() = VALOF\{ LET a, b = 0, 1 // a and b hold two consecutive Fibonacci numbers
 FOR i = 0 TO 2 DO
  { LET c = a+b // c holds the Fibonacci number after b, namely a+b
    writef("Position %n Value %n*n", i, a)
```

```
a := bb := c}
 RESULTIS 0
}
```
The declaration LET  $c = a+b$  is placed at the head of the block (enclosed within { } brackets) since such declarations are only permitted at the start of a block. An obvious advantage of this form of the program is that we can now easily change it to output the sequence up to, say, position 20.

```
GET "libhdr"
```

```
LET start() = VALOF{ LET a, b = 0, 1 // a and b hold two consecutive Fibonacci numbers
 FOR i = 0 TO 20 DO
  { LET c = a+b // c holds the Fibonacci number after b, namely a+b
   writef("Position %n Value %n*n", i, a)
   a := bb := c}
 RESULTIS 0
}
```
This gives the following output.

```
0.010> c b fib4
bcpl fib4.b to fib4 hdrs BCPLHDRS
BCPL (1 Feb 2011)
Code size = 92 bytes
0.020> fib4
Position 0 Value 0
Position 1 Value 1
Position 2 Value 1
Position 3 Value 2
Position 4 Value 3
Position 5 Value 5
...
```

```
Position 15 Value 610
Position 16 Value 987
Position 17 Value 1597
Position 18 Value 2584
Position 19 Value 4181
Position 20 Value 6765
0.000>
```
The final improvement could be to arrange that the position numbers are printed in a field width of 2 and the values in a field width of, say, 12. We do this by changing the writef statement from

writef("Position %n Value %n\*n", i, a}

to

writef("Position %2i Value %12i\*n", i, a}

The effect is as follows.

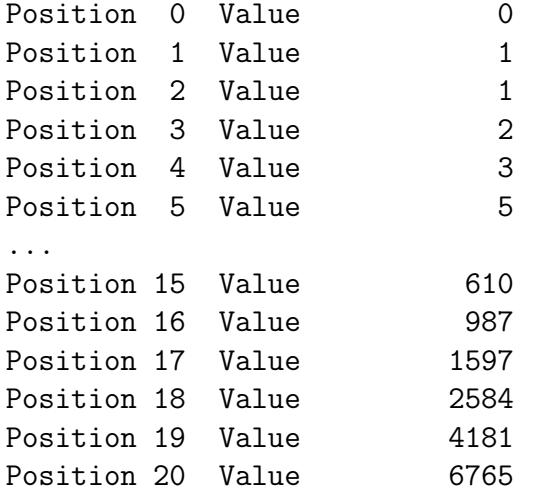

We have just seen that we can perform quite complicated calculations just using simple variables, assignments, the plus operator and WHILE loops. If we allow subtraction as well, we can calculate almost anything we like, such as, for example, the  $n<sup>th</sup>$  prime number. A prime number is only divisible by 1 and itself. The first few primes are 2, 3, 5, 7, 11 and 13. The following program outputs the  $100^{th}$  prime.

GET "libhdr"

LET  $start() = VALOF$ 

```
{ LET n = 100 // The number of the prime we want
 LET p = 2 // The current number we are looking at
 LET count = 0 // The count of how many primes we have found
 { // Start of the main loop
   // Test whether p is prime
   // Let us assume it is prime unless proved otherwise
   LET p_is\_prime = TRUE// Try dividing it by all numbers between 2 and p-1
    FOR d = 2 TO p-1 DO
    { // d is the next divisor to try
     // We test to see if d divides p exactly
     LET r = p // Take a copy of p
      // Keep subtracting d until r is less than d
      UNTIL r < d DO r := r - d// If r is now zero, d exactly divides p
      // and so p is not prime
      IF r=0 DO
      { p_is_prime := FALSE
        BREAK // Break out of the FOR loop
      }
    }
    IF p_is_prime DO
    { // We have found a prime so increment the count
      count := count + 1IF count = n DO
      { // We have found the prime we were looking for,
        // so print it out,
        writef("The %nth prime is %n*n", n, p)
        // and stop.
        RESULTIS 0
     }
    }
    // Test the next number
   p := p+1} REPEAT
}
```
This program uses special numbers TRUE  $(=-1)$  and FALSE  $(=0)$  to represent truth values. It uses an IF statement to conditionally execute some code, and it uses a BREAK command to break out of the FOR loop. The word REPEAT causes

#### 4.3. FIBONACCI 41

the preceding command to be executed repeatedly. In this program the loop is terminated by RESULTIS 0 after the  $n<sup>th</sup>$  prime has been output. It is terribly inefficient but it does compute the correct result on the Raspberry Pi in very little time, as can be seen below.

0.000> c b prime1 bcpl prime1.b to prime1 hdrs BCPLHDRS

```
BCPL (1 Feb 2011)
Code size = 124 bytes
0.110> prime1
The 100th prime is 541
0.080>
```
If you successively change n to 1000, 2000 and 4000 you will find the time to compute these primes increases by nearly a factor of 5 each time. It seems to grow faster than  $n^2$  (this stands for  $n \times n$ , so when n doubles the cost goes up by a factor of 4) but less fast than  $n^3$  (this stands for  $n \times n \times n$ , so every time  $n$  doubles the cost goes up by a factor of 8). Such programs are said to have polynomial complexity, and one of the challenges in programming is to find ways of computing the required result much more efficiently.

If you think polynomial complexity is bad, exponential complexity is far worse (but sometimes useful). This is when the computation time grows at a rate of similar to  $k^n$  (every time *n* is increased by 1 the cost goes up by a factor of  $k$ ). One problem that is thought to have exponential complexity is the following. Given an n digit decimal number,  $x$  say, that is known to be the product of two primes, find them. In a sense this is easy – just try dividing by every number between 2 and  $x-1$ . Unfortunately, there are roughly  $10<sup>n</sup>$  to try and if n is more than about 500 it is likely to take longer than the life time of the universe to solve.

Coming back to our  $n^{th}$  prime program, we can speed it up quite a bit using additional operators available in BCPL, in particular the MOD operator that computes the remainder after division of one number by another. For instance 13 MOD 5 = 3. Using the MOD operator the program becomes:

```
GET "libhdr"
```

```
LET start() = VALOF{ LET n = 100 // The number of the prime we want
 LET p = 2 // The current number we are looking at
 LET count = 0 // The count of how many primes we have found
```

```
{ // Start of the main loop
 // Test whether p is prime
 // Let us assume it is prime unless proved otherwise
 LET p_is\_prime = TRUE// Try dividing it by all numbers between 2 and p-1
 FOR d = 2 TO p-1 DO
 { // d is the next divisor to try
   // We test to see if d divides p exactly
   LET r = p MOD d
   // If r is zero, d exactly divides p
   // and so p is not prime
   IF r=0 DO
   { p_is_prime := FALSE
     BREAK // Break out of the FOR loop
   }
 }
 IF p_is_prime DO
 { // We have found a prime so increment the count
   count := count + 1IF count = n DO
    { // We have found the prime we were looking for,
     // so print it out,
     writef("The %nth prime is %n*n", n, p)
     // and stop.
     RESULTIS 0
   }
 }
 // Test the next number
 p := p+1} REPEAT
```
# 4.4 Multiplication Table

The following simple program (bcplprogs/raspi/multab.b) outputs the 12x12 multiplication table.

GET "libhdr"

}

```
LET start() = VALOF
{ FOR x = 1 TO 12 DO
  { newline()
    FOR y = 1 TO 12 DO writef(" %i3", x*y)
  }
  newline()
  RESULTIS 0
}
```
The output it generates is as follows

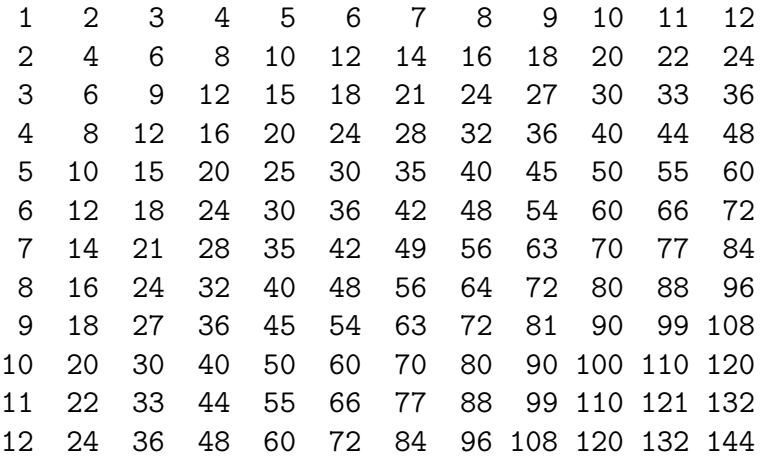

Many will recognise this as the horrendous collection of 144 numbers one had to learn, often by rote, at school. Some readers will still be in the process of learning them. I have two reasons for giving this example. The first is that this program can be easily modified to output tables for other expression operators. For instance, try replacing the expression x\*y in the writef statement by each of  $x/y$ , x MOD y,  $x+y$ ,  $x-y$ ,  $xky$ ,  $x/y$ , x XOR y, and even  $x=y$  or  $x \le y$ . All these operators are described later. The second reason is that learning 144 numbers can be boring and there are a whole collection of simple tricks that help you work out the answer to any of these multiplications.

## 4.5 A Mathematician's Approach

This section is entirely optional but the mathematics is contains is both simple and useful, so I recommend you only skip this section when you have had enough.

Rather than remembering a multitude of results, mathematicians tend to like to work things out from first principles. We all know that  $5 \times 9 = 45$ , but our memory is not always perfect and we might accidentally think  $5 \times 9 = 54$  and have little to help us recognise that we have the wrong answer. A mathematician

looking  $5 \times 9$  thinks of the cunning ways of multiplying by 5 and by 9. For instance,  $9 = 10 - 1$ , so  $5 \times 9 = 5 \times (10 - 1) = 50 - 5 = 45$ . Since multiplication by 10 is easy as is subtracting 5, there can be little chance of error. Another thought is that  $5 = \frac{10}{2}$ , so  $5 \times 9 = 5 \times (8 + 1) = 5 \times 8 + 5 = 10 \times 4 + 5 = 45$ . These are applications of two rules that I have named X9 and X5 and there are many other helpful rules as shown in Figure 4.2.

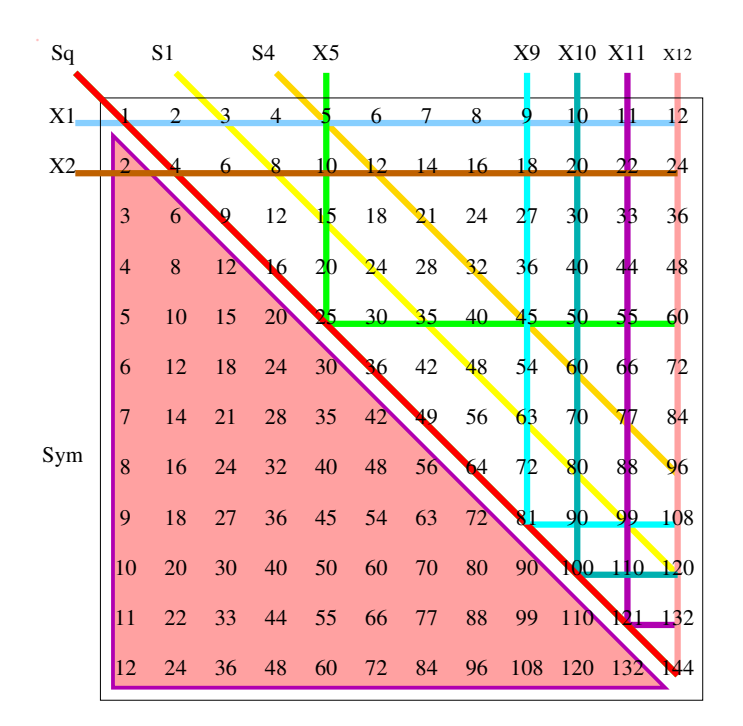

Figure 4.2: Multiplication Table

The rules are as follow.

#### Sym

We all know that  $2 \times 3 = 3 \times 2$  and  $5 \times 4 = 4 \times 5$ , that is we can swap the order of the operands of the multiplication without changing the result. This rule can be stated algebraically as follow.

$$
x \times y = y \times x
$$

where  $x$  and  $y$  can be replaced by any numbers we like. The immediate effect of this rule is that we do not need to learn the 66 values in the bottom left triangle since they all appear in the upper right hand triangle.

### X1

The top row of the table is trivial since it corresponds to the one times table. Its entries, such as  $1 \times 5 = 5$ , are so obvious they hardly need to be learnt. The algebraic rule is as follows.

$$
1 \times x = x
$$

#### 4.5. A MATHEMATICIAN'S APPROACH 45

### X2

This corresponds to the two times table. It is easy to remember that  $2 \times 2 = 4$ . We have 5 fingers on each hand making 10 in all, so  $2 \times 5 = 10$  is not a problem. We can surely remember that  $2 \times 10 = 20$  and there are rules (**X9**, **X11** and X12 to help with multiplication by 9, 11 and 12. So we really only have to learn  $2 \times 3 = 6, 2 \times 4 = 8, 2 \times 6 = 12, 2 \times 7 = 14$  and  $2 \times 8 = 16$ . The result of multiplying by two is called an even number and always has a 0, 2, 4, 6 or 8 in the units position, and so is easy to recognise.

### X10

Multiplication by ten is easy since it just requires a zero to placed on the end of the number, as is  $10 \times 6 = 60$  or  $10 \times 12 = 120$ . We could possibly write this rule as follows.

$$
10 \times x = x0
$$

### X11

Multiplication by eleven can be simplified by observing that  $11 = (10 + 1)$ , so that, for instance,  $11 \times 6 = (10 + 1) \times 6 = 60 + 6 = 66$ . The rule is thus:

$$
11 \times x = 10x + x
$$

Notice that when x is a single digit, it is duplicated, as in  $11 \times 4 = 44$ , but when it is 10, 11 or 12 a simple addition is required, as in  $11 \times 10 = 100 + 10 = 110$ ,  $11 \times 11 = 110 + 11 = 121$  and  $11 \times 12 = 120 + 12 = 132$ . These are easy since no carries are required.

### X9

Multiplication by nine can be simplified by observing that  $9 = (10 - 1)$ , so that, for instance,  $9 \times 6 = (10 - 1) \times 6 = 60 - 6 = 54$ . The rule is thus:

$$
9 \times x = 10x - x
$$

### X12

Multiplication by twelve can be simplified by observing that  $12 = (10 + 2)$ , so that, for instance,  $12 \times 6 = (10 + 2) \times 6 = 60 + 12 = 72$ . The rule is thus:

$$
12 \times x = 10x + 2x
$$

Multiplying  $x$  by ten and two are trivial and adding the two results is easy because the units digit will be the units digit of  $2x$  and the senior two digits will be the result of adding 0, 1 or 2 into the ten position of  $10x$ , as in  $12 \times 7 = 70 + 14 = 84$ or  $12 \times 9 = 90 + 18 = 108$ .

#### $\rm X5$

Computing  $5 \times x$  can be simplified by observing that  $5 = \frac{10}{2}$ . The rule has two versions depending on whether  $x$  is even or odd.

If  $x$  is even it can be written as  $2n$  and the rule is

$$
5 \times x = \frac{10}{2} \times 2n = 10 \times n
$$

For example,  $5 \times 8 = 10 \times 4 = 40$ 

If x is odd it can be written as  $2n + 1$  and the rule is

$$
5 \times x = 5 \times (2n + 1) = 10 \times n + 5
$$

For example,  $5 \times 7 = 5 \times 6 + 5 = 30 + 5 = 35$ 

### Sq

Perfect squares are important and should be learnt. All except,  $3^2$ ,  $4^2$ ,  $6^2$ ,  $7<sup>2</sup>$  and  $8<sup>2</sup>$  have been covered by rules given above.  $3<sup>2</sup> = 9$  is easy to remember since it is just three groups of three as in 123 456 789.  $4 \times 4 = 2 \times 8$  which equals 16 from the two times table. Observing that  $6 = (5 + 1)$  suggests the  $6 \times 6 = (5 + 1) \times 6 = 5 \times 6 + 6 = 30 + 6 = 36$ .  $7 \times 7$  is a problem. Perhaps we should just remember that is is 49, or observe that  $7 \times 7 = 6 \times 7 + 7 = 42 + 7 = 49$ . Finally  $8 \times 8 = 2 \times 4 \times 8 = 2 \times 32 = 64$ . Since 8 is  $2^3$ ,  $8^2 = 2^6$  and so is a power of two. Powers of two  $(1, 2, 4, 8, 16, 32, 64, 128, 256, ...)$  are important to computer scientists since computers use the binary system. These powers are etched into most computer scientist's brains, as are  $2^{10} = 1024, 2^{12} = 4096, 2^{20}$  is about a million and  $2^{30}$  is about a thousand million.

### S1

If you stare at the multiplication table long enough you will notice that

$$
4 \times 6 = 24 = 52 - 1
$$
  
\n
$$
5 \times 7 = 35 = 62 - 1
$$
  
\n
$$
6 \times 8 = 48 = 72 - 1
$$
  
\n
$$
7 \times 9 = 63 = 82 - 1
$$

and so on. This is no accident because it follows from

$$
(x-1) \times (x+1) = (x-1) \times x + (x-1) = x^2 - x + x - 1 = x^2 - 1
$$

ie

$$
(x-1) \times (x+1) = x^2 - 1
$$

So the product of two numbers that differ by two is one less that the square of the number between them.

### S4

The **S1** rule can easily be generalised to

$$
(x-y) \times (x+y) = x^2 - y^2
$$

If we set  $y = 2$  this becomes

$$
(x-2) \times (x+2) = x^2 - 4
$$

as in

$$
3 \times 7 = 5^2 - 4 = 25 - 4 = 21
$$
  

$$
4 \times 8 = 6^2 - 4 = 36 - 4 = 32
$$

This rule is not particularly useful but it does lead to one observation. The larger the value of y the smaller the product. So if you knew that  $7 \times 8$  and  $6 \times 9$  were 56 and 54, or possibly the other way round. Since  $6 \times 9$  must be smaller than  $7 \times 8$ ,  $6 \times 9$  must have the smaller value, namely 54.

## 4.6 Numbers

The programs we have looked at so far involved numbers that were held in variables or named pigeon holes. This section explores how such numbers are represented within the computer.

Humans have always used numbering systems based on 10, presumeable because we have 10 fingers. Even in the roman numbering system, 10 is special. For instance, single letters are used for 10  $(X)$ , 100  $(C)$  and 1000  $(M)$ . Although the Roman numbering system is rather elegant and often used on clock faces (I, II, III, IV, V, VI, VII, VIII, IX, X, XI and XII) it is not convenient for numerical calculation. Consider, for example, adding 16 to 57. In roman numerals we would have to add XVI to DVII giving DXXIII (or 73). In China, India and the Arab world the advantages of multiple digits to represent numbers were well known 3000 years ago but not used in the west until much later. They also discovered the need for the digit zero which had previously not existed. Arithmetic calculations were sometimes done using pebbles placed in holes in the ground and the symbol 0 used to represent zero is thought to be a picture of a hole containing no pebbles.

Fibonacci was one of the first mathematicians in the west to study the advantages of the system we now use. We all know how to add 16 to 57. We first add 6 to 7 giving the answer 3 in the units position and carry of 1 to the tens position. We then add this carry to 1 and 5 giving 7, resulting in the answer 73. Humans are happy with the idea of 10 digits (0 to 9) but computers are much easier to design if only two digits (0 and 1) are available. Typically, in electronic circuits, 0 is represented by a low voltage possibly about 0 volts, and one is represented by a higher voltage of possibly about 3 volts. Numbers using only the digits zero and one are binary numbers. They are like decimal numbers but their digit positions correspond to powers of  $2(1, 2, 4, 8, 16,...)$  rather powers of  $10(1, 1, 10)$ 10, 100, 1000,...) used in the decimal system. Using three digit binary numbers, we can count from 0 to 7 as follows: 000, 001, 010, 011, 100, 101, 110, 111. In BCPL, on the Raspbery Pi, numbers are represented using 32 binary digits (or bits) rather than the three just shown. So rather than just eight different numbers, a BCPL variable can have huge number of different values (actually rather more the 4000 million of them). This sounds like a lot and usually causes no problems. But if you write a program that requires numbers outside this range, unexpected things happen. For instance, if we modify the Fibonacci program

above to output Fibonacci numbers up to position 50 and modify the writef statements to be:

#### writef("Position %2i Value %12u %32b\*n", i, a, a}

The %12u substitution item outputs the Fibonacci number as an unsigned (ie  $\geq$  = 0) number in a field width of 12 characters and %32b outputs it as a 32-bit binary number. The resulting output is:

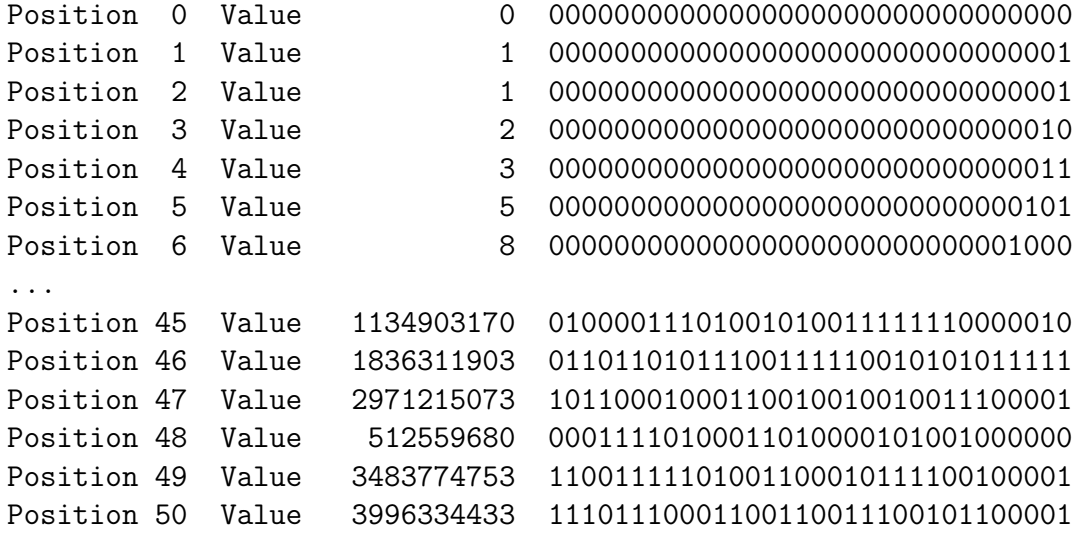

Notice that the value at position 6 is 8 which is the sum of 3 and 5. In binary, the calculation is 0011+0101 giving 1000. The value at position 47 is correct, but after that the Fibonacci numbers are too large to be represented with just 32 bits, and digits off the left hand end are lost. This unfortunate effect is called overflow and some languages generate a warning when this happens, but not BCPL. BCPL assumes that programmers are really clever and careful and don't need such warnings which, in any case, greatly complicates the definition of the language.

We have seen that decimal constants such as 2 and 100 can be written in the normal way, but BCPL also allows binary constants by prefixing a string of binary digits with #b, as in #b0011 and #b0101. It is sometimes helpful to put underscores in long numbers to make them more readable. For instance, the binary representation of the Fibonacci number at position 47 could be written as:

```
#b1011_0001_0001_1001_0010_0100_1110_0001
```
This can also be written as a more concisely using the hexadecimal digits 0, 1, 2, 3, 4, 5, 6, 7, 8, 9, A, B, C, D, E and F, as follows:

#xB11924E1

Each hexadecimal digit represent 4 binary digits, so, for instance, #xB means #b1011 and #xB1 means #b10110001, etc.

In binary numbers the values associated with the digits, taken from the right (or least significant end) are **1**, **2**, **4**, **8**, **16**,... or  $2^0, 2^1, 2^2, 2^3, 2^4, \ldots$  Following this convention the left most bit of a 32-bit binary number corresponds to the value  $2^{31}$  which is, of course, a positive number. Unsigned numbers use this convention, but if we want to represent positive and negative numbers, the normal convention to use is to assign a value of  $-2^{31}$  to the left most bit. This allows us to have numbers roughly in the range  $-2000$  million to  $+2000$  million. Notice that #x80000000 represents the largest negative number, #xFFFFFFFF represents the number -1 and #x7FFFFFFF represents the largest positive number.

The representation of -1 perhaps needs some explanation. With a decimal numbers such as 9999, we all know how to increment it by one. During the calculation there is a cascade of carries before producing the answer 10000. So a string of consecutive nines on the right are converted to zeroes. A similar cascading effect happens when we increment a binary number having a sequence of ones on the right. Just as nine is the largest decimal digit, one is the largest binary digit, so when incrementing the digit one it turns into a zero and generates a carry. If we add one to the binary number 1111, there is a cascade of carries before giving the result 10000. If we add one to the binary number consisting of a zero bit followed by 31 ones (#x7FFFFFFF) we get a one followed by 31 zeroes  $(*x80000000)$ . In unsigned arithmetic this correctly represents the value  $2^{31}$ .

In signed arithmetic, this result represents  $-2^{31}$  and so the calculation has overflowed, so #x7FFFFFFF must be the largest positive number than can be represented. If we increment a bit pattern of 32 ones (#xFFFFFFFF), using signed arithmetic, all the least significant ones are turn to zeroes and the left most bit also changes from a one to a zero. This gives the correct answer since the carry into the left most bit represents  $2^{31}$  and this cancels the one that is there representing  $-2^{31}$  correctly giving a zero bit in this position. Thus adding one to  $\# \text{xFFFFFFF}$  gives zero, and so  $\# \text{xFFFFFFF}$  must represent  $-1$ .

We have already seen the operators  $+$ ,  $-$  and MOD used in programs given above, but several other expression operators available. The operator \* will multiply its operands together as in 3\*7 gives 21. The operator / divides its left hand operand by the one on the right, as in 13/5 gives 2. Notice that the result is a whole number and the remainder, if any, is thown away. The remainder after division can be obtained using the MOD operator, as in 13 MOD 5 which gives 3. If we do ordinary arithmetic using operators like  $+$ ,  $-$  and  $*$  but always return the remainder after division by some number, often called the modulus, then we are doing what is called modulo arithmetic. We will see useful applications of modulo arithmetic later.

A value can be negated using  $-$  as a monadic operator, as in  $-x$ . If x was 1000 then the result would be -1000. The monadic operator ABS negates its operand if it was negative, but leaves it unchanged if it was positive. Thus, ABS (-1000)

and ABS 1000 both give 1000.

There are various operators that maniplulate bit patterns directly. For instance,  $x \leq n$  will shift the value of x left by the number of bits specified by n. Bits are lost off the left hand end and vacated positions on the right are filled with zeroes. The expression  $x\gg n$  similarly computes x shifted right by n bit positions, filling vacated positions with zeroes. The operators & and | perform the logical bit-wise operations of and and or. For and, the  $n<sup>th</sup>$  bit of the result is only a one if the  $n^{th}$  bit of both operands are ones, as in #b0011 & #b1010 gives #b0010. For *or*, the  $n^{th}$  bit of the result is only a zero if the  $n^{th}$  bit of both operands are zeros, as in #b0011 | #b1010 gives #b1110. The monadic operator ~ complements each bit of its operand to give the result. You might like to convince yourself that  $(\tilde{x})+1 = -x$ . The XOR operator computes a result in which the  $n^{th}$  bit is only a one if the corresponding bits of its two operands are different, as in #b0011 XOR #b1010 gives #b1001.

Two little tricks are worth noting. If we subtract one from a variable x we get a bit pattern identical to x except the consecutive zero bits on the right have all changed to ones, and the rightmost occurring one has changed to a zero. If we then and this with the original value of x we obtain a bit pattern with the right most occurring one removed. For example:

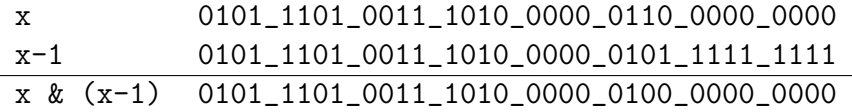

Similarly, if we compute  $x \& (-x)$ , we obtain a bit pattern which is all zeroes except for a one in the position of the right most one in x. For example:

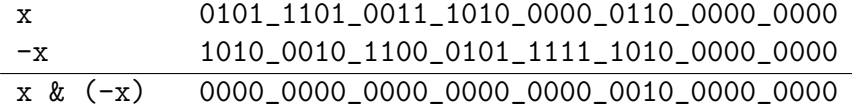

Many other bit manipulations require cunning to do them efficiently. For instance, how can we find the most significant occurring one, or count the number of ones in a bit pattern. If you are interested in these kinds of problems look at the programs in bcplprogs/bits.

# 4.7 Applications of XOR and MOD

If you do not feel up it skip this section and the next, but, trust me, you might find it interesting.

Cryptography is the science of encoding secret messages is a way which allows only the intended recipient to decode them. Many methods involve the use of a shared secret key known by both the sender and receiver but unknown to everyone else. Suppose the sender and receiver agree that the shared secret key is the 32 bit word #x87654321 and the message to be sent is #x0ABCDEF0. The sender could encode the message using the XOR operator to combine the key with the message to give the encrypted message  $\#x8DD99DD1$  (= #x87654321 XOR #x0ABCDEF0). This has complemented some of the bits in the binary representation of the message, and the receiver can complement the same bits by computing #x87654321 XOR #x8DD99DD1, giving back the original message #x0ABCDEF0. To anyone not knowing the secret key, the encoded message #x8DD99DD1 is meaningless. This is potentially the basis of an excellent encryption technique but it suffers the major problem of how we setup the secret keys between everyone who wishes to encrypt their messages. You cannot send a key unencrypted since an eavesdropper will be able to see it, and you cannot send it encrypted because we have assumed you have no secret key already set up. You could possibly hand it over in person, by telephone or by post, but these methods take time a may be inconvenient. A better solution must be found.

It was not until 1978 that a suitable mechanism, called RSA public-key encryption, was invented (named after the developers Rivest, Shamir and Adleman). The idea is simple. The receiver publishes a key that everyone can read. The sender uses this key to encode the message and sends it to the receiver. The way the message is encoded is such that it cannot be decoded using the public key but requires an additional secret known only by the receiver, the person that published the public key. The public key consists of two carefully chosen random numbers  $\mathbf r$  and  $\mathbf e$ . To encode a message M, assumed to be less than  $\mathbf r$ , we compute M<sup>e</sup> (ie 1 multiplied by M, e times) and then take the remainder after division by r. If we call this encrypted value C, then

### $C = M^e \mod r$

Although this calculation looks horrendous, it is, in fact, quite easy to do, as shown in page 65. Knowing the public key is not enough to decode the encrypted message. However, there is a decoding exponent d that was calculated and kept secretly by the receiver when the public key of  $r$  and  $e$  was chosen. This can be used to decode the encryted message M by evaluating the following:

C <sup>d</sup> mod r

As an example, if the receiver chose a public key of r=1576280161 and e=10000691, and a decoding exponent of d=899015831, the calculations would be as follows.

 $\#$ xOABCDEFO<sup>10000691</sup> mod 1576280161 gives #x5AF3EBFE

and

 $#x5AF3EBFE<sup>899015831</sup>$  mod 1576280161 gives #x0ABCDEF0

This gives the correct result, and since only the receiver knows the decoding exponent, no one else can (easily) decode the message.

To see how the above calculations were done, look as the file bcplprogs/crypt/rsa.b. The next section (which may be skipped) gives a brief introduction to the underlying mathematics of RSA encryption.

### 4.7.1 RSA Mathematical Details

This section is entirely optional and should only be read by those who are interested. It shows how the public key and decoding exponent can be chosen, but does not go into the details of why the mechanism works. In practice, the public key should be rather large, perhaps 2000 bits or more in length. So all arithmetic must be done using numbers of this size rather than the 32 bits used in the previous section.

To create a new public key, first think up two large prime numbers p and q of roughly the same size and whose product is about 2000 bits long. Finding such large primes is out of the scope of this document. Now multiply p by q to give the first component of the public key. Next choose a number e that is about the same size as p, and check that it has no factors in common with  $(p-1)*(q-1)$ . This is extremely likely to be true if e is a prime. If the test succeeds e is the second component of the public key, otherwise keep trying other values for e. The decoding exponent d has the property

(e \* d) = 1 modulo (p-1)\*(q-1)

This amounts to calculating  $d = 1/e$  using arithmetic modulo  $(p-1)*(q-1)$ which can be done efficiently using a program related to Euclid's greatest common devisor (GCD) algorithm.

The public key used in the previous section was based on the prime numbers p=45007 and q=35023. Their product was 1576280161 and the chosen encoding exponent was 10000691. The expression  $(p-1)*(q-1)$  evaluates to 1226540484, and (1/e) modulo 1226540484 gives 899015831, the decoding exponent.

Notice that if you can factorise the first component of the public key into its two prime factors p and q, you would be able to calculate the decoding exponent d and so would be able to decode any message using this public key. Luckily factorising such large numbers is thought by most mathematicians to be unfeasible.

This is only the germ of the idea of public key encryption. For a professional version much attention must be paid to subtle details of the implementation and use.

## 4.8 Vectors

We have already seen that variables are like named pigeon holes that contain numbers, and that they can be declared by declarations such as

LET  $x, y, z = 5, 36, 1004$ 

To implement this declaration, BCPL finds three pigeon holes that are currently free, labels them with the names x, y and z, and puts the numbers 5, 36, 1004 into them. The BCPL Cintcode system normally has about 4 million pigeon holes to choose from, and each is labelled with an identifying number, similar to the way houses have numbers. Such numbers help postmen deliver letters, and pigeon hole numbers turn out to be fantastically useful in BCPL programs. The pigeon hole numbers of variables x, y and z can be found using the @ operator, as in the following program.

```
GET "libhdr"
```

```
LET start() = VALOF{ LET x, y, z = 5, 36, 1004
  writef("@x=%n @y=%n @z=%n*n", @x, @y, @z)
  RESULTIS 0
}
```
The following shows this program being compiled and run.

```
0.000> c b vec1
bcpl vec1.b to vec1 hdrs BCPLHDRS
BCPL (1 Feb 2011)
Code size = 80 bytes
0.030>
0.000> vec1
@x=12156 @y=12157 @z=12158
0.000>
```
Notice that the pigeon hole numbers for variables  $x, y$  and  $z$  are consecutive. This is no accident since BCPL always allocates consecutive pigeon holes to variables declared by simultaneous declarations. Pigeon hole numbers are normally called addresses and the symbol  $\mathcal Q$  was chosen because it looks like an a inside an  $\alpha$ standing for address of.

Instead of using the name x to access the contents of its pigeon hole we can use the indirection operator (!) applied to the pigeon hole number. So if  $\mathbf{Q} \mathbf{x}$ evaluates to 12156, then **!12156** would behave exactly like x.

We cannot tell in advance what the address of x will be, so it would be better to declare another variable  $p$ , say, to hold this value. The expressions  $\mathsf{!p}, \mathsf{!}(\mathsf{p}+1)$ and  $!(p+2)$  are now equivalent to x, y and z. Since expressions like  $!(p+1)$  and !(p+2) are so useful, a dyadic version of the ! operator is provided allowing these expressions to be written as  $p!1$  and  $p!2$ , as is shown in the following example.

```
GET "libhdr"
```

```
LET start() = VALOF{ LET x, y, z = 5, 36, 1004
 LET p = 0xp!2 := p!0 + p!1 // Equivalent to z := x + ywritef("x=%n y=%n z=%n*n", x, y, z)
 RESULTIS 0
}
```
The output from this program is as follows.

x=5 y=36 z=41

Collections of consecutive pigeon holes are called vectors in BCPL. In other languages, they are often called one dimensional arrays. They are sometimes used to represent values that are too large to fit into a single BCPL word. An example is BCPL's representation of the current time and date as shown in the following program (vec3.b).

```
GET "libhdr"
LET start() = VALOF{ LET days, msecs, filler = 0, 0, 0
 datstamp(@days)
  writef("days=%n msecs=%n filler=%n*n", days, msecs, filler)
  // Output the time in hh:mm:ss.mmm format
  writef("The time is %2i:%2z:%2z.%3z*n",
         msecs/(60*60*1000), // The hours
         msecs/(60*1000) MOD 60, // The minutes
         msecs/1000 MOD 60, // The seconds
         msecs MOD 1000) // The milli-seconds
 RESULTIS 0
}
```
#### 4.8. VECTORS 55

We can run this program vec3 immediately followed by the command dat msecs separating by a semicolon (;) giving the following output.

0.010> vec3; dat msecs days=15502 msecs=38273016 filler=-1 The time is 10:37:53.016 Monday 11-Jun-2012 10:37:53.020 0.000>

The argument given to the library function datstamp is the address of the first of three consecutive variables named days, msecs and filler to hold a representation to the current time and date. After the call, days holds 15502 being the number of days since 1 January 1970, and msecs holds 38273016 being the number of milli-seconds since midnight. To demonstrate this number is correct, it has been converted to hours, minutes and seconds and compared with the output of the dat command. By the way, dat stands for date and time.

Historically, datstamp was defined when BCPL was typically used on 16-bit computers such as the PDP-11, Data General Nova or the Computer Automation LSI-4. When BCPL words were only 16 bits long three words were need to represent the date and time. For compatibility with the past three words have been retained with the convention that -1 in filler indicates that the new representation is being used.

It is all very well declaring vectors using simultateous declarations, but this method is not feasible if we wish to declare a vector containing 1000 elements, or if we do not know how many elements we need until the program is running. The declaration LET  $v = VEC$  10 declares a variable v initialised with the address of 11 consecutive pigeon holes. They can be accessed by expressions such as v!0, v!1 up to v!10. The operand of VEC, in this case 10, is the upperbound of the vector and must be a compile time constant. The elements of v are unnamed and so can only be accessed using the subscription operator (!). Vectors declared using = VEC are allocated from and area of memory called the run time stack which is of limited size (typically 50000 words), so if you require vectors larger than about 1000 elements, or if you do not know how large they should be until the program is running, you should allocate them using getvec. This function has one argument which is the upperbound of the vector required and it returns the address of its zeroth element, or zero if insufficient space is available.

Vectors allocated by getvec should be freed by calls of freevec otherwise space will be permanently lost. This is often called a space leak as illustrated by the following program (vec4.b).

```
LET start() = VALOF{ LET v1, v2 = 0, 0v1 := getvec(100_000)writef("getvec(100_000) => %n", v1)v2 := getvec(3_000_000)
 writef("getvec(3_000_000) => %n", v2)IF v1 DO freevec(v1)
 //IF v2 DO freevec(v2) // Forget to free v2
 RESULTIS 0
}
```
The effect of running this is as follows.

```
0.030> vec4
getvec(100_000) => 62171
getvec(3_000_000) => 162181
0.010>
```
The state of memory can be inspected using the command map pic, as follows:

0.010> map pic Largest contiguous free area: 837810 words Totals: 4000000 words available, 3012122 used, 987878 free

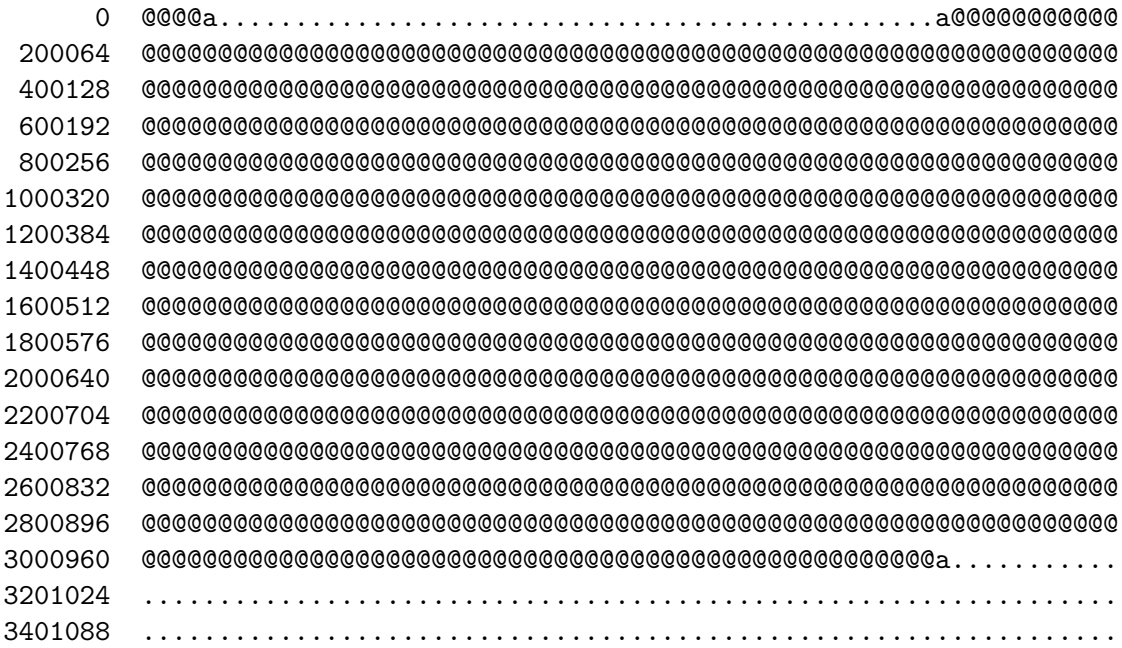

4.9. PRIMES 57

```
3601152 ................................................................
3801216 ................................................................
0.000>
```
This shows that the 3 million words allocated for v2 have not been freed, so the next time vec4 is executed it is unable to allocate v2.

```
0.000> vec4
getvec(100_000) => 62171
getvec(3_000_000) => 0
0.010>
```
An advantage of declaring a vector using = VEC is that it is automatically freed when execution leaves the block in which it was declared.

On page 38 we saw how to write out some Fibonacci numbers. We will now look at a program fills a vector with them.

```
GET "libhdr"
```

```
LET start() = VALOF\{ LET f = VEC 50 // A vector to hold Fibonacci numbers from 0 to 50
  f!0 := 0 // Fill in the first two Fibonacci number
 f!1 := 1// Now fill in the others
 FOR i = 2 TO 50 DO f!i := f!(i-1) + f!(i-2)// Now write out the result
 FOR i = 0 TO 50 DO
   writef("Position %2i Value %12u %32b*n", i, f!i, f!i)
 RESULTIS 0
}
```
It produces exactly the same output that we saw on page 48.

# 4.9 Primes

As another example of the use of vectors, we will look a program that finds all prime numbers less than a million. The program is as follows.

```
GET "libhdr"
LET start() = VALOF{ LET upb = 1_000_000
  LET isprime = getvec(upb)FOR i = 2 TO upb DO isprime!i := TRUE // Until proved otherwise.
  FOR p = 2 TO upb IF isprime!p DO
  { LET i = p*p // Smaller multiples of p are already crossed out.
    // Cross out all multiples of p
    IF i>upb BREAK
    { \; is \; prime! \; i := \; FALSE; \; i := i + p \; } REPEATUNTIL { i > \;}}
  // Output some primes near the end
  FOR p = upb-100 TO upb IF isprime!p DO writef("%6i*n", p)
  freevec(isprime)
  RESULTIS 0
}
```
This program outputs the primes between 999900 and a million.

Notice that this calculation was done in about 200 milli-seconds or about 1/5 of a second.

# 4.10 MANIFEST, GLOBAL and STATIC declarations

We have already seen how to declare local variables and vectors using LET, but there other ways to declare variables. The first of these is the MANIFEST declaration as in:

```
MANIFEST {
```

```
col_{red} = #xFF0000col\_green = #x00FF00col\_blue = \#x0000FFn_op=0 // The operator field of a node
n_r1 // The first operand field of a node
n_r2 // The second operand field of a node
// List of node operators
s_num=1 // A number node
s_mul // A multply node
s_div // A divide node
s_add // An add node
s_sub // A subtract node
```
}

This declaration declares various named constants such as col red and n op. If the name being declared is followed by an equal sign (=) then its value is that of the constant following the equals sign, otherwise its value is one larger than that of the previous name declared. Thus  $n_r 1$  and  $b_r 2$  have values 1 and 2.

The GLOBAL vector is a area of memory that is allocated when a program starts and usually has an upperbound of 1000. It is possible to give names to particular elements of the global vector and this is done using a GLOBAL declaration. The following example is a modification of part of the standard library header file g/libhdr.h.

```
GLOBAL {
globsize: 0
start: 1
stop: 2
sys: 3 //SYSLIB MR 18/7/01
clihook: 4
muldiv: 5 //SYSLIB changed to G:5 MR 6/5/05
changeco: 6 //SYSLIB MR 6/5/04
currco: 7
colist: 8
rootnode: 9 // For compatibility with native BCPL
result2
returncode
cis
```
cos }

It declares that globsize is a variable at position zero of the global vector. By convention it holds the upper bound of the global vector which is usually 1000. This can be confirmed by executing writef("globsize=%n\*n", globsize). The next variable is called start and is by convention is the first function of a program to be called.

The variables result2, returncode, cis and cos are not followed by colons (:) and so are given successively the next available global positions, namely 10, 11, 12 and 13.

The main advantage of global variables is that they provide a means of communication between separately compiled parts of the system. For instance, there is a precompiled library module called blib that contains the definitions of functions like writef that we have used in all the example programs so far. The entry point to writef actually resides in global 94 and is initialised at the moment a program starts.

STATIC declarations have a similar syntax to MANIFEST declarations but declare initialised variables rather than constants. Unlike manifest constants they can be updated using assignment statements. An example is as follows:

```
STATIC {
  a=1b
  c
}
```
This will declare three static variables a, b and c initialised to 1, 2 and 3. In general static variables should not be used unless absolutely necessary. They are usually better placed in the global vector.

## 4.11 Functions

We have already used functions several times. For instance, we have defined the function start in every program and we have used functions such as writef, datstamp, getvec and freevec several times. In this section we examine functions in more detail.

Sometimes we have a fragment of code that we would like to use in several different places. It would therefore be good to have a simple way on executing that code without having to write the entire fragment on each time. In most programming languages this can be done by wrapping up the code in something called a function. As an example we will look as the definition of the library

function randno which generates a sequence of pseudo random numbers. Its definition is as follows.

```
LET \text{random}(\text{upb}) = \text{VALOF}{ // Return a random number in the range 1 to upb
  randseed := randseed*2147001325 + 715136305
  RESULTIS (ABS(randseed/3)) MOD upb + 1
}
```
This declares the function randno whose entry point is held in global variable 34 as declared in libhdr.h. Within its body it refers to randseed which is declared as global 35. The function is an implementation of what is called a congruential random number generator with carefully chosen constants 2147001325 and 715136305 to cause it to cycle though a huge number of apparently random values. The use of ABS, division by 3, MOD and +1 remove some of the deficiencies of the randseed sequence and restrict the resulting numbers to the required range of 1 to upb. Each value in this range should occur with equal likelihood.

There are two things to note about function definitions. Firstly, if the name of the function is already declared as a global then its entry point becomes the initial value of that global. Secondly, every variable used inside a function must either be declared inside that function or be declared by a function, MANIFEST, GLOBAL or STATIC declaration. Thus so called dynamic free variables are not allowed. An easy way to avoid this problem is never to define one function inside another. (This is enforced syntactically in the language C).

You can pass a collection of values to a function when you call it. These are called *arguments* and are enclosed in round brackets  $( '( \cdot \text{ and } ' ) )$ . We have already seen this done in calls like writef("x=%n  $y=$ %n  $z=$ %n\*n", x, y, z). Here we are calling the function writef giving it four arguments. The first is a string (actually represented by a pointer to the length and characters of the string), and the remaining ones are the values of x, y and z. When a function is declared it is given a list of names enclosed in round brackets and separated by commas. These names behave just like local variables that have been initialised from left to right with the argument values. The declaration of writef is in the file sysb/blib.b and its first two lines are:

```
LET writef(format,a,b,c,d,e,f,g,h,i,j,k,l,m,
                  n,o,p,q,r,s,t,u,v,w,x,y,z) BE
```
As can be seen, its first argument is called format to hold the format string given in the call. The remaining 26 arguments are initialised to as many arguments as were supplied in the call. Hopefully no one will call writef with more than this number of arguments. If they do the later arguments will be lost. Just as simultaneously declared local variables live in adjacent pigeon holes, the same applies to function arguments. So, for instance, the arguments a to z can thought of as a vector of 26 elements pointed to by @a, and so can be accessed conveniently as needed within the declaration of writef. Functions taking variable numbers of arguments are often called variadic functions. They are clearly useful but often difficult to implement sensibly in other languages.

The word BE in the declaration of writef indicates that its result is undefined and that its body is not an expression but a command or command sequence. After all, writef is not designed to compute a value since its purpose is to output some formatted text.

Functions designed to compute results are declared using = in place of BE, and after the equal sign there is an expression (not a command). A simple example is the definition of the factorial function that computes  $1 \times 2 \times 3 \dots \times n$  for a given argument  $n$ . Its definition is as follows:

LET  $fact(n) = n=0 \rightarrow 1$ ,  $n*fact(n-1)$ 

The expression  $n=0 \rightarrow 1$ ,  $n*factor(n-1)$  is an IF-THEN-ELSE construct for expressions. It computes the condition, in this case n=0, and if the result is non zero (representing TRUE) it returns the first alternative namely 1, otherwise it returns the result of evaluating  $n*fact(n-1)$ . The interesting thing about this definition is that it is recursive, defining fact in terms of itself, based on the idea that factorial 0 is 1 and for non zero n factorial of n is  $n \times$  factorial of  $n-1$ .

Another example is a rather beautiful definition of a function to compute Fibonacci numbers. The following program outputs them up to position 50.

```
GET "libhdr"
LET fib(n) = n=0 \rightarrow 0,
              n=1 \rightarrow 1,
              fib(n-1) + fib(n-2)LET start() = VALOF{ FOR i = 0 TO 50 DO
    writef("Position %2i Value %12u*n", i, fib(i))
  RESULTIS 0
}
```
When you run this program it takes longer and longer to output each line, and if you time it with a stopwatch, each line take a time approximately proportional to the value of the Fibonacci number it is printing. On my laptop it takes about

2 hours to output all 51 Fibonacci numbers and, although I have not tried, I would expect it to take about 8 times longer on the Raspberry Pi. It is perhaps interesting to explore why this wonderfully elegant little program is so inefficient.

Let us try and define a cost function  $C(n)$  that is the cost (in time) of computing  $fib(n)$ . When n is 0 or 1 computing  $fib(n)$  is very cheap. Let us arbitrarily say the cost of computing  $fib(0)$  is so small it can be zero and the cost of computing  $fib(1)$  is one unit. For larger values of n the cost is dominated by the cost of computing fib(n-1) and fib(n-2) giving a total of  $C(n-1) + C(n-2)$ . So we have defined the cost function  $C$  to have the following properties.

$$
C(0) = 0
$$
  
C(1) = 1  

$$
C(n) = C(n-1) + C(n-2)
$$
 when  $n > 1$ 

This recurrence relation gives us exactly the same sequence of values as the Fibonacci sequence itself which explains why the time to output each line is approximately proportional to the Fibonacci number being written. In the next section (which is entirely optional) we will obtain a simple formula for C (and indeed  $fib(n)$ .

## 4.12 Solving the recurrence relation for C

In this section we explore the peculiar way in which mathematicians think. They are typically extremely optimistic, thinking they can solve apparently unsolvable problems. They are persistent, repeatedly trying different approaches when all earlier attempts have failed, and they have usually acquired reasonable skill in algebraic manipulation.

To solve this problem, a mathematician checks whether  $C(n)$  grows as fast as  $n^2$  or  $n^3$  but soon discovers that it grows much faster. Indeed it looks as if it grows faster than  $n^k$  for any k. Oh dear, we must find a formula that grows faster than any of these. How about  $X^n$ ? So lets try  $C(n) = X^n$ . This clearly is not right, but lets try it all the same. When  $n$  is large, substituting this in our definition of  $C(n)$  gives us  $X^n = X^{n-1} + X^{n-2}$ . Assuming X is not zero we can divide both sides of the equation by X giving  $X^{n-1} = X^{n-2} + X^{n-3}$  and if we repeatedly divide by  $X$  we eventually get the beautifully simple equation  $X^2 = X + 1$ . If we rearrange this to be  $X^2 - X = 1$  and then add 1/4 to both sides we get  $X^2 - X + 1/4 = 1 + 1/4 = 5/4$ . We can now take the square root of both sides giving  $X - 1/2 = \sqrt{5}/2$ . So possible values of X are  $(1 + \sqrt{5})/2$ and  $(1 - \sqrt{5})/2$ . The first of the has a value of about 1.618 and is so famous it is called the Golden Ratio. Look it up on the Web to see why it is so important. The second value is approximately -0.618. If we call these two values  $\alpha$  and  $\beta$ , we can convince ourselves that a mixture of the two such as  $A\alpha^{n} + B\beta^{n}$  also satisfies

.

the relation, and by choosing suitable values for  $A$  and  $B$ , we can make a simple formula match  $C(n)$  exactly. Substituting n equals 0 and 1 in our definition of  $C(n)$  we get  $C(0) = A\alpha^{0} + B\beta^{0} = A + B = 0$  and  $C(1) = A\alpha + B\beta = 1$ . The first equation tells us that  $B = -A$ , and substituting this in the second equation gives  $A(\alpha - \beta) = 1$ . Remembering that  $\alpha = (1 + \sqrt{5})/2$  and  $\beta = (1 - \sqrt{5})/2$  we can easily deduce that  $A = 1/\sqrt{5}$ . The formula for  $C(n)$  is thus

$$
C(n) = (\alpha^n - \beta^n) / \sqrt{5}.
$$

or

$$
C(n) = \frac{(1+\sqrt{5})^n - (1-\sqrt{5})^n}{2^n\sqrt{5}}
$$

As a challenge, convince yourself that this yields a whole number for every  $n$  even As a change, convince yourself that this yields though this formula contains  $\sqrt{5}$  three times.

## 4.13 Greatest Common Divisor

The greatest common divisor (the GCD) of two positive numbers is the largest number that exactly divides into both of them. For instance the GCD of 18 and 30 is 6. In roughly 200 BC, Euclid divised an efficient way of computing it. It is essentially as follows. If they are equal that is the answer, otherwise replace the larger number by the remainder of dividing it by the smaller number, repeating the process until both numbers are equal. A BCPL implementation of this is as follows:

```
GET "libhdr"
LET gcd(a, b) = VALOF\{ LET r = a MOD b // r will be less than b
  IF r=0 RESULTIS b // b exactly divides a so is the gcd
  // r and b have the same gcd as a and b
  a := bb := r // a is greater than b
} REPEAT
LET try(a, b) BE
\{ LET res = gcd(a, b)writef("gcd(\%n, \%n) = \%n*n", a, b, res)}
```

```
LET start() = VALOF{ try(18, 30)
  try(1000, 450)
  try(1576280161, 1226540484)
}
```
This gives the following output.

```
gcd(18, 30) = 6gcd(1000, 450) = 50gcd(1576280161, 1226540484) = 1
```
Notice that if b is greater than a initially, then the first iteration of the REPEAT loop just swaps these variables.

## 4.14 Powers

Another example worth looking at is how to raise a number to a large power using modulo arithmetic. That is how can we calculate  $x^n$  modulo m efficiently as is required by the RSA mechanism described above.

Two ideas come to mind. One is that when we want to calculate, say,  $1234 \times$ 5678 modulo 100, we need only consider the two least significant digits of each number, since the others cannot affect the answer. So calculating  $34 \times 78$  modulo 100 gives the same result. This generalises to  $a \times b$  modulo m gives the same result as  $((a \text{ modulo } m) \times (b \text{ modulo } m))$  modulo m. The other idea is to consider the binary representation of the exponent. For instance, if we want to calculate  $7^{25}$ , we observe that 25 is 11001 in binary corresponding to  $16 + 8 + 1$  so multiplying 1 by 7, 25 times is the same a multiplying 1 by 7, 16 times, then multiplying by 7, 8 times and finally multiplying by 7 once more. In mathematical notation this is just saying

 $7^{25} = 7^{16+8+1} = 1 \times 7^{16} \times 7^8 \times 7.$ 

We can easily calculate  $7^2$ ,  $7^4$ ,  $7^8$  and  $7^{16}$  since  $7^2 = 7 \times 7$ ,  $7^4 = 7^2 \times 7^2$ ,  $7^8 = 7^4 \times 7^4$ , etc. Based on these ideas we can construct an elegant program that compute  $x^n$ modulo  $m$ , such as the following.

```
LET pownod(x, n, m) = VALOF{ LET res = 1
 LET p = x MOD m
 WHILE n DO
  { IF (n & 1)=0 DO res := (res * p) MOD m
   n := n>>1
```

```
p := (p*p) MOD m
  }
  RESULTIS res
}
```
This program has two disadvantages. One is that it is using signed arithmetic and secondly it has a problem with overflow and so only works with quite small numbers. A version using full 32-bit unsigned numbers is as follows.

```
GET "libhdr"
LET add(x, y, m) = VALOF\{ LET a = x+y
  IF x<0 & y<0 & a>0 RESULTIS a-m
  IF a-m<0 RESULTIS a // Unsigned comparison
  RESULTIS a-m
}
AND mu1(x, y, m) = y=0 \rightarrow 0,
                    (y&1)=0 \Rightarrow \text{mul}(add(x, x, m), y>>1, m),add(x, \text{mul}(add(x,x,m), y>>1, m), m)AND pow(x, y, m) = y=0 \rightarrow 1,
                    (y&1)=0 \Rightarrow pow(mul(x,x,m), y>>1, m),mul(x, \text{pow}(mul(x,x,m), y>>1, m), m)LET start() = VALOF{ LET a, n, m = 7, 25, 19
  writef("%n****%n modulo %n = %n*n", a, n, m, pow(a, n, m))
  a, n, m := #x0ABCDEF0, 10000691, 1576280161 // Should give #x5AF3EBFE
  writef("%8x***%n modulo %n = %8x*n", a, n, m, pow(a, n, m))RESULTIS 0
}
```
# 4.15 Compilation

So far we have looked at a few BCPL programs and invoked the BCPL compiler before running them. In this section we explore what the BCPL compiler actually does and how the compiled code is executed. To illustrate what is going on we will consider the following simple program (in bcp1progs/raspi/demo.b).
```
GET "libhdr"
LET start() = VALOF
{ETr} n = 7
  LET count = 0\{ count := count+1
    IF n=1 RESULTIS count
    TEST n MOD 2 = 0THEN n := n/2ELSE n := 3*n+1
  } REPEAT
}
```
This program declares two variables n and count initialised to 7 and zero. It then enters a REPEAT loop in which it increments count before testing to see if n is one. If it is, it returns from start with the current value of count. By convention, a non zero result is treated as an error causing its value to be output, as in:

```
0.010> c b demo
bcpl demo.b to demo hdrs BCPLHDRS
BCPL (24 July 2012)
Code size = 68 bytes
0.020> demo
demo failed returncode 17 reason -1
0.010>
```
This indicates that when it detects that n equals to 1, count equals to 17. The TEST statement causes n to be set to  $n/2$  if n was even or  $3*n+1$  if n was odd. These operations are repeated until the program is terminated by the RESULTIS statement. With n initially set to 7, the sequence of values of n has length 17 and is as follows:

7, 22, 11, 34, 17, 52, 26, 13, 40, 20, 10, 5, 16, 8, 4, 2, 1

Before running demo we have to compile it using a command such as c b demo. The effect of this is to read the file demo.b and output a file called demo. This file can be displayed using the type command as follows:

0.010> type demo

000003E8 00000011 00000011 0000DFDF 6174730B 20207472 20202020 A410A317 11A4C411 84033C83 3612837B 12B5073E EDBAA335 D1341383 00E6BAA3 00000000 00000001 00000014 00000001 0.000>

At first sight this compiled code does not look very comprehensible. It basically consists of a sequence of 32-bit words given in hexadecimal. The first (000003E8) indicates that this is a hunk of compile code whose length is given by the next value (00000011). The rest of the file gives the actual data that must be loaded into memory before the demo program can be run. This code is much easier to understand if we use the d1 option when invoking the compiler. The output this generates is as follows:

```
0.000> c b demo d1
bcpl demo.b to demo hdrs BCPLHDRS d1
BCPL (24 July 2012)
  0: DATAW 0x00000000
  4: DATAW 0x0000DFDF
  8: DATAW 0x6174730B
 12: DATAW 0x20207472
 16: DATAW 0x20202020
// Entry to: start
 20: L1:
 20: L7
 21: SP3
 22: L0
 23: SP4
 24: L3:
 24: L1
 25: AP4
 26: SP4
 27: L1
 28: LP3
 29: JNE L4
 31: LP4
 32: RTN
 33: L4:
 33: LP3
 34: L2
 35: REM
```
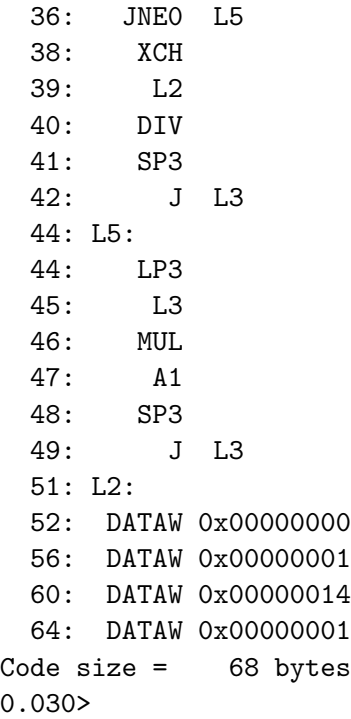

The word at position zero will hold the length of the compiled code when it is known, and this if followed by four words that indicate that the function named start follows at byte position 20 in this module. The compiler kindly comments this position to make the code more readable.

The compiled code consists of a sequence of 8-bit bytes in a language called Cintcode (Compact Interpretive Code) that was specifically designed for BCPL. Most Cintcode instructions occupy just one byte and correspond to simple operations performed on the Cintcode Abstract Machine. This machine has some central registers, the most important being PC, the program counter, that points to the next Cintcode instruction to execute, and A and B that are used during the evaluation of expressions. To see how Cintcode works we will execute this program one Cintcode instruction at a time. We can do this by typing the following piece of magic.

```
0.000> abort
```
!! ABORT 99: User requested \* x Breakpoint 9 at start of clihook 0.010> demo !! BPT 9: clihook

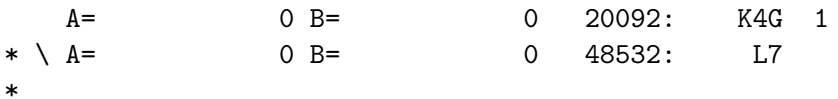

The abort command enters an interactive debugger and the debugging command x sets a break point just before start is entered. When we try to execute the demo command, we immediately hits this break point just as it is about to execute the Cintcode instruction K4G 1 to enter the function start. The debugger issues the prompt  $*$  inviting us to type a debugging command. We then press the  $\setminus$ key to cause one Cintcode instruction to be executed leaving the system about to execute L7 at byte address 48532. We can see that both registers A and B contain zero.

The compiled code for LET  $n = 7$  is L7 to load 7 into A followed by SP3 to store A in the memory location whose address is P+3 where P is another central register of the Cintcode Machine. At this moment P points to an area of memory used to hold local variables belonging to the function start, and the compiler has chosen to allocate the location at offset 3 to hold the variable **n**. Pressing  $\setminus$ twice performs these two instructions, as follows:

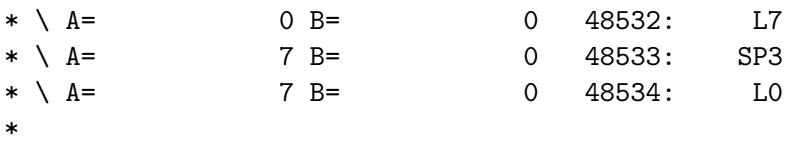

Initialising count can be performed by pressing  $\setminus$  twice more as follows:

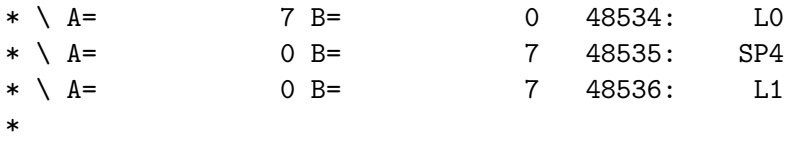

Notice that when a value is loaded into A, the previous content is copied into B. We have now entered the REPEAT loop and are about to execute the compiled code for count:=count+1 as can be seen by pressing  $\setminus$  three more times.

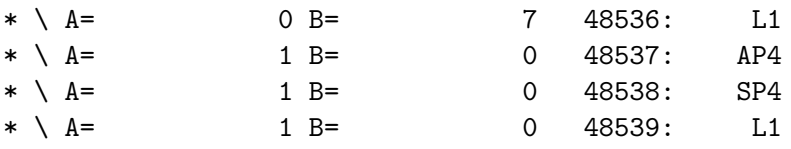

\* \*

L1 loads 1, AP4 adds the value in P4 (=count) and SP4 stores the result back in P4. The next three instructions test whether n equals 1.

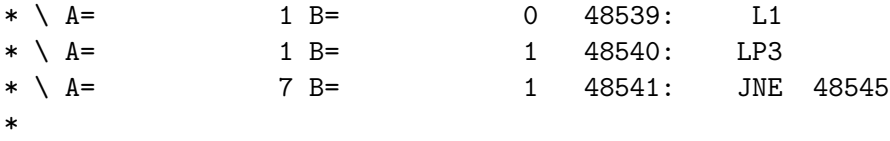

L1 and LP3 load n and 1 in A and B, and the JNE 48545 instruction sets PC to 48545, if n is not equal to 1. Although the destination of the jump (48545) is too large to fit into an 8-bit byte, it is actually encoded as an 8-bit signed relative address in Cintcode. So jump instructions only occupy 2 bytes. Cintcode has a cunning mechanism to deal with jumps over large distances. The next four instructions test whether n is even.

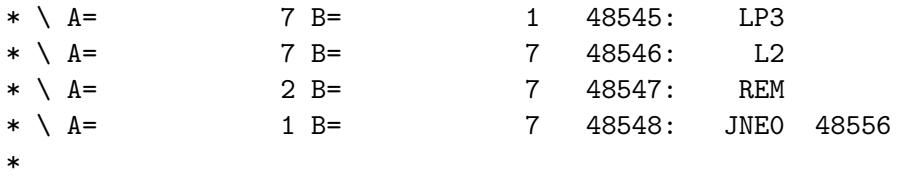

The REM instruction sets A to the remainder after dividing n by 2, and the JNE0 48556 instruction sets PC to 48556 if this remainder is not zero, ie if n is odd. So rather than halving **n** we now compute **n**:=3 $*$ **n**+1 as follows:

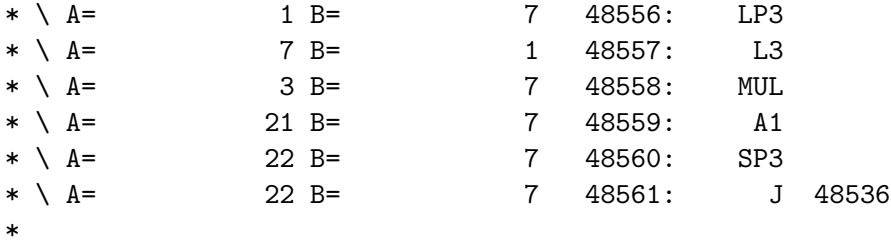

LP3 L3 MUL multiplies n by 3 giving 21, A1 increments the result giving 22, and SP3 updates n with this new value. The next instruction J 48536 jumps us back to the start of the REPEAT loop.

We can remove the break point using the debugging command  $0b9$  and continue normal execution by typing c.

```
* \ A= 22 B= 7 48561: J 48536
* 0b9
* c
demo failed returncode 17 reason -1
0.010>
```
While in the debugger, pressing ? gives a useful summary of the possible debugging commands. For more information about Cintcode and the debugger see the BCPL manual (bcplman.pdf) available via my home page.

# 4.16 The Collatz Conjecture

The previous section contained a program that computed a sequence of numbers from a given starting value using a simple rule to determine whether to replace n by n/2 or 3\*n+1. Collatz conjectured in 1937 that the sequence always reaches 1 for every starting value. Surprisingly, no one has yet been able to prove this. You can learn all about the Collatz Conjecture by searching the web using the keyword Collatz.

If the conjecture is false, either there will be a starting value that generates a sequence either ending in a loop not containing one, or generating larger and larger numbers indefinitely. The following simple program (colllatz0.b) generates Collatz sequences from a given starting value.

```
GET "libhdr"
```

```
LET start() = VALOF{ LET n = 7
 LET count = 0{ count := count+1
    writef("%5i: %10i*n", count, n)
    IF n=1 BREAK
    TEST n MOD 2 = 0THEN n := n/2ELSE n := 3*n+1} REPEAT
 RESULTIS 0
}
```
In this program the starting value is held in n. It outputs n and its position in the sequence before updating **n** with the next value. The test **n** MOD  $2 = 0$ determines whether n is even, replacing n by n/2 if it was, otherwise setting n to 3\*n+1. The program breaks out of the REPEAT loop if n reaches one, otherwise it goes on for ever outputing more and more numbers in the sequence. You can easily test a different starting value by modifying the declaration of n. For instance, if the declaration was replaced by LET  $n = 123456789$  you will find the sequence terminates at position 178.

An imperfection of this program is that it may suffer from overflow. The following program (collatz1.b corrects this fault stopping with a message when it discovers that the next value will be too large to hold in a BCPL variable. This can only happen when **n** is odd and  $3*n+1$  is greater than the largest number maxint that can be represented. So if  $n>(maxint-1)/3$  the next number in the sequence will be too large.

```
GET "libhdr"
LET start() = VALUE{ LET n = 123456789
  LET count = 0LET lim = (maxint-1)/3\{ count := count + 1writef("%5i: %10i*n", count, n)
    IF n=1 BREAK
    TEST n MOD 2 = 0THEN \{ n := n/2 \}}
    ELSE { IF n > lim DO
           { writef("Number too big*n")
             BREAK
           }
           n := 3*n+1}
  } REPEAT
  RESULTIS 0
}
```
A variant of this program is given in Section 5.4 on page 310 that plots the relationship between sequence lengths and starting values.

Even with the program given above you will not be able to find a starting value that disproves the Collatz Conjecture since it has already been tested for all starting values up to  $5 \times 2^{60}$ . So if we are going to disprove the conjecture we must modify the program to use numbers of higher precision. The following program (collatz2.b) uses numbers with up to about one million binary digits. It starts as follows:

```
GET "libhdr"
```

```
MANIFEST {
  upb = (1 < 20) - 1 // ie about 1 million digits max
 mask = upbcountt=10000 // count at start of test loop
  looplen=541 // Length of test loop
```
}

```
GLOBAL {
 digv:ug // digv is a circular buffer holding a number with up
         // to upb binary digits, with one digit per element.
 digp // Position of the least significant binary digit of
         // the number.
 digq // Position of the most significant digit of the number.
 count // Position of the number in digv in the sequence
 digvc // Copy of the number at last checkpoint
 digcs // Count of digits in digvc.
 countchk // Count at last checkpoint
 digvt // Digits of the number at the start of the test loop
 digts // Count of digits in digvt
 eq1 // Returns TRUE if the number in digv is 1,
         // ie digp=digq and digv!digp=1
 divby2 // Function to divide the number in digv by 2
 mulby3plus1 // Function to replace the number in digv by 3*n+1
 tracing // =TRUE causes the numbers to be output
 looptest // If TRUE, a loop of values is created
         // to test that loops can be detected
}
```
The binary digits of the number are held in consecutive elements of the circular buffer digv, ordered from least to most significant digit. The least and most significant digits have subscripts digp and digq. If the number has only one digit digp will equal digq. count holds the position of the number in digv in the sequence. In order to detect a loop the number in digv is copied into digvc every time count is a power of two. Every time the next number is generated it is compared with the number in digvc. If there is a loop this test will eventually yield TRUE. To test that the loop detection mechanism works, the variable looptest is set to TRUE. This causes the number at position countt (currently equal to 10000) to be copied into digvt, and every time count advances by looplen (currently 541) the number in digv is replaced by the number in digvt. The loop detection mechanism should detect this loop. Normally the program just output the position of each number in the sequence and its bit length, but if tracing is TRUE it also outputs the binary digits of each number.

The main program is as follows:

```
LET start() = VALOF{ LET len = 5
 LET seed = 12345
```

```
LET \arg v = VEC 50
UNLESS rdargs("len/n,seed/n,t/s,loop/s", argv, 50) DO
{ writef("Bad args for collatz2*n")
 RESULTIS 0
}
IF argv!0 DO len := !(\text{argv}!0) // LEN/N
IF argv!1 DO seed := !(\text{argv}!1) // SEED/N
tracing := \arg v!2 // T/S
looptest := argv!3 // LOOP/S
setseed(seed)
UNLESS 0<len<upb DO
{ writef("len must be in range 1 to %n*n", upb)
 RESULTIS 0
}
digv := getvec(upb)
digvc := getvec(upb)
UNLESS digv & digvc DO
{ writef("upb too large -- more space needed*n")
 RESULTIS 0
}
digvt := 0IF looptest DO
{ digvt := getvec(upb)
 UNLESS digvt DO
 { writef("upb too large -- more space needed*n")
   RESULTIS 0
 }
}
// Initialise digv with a random number of length len
digp := 0FOR i = 0 TO len-2 DO digv!i := \text{random}(2000)/1000digv!(len-1) := 1 \frac{1}{2} // Plant a most signigicant 1
digq := len-1 // Set position of the most significant digit
digcs := -1count := 0{ET} digs = ((digq+mask+1-digp) & mask) + 1
```

```
count := count+1
    writef("%9i %6i: ", count, digs)
    IF tracing DO prnum()
    newline()
    // Check whether the current number has been seen before
    IF digs = digcs DO
    { // Numbers are the same length so check the digits
      writef("Checking the digits*n", digs)
      FOR i = 0 TO digs-1 UNLESS digvc!i=digv!((digp+i)&mask) GOTO notsame
      writef("*nLoop of length %n found at count = %n*n",
              count-countchk, count)
      GOTO fin
    }
notsame:
    IF (count&(count-1))=0 DO
    { // Set new check value in digvc
      FOR i = 0 TO digs-1 DO digvc!i := digv! ((digp+i)&mask)
      digcs := digscountchk := count // Remember the position of the check value
      writef("%9i %6i: Set new check value*n", count, digs)
    }
    IF looptest DO
    { IF count=countt DO
      { // Create a loop starting here
        FOR i = 0 TO digs-1 DO digvt!i := digv!((digp+i)&mask)
        digts := digs
        writef("%9i: Save start of loop number*n", count)
      }
      IF count>countt & (count-countt) MOD looplen = 0 DO
      { // Return to start of test loop
        FOR i = 0 TO digts-1 DO digv!i := digvt!i
        digp, digq := 0, digts-1
        writef("%9i: Restore start of loop number*n", count)
      }
    }
    IF eq1() BREAK
    TEST digv!digp=0 // Test for even
    THEN divby2()
    ELSE mulby3plus1()
```

```
} REPEAT
fin:
  IF digv DO freevec(digv)
  IF digvc DO freevec(digvc)
  IF digvt DO freevec(digvt)
  RESULTIS 0
}
```
The argument len specified the length in binary digits of the initial number in the sequence. This length must be between 1 and about one million. The digits of the starting value are chosen using a random number generator whose initial seed can be specified by the seed argument. If no seed is specified a seed of 12345 is initially chosen but then updated to a value depending on the current time of day. If no specific seed is chosen, it might happen that a random starting value of say 900000 digits was found that proved the conjecture false by ending with a loop not containing one, but not knowing the seed you would not be able to reproduce your fantastic discovery. Such a situation would be unimaginably annoying. If the argument t is given tracing will be set to TRUE and if loop is given looptest will be set to TRUE to test the loop detection mechanism.

The code is fairly self explanatory. It contains the loop detection mechanism and the code to generate a loop if looptest is TRUE. The call eq1() return TRUE if the current value in digv represents one. The current value in digv is even if its least significant digit is zero, that is if digv!digp=0. The call divby2 divides the value in digv by 2, and mulby3plus1() multiplied the number in digv by three and adds one. These functions are defined below.

```
AND eq1() = digp=digq & digv!digp=1 \rightarrow TRUE, FALSE
```

```
AND divby2() BE
{ TEST digp=digq
 THEN digv!digp := 0ELSE digp := (digp+1)&mask
}
AND mulby3plus1() BE
{ // Calculate 3*n+1 eg
 // 1 +
 \frac{1}{1011} +
 // 10110 =// ------
 // 100010
 LET carry = 1LET prev = 0
```

```
LET i = digp\{ LET dig = digv!i
    LET val = carry+dig+prev\text{digv}\mathop{!} i := \text{val}\&1carry := val>>1prev := dig
    IF i=digq DO
    { IF prev=0=carry RETURN // No need to lengthen the number
      i := (i+1)&mask
      digv!i := 0digq := i
      LOOP
    }
    i := (i+1)&mask
  } REPEAT
}
AND prnum() BE
{ET i = digp}{EIT dig = digv!i
    urch('0'+dig)IF i=digq RETURN
    i := (i+1)&mask
  } REPEAT
}
```
The final function prnum() just outputs the digits of the number in digv.

Using this program you can test random starting values with lengths up to about one million binary digits, and if there is a value that disproves the Collatz Conjecture you might be lucky enough to find it. But I think that unlikely since I am convinced the conjecture is true.

## 4.17 The Pig Dice Game

This is a two player game that uses a six sided die, first described by John Scarne in 1945. It is an example of a jeopardy race game in which players have to choose repeatedly between making a small gain with high probability or possibly making a large loss with small probability. Each player has bank balance and, when having the die, a turn score. During a player's turn, if a one is thrown, the player bank balance is left unchanged and the die is passed to the other player. But, if a value between 2 and 6 is thrown, it is added to the turn score. At any point the player may terminate the turn by saying "hold". This causes the turn score to be added to the player's balance before handing the die to the other

player. The first player to obtain a balance of 100 or more wins. Quite a good strategy is to hold after the turn score reaches 21.

The optimum choice of whether to throw the die or hold depends on the player's current scores, the other player's and the current turn score. Since these three values are all between zero and 99, there are one million possible states of the game. The optimum playing strategy just specifies for which states it is best to throw the die. The optimum strategy turns out to be extremely strange, counter intuitive and complicated. This strategy is given later in this section.

But first, I describe the program pig.b that just allows the user to play the game against the computer. It takes several numeric arguments: a1, b1, c1, a2, b2 and c2. If the a1 is zero, player 1 is a user controlled by input from the keyboard. When it is player 1's turn, pressing P causes the die to be thown and pressing H terminates the turn. If either a one is thrown or H is pressed the die is passes to the other player. If a1 is non zero, player 1 is played by the computer using a strategy specified by a1, b1 and c1. If a1 is negative, player 1 is played by the computer using the optimum strategy based on data in the file pigstrat.txt, but if a1 is greater than zero the computer uses a playing strategy defined by a1, b1 and c1. You can think of the game state as a point (my,op,ts) in a 3D cube where my and op are player 1 and player 2's bank balances and ts is player 1's current turn score. If we assume that the ts axis is vertical, the coordinates (my,op) identify a point on a horizontal square. We can think of this square as the floor of a shed. The strategy is based on a sloping plane that can be thought of as the shed's roof. If ts is less than the height of the roof at floor position (my,op) the strategy is to play the die, otherwise player 1 should hold. The orientation of the roof is defined by its height a1 at the origin  $(0,0)$ , b1 at position  $(99,0)$  and c1 at position  $(0,99)$ , and so, if ts<a+(b-a)\*my/99+(c-a)\*op/99, the strategy is to throw the die. The default settings for b1 and c1 are both set to a1. This, of course, represents a horizontal roof of height a1.

Player 2's strategy is specified similarly using arguments a2, b2 and c2. It is thus possible to cause the computer to play itself with possibly different strategies. A new game can be started by pressing S, and the program can be terminated by pressing Q. After each game, the tally of wins by each player is output. This is useful when comparing the effectiveness of different playing strategies. The program starts by declaring globals as follows.

#### GET "libhdr"

```
GLOBAL {
 stdin:ug
 stdout
 ch
 a1; b1; c1 // Player1's strategy parameters
```

```
a2; b2; c2 // Player2's strategy parameters
 score1; score2 // The players' scores
 player // =0 if game ended,
               // =1 if it is player 1's turn,
               // =2 if it is player 2's turn.
 wins1; wins2 // Count of how often each player has won
 quitting // =TRUE when Q is pressed
 newgameP // The longjump arguments to
 newgameL // start a new game
 strategybytes; strategybytesupb; strategystream
}
```
Next is the definition of the main function strategyrdch.

```
LET strategyrdch() = VALOF
\{ LET ch = rdch()UNLESS ch='(' RESULTIS ch
  // Ignore text enclosed within parentheses
  \{ ch := rdch() \}IF ch=endstreamch RESULTIS endstreamch
  } REPEATUNTIL ch=')'
} REPEAT
```
This function is used to read characters from the file pigstrat.txt when loading the optimum strategy. It behaves like rdch but skips over text enclosed in parentheses. The definition of start then follows.

```
LET start() = VALOF{ LET days, msecs, filler = 0, 0, 0
 LET \arg v = VEC 50
 UNLESS rdargs("a1/n,b1/n,c1/n,a2/n,b2/n,c2/n",
               argv, 50) DO
  { writef("Bad argument(s) for pig*n")
   RESULTIS 0
  }
 a1, b1, c1 := 0, 0, 0 // Player1's strategy
 a2, b2, c2 := -1, 0, 0 // Player2's strategy
 wins1, wins2 := 0, 0quitting := FALSE
 IF argv!1 DO a1 := !(argv!0)
 b1, c1 :0 a1, a1
 IF argv!1 DO b1 := !(argv!1)
```

```
IF argv!2 DO c1 := !(argv!2)
IF argv!3 DO a2 := !(argv!3)
b2, c2 := a2, a2IF argv!4 DO b2 := !(argv!4)
IF argv!5 DO c2 := !(argv!5)
newgameP, newgameL := level(), newgame
datstamp(@days)
setseed(msecs)
```
The program first reads the command arguments, if any, that specify whether the two players are interactive users, the computer or one of each. For the computer players, the values of the arguments specify which strategy the computer will use. By default, a1=0 causing player 1 to be interactive user and a2=-1 causing player 2 is the computer playing the optimum strategy. Unless b1 and c1 are explicitly given they are set equal to a1. The same convention applies to b2 and c2.

The variables newgameP and newgameL are set so the call longjump(newgameP,newgameL) in function userplay will cause jump back into start where a new game can be be started. Finally the random number seed is set to a value based on the current time od day. The program continues as follows.

```
strategybytes := 0
strategybytesupb := 100*100-1
strategystream := 0
IF a1<0 | a2<0 DO
{ // Load the optimum strategy data from file pigstrat.txt
  strategybytes := getvec(strategybytesupb/bytesperword)
 UNLESS strategybytes DO
  { writef("Unable to allocated strategybytes*n")
    GOTO fin
  }
  strategystream := findinput("pigstrat.txt")
 UNLESS strategystream DO
  { writef("Unable to open pigstrat.txt*n")
    GOTO fin
  }
  selectinput(strategystream)
  {LET i, ch = 0, 0}
```

```
\{ LET x = 0ch := strategyrdch() REPEATUNTIL '0' <= ch <= '9' | ch = endstreamch
        IF ch=endstreamch BREAK
        WHILE '0' <= ch <= '9' DO
        \{ x := 10*x + ch - '0'ch := strategyrdch()
        }
        IF i \leq strategybytesupb DO strategybytes%i := xi := i+1} REPEAT
      UNLESS i = 100*100 DO
      { writef("pigstrat.txt contains %n numbers, should be 10000*n", i)
        GOTO fin
      }
    }
    endstream(strategystream)
    strategystream := 0
  }
newgame:
  score1, score2 := 0, 0writef("*nNew Game*n")
```
If either player 1 or 2 is the computer playing the optimum strategy, one or both of a1 and a2 will be negative. The effect is to allocate an array, strategybutes, of 10,000 bytes and initialise it with the values specified in file pigstrat.txt. These values correspond to the smallest ts value for each (op,my) position where the optimum strategy is to hold.

The program continues as follows.

```
UNTIL quitting DO
{ play(1, a1, b1, c1)
  IF quitting BREAK
  play(2, a2, b2, c2)
  IF score1>=100 DO
  { wins1 := wins1 + 1
    writef("*nPlayer 1 wins*n")
  }
  IF score2>=100 DO
  { \times 1 } wins2 := wins2 + 1
```

```
writef("*nPlayer 2 wins*n")
    }
    IF score1>=100 | score2>=100 DO
    { writef("Player1 scored %i3 games won %i3*n", score1, wins1)
      writef("Player2 scored %i3 games won %i3*n", score2, wins2)
      { writef("*nPress S or Q ")
        deplete(cos)
        ch := rch()IF ch='Q' | ch=endstreamch DO
        { newline()
          RESULTIS 0
        }
        IF ch='S' GOTO newgame
      } REPEAT
    }
  }
fin:
  IF strategybytes DO freevec(strategybytes)
  IF strategystream DO endstream(strategystream)
  RESULTIS 0
}
```
This part of the program causes players 1 and 2 to take turns alternately until one of them wins, at which time it outputs which player won, what the bank balances were. It also gives counts of how often each player has won. Pressing Q will terminate the program and pressing S will start a new game.

Input from the keyboard is read using the function rch which returns the next key as soon as it is pressed. The call writes("\*b \*b") erases the character that sardch echoed. The call deplete(cos) causes the buffered output to the currently selected output stream to be flushed, typically to the screen.

```
AND \rch() = VALOF{ LET c = capitalch(sardch())
  writes("*b *b")
  deplete(cos)
  RESULTIS c
}
```
The function play performs a player's turn. It is defined as follows.

```
AND play(player, a, b, c) BE UNLESS score1>=100 | score2>=100 DO
{ LET turnscore = 0
 LET done = FALSE
```

```
LET throws = 0LET turnv = VEC 100
UNLESS a DO writef("Press P, H or S*n")
{ LET score = score1
  LET opponent = score2
  IF player=2 DO score, opponent := score2, score1
  writef("*cPlayer%n: %i3 opponent %i3 turn %i3=",
          player, score, opponent, turnscore)
  IF throws>0 DO writef("%n", turnv!0)
  FOR i = 1 TO throws-1 DO writef("+%n", turnv!i)
  IF done DO
  { newline()
    TEST player=1
    THEN score1 := score1 + turnscore
    ELSE score2 := score2 + turnscore
    RETURN
  }
  IF strategy(turnscore, score, opponent, a, b, c) DO
  { // Throw
    LET n = \text{random}(6)turnv!throws := n
    throws := throws+1
    turnscore := turnscore+n
    IF n=1 DO
    { turnscore := 0
      done := TRUE
    }
    UNLESS score+turnscore >= 100 LOOP
  }
  // Hold
  done := TRUE
} REPEAT
```
If either player has already won, play returns immediately. Otherwise, it declares some local variables including the vector turnv which will hold all the values thrown in the current turn. The variable throws holds the number of times the die has been thrown in this turn. The choice of whether to hold or play is computed by the function strategy which defined below. As each decision is

}

made it then outputs a line such as the following.

Player1: 14 opponent 23 turn 14=5+3+6

inviting the player to choose between another throw or holding. If done=TRUE the decision to hold has already been made and so the player's score is updated and play returns. The strategy function is defined as follows.

```
AND strategy(turnscore, myscore, opscore, a, b, c) = VALOF
{ // Return TRUE to throw die, otherwise return FALSE.
  UNLESS a RESULTIS userplay()
  UNLESS turnscore RESULTIS TRUE // m/c always throws first time
  // If a<0 use the optimum strategy based on data in pigstrat.txt
  IF a<0 RESULTIS turnscore < strategybytes%(opscore*100+myscore)
 RESULTIS turnscore < a + (myscore*(b-a) + opscore*(c-a))/99
}
```
If a is zero, the function userplay is called to let the user decide whether to throw or hold. If a is negative, the computer used the optimum strategy based on data in pigstrat.txt. Otherwise, a machine strategy is chosen based on the parameters a, b and c.

The next function reads the user's choice of whether to throw or play. It switches on the next character of input and takes appropriate action.

```
AND userplay() = VALOF
\{ ch := rch() \}SWITCHON ch INTO
  { DEFAULT: LOOP
    CASE 'P': RESULTIS TRUE
    CASE endstreamch:
    CASE 'Q': quitting := TRUE
    CASE 'H': RESULTIS FALSE
    CASE 'S': longjump(newgameP, newgameL)
  }
} REPEAT
```
A typical run causing the computer to play itself is as follows. Here, strategies a1=20 and a2=27 are being compared. Repeatedly pressing S shows that the limit of 20 is better than 27.

```
0.010> pig a1 20 a2 27
New Game
Player1: 0 opponent 0 turn 0=4+3+6+1
Player2: 0 opponent 0 turn 21=5+3+3+3+4+3
Player1: 0 opponent 21 turn 0=4+2+6+1
Player2: 21 opponent 0 turn 20=6+2+4+6+2
Player1: 0 opponent 41 turn 0=4+1
Player2: 41 opponent 0 turn 0=1
Player1: 0 opponent 41 turn 21=2+3+3+6+2+5
Player2: 41 opponent 21 turn 20=5+4+3+6+2
Player1: 21 opponent 61 turn 0=1
Player2: 61 opponent 21 turn 22=6+4+4+5+3
Player1: 21 opponent 83 turn 20=3+5+5+3+2+2
Player2: 83 opponent 41 turn 20=6+5+3+6
Player 2 wins
Player1 scored 41 games won 0
Player2 scored 103 games won 1
Press S or Q
```
### 4.17.1 The Optimum Strategy

As mentioned above the optimum strategy for the pig dice game is complicated and counter intuitive, and quite hard to discover. The optimum strategy can be represented by a  $100 \times 100 \times 100$  cube of values indicating whether it is best to hold or play the die for each state of the game. The program pigstrategy.b is my attempt to calculate this optimum strategy, leaving the result in the file pigcube.txt.

The triplet  $(op, my, ts)$  represents a state in the game, where  $op$  is player 2's score, my is player1's score and ts is player1's current turn score. The optimum strategy for player1 is specified by stating whether to PLAY or HOLD for each state gives the higher probability of winning. Suppose  $P(op, my, ts)$  is the probablity of player1 winning, then:

/smallskip

```
P(op, my, ts) = 0, if op \ge 100, // Player1 has lost
           = 1 is my+ts >= 100, \frac{1}{2} Player1 has won
           = max( (1 - P(my+ts, op, 0)), // Player1 HOLDs
                 ((1 - P(my, op, 0)) // Player1 throws a 1
                   + P(op, my, ts+2) // Player1 throws a 2
                   + P(op, my, ts+3) // Player1 throws a 3
                   + P(op, my, ts+4) // Player1 throws a 4
```
...

```
+ P(op, my, ts+5) // Player1 throws a 5
    + P(op, my, ts+6) // Player1 throws a 6
  ) / 6 // Take the average of these six cases.
\lambda
```
We can represent the cube by and array called cube with one million  $(=$  $100\times100\times100$ ) elements. The element cube!i will hold (prob $\leq 1$  [flag), where i=op\*100\*100+my\*100+ts, prob holds the probability of a win represented as a scaled number with 8 decimal digits after the decimal point and flag=1 indicates that the best strategy at this position is to HOLD. As we have seen the setting of cube!i depends on the settings of other elements of cube, so we essentially have one million simultaneous equations to solve. Using a simple recursive function will fail because the equation for cube! i may depend indirectly on its own value, and this will cause a recursive loop that is hard to avoid. So we probably have to resort to a so called relaxation method, in which we make an initial guess for each element of cube and then repeatedly update each cube! i with a new estimate based on the previous elements of cube. In general there is no guarantee that relaxation will converge, but luckily for this problem it converges to a reasonable looking answer rapidly. A program to perform this iteration using a precision of eight digits after the decimal point for the probablities is called pigstrategy.b and a second version using 16 digit precision is called pigstrategyhd. They both discover exactly the same optimum strategy. After 51 iterations the stategy does not change and after 95 iterations all the probabilities of winning remain unchanged to eight decimal places. It is worth noting that the order in which the elements of cube are updated make a big difference to the rate of convergence of the algorithm, but the resulting optimal strategy should always be the same. The 16 digit version shows us that after 149 iterations the first 12 digits of every probability remains unchanged.

Once the optimum strategy has been found two files are written. The first, called pigcube.txt holds the resulting winning probability and flag for every element of the cube. This file is about 13 million bytes long. The second file, called pigstrat.txt holds a sequence of 10,000 numbers giving the lowest turn score for which holding is the best strategy for each (opponent score, player score) pair. This is read by the pig.b program to allow it to play using the optimum strategy.

A few lines of pigcube.txt as generated by pigstrategy.b are as follows:

(21 25 0): 0.56765260P 0.57086016P 0.57421506P 0.57772383P 0.58139457P (21 25 5): 0.58523565P 0.58925465P 0.59346038P 0.59785324P 0.60244720P ... (25 21 10): 0.54151407P 0.54654803P 0.55182253P 0.55733909P 0.56310562P (25 21 15): 0.56908934P 0.57538043P 0.58202627P 0.58898613P 0.59620498P (25 21 20): 0.60368852P 0.61128274P 0.61977279H 0.62886120H 0.63796413H (25 21 25): 0.64700159H 0.65618399H 0.66533814H 0.67442849H 0.68337390H ... (31 25 0): 0.48526691P 0.48858882P 0.49206411P 0.49569825P 0.49949962P (31 25 5): 0.50347724P 0.50763997P 0.51199559P 0.51655001P 0.52130443P ...

If you run pigstrategy with the trace option  $(-t)$  specified, it will generated considerable output including the following lines.

... (31 25 0):0.48526691P (21 25 0):0.56765260P (25 21 12):0.55182253P (25 21 13):0.55733909P (25 21 14):0.56310562P (25 21 15):0.56908934P (25 21 16):0.57538043P (25 21 10):0.51473309H 0.54151407P => (25 21 10):0.54151407P diff=0.00000000 ...

These lines were generated when pigstrategy was computing a new setting for state (25 21 10) of the cube, that is when the player2's score was 25, the player1's score was 21 and player1's current turn score was 10. The first line indicates that the opponent will win with a probability 0.48526691 if the player1 HOLDs. Note that 31 is the sum of the player1's score (21) and the current turn score (10). This becomes player2's score when he/she begins to play. If the player1 chooses to play the die, we must take the average of six probabilities corresponding to the possible throws of the die. If the number one is thrown, player2 gains the die and has a winning probability of 0.56765260 corresponding to state (21 25 0). Otherwise, the player accumulates in the turn score a value between 2 and 6 with varying probabilites held in states (25 21 12) to (25 21 16). When computing the average, we add 3 before dividing by 6 in order to round the result properly. The last line shows the probability of winning if HOLDing  $(0.51473309)$  or continuing to PLAY  $(0.54151407)$ . The best strategy for this state is therefore to PLAY. This last line also indicates that the new estimated probability of winning is unchanged.

A few lines of pigstrat.txt is as follows.

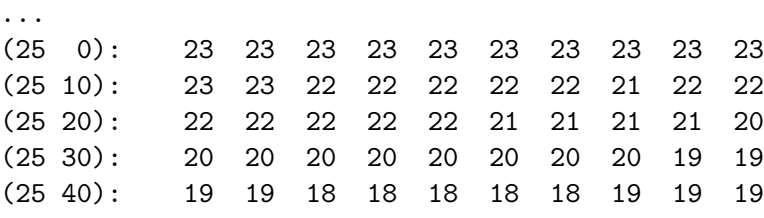

...

This indicates that when the opponent score is 25 and the player's score is 21, the lowest turn score for which HOLD is the best choice is 22. You will notice that this is compatible with the line starting  $(25 21 20)$  from the file pigcube.txt where the entry for turn score 22 is 0.61977279H.

A pictorial representation of the optimum strategy is shown in Figure 4.3. The red and green axes identify player1 and player2's current scores and the blue axis holds player1's current turn score. The solid material in the cube represents all the games states where player1's best strategy is to throw the die. Notice that the surface is quite complex and contains some overhangs. The image is based on data in pigcube.txt which can be read by a program called prepcubepic.b to generate data in the file cubepic.txt. This is subsequently read by plotpigcube.b to generate the 3D image shown in Figure 4.3. The image is drawn using the SDL Graphics Library and so you should read the next chapter before trying to understand how plotpigcube.b works. The programs pigtrategy.b and pigstrategyhd have recently been modified to display the cube at each step of the relaxation process. This allows you to see the effect of different evaluation orders and different initial settings of the cube elements. The program outputs a checksum of the cube elements to help see whether different versions of the algorithm produce the same result.

# 4.18 The Enigma Machine

Having recently visited Bletchley Park with my young grandson, I was pleased to see how fascinated he was with the German Enigma Machine used between 1939 and 1945 to encipher messages that were typically transmitted by radio using morse code. Since a program to simulate the machine is quite simple, it is a good programming example with some added interest.

The Allies could easily read the enciphered text so it was necessary to use a cipher code that was impossible to break. The method chosen was to use the Enigma Machine which could translate plain text into enciphered text depending on how the machine was initially set up, and since the machine could be set up in more than 1000 million million ways each generating completely different translations, it was thought to be unbreakable. The machine was battery operated and small and light enough to be used in aircraft, submarines and at the battle front.

The program described in this section simulates the M3 version of the Enigma machine, and its implementation was influenced by a C program written by Fauzan Mirza, and the excellent document and Enigma Machine simulator written by Dirk Rijmenants. For more information, I strongly recommend you visit the following web sites:

http://users.telenet.be/d.rijmenants http://www.rijmenants.blogspot.com

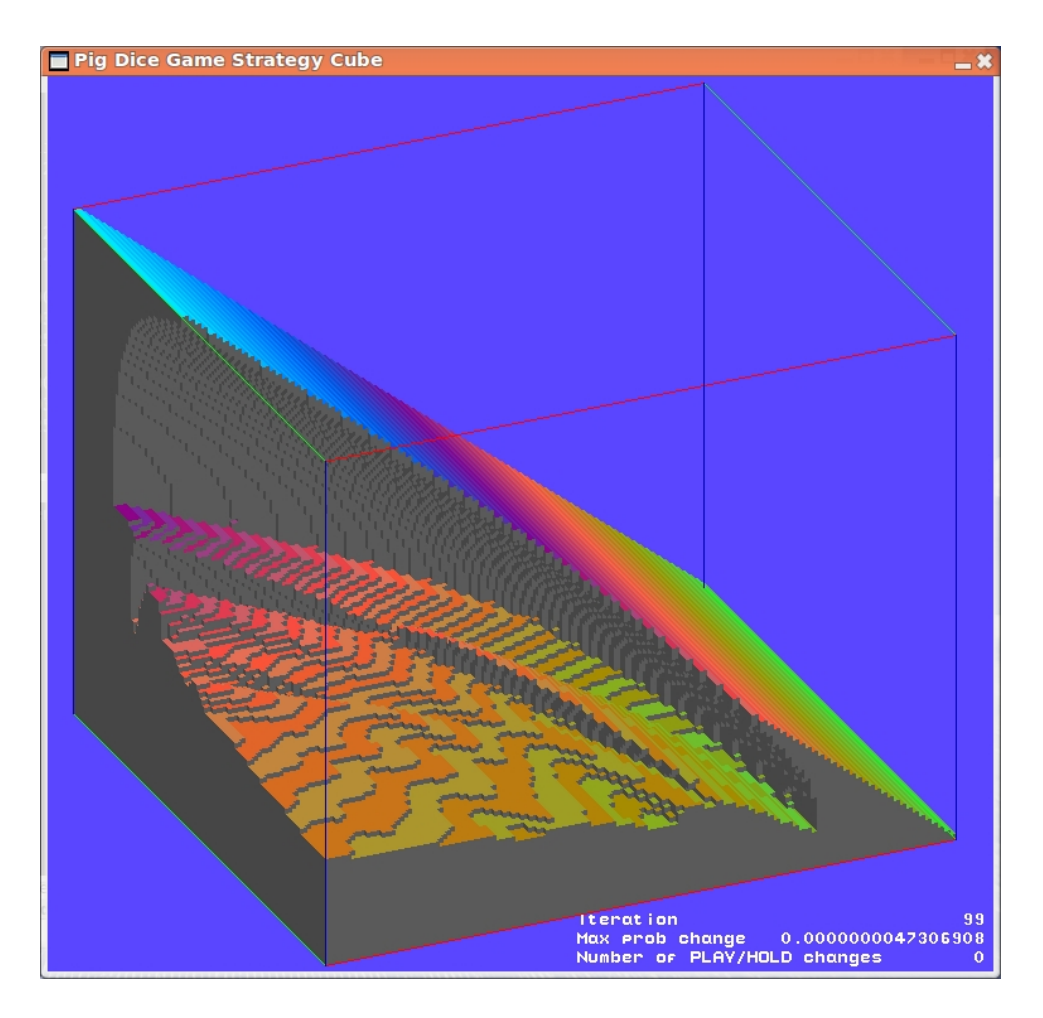

Figure 4.3: The Optimum Strategy for the Pig Dice Game

The machine details and example message have been taken from Rijmenants' document with permission.

The Enigma machine has a keyboard with keys labelled from A to Z and 26 lights labelled A to Z. When a key was pressed one of the lights will turn on indicating the translated letter. The electrical path from the key to the light is complex. It first passes through a plug board which can be set up to swap typically 10 pairs of letters. For instance, one cable could cause A to be turned into J and J to be turned into A. After the plug board, the signal then enters a sequence of three rotors. Each rotor has 26 spring loaded terminals to the right pressing a plate with 26 contacts arranged in a circle. To the right of the rightmost rotor the contact plate is fixed and connected to the 26 wires from the left side of the plug board. The left side of each rotor has a similar circular contact plate that either makes contact with the terminals of the rotor on its left, or, for the left most rotor, the spring loaded terminals of a reflector plate. The reflect connects the letter positions in pairs in an essentially random fashion.

The wiring of each rotor is also essentially random. Once the signal from the pressed key has passed through the plug board and three rotors to the reflector, it returns back through the rotors and plug board to provide power for one of the lights, giving the translated letter. Notice that, because of the way the machine works pressing A, say, will never translate into A. Note also that if pressing A translates to J, say, then, from the same initial setting, pressing J will translate to A. This property allows the machine to be used both to encode messages and decode them.

There is a choice of 5 differently wired rotors (named I, II, III, IV and V) which can be placed in the machine in any order, and there are two possible reflectors named B and C. Before translating a message the correct rotors must be selected and placed in the machine in the required order and each be set to one of 26 initial positions. Each rotor has a small window displaying a letter giving its current position. But this is complicated by the fact that the ring of letters for each rotor can be in any one of 26 positions relative to the its wiring core. These ring settings have to be done before the rotors are placed in the machine.

Every time a key is pressed one or more of the rotors advance by one position completely changing the translation of each letter. So pressing Q, say, repeatedly will generate a seemingly random sequence of letters.

The program for this simulator is in bcplprogs/raspi/enigma-m3.b, and since it is quite long and it will be described in small chunks. With some comments removed, it starts as follows.

```
GET "libhdr"
```

```
GLOBAL
```

```
{ newvec:ug
 spacev; spacep; spacet
 inchar // String of input characters
 outchar // String of output characters
 len // Number of characters in the input string
 ch // Current keyboard character
 stepping // =FALSE to stop the rotors from stepping
 tracing // =TRUE causes signal tracing output
 rotorI; notchI
 rotorII; notchII
 rotorIII; notchIII
 rotorIV; notchIV
 rotorV; notchV
 reflectorB
 reflectorC
```

```
rotorLname; rotorMname; rotorRname
reflectorname
// Ring and notch settings of the selected rotors
ringL; ringM; ringR
notchL; notchM; notchR
// Rotor start positions at the beginning of the message
initposL; initposM; initposR
// Rotor current positions
posL; posM; posR;
// The following vectors have subscripts from 0 to 25
// representing letters A to Z
plugboard
rotorFR; rotorFM; rotorFL
reflector
rotorBL; rotorBM; rotorBR // Inverse rotors
// Variables for printing signal path
pluginF
rotorRinF; rotorMinF; rotorLinF
reflin
rotorLinB; rotorMinB; rotorRinB
pluginB; plugoutB
// Global functions
newvec; setvec
pollrdch; rch; rdlet
rdrotor; rdringsetting
setplugpair; prplugboardspairs; setrotor
step_rotors; rotorfn; encodestr; enigmafn
prsigwiring; prsigreflector; prsigrotor; prsigplug; prsigkbd
prsigline; prsigpath
```
This inserts the library declarations from libhdr and then declares the global variables required by this program. The first few newvec, spacev, spacep and spacet are used in connection with allocation of space. The variables inchar, outchar and len hold the string of message letters, the enciphered translation and the message length. The variable ch normally holds the latest character typed by the user.

Two debugging aids are available controlled by stepping and tracing. If stepping is FALSE the rotors remain fixed and do not step as each message

}

character is typed. If tracing is TRUE, when each message character is typed, the program outputs a diagram showing the signal path within the machine between the pressed key and the resulting light. For instance, with the program's default settings, a Q translates to D and the output as shown in Figure 4.4.

|                         |                                                                                                    |  |                                                                                                    |  |  |           |  | ---------                                   |            |  |
|-------------------------|----------------------------------------------------------------------------------------------------|--|----------------------------------------------------------------------------------------------------|--|--|-----------|--|---------------------------------------------|------------|--|
|                         | $ M $   J E E    I N N    0 B B   M M                                                                         |  |                                                                                                    |  |  |           |  |                                             | M          |  |
|                         | $  *C  <<   I  D< * D$    H M    N*A    L   L                                                                 |  |                                                                                                    |  |  |           |  |                                             | L          |  |
|                         | $ VK $  H C C   G L L   M Z Z   K K                                                                           |  |                                                                                                    |  |  |           |  |                                             | K          |  |
|                         | $ VJ $ $ G B \cap B $ $ F K$ $K $ $ L Y \cap Y $ $ J \cap J $                                                 |  |                                                                                                    |  |  |           |  |                                             | J          |  |
|                         | -v--   - --^----   - -------   - -------   -------                                                            |  |                                                                                                    |  |  |           |  |                                             | $ - $      |  |
|                         | $ V $ $ F*A \cap A $                                                                                          |  |                                                                                                    |  |  |           |  | $=  E J$ $J $ $ K X$ $X $ $ I$ $I $         | I          |  |
|                         | $  v H  $ $  E   Z \sim Z  $ $  D   I \gg > I   >>   J   W >> W  $ $  H \sim H  $                             |  |                                                                                                    |  |  |           |  |                                             | H          |  |
|                         | $ x \rightarrow S  >>  D Y >> \rightarrow Y $ $ C H \rightarrow H $ $ I V \rightarrow V $ $ G \rightarrow G $ |  |                                                                                                    |  |  |           |  |                                             | G          |  |
|                         | $  F     C   X \cap v X     B   G \cap G  $                                                                   |  |                                                                                                    |  |  |           |  | $ H U \tV U $ $ F \tF $                     | F          |  |
| $\vert$ ---- $\vert$    | $ - --- --- $                                                                                                 |  | $ - ----^--- $                                                                                                    |  |  |           |  | $ - - ---v---  \qquad  -------  \qquad  - $ |            |  |
|                         | $ E $ $ B $ $\vee$ $\sim$ $\vee$ $ A $ $F$ $\sim$ $F$                                                         |  |                                                                                                    |  |  |           |  | $ G T \tV T $ $ E \tE $ $ E $               |            |  |
| $ $ D                   |                                                                                                    |  | $ A V \cap V $  Z E $E $  F S v S   D *>>D >>> D >>D                                                                                                    |  |  |           |  |                                             |            |  |
| C                       |                                                                                                    |  | $ Z U \,\,\hat{\,} \, v \, U $ $ Y D \,\,\hat{\,} \, D $ $ E R \, \leftrightarrow >R  >>  C >> \, C $ $ C $                                                 |  |  |           |  |                                             |            |  |
|                         | $ B $   $ Y $ T v T   $ X $ C $\cap$ C   $ D Q$   Q     B   B     B                                           |  |                                                                                                    |  |  |           |  |                                             |            |  |
|                         | ----   - --^-v--   - ---^---   - -------   --------   -                                                       |  |                                                                                                    |  |  |           |  |                                             |            |  |
| $\mathbf{L}$            | A $[X]$ $S \cap v$ $S$ $[W]$ $B \cap B$ $[C]$ $P$ $A$ $A$ $A$ $A$                                             |  |                                                                                                    |  |  |           |  |                                             |            |  |
|                         | ----   - --^-v--   - ---^---   - -------   -------   -                                                        |  |                                                                                                    |  |  |           |  |                                             |            |  |
|                         | $ Z $ $ W R \cap vR $ $ V*A \cap A $ $ B 0 \cap 0 $ $ Z \cap Z $ $ Z $                                        |  |                                                                                                    |  |  |           |  |                                             |            |  |
| Y                       |                                                                                                    |  | $ V Q \uparrow V Q $ $ U Z \uparrow Z $ $ A N$ $ V $ $ Y \uparrow Y $ $ Y $                                                                                 |  |  |           |  |                                             |            |  |
| X                       |                                                                                                    |  | $ U P \uparrow v P $ $ T Y \uparrow Y $ = $ Z M$ $M $ $ X \uparrow X $ $ X $                                                                                |  |  |           |  |                                             |            |  |
|                         | $ W $   T 0 ^ *>0 >>> S X>>* X   Y L L   W W                                                                  |  |                                                                                                    |  |  |           |  |                                             | W          |  |
|                         |                                                                                                    |  |                                                                                                    |  |  |           |  |                                             |            |  |
|                         | $ V $ $ S N \cap N $ $ R W \cap W $ $ X K \cap K $ $ V \cap V $ $ V $                                         |  |                                                                                                    |  |  |           |  |                                             |            |  |
| U                       |                                                                                                    |  | $ R M \sim M $ $ Q V \sim V $ $ W J \sim J $ $ U \sim U $ $ U $                                                                                             |  |  |           |  |                                             |            |  |
| T                       |                                                                                                    |  | $=  Q L \sim L$    P U *< <u <<< v i<<* i ="" td="" t =""  =""  t=""  t <=""><td></td><td></td><td></td><td></td><td></td><td></td><td></td></u <<< v i<<*> |  |  |           |  |                                             |            |  |
| $\vert$ S               |                                                                                                    |  | $ P K \cap K $ $ O T \cup T $ $ U H \cap H $ $ S \cap S $ $ S $                                                                                             |  |  |           |  |                                             |            |  |
| $ ----- $               |                                                                                                    |  |                                                                                                    |  |  |           |  |                                             |            |  |
| R                       |                                                                                                    |  | $ 0 $ J $ N $ S $ S $ $ T $ G $ R$ R                                                                                                    |  |  |           |  |                                             | R          |  |
| Q                       |                                                                                                    |  |                                                                                                    |  |  |           |  |                                             |            |  |
| $ $ P                   |                                                                                                    |  | $ M H \uparrow H $   $L Q \vee Q $   $R E \uparrow E $   $P$   $P $   $P $                                                                                  |  |  |           |  |                                             |            |  |
| 0                       |                                                                                                    |  | $ L G \ast << G  <<  K P << \ast P $ $ Q D$ $D $ $ O$ $0 $ $ O $                                                                                            |  |  |           |  |                                             |            |  |
|                         | N   K F F   J 0 0   P C C   N N   N                                                                           |  |                                                                                                    |  |  |           |  |                                             |            |  |
| $\qquad \qquad - - - -$ | ---------                                                                                                    |  | _________                                                                                                    |  |  | _________ |  | ________                                    | $\sim$ $-$ |  |
|                         | refl B rotor I rotor II rotor V plugs kbd                                                                     |  |                                                                                                    |  |  |           |  |                                             |            |  |
| in: Q                   |                                                                                                    |  |                                                                                                    |  |  |           |  |                                             |            |  |
| out: D                  |                                                                                                    |  |                                                                                                    |  |  |           |  |                                             |            |  |

Figure 4.4: Example Signal Path

Notice that the keyboard, plug board, rotors and reflector appear in rectangles with sides composed of horizontal and vertical lines  $(- \text{ and } |)$ . The signal path is represented by horizontal  $(\leq$  and  $\geq)$  and vertical  $(\sim$  and v) arrows, using an asterisks (\*) whenever the path turns a right angle. The current letter positions of the three rotors are enclosed in square brackets ([ and ]). The current positions of the three rotor notches are shown by equal signs to the left of each rotor and the ring setting for each rotor is shown by an asterisk  $(*)$  between the ring letter and the letter A on the left side of the wiring core.

The globals rotorI to rotorV hold strings of length 26 giving the wiring of each of the available rotors. The string for rotor I is "EKMFLGDQVZNTOWYHXUSPAIBRCJ", indicating that the terminal at position A on the right hand side of the rotor is connected to the contact at position E on the left side. Similarly terminal B is connected to contact K.

Each rotor has a circular disc on its left size containing a notch. It is a fixed position relative to the rotor's ring of letters, but this position is different for each rotor. If a rotor has its notch at the A position of the machine then it and the one to its left will both advance by one letter position the next time a key is pressed. This mechanism is covered in more detail on page 107 when the function step rotors is described. The notch positions of each rotor are held in notchI to notchV. These are given as ASCII characters, for instance notchI is set to 'Q'.

The strings representing the wirings of reflectors B and C are held in reflectorB and reflectorC. The names of the left, middle and right and rotors are held as strings in rotorLname, rotorMname and rotorRname, and the name of the current reflector is held in reflectorname.

The ring settings and notch positions of the left, middle and right hand rotors are held in ringL, notchL, ringM, notchM, ringR and notchR. These are all numbers in the range 0 to 25 representing A to Z.

The initial position of the left hand rotor (just before the message in inchar is processed) is held in initposL as a number in the range 0 to 25 representing A to Z, and initposM and initposR hold the corresponding positions of the middle and right hand rotors. These are needed every time the entire input message is re-enciphered, for instance, whenever one of the machine settings is changed by the user. The current positions of the rotors are held in posL, posM, posR.

For convenience the wiring of the plug board, the rotors and the reflector are held in the vectors plugboard, rotorFR, rotorFM, rotorFL, reflector, rotorBL, rotorBM and rotorBR. Their subscripts range from 0 to 25 corresponding to positions A to Z, and their elements are in the same range. For instance, if the plug board maps letter A to B, then plugboard!0 will equal 1. Since the plug board is its own inverse, plugboard!1 will equal 0. The vector rotorFR holds the mapping (in the forward direction) of the letter as it passes through the right hand rotor from right to left. If the right hand rotor is V, it maps B to Z, so rotorFR!1 is equal to 25. For the return (backward) path from left to right

through this rotor, the letter W maps to R. This is implemented using a second vector called rotorBR. Note that rotorBR!22 will equal 17.

When a key is pressed, the signal path through the plug board, rotors and reflector is computed and recorded in the global variables pluginF, rotorRinF, rotorMinF, rotorLinF, reflin, rotorLinB, rotorMinB, rotorRinB, pluginB and plugoutB. These all have values in the range 0 to 25 corresponding to positions A to Z, and are used by the functions that draw the diagram representing the signal path from the pressed key to the corresponding light.

Although not strictly necessary, all the functions in this program are given global locations. This is primarily to aid debugging, since, for instance, it simplifies the setting of break points.

### 4.18.1 enigma-m3 functions

In this section the functions defined in enigma-m3.b are described in turn.

```
LET newvec(upb) = VALOF
\{ LET p = spacep - upb - 1IF p<spacev DO
  { writef("More space needed*n")
    RESULTIS 0
  }
  spacep := p
  RESULTIS p
}
```
A reasonably sized area of memory is allocated using getvec in the main function start. The base and limit of this memory are placed in spacev and spacet. The function newvec sub-allocates vectors from this memory by decrementing spacep by an appropriate amount each time. The advantage of this scheme is that we can allocate all the memory we need by one call of getvec and then return it all by one call of freevec just before the program terminates. There is no need to return all the sub-allocated vectors separately.

```
LET setvec(str, v) BE
  IF v FOR i = 0 TO 25 DO v!i := str''_6(i+1) - 'A'LET setrotor(str, rf, rb) BE
  IF rf & rb FOR i = 0 TO 25 DO
  { rf!i := str''_0(i+1)-?A'; rb!(rf!i) := i }
```
These two functions convert the character string versions of rotor and reflector wiring strings to the integer vector form as required by the program. Notice that setrotor initialises both the forward and backward wiring vectors for the rotors.

```
LET pollrdch() = VALOF
{ LET ch = sys(Sys_pollsardch)
 UNLESS ch=-3 RESULTIS ch
  delay(100) // Wait 100 msecs and try again
} REPEAT
```
This function uses the call sys(Sys pollsardch) to attempt to read the latest character typed on the keyboard. If no character is available, represented by  $-3$ , it waits a tenth of a second before trying again. The main reason for using polled input is to get instant response to each character typed on the Enigma Machine.

The next function, start, is quite long and so its description is broken into smaller pieces.

```
LET start() = VALOF\{ LET argv = VEC 50
 UNLESS rdargs("-t/s", argv, 50) DO
 { writef("Bad arguments for enigma-m3*n")
   RESULTIS 0
 }
 writef("*nEnigma M3 simulator*n")
 writef("Type ? for help*n*n")
 tracing := TRUE // Default setting of tracing
 IF argv!0 DO tracing := "tracing // -t/sspace := getvec(1000)
 spacet := spacev+1000
 spacep := spacet
```
When enigma-m3 is called, it can be given a switch argument  $-t$  which toggles the tracing option. Currently the default setting is to have tracing enabled. The last three lines allocate some memory, initialising spacev, spacet, spacep appropriately.

```
// Set the rotor and reflector wirings
// and the notch positions.
// Input "ABCDEFGHIJKLMNOPQRSTUVWXYZ"
 rotorI := "EKMFLGDQVZNTOWYHXUSPAIBRCJ"; notchI := 'Q'
 rotorII := "AJDKSIRUXBLHWTMCQGZNPYFVOE"; notchII := 'E'
 rotorIII := "BDFHJLCPRTXVZNYEIWGAKMUSQO"; notchIII := 'V'
 rotorIV := "ESOVPZJAYQUIRHXLNFTGKDCMWB"; notchIV := 'J'
```

```
rotorV := "VZBRGITYUPSDNHLXAWMJQOFECK"; notchV := 'Z'
reflectorB := "YRUHQSLDPXNGOKMIEBFZCWVJAT"
reflectorC := "FVPJIAOYEDRZXWGCTKUQSBNMHL"
```
These assigments set the wiring strings of the five rotors and their corresponding notch positions, together with the wiring of the two reflectors.

```
// Allocate several vectors
```

```
rotorFL := newvec(25)rotorFM := newvec(25)rotorFR := newvec(25)rotorBL := newvec(25)rotorBM := newvec(25)rotorBR := newvec(25)plugboard := newvec(25)reflector := newvec(25)
inchar := newvec(255)outchar := newvec(255)
UNLESS rotorFL & rotorFM & rotorFR &
      rotorBL & rotorBM & rotorBR &
      plugboard & reflector &
      inchar & outchar DO
{ writef("*nMore memory needed*n")
  GOTO fin
}
```
This code allocates all the vectors needed by the program and places them in their global locations. It checks that they have all been allocated successfully.

```
// Set default encryption parameters, suitable for the
// example message.
 setvec(reflectorB, reflector)
 reflectorname := "B"
 setrotor(rotorI, rotorFL, rotorBL)
 rotorLname, notchL := "I ", notchI - 'A'setrotor(rotorII, rotorFM, rotorBM)
 rotorMname, notchM := "II", notchII - 'A'setrotor(rotorV, rotorFR, rotorBR)
 rotorRname, notchR := "V ", notchV - 'A'ringL := 06-1; ringM := 22-1; ringR := 14-1
```

```
initposL := 'X'-'A'; posL := initposL
  initposM := 'W'-'A'; posM := intposMinitposR := 'B'-'A'; posR := initposR
 FOR i = 0 TO 25 DO plugboard!i := i// Perform +PO+ML+IU+KJ+NH+YT+GB+VF+RE+DC
// to set the plug board.
  setplugpair('P', 'O')
  setplugpair('M', 'L')
  setplugpair('I', 'U')
  setplugpair('K', 'J')
  setplugpair('N', 'H')
 setplugpair('Y', 'T')
  setplugpair('G', 'B')
  setplugpair('V', 'F')
  setplugpair('R', 'E')
  setplugpair('D', 'C')
//writef("Set the example message string*n")
  { LET s = "QBLTWLDAHHYEOEFPTWYBLENDPMKOXLDFAMUDWIJDXRJZ"
     len := s\%0FOR i = 1 TO len DO inchar!i := s%i
  }
```
This code initialises the Enigma Machine in the way required to decode the following encrypted message.

```
U6Z DE C 1510 = 49 = EHZ TBS =
TVEXS QBLTW LDAHH YEOEF
PTWYB LENDP MKOXL DFAMU
DWIJD XRJZ=
```
It was sent on the 31st day of the month from C to U6Z at 1510 and contains 49 letters. The recipient had the secret daily key sheet containing the following line for day 31:

31 I II V 06 22 14 PO ML IU KJ NH YT GB VF RE DC EXS TGY IKJ LOP

This shows that the enigma machine must be set up with rotors I, II and V in the left, middle and right positions with ring settings 6, 22 and 14, respectively. The plug board should be set with the 10 specified connections.

The rotor start positions should be set to EHZ then the three letters TBS should be typed. This generates XWB which is the start positions of the rotors for the body of the message. The first group TVEXS is not enciphered and just confirms we have the right daily key since it contains EXS which appears in the daily key sheet, together with two random letters. Decoding begins at the second group QBLTW. To decode the example message using this program type the following:

QBLTW LDAHH YEOEF PTWYB LENDP MKOXL DFAMU DWIJD XRJZ

This generates the following decrypted text (with spaces added).

DER FUEHRER IST TOD X DER KAMPF GEHTWEITER X DOENITZ X

```
len := 0stepping := TRUE
ch := ' *n'encodestr()
```
These four lines complete the initialisation of the program. Setting len to zero sets the machine to encode letters typed from the keyboard, but if the assignment is commented out the program will decode the example message. The call encodestr() encodes all the letters in inchar placing their translations in outchar.

Now follows the main loop of the simulator. It starts as as follows.

```
{ // Start of main input loop
  IF ch=' *n' DO { writef("*n> "); deplete(cos); ch := 0 }
 UNLESS ch DO rch()
  SWITCHON ch INTO
  { DEFAULT:
    CASE '*s': ch := 0 // Cause another character to be read.
    CASE '*n': LOOP
    CASE endstreamch:
    CASE '.': BREAK
```
It outputs a prompt, if necessary, and reads the next character from the keyboard unless one is already available. It then switches on this character. The character is ignored if it is a space or has no CASE label provided. Dot (.) and the end-of-stream character both cause the program to terminate.

```
CASE '?':
  newline()
  writef("? Output this help info*n")
  writef("#rst Set the left, middle and *
         *right hand rotors to r, s and t where*n")
  writef("r, s and t are single digits **in the range 1 to 5 representing*n")
  writef(" rotors I, II, ..., V.*n")
  writef("!abc Set the ring positions for the *
         *left, middle and right rotors where*n")
  writef(" a, b and c are letters or numbers *
         *in the range 1 to 26 separated*n")
  writef(" by spaces.*n")
  writef("=abc Set the initial positions of the *
         *left, middle and right hand rotors*n")
  writef("/B Select reflector B*n")
  writef("/C Select reflector C*n")
  writef("+ab Set swap pairs on the plug board, *
         *a, b are letters.*n")
  writef(" Setting a letter to itself removes *
         *that plug*n")
  writef("| Toggle rotor stepping*n")
  writef(", Print the current settings*n")
  writef("letter Add a message letter*n")
  writef("- Remove the latest message *
         *character, if any*n")
  writef(". Exit*n")
  writef("space and newline are ignored*n")
  ch := ' *n'LOOP
```
This causes some help information to be output when the user types a question mark.

```
CASE '#': // Select the rotors, eg #125
        \{ LET str, name, notch = 0, 0, 0
          ch := 0rdrotor(@str)
          setrotor(str, rotorFL, rotorBL)
          rotorLname, notchL := name, notch-'A'
          rdrotor(@str)
          setrotor(str, rotorFM, rotorBM)
          rotorMname, notchM := name, notch-'A'
          rdrotor(@str)
          setrotor(str, rotorFR, rotorBR)
```

```
rotorRname, notchR := name, notch-'A'
  writef("*nRotors: %s %s %s notches %c%c%c*n",
          rotorLname, rotorMname, rotorRname,
          notchL+'A', notchM+'A', notchR+'A')
  encodestr()
  ch := '*n'
 LOOP
}
```
This reads a command of the form  $\#abc$  where a, b and c are digits in the range 1 to 5 representing rotor numbers. It specifies which rotors should be placed in the left, middle and right hand positions. Note that the assignment  $ch := 0$  forces rdrotor to call rch to read the next keyboard character. The call rdrotor(@str) reads the next rotor number and sets the local variables str, name and notch to the wiring string, the rotor name and its notch letter, respectively. Three calls of rdrotor are made to obtain the appropriate settings for the three rotors.

```
CASE '!': // Set ring positions, eg !6 22 14 or !fvn
          ch := 0ringL := rdringsetting()
          ringM := rdringsetting()
          ringR := rdringsetting()
          writef("*nRing settings: %c%c%c*n",
                  ringL+'A', ringM+'A', ringR+'A')
          encodestr()
          ch := ' *n'LOOP
```
This reads a command of the form  $: abc$  where a, b and c are ring positions given as letters or numbers in the range 1 to 26 separated by spaces. They correspond to the ring settings of the rotors in the left, middle and right hand positions.

```
CASE '=': // Set the rotor positionsch := 0initposL := rdlet() - 'A'intposM :=rdlet() - 'A'
          intposR := rdlet() - 'A'writef("*nRotor positions: %c%c%c*n",
                  initposL+'A', initposM+'A', initposR+'A')
          encodestr()
          ch := ' *n'LOOP
```
This reads a command of the form  $=abc$  where a, b and c are rotor positions given as letters. They correspond to the positions of the left, middle and right hand rotors.

```
CASE '/': // Set reflector B or C
          { rch()
            IF ch = 'B' DO
            { setvec(reflectorB, reflector)
              reflectorname := "B"
              BREAK
            }
            IF ch = 'C' DO
            { setvec(reflectorC, reflector)
              reflectorname := "C"
              BREAK
            }
            writef("*nB or C required*n")
          } REPEAT
          writef("*nReflector %s selected*n", reflectorname)
          encodestr()
          ch := ' *n'LOOP
```
The commands /B and /C select which reflector to use.

```
CASE '+': // Set a plug board pair
          { LET a, b = ?, ?
            rch()
            a := chrch()
            b := chIF 'A'<=a<='Z' & 'A'<=b<='Z' DO
            { setplugpair(a, b)
              BREAK
            }
            writef("*n+ should be followed by two *
                    *letters, eg +AB*n")
          } REPEAT
          encodestr()
          ch := ' *n'LOOP
```
A command of the form  $+a\bar{b}$  where a and b are letters sets a cable between letters  $a$  and  $b$ . But if  $a$  and  $b$  are the same letter, any cable between  $a$  and another letter is removed. It calls setplugpair to deal with these cases.

```
CASE '|': // Toggle rotor stepping
          stepping := "stepping
          TEST stepping
          THEN writef("*nRotor stepping enabled*n")
          ELSE writef("*nRotor stepping disabled*n")
          ch := ' *n'LOOP
```
This case just toggles the rotor stepping option.

```
CASE ', ': // Output the settings
         newline()
         writef("Rotors: %s %s %s*n",
                 rotorLname, rotorMname, rotorRname)
         writef("Notches: %c %c %c*n",
                 notchL+'A', notchM+'A', notchR+'A')
         writef("Ring setting: %c-%z2 %c-%z2 %c-%z2*n",
                 ringL+'A', ringL+1,
                 ringM+'A', ringM+1,
                 ringR+'A', ringR+1)
         writef("Initial positions: %c %c %c*n",
                initposL+'A', initposM+'A', initposR+'A')
         writef("Current positions: %c %c %c*n",
                posL+'A', posM+'A', posR+'A')
         writef("Plug board: ")
         prplugboardpairs()
         writes("in: "); FOR i = 1 TO len DO wrch(inchar!i)
         newline()
         writes("out: "); FOR i = 1 TO len D0 wrch(outchar'i)newline()
         ch := ' *n'LOOP
```
This case outputs the current settings of the machine, namely which rotors have been selected, what their notch and ring positions are, what the initial and current rotor positions are, what the plug board connections have been made, what the current message is and its encoding. Typical output is as follows:

```
>,
Rotors: I II V
Notches: Q E Z
Ring setting: F-06 V-22 N-14
Initial positions: X W B
Current positions: X W D
Plug board: BG CD ER FV HN IU JK LM OP TY
in: QQ
out: DJ
     CASE '-': // Remove one message character
              IF len>0 DO len := len-1
              encodestr()
              ch := ' *n'
```
LOOP

The command minus (-) removes one letter from the input message and then re-encode the entire message just in case tracing was enabled.

```
CASE '"': // Toggle signal tracing
          tracing := \tilde{c} tracing
          TEST tracing
          THEN writef("*nSignal tracing now on*n")
          ELSE writef("*nSignal tracing turned off*n")
          ch := ' *n'LOOP
```
The twiddles (~) command toggles the tracing option.

```
CASE 'A':CASE 'B':CASE 'C':CASE 'D':CASE 'E':
CASE 'F':CASE 'G':CASE 'H':CASE 'I':CASE 'J':
CASE 'K':CASE 'L':CASE 'M':CASE 'N':CASE 'O':
CASE 'P':CASE 'Q':CASE 'R':CASE 'S':CASE 'T':
CASE 'U':CASE 'V':CASE 'W':CASE 'X':CASE 'Y':
CASE 'Z':
          IF len<255 DO len := len + 1
          inchar!len := ch
          encodestr()
          ch := ' *n'LOOP
```
If a letter is typed, it is added to the end of the message string and then the entire message re-encoded by a call of encodestr. Notice that the message cannot grow to a length greater than 255 letters.

```
}
  } REPEAT
  newline()
fin:
  IF spacev DO freevec(spacev)
  RESULTIS 0
}
```
These last few lines end the SWITCHON command and the main command loop. Before returning from the main function start, it returns to free store the memory, if any, pointed to by spacev.

```
AND setplugpair(a, b) BE
{ // a and b are capital letters
 LET c = ?a := a - 'A'b := b - 'A'c := plugboard!a
 UNLESS plugboard!a = a DO
  { // Remove previous pairing for a
   plugboard!a := a
   plugboard!c := c
  }
  c := plugboard!b
 UNLESS plugboard!b = b DO
  { // Remove previous pairing for b
   plugboard!b := b
   plugboard!c := c
  }
 UNLESS a=b DO
  { // Set swap pair (a, b).
   plugboard!a := b
   plugboard!b := a
 }
```
}

This function is used by the plus (+) command to place a plug board cable between letters a and b, which are given as character constants in the range 'A' to 'Z'. If a and b are equal, any previous cable to a is removed.

AND rdlet() = VALOF

```
{ IF ch=0 DO rch()
 WHILE ch='*s' DO rch()
  IF 'A' <= ch <= 'Z' DO
  { LET res = ch
    ch := 0RESULTIS res
 }
 writef("*nA letter is required*n")
  ch := 0} REPEAT
AND rch() BE
{ // Read a keyboard key as soon as it is pressed.
  ch := capitalch(pollrdch())
  wrch(ch)
 deplete(cos)
}
```
The function rdlet reads a letter from the keyboard, and rch reads any character from the keyboard, replacing lower case letters by their upper case equivalents.

```
AND rdrotor(v) BE
{ // Returns the rotor wiring string
  // result2 is the rotor name: I, II, III, IV or V
 IF ch=0 DO rch()
 WHILE ch='*s' DO rch()
 IF '0' <= ch <= '5' DO
 { IF ch='1' DO v!0, v!1, v!2 := rotorI, "I ", notchI
   IF ch='2' DO v!0, v!1, v!2 := rotorII, "II", notchII
   IF ch='3' DO v!0, v!1, v!2 := rotorIII, "III", notchIII
   IF ch='4' DO v!0, v!1, v!2 := rotorIV, "IV", notchIV
   IF ch='5' DO v!0, v!1, v!2 := rotorV, "V", notchV
   ch := 0RETURN
 }
 writef("*nRotor number not in range 1 to 5*n")
 ch := 0} REPEAT
```
This function reads a digit in the range 1 to 5 and sets v!0, v!1 and v!2 to the wiring string, the name and the notch letter of the specified rotor.

```
AND rdringsetting() = VALOF
{ // Return 0 to 25 representing ring setting A to Z
  IF ch=0 DO rch()
  WHILE ch='*s' DO rch()
  IF 'A' \leq ch \leq YZ' DO
  \{ LET res = ch-'A'
    ch := 0
    RESULTIS res
  }
  IF '0'\le ch \le '9' DO
  \{ LET n = \text{ch}^{-1}0'rch()
    IF '0'<= ch <= '9' DO n := 10*n + ch - '0'// n = 1 to 26 represent ring settings of A to Z
    // encoded as 0 to 25
    ch := 0IF 1<=n<=26 RESULTIS n - 1
    writef("*nA letter or a number in range 1 to 26 required*n")
  }
} REPEAT
```
This function reads a ring setting as either a letter or a number in the range 1 to 26. It returns a value in the range 0 to 25.

```
AND prplugboardpairs() BE FOR a = 0 TO 25 DO
{ // Print plug board pairs in alphabetical order
 LET b = plugboard!a
 IF a < b DO writef("%c%c ", a+'A', b+'A')
}
```
This function outputs the current wiring of the plug board as letter pairs in alphabetic order.

```
AND step_rotors() BE IF stepping DO
{ LET advM = posR=notchR | posM=notchM
 LET advL = posM=notchM
 posR := (posR+1) MOD 26 // Step the right hand rotor
 IF advM DO posM := (posM+1) MOD 26 // Step the middle rotor
 IF advL DO posL := (posL+1) MOD 26 // Step the left rotor
}
```
Whenever a key is pressed one or more rotors advance by one letter position. Each rotor has a notch disk attached to the letter ring on its left side. A notch is shaped like an asymmetric V with one edge on a radius line towards the centre of the rotor and the other at an angle of about 70 degrees forming a gentle slope back to the rim of the disk. On the right hand side of each rotor there is a disk, we will call the ratchet disk, containing 26 equally spaced notches of similar shape. Between the middle and right hand rotors there is a spring loaded pawl that is typically just clear of the rim of the notch disk to its right. When a key is pressed, the pawl is pushed towards the notch disk and advances by one letter position. Normally, the notch disk is not in its notch position so the pawl will rest on the rim and slides without moving the rotor. The rim will also holds the pawl clear of the notches on the ratchet disk on its left, so the middle rotor will not be moved. If, on the other hand, the right hand rotor is at its notch position, the pawl will fall into the notch and will also engage a notch in the ratchet disk of the middle rotor causing both rotors to advance. As the key is released the pawl will slide up the gentle slope of both notches and eventually be lifted clear of the both disks.

There are pawls positioned just to the right of each of the three rotors. The pawl between the left and middle rotors behaves just like the pawl between the middle and right hand rotors, but the pawl on the right of the right hand rotor will always engage its ratchet disk causing this to advance on every key stroke.

If the right hand rotor is in its notch position, the next key stroke will advance both the right hand and middle rotors. If the middle rotor is now in its notch position, the next key stroke will advance both the middle and left hand rotors. Notice that, in this situation, the middle rotor advances on two consective key strokes. You can observe this double stepping behaviour by selecting rotors III, II and I (#321) whose notch positions are V, E and Q, and setting the rotor positions to KDO (=KDO) before typing a few letters with tracing turned on.

In the above function, the variable advM is set to TRUE if the middle rotor advances on the current key stroke and similarly advL is TRUE if the left hand rotor advances at the same time. Notice that advM is TRUE if either posR=notchR or posM=notchM, and advL is only TRUE if posM=notchM. Rotors are advanced by adding one to their positions held in posL, posM or posR. The addition of MOD 26 deals with the situation of a rotor advancing from its Z to A positions.

When no key is being pressed, the pawls are clear of the notch disks and the rotors can be rotated forward or backwards by hand.

```
AND encodestr() BE
{ // Set initial state
  posL, posM, posR := initposL, initposM, initposR
  // The rotor numbers and ring settings are already set up.
  IF len=0 RETURN
```

```
FOR i = 1 TO len DO
  { LET x = inchar!i - 'A' // letter to encode
    IF stepping DO step_rotors()
    outchar!i := enigmafn(x) + 'A'}
  TEST tracing
 THEN prsigpath()
 ELSE writef(" %c", plugoutB+'A')
}
```
This function causes the entire message in inchar to be encrypted, updating outchar appropriately. It does this by initialising posL, posM and posR to initposL, initposM and initposR, then sucessively calling enigmafn giving it each character of the input message. If tracing is TRUE it then outputs a diagram showing the electical path through the plug board, rotors and reflector used to encode the final character, otherwise it just outputs the final encrypted character.

The next two functions implement the encryption mechanism of the enigma machine, as you will see these functions are quite simple.

```
AND enigmafn(x) = VALOF
{ // Plug board
 pluginF := x
  rotorRinF := plugboard!pluginF
  // Rotors right to left
  rotorMinF := rotorfn(rotorRinF, rotorFR, posR, ringR)
  rotorLinF := rotorfn(rotorMinF, rotorFM, posM, ringM)
  reflin := rotorfn(rotorLinF, rotorFL, posL, ringL)
  // Reflector
  rotorLinB := reflector!reflin
  // Rotors left to right
  rotorMinB := rotorfn(rotorLinB, rotorBL, posL, ringL)
  rotorRinB := rotorfn(rotorMinB, rotorBM, posM, ringM)
  pluginB := rotorfn(rotorRinB, rotorBR, posR, ringR)
  // Plugboard
  plugoutB := plugboard!pluginB
 RESULTIS plugoutB
}
```
The argument x is a number in the range 0 to 25 representing a letter position of an active signal within the machine. This signal must first pass through the plug board, emerging at position plugboard!x. So that the path through the machine of the active signal can be drawn, its position between components is saved in global variables such as pluginF and rotorRinF. Generally speaking F indicates a signal travelling in the forward direction (from right to left) and B indicates travel in the backwards direction (from left to right). The signal entering the right hand rotor in the forward direction is held in rotorRinF and it leaves this rotor in position rotorMinF. The computation is done by a call of rotorfn which takes four arguments giving the input position, the appropriate wiring vector, the position of the rotor and its ring setting. The function rotorfn is described below. The signal from the right hand rotor then passes through the middle rotor and the left hand rotor, emerging at position reflin. The signal then re-enters the left hand rotor at position rotorLinB that was computed by the expression reflector! refin. The signal then passes back through the rotors via positions computed by three calls of rotorfn before re-entering the plug board at position pluginB. Since the plug board is its own inverse its effect can be computed using plugboard!pluginB to give plugoutB which is the position of the light identifying the encrypted letter. This position is returned as the result of enigmafn.

```
AND rotorfn(x, map, pos, ring) = VALOF\{ LET a = (x+pos-ring+26) MOD 26
 LET b = map!aLET c = (b-pos+ring+26) MOD 26
  RESULTIS c
}
```
As explained above, each rotor has a wiring core that connects terminals on its right hand side to contacts contacts on the left. Each of the five available rotors have their own wiring specified by strings held in the variables rotorI to rotorV. When the rotors have been selected their wiring maps will have been placed in vectors such as rotorFR and rotorBR. Here, rotorFR gives the map specifying how the signal passes through the right hand rotor from right to left. If the wiring core has its A position aligned with the A position of the machine, then the signal will emerge at position rotorFR!x where x is the machine position of the signal entering the right hand rotor from the right. But the rotational position of the rotor depends on it position (posR) as displayed in the rotor's little window, and on its ring setting. As the rotor steps forward from, for instance, A to B, its wiring core rotates anti-clockwise by one position when viewed from the right. So we should add posR to x before computing rotorFR!x. If the ring position is B rather than A the wiring core is effectively rotated clockwise when viewed from the right, and so we must subtract ringR from x before the lookup. To deal with the boundary between Z and A we must add 26 and the take the remainder after division by 26. The addition of 26 ensures that the left hand operand of MOD is positive. The appropriate position within the map is thus (x+pos-ring+26) MOD 26 which is placed in variable a. The result of the lookup is then placed in b by the declaration LET  $\mathbf{b} = \text{map}!a$ . This gives a position relative to the A position of the wiring core. The corresponding position within the machine is (b-pos+ring+26) MOD 26 which becomes the result of rotorfn. With suitable arguments this function can be used to compute the effect of each of the three rotors in both the forward and backward directions.

What remains are the functions that generate the ASCII graphics representation of the signal path showing how any given input letter generates the corresponding encrypted letter. Even though it now all looks fairly straightforward, it did take longer to design and implement than all of the rest of enigma-m3.b.

As can be seen in the wiring diagram in Figure 4.4 on page 93 it consists of several blocks placed side by side representing the reflector, the three rotors, the plug board and the keyboard/lights block. Each has edges drawn using vertical bars (|) and minus signs (-) and separated from each other by three spaces. The signal path has a direction and is drawn using the characters  $\lt$ ,  $\gt$ ,  $\sim$ ,  $\lt$ ,  $\lt$ ,  $\lt$ ,  $\lt$ ,  $\lt$ ,  $\lt$ , asterisk (\*) is used whenever the path turn a right angle.

The diagram contains 26 lines numbered 0 to 25 from bottom to top with the convention that line 13 corressponds to the A position within the machine. To improve readability some spacer lines consisting mainly of minus signs and vertical bars have been added. Each spacer line has the same line number as the letter line just above it. The diagram is drawn using prsigpath whose definition is as follows.

```
AND prsigpath() BE
{ newline()
  prsigline(26, TRUE)
  prsigline(25, FALSE)
  prsigline(24, FALSE)
  prsigline(23, FALSE)
  prsigline(22, FALSE)
  prsigline(22, TRUE)
  prsigline(21, FALSE)
  prsigline(20, FALSE)
  prsigline(19, FALSE)
  prsigline(18, FALSE)
  prsigline(18, TRUE)
  prsigline(17, FALSE)
  prsigline(16, FALSE)
  prsigline(15, FALSE)
  prsigline(14, FALSE)
  prsigline(14, TRUE)
  prsigline(13, FALSE)
  prsigline(13, TRUE)
  prsigline(12, FALSE)
  prsigline(11, FALSE)
```

```
prsigline(10, FALSE)
prsigline( 9, FALSE)
prsigline( 9, TRUE)
prsigline( 8, FALSE)
prsigline( 7, FALSE)
prsigline( 6, FALSE)
prsigline( 5, FALSE)
prsigline( 5, TRUE)
prsigline( 4, FALSE)
prsigline( 3, FALSE)
prsigline( 2, FALSE)
prsigline( 1, FALSE)
prsigline( 0, FALSE)
prsigline( 0, TRUE)
writef("refl %s ", reflectorname)
writef(" rotor %s ", rotorLname)
writef(" rotor %s ", rotorMname)
writef(" rotor %s ", rotorRname)
writef(" plugs ")
writef(" kbd*n")
writes("in: "); FOR i = 1 TO len DO wrch(inchar!i)
newline()
writes("out: "); FOR i = 1 TO len DO wrch(outchar!i)
newline()
```
Each line is drawn by calls of prsigline whose first argument is the line number, and whose second argument specifies whether or not it is a spacer line. The top and bottom space lines are drawn by the calls prsigline(26,TRUE) and prsigline(0,TRUE). Below the bottom line, labels are written giving the names of the reflector, the rotors, the plug board and the keyboard. Below this there are two lines giving the message text and its encryption.

Each line in the wiring diagram contains characters representing a line through the reflector, the three rotors, the plug board and the keyboard/lights. These are drawn by calls of prsigline whose definition is as follows.

```
AND prsigline(n, sp) BE
{ prsigreflector(n, sp, reflin, rotorLinB)
 prsigrotor(n, sp, posL, ringL, notchL,
             rotorLinF, reflin, rotorLinB, rotorMinB)
 prsigrotor(n, sp, posM, ringM, notchM,
             rotorMinF, rotorLinF, rotorMinB, rotorRinB)
 prsigrotor(n, sp, posR, ringR, notchR,
             rotorRinF, rotorMinF, rotorRinB, pluginB)
 prsigplug(n, sp, pluginF, rotorRinF, pluginB, plugoutB)
```
}

```
prsigkbd(n, sp, pluginF, plugoutB)
  newline()
}
```
As can be seen, the parts of the line corresponding to the reflector, the rotors, the plug board and the keyboard are drawn using suitable calls of prsigreflector, prsigrotor, prsigplug and prsigkbd. The functions are defined below.

```
AND prsigreflector(n, sp, inF, outB) BE
{ LET iF = (inF +13) MOD 26
  LET oB = (outB +13) MOD 26
  LET letter = (n+13) MOD 26 + 'A'
  LET c0, c1, c2, c3 = '|', '', '', ''
  LET c4, c5, c6 = letter, '|', ''
  TEST sp
  THEN { c1, c2, c3, c4 := '-'', '-'', '-'', '-'', '-'IF iF<n<=oB DO c2 :='''
         IF iF>=n>oB DO c2 := 'v'IF n=0 | n=26 DO c0, c5 := ' ',' '
       }
  ELSE { IF iF=n | oB=n DO c2 := '***'IF iF<n<ob DO c2 := 'IF iF>n>oB DO c2 := 'v'IF iF=n DO c3, c6 := ' <',' <'
         IF oB=n DO c3, c6 := '>','>'
       }
  writef("%c%c%c%c%c%c%c%c", c0,c1,c2,c3,c4,c5,c6,c6)
}
```
The arguments n and sp give the line number to be drawn and whether it is a spacer line or not, and  $\inf$  and outB are in the range 0 to 25 representing A to Z, specifying the machine positions of the input and output signals to the reflector.

The declaration LET iF =  $(inF+13)$  MOD 26 converts the input signal position to a line number, and the declaration of oB does the same for the output signal. The declaration LET letter =  $(n+13)$  MOD 26 + 'A' converts the line number to the letter representing the machine position of the line. By convention line 13 corresponds to A.

The variables c0 to c6 will hold characters representing the line of the reflector to be drawn. Normally c0 and c5 hold vertical bars for the left and right edges of the reflector, c1 is normally a space and c2 is used to represent a wire joining the input and output signal positions. It is thus normally a space character or one of  $\hat{\ }$ , v or  $\hat{\ }$ . Normally c3 and c6 hold spaces but can be set to  $\hat{\ }$  or  $\hat{>}$  to represent a signal entering or leaving the reflector. The letter position within the machine is held in c4.

The TEST command then adjusts these settings mainly depending on whether a spacer line is being drawn and the relative positions of the line and the input and output positions. Finally, it outputs the characters using a writef statement, duplicating c6 for readability.

Drawing a line of a rotor is more complicated since it is necessary to draw signal wires for the forward and backward paths as well as showing the rotor and notch positions, and the ring setting. This is done by the function prsigrotor defined as follows.

```
AND prsigrotor(n, sp, pos, ring, notch,
               inF, outF, inB, outB) BE
\{ LET iF = (inF+13) MOD 26
 LET iB = (inB+13) MOD 26
 LET oF = (outF+13) MOD 26
 LET oB = (outB+13) MOD 26
 LET nch = (notch-pos+13+26) MOD 26
 LET rng = (ring-pos+13+26) MOD 26
 LET let1 = (n+pos+13+26) MOD 26 + 'A'LET let2 = (n+pos-ring+13+26) MOD 26 + 'A'
 LET c0, c1, c2, c3, c4, c5 = ', '|',let1,'|',let2,''
 LET c6, c7, c8, c9 = ', let2,'|',''
 TEST sp
  THEN { c2, c3, c4, c5, c6, c7 := '-'', '|', '-'', '-'', '-'', '-'', '-'IF n=0 | n=26 DO c1, c3, c8 := '','-',''
       }
  ELSE { IF n=iF DO c6, c9 := '<','<'
         IF n=0B DO c6, c9 := '>', '>'IF n=0F DO c0, c5 := ' \langle ' \rangle' \langle ' \rangleIF n=iB DO c0, c5 := '>','>'
         IF n=nch DO c0 := \prime='
         IF n=rng DO c3 := '**'IF n=13 DO c1, c3 := '['',']'}
  writef("%c%c%c%c%c%c", c0,c1,c2,c3,c4,c5)
 prsigwiring(n, sp, iF, oF, iB, oB)
  writef("%c%c%c%c%c", c6,c7,c8,c9,c9)
}
```
The forward and backward input and output positions are specified by the arguments inF, outF, inB and outB. These are in the range 0 to 25 representing A to Z. The declaration LET iF =  $(inF+13)$  MOD 26 converts in F to a line number in the wiring diagram, with the convention line 13 corresponds to A. The variable iB, oF, oB are similarly defined. The variable nch holds the line number corresponding to the position of the rotor's notch, and rng is the line number corresponding to the A position of the rotor's wiring core. The letter on the rotor's ring corresponding to the current line is held in let1, and wiring core letter corresponding to the current line is held in let2.

The variables c0 to c9 will hold characters representing the current line in the rotor. The notch position is represented by an equal sign (=) in c0. If this is line 13 then the rotor is at its notch position and the next key press will advance the rotor on its left. Normally, c0 is not an equal sign it will hold a space unless a signal enters or leaves on this line, in which case it will hold either < or >. The rotor's ring of letters has a letter in c2 normally surrounded by vertical bars in c1 and c3, but we are on line 13 it will be surrounded by square brackets to indicate that the letter is in the rotor's little window. If the letter corresponds to the ring setting, c3 holds and asterisk  $(*)$ . The variables c4 and c8 normally hold let2, the letter on the wiring core corresponding to this line. The routing of the two wires in the wiring core occupies three character positions between c5 and c6. These are written by a call of prsigwiring which is defined below. The entry and exit positions are marked using  $\lt$  and  $\gt$  in  $\lt$  and  $\lt$  6. The right hand edge of the rotor is marked by a vertical bar in c8, and the signal entering or leaving the rotor on the right is marked by either  $\langle$  or  $\rangle$  in c9., which is duplicated for readability.

The initial settings of these character variables are adjusted by the TEST command. For spacer lines the correction is simple, and for non spacer lines attention is paid to input and output positions of signals, the notch and ring positions and whether the ring letter is displayed in the rotor's little window.

The plug board is similar to a rotor in that it requires the routing of two wires which may cross each other. This routing is again done using prsigwiring, otherwise dealing with the plugboard is simple. The definition of prsigplug is as follows.

```
AND prsigplug(n, sp, inF, outF, inB, outB) BE
{ LET iF = (inF +13) MOD 26
  LET oF = (outF+13) MOD 26
  LET iB = (inB +13) MOD 26
  LET oB = (outB+13) MOD 26
  LET letter = (n+13) MOD 26 +'A'
  LET c0, c1, c2, c3 = ', ', ', letter, ''
  LET c4, c5, c6, c7 = ' ', letter, '|', ''
  TEST sp
  THEN { c2, c3, c4, c5 := (-1)^{1-1}, (-1)^{1-1}, (-1)^{1-1}
```

```
IF n=0 | n=26 DO c1, c6, c7 := '',''',''
        }
  ELSE { IF n=iF DO c4,c7 := ' \langle ' , ' \langle ' \rangleIF n=oF DO c0, c3 := '<','<'
          IF n=iB DO c0, c3 := '>}', '>}IF n=oB DO c4, c7 := '>','>'
       }
  writef("%c%c%c%c", c0,c1,c2,c3)
  prsigwiring(n, sp, iF,oF,iB,oB)
  writef("%c%c%c%c%c%c", c4,c5,c6,c7,c7,c7)
}
```
As with presigrator, the variables iF, oF, iB and oB are declared to give the line numbers of these signals. The edges are marked by vertical bars in c1 and c6. The letter position is duplicated in c2 and c5. The entry and exit positions to the wiring is marked by  $\leq$  or  $\geq$  in c4 and c5. Much of the coding is similar to that used in prsigrotor.

Finally, the keyboard and lights are deal with prsigkbd whose definition is as follows.

```
AND prsigkbd(n, sp, inF, outB) BE
{ LET iF = (inF +13) MOD 26
 LET oB = (outB+13) MOD 26
 LET letter = (n+13) MOD 26 + 'A'
 LET c0, c1, c2 = '|\prime, \text{letter}, \prime|IF sp DO
  { c1 := '-'IF n=0 | n=26 DO c0, c2 := ' ',''
  }
 writef("%c%c%c", c0,c1,c2)
  IF n=iF UNLESS sp DO { writef("<<%c", letter); RETURN }
  IF n=oB UNLESS sp DO { writef(">>%c", letter); RETURN }
}
```
This is particularly simple because it just outputs the machine letter positions surrounded by vertical bars, and marks which key was pressed and which encrypted letter was generated by writing strings such as <<Q and >>D to the right of the keyboard.

The routing of wires in the rotors and the plug board is done by prsigwiring. It is quite long since there are many separate cases to deal with. It definition starts as follows.

```
AND prsigwiring(n, sp, iF, oF, iB, oB) BE
{ // iF, oF, iB and oB are in the range 0 to 25 representing
 // line numbers within the wiring diagram of the forward and
 // backward input and output signals.
 LET Flo,Fhi,Blo,Bhi = iF,oF,iB,oB
 LET aF, aB = ','"
 LET c1, c2, c3 = ' ', ' ', 'IF iF>oF DO Flo,Fhi,aF := oF,iF,'v'
 IF iB>oB DO Blo,Bhi,aB := oB,iB,'v'
 // aF and aB = \hat{ } or v giving the vertical direction
 // for the forward and backward paths.
 // n = the line number in range 0 to 26// with the convention n=13 corresponds to position A
 // sp = TRUE for spacer lines
 // c1, c2 and c3 are for the three wiring characters
 // for this line.
```
The arguments n and sp specify the line number and whether the line is a spacer. The remaining arguments  $iF$ ,  $oF$ ,  $iB$  and  $oB$  give the line numbers of the forward and backward entry and exit positions. The variables Flo, Fhi, Blo and Bhi are declared and initialised to the smaller and larger values of iF, oF, iB and oB, and aF and aB are declared and initialised to hold ^ and v to indicate the vertical direction of the forward and backward wires. These are used in many places in the code that follows.

The variables c1, c2 and c3 will hold the routing of the signals, if any, through the current line. There are many cases to consider and these will be taken in turn.

```
IF sp DO
{ // Find every spacer line containing no wires.
  IF n>Fhi & n>Bhi |
    n<=Flo & n<=Blo |
    Bhi<n<=Flo |
    Fhi<n<=Blo DO
  { writef("---") // Draw a spacer line with no wires.
   RETURN
 }
 c1, c2, c3 := (-1, 2)}
```
This tests to see if the current line is a spacer line containing no wires, and if so just outputs three minus signs  $(--)$ . A spacer line that does contain wires has the default setting of c1 to c3 changed from spaces to minus signs.

```
// Find all non spacer lines containing no wires.
IF n>Fhi & n>Bhi |
  n<Flo & n<Blo |
  Bhi<n<Flo |
  Fhi<n<Blo DO
{ // Non spacer line at position n contains no wires.
 writef(" ")
 RETURN
}
```
This code deals with non spacer lines containing no wires by simply outputing three spaces and returning from prsigwiring.

From now on we know there is at least one signal wire passing through this line.

```
IF Flo>Bhi |
   Blo>Fhi DO
{ // There is only one wire at this region so
  // the middle column can be used.
  UNLESS sp DO
  { IF iF=n=oF DO { writef("<<<"); RETURN }
    IF iB=n=oB DO { writef(">>>"); RETURN }
    // Position n has an up or down going wire.
    IF n=iF DO { writef(" **<"); RETURN }
    IF n=oF DO { writef("<** "); RETURN }
    IF n=iB DO { writef(">** "); RETURN }
    IF n=oB DO { writef(" **>"); RETURN }
  }
  IF Flo<n<=Fhi DO c2 := aF
  IF Blo\leq n \leq-Bhi DO c2 := aB
  writef("%c%c%c", c1, c2,c3)
  RETURN
}
```
We now know there is at least one wire passing through this line, so we test for the special case of the forward wire being entirely above or entirely below the backward wire. If this happens both wires can be routed along the middle column, namely c2. We must deal with signals that enter or leave on this line, and we must also check whether the signal both enters and leaves on this line, necessitating <<< or >>>. The general case is to conditionally plant the appropriate vertical arrow in c2.

IF iB<oF<iF & oB<iF |

```
iF<oB & iF<oF<iB DO
{ TEST sp
  THEN { // This is a spacer line
         // so only contains vertical wires
         IF Flo<n<=Fhi DO c1 := aF
         IF Blo\leq n \leq=Bhi DO c3 := aB
       }
 ELSE { // This is a non spacer line
         IF n=iF DO c1, c2, c3 := '**', '<<', '<<'IF n=0F DO c1 := '***'IF n=iB DO c1, c2, c3 := '>}', '>}', 'IF n=0B DO c3 := '**'IF Flo<n<Fhi DO c1 := aF
         IF Blo<n<Bhi DO c3 := aB
       }
 writef("%c%c%c", c1,c2,c3)
 RETURN
}
```
This tests whether the forward wire can be placed on the left and drawn without the two wires crossing. If so, the vertical portion of the forward wire is placed in c1, and c3 is used by the backward wire. Again, there are special cases if any signal enters or leaves at this line position.

```
IF oB<iF<oF & iB<oF |
   oF<iB & oF<iF<oB DO
{ TEST sp
  THEN { // This is a spacer line
         // so only contains vertical wires
         IF Flo < n <=Fhi DO c3 := aFIF Blo<n<=Bhi DO c1 := aB
          }
 ELSE { // This is a non spacer line
         IF n=oF DO c1, c2, c3 := '<','<','**'
         IF n=iF DO c3 := '**'
         IF n=oB DO c1, c2, c3 := '**','>','>'
         IF n=iB DO c1 := '**'
         IF Flo<n<Fhi DO c3 := aF
         IF Blo<n<Bhi DO c1 := aB
       }
 writef("%c%c%c", c1,c2,c3)
 RETURN
}
```
This case is the mirror image of the previous one and routes the forward wire on the right hand side in c3.

We now know there are two wires that cannot be drawn without crossing.

```
IF iF=oF DO
{c2 := aB}TEST sp
  THEN \{ IF n=Blo DO c2 := '-'
       }
  ELSE { IF n=iF DO c1, c3 := '<','<'
         IF n=iB DO c1, c2 := '>','**'
         IF n=oB DO c2, c3 := '*', '>'
       }
  writef("%c%c%c", c1,c2,c3)
  RETURN
}
```
This code tests whether the backward wire can use the centre column with the forward wire passing straight through it.

```
IF iB=oB DO
{ // The F wire can use the centre column.
  c2 := aFTEST sp
  THEN \{ IF n=Flo DO c2 := '-'
       }
  ELSE { IF n=iB DO c1, c3 := '>','>'
          IF n=oF DO c1, c2 := ' \langle ' , '**' \rangleIF n=iF DO c2, c3 := '**','<'
       }
  writef("%c%c%c", c1,c2,c3)
  RETURN
}
```
This is the mirror image of the previous situation. It places the forward wire in the centre c2 and lets the backward wire pass straight through it.

// Test whether the F and B signals enter at the // same level, and leave at the same level. // Note that iF cannot equal oB, // and iB cannot equal oF. IF iF=iB & oF=oB TEST Fhi-Flo<=2 THEN { // No room for a cross over TEST sp THEN { IF  $n>if$  |  $n>of$  DO  $c2 := ?$ |'

```
}
       ELSE { IF Flo<n<Fhi DO c2 := ?IF n=iF DO c1, c2, c3 := '>}', '***', '<<'IF n=oF DO c1, c2, c3 := '<','**','>'
            }
       writef("%c%c%c", c1,c2,c3)
       RETURN
     }
ELSE { // The gap between iF and oF is more than 1 line
       // so the F wire can use the centre column and
       // the B wire can cross it half way down.
       LET m = (iF+oF)/2// Place the F wire down the centre.
       c2 := aFIF n=iF DO c2, c3 := '**', '<'
       IF n=oF DO c1, c2 := ' \langle ' , '**' \rangle// Now place the B wire, crossing half way down.
       TEST iB>oB
       THEN \{ IF n>=m DO c1 := aBIF n \le m DO c3 := aB}
       ELSE \{ IF n >=m DO c3 := aB
              IF n<=m DO c1 := aB}
       UNLESS sp DO
       { IF n=iB DO c1 := '**'
         IF n=0B DO c3 := '**'IF n=m DO c1, c2, c3 := '**', '>'', '**'}
       writef("%c%c%c", c1,c2,c3)
       RETURN
     }
```
This code deal with the special case of both signal entering on the same line and leaving on the same line. Somehow they must be made to cross but there may not be room. If this happens we resort to patterns such as the following.

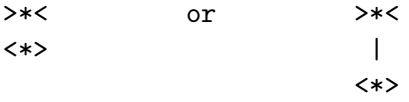

But if there is room, we can place one wire along the centre c2 and let the other wire pass cross half way down.

```
IF Flo<iB<Fhi |
   Blo<iF<Bhi DO
{ // The F wire can be on the left.
  IF Flo<n<=Fhi DO c1 := aF
  IF Blo<n<=Bhi DO c3 := aB
 UNLESS sp DO
  { IF n=iF DO c1, c2, c3 := '**','<','<'
    IF n=iB DO c2, c3 := '>}', '***'IF n=0F DO c1 := '***'IF n=0B DO c3 := '**'}
  writef("%c%c%c", c1,c2,c3)
  RETURN
}
```
This case can be solved by placing the forward wire on the left and the backward wire on the right. The crossing takes place when one of the signals enters or leaves.

```
IF Flo<oB<Fhi |
   Blo<oF<Bhi DO
\{ IF Flo<n <= Fhi DO c3 := aF
  IF Blo<n<=Bhi DO c1 := aB
  UNLESS sp DO
  { IF n=iF DO c3 := '**'
    IF n=iB DO c1 := '**'
    IF n=oF DO c1, c2, c3 := '<<', '<<', '**'IF n=oB DO c1, c2 := '**', '>'
  }
  writef("%c%c%c", c1,c2,c3)
 RETURN
}
```
This case is the mirror image of the previous one. This time the forward wire is on the right.

We have now covered all possible situations, but if we are wrong, we write three question marks to indicate the fault.

```
// There should be no other possibilities
  writef("???")
}
```
## 4.19 Breaking the Enigma Code

The Enigma machine was beautifully engineered, reliable and easy to maintain. It had an incredibly large number of possible settings most generating completely different encryptions.

There were two reflectors to choose from and  $5 \times 4 \times 3 = 60$  possible selections of three rotors from the five available. There were  $26 \times 26 \times 26 = 17576$  possible initial rotor core positions. The  $26 \times 26 = 676$  ring settings of the middle and right hand rotors affected the encryption, but since the middle rotor typically only steps once every 26 characters and the left hand rotor almost never steps, the difficulty of finding a compatible ring setting is considerably reduced.

The main complication is finding the plugboard's setting. There were ten cables each causing two letters to swap. There were thus six letters that pass straight through the plugboard unchanged. We first calculate how many ways we can select six letters from an alphabet of 26 letters. Mathematicians have no difficulty with this and instantly give the answer  $\frac{26!}{6! \times 20!}$  which is known as a binomial coefficient, often written as  $C_6^{26}$ . This turns out to be the coefficient of  $x^6$  in the expansion of  $(1+x)^{26}$ . If we have no knowledge of binomials, we can derive this formula from first principles as follows. Consider all the permutations of 26 letters. For any particular permutation, the first letter will be any one of the 26 letters, the second will be any one of the remaining 25, the third will be one of 24, and so on. This tells us that the number of permutations of 26 letters is  $26 \times 25 \times 24 \times \ldots \times 1$  which is known as 26 factorial and is normally written as 26!. If we now look at the first six letters these permutations, we will find it contains all possible selections of six letters from the alphabet but repeated many times over. We should divide by 6!, the number of permutations of six letters, and by 20! the number of permutations of the remaining 20 letters that were not selected. This gives the answer  $\frac{26!}{6! \times 20!}$  which can be written as  $\frac{26 \times 25 \times 24 \times 23 \times 22 \times 21}{6 \times 5 \times 4 \times 3 \times 2 \times 1}$ . This can be simplified by observing  $22/2 = 11$ ,  $21/3 = 7$ ,  $24/(6 \times 4) = 1$  and  $25/5 = 5$ . So the result is  $25 \times 5 \times 23 \times 11 \times 7 = 230230$ , which is the number of ways of choosing the six letters that pass straight through the plugboard. The remaining 20 letters are paired up by the ten cables. First sort the 20 letters in alphabetical order, then select the left most letter and pair it with any one of the remaining 19 letters. Then select the leftmost letter that has not yet been paired and pair it with one of the remaining 17 letters. The next pairings have choices of 15, 13, etc. The total number of ways the pairing that can be done is thus  $19 \times 17 \times 15 \times 13 \times 11 \times 9 \times 7 \times 5 \times 3 \times 1 = 654729075$ , and so the total number of way the plugboard can be set is thus  $230230 \times 654729075 = 150739274937250$ which is slightly more than 150 million million. If we multiply this by the number of ways the rotors can be set up we get a staggeringly large number in the region of 10<sup>23</sup>. This large number provided convincing evidence the enigma code was unbreakable, and the Germans relied on this belief throughout the war.

However, Alan Turing and others at Bletchley Park discovered a weak-

ness in the code and designed a largely mechanical machine called the bombe to help decode Enigma messages. This section outlines a program (bcplprogs/raspi/bombe.b) that uses some of the principles used in the bombe. There is not space here to describe the program in detail. This section just gives an outline some of the principles used.

The method relies on having a crib consisting of some plain text and its encryption. Such cribs are obtained by guessing some likely plain text and matching it with all encrypted messages transmitted on that day. If the plain text is long enough most alignments of the plain text with encrypted text will be thrown out by the rule that no letter encrypts to itself. In the program, a crib is used consisting of the the first 29 letters of the message given in the previous section and its encryption. This choice has the advantage we know the answer and its long length means a solution can be found reasonably quickly. The decryption breakthough came as a result of discovering a way of deducing the plugboard setting from the crib.

The program uses the first 29 letters of the message and its encryption shown below.

1 6 11 16 21 26 31 36 41 QBLTW LDAHH YEOEF PTWYB LENDP MKOXL DFAMU DWIJD XRJZ DERFU EHRER ISTTO DXDER KAMPF GEHTW EITER XDOEN ITZX

It first converts the crib into what mathematicians like to call a graph consisting of 26 letter nodes joined by edges labelled with integers. The numbers are positions within the crib. For instance there is an edge labelled 1 joining node Q to node D, corresponding to the first position in the crib. As a debugging aid, the program outputs the graph as shown below. Notice that the line starting Q: has an edge 1D and that the line starting D: has and edge 1Q.

A: E 27 22E 8R B: E 27 20R 2E C: C 0 D: E 27 24P 18W 16P 7H 1Q E: E 27 27K 22A 19Y 14T 12S 9H 6L 2B F: E 27 25P 15O 4T G: M 2 26M H: E 27 28O 10R 9E 7D I: E 27 11Y J: J 0 K: E 27 27E 21L L: E 27 21K 6E 3R M: M 2 26G 23N N: M 2 23M O: E 27 28H 15F 13T

P: E 27 25F 24D 16D Q: E 27 1D R: E 27 20B 10H 8A 3L S: E 27 12E T: E 27 29X 17X 14E 13O 4F U: E 27 5W V: V 0 W: E 27 18D 5U X: E 27 29T 17T Y: E 27 19E 11I Z: Z 0

This graph is easier to understand when printed as a diagram as follows.

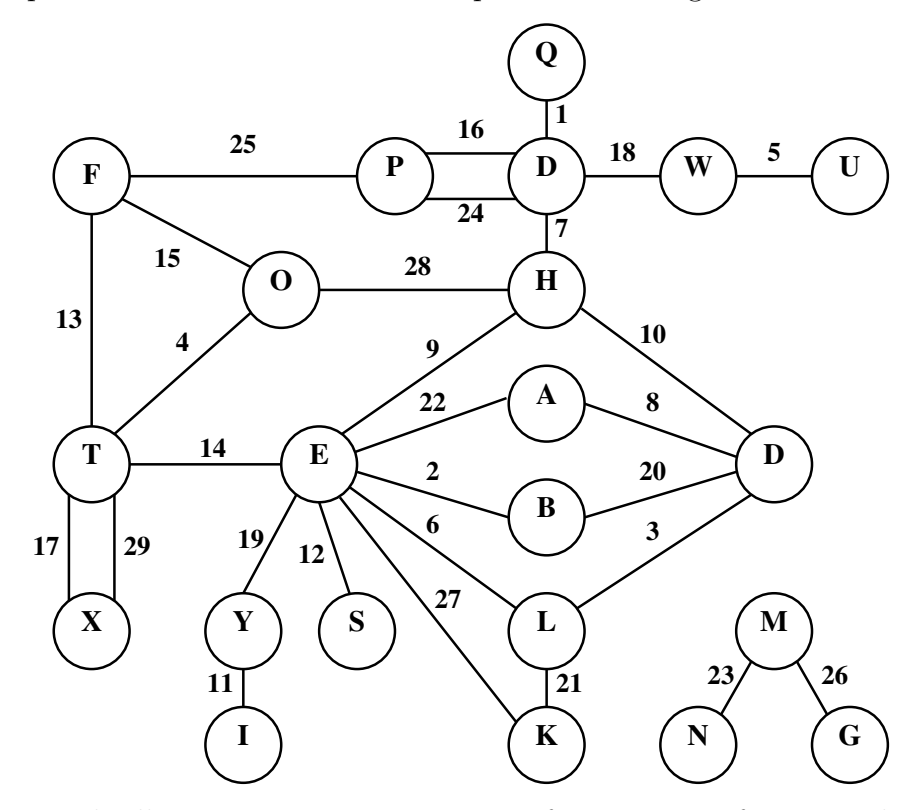

This graph allows us to generate a series of tests to see if a particular initial setting of the Enigma machine is consistent with the crib. The beauty of this mechanism is that we do not have to guess the wiring of the plugboard since it can be deduced as the tests are performed. We do, however, have to guess which reflector is used, which rotors have been selected for the left, middle and right hand positions. We also have to guess the rotational positions of the rotors and the notch positions of the middle and right hand rotors. Once these have been chosen, we can deduce the rotational position of each rotor for each position of the crib.

If the bombe program is called with the -t option, it generates the following trace output, and stops with an ABORT 1000, allowing the user to resume execution of the program using the c debugging command. A summary of other debugging commands can be seen by typing a question mark (?).

```
Testing reflector B rotors I II V notches QEZ
Trying posL=A
turnpattern=1 nr=0
 1: ABB lgqpzxboywuarthdcmvnksjfie
 2: ABC lqxkuyjvngdasitrbpmoehzcfw
 3: ABD pfvedbzjnhlkwiyastqrxcmuog
 4: ABE zorkxvipgwdmlsbhucnyqfjeta
 5: ABF mqxediyofpzvawhjbturslncgk
 6: ABG zhdcrykbqngwxjutievposlmfa
 7: ABH smhfjdqcrewxbtvzgianyoklup
 8: ABI wqhzfetclvmikyxubsrgpjaond
 9: ABJ zgluribjfhvcwpsnteoqdkmyxa
10: ABK luspoimvfzqagtedkycnbhxwrj
11: ABL hwmuipsaeonzckjfxtgrdybqvl
12: ABM lmryoqhgwptabvejfcuksnizdx
13: ABN volwpxrkjihczqbengyutadfsm
14: ABO hkewcjoapfbzrugivmyxnqdtsl
15: ABP rleucytkmohbixjvzawgdpsnfq
16: ABQ gmdcwialfzthbpynxsrkvueqoj
17: ABR dwtamzpyvkjnelrgxoucsibqhf
18: ABS jifwqcvobamxkuhtesrpngdlzy
19: ABT cnakiuylewdhsbrvzomxfpjtgq
20: ABU siwznpymboqrhejfklaxvuctgd
21: ABV ieyobpqjahusxvdfgwlzknrmct
22: ABW duragqewsmvxjonyfcizbkhlpt
23: ABX guewczaroxmskpinvhlybqdjtf
24: ABY gtjwlkaoxcfeyrhusnqbpzdimv
25: ABZ xlstrhnfykjbogmqpecdwzuaiv
26: ABA uwkloxrsnzcdyieqpghvatbfmj
27: ACB rlhzkxocnsebqigumajypwvftd
28: ACC hmunxzjaygopbdklsvqwcrteif
29: ACD jkmoqlipgabfcydhevzwxrtuns
Guess D -- trying inner=a
!! ABORT 1000: Unknown fault
*
```
This shows that the program has selected reflector B and rotors I, II and V. The setting of turnpattern=1 causes the notch position of the middle rotor to be such that the left hand rotor remains in the same rotation position for all 29 letters of the crib. The variable nr which is in the range 0 to 25 specified the initial position of the right hand rotor's notch. Since nr is set to 0, as the initial letter of the crib is pressed the right hand and middle rotors both advance to position B. So at message position 1, the rotors have stepped to ABB. Notice that the rotors step from ABA to ACB between message position 26 and 27, as expected, and notice also that the left hand rotor remains at position A throughout the crib.

The sequence of letters lgqpzxboywuarthdcmvnksjfie associated with rotor positions ABB shows that a signal entering the right hand rotor at position a will return to position l after passing through the rotors to the reflector and back to the right hand rotor. Similarly b maps to g, and c maps to q. These mappings are sometimes written as a1l, b1g, c1q, etc.

By convention, lower case letters, called inner letters, are used for positions of signals between the plugboard and the right hand rotor. Upper case letters, called outer letters, represent positions on the keyboard or lamp side of the plugboard. Thus Q1D shows the mapping of key Q to lamp D when the rotors are in position 1.

If we look carefully at the graph, we see that, at position 16, pressing D generates P, and at position 24 pressing P generates D. The beauty of this observation is that we can try all the 26 possible inner letters that the plugboard might map outer letter D into. Most, if not all, of these will instantly lead to inconsistencies. Suppose we try mapping D to b using the program's choice of initial settings. At message position 16 we have b16m, and so, if our assumptions are correct, plugboard m must map to outer letter P. If we now consider the edge P24D, the inner letter for P is already known to be m, and at position 24 there is the mapping m24y implying that the inner letter for D should be y. But it has already been assigned inner letter b. So either mapping D to b is wrong or the initial settings are wrong. In either case we must backtrack.

The sequence of tests the program does can be represented by the following list of statements.

guess D edge D 16 P edge P 24 D edge D 7 H edge H 9 E edge E 14 T edge T 4 F edge F 25 P edge T 13 O edge O 15 F edge H 28 O edge T 17 X edge T 29 X edge H 10 R edge E 2 B edge R 20 B edge R 3 L edge E 6 L edge R 8 A edge A 22 E edge L 21 K edge E 27 K edge D 18 W edge E 19 Y edge D 1 Q edge W 5 U edge Y 11 I edge E 12 S guess M edge M 23 N edge M 26 G fin

The guess statements tries all possible plugboard mappings for its given outer letter, and the edge statements tests edges and the fin statement indicates that all edges have been tested.

We can see the effect of these statements by running the bombe with the  $-t$ option and stepping through the execution by typing c after each ABORT 1000. The effect of the first two choices guess makes is shown as follows (by typing c twice).

Guess D -- trying inner=a !! ABORT 1000: Unknown fault \* c Guess setting pluboard D to a Guess setting pluboard A to d edge D 16 P a16g Plugboard P and G are both unset, so Edge setting plugboard P to g Edge setting plugboard G to p edge P 24 D g24a Plugboard D is already a, which is OK edge D 7 H a7s Plugboard H and S are both unset, so

```
Edge setting plugboard H to s
  Edge setting plugboard S to h
edge H 9 E
  s9o
  Plugboard E and O are both unset, so
  Edge setting plugboard E to o
  Edge setting plugboard O to e
edge E 14 T
  o14g
  Plugboard G is already set to p, so cannot set G to t - - Backtrack
  Edge unsetting plugboard E
  Edge unsetting plugboard O
  Edge unsetting plugboard H
  Edge unsetting plugboard S
  Edge unsetting plugboard P
  Edge unsetting plugboard G
  Guess unsetting plugboars D
  Guess unsetting plugboard A
Guess D -- trying inner=b
!! ABORT 1000: Unknown fault
* c
  Guess setting pluboard D to b
  Guess setting pluboard B to d
edge D 16 P
  b16m
  Plugboard P and M are both unset, so
  Edge setting plugboard P to m
  Edge setting plugboard M to p
edge P 24 D
  m24y
  Plugboard D is already set to b, so cannot be set D to y - - Backtrack
  Edge unsetting plugboard P
  Edge unsetting plugboard M
  Guess unsetting plugboars D
  Guess unsetting plugboard B
Guess D -- trying inner=c
!! ABORT 1000: Unknown fault
*
```
The sequence of statements is compiled by the function trans which first constructs the graph using structures to represent letter nodes and edges.

A letter node is represented by a small vector whose fields are accessed by the selectors: n\_parent, n\_letter, n\_list, n\_len, n\_size, n\_visited and n compiled. The parent field is either zero or points to another letter node. It provides a cunning mechanism to determine whether there is a path of edges connecting two nodes. If there is such a path the two nodes are said to be in the same connected component. The mechanism will be described later. The letter field holds a number in the range 0 to 25 specifying the outer letter this node represents. The list field holds the list of edges belonging to this node, and the len field holds the length of this list. If the parent field is zero, the node is called a root, and the size field holds the total number of edges reachable from this root node. This is a measure of the complexity of the connected component this root node belongs to. The fields visited and compiled are used by the program that translates the graph into interpretive code. The field compiled is set to TRUE for all nodes in a connected component when all its the edges have been compiled.

An edge is represented by a vector whose fields are accessed by the selectors: e next, e pos and e dest. The next field points to the next edge node in the list. The pos field holds the position in the crib corresponding to this edge and the dest field points to the destination node of this edge.

The vector nodetab whose subscripts range from 0 to 25 representing the letter A to Z has elements that point to the 26 letter nodes. Initially all the fields of each node are set to zero, except for its letter field which is set appropriately.

Edges are now added to the graph one at a time, the first being from S to D at position 1. This involves adding appropriate edge nodes to the lists belonging to the nodes for S and D. The len fields are incremented. The parent of any node provides a path to the root node of the connected component that the node belongs to. The root nodes for S and D are currently different so this edge joins the two previously disconnected components. This is implemented by choosing one of them to become the root of the combined component and setting the parent field of the other to point this new root. The sizes of the two components are summed and placed in the new root, and its value incremented because a new edge has just been added. When finding the root, it is often a good strategy to update all the parent links in the path to the root by direct links to the root since this typically makes later searches more efficient. Additionally, when combining two components, a good strategy is to make the root of the larger component the root of the combined component. These optimisations are important in applications involving millions of nodes. But in this program, they are not needed, and have only been done for educational reasons.

Once the graph has been constructed, the program compiles it into a sequence of the interpretive instructions. The interpretive code as shown above has intructions with only three function codes: c\_guess, c\_edge and c\_fin.

The function code guess takes an outer letter argument and invites the interpreter to try all 26 possible plugboard mappings for this letter.

The function code edge takes three arguments representing the source letter, the message position of the edge, and the destination letter. The source letter refers to a node that has already been visited and so already has an inner letter assigned. The destination node may or may not have an inner letter assigned. If it has, it is checked for consistency, usually causing the program to backtrack. If the destination has no inner letter assigned, it is given the required letter and the plugboard is updated appropriately. Note that if, for instance, W is to be mapped to  $g$ , then  $G$  must also be mapped to  $w$ . This second mapping may be found to be inconsistent again causing the program to backtrack, but if not, the unvisited node for G will be given inner letter w increasing the chance of finding an inconsistency later.

The function code fin indicates that all edges of the graph have been checked and no inconsistencies have been found, so the current initial setting may be correct and should be checked. This function code outputs the current initial setting then backtracks so that other possible solutions can be found.

The translation into interpretive code is done with care to attempt to increase the efficiency of the tests. The graph is searched for a good starting node and, once chosen, it generates an appropriate guess instruction. The starting node will belong to a connected component of largest size, and will, if possible, be in a loop of length two. If no such loop exists, a node with the largest number of edges will be chosen. The edges of the connected component are then explored generating an edge instruction each time. As the compilation proceeds, nodes that have been visited and edges that have been used are marked as such.

The strategy used to select the next edge to compile is as follows. First choose an unused edge connecting two visited nodes. If no such edge is found, choose an unused edge from a visited node to a node that has a different edge back to a visited node. If no such edge exists, choose an edge from a visited node to a node having the largest number of edges. When all the edges of the component have been compiled, the compiled field of every node in the connected component is set to TRUE, causing them to play no further part in the compilation. If there are any unused edges left, the whole process is repeated, ignoring all nodes marked as compiled. The fin instruction is compiled when all edges have been compiled. Notice that nodes that have no edges correspond to letters that do not occur in the plain or encrypted text of the crib. After compiling the graph the resulting interpretive code is output.

The final part of the program successively selects the reflector, the three rotors, their initial core positions, the message position (0 to 25) of the first step of the middle rotor and a code (1 to 5) specifying if and when the left hand rotor steps and if and when the middle rotor does a double step. Having given this specification of the machine setting the interpretive code is executes to see if the setting is compatible with the crib. It will almost always find an incompatibility quickly and backtracks to test the next setting.

The bombe program can be compiled into native machine code and run by

```
typing:
```

```
cd ../../natbcpl
make -f MakefileRaspiSDL clean
make -f MakefileRaspiSDL bombe
./bombe
```
I ran it on my Pentium based laptop (replacing MakefileRaspiSDL by MakefileSDL) and found it took 3 minutes 28 seconds to find the solution, trying all possible rotor selections but only using reflector B. On a 256Mb Raspberry Pi, it takes about 29 minutes. This slow speed is probably because my program uses much more memory than it really needs.

## 4.20 The Advanced Encryption Standard

Having just studied how the Enigma machine was used to encrypt messages, it is perhaps appropriate to see how encryption is done on modern computers. The Advanced Encryption Standard (AES) supercedes the previous Data Encryption Standard (DES) that was published in 1977. DES used a key length of 56 bits which is now thought insufficiently secure considering the enormous power of modern computers. AES is now a well established replacement. It was announced by the U.S. National Institute of Standards and Technology (NIST) in 2001 after a five year standardisation process in which many rival systems were compared. The clear winner was a scheme developed by two Belgian cryptographers, Joan Daimen and Vincent Rijmen. It is normally called AES128, AES192 or AES256 depending on the key length being used. The scheme is elegant and cunning allowing encryption to be done efficiently on simple hardware such as smart cards as well as normal computers, and it is well worth studying.

This section presents a demonstration implementation (aes128.b) of the version using 128 bit keys. The program starts as follows.

GET "libhdr" GLOBAL { Rkey:ug sbox rsbox mul tracing MixColumns\_ts InvMixColumns\_st Cipher InvCipher

```
prstate
  prbytes
  prmat
  // The s state matrix
  s00; s01; s02; s03
  s10; s11; s12; s13
  s20; s21; s22; s23
  s30; s31; s32; s33
  // The t state matrix
  t00; t01; t02; t03
  t10; t11; t12; t13
  t20; t21; t22; t23
  t30; t31; t32; t33
  stateS
  stateT
}
MANIFEST {
 Keylen=16 // 16 = 4x4Nr=10 // Number of rounds
}
```
The algorithm performs a sequence of transformations of a 4 by 4 matrix of 8-bit bytes. This matrix is called the state and, for convenience, is held either in the variables s00 to s33 or t00 to t33. The key is 128 bits long represented by a vector of Keylen  $(=16)$  bytes. This key is expanded by the function KeyExpand, described below, to form a schedule of 11 keys in Rkey used during the encryption process. The data to be encrypted is broken into 128-bit chunks, placed in turn in the 16 bytes of the state matrix where the encryption process takes place. This consists of a sequence of ten repeated rounds of simple matrix transformations. All these transformations are reversible, so performing the inverse versions in reverse order can be used to decrypt the encrypted message.

One such matrix transformation is performed by the function ShiftRows st defined below.

```
// The ShiftRows() function shifts the rows in the state to the left.
// Each row is shifted with different offset.
// Offset = Row number. So the first row is not shifted.
LET ShiftRows_st() BE
{ t00, t01, t02, t03 := s00, s01, s02, s03
  t10, t11, t12, t13 := s11, s12, s13, s10
  t20, t21, t22, t23 := s22, s23, s20, s21
```

```
t30, t31, t32, t33 := s33, s30, s31, s32
}
LET InvShiftRows_ts() BE
\{500, 501, 502, 503 := t00, t01, t02, t03s10, s11, s12, s13 := t13, t10, t11, t12
 s20, s21, s22, s23 := t22, t23, t20, t21
 s30, s31, s32, s33 := t31, t32, t33, t30
}
```
Another matrix tranformation is performed by the function SubBytes\_ts, defined as follows.

```
LET SubBytes_ts() BE
{ // Apply sbox from t state to s state
  FOR i = 0 TO 15 DO stateS!i := sbox% (stateT!i)
}
```
This uses the byte vector sbox, which specifies a permutation of the numbers 0 to 255, to convert bytes in state t to bytes in state s. Since a permutation is being used, the effect of SubBytes\_ts can be reversed by the function InvSubBytes\_st, defined as follows.

```
LET InvSubBytes_st() BE
{ // Apply rsbox from s state to t state
  FOR i = 0 TO 15 DO stateT!i := rsbox\%(stateS!i)
}
```
This uses the byte vector rsbox representing the inverse of sbox. That is rsbox%(sbox%x)=x for all x in the range 0 to 255. These permutation vectors are defined by the function inittables as follows.

```
LET inittables() BE
\{ sbox := TABLE
   #x7B777C63, #xC56F6BF2, #x2B670130, #x76ABD7FE,
   #x7DC982CA, #xF04759FA, #xAFA2D4AD, #xC072A49C,
    #x2693FDB7, #xCCF73F36, #xF1E5A534, #x1531D871,
    #xC323C704, #x9A059618, #xE2801207, #x75B227EB,
    #x1A2C8309, #xA05A6E1B, #xB3D63B52, #x842FE329,
    #xED00D153, #x5BB1FC20, #x39BECB6A, #xCF584C4A,
   #xFBAAEFD0, #x85334D43, #x7F02F945, #xA89F3C50,
   #x8F40A351, #xF5389D92, #x21DAB6BC, #xD2F3FF10,
    #xEC130CCD, #x1744975F, #x3D7EA7C4, #x73195D64,
    #xDC4F8160, #x88902A22, #x14B8EE46, #xDB0B5EDE,
```

```
#x0A3A32E0, #x5C240649, #x62ACD3C2, #x79E49591,
  #x6D37C8E7, #xA94ED58D, #xEAF4566C, #x08AE7A65,
  #x2E2578BA, #xC6B4A61C, #x1F74DDE8, #x8A8BBD4B,
  #x66B53E70, #x0EF60348, #xB9573561, #x9E1DC186,
  #x1198F8E1, #x948ED969, #xE9871E9B, #xDF2855CE,
  #x0D89A18C, #x6842E6BF, #x0F2D9941, #x16BB54B0
rsbox := TABLE
  #xD56A0952, #x38A53630, #x9EA340BF, #xFBD7F381,
  #x8239E37C, #x87FF2F9B, #x44438E34, #xCBE9DEC4,
  #x32947B54, #x3D23C2A6, #x0B954CEE, #x4EC3FA42,
  #x66A12E08, #xB224D928, #x49A25B76, #x25D18B6D,
  #x64F6F872, #x16986886, #xCC5CA4D4, #x92B6655D,
  #x5048706C, #xDAB9EDFD, #x5746155E, #x849D8DA7,
  #x00ABD890, #x0AD3BC8C, #x0558E4F7, #x0645B3B8,
  #x8F1E2CD0, #x020F3FCA, #x03BDAFC1, #x6B8A1301,
  #x4111913A, #xEADC674F, #xCECFF297, #x73E6B4F0,
  #x2274AC96, #x8535ADE7, #xE837F9E2, #x6EDF751C,
  #x711AF147, #x89C5291D, #x0E62B76F, #x1BBE18AA,
  #x4B3E56FC, #x2079D2C6, #xFEC0DB9A, #xF45ACD78,
  #x33A8DD1F, #x31C70788, #x591012B1, #x5FEC8027,
  #xA97F5160, #x0D4AB519, #x9F7AE52D, #xEF9CC993,
  #x4D3BE0A0, #xB0F52AAE, #x3CBBEBC8, #x61995383,
  #x7E042B17, #x26D677BA, #x631469E1, #x7D0C2155
```
}

These TABLEs assume that BCPL is running on a, so called, little ended 32 bit version of BCPL such as that used on the Raspberry Pi and Pentium based machines. Notice that, for instance, sbox%0=#x63 and sbox%1=#x7C.

The next function AddRoundKey st applies a specified round key from the schedule to the state matrix.

```
LET AddRoundKey_st(i) BE
{ // Add key round i from s state to t state
 LET K = ORkey! (16*i) // n = number of elements per rowFOR i = 0 TO 15 DO stateT!i := stateS!i XOR K!i
}
```
The vector Rkey holds a schedule of round keys numbered from 0 to 10. Each round key consists of 16 bytes occupying four words in Rkey. K is declared to point to round key i. AddRoundKey(i) XORs the bytes of round key i with the corresponding elements of state s, placing the result in state t.

It is convenient to have a version of AddRoundKey that transforms state t into state s. This is defined as follows.

```
LET AddRoundKey_ts(i) BE
{ // Add key round i from s state to t state
 LET K = \mathbb{R}key!(16 * i) // n = number of elements per row
 FOR i = 0 TO 15 DO stateS!i := stateT!i XOR K!i
}
```
This function is also the inverse of AddRoundKey\_st.

The AddRoundKey functions use round keys numbered 0 to 10, each being 16 words in length, holding one byte per word. This schedule of keys is derived from the given cipher key and is constructed by the function KeyExpansion defined as follows.

```
LET KeyExpansion(key) BE
{EITrcon = 1}// The first round key is the cipher key itself,
 // stored column by column.
 Rkey!00, Rkey!01, Rkey!02, Rkey!03 := key%00, key%04, key%08, key%12
 Rkey!04, Rkey!05, Rkey!06, Rkey!07 := key%01, key%05, key%09, key%13
 Rkey!08, Rkey!09, Rkey!10, Rkey!11 := key%02, key%06, key%10, key%14
 Rkey!12, Rkey!13, Rkey!14, Rkey!15 := key%03, key%07, key%11, key%15
  // Add 10 more keys to the round schedule
 FOR i = 1 TO 10 DO
  { LET p = @Rkey!(16*i) // Pointer to space for key in round i
   LET q = p-16 // Pointer to round key i-1
    p!00 := q!00 XOR sbox%(q!07) XOR rcon
    p!04 := q!04 \text{ XOR } \text{sbox}\% (q!11)p!08 := q!08 XOR sbox%(q!15)p!12 := q!12 \, XOR \, sbox\% (q!03)FOR j = 1 TO 3 DO
    {p!(00+j)} := q!(00+j) \,\,\text{XOR } p!(j-01)p!(04+j) := q!(04+j) XOR p!(j+03)
      p!(08+j) := q!(08+j) XOR p!(j+07)
      p!(12+j) := q!(12+j) XOR p!(j+11)
    }
   rcon := \text{mul}(2, rcon)}
}
```
Round key 0 is just the given 16 byte cipher key, packed one byte per word. Each subsequent round key is a simple modification of the previous round key.

Each of the first 4 bytes of the new round key are the corresponding bytes of the previous key modified by one of the last four bytes of the previous round key changed by an application of the sbox. In addition the first byte of the new round key is modified by rcon which holds the value  $2<sup>i</sup>$  where i is the new round key number. This value is calculated using the 8-bit arithmetic of  $GF(2<sup>8</sup>)$ . That is why the next value of rcon is computed by the call  $mul(2, rcon)$  using  $mul$ , defined below. Words 4 to 15 of the new key is just the exclusive or earlier pairs of words in Rkey.

The next matrix function MixColumns ts replaces each column of the state matrix t by a values that are linear combinations of the column elements, leaving the result in state s. For instance, it sets  $\texttt{s00}$  to  $2 \times \texttt{t00} + 3 \times \texttt{t10} + \texttt{t20} + \texttt{t30}$ . All 16 elements of the state are modified, and the total transformation corresponds to the following matrix product.

$$
\begin{pmatrix} 2 & 3 & 1 & 1 \ 1 & 2 & 3 & 1 \ 1 & 1 & 2 & 3 \ 3 & 1 & 1 & 2 \ \end{pmatrix} \begin{pmatrix} \text{t00} & \text{t01} & \text{t02} & \text{t03} \\ \text{t10} & \text{t11} & \text{t12} & \text{t13} \\ \text{t20} & \text{t21} & \text{t22} & \text{t23} \\ \text{t30} & \text{t31} & \text{t32} & \text{t33} \end{pmatrix} \Rightarrow \begin{pmatrix} \text{s00} & \text{s01} & \text{s02} & \text{s03} \\ \text{s10} & \text{s11} & \text{s12} & \text{s13} \\ \text{s20} & \text{s21} & \text{s22} & \text{s23} \\ \text{s30} & \text{s31} & \text{s32} & \text{s33} \end{pmatrix}
$$

When 4 by 4 matrices are multiplied together the rule is as follows.

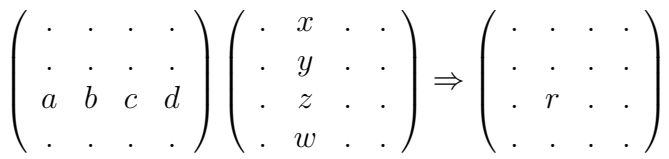

where  $r = ax + by + cz + dw$ , thus the value in the i<sup>th</sup> row and j<sup>th</sup> column of the result is the sum of the products of the elements of the  $i<sup>th</sup>$  row of the left hand matrix with the corresponding elements of the  $j<sup>th</sup>$  column of the right hand one.

Since the elements of the state matrix are all 8-bit bytes (held in words), ordinary addition and multiplication cannot be used since they will cause overflow. Instead, arithmetic belonging to the Galois<sup>1</sup> Field  $GF(2^8)$  is used. This replaces + by XOR and  $x \times y$  by mul(x,y), where mul is defined as follows.

```
LET mul(x, y) = VALOF{ // Return the product of x and y using GF(2**8) arithmetic
 LET res = 0
```
<sup>&</sup>lt;sup>1</sup>Named after the French mathematician Evariste Galois who died aged only 20 in Paris in May 1832 from wounds suffered in a duel. He laid the foundations for Galois theory and Group Theory

```
WHILE x DO
  { IF (x & 1)>0 DO res := res XOR y
    x := x>>1y := y \le 1IF y > 255 DO y := y XOR #x11B
  }
 RESULTIS res
}
```
This performs the multiplication by conditionally adding y to the result res whenever the least significant bit of  $x$  is a one. Then dividing  $x$  by 2 with a right shift  $(x:=x\geq 1)$  and doubling y with a left shift  $(y:=y\leq 1)$ , but whenever y becomes larger than 255, it is brought back into range by the assignment y := y XOR  $\#x11B$ . The constant  $\#x11B$  was carefully chosen so that, for any x in the range 1 to 255, we can find a unique y such that  $mul(x, y)=1$ . Addition and subtraction are replaced by applications of the XOR operator. We thus have, in GF(2<sup>8</sup> ), versions of addition, subtraction, multiplication and division that obey the algebraic rules of ordinary arithmetic, but on values that are always in the range 0 to 255. You still have to be careful since, for instance  $2 \times x \neq x + x$  and  $3 \times x$  is mul(3, x) = mul(2, x) XOR x, not  $x + x + x$  which just equal x.

To implement the matrix multiplication, we frequently need to compute expressions of the form  $ax + by + cz + dw$ . This is often called the inner product of  $(a, b, c, d)$  and  $(x, y, z, w)$ , and so we have a function called **inprod** to do the job. It definition is as follows.

```
AND inprod(a,b,c,d, x,y,z,w) =
  // Calculate ax+by+cz+dw using GF(2**8) arithmetic
 mul(a, x) XOR mul(b,y) XOR mul(c,z) XOR mul(d,w)
```
The implementation of MixColumns ts is now straightforward and is as follows.

```
// MixColumns function mixes the columns of the state matrix
LET MixColumns_ts() BE
{ // Compute the matrix product
 // (2 3 1 1) ( t00 t01 t02 t03) (s00 s01 s02 s03)
 // (1 2 3 1) x ( t10 t11 t12 t13) => (s10 s11 s12 s13)
 // (1 1 2 3) ( t20 t21 t22 t23) (s20 s21 s22 s23)
  // (3 1 1 2) ( t30 t31 t32 t33) (s30 s31 s32 s33)
 s00 := inprod(2, 3, 1, 1, t00, t10, t20, t30)
  s01 := inprod(2, 3, 1, 1, t01, t11, t21, t31)
 s02 := inprod(2, 3, 1, 1, t02, t12, t22, t32)
  s03 := inprod(2, 3, 1, 1, t03, t13, t23, t33)
```
```
s10 := \text{invod}(1, 2, 3, 1, t00, t10, t20, t30)s11 := \text{invrod}(1, 2, 3, 1, t01, t11, t21, t31)s12 := \text{invod}(1, 2, 3, 1, t02, t12, t22, t32)s13 := inprod(1, 2, 3, 1, t03, t13, t23, t33)
s20 := \text{invod}(1, 1, 2, 3, t00, t10, t20, t30)s21 := inprod(1, 1, 2, 3, t01, t11, t21, t31)
s22 := inprod(1, 1, 2, 3, t02, t12, t22, t32)
s23 := inprod(1, 1, 2, 3, t03, t13, t23, t33)
s30 := inprod(3, 1, 1, 2, t00, t10, t20, t30)
s31 := inprod(3, 1, 1, 2, t01, t11, t21, t31)
s32 := inprod(3, 1, 1, 2, t02, t12, t22, t32)
s33 := inprod(3, 1, 1, 2, t03, t13, t23, t33)
```
The choice of this transformation matrix is well chosen because multiplication by 1, 2 and 3 in  $GF(2^8)$  can be done efficiently both in hardware and software, and it also has the vital property that it has an inverse in  $GF(2<sup>8</sup>)$  namely:

$$
\left(\begin{array}{rrrr} 14 & 11 & 13 & 9 \\ 9 & 14 & 11 & 13 \\ 13 & 9 & 14 & 11 \\ 11 & 13 & 9 & 14 \end{array}\right)
$$

We can easily see that this is indeed the inverse by checking the follow equation.

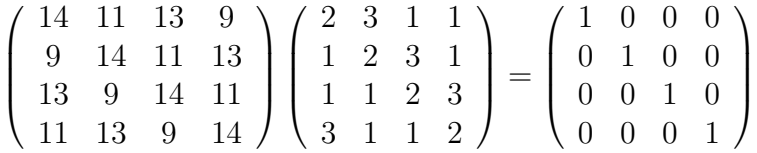

The value that should be in element  $(0,0)$  of the result is  $14 \times 2 + 11 \times 1 + 13 \times 1 + 9 \times 3$ using  $GF(2^8)$  arithmetic. Note that  $9 \times 3$  is 10010 XOR 1001 = 11011 in binary. So the sum in binary is:

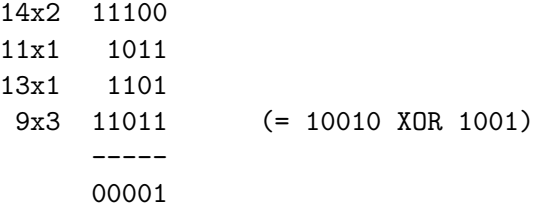

Similarly, the value that should be in element  $(0,1)$  of the result is:

```
14x3 10010 (= 11100 XOR 1110)
11x2 10110
13x1 1101
9x1 1001
      -----
     00000
```
The other 14 elements of the product can easily be checked.

To undo the effect of MixColumns ts we simply multiply the state matrix by the inverse transform. This is done by InvMixColumns st define as follows.

```
LET InvMixColumns_st() BE
```

```
{ // Compute the matrix product
 // (14 11 13 9) (s00 s01 s02 s03) (t00 t01 t02 t03)
 // ( 9 14 11 13) x (s10 s11 s12 s13) => (t10 t11 t12 t13)
 // (13 9 14 11) (s20 s21 s22 s23) (t20 t21 t22 t23)
 // (11 13 9 14) (s30 s31 s32 s33) (t30 t31 t32 t33)
 t00 := inprod(14, 11, 13, 9, s00, s10, s20, s30)
 t01 := inprod(14, 11, 13, 9, s01, s11, s21, s31)
 t02 := inprod(14, 11, 13, 9, s02, s12, s22, s32)
 t03 := inprod(14, 11, 13, 9, s03, s13, s23, s33)
 t10 := inprod( 9, 14, 11, 13, s00, s10, s20, s30)
 t11 := inprod( 9, 14, 11, 13, s01, s11, s21, s31)
 t12 := inprod( 9, 14, 11, 13, s02, s12, s22, s32)
 t13 := inprod( 9, 14, 11, 13, s03, s13, s23, s33)
 t20 := inprod(13, 9, 14, 11, s00, s10, s20, s30)
 t21 := inprod(13, 9, 14, 11, s01, s11, s21, s31)
 t22 := inprod(13, 9, 14, 11, s02, s12, s22, s32)
 t23 := inprod(13, 9, 14, 11, s03, s13, s23, s33)
 t30 := inprod(11, 13, 9, 14, s00, s10, s20, s30)
 t31 := inprod(11, 13, 9, 14, s01, s11, s21, s31)
 t32 := inprod(11, 13, 9, 14, s02, s12, s22, s32)
 t33 := inprod(11, 13, 9, 14, s03, s13, s23, s33)
}
```
The function Cipher defined below performs a long sequence of these matrix transformations. This is a demonstration version since it can output helpful tracing information and has not been optimised to run efficiently.

```
LET Cipher(in, out) BE
{ // Copy the input PlainText into the state array.
  s00, s01, s02, s03 := in%00, in%04, in%08, in%12
  s10, s11, s12, s13 := in%01, in%05, in%09, in%13
  s20, s21, s22, s23 := in%02, in%06, in%10, in%14
  s30, s31, s32, s33 := in%03, in%07, in%11, in%15
 IF tracing DO
 { writef("%i2.input ", 0); prstate(stateS)
   writef("%i2.k_sch ", 0); prstate(Rkey)
 }
  // Add the First round key to the state before starting the rounds.
 AddRoundKey_st(0)
 FOR round = 1 TO Nr-1 DO
  { IF tracing DO
    { writef("%i2.start ", round); prstate(stateT) }
   SubBytes_ts()
   IF tracing DO
    { writef("%i2.s_box ", round); prstate(stateS) }
   ShiftRows_st()
    IF tracing DO
    { writef("%i2.s_row ", round); prstate(stateT) }
   MixColumns_ts()
   IF tracing DO
    { writef("%i2.s_col ", round); prstate(stateS) }
   AddRoundKey_st(round)
   IF tracing DO
    { writef("%i2.k_sch ", round); prstate(@Rkey!(16*round)) }
 }
 // The last round is given below.
  IF tracing DO
  { writef("%i2.start ", Nr); prstate(stateT) }
 SubBytes_ts()
  IF tracing DO
  { writef("%i2.s_box ", Nr); prstate(stateS) }
 ShiftRows_st()
```

```
IF tracing DO
{ writef("%i2.s_row ", Nr); prstate(stateT) }
// Do not mix the columns in the final round
AddRoundKey_ts(Nr)
IF tracing DO
{ writef("%i2.k_sch ", Nr); prstate(@Rkey!(16*Nr))
  writef("%i2.output ", Nr); prstate(stateS)
}
// The encryption process is over.
// Copy the state array to output array.
out%00, out%04, out%08, out%12 := s00, s01, s02, s03
out%01, out%05, out%09, out%13 := s10, s11, s12, s13
out%02, out%06, out%10, out%14 := s20, s21, s22, s23
out%03, out%07, out%11, out%15 := s30, s31, s32, s33
```
16 bytes of input data given in in are copied into the state matrix and then modified by the call AddRoundkey(0) before performing 10 rounds of matrix modification. Each round sucessively calls SubBytes\_ts, ShiftRows st(), MixColumns ts(), and AddRoundKey st, except in last round when MixColumns ts is not called. As a debugging aid the state matrix is conditionally output after each call. After the tenth round is complete the data in the state matrix are copied the byte vector out.

To decypher a message the function InvCipher, defined below, is used. It structure is similar to Cipher but performs the inverse matrix transformations in reverse order, using the same key schedule.

```
LET InvCipher(in, out) BE
{ // Copy the input CipherText to state array.
 s00, s01, s02, s03 := in%00, in%04, in%08, in%12
 s10, s11, s12, s13 := in%01, in%05, in%09, in%13
 s20, s21, s22, s23 := in%02, in%06, in%10, in%14
 s30, s31, s32, s33 := in%03, in%07, in%11, in%15
 IF tracing DO
  { writef("%i2.iinput ", 0); prstate(stateS)
    writef("%i2.ik_sch ", 0); prstate(@Rkey!(16*Nr))
  }
```
// Add the Last round key to the state before starting the rounds. AddRoundKey\_st(Nr)

```
FOR round = Nr-1 TO 1 BY -1 DO
{ IF tracing DO
  { writef("%i2.istart ", Nr-round); prstate(stateT) }
  InvShiftRows_ts()
  IF tracing DO
  { writef("%i2.is_row ", Nr-round); prstate(stateS) }
  InvSubBytes_st()
  IF tracing DO
  { writef("%i2.is_box ", Nr-round); prstate(stateT) }
  AddRoundKey_ts(round)
  IF tracing DO
  { writef("%i2.ik_sch ", Nr-round); prstate(@Rkey!(16*round))
    writef("%i2.is_add ", Nr-round); prstate(stateS)
  }
  InvMixColumns_st()
}
IF tracing DO
{ writef("%i2.istart ", Nr); prstate(stateT) }
// The final round is given below.
InvShiftRows_ts()
IF tracing DO { writef("%i2.is_row ", Nr); prstate(stateS) }
InvSubBytes_st()
IF tracing DO { writef("%i2.is_box ", Nr); prstate(stateT) }
// Do not mix the columns in the final round
AddRoundKey_ts(0)
IF tracing DO
{ writef("%i2.ik_sch ", Nr); prstate(@Rkey!(16*0))
  writef("%i2.ioutput", Nr); prstate(stateS)
}
// The decryption process is over.
// Copy the state array to output array.
out%00, out%04, out%08, out%12 := s00, s01, s02, s03
out%01, out%05, out%09, out%13 := s10, s11, s12, s13
out%02, out%06, out%10, out%14 := s20, s21, s22, s23
out%03, out%07, out%11, out%15 := s30, s31, s32, s33
```
The main program start exercises these two functions with 16 bytes of plain text and 16 bytes of cipher key. In this version KeyExpansion, Cipher and InvCipher are called using the library function instrcount which returns the number of Cintcode instructions executed during each call.

```
LET start() = VALOF
\{ LET argv = VEC 50
 LET plain = TABLE #X33221100, #X77665544, #XBBAA9988, #XFFEEDDCC
 LET key = TABLE #x03020100, #x07060504, #x0B0A0908, #x0F0E0D0C
 // The plain text and key are the same as given in the detailed
 // example in Appendix C.1 in
 // csrc.nist.gov/publications/fips/fips197/fips-197.pdf
 // It provides a useful check that this implementaion is correct.
 // Just execute: aes128 -t
 LET in = VEC 63LET out = VEC 63LET v = VEC 10*16+15 // For the key schedule of 11 keys
 LET countExpand, countCipher, countInvCipher = 0, 0, 0
 Rkey := v
 stateS, stateT := @s00, @t00
 UNLESS rdargs("-t/s", argv, 50) DO
 { writef("Bad arguments for aes128*n")
   RESULTIS 0
  }
 tracing := argv!0inittables()
 //KeyExpansion(key)
  countExpand := instrcount(KeyExpansion, key)
  IF tracing DO
  { writef("*nKey schedule*n")
   FOR i = 0 TO Nr DO
   { LET p = 16*i
     writef("%i2: ", i)
     prstate(@Rkey!p)
   }
  }
 newline()
```

```
writef("plain: "); prbytes(plain); newline()
writef("key: "); prbytes(key)
newline()
//Cipher(plain, out)
countCipher := instrcount(Cipher, plain, out)
newline()
writef("Cipher text: "); prbytes(out); newline()
//InvCipher(out, in)
countInvCipher := instrcount(InvCipher, out, in)
IF tracing DO newline()
writef("InvCipher text: "); prbytes(in); newline()
newline()
writef("Cintcode instruction counts*n*n")
writef("KeyExpansion: %i7*n", countExpand)
writef("Cipher: %i7*n", countCipher)
writef("InvCipher: %i7*n", countInvCipher)
RESULTIS 0
```
The remaining functions, defined below, are used to provide the debugging output.

```
AND prstate(m) BE
{ // For outputting state matrix or keys, column by column.
 FOR i = 0 TO 3 DO
 { wrch(' ')
   FOR j = 0 TO 3 DO
     writef("%x2", m!(4*j+i))
 }
 newline()
}
AND prbytes(v) BE
{ // For outputting plain and ciphered text.
 FOR i = 0 TO 15 DO
 \{ IF i MOD 4 = 0 DO wrch('')writef("%x2", v%i)
```

```
}
  newline()
}
```
When  $\alpha$  are 128 is run without arguments the output is as follows.

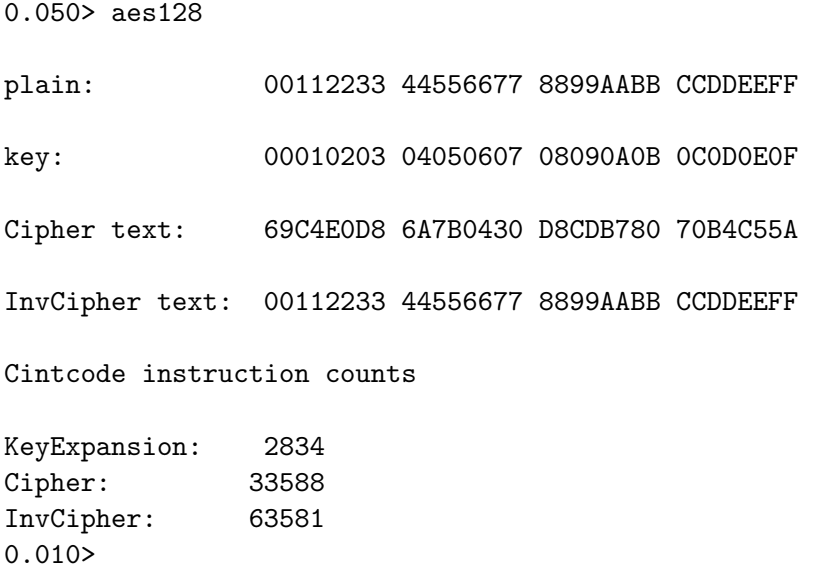

This shows that the given plain text is converted by Cipher to suitably random looking text using the given key and that InvCipher restores the original plain text correctly.

You will also notice that InvCipher executes nearly twice as many Cintcode instructions as Cipher. This somewhat surprising result is because much of the time is spent in mul while performing the matrix multiplications in MixColumns and InvMixColumns. In MixColumns mul is multiplying by 1, 2 or 3 which takes far fewer instructions than the calls of mul in InvMixColumns where the multiplcations are by 9, 11, 13 or 14.

For completeness, I have included a demonstration version of AES using a 256 bit cipher key. This program is called bcplprog/raspi/aes256.b. It has much in common with aes128.b using, for instance, the same 4 by 4 state matrix and the same matrix tranformations, but it performs 14 rounds rather than 10. The main difference is how the schedule of 16 byte keys are generated from the given 32 byte cipher key. The increased running time of aes256 is small being mainly due to the increased number of rounds.

### 4.20.1 Final Observation

The security of encryption is based entirely on keeping keys secret and not on hiding the details of the encryption algorithm. After all AES is available on thousands of million machines around the world and anyone with a superuser of administrator password would be able to see the algorithm.

I hope you agree that AES128 is incredibly simple and elegant, and remarkably efficient. It is natural to wonder whether it could be extended to allow even stronger encryption. One obvious possibility is to use a larger state matrix, perhaps of size  $8 \times 8$  or even  $16 \times 16$ . All the transformations are easily extended except possibly for the difficulty of finding suitable column mixing matrices and their inverses using  $\text{GP}(2^8)$  arithmetic. But this turns out to be simple with the aid of the program invert.b which shows, for instance, that the following two  $8 \times 8$  matrices are mutual inverses:

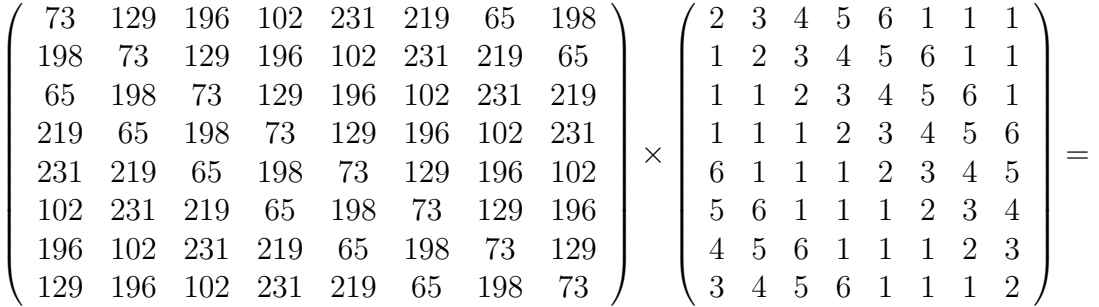

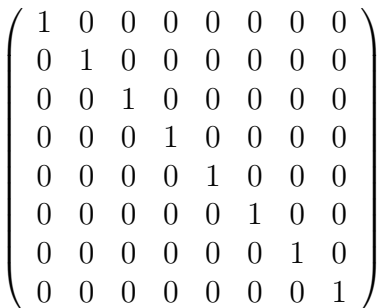

using  $GF(2^8)$  arithmetic. The program will also find inverses of matrices of other sizes, such as  $16 \times 16$ .

If we choose to use  $8 \times 8$  matrices it would be natural to use a key length of 64 bytes (or 512 bits), and encrypt the data in blocks of 64 bytes. For  $16 \times 16$ matrices, we would use keys of 256 bytes (or 2048 bits). As a demonstration, the program aesnxn.b implements these two possibilities. Using the stats option aesnxn will output some statistics on the encoding process. For instance, some of the output generated by the command: aesnxn 8 stats is as follows.

#### Histogram of the number of bits changed

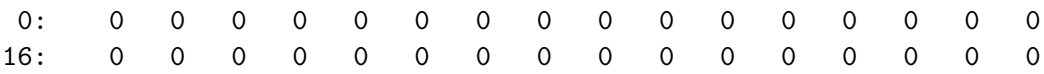

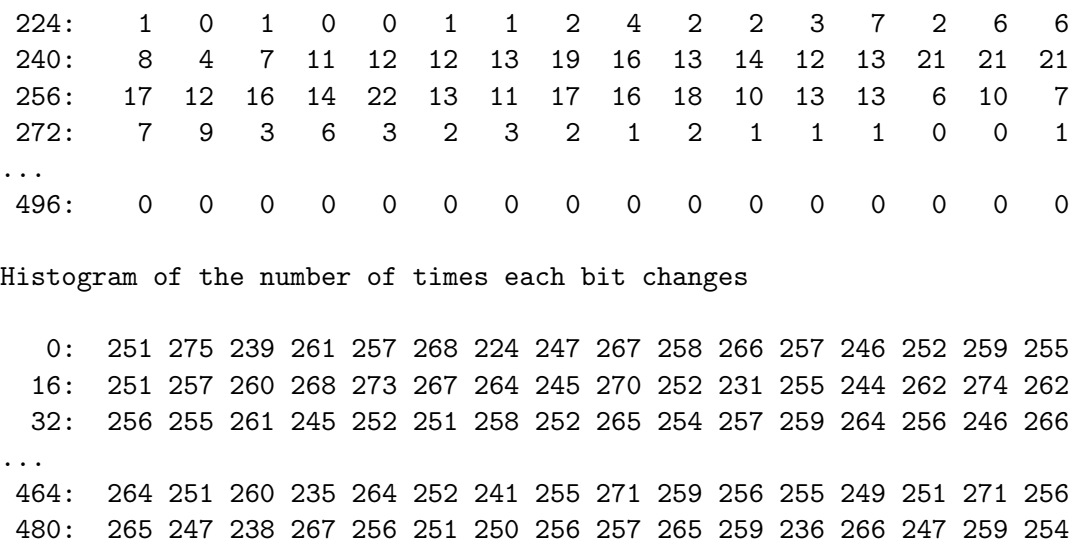

This shows two histograms based on 512 runs of the ciphering process complementing a different bit of the plain text each time. The first histogram shows that roughly half the bits of the encyphered data change each time, and the second shows that every bit of the encyphered data is equally likely to change.

496: 255 265 263 259 257 267 275 243 272 236 251 247 265 257 250 252

As a final remark, you may like to look at the following function.

```
AND increment(p, w) BE WHILE w DO
\{ LET c = !p \& w \ // The carry bits
  !p := !p XOR w
  w, p := c, p+1 // The next bit position is one word later.
}
```
This function is used to increment the counts needed by the second histogram. The argument p points to a word containing the least significant bit of 32 counters. The more significant bits are held in  $p!1$ ,  $p!2$  and so on. The argument w is a bit pattern specifying which counters are to be incremented. The function is thus capable of incrementing any subset of 32 counters simultaneously.

The function countervalue, defined below, converts a selected counter to a normal integer. Note that the counters in this implementation are limited to 16 bits.

```
AND countvalue(p, bit) = VALOF
{ LET res = 0
 FOR j = 15 TO 0 BY -1 DO
  { res := 2*res
```
...

3.190>

```
UNLESS (p!j \& bit) = 0 DO res := res+1
  }
 RESULTIS res
}
```
# $4.21$  GF( $2^8$ ) Arithmetic

We have seen that  $GF(2^8)$  arithmetic was used in the implementation of the advanced encryption standard, but it turns out this form of arithmetic is used in many other algorithms, so it is worth a little more explanation.  $GF(2^8)$  is an example of a mathematical field and such a field consists of a set of elements and two operators normally written as  $+$  for addition and  $\times$  for multiplication, satisfying the following algebraic rules.

(1) If x and y are elements of the set then so are  $x + y$  and  $x \times y$ .

(2) If x, y and z are elements of the set then  $x + (y + z) = (x + y) + z$  and  $x \times (y \times z) = (x \times y) \times z$ .

(3) If x and y are elements of the set then  $x + y = y + x$  and  $x \times y = y \times x$ .

(4) There exists an element 0 such that  $x + 0 = x$  for all x in the set.

(5) There exists an element 1 different from 0 such that  $x \times 1 = x$  for all x in the set.

(6) For every element x in the set, there exist an element y such that  $x+y=0$ .

(7) For every element x in the set other than 0, there exist an element y such that  $x \times y = 1$ .

(8) If x, y and z are elements of the set then  $x \times (y + z) = (x \times +y) + (x \times z)$ . You will notice that signed real numbers satisfy these properties but unsigned reals do not, since, for instance, there is no unsigned y satisfying  $1.5 + y = 0$ . Similarly neither signed nor unsigned integers form a field since, for instance, there is no y satisfying  $7 \times y = 1$ . However GF arithmetic does satisfy all these rules and has the valuable property that the set of elements is of finite size. For  $GF(2<sup>8</sup>)$  the number of elements is 256. Although algebra in  $GF(2<sup>8</sup>)$  feels similar to that on real numbers, you still have to be careful. For instance,  $x + x$  is equal to zero and not  $2 * x$ .

One notable example of the use of GF arithmetic is in the Reed-Solomon Error Correcting Codes. A simple demonstration is given in the following sections. The program starts with the following declarations which declares variables that will be described later when they are used.

```
GET "libhdr"
```

```
GLOBAL {
 testno:ug // =0 for small demo, =1 for a larger demo.
 gf_log2 // Vector of discrete logarithms in GF(2^8)
```
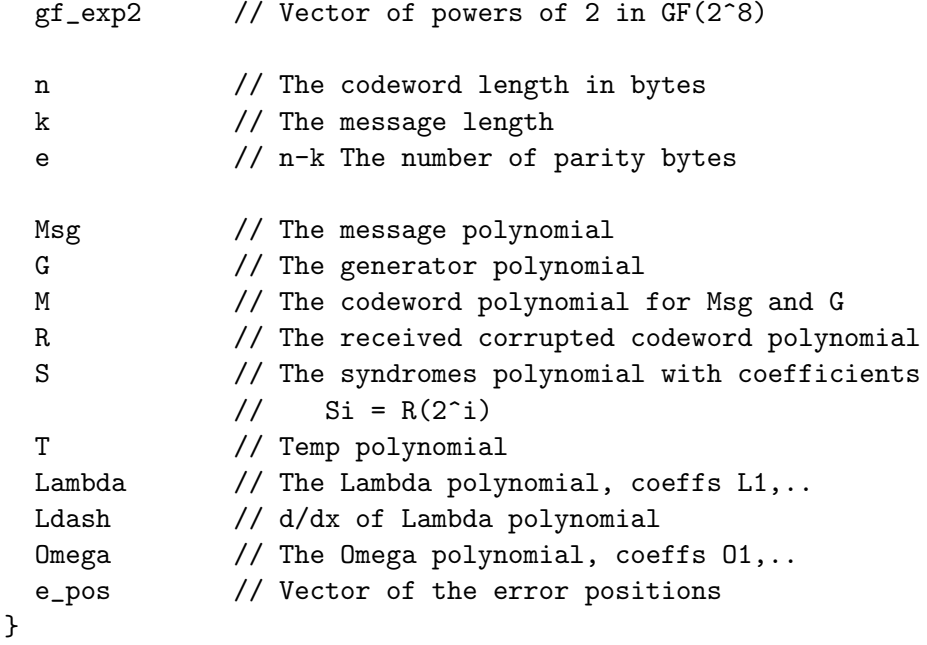

We have already seen that addition and subtraction in  $GF(2^8)$  are replaced by XOR but, for completeness, we define the following two functions.

LET  $gf\_add(x, y) = x XOR y$ AND  $gf\_sub(x, y) = x XOR y$ 

In  $GF(2<sup>8</sup>)$ , 2 has the interesting property that all 255 elements other than 0 can be represented by  $2^n$  for suitably chosen values of n. It is useful to precompute these powers of 2 placing them in a vector  $gf$  exp2 and while doing so we can construct a vector gf log2 holding this inverse values. These two vectors are allocated and initialised by the function initlogs, defined as follows.

```
AND initlogs() BE
{ LET x = 1
 gf\_log2 := getvec(255)gf_exp2 := getvec(510) // 510 = 255+255
 // Using a double sized vector for exp2 improves the efficiency
 // of functions such as gf_mul and gf_div, defined below.
 UNLESS gf_log2 & gf_exp2 DO
  { writef("initlogs: More space needed*n")
    abort(999)
  }
 gf\_{log2}!0 := -1 // log2 of zero is undefined.
```

```
FOR i = 0 TO 255 DO // All possible element values
  \{ // 2<sup>2</sup> i = x so i = log2(x)
    gf_{exp2}!i := x
    gf_exp2!(i+255) := x // Note 2^255=1 in GF(2^8)
    gf\_{log2}!x := ix := x \le 1 // Multiply x by 2
    UNLESS ( x & #b_1_0000_0000 ) = 0 DO
      x := x \ XOR #b_1_0001_1101}
}
```
The vectors  $gf$ -exp2 and  $gf$ -log2 are used is the definitions of  $gf$ -mul defined below based on the following observation.

 $x \times y = 2^{\log_2(x)} \times 2^{\log_2(y)} = 2^{\log_2(x) + \log_2(y)}$ 

Since  $log_2(0)$  is undefined, cases where **x** or **y** are zero are treated specially.

```
AND gf_mul(x, y) = VALOF{ IF x=0 | y=0 RESULTIS 0
  RESULTIS gf_exp2!(gf_log2!x + gf_log2!y)
}
```
The functions  $gf\_div$ ,  $gf\_pow$  and  $gf\_inverse$  are also implemented efficiently using these vectors.

```
AND gf\_div(x, y) = VALOF{ IF y=0 DO
  { writef("gf_div: Division by zero*n")
     abort(999)
  }
  IF x=0 RESULTIS 0
  RESULTIS gf<sub>-</sub>exp2! (255 + gf<sub>-</sub>log2!x - gf<sub>-</sub>log2!y)
}
AND gf_{pow}(x,y) = gf_{exp2}! ((gf_{log2}!x * y) MOD 255)
AND gf\_inverse(x) = gf\_exp2!(255 - gf\_log2!x)
```
# $4.22$  Polynomials with  $GF(2^8)$  Coefficients

The Reed-Solomon Error Correction mechanism make extensive use of polynomials with GF coefficients, so this section presents some functions relating to such polynomials. In this implementation polynomials are represented by vectors containing the degree of the polynomial and its coefficients. If p points to such a polynomial then  $p!0$  holds its degree, n say, and  $p!1$  holds the coefficient of  $x^n$ . Successive elements of p hold the coefficients of lower powers of x, with the final coefficient in  $p!(n+1)$  representing the constant term. So the polynomial  $5x^2 + 6x + 7$  would be represented by a vector whose elements are 2,5,6 and 7.

The first few polynomial functions are straight forward and need no additional explanation.

```
AND gf_poly_copy(p, q) BE
{ // Copy polynomial from p to q.
 FOR i = 0 TO p!0+1 DO q!i := p!i}
AND gf_poly_scale(p, x, q) BE
{ // Multiply, using gf_mul, every coefficient of polynomial p by
 // scalar x leaving the result in q.
 LET deg = p!0 // The degree of polynomial pq!0 := deg // The degree of the result
 FOR i = 1 TO deg+1 DO q!i := gf_mull(p!i, x)}
AND gf_poly_add(p, q, r) BE
{ // Add polynomials p and q leaving the result in r
 LET degp = p!0 // The number of coefficients is one larger
 LET degq = q!0 // than the degree of the polynomial.
 LET degr = degp
 IF degq>degr DO degr := degq
 // degr is the larger of the degrees of p and q.
 r!0 := \text{degr} // The degree of the result
 FOR i = 1 TO degp+1 DO r!(i+degr-degp) := p!iFOR i = 1 TO degr-degp DO r!i := 0 // Pad higher coeffs with Os
 FOR i = 1 TO degq+1 DO r!(i+degr-degq) := r!(i+degr-degq) XOR q!i}
// GF addition and subtraction are the same.
AND gf_poly_sub(p, q, r) BE gf_poly_add(p, q, r)
AND gf_poly_mul(p, q, r) BE
{ // Multiply polynomials p and q leaving the result in r
 LET degp = p!0LET degq = q!0LET degr = degp+degq
 r!0 := \text{degr} // Degree of the result
 FOR i = 1 TO degr+1 DO r!i := 0FOR j = 1 TO degq+1 DO
```

```
FOR i = 1 TO degp+1 DO
      r!(i+j-1) := r!(i+j-1) \, \text{XOR gf\_mul}(p'i, q:j)}
AND gf_poly_mulbyxn(p, n, r) BE
{ // Multiply polynomials p by x^n leaving the result in r
 LET degp = p!0LET degr = degp + nr!0 := degrFOR i = 1 TO degp+1 DO r!i := p!iFOR i = \text{degp+2} TO \text{degr+1} DO r!i := 0}
AND gf\_poly\_eval(p, x) = VALOF{ // Evaluate polynomial p for a given x using Horner's method.
  // Eg use: ax^3 + bx^2 + cx^1 + d = ((ax + b)x + c)x + dLET res = p!1FOR i = 2 TO p!0+1 DO
    res := gf_mul(res, x) XOR pli // mul by x and add next coeffiRESULTIS res
}
AND pr_poly(p) BE
{ // Output the polynomial in hex
  FOR i = 1 TO p!0+1 DO writef(" \frac{9}{2}x2", p!i)
  newline()
}
AND pr_poly_dec(p) BE
{ // Output the polynomial in decimal
  FOR i = 1 TO p!0+1 DO writef(" %i3", p!i)
  newline()
}
```
The function gf\_poly\_divmod divides polynomial p by polynomial q using long division leaving both the quotient and remainder in  $r$ .

```
AND gf_poly_divmod(p, q, r) BE
{ LET degp = p!0 // The degree of polynomial p.
 LET degq = q!0 // The degree of polynomial q.
  LET \text{degr} = \text{degp}LET t = VEC 255 // Vector to hold the next product of the generator
  UNLESS q!1 > 0 DO
```

```
{ writef("The divisor must have a non zero leading coefficient*n")
   abort(999)
   RETURN
 }
 // Copy polynomial p into r.
 r!0 := degrFOR i = 1 TO degr+1 DO r!i := p!i
 //writef("p: "); pr_poly(p)
  //writef("q: "); pr_poly(q)
 //writef("r: "); pr\_poly(r)FOR i = 1 TO degp-degq+1 DO
 { LET dig = gf\_div(r'i, q!1)IF dig DO
   { gf_poly_scale(q, dig, t)
     //writef("scaled q: ")
     //FOR j = 2 TO i DO writef(" ")
     //pr_poly(t)
     r!i := dig
     FOR j = 2 TO t!0+1 DO r!(i+j-1) := r!(i+j-1) XOR t!j
   }
   //writef("new r: "); pr_poly(r)
 }
}
```
If the write statements in  $gf_poly_divmod$  are un-commented, it is possible to generate the following output.

p: 12 34 56 78 00 00 00 00 00 00 q: 71 11 22 33 44 55 66 initial r: 12 34 56 78 00 00 00 00 00 00 scaled q: 12 F4 F5 01 F7 03 02 new r: 2E C0 A3 79 F7 03 02 00 00 00 scaled q: C0 4A 94 DE 35 7F A1 new r: 2E 82 E9 ED 29 36 7D A1 00 00 scaled q: E9 D8 AD 75 47 9F EA new r: 2E 82 AA 35 84 43 3A 3E EA 00 scaled q: 35 C1 9F 5E 23 E2 BC new r: 2E 82 AA 1C 45 DC 64 1D 08 BC

This shows the long division steps being used to divide p by q. The quotient 2E 82 AA 1C and remainder 45 DC 64 1D 08 BC are left in r. The functions gf poly div and gf poly mod use gf poly divmod to obtain the quotient and remainder separately.

```
AND gf_poly_div(p, q, r) BE
{ gf_poly_divmod(p, q, r)
 r!0 := p!0 - q!0 // Select just the quotient
}
AND gf_poly_mod(p, q, r) BE
\{ LET degp = p!0LET degq = q!0LET degr = degq -1gf_poly_divmod(p, q, r)
 r!0 := degr // Overwrite the quotient with the remainder.
 FOR i = 1 TO degr+1 DO r!i := r!(i+degp-degr)
}
```
## 4.23 Reed-Solomon Error Correction

Reed-Solomon Error Correction takes a sequence of message elements combined with an arbitrary number of parity elements to form a codeword that can be corrected provided not too many of its elements have been corrupted. It is used in 2D QR barcodes where errors might occur as a result of the scanner misreading a damaged image, and it is also used in radio communication such as digital television where errors might occur as the result of weak signals or electrical interferrence. The mechanism is both efficient and almost optimal. The codewords represent polynomials whose coefficients use use  $GF(2<sup>4</sup>)$  for digital television or  $GF(2^8)$  for QR barcodes. This demonstration program used  $GF(2^8)$  and we will assume that the elements are 8-bit bytes.

If there are e parity bytes then all errors can be found and corrected provided there are no more than  $e/2$  of them. In the unusual situation where the locations of the errors are known, up to e errors can be corrected.

Assuming we have a message of k bytes, this can be represented as a polynomial of degree  $k - 1$  using the message bytes as the coefficients. To add e parity bytes, we multiply the message polynomial by  $x^e$  and add the remainder after dividing it by a special generator polynomial of degree e. The generator polynomial is the expansion of:

 $(x-2^0)(x-2^1)(x-2^2)...(x-2^{(e-1)})$ 

The following function creates the generating polynomial of degree e placing the result in  $q$ .

#### AND gf\_generator\_poly(e, g) BE

```
{ // Set in g the polynomial resulting from the expansion of
  // (x-2^0)(x-2^1)(x-2^2) ... (x-2^-(e-1)). Note that it is
```

```
// of degree e and that the coeffient of x^e is 1.
 LET t = VEC 255
  g!0, g!1 := 0, 1 // The polynomial: 1.
 FOR i = 0 TO e-1 DO
  { LET d, a, b = 1, 1, gf_pow(2,i) // (x + 2<sup>2</sup>i)// \mathbb{Q} points to polynomial: (x - 2^i)// which in GF arithmetic is also: (x + 2^i)FOR i = 0 TO g!0+1 DO t!i := g!i // Copy g into t
    gf_poly_mul(t, @d, g) // Multiply t by (x-2^i) into g
  }
}
```
The function  $\mathbf{r}$  s encode msg returns in  $\mathbf{r}$  the polynomial Msg concatenated with the e Reed-Solomon check bytes which represent remainder after the Msg polynomial multiplied by  $x^e$  and divided by the generator polynomial created by rs generator poly. As an example with message polynomial 12 34 56 78 and e=6, the generator polynomial is 01 3F 01 DA 20 E3 26 and the division proceeds as follows.

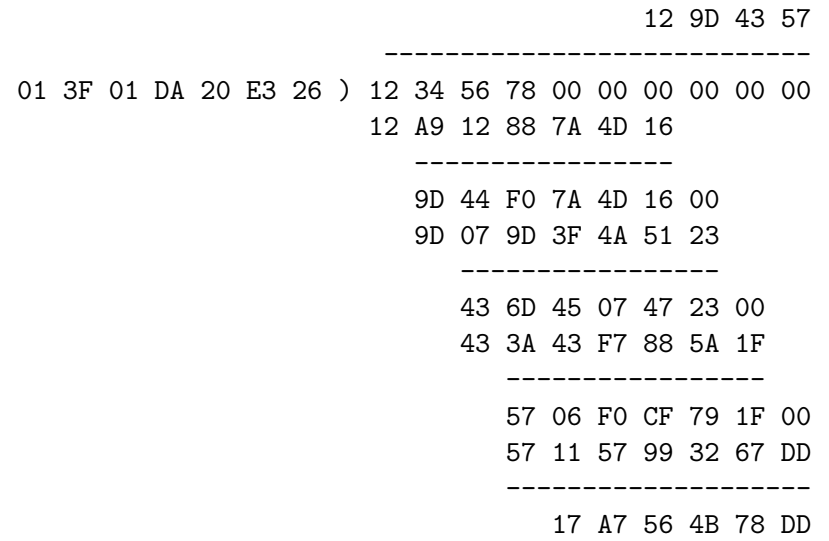

It thus computes 12 9D 43 57 as the quotient and 17 A7 56 4B 7B DD as the remainder. As can be seen, the process is basically long division using  $gf$  mul for multiplication and XOR for subtraction. If at each stage the senior byte is not subtracted, the senior 4 bytes of the accumulator become the quotient and the junior 6 bytes hold the remainder. This assumes that the senior coefficient of the generator polynomial is always a one. If, at the end, we replace the quotient bytes of the accumulator by the original message bytes, we create the Reed-Solomon codeword.

The definition of  $rs$  encode msg is as follows.

```
AND rs_encode_msg() BE
{ // This appends e Reed-Solomon parity bytes onto the end of the
 // message bytes Msg, placing the result in M.
 LET degmsg = Msg!0 // The degree of the message polynomial.
 LET e = G!0 // e = the degree of the generator polynomialLET degm = degmsg+e // The degree of the RS codeword polynomial
 // Place Msg multiplied by x^e in M.
 gf_poly_mulbyxn(Msg, e, M)
 gf_poly_copy(M, T)
 gf_poly_divmod(T, G, M)
 // Copy Msg in the senior end of M replacing the bytes that
 // currently hold the quotient.
 FOR i = 1 TO degmsg+1 DO M!i := Msg!i
}
```
We have seen the a Reed-Solomon codeword consists of k bytes of message followed by e parity bytes which represent the remainder after dividing the message polynomial multiplied by  $x^e$  by the generator polynomial. Since addition and subtraction are both the same in GF arithmetic, the codeword will be exactly divisible by the generating polynomial and, since the generator polynomial is the product of many factors of the form  $(1 - x * 2<sup>i</sup>)$ , each of these also divides into the codeword exactly. However, if some bytes of the codeword are corrupted, most of these factors will not divide the corrupted codeword exactly. We can easily create a polynomial of degree  $e-1$  whose coefficients are the e remainders obtained when attempting to divide the corrupted codeword by each factor of the generator polynomial.

To demonstrate how the error correction is performed, we will use an example of a 4 byte message 12 34 56 78 and 6 parity bytes. We thus have  $k = 4, e = 6$ and so  $n = 10$ . The generator polynomial  $G(x)$  is therefore:

 $G(x) = (x-2^0)(x-2^1)(x-2^2)(x-2^3)(x-2^4)(x-2^5)$  $=(x - 01)(x - 02)(x - 04)(x - 08)(x - 10)(x - 20)$  $= 01x^6 + 3Fx^5 + 01x^4 + BAx^3 + 20x^2 + E3x + 26$ 

It turns out that using this generator of this form maximises the Hamming distance between codewords.

From now on we will write G for the generator, M the codeword and R the corrupted codeword as follows:

G = 01 3F 01 DA 20 E3 26 M = 12 34 56 78 17 A7 56 4B 78 DD R = 12 34 00 00 17 00 56 4B 78 DD

You will notice that bytes 3, 4 and 6 of the codeword have been zeroed, and that these correspond to the coefficients of  $x^7$ ,  $x^6$  and  $x^4$ , respectively.

In general, when we attempt to read a codeword some of its bytes may be corrupted resulting in a different polynomial  $R(x)$  which can be written as the sum of  $M(x)$ , the original codeword, and  $E(x)$  an errors polynomial giving a correction value for each coefficient of R. This is stated in the following equation:

 $R(x) = M(x) + E(x)$ 

Assuming the corrupted codeword is:

R = 12 34 00 00 17 00 56 4B 78 DD

then the errors polynomial E will be:

E = 00 00 56 78 00 A7 00 00 00 00

which when added to R gives the corrected codeword. Our problem is how to deduce the errors polynomial knowing only R and the generator polynomial. It turns out that we can, provided not too many bytes have been corrupted. With 6 check bytes we can find and correct the  $6/2=3$  corrupted bytes in R.

To do this we first construct a polynomial S (called the syndromes polynomial) whose coefficients are the remainders after dividing R by each of the factors of the generator polynomial. In our example  $e = 6$  so the generator has 6 factors  $(x-2^0)$ ,  $(x-2^1)$ ,  $(x-4^2)$ ,  $(x-2^3)$ ,  $(x-2^4)$  and  $(x-2^5)$ . S can be written as  $S(x) = S_5x^5 + S_4x^4 + S_3x^3 + S_2x^2 + S_1x + S_0$ 

When we divide R by  $(x-2<sup>i</sup>)$  we obtain a quotient polynomial  $Q<sub>i</sub>$  and a remander  $S_i$ . These, of course, satisfy the following equation:

$$
R(x) = (x - 2i) * Qi(x) + Si
$$

and if we set  $x = 2^i$  this reduces to

$$
R(2^i) = S_i
$$

So  $S_i$  can be calculated just by evaluating the polynomial  $R(x)$  at  $x = 2^i$ . For our example the syndromes polynomial is:

S = 2E B8 0E CB 50 35

If we happen to know in advance the positions in the codeword that have been corrupted, in this case 3, 4 and 6, then we could write the errors polynomial as

$$
E(x) = Y1*x^7 + Y2*x^6 + Y3*x^4
$$

Hopefully there is sufficient information to deduce these positions and Y1=56, Y2=78 and Y3=A7.

Since we have just shown  $E(2^i) = Si$ , and assuming we know the error positions, we can say

 $Si = E(2^i)$  $= Y1*2^(7*i) + Y2*2^(6*i) + Y3*2^(4*i)$ = Y1\*X1^i + Y2\*X2^i + Y3\*X3^i where  $X1 = 2^7$ ,  $X2 = 2^6$  and  $X3 = 2^4$ 

These 6 equations can be written as a matrix product as follow

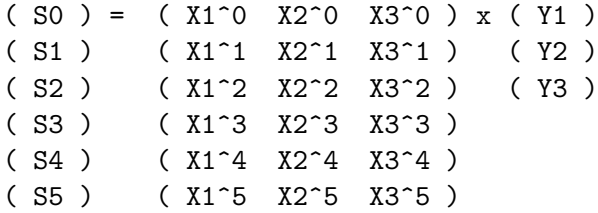

We know that  $S = 2E$  B8 OE CB 50 35 and assuming we know that  $X1=2^7$ ,  $X2=2^6$  and  $X3=2^4$ , this product simplifies to

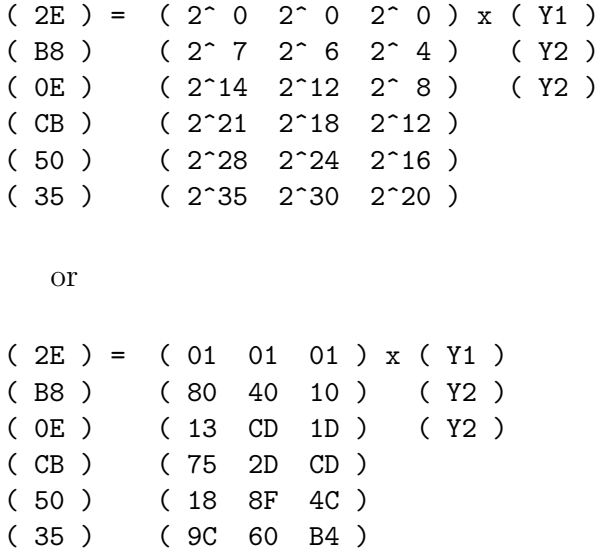

If these equations are consistent and non singular they can be solved. The solution in this case turns out to be Y1=56, Y2=78 and Y3=A7, as expected.

These values for Y1, Y2 and Y3 tells us that  $E(x)=56*x^7+78*x^6+A7*x^4$ giving us the required result

E = 00 00 56 78 00 A7 00 00 00 00 which when added to

R = 12 34 00 00 17 00 56 4B 78 DD give use the corrected codeword

T = 12 34 56 78 17 A7 56 4B 78 DD

It turns out that if we know the locations of 6 error, we could correct all 6. But, as is usually the case, we do not know the location of any of them we have more work to do.

The following functions calculate the syndromes polynomial and use it to confirm the accuracy the description just given.

```
AND rs_calc_syndromes(codeword, e, s) BE
{ // e = the number of error correction bytes
 //writef("*nrs_calc_syndromes:*n")
 //writef("codeword: "); pr_poly(codeword)
 LET degs = e-1s!0 := degs // The degree of the syndromes polynomial.
 FOR i = 0 TO e-1 DO
 \{ LET p2i = gf_pow(2,i)
   LET res = gf_poly_eval(codeword, p2i)
   //writef("%i2 2^i = %x2 => %x2 %i3*n", i, p2i, res, res)
   //s!(i+1) := res // s!(i+1) = codeword(2^i)s!(deg+1-i) := res // si = codeword(2^i)}
}
```
The typesetting of the following needs more work.

#### /\*

Our problem is now to try and find the locations of errors in the corrupted codeword using only its syndomes polynomial and the generator polynomial.

It is common in mathematcs and computing to pick out a seemingly unrelated construct, as if by magic, and after a little elementary manipulation suddenly realise it is just what we want.

Let us assume there are three locations e1, e2 and e3 containing corrupted bytes in the codeword. Let us now consider the following polynomial.

```
Lambda(x) = (1+x*2^{\circ}e1)(1+x*2^{\circ}e2)(1+x*2^{\circ}e3)= 1 + L1*x + L2*x^2 + L3*x^3
```
This polynomial is zero when  $x=2^{\degree}-e1$ , or  $x=2^{\degree}-e2$  or  $x=2^{\degree}-e3$ . If we write Xi=2^ei, we can say the root of this Lambda(x)=0 are X1^-1,  $X2^{\sim}-1$  and  $X3^{\sim}-1$ . Knowing the roots allows us the write the following:

```
1 + L1*2^{\sim} -ej + L2*2^{\sim} -2ej + L3*2^{\sim} -3ej = 0If we multiply this equation by Yj*2^*(i+3)ej, we get
    Yj*2^(i+3)ej + L1*Yj*2^(i+2)ej + L2*Yj*2^(i+1)ej + L3*Yj*2^iej = 0
If we write these for each value of j, we get
    Y1*2^(i+3)e1 + L1*Y1*2^(i+2)e1 + L2*Y1*2^(i+1)e1 + L3*Y1*2^i = 0Y2*2^*(i+3)e2 + L1*Y2*2^*(i+2)e2 + L2*Y2*2^*(i+1)e2 + L3*Y2*2^i e2 = 0Y3*2^(i+3)e3 + L1*Y3*2^(i+2)e2 + L2*Y3*2^i(i+1)e3 + L3*Y3*2^i e3 = 0or
Y1*(2^{(i+3)})^{\circ}e1 + L1*Y1*(2^{(i+2)})^{\circ}e1 + L2*Y1*(2^{(i+1)})^{\circ}e1 + L3*Y1*(2^{i})^{\circ}e1 = 0Y2*(2^{(i+3)})^e2 + L1*Y2*(2^{(i+2)})^e2 + L2*Y2*(2^{(i+1)})^e2 + L3*Y2*(2^{i})^e2 = 0Y3*(2^{(i+3)})^e3 + L1*Y3*(2^{(i+2)})^e2 + L2*Y3*(2^{(i+1)})^e3 + L3*Y3*(2^{i})^e3 = 0Remembering that
E(x) = Y1*x^e1 + Y2*x^e2 + Y3*x^e3We can add these equations together giving:
    E(2^*(i+3)) + L1*E(2^*(i+2)) + L2*E(2^*(i+1)) + L3*E(2^i) = 0We thus have the 3 following equations by setting i to 0, 1 and 2.
    E(2^3) + L1*E(2^2) + L2*E(2^1) + L3*E(2^0) = 0E(2^4) + L1*E(2^3) + L2*E(2^2) + L3*E(2^1) = 0E(2^5) + L1*E(2^4) + L2*E(2^3) + L3*E(2^2) = 0Since we know E(2^i) = R(2^i), these become:
    R(2^3) + L1*R(2^2) + L2*R(2^1) + L3*R(2^0) = 0R(2^4) + L1*R(2^3) + L2*R(2^2) + L3*R(2^1) = 0R(2^5) + L1*R(2<sup>^</sup>4) + L2*R(2<sup>^</sup>3) + L3*R(2<sup>^</sup>2) = 0
which is the same as:
    S3 + L1*S2 + L2*S1 + L3*S0 = 0S4 + L1*S3 + L2*S2 + L3*S1 = 0
    S5 + L1*S4 + L2*S3 + L3*S2 = 0
```
These equations can be written in matrix form as follows:

( S3 ) = ( S2 S1 S0 ) x ( L1 ) ( S4 ) ( S3 S2 S1 ) ( L2 ) ( S5 ) ( S4 S3 S2 ) ( L3 )

Provided the 3x3 matrix is not singular, the equations can be solved giving us the values of L1, L2 and L3. We now have the equation

Lambda(x) = 1 + L1\*x + L2\*x<sup>2</sup> + L3\*x<sup>2</sup> +

completely defined and we can therefore find its roots  $2^{\texttt{-e1}}$ ,  $2^{\texttt{-e2}}$ and 2<sup>--</sup>e3 and hence deduce the error positions e1, e2 and e3. We can easily find the root by trial and error since there are only n possible values for each ei, where n is the length of the codeword.

For our example, the equations matrix equation is

( 6E ) = ( DE 81 89 ) x ( L1 ) ( 82 ) ( 6E DE 81 ) ( L2 ) ( 7A ) ( 82 6E DE ) ( L3 )

giving L1=D0, L2=1B and L3=98.

In general, we do not know how many errors there are. If there are fewer than 3 the 3x3 matrix will have a zero determinant and we will have to try for 2 errors, but if the top left 2x2 determinant is zero, we will have to try the top left 1x1 matrix.

The solution, if any, of this matrix equation is normally solved using Berlekamp-Massey algorithm, described later.

\*/

AND rs\_find\_error\_locator() BE { // This sets Lambda to the error locator polynomial // using the syndromes polynomial in S. It is only used // when we do not know the locations of any of the // error bytes, so the maximum number of error that // can be found is the  $(S!0+1)/2$ . It uses the // Berlekamp-Massey algorithm. LET old\_loc = VEC 50 LET degs  $= S!0$ LET  $k$ ,  $1 = 1$ , 0 LET newL = VEC 50 // To hold the error locator polynomial

```
LET C = VEC 50 // To hold a correction polynomial
LET P1 = VEC 50//writef("*nComputing the error locator polynomial Lambda*n")
//writef("using the Berlekamp-Massey algorithm.*n*n")
Lambda!0, Lambda!1 := 0, 1 // Polynomial: Lambda(x) = 1
C!0, C!1, C!2 := 1, 1, 0 // Polynomial: C(x) = x+0UNTIL k > degs+1 DO // degs+1 = number of correction bytes
{ LET delta = 0//S!(degs+1) // S0 = R(2^0)
 LET \text{deg}L = \text{Lambda}!0//newline()
 //writef("Lambda: "); pr_poly(Lambda)
 //writef("R: "); pr_poly(R)
 //writef("S: "); pr_poly(S)
 //writef("k=%n 1=%n*n", k, 1)
 // First calculate delta
 FOR i = 0 TO l DO
  \{ LET Li = Lambda!(\text{degL}+1-i) // Li -- Coeff of x^i in current Lambda
   LET f = S!(degs+1 - (k-1-i)) // R(2^{(k-1-i)})LET Lif = gf_mul(Li, f)//writef("i=%n delta: %x2*n", i, delta)
   delta := delta XOR Lif
   //writef("i=%n Li=%x2 f=%x2 Lif=%x2 => delta=%x2*n",
   // i, Li, f, Lif, delta)
  }
 //writef("delta: %x2*n", delta)
  IF delta DO
  { gf_poly_scale(C, delta, P1)
   //writef("Multiply R by delta=%x2 giving: ", delta); pr_poly(P1)
   gf_poly_add(P1, Lambda, newL)
   //writef("Add L giving newL "); pr_poly(newL)
   IF 2*l < k DO
   {1 := k-1}gf_poly_scale(Lambda, gf_inverse(delta), C)
     //writef("Since 2xl < k set C = Lambda/delta: "); pr_poly(C)
   }
  }
 // Multiply C by x
 C!0 := C!0 + 1C! (C!0+1) := 0
```

```
FOR i = 0 TO newL!0+1 DO Lambda!i := newL!i
   //writef("Set new version of Lambda: "); pr_poly(Lambda)
   k := k+1}
}
AND rs_find_error_evaluator() BE
{ // Compute the error evaluator polynomial Omega
 // using S and Lambda.
 // Omega(x) = (S(x) * Lambda(x)) MOD x^{\hat{ }} (e+1)LET degs = S!0
 // This could be optimised since we are going to
 // through away many of the terms in the product.
 gf_poly_mul(S, Lambda, Omega)
 writef("S: "); pr_poly(S)
 writef("Lambda: "); pr_poly(Lambda)
 writef("S x Lambda: "); pr_poly(Omega)
 // Remove terms of degree higher than e
 FOR i = 0 TO degs DO Omega!(i+1) := Omega!(i+1+0m)ega!0-degs)
 Omega!0 := degswritef("Omega: "); pr_poly(Omega)
}
AND rs_demo() BE
{ // This will test Reed-Solomon decoding typically using
 // either (n,k) = (9,6) or (26,10) depending on testno.
 LET v = getvec(1000)writef("reedsolomon entered*n")
 S := v // For the syndromes polynomial
 M := v + 100 // For the codeword for msg
 R := v + 200 // For the corrupted codeword
 G : = v + 300 // For the generator polynomial
 Lambda := v + 400 // For the erasures polynomial
 Ldash := v + 500 // For d/dx of Lambda
 Omega := v + 600 // For the evaluator polynomial
 e_pos := v + 700 // For the error positions
```
//writef("Multiply C by x giving: "); pr\_poly(C)

```
T := v + 800 // temp polynomial
// A simple test
Msg := TABLE 3, #x12, #x34, #x56, #x78
e := 6IF testno>0 DO
{ // A larger test from the QR barcode given above.
 Msg := TABLE 15, #x40, #xD2, #X75, #x47, #x76, #x17, #x32, #x06,
                  #x27, #x26, #x96, #xC6, #xC6, #x96, #x70, #xEC
 e := 10}
k := Msg!0 + 1 // Message bytes
n := k+e // codeword bytes
gf_generator_poly(e, G) // Compute the generator polinomial
newline()
//writef("generator: "); pr_poly(G) // 01 3F 01 DA 20 E3 26
//newline()
writef("message: "); pr_poly(Msg) // 12 34 56 78
rs_encode_msg() // Compute in R the RS codeword for Msg.
writef("codeword: "); pr_poly(M) // 12 34 56 78 17 A7 56 4B 78 DD
FOR i = 0 TO M!0+1 DO R!i := M!iR!3 := 0R!4 := #xAAR!6 := 0IF testno>0 DO
{ // Try 5 errors in all
 R!12 := 0R!26 := 0}
newline()
writef("corrupted: "); pr_poly(R) // 12 34 00 00 17 00 56 4B 78 DD
rs_calc_syndromes(R, e, S) // syndromes of polynomial R
writef("syndromes: "); pr_poly(S) // 7A 82 6E DE 81 89
// Typically: Lambda(x) = L3**x^3 + L2**x^2 + L1**x^1 + 1
writef("*nLambda(x) = "')FOR i = e/2 TO 1 BY -1 DO
 writef("L<sub>0</sub><sup>0</sup>**x<sup>^</sup>n + ", i, i)
```

```
writef("1*n")
writef("*nIt can be shown that:*n*n")
FOR row = 0 TO e/2-1 DO
{ writef("( S%n ) ", row+e/2)
  wrch(row=0 -> '=', ' ')
  writef(" (")
  FOR col = e/2-1 TO 0 BY -1 DO writef(" S\n", col+row)
  writef(" ) " )\text{wrch}(\text{row=0} \rightarrow 'x', '')writef(" ( L%n )*n", row+1)
}
newline()
writef("*nwhere ")
FOR i = e-1 TO 0 BY -1 DO writef("S%n", i)
writef("= ")FOR i = e-1 TO 0 BY -1 DO writef("%x2", gf_poly_eval(R, gf_exp2!i))
writef("*n*n")
FOR row = 0 TO e/2-1 DO
{ writef("( %x2 ) ", gf_poly_eval(R, gf_exp2!(row+e/2)))
  wrch(row=0 -> '=', ' ')
  writef(" (")
  FOR col = e/2-1 TO 0 BY -1 DO writef(" %x2", gf\_poly\_eval(R, gf\_exp2!(col+row)))writef(" ) " )\text{wrch}(\text{row=0} \rightarrow 'x', '')writef(" ( L%n )*n", row+1)
}
newline()
writef("*nThis can be solved using the Berlekamp-Massey algorithm.*n")
rs_find_error_locator()
writef("*nLambda: "); pr_poly(Lambda) // 98 1B D0 01
writef("So ")
FOR i = 1 TO e/2 DO writef(" L_{n}^{9} = X^2", i, Lambda! (e/2+1-i))
writef("*nand")
FOR i = 0 TO e-1 DO writef(" S\frac{1}{2}S\frac{2}{3}", i, S!(S!0+1-i))
writef("*n*n")
```

```
FOR row = 0 TO e/2-1 DO
{ LET a = 0
  FOR i = 0 TO e/2-1 DO
  \{ LET b = gf_poly_eval(R, gf_exp2!(e/2-1-i+row))
    LET c = Lambda!(Lambda!0-i)a := a XOR gf_mul(b,c)writef("%x2**%x2", b,c)
    TEST i=e/2-1
    THEN writef(" = \frac{9}{2}x^2 -- S\frac{9}{2}n = \frac{9}{2}x^2 \cdot n",
                 a, e/2+row, gf_poly_eval(R, gf_exp2!(e/2+row)))
    ELSE writef(" + ")}
}
writef("*nIf the coeff of x^i in R(x) is corrupt then*
       * Lambda(2^-i) should be zero.*n*n")
writef("The solutions of Lambda(x)=0 can be solved by trial and error*n*n")
e_pos!0 := -1 // No error positions yet found.
FOR i = 0 TO R!0 DO
{EIT Xi = gf_{exp2}iLET a = gf\_poly\_eval(Lambda, gf\_inverse(Xi))IF a=0 DO
  { writef("Lambda(2^{\sim}-%i2) = 0*n", i)
    e_{-}pos!0 := e_{-}pos!0+1e_{pos} (e_{pos} 0+1) := i
  }
}
writef("*nSo the error locations numbered from the left are: ")
pr_poly_dec(e_pos)
newline()
rs_find_error_evaluator(S, Lambda, Omega)
newline()
writef("Checking Omega*n*n")
FOR row = 0 TO e/2-1 DO
{ LET sum = 0
  writef("0\%n = \%x2 ", row, Omega!(Omega!0+1-row))
  FOR i = 0 TO row DO
  \{ LET Li = Lambda!(Lambda!0+1-i)LET Sj = S!(S!0+1+i-row)
```

```
IF i>0 DO writef(" + ")
   writef("%x2**%x2", Sj, Li)
   sum := sum XOR gf_mul(Sj,Li)}
 writef(" = \frac{9}{2}x2*n", sum)
}
newline()
writef("Lambda: "); pr_poly(Lambda)
writef("The formal differential of Lambda(x) is*n*n")
writef("Ldash(x) = L1 + 2**L2**x^1 + 3**L3**x^2 + **4**L4**x^3 + 5**L5**x^4 + ...*n")
writef("but here 2=1+1=0, 3=1+1+1=1, 4=1+1+1+1=0, etc, so:*n")
writef("Ldash(x) = L1 + L3***^2 + L5***^4 + ...*n*n")gf_poly_copy(Lambda, Ldash)
// Clear the coefficients of the even powers
FOR i = Ldash!0+1 TO 1 BY -2 DO Ldash!i := 0
// Divide through by x
Ldash!0 := Ldash!0 - 1writef("Ldash: "); pr_poly(Ldash)
writef("*nLet Xi = 2^ii and invXi = 2^i-i*n")
writef("*nIf Lambda(invXi) = 0, i will correspond to*
       * the position of an error in R*n*n")
writef("To correct the coefficient at this position*
       * we subtract Yi defined as follows:*n")
writef("Yi = Xi ** Omega(invXi) / Ldash(invXi)*n")
newline()
FOR i = 0 TO R!0 DO
{ LET j = R!0 + 1 - i // Position in R counting from the left.
 LET Xi = gf_{exp2}!i
 LET invX_i = gf_inverse(X_i)LET LambdaInvXi = gf_poly_eval(Lambda, invXi)
  IF LambdaInvXi = 0 DO
  { LET OmegaInvXi = gf_poly_eval(Omega, invXi)
   LET LdashInvXi = gf_poly_eval(Ldash, invXi)
   LET q = gf_div(OmegaInvXi, LdashInvXi)
   LET Y_i = gf_{mul}(Xi, q)writef("j=%i2 i=%i2 Xi=%x2 invXi=%x2 OmegaInvXi=%x2*
           * LdashInvXi=%x2 q=%x2 Yi=%x2*n",
```

```
j, i, Xi, invXi, OmegaInvXi, LdashInvXi, q, Yi)
     writef("So add %x2 to %x2 at position %i2 in R to give %x2*n*n",
                    Yi, R!j, j, R!j XOR Yi)
     R!j := R!j XOR Yi // Subtract Yi
   }
 }
 newline()
 writef("Corrected R: "); pr_poly(R)
 writef("Original M: "); pr_poly(M)
 freevec(v)
}
AND start() = VALUE\{ LET argv = VEC 50
 UNLESS rdargs("testno/n", argv, 50) DO
 { writef("*nBad arguments for qr*n")
   RESULTIS 0
 }
 testno := 0IF argv!0 DO testno := !argv!0 // testno/n
 newline()
 initlogs()
 rs_demo()
 IF gf_log2 DO freevec(gf_log2)
 IF gf_exp2 DO freevec(gf_exp2)
 RESULTIS 0
}
/*
The following shows the compilation and execution of this program.
For the larger example use: reedsolomon 1
solestreet:$ cintsys
BCPL 32-bit Cintcode System (21 Oct 2015)
```
0.000> c b reedsolomon bcpl reedsolomon.b to reedsolomon hdrs BCPLHDRS t32 BCPL (10 Oct 2014) with simple floating point Code size = 5096 bytes of 32-bit little ender Cintcode 0.070> reedsolomon reedsolomon entered message: 12 34 56 78 generator: 01 3F 01 DA 20 E3 26 initial M: 12 34 56 78 00 00 00 00 00 00 scaled G: 12 A9 12 88 7A 4D 16 new M: 12 9D 44 F0 7A 4D 16 00 00 00 scaled G: 9D 07 9D 3F 4A 51 23 new M: 12 9D 43 6D 45 07 47 23 00 00 scaled G: 43 3A 43 F7 88 5A 1F new M: 12 9D 43 57 06 F0 CF 79 1F 00 scaled G: 57 11 57 99 32 67 DD new M: 12 9D 43 57 17 A7 56 4B 78 DD codeword: 12 34 56 78 17 A7 56 4B 78 DD corrupted: 12 34 00 AA 17 00 56 4B 78 DD syndromes: 4B 7D 8B BD 54 23  $Lambda(x) = L3*x^n + L2*x^n + L1*x^n + 1$ It can be shown that:  $(S3) = (S2 S1 S0) x (L1)$ ( S4 ) ( S3 S2 S1 ) ( L2 ) ( S5 ) ( S4 S3 S2 ) ( L3 ) where S5 S4 S3 S2 S1 S0 = 4B 7D 8B BD 54 23 ( 8B ) = ( BD 54 23 ) x ( L1 ) ( 7D ) ( 8B BD 54 ) ( L2 ) ( 4B ) ( 7D 8B BD ) ( L3 ) This can be solved using the Berlekamp-Massey algorithm.

Lambda: 98 1B D0 01

```
So L1=D0 L2=1B L3=98
and S0=23 S1=54 S2=BD S3=8B S4=7D S5=4B
BD*D0 + 54*1B + 23*98 = 8B -- S3 = 8B
8B*D0 + BD*1B + 54*98 = 7D - - S4 = 7D7D*D0 + 8B*DB + BD*98 = 4B -- S5 = 4BIf the coeff of x^i in R(x) is corrupt then Lambda(2^i-i) should be zero.
The solutions of Lambda(x)=0 can be solved by trial and error
Lambda(2^- - 4) = 0Lambda(2^{\sim} - 6) = 0Lambda(2^{\sim} - 7) = 0So the error locations numbered from the left are: 4 6 7
S: 4B 7D 8B BD 54 23
Lambda: 98 1B D0 01
S x Lambda: C8 5B D8 00 00 00 0F 26 23
Omega: 00 00 00 0F 26 23
Checking Omega
00 = 23 23*01 = 2301 = 26 54*01 + 23*00 = 2602 = 0F BD*01 + 54*D0 + 23*1B = 0F
Lambda: 98 1B D0 01
The formal differential of Lambda(x) is
Ldash(x) = L1 + 2*L2*x^1 + 3*L3*x^2 + 4*L4*x^3 + 5*L5*x^4 + ...
but here 2=1+1=0, 3=1+1+1=1, 4=1+1+1+1=0, etc, so:
Ldash(x) = L1 + L3*x<sup>2</sup> + L5*x<sup>2</sup> + ...
Ldash: 98 00 D0
Let Xi = 2^i and invXi = 2^iIf Lambda(invXi) = 0, i will correspond to the position of an error in R
To correct the coefficient at this position we subtract Yi defined as follows:
Yi = Xi * Omega(invXi) / Ldash(invXi)
j= 6 i= 4 Xi=10 invXi=D8 OmegaInvXi=09 LdashInvXi=EA q=38 Yi=A7
```
So add A7 to 00 at position 6 in R to give A7 j= 4 i= 6 Xi=40 invXi=36 OmegaInvXi=B8 LdashInvXi=F0 q=28 Yi=D2 So add D2 to AA at position 4 in R to give 78 j= 3 i= 7 Xi=80 invXi=1B OmegaInvXi=51 LdashInvXi=D8 q=79 Yi=56 So add 56 to 00 at position 3 in R to give 56 Corrected R: 12 34 56 78 17 A7 56 4B 78 DD Original M: 12 34 56 78 17 A7 56 4B 78 DD 0.020> \*/

### 4.24 The Queens Problem

A well known problem is to count the number of different ways in which eight queens can be placed on an  $8 \times 8$  chess board without any two of them sharing the same row, column or diagonal. It was, for instance, used as a case study in Niklaus Wirth's classic paper "Program development by stepwise refinement" published in the Communications of the ACM in 1971. None of his solutions used either recursion or bit pattern techniques.

The following program solves a slight generalisation of the problem for board sizes from  $1 \times 1$  to  $12 \times 12$ .

```
GET "libhdr"
GLOBAL {
  count:ug
  all
}
LET try(ld, col, rd) BE
  TEST row=all
  THEN count := count +1ELSE { LET poss = all k \tilde{\phantom{a}} (ld | col | rd)
         WHILE poss DO
         {EIT p = poss & -poss}poss := poss - p
            try(ld+p << 1, col+p, rd+p >> 1)
         }
       }
LET start() = VALOF
{ all := 1
  FOR i = 1 TO 12 DO
  \{ count := 0try(0, 0, 0)
    writef("Number of solutions to %i2-queens is %i9*n", i, count)
    all := 2*all + 1
  }
  RESULTIS 0
}
```
The program performs a walk over a complete tree of valid (partial) board positions, incrementing count whenever a complete solution is found. The root of the tree is said to be at level 0 representing the empty board. The root has successors (or children) corresponding to the board states with one queen placed in the bottom row. These are all said to be at level 1. Each level 1 state has successors corresponding to valid board states with queens placed in the bottom two rows. In general, any valid board state at level  $i$   $(i > 0)$  contain i queens in the bottom i rows and is a successor of a board state at level  $i-1$ . The solutions to the *n*-queens problem are the valid board states at level n when all n queens have been validly placed. Ignoring symmetries, all these solutions are be distinct.

The walk over the tree of valid board states can be done without actually building the tree. It is done using the function try whose arguments ld, col and rd contain sufficient information about the current board state for its successors to be explored. Figure 4.5 illustrated how ld, col and rd are used to find where a queen can be validly placed in the current row without being attacked by any queen placed in earlier rows. col is a bit pattern containing a one in for each column that is already occupied. ld contains a one for each position attacked along a left going diagonal, while rd contains diagonal attacks from the other diagonal. The expression  $(\text{Id} \mid \text{col} \mid \text{rd})$  is a bit pattern containing ones in

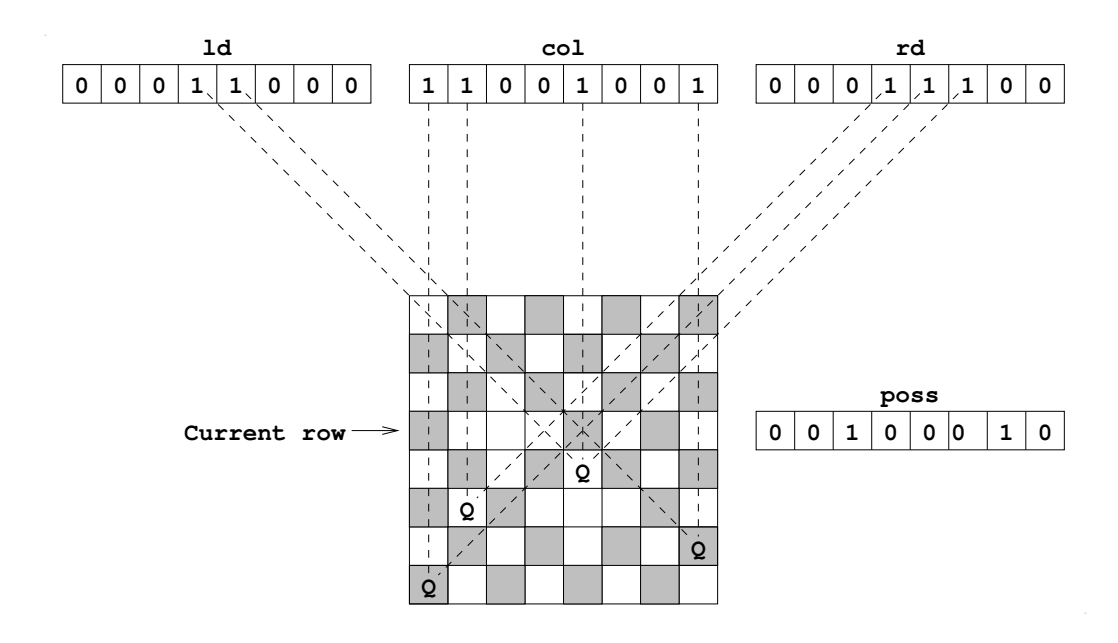

Figure 4.5: The Eight Queens

all positions that are under attack from anywhere. When this is complemented and masked with all, a bit pattern is formed that gives the positions in the current row where a queen can be placed without being attacked. The variable poss is given this as its initial value by the declaration:

LET poss =  $\tilde{C}$ (ld | col | rd) & all

The WHILE loop cunningly iterates over these possible placements, only executing the body of the loop as many times as needed. Notice that the expression poss & -poss yields the least significant one in poss, as is shown in the following example.

> poss 00100010 -poss 11011110 ------- poss & -poss 00000010

The position of a valid queen placement is held in bit and removed from poss by:

```
LET bit = poss \& -possposs := poss - bit
```
and then a recursive call of try is made to explore the selected successor state.

```
try( (ld|bit)<<1, col|bit, (rd|bit)>>1 )
```
Notice that a left shift is needed for the left going diagonal attacks and a right shift for the other diagonal attacks.

When col=all a complete solution has been found and so the count of solutions is incremented.

The main function start calls try to solve the *n*-queens problem for  $1 \le n \le$ 12. The output is as follows:

```
Number of solutions to 1-queens is 1<br>Number of solutions to 2-queens is 0Number of solutions to 2-queens is 0<br>Number of solutions to 3-queens is 0Number of solutions to 3-queens is 0<br>Number of solutions to 4-queens is 2Number of solutions to 4-queens is 2 \t<br>Number of solutions to 5-queens is 10Number of solutions to 5-queens is
Number of solutions to 6-queens is 4<br>Number of solutions to 7-queens is 40Number of solutions to 7-queens is
Number of solutions to 8-queens is 92
Number of solutions to 9-queens is 352
Number of solutions to 10-queens is 3724<br>Number of solutions to 11-queens is 3680
Number of solutions to 11-queens is
Number of solutions to 12-queens is 14200
```
## 4.25 Sudoku

This section presents a program to solve the sudoku puzzles which appear in most newspapers. The logic of the program is rather similar to that of the n-queens program given in the previous section. It just attempts to fill in the cells with valid digits from left to right and top to bottom, backtracking when necessary. As with the queens program, it gains some efficiency by using bit pattern techniques. This rather naive approach usually finds solutions quickly and so a faster algorithm is hardly worth implementing (but might be fun to attempt). The program is called sudoku.b and hopefully has sufficient comments to make it understandable without additional description.

```
// This is a really naive program to solve Su Doku problems
// as set in many newspapers.
// Implemented in BCPL by Martin Richards (c) January 2005
// Modified 4 August 2014
// It consists of a 9x9 grid of cells. Each cell should contain
// a digit in the range 1..9. Every row, column and major 3x3
// square should contain all the digits 1..9. Some cells have
// given values. The problem is to find digits to place in
// the unspecified cells satisfying the constraints.
```
// A typical problem is:

 $1/7 - - - 638 - - 1/7 - 6$  - - - 3 - 5  $1/7 - 1 - - - - - - 4 1/7 - 8$  7 1 2 4 - - $1/7 - 9 - - - - - - 5 // -2 569 1- 1/7 - 3 - - - - - 1 // 1 - 5 - - - 6 - 8$  $1/7 - - - 184 - - -$ // The above problem is solved by the command:  $//$  sudoku 000638000 706000305 010000040 -- all on one line // 008712400 090000050 002569100 // 030000010 105000608 000184000 SECTION "sudoku" GET "libhdr" GLOBAL { count:ug // The 9x9 board consisting of 81 cells a1; a2; a3; a4; a5; a6; a7; a8; a9 b1; b2; b3; b4; b5; b6; b7; b8; b9 c1; c2; c3; c4; c5; c6; c7; c8; c9 d1; d2; d3; d4; d5; d6; d7; d8; d9 e1; e2; e3; e4; e5; e6; e7; e8; e9 f1; f2; f3; f4; f5; f6; f7; f8; f9 g1; g2; g3; g4; g5; g6; g7; g8; g9 h1; h2; h3; h4; h5; h6; h7; h8; h9 i1; i2; i3; i4; i5; i6; i7; i8; i9 rowabits; col1bits; squ1bits rowbbits; col2bits; squ2bits rowcbits; col3bits; squ3bits rowdbits; col4bits; squ4bits rowebits; col5bits; squ5bits rowfbits; col6bits; squ6bits rowgbits; col7bits; squ7bits rowhbits; col8bits; squ8bits

```
rowibits; col9bits; squ9bits
}
MANIFEST {
N1 = #b_000000001 // Bit patterns representing the 9 digits
N2 = #b_000000010
N3 = #b_000000100
N4 = #b_000001000
N5 = #b_000010000
N6 = #b_000100000
N7 = #b_001000000
NS = #b_010000000N9 = #b_100000000All = N1+N2+N3+N4+N5+N6+N7+N8+N9
}
LET start() = VALOF
\{ LET argv = VEC 50
  LET r1 = 000_638_000 // The default board setting
  LET r2 = 706_000_305
 LET r3 = 010_000_040
 LET r4 = 008_712_400
  LET r5 = 090_000_050
 LET r6 = 002_569_100
 LET r7 = 030_000_010
 LET r8 = 105_000_608
 LET r9 = 000_184_000
  //LET r1 = 000_000_000 // This version of row 1 gives 14 solutions
  //LET r9 = 000_000_000 // This version of row 9 gives 46 solutions
                         // If both row 1 and row 9 are all zeroes
                         // there are 2096 solutions.
  UNLESS rdargs("r1/n,r2/n,r3/n,r4/n,r5/n,r6/n,r7/n,r8/n,r9/n",
                 argv, 50) DO
  { writef("Bad arguments for SUDOKU*n")
    RESULTIS 0
  }
  IF argv!0 DO
  { // Set the board from the arguments
    r1, r2, r3, r4, r5, r6, r7, r8, r9 := 0, 0, 0, 0, 0, 0, 0, 0, 0, 0IF argv!0 DO r1 := !(argv!0)
```

```
IF argv!1 DO r2 := ! (argv!1)
   IF argv!2 DO r3 := !(argv!2)
   IF argv!3 DO r4 := !(argv!3)
   IF argv!4 DO r5 := !(argv!4)
   IF argv!5 DO r6 := !(argv!5)
   IF argv!6 DO r7 := !(argv!6)
   IF argv!7 DO r8 := !(argv!7)
   IF argv!8 DO r9 := !(argv!8)
 }
 initboard(r1,r2,r3,r4,r5,r6,r7,r8,r9)
 writef("*nInitial board*n")
 prboard()
 count := 0ta1()writef("*n*nTotal number of solutions: %n*n", count)
 RESULTIS 0
}
AND setrow(row, r) BE
{ LET tab = TABLE 0, N1, N2, N3, N4, N5, N6, N7, N8, N9
 FOR i = 8 TO 0 BY -1 DO
 { LET n = r MOD 10
   r := r/10row!i := tab!n}
}
AND initboard(r1,r2,r3,r4,r5,r6,r7,r8,r9) BE
{ // Give all 81 cells their initial settings
 setrow(@a1, r1)
 setrow(@b1, r2)
 setrow(@c1, r3)
 setrow(@d1, r4)
 setrow(@e1, r5)
 setrow(@f1, r6)
 setrow(@g1, r7)
 setrow(@h1, r8)
 setrow(@i1, r9)
 // Initialise row bit patterns
 rowabits := a1+a2+a3+a4+a5+a6+a7+a8+a9
 rowbbits := b1+b2+b3+b4+b5+b6+b7+b8+b9
 rowcbits := c1+c2+c3+c4+c5+c6+c7+c8+c9rowdbits := d1+d2+d3+d4+d5+d6+d7+d8+d9
```

```
rowebits := e1+e2+e3+e4+e5+e6+e7+e8+e9
 rowfbits := f1+f2+f3+f4+f5+f6+f7+f8+f9
 rows := g1+g2+g3+g4+g5+g6+g7+g8+g9rowhbits := h1+h2+h3+h4+h5+h6+h7+h8+h9
 rowibits := i1+i2+i3+i4+i5+i6+i7+i8+i9
 // Initialise column bit patterns
 col1bits := a1+b1+c1+d1+e1+f1+g1+h1+i1col2bits := a2+b2+c2+d2+e2+f2+g2+h2+i2
 col3bits := a3+b3+c3+d3+e3+f3+g3+h3+i3
 coll4bits := a4+b4+c4+d4+e4+f4+g4+h4+i4col5bits := a5+b5+c5+d5+e5+f5+g5+h5+i5col6bits := a6+ b6+c6+d6+ e6+f6+g6+ h6+i6col7bits := a7+b7+c7+d7+e7+f7+g7+h7+i7
 col8bits := a8+b8+c8+d8+e8+f8+g8+h8+i8
 col9bits := a9+b9+c9+d9+e9+f9+g9+h9+i9
 // Initialise the 3x3 square bit patterns
 squ1bits := a1+a2+a3 + b1+b2+b3 + c1+c2+c3
 squ2bits := a4+a5+a6 + b4+b5+b6 + c4+c5+c6squ3bits := a7+a8+a9 + b7+b8+b9 + c7+c8+c9
 squ4bits := d1+d2+d3 + e1+e2+e3 + f1+f2+f3
 squ5bits := d4+d5+d6 + e4+e5+e6 + f4+f5+f6
 squ6bits := d7+d8+d9 + e7+e8+e9 + f7+f8+f9
 squ7bits := g1+g2+g3 + h1+h2+h3 + i1+i2+i3
 squ8bits := g4+g5+g6 + h4+h5+h6 + i4+i5+i6
 squ9bits := g7+g8+g9 + h7+h8+h9 + i7+i8+i9
}
AND try(p, f, rptr, cptr, sptr) BE TEST !p
 THEN f() // The cell pointed to by p is already set
           // so move on to the next cell, if any.
 ELSE \{ LET r, c, s = !rptr, !cptr, !sptr// r, c and s are bit patterns indicating which digits// already occupy the current row, column or square.
        LET poss = All - (r | c | s)// poss is a bit pattern indicating which digits can
        // be placed in the current cell.
        WHILE poss DO
         { // Try each allowable digit in turn.
          LET bit = poss k -possposs := poss-bit
          // Update the cell, row, column and square bit patterns.
           !p, !rptr, !cptr, !sptr := bit, r+bit, c+bit, s+bit
          // Move on to the next cell, if any.
```

```
f()}
         // Restore the cell, row, column and square bit patterns.
        !p, !rptr, !cptr, !sptr := 0, r, c, s
       }
// The following 81 functions try all possible settings for
// each cell on the board.
AND ta1() BE try(@a1, ta2, @rowabits, @col1bits, @squ1bits)
AND ta2() BE try(@a2, ta3, @rowabits, @col2bits, @squ1bits)
AND ta3() BE try(@a3, ta4, @rowabits, @col3bits, @squ1bits)
AND ta4() BE try(@a4, ta5, @rowabits, @col4bits, @squ2bits)
AND ta5() BE try(@a5, ta6, @rowabits, @col5bits, @squ2bits)
AND ta6() BE try(@a6, ta7, @rowabits, @col6bits, @squ2bits)
AND ta7() BE try(@a7, ta8, @rowabits, @col7bits, @squ3bits)
AND ta8() BE try(@a8, ta9, @rowabits, @col8bits, @squ3bits)
AND ta9() BE try(@a9, tb1, @rowabits, @col9bits, @squ3bits)
AND tb1() BE try(@b1, tb2, @rowbbits, @col1bits, @squ1bits)
AND tb2() BE try(@b2, tb3, @rowbbits, @col2bits, @squ1bits)
AND tb3() BE try(@b3, tb4, @rowbbits, @col3bits, @squ1bits)
AND tb4() BE try(@b4, tb5, @rowbbits, @col4bits, @squ2bits)
AND tb5() BE try(@b5, tb6, @rowbbits, @col5bits, @squ2bits)
AND tb6() BE try(@b6, tb7, @rowbbits, @col6bits, @squ2bits)
AND tb7() BE try(@b7, tb8, @rowbbits, @col7bits, @squ3bits)
AND tb8() BE try(@b8, tb9, @rowbbits, @col8bits, @squ3bits)
AND tb9() BE try(@b9, tc1, @rowbbits, @col9bits, @squ3bits)
AND tc1() BE try(@c1, tc2, @rowcbits, @col1bits, @squ1bits)
AND tc2() BE try(@c2, tc3, @rowcbits, @col2bits, @squ1bits)
AND tc3() BE try(@c3, tc4, @rowcbits, @col3bits, @squ1bits)
AND tc4() BE try(@c4, tc5, @rowcbits, @col4bits, @squ2bits)
AND tc5() BE try(@c5, tc6, @rowcbits, @col5bits, @squ2bits)
AND tc6() BE try(@c6, tc7, @rowcbits, @col6bits, @squ2bits)
AND tc7() BE try(@c7, tc8, @rowcbits, @col7bits, @squ3bits)
AND tc8() BE try(@c8, tc9, @rowcbits, @col8bits, @squ3bits)
AND tc9() BE try(@c9, td1, @rowcbits, @col9bits, @squ3bits)
AND td1() BE try(@d1, td2, @rowdbits, @col1bits, @squ4bits)
AND td2() BE try(@d2, td3, @rowdbits, @col2bits, @squ4bits)
AND td3() BE try(@d3, td4, @rowdbits, @col3bits, @squ4bits)
AND td4() BE try(@d4, td5, @rowdbits, @col4bits, @squ5bits)
AND td5() BE try(@d5, td6, @rowdbits, @col5bits, @squ5bits)
AND td6() BE try(@d6, td7, @rowdbits, @col6bits, @squ5bits)
AND td7() BE try(@d7, td8, @rowdbits, @col7bits, @squ6bits)
```
AND td8() BE try(@d8, td9, @rowdbits, @col8bits, @squ6bits) AND td9() BE try(@d9, te1, @rowdbits, @col9bits, @squ6bits) AND te1() BE try(@e1, te2, @rowebits, @col1bits, @squ4bits) AND te2() BE try(@e2, te3, @rowebits, @col2bits, @squ4bits) AND te3() BE try(@e3, te4, @rowebits, @col3bits, @squ4bits) AND te4() BE try(@e4, te5, @rowebits, @col4bits, @squ5bits) AND te5() BE try(@e5, te6, @rowebits, @col5bits, @squ5bits) AND te6() BE try(@e6, te7, @rowebits, @col6bits, @squ5bits) AND te7() BE try(@e7, te8, @rowebits, @col7bits, @squ6bits) AND te8() BE try(@e8, te9, @rowebits, @col8bits, @squ6bits) AND te9() BE try(@e9, tf1, @rowebits, @col9bits, @squ6bits) AND tf1() BE try(@f1, tf2, @rowfbits, @col1bits, @squ4bits) AND tf2() BE try(@f2, tf3, @rowfbits, @col2bits, @squ4bits) AND tf3() BE try(@f3, tf4, @rowfbits, @col3bits, @squ4bits) AND tf4() BE try(@f4, tf5, @rowfbits, @col4bits, @squ5bits) AND tf5() BE try(@f5, tf6, @rowfbits, @col5bits, @squ5bits) AND tf6() BE try(@f6, tf7, @rowfbits, @col6bits, @squ5bits) AND tf7() BE try(@f7, tf8, @rowfbits, @col7bits, @squ6bits) AND tf8() BE try(@f8, tf9, @rowfbits, @col8bits, @squ6bits) AND tf9() BE try(@f9, tg1, @rowfbits, @col9bits, @squ6bits) AND tg1() BE try(@g1, tg2, @rowgbits, @col1bits, @squ7bits) AND tg2() BE try(@g2, tg3, @rowgbits, @col2bits, @squ7bits) AND tg3() BE try(@g3, tg4, @rowgbits, @col3bits, @squ7bits) AND tg4() BE try(@g4, tg5, @rowgbits, @col4bits, @squ8bits) AND tg5() BE try(@g5, tg6, @rowgbits, @col5bits, @squ8bits) AND tg6() BE try(@g6, tg7, @rowgbits, @col6bits, @squ8bits) AND tg7() BE try(@g7, tg8, @rowgbits, @col7bits, @squ9bits) AND tg8() BE try(@g8, tg9, @rowgbits, @col8bits, @squ9bits) AND tg9() BE try(@g9, th1, @rowgbits, @col9bits, @squ9bits) AND th1() BE try(@h1, th2, @rowhbits, @col1bits, @squ7bits) AND th2() BE try(@h2, th3, @rowhbits, @col2bits, @squ7bits) AND th3() BE try(@h3, th4, @rowhbits, @col3bits, @squ7bits) AND th4() BE try(@h4, th5, @rowhbits, @col4bits, @squ8bits) AND th5() BE try(@h5, th6, @rowhbits, @col5bits, @squ8bits) AND th6() BE try(@h6, th7, @rowhbits, @col6bits, @squ8bits) AND th7() BE try(@h7, th8, @rowhbits, @col7bits, @squ9bits) AND th8() BE try(@h8, th9, @rowhbits, @col8bits, @squ9bits) AND th9() BE try(@h9, ti1, @rowhbits, @col9bits, @squ9bits) AND ti1() BE try(@i1, ti2, @rowibits, @col1bits, @squ7bits) AND ti2() BE try(@i2, ti3, @rowibits, @col2bits, @squ7bits)

```
AND ti3() BE try(@i3, ti4, @rowibits, @col3bits, @squ7bits)
AND ti4() BE try(@i4, ti5, @rowibits, @col4bits, @squ8bits)
AND ti5() BE try(@i5, ti6, @rowibits, @col5bits, @squ8bits)
AND ti6() BE try(@i6, ti7, @rowibits, @col6bits, @squ8bits)
AND ti7() BE try(@i7, ti8, @rowibits, @col7bits, @squ9bits)
AND ti8() BE try(@i8, ti9, @rowibits, @col8bits, @squ9bits)
AND ti9() BE try(@i9, suc, @rowibits, @col9bits, @squ9bits)
// suc is only called when a solution has been found.
AND suc() BE
\{ count := count + 1
 writef("*nSolution number %n*n", count)
 prboard()
}
AND c(n) = VALOF SWITCHON n INTO
{ DEFAULT: RESULTIS '?'
 CASE 0: RESULTIS '-'
 CASE N1: RESULTIS '1'
 CASE N2: RESULTIS '2'
 CASE N3: RESULTIS '3'
 CASE N4: RESULTIS '4'
 CASE N5: RESULTIS '5'
 CASE N6: RESULTIS '6'
 CASE N7: RESULTIS '7'
 CASE N8: RESULTIS '8'
 CASE N9: RESULTIS '9'
}
AND prboard() BE
\{ LET form = "%c %c %c %c %c %c %c %c %c*n"
 newline()
 write(form, c(a1), c(a2), c(a3), c(a4), c(a5), c(a6), c(a7), c(a8), c(a9))write(form, c(b1), c(b2), c(b3), c(b4), c(b5), c(b6), c(b7), c(b8), c(b9))write(form, c(c1), c(c2), c(c3), c(c4), c(c5), c(c6), c(c7), c(c8), c(c9))newline()
 write(form, c(d1), c(d2), c(d3), c(d4), c(d5), c(d6), c(d7), c(d8), c(d9))write(form, c(e1), c(e2), c(e3), c(e4), c(e5), c(e6), c(e7), c(e8), c(e9))\text{write}(form, c(f1), c(f2), c(f3), c(f4), c(f5), c(f6), c(f7), c(f8), c(f9))newline()
 write(form, c(g1), c(g2), c(g3), c(g4), c(g5), c(g6), c(g7), c(g8), c(g9))writef(form, c(h1),c(h2),c(h3),c(h4),c(h5),c(h6),c(h7),c(h8),c(h9))
 writef(form, c(i1),c(i2),c(i3),c(i4),c(i5),c(i6),c(i7),c(i8),c(i9))
 newline()
```
}

## 4.26 The Sliding Blocks Puzzle

This section describes a program that explores the structure of the sliding blocks puzzle pictured below.

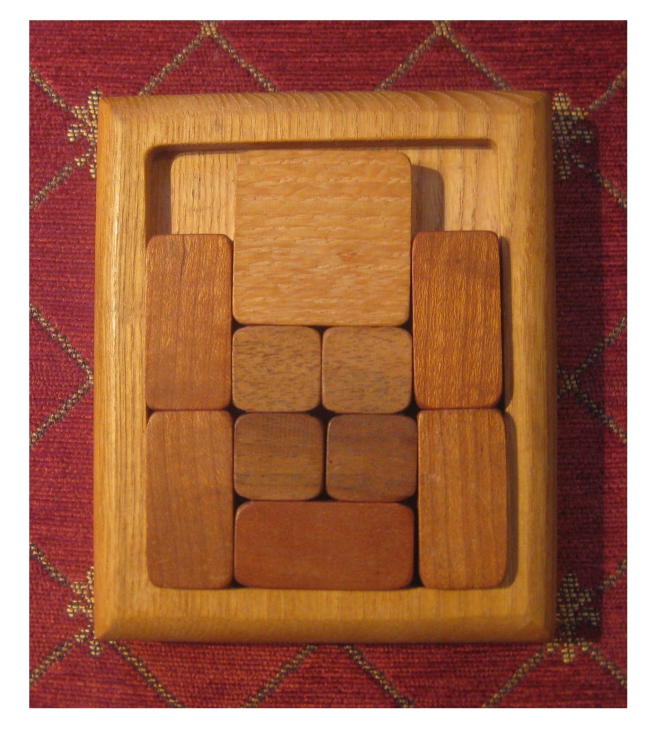

As can be seen, the puzzle is played on a 4x5 board on which 10 blocks can slide. There are four unit 1x1 blocks  $(U)$ , four 1x2 blocks  $(V)$  oriented vertically, one 2x1 block (H) oriented horizontally and one 2x2 block (S). The initial position of the blocks is as in the picture and the aim is to slide the pieces until the 2x2 block is centred at the bottom. This takes a minimum of 84 moves, where a move is defined to be moving one block by one position up, down, left or right by one place. When the program is run it tells us there are 65880 different placements of the ten pieces of which only 25955 are reachable from the initial position.

The collection of nodes reachable from a given node is called, by mathematicians, a simply connected component, and it turns out that the sliding block puzzle has 898 of them, the largest and smallest having 25955 and 2 nodes, respectively. As we have seen, one of the components of size 25955 nodes includes the starting position.

The structure of the puzzle can be thought of as a graph with each board position represented by a node having edges to other nodes reachable by single moves. The graph is said to be undirected since every move is reversible.

Since there are only 65880 nodes in the graph the program can build the entire graph in memory and then explore it to discover its properties. As a bye product it outputs a minimum length sequence of moves to solve the puzzle.

The board is represented by a 20 bit pattern with each bit indicating the occupancy of each square on the board. The vector bitsS holds bit patterns representing the 12 possible placements of the 2x2 block in bitsS!1 to bitsS!12. The upper bound, 12, is held in bitsS!0.

A particular placement of the 2x2 block is represented by a placement number p in the range 1 to 12. The corresponding bit pattern is thus bitsS!p. Its immediately adjacent placement positions are held in the vector succsS!p. If we call this vector v, then  $v!0=n$  is the number adjacent placements and  $v!1$  to  $v!n$ are their placement numbers.

The vectors bitsV, bitsH and bitsU hold, respectively, the bit patterns representing the 16 possible placements of a vertically oriented 1x2 block, the 15 possible placements of the horizontally oriented 2x1 block, and the 20 possible placements of a 1x1 block. The vectors succsV, succsH and succsU contain adjacency information for these blocks in a form similar to succsS.

The program starts as follows.

GET "libhdr"

```
MANIFEST {
// Selectors for a placement node
s_link=0 // link=0 or link -> another node at the dist value.
s_dist // dist=-1 or the distance from the starting position.
             // If dist=-1, this node has not yet been visited.
s_prev // prev=0 or prev -> predecessor node in the path
             // from the starting position to this node.
s_chain // chain=0 or chain -> another node with the same hash value.
s_succs // List of adjacent placement nodes.
             // succs=0 or succs -> [next, node]
// Piece placement numbers
s_S // The 2x2 block
s_Va; s_Vb; s_Vc; s_Vd // The four 1x2 blocks
s_H // The 2x1 block
s_Ua; s_Ub; s_Uc; s_Ud // The four 1x1 blocks
// Board placement bit patterns
s_S1 // Positions occupied by the 2x2 piece
s_V4 // Positions occupied by the 1x2 virtical pieces
s_H1 // Positions occupied by the 2x1 horizontal piece
s_U4 // Positions occupied by the 1x1 pieces
```
s\_upb=s\_U4 // The upb of a placement node }

These MANIFEST constants define the fields of a placement node. The link field is used to link all nodes at the same distance from the starting node. This distance is held in the dist field with the convention that the starting node is at distance zero. The vector listv holds these lists with listv!d being the list of all nodes at distance  $d$ . The dist field is set to  $-1$  in all nodes that have not yet been visited.

The program creates nodes all 65880 valid board placements and puts pointers to them in elements nodev!1 to nodev!65880. The upper bound, 65880, is placed in nodev!0. The fields S1, V4, H1 and U4 hold bit patterns representing the placements of the 2x2 block, the 2x1 blocks, the 1x2 block and the 1x1 blocks. These four bit patterns uniquely represent each possible placement of the ten blocks. The placement numbers of the ten blocks are held in the S, Va, Vb, Vc, Vd, H, Ua, Ua, Ua andUa fields.

A hash table, hashtab, allows efficient looking up of a placement node given its S1, V4, H1 and U4 settings. The call hashfn(S1,V4,H1,U4) computes the hash value. The pointer to the next node in a hash chain is held in the chain field.

All the placement nodes are created by the call createnodes(). The program then creates, for each placement node, the list of immediately adjacent placements. This list is held in the succs field. These lists are created by the call createsuccs() which makes calls of the form mksuccs(node) for every node in nodev.

The program next creates lists of nodes at different distances from the starting position. As we have seen, these lists are placed in the vector listv. They are are created by the call createlists(). The call find(#x66000,#x09999,#x00006,#00660) finds the starting node, which is given a dist value of zero and becomes the only node in listv!0. All other nodes initially have dist values of  $-1$ , indicating that their distances are not yet known. The list of nodes at distance d from the starting position is constructed by the call createlist(d) which inspects every node in listy! $(d-1)$ . Each successor to these nodes, that have not be visited previously, is inserted into listv!d, with its dist field set to d and its prev field set to the immediate predecessor. The variable solution points to the first node visited that has the 2x2 block placed centrally at the bottom. This combined with the prev field values allows the solution to be output. If listy!d turns out to be empty, all reachable nodes have been visited and createlists returns.

The program shows that a solution can be found in 84 moves and that of the 25955 reachable board positions there are four that are most distant from the initial position taking 133 moves to reach. These positions are:

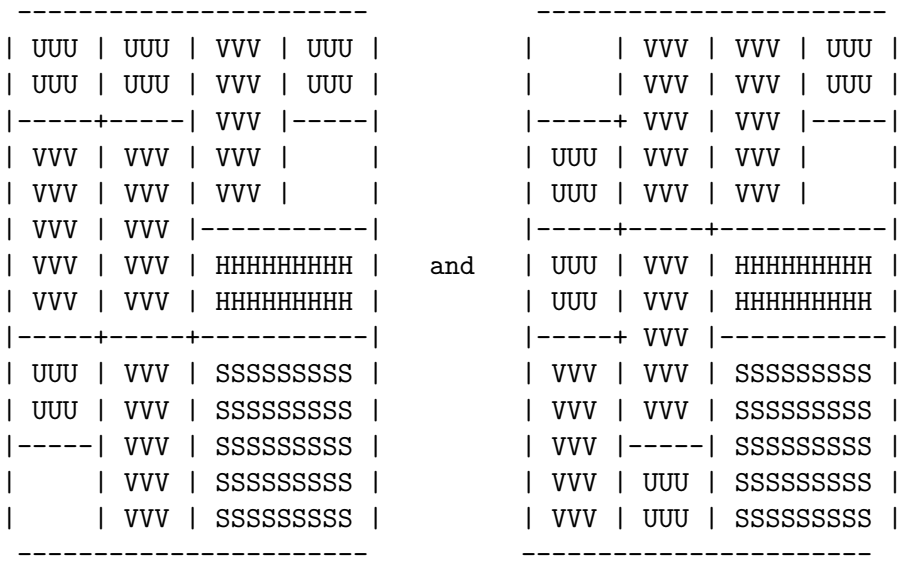

and their mirror images. No reachable position has the horizontal block in the top row.

While there are still unvisited nodes, the program goes on to find another component using any unvisited node as the starting node and calling createlists again.

The program continues as follows declaring the global variables and some more constants used in the program.

GLOBAL { bitsS:ug; succsS bitsH; succsH bitsV; succsV bitsU; succsU spacev; spacep; spacet mkvec mk2 tracing nodev nodecount edgecount listv hashtab root componentcount componentsize componentsizemax

```
componentsizemin
 componentp
 solution
 hashfn
 find
 initpieces
 createnodes
 createsuccs
 mksuccs
 explore
 prboard
 prsol
}
MANIFEST {
 Spaceupb = 2_000_000
 nodevupb = 65880
 listvupb = 200hashtabsize = 5000
}
```
The definition of start is as follows.

```
LET start() = VALOF
\{ LET argv = VEC 50
 LET stdout = output()LET out = stdout
 UNLESS rdargs("-o/k,-t/s", argv, 50) DO
 { writef("Bad arguments for blocks*n")
   RESULTIS 20
 }
 IF argv!0 DO \frac{1}{\sqrt{6}} -o/k
 { out := findoutput(argv!0)
   UNLESS out DO
   { writef("Unable to open output file %s*n", argv!0)
     RESULTIS 20
   }
   selectoutput(out)
 }
 tracing := argv!1 // -t/ssolution := 0
```

```
nodecount := 0
  edgecount := 0
 componentcount := 0
 componentsize := 0
  componentsizemax := 0
  componentsizemin := maxint
  componentp := 0
 spacev := getvec(Spaceupb)
  spacep, spacet := spacev, spacev+Spaceupb
 UNLESS spacev DO
  { writef("Insufficient space available*n")
   RESULTIS 20
 }
 hashtab := mkvec(hashtabsize-1)
 FOR i = 0 TO hashtabsize-1 DO hashtab!i := 0nodev := mkvec(nodevupb)
 listv := mkvec(listvupb)
 nodecount := 0
 solution := 0root := 0initpieces()
 createnodes() // Create all 65880 placement nodes
  createsuccs() // Create the successor list for each node
IF FALSE DO
 FOR i = 1 TO nodev! O DO
 { LET node = nodev!i
   LET succs = s_succs!node
   writef("node %i7: ", i)
   prboard(s_S1!node, s_V4!node, s_H1!node, s_U4!node)
   //writef("*nsuccs: ")
   //WHILE succs DO
   //{ writef(" %i5", succs!1)
   // succs := succs!0
   //}
   newline()
   succs := s_succs!node
   WHILE succs DO
   { LET succ = succs!1
     writef("succ %i7: ", succ)
     prboard(s_S1!succ, s_V4!succ, s_H1!succ, s_U4!succ)
```

```
newline()
      succs := success!0}
    //abort(1000)
  }
  explore()
  // Lists of nodes at all distances have now been created
  // so output the solution
  IF solution DO prsol(solution)
 writef("nodecount= %n*n", nodecount)
 writef("edgecount= %n*n", edgecount)
 writef("componentcount= %n*n", componentcount)
 writef("componentsizemax=%n*n", componentsizemax)
 writef("componentsizemin=%n*n", componentsizemin)
  writef("space used = %n words*n", space=spacev)fin:
 UNLESS out=stdout DO endwrite()
 freevec(spacev)
 RESULTIS 0
}
   The program continues as follows.
AND mkvec(upb) = VALOF
{ LET p = spacep
  spacep := spacep+upb+1
  IF spacep>spacet DO
  { writef("Insufficient space*n")
    abort(999)
   RESULTIS 0
  }
 //writef("mkvec(%n) => %n*n", upb, p)
 RESULTIS p
}
AND mk2(a, b) = VALOF\{ LET p = mkvec(1)p!0, p!1 := a, b
 RESULTIS p
```
}

```
AND mkinitvec(n, a, b, c, d) = VALOF
{EIT} p = spacepspacep := spacep+n+1IF spacep>spacet DO
 { writef("Insufficient space*n")
   abort(999)
   RESULTIS 0
 }
 FOR i = 0 TO n DO p! i := (@n)! iRESULTIS p
}
AND initpieces() BE
{ // 2x2 square block
 bitsS := TABLE 12, // placement bits
         #xCC000, #x66000, #x33000, // 1 2 3
         #x0CC00, #x06600, #x03300, // 4 5 6
         #x00CC0, #x00660, #x00330, // 7 8 9
         #x000CC, #x00066, #x00033 // 10 11 12
 succsS := mkvec(12)succsS! 0 := 12
 succsS! 1 := mkinitvec(2, 2, 4)succsS! 2 := mkinitvec(3, 1, 3, 5)succsS! 3 := mkinitvec(2, 2, 6)succsS! 4 := mkinitvec(3, 1, 5, 7)succsS! 5 := mkinitvec(4, 2, 4, 6, 8)succsS! 6 := mkinitvec(3, 3, 5, 9)
 succsS! 7 := mkinitvec(3, 4, 8, 10)succsS! 8 := mkinitvec(4, 5, 7, 9, 11)
 succsS! 9 := mkinitvec(3, 6, 8, 12)
 success!10 := mkinitivec(2, 7, 11)succsS!11 := mkinitvec(3, 8, 10, 12 )
 succsS!12 := mkinitvec(2, 9, 11 )
 // 1x2 vertical block
 bitsV := TABLE 16, // placement bits
         #x88000, #x44000, #x22000, #x11000, // 1 2 3 4
         #x08800, #x04400, #x02200, #x01100, // 5 6 7 8
         #x00880, #x00440, #x00220, #x00110, // 9 10 11 12
         #x00088, #x00044, #x00022, #x00011 // 13 14 15 16
 succsV := mkvec(16)succsV! 0 := 16
 succsV! 1 := mkinitvec(2, 2, 5)
```

```
succsV! 2 := mkinitvec(3, 1, 3, 6)succsV! 3 := mkinitvec(3, 2, 4, 7)succsV! 4 := mkinitvec(2, 3, 8)succsV! 5 := mkinitvec(3, 1, 6, 9)succsV! 6 := mkinitvec(4, 2, 5, 7, 10)
succsV! 7 := mkinitvec(4, 3, 6, 8, 11)
succsV! 8 := mkinitvec(3, 4, 7, 12)succsV! 9 := mkinitvec(3, 5, 10, 13)
succsV!10 := mkinitvec(4, 6, 9, 11, 14)succsV!11 := mkinitvec(4, 7, 10, 12, 15)
succsV!12 := mkinitvec(3, 8, 11, 16)
succsV!13 := mkinitvec(2, 9, 14)succsV!14 := mkinitvec(3, 10, 13, 15 )
succsV!15 := mkinitvec(3, 11, 14, 16 )
succsV!16 := mkinitvec(2, 12, 15 )
// 2x1 horizontal block
bitsH := TABLE 15, // placement bits
        \text{#xC0000}, \text{#x60000}, \text{#x30000}, // 1 2 3
        #x0C000, #x06000, #x03000, // 4 5 6
        #x00C00, #x00600, #x00300, // 7 8 9
        #x000C0, #x00060, #x00030, // 10 11 12
        #x0000C, #x00006, #x00003 // 13 14 15
succsH := mkvec(15)succsH! 0 := 15
succsH! 1 := mkinitvec(2, 2, 4)succsH! 2 := mkinitvec(3, 1, 3, 5)
succsH! 3 := mkinitvec(2, 2, 6)succsH! 4 := mkinitvec(3, 1, 5, 7)succsH! 5 := mkinitvec(4, 2, 4, 6, 8)succsH! 6 := mkinitvec(3, 3, 5, 9)
succsH! 7 := mkinitvec(3, 4, 8, 10)succsH! 8 := mkinitvec(4, 5, 7, 9, 11)
succsH! 9 := mkinitvec(3, 6, 8, 12)
succsH!10 := mkinitvec(3, 7, 11, 13)succsH!11 := mkinitvec(4, 8, 10, 12, 14)
succsH!12 := mkinitvec(3, 9, 11, 15)
succsH!13 := mkinitvec(2, 10, 14 )
succsH!14 := mkinitvec(3, 11, 13, 15 )
succsH!15 := mkinitvec(2, 12, 14 )
// 1x1 unit squares
bitsU := TABLE 20, \frac{1}{2} placement bits
        #x80000, #x40000, #x20000, #x10000, // 1 2 3 4
```
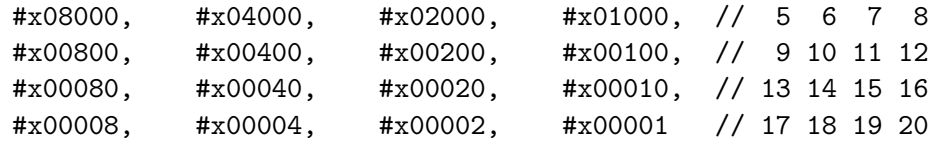

```
succsU := mkvec(20)
```

```
succsU! \ 0 := 20
```

```
succsU! 1 := mkinitvec(2, 2, 5)
succsU! 2 := mkinitvec(3, 1, 3, 6)succsU! 3 := mkinitvec(3, 2, 4, 7)succsU! 4 := mkinitvec(2, 3, 8)succsU! 5 := mkinitvec(3, 1, 6, 9)succsU! 6 := mkinitvec(4, 2, 5, 7, 10)
succsU! 7 := mkinitvec(4, 3, 6, 8, 11)
succsU! 8 := mkinitvec(3, 4, 7, 12)succsU! 9 := mkinitvec(3, 5, 10, 13)
succsU!10 := mkinitvec(4, 6, 9, 11, 14)
succsU!11 := mkinitvec(4, 7, 10, 12, 15)succsU!12 := mkinitvec(3, 8, 11, 16)
succsU!13 := mkinitvec(3, 9, 14, 17)succsU!14 := mkinitvec(4, 10, 13, 15, 18)
succsU!15 := mkinitvec(4, 11, 14, 16, 19)
succsU!16 := mkinitvec(3, 12, 15, 20)
succsU!17 := mkinitvec(2, 13, 18 )
succsU!18 := mkinitvec(3, 14, 17, 19 )
succsU!19 := mkinitvec(3, 15, 18, 20 )
succsU!20 := mkinitvec(2, 16, 19 )
```

```
}
```

```
AND addnode(s, va,vb,vc,vd, h, ua,ub,uc,ud) BE
{ // Insert a new placement node in nodev
 LET node = mkvec(s_n)LET S1 = bitsS!sLET V4 = bitsV!va + bitsV!vb + bitsV!vc + bitsV!vdLET H1 = \text{bitsH}!hLET U4 = bitsU!ua + bitsU!ub + bitsU!uc + bitsU!ud
 LET hashval = hashfn(S1, V4, H1, U4)s_link!node := 0
 s-dist!node := -1s\_prev|node := 0s chain!node := hashtab!hashval
 hashtab!hashval := node
 s_succs!node := 0
```

```
s_S !node := s
  s_Va!node := va
  s_Vb!node := vb
  s_Vc!node := vc
  s_Vd!node := vd
  s_H !node := h
  s_Ua!node := ua
  s_Ub!node := ub
  s_Uc!node := uc
  s_Ud!node := ud
  s_S1!node := S1
  s_H1!node := H1s_V4!node := V4
  s_U4!node := U4
  nodecount := nodecount+1
  IF nodecount > nodevupb DO
  { writef("nodevupb=%n is too small for nodecount=%n*n", nodevupb)
    RETURN
  }
  nodev!nodecount := node
  nodev!0 := nodecount
}
   The program continues as follows.
AND hashfn(S1, V4, H, U4) = (S1 XOR V4*5 XOR H*7 XOR U4*11) MOD hashtabsize
AND find(S1, V4, H1, U4) = VALOF
{EIT\ hashval = hashfn(S1, V4, H1, U4)}LET node = hashtab!hashval
//writef("find: entered, hashval=%n*n", hashval)
  WHILE node DO
  { IF S1=s_S1!node &
       V4=s_V4!node &
      H1=s_H1!node &
       U4=s_U4!node RESULTIS node
   node := s_chain!node
  }
  writef("find: Failed to find "); prboard(S1,V4,H1,U4)
  newline()
```

```
abort(999)
 RESULTIS 0
}
```

```
AND createnodes() BE
{ FOR s = 1 TO bitsS!0 DO
  { LET bits = bitsS!s
   FOR va = 1 TO bitsV!0 - 3 IF (bits & bitsV!va)=0 DO
    { bits := bits + bitsV!va
     FOR vb = va+1 TO bitsV!0 - 2 IF (bits & bitsV!vb)=0 DO
      { bits := bits + bitsV!vb
       FOR vc = vb+1 TO bitsV!0 - 1 IF (bits & bitsV!vc)=0 DO
        { bits := bits + bitsV!vc
          FOR vd = vc+1 TO bitsV!0 IF (bits & bitsV!vd)=0 DO
          { bits := bits + bitsV!vd
            FOR h = 1 TO bitsH!O IF (bits & bitsH!h)=0 DO
            \{ bits := bits + bitsFOR ua = 1 TO bitsU!0 - 3 IF (bits & bitsU!ua)=0 DO
              { bits := bits + bitsU!ua
               FOR ub = ua+1 TO bitsU!0 - 2 IF (bits & bitsU!ub)=0 DO
                { bits := bits + bitsU!ub
                 FOR uc = ub+1 TO bitsU!0 - 1 IF (bits & bitsU!uc)=0 DO
                  \{ bits := bits + bitsU!ucFOR ud = uc+1 TO bitsU!0 IF (bits & bitsU!ud)=0 DO
                    { bits := bits + bitsU!ud
                      addnode(s,va,vb,vc,vd,h,ua,ub,uc,ud)
                     bits := bits - bitsU!ud
                    }
                   bits := bits - bits}
                 bits := bits - bitsU!ub
                }
                bits := bits - bitsU!ua
              }
              bits := bits - bitsH!h
            }
            bits := bits - bitsV!vd
          }
          bits := bits - bitsV!vc
        }
       bits := bits - bitsV!vb
      }
     bits := bits - bitsV!va
```

```
}
 }
}
```

```
AND createsuccs() BE
{ // Create the successor list for every node
  FOR i = 1 TO nodev! O DO mksuccs (nodev!i)
}
AND mksuccs(node) BE
{EIT all = s_S1!node + s_V4!node + s_H1!node + s_U4!node}//writef("mksuccs: node is ")
  //prboard(s_S1!node, s_V4!node, s_H1!node, s_U4!node)
  //newline()
  //abort(2000)
  mksuccsS(node, all, s_S !node)
  mksuccsV(node, all, s_Va!node)
  mksuccsV(node, all, s_Vb!node)
  mksuccsV(node, all, s_Vc!node)
  mksuccsV(node, all, s_Vd!node)
  mksuccsH(node, all, s_H !node)
  mksuccsU(node, all, s_Ua!node)
  mksuccsU(node, all, s_Ub!node)
  mksuccsU(node, all, s_Uc!node)
  mksuccsU(node, all, s_Ud!node)
//abort(2003)
}
AND mksuccsS(p, all, q) BE
{ // all is a bit pattern giving all occupied squares
  // q is the current placement number of the 2x2 S piece
  LET succsv = succsS!q \frac{1}{2} Vector of successors of placement q
  LET bitsq = bitsS!q \frac{1}{2} // The bit pattern for placement q
  LET bits = all - bitsq // all with placement q removed
  FOR i = 1 TO succsv! ODO
  { LET j = succsv!i // An adjacent placement of the 2x2 S piece
    LET bitsj = bitsS!j // The bit pattern for placement j
    //writef("mksuccsS: q=%n i=%n j=%n bits=%x5 bitsq=%x5 bitsj=%x5*n",
    // q, i, j, bits, bitsq, bitsj)
    //abort(2001)
    IF (bits & bitsj) = 0 DO
    { // Found a successor
      LET S1, V4, H1, U4 = bitsj, s_V4!p, s_H1!p, s_U4!p
```

```
LET succ = find(S1, V4, H1, U4)s\_success!p := mk2(s\_success!p, succ)edgecount := edgecount+1
      //writef("S successor ")
      //prboard(S1,V4,H1,U4)
      //newline()
     //abort(1000)
   }
 }
}
AND mksuccsV(p, all, q) BE
{ // all is a bit pattern giving all occupied squares
  // q is the current placement number of a 1x2 V piece
 LET succsv = succsV!q // Vector of successors of placement q
 LET bitsq = bitsV!q \frac{1}{2} // The bit pattern for placement q
 LET bits = all - bitsq // all with placement q removed
 FOR i = 1 TO succsv! OD
  \{ LET j = succsv!i // An adjacent placement of the 1x2 V piece
    LET bitsj = bitsV!j // The bit pattern for placement j
    //writef("mksuccsV: q=%n i=%n j=%n bits=%x5 bitsq=%x5 bitsj=%x5*n",
    // q, i, j, bits, bitsq, bitsj)
    //abort(2001)
    IF (bits & bitsj) = 0 DO
    { // Found a successor
     LET S1, V4, H1, U4 = s_S1!p, s_V4!p-bitsq+bitsj, s_H1!p, s_U4!p
     LET succ = find(S1, V4, H1, U4)s\_success!p := mk2(s\_success!p, succ)edgecount := edgecount+1
      //writef("V successor ")
     //prboard(S1,V4,H1,U4)
      //newline()
     //abort(1000)
    }
 }
}
AND mksuccsH(p, all, q) BE
{ // all is a bit pattern giving all occupied squares
  // q is the current placement number of the 2x1 H piece
 LET succsv = succsH!q // Vector of successors of placement q
 LET bitsq = bitsH!q \frac{1}{2} // The bit pattern for placement q
 LET bits = all - bitsq // all with placement q removed
 FOR i = 1 TO succsv! OD
 { LET j = succsv!i // An adjacent placement of the 2x1 H piece
```

```
LET bitsj = bitsH!j // The bit pattern for placement j
    //writef("mksuccsH: q=%n i=%n j=%n bits=%x5 bitsq=%x5 bitsj=%x5*n",
   // q, i, j, bits, bitsq, bitsj)
    //abort(2001)
    IF (bits & bitsj) = 0 DO
    { // Found a successor
     LET S1, V4, H1, U4 = s_S1!p, s_V4!p, bitsj, s_U4!p
     LET succ = find(S1, V4, H1, U4)s\_succs!p := mk2(s\_succs!p, succ)edgecount := edgecount+1
      //writef("H successor ")
     //prboard(S1,V4,H1,U4)
     //newline()
     //abort(1000)
   }
 }
}
AND mksuccsU(p, all, q) BE
{ // all is a bit pattern giving all occupied squares
  // q is the current placement number of a 1x1 U piece
 LET succsv = succsU!q \frac{1}{2} Vector of successors of placement q
 LET bitsq = bitsU!q \frac{1}{2} // The bit pattern for placement q
 LET bits = all - bitsq // all with placement q removed
 FOR i = 1 TO succsv! OD
  { LET j = succsv!i // An adjacent placement of a 1x1 U piece
   LET bitsj = bitsU!j // The bit pattern for placement j
   //writef("mksuccsU: q=%n i=%n j=%n bits=%x5 bitsq=%x5 bitsj=%x5*n",
   // q, i, j, bits, bitsq, bitsj)
    //abort(2001)
    IF (bits & bitsj) = 0 DO
    { // Found a successor
     LET S1, V4, H1, U4 = s_S1!p, s_V4!p, s_H1!p, s_U4!p-bitsq+bitsqLET succ = find(S1,V4,H1,U4)s\_succs!p := mk2(s\_succs!p, succ)edgecount := edgecount+1
      //writef("U successor ")
      //prboard(S1,V4,H1,U4)
     //newline()
     //abort(1000)
    }
 }
}
```

```
AND explore() BE
{ componentp := 1
  componentcount := 0
  componentsizemax := 0
  componentsizemin := maxint
  // Find the starting position
  root := find(#x66000, #x09999, #x00006, #x00660)
 WHILE root DO
  { LET dist = ?
    // Insert the root of the next simply connected component
    s_link!root, s_dist!root := 0, 0
    listv!0 := root
    dist := 0componentcount := componentcount + 1
    componentsize := 1
    WHILE listv!dist DO
    \{ dist := dist + 1createlist(dist)
    }
    // The component is now complete
    IF componentsize > componentsizemax DO componentsizemax := componentsize
    IF componentsize < componentsizemin DO componentsizemin := componentsize
    IF tracing DO
    { writef("Component %i3 size %i5 root ", componentcount, componentsize)
      prboard(s_S1!root, s_V4!root, s_H1!root, s_U4!root)
     newline()
      //abort(1007)
    }
    // Find the root of the next component
    root := 0WHILE componentp <= nodevupb DO
    { LET node = nodev!componentp
      //writef("componentp = %i5*n", componentp)
      IF s_dist!node < 0 DO
      { root := node
        //writef("new component root = %i5*n", root)
//abort(1008)
        BREAK
```

```
}
      componentp := componentp + 1
    }
 }
}
```

```
AND createlist(dist) BE
{ LET prevnode = listv!(dist-1) // List of nodes at distance dist
 //writef("Making list of nodes at distance %n*n", dist)
 //writef("prevnode=%n*n", prevnode)
//abort(1006)
 // Create list of nodes at the new distance.
 // The list is initially empty.
 listv!dist := 0
 // Inspect every node at distance dist-1
 WHILE prevnode DO
 { // prevnode is a node at the previous distance.
   // Any successors of prevnode that have not yet been
   // visited are to be inserted into listv!dist.
   LET succs = s_succs!prevnode // List of nodes adjacent to prevnode
//writef("exploring successors of ")
//prboard(s_S1!prevnode, s_V4!prevnode, s_H!prevnode, s_U4!prevnode)
//newline()
   WHILE succs DO
    { LET succ = succs!1 // succ is a successor to prevnode
      IF s_dist!succ < 0 DO
      { // succ has not yet been visited
        s_dist!succ := dist
        s_prev!succ := prevnode
        s_link!succ := listv!dist
        listv!dist := succ
        componentsize := componentsize + 1
        //writef("dist=%i4 ", dist)
        //prboard(s_S1!succ, s_V4!succ, s_H1!succ, s_U4!succ)
        //newline()
       UNLESS solution IF s_S1!succ=#x00066 DO
        { solution := succ
         //writef("Solution*n")
          //abort(1111)
```

```
}
        //abort(3000)
      }
      succs := success!0}
    prevnode := s_link!prevnode
 }
}
```

```
AND prboard(S1, V4, H1, U4) BE
{ LET bit = #x80000
 WHILE bit DO
 \{ LET ch = '**'
   UNLESS (S1 & bit) = 0 D0 ch := 'S'UNLESS (H1 & bit) = 0 D0 ch := 'H'UNLESS (V4 & bit) = 0 DO ch := 'V'UNLESS (U4 & bit) = 0 DO ch := 'U'writef(" %c", ch)
   IF (bit & #x11110) > 0 DO writef(" ")
   bit := bit>>1
 }
}
AND prsol(node) BE
\{ LET S1 = s_S1!nodeLET V4 = s_V4!nodeLET H1 = s_H1!nodeLET U4 = s_U4!nodeIF s_prev!node DO prsol(s_prev!node)
 writef("%i3: ", s_dist!node)
 prboard(S1, V4, H1, U4)
 IF S1=#x00066 DO writes(" solution")
 newline()
}
```
When this program runs it outputs the following.

0: \* S S \* V S S V V U U V V U U V V H H V 1: V S S \* V S S V \* U U V V U U V V H H V

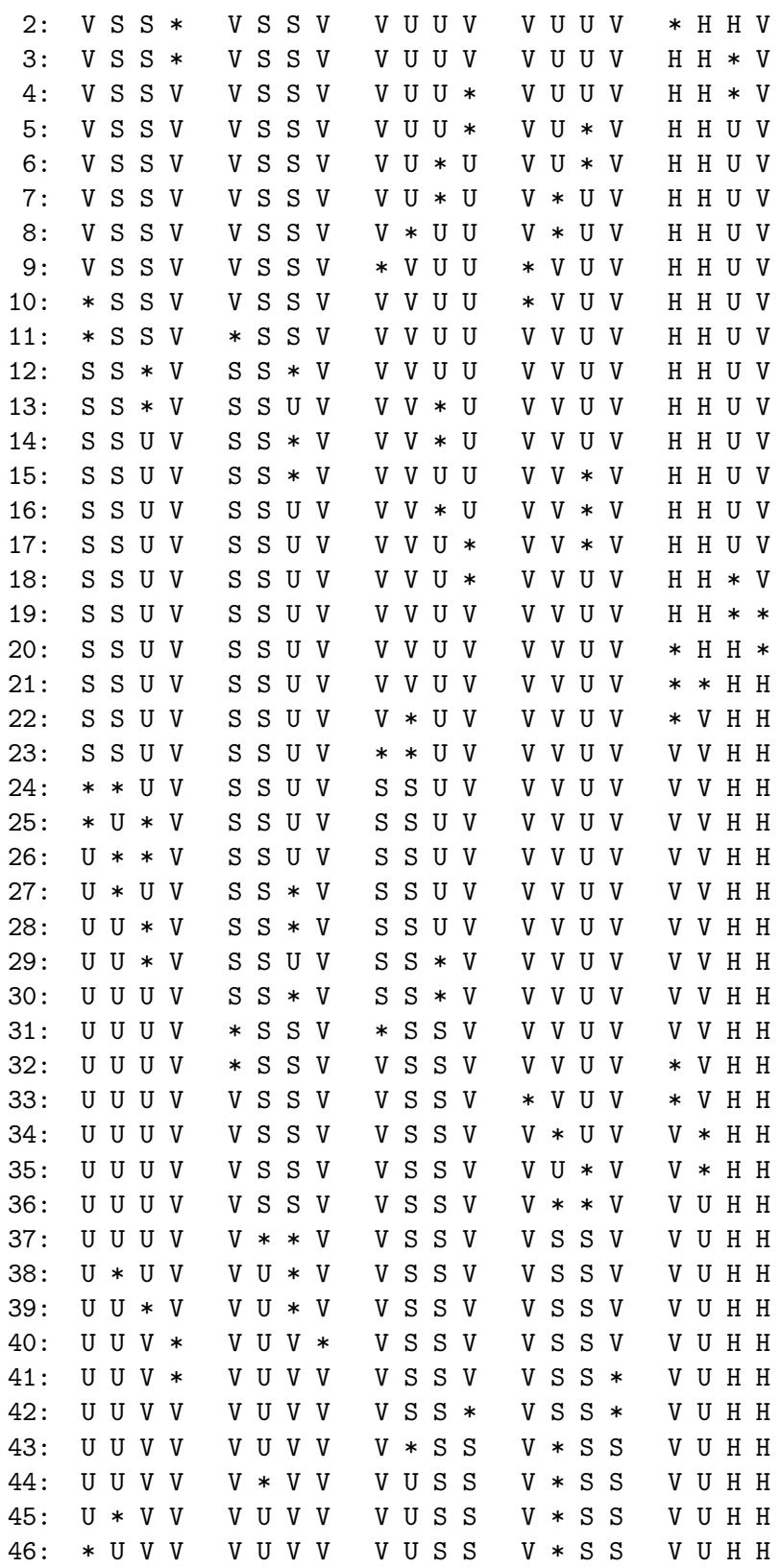

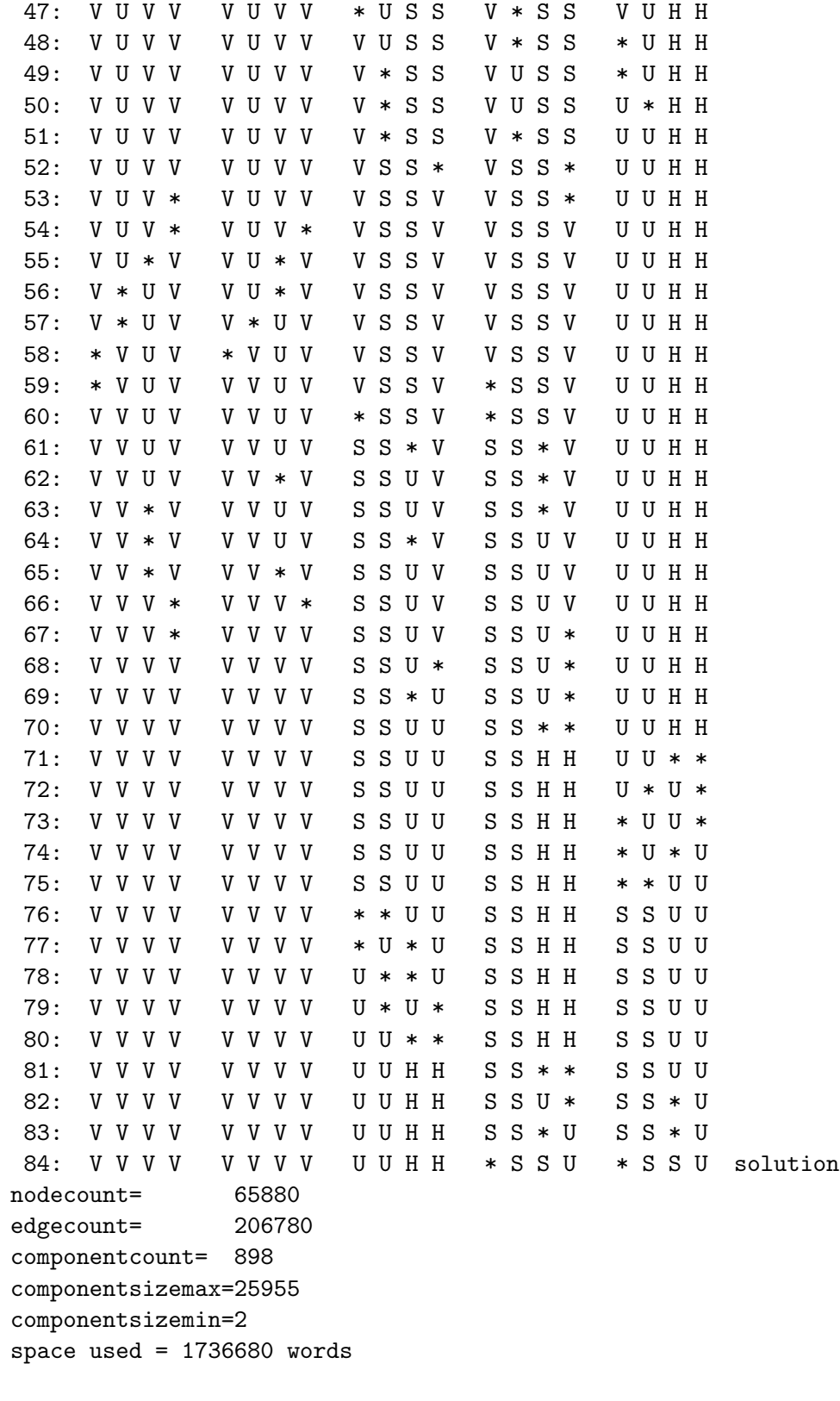

## 4.27 The Rubik Cube

The popular Rubik Cube puzzle, pictured below, has much in common with the sliding blocks puzzle described above. From any position, you can make a small number of moves to reach adjacent positions. Unfortunately there are 43,252,003,274,489,856,000 possible positions (see rubik cube on the web) making it impossible to represent the entire graph in memory.

Much more to follow

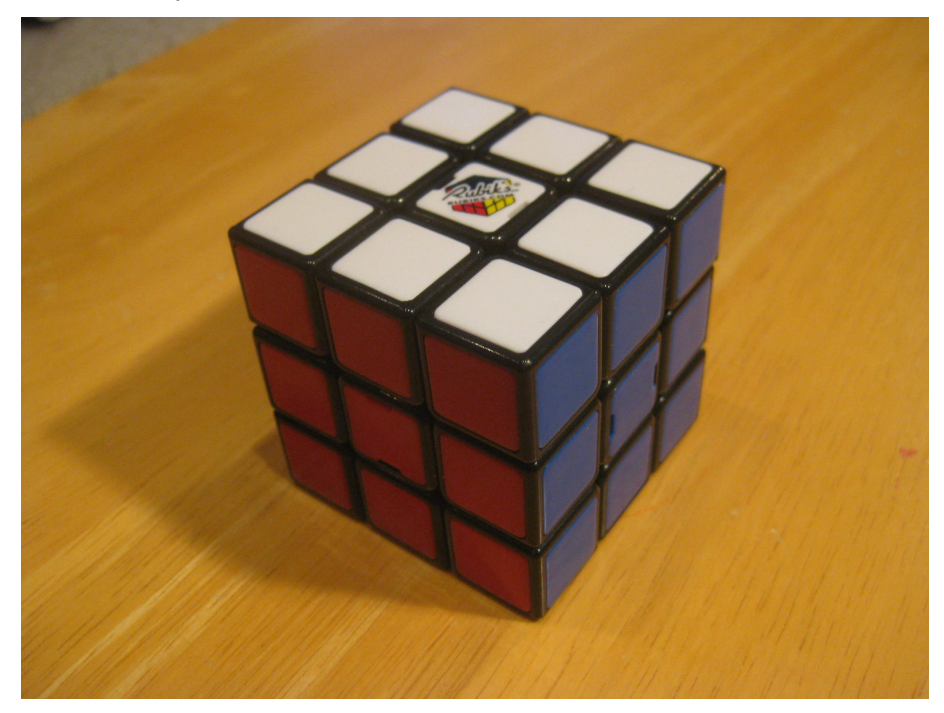

My aim was to construct a program to solve the rubik cube starting at any random position without resorting to one of the recipies available on the web. I have so far failed and am unlikely to attempt to improve the program, so here is the current draft (called rubik.b). Even if you choose not to study this program in detail, you might like to look at the function findnode since it shows how hash tables can be implemented. Ffloyd's algorithm might also be of interest (see the function ffloyd). Information about this algorithm is easily availble on the web. Do a web search on ffloyds algorithm.

## /\*

########## UNDER DEVEOPMENT ###################################

This program is unlikely to ever be finished, but may be of interest all the same.

This is a second attempt to write a program to solve the rubik cube. The first attempt (in rubik1.b) used a strategy that was too slow to be useful unless the solution has a rather small number of moves.

This program attempts to solve Rubik Cube problems, given a textual specification of an initial position, it will hopefully output a sequence of rotations to solve the cube.

Implemented by Martin Richards (c) January 2015

This program uses a lot of work space so it is a good idea to run cintsys with a large memory size. You can, for instance, run the system with 100 million words of Cintcode memory by executing the following shell command.

cintsys -m 100000000

This program is still too slow to find solutions in general, but seems to get quite close. For instance, output generated by the command

rubik -s 4

ends as follows:

new bestscore=434 nodecount=4491837 W W W W W W W W W G G G R R R B B B O O O G G G R R R B B O B O O G Y G R O R B B B O G O Y Y Y R Y Y Y Y Y Insufficient space  $nodecount = 8259446$ space used: 75000002 out of 75000000 360.630> So it found that partial solution after visiting fewer than 5 million nodes. Note that only a few pieces are not in their correct positions. \*/

GET "libhdr"

```
MANIFEST {
 // This program assumes the cube is always in the same orientation
 // with upper face being white and the front face red.
 // The other faces are
 // right blue
 // back orange
 // left green
 // down yellow
 // Corner piece definitions
 // orientation 0 means W/Y piece face is parallel to up face
 // 1 means the piece was rotated anticlockwise once
 // when looking towards its corner.
 // 2 means the piece was rotated anticlockwise twice
 WRB0=0*3+0; WRB1=0*3+1; WRB2=0*3+2 // Corner 0
 WBO0=1*3+0; WBO1=1*3+1; WBO2=1*3+2 // Corner 1
 WOG0=2*3+0; WOG1=2*3+1; WOG2=2*3+2 // Corner 2
 WGR0=3*3+0; WGR1=3*3+1; WGR2=3*3+2 // Corner 3
 YBR0=4*3+0; YBR1=4*3+1; YBR2=4*3+2 // Corner 4
 YOB0=5*3+0; YOB1=5*3+1; YOB2=5*3+2 // Corner 5
 YGO0=6*3+0; YGO1=6*3+1; YGO2=6*3+2 // Corner 6
 YRG0=7*3+0; YRG1=7*3+1; YRG2=7*3+2 // Corner 7
 corncostvupb = YRG2
 corncostvsize = corncostvupb+1 // Number of elements in a row or column
 corncostmupb = corncostvsize*corncostvsize-1 // Upb of the matrix
 // There are 12 Edge pieces
 // The edge directions are
 // 0->1 1->2 2->3 3->0
 // 0->4 1->5 2->6 3->7
 // 4->7 5->4 6->5 7->6
 // orientation 0 means the first colour is on the left when
 // looking forward along the edge
 // orientation 1 means the first colour is on the right when
 // looking forward along the edge
 // Upper level edges
 WR0= 0*2+0; WR1= 0*2+1 // in edge 0->1
 WB0= 1*2+0; WB1= 1*2+1 // in edge 1->2
 WO0= 2*2+0; WO1= 2*2+1 // in edge 2->3
 WG0= 3*2+0; WG1= 3*2+1 // in edge 3->0
 // Middle layer edges
```
BR0= 4\*2+0; BR1= 4\*2+1 // in edge 0->4 OB0= 5\*2+0; OB1= 5\*2+1 // in edge 1->5 GO0= 6\*2+0; GO1= 6\*2+1 // in edge 2->6 RG0= 7\*2+0; RG1= 7\*2+1 // in edge 3->7 // Down layer edges YR0= 8\*2+0; YR1= 8\*2+1 // in edge 4->7 YB0= 9\*2+0; YB1= 9\*2+1 // in edge 5->4 YO0=10\*2+0; YO1=10\*2+1 // in edge 6->5 YG0=11\*2+0; YG1=11\*2+1 // in edge 7->6 edgecostvupb = YG1 edgecostvsize = edgecostvupb+1 // Number of elements in a row or column edgecostmupb = edgecostvsize\*edgecostvsize-1 // Upb of the matrix // 8 Corner positions used in the cost function cWRB=0; cWBO; cWOG; cWGR // White corners cYBR; cYOB; cYGO; cYRG // Yellow corners // 12 Edge positions used in the cost function eWR=0; eWB; eWO; eWG eBR; eOB; eGO; eRG eYR; eYB; eYO; eYG // 8 Corner byte position indexes on the cube iWRB=0; iWBO; iWOG; iWGR // White corners iYBR; iYOB; iYGO; iYRG // Yellow corners // 12 Edge byte position indexes on the cube iWR; iWB; iWO; iWG iBR; iOB; iGO; iRG iYR; iYB; iYO; iYG s\_chain= iYG / bytesperword + 1 // Hash chain field s\_prev  $\frac{1}{2}$  // Immediate predecessor s\_move // The move from predecessor to this node s\_maxdepth // This node has been or is being searched // with this setting of maxdepth nodeupb = s\_maxdepth // Moves for Upper, Front, Right, Back, Left and Down // c = clockwise // a = anti clockwise // These are used to record the sequence of moves  $mUc='U'$ ;  $mUa='u'$ 

fin\_p; fin\_l

```
mFc='F'; mFa='f'mRc='R'; mRa='r'mBc='B'; mBa='b'mLc='L'; mLa='l'mDc='D'; mDa='d'}
GLOBAL {
  // 8 Corner positions on the p cube as global variables
 pWRB:ug; pWBO; pWOG; pWGR // White corners
 pYBR; pYOB; pYGO; pYRG // Yellow corners
 pWR; pWB; pWO; pWG // 12 Edge positions on the p cube
 pBR; pOB; pGO; pRG
 pYR; pYB; pYO; pYG
 // 8 Corner positions on the q cube as global variables
  qWRB; qWBO; qWOG; qWGR // White corners
  qYBR; qYOB; qYGO; qYRG // Yellow corners
  qWR; qWB; qWO; qWG // 12 Edge positions on the q cube
  qBR; qOB; qGO; qRG
 qYR; qYB; qYO; qYG
  corncostm
  corncostv
  // corncostm is a 24x24 matrix giving the cost of moving a
  // piece from one corner of the cube to another changing its
  // orientation at the same time. If i and j are row and
  // column subscripts of corncostm then they have the form
  // corner*3+orientaion where corner is the corner number
  // in the range 0 to 7 and oritation is the orientation
  // number in the range 0 to 2.
  // corncostv!i is a vector corresponding to the ith row
  // of matrix corncostm. So the (i,j)th element of the matrix
  // can be accessed by corncostv!i!j. To see how it is used
  // see the function corncost.
  edgecostm
  edgecostv
  // edgecostm is a 24x24 matrix giving the cost of moving a
  // piece from one edge postion to another possibly flipping
  // its orientation. Its structure is similar to cordcostm.
 // The ((i,j)th element of edgecostm can be accessed by
  // edgecost!i!j. See the function edgecost.
```
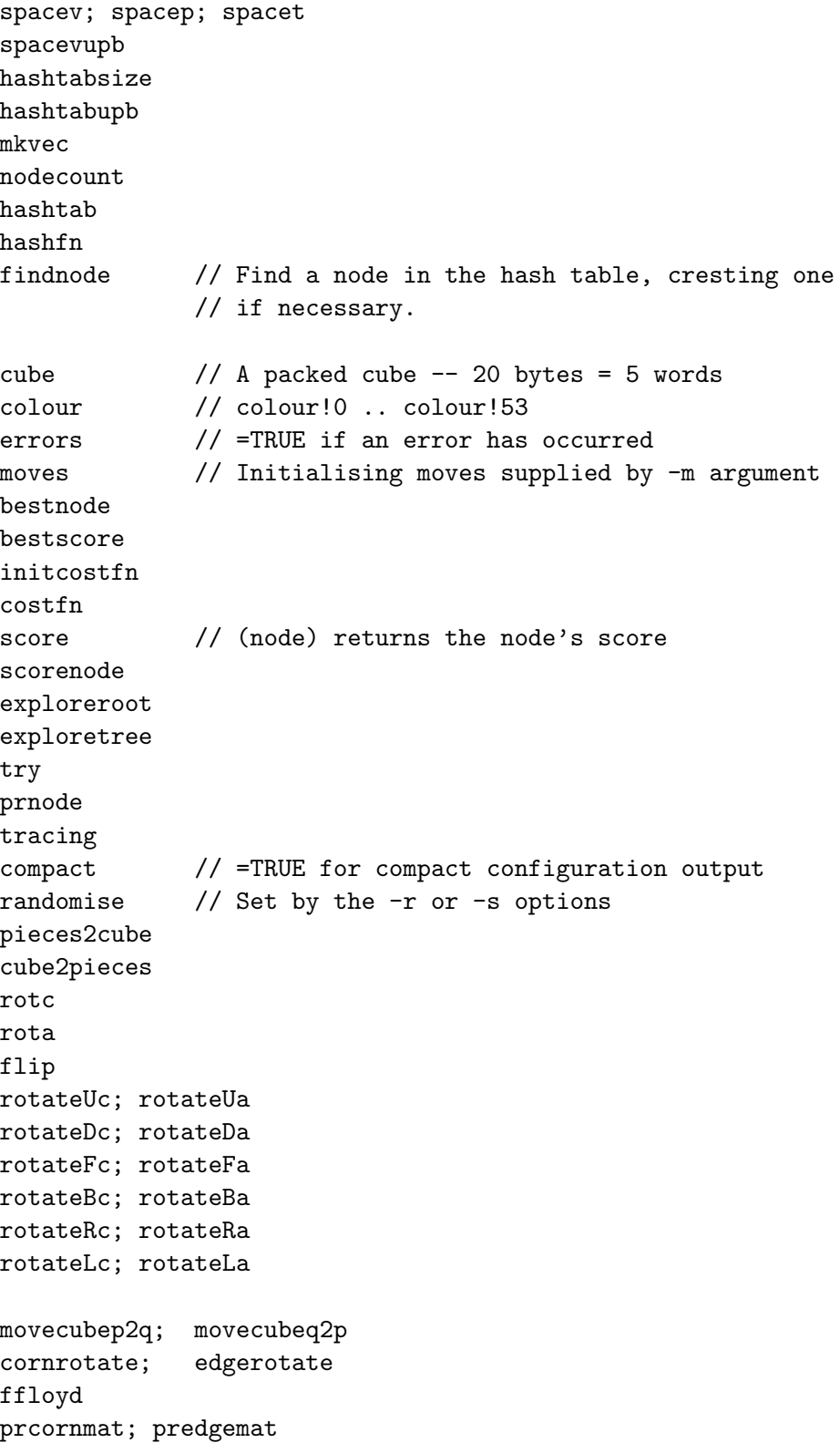

```
prmoves
 corncost; edgecost
 prcosts
 prcorncost; predgecost
 prsolution
 wrcornerpiece; wredgepiece
prpieces
prnode; prnode
setface
corner; edge
 cols2cube; cube2cols
 setcornercols; setedgecols
}
LET hashfn(node) = VALOF
{ // Return a hash value in range 0 to hashtabupb
  LET w = node!0 XOR node!1 XOR node!2 XOR node!3 XOR node!4
  LET h = w MOD hashtabsize
  UNLESS 0 \leq h \leq \text{hashtabupb} DO
  { prnode(node)
    writef("%x8 %x8 %x8 %x8 %x8*n",
           node!0, node!1, node!2, node!3, node!4)
    writef("w = \frac{9}{28} => hashval = \frac{9}{2}n*n", w, h)
    abort(999)
  }
  RESULTIS h
}
AND findnode(cube, prev, move) = VALOF
{ // Find the node that matches the configuration in cube
  // prev=0 or is the immediate predecessor
  // move=0 or is the move to reach this node
  // These values are only used if the node has not been seen before.
  // It creates a new node if necessary.
  LET hashval = hashfn(cube)LET node = hashtab!hashval//writef("hashval=%n node=%n*n", hashval, node)
  WHILE node DO
  { IF cube!0=node!0 &
       cube!1=node!1 &
       cube!2=node!2 &
       cube!3=node!3 &
       cube!4=node!4 DO
    { //writef("node %n has been seen before*n", node)
      RESULTIS node // The node already exists
```

```
}
   node := s_chain!node
  }
//writef("Matching node not found so create one*n")
  // The matching node has not been found so create one.
 node := mkvec(nodeupb)
 UNLESS node DO
  { writef("Mode space needed*n")
    stop(0, 0) //abort(999)
    RESULTIS 0
  }
  // Fill in all its fields
 node!0 := cube!0 // The corners
 node!1 := cube!1node!2 := cube!2 // The edges
 node!3 := cube!3
 node!4 := cube!4// Fill in its remaining fields
  s_prev!node := prev
  s_move!node := move
  s_maxdepth!node := 0
 // Insert it into its hash chain
  s chain!node := hashtab!hashval
 hashtab!hashval := node
 nodecount := nodecount+1
  IF tracing DO
  { writef("New node %n, nodecount=%n*n",
            node, nodecount)
   prnode(node)
  }
 RESULTIS node
}
AND mkvec(upb) = VALOF
{ LET p = spacep
 spacep := spacep+upb+1
 IF spacep>spacet DO
  { writef("Insufficient space*n")
```
```
longjump(fin_p, fin_l) //abort(999)
   RESULTIS 0
 }
 RESULTIS p
}
LET start() = VALUE\{ LET argv = VEC 50
 LET root = 0fin_p := level()fin_l := fin// Allocate 75% of current Cintcode memory as work space.
  // All other space used by this program is taken out of
  // this allocation.
  spacevupb := rootnode!rtn_memsize*3/4
 hashtabsize := spacevupb/113
 hashtabupb := hashtabsize-1
  writef("*nAllocating %n words of work space, hashtabupb=%n*n",
          spacevupb, hashtabupb)
  spacev := getvec(spacevupb)
  spacep, spacet := spacev, spacev+spacevupb
 UNLESS spacev DO
  { writef("Insufficient space available, cannot allocate spacev*n")
   GOTO fin
  }
  cube := mkvec(nodeupb) // Structure representing the current state of the cube
  \text{colour} := mkvec(6*9-1)
  corncostm := mkvec(corncostmupb)
  corncostv := mkvec(corncostvupb)
  edgecostm := mkvec(edgecostmupb)
  edgecostv := mkvec(edgecostvupb)
 UNLESS cube & colour &
         corncostm & edgecostm &
         corncostv & edgecostv DO
  { writef("Insufficient space available*n")
   GOTO fin
  }
```

```
errors := FALSE
UNLESS rdargs("W,R,B,O,G,Y,-m/K,-s/K/N,-r/S,-t/S,-c/S", argv, 50) DO
{ writef("Bad arguments for Rubik*n")
 GOTO fin
}
// Set default colours of the solved cube
FOR i = 0 TO 8 DO colour!i := 'W'
FOR i = 9 TO 17 DO colour!i := 'R'FOR i = 18 TO 26 DO colour!i := 'B'FOR i = 27 TO 35 DO colour!i := '0'FOR i = 36 TO 44 DO colour!i := G'FOR i = 45 TO 53 DO colour!i := 'Y'// Set user specified colours
IF argv!0 DO setface(0, 'W', \text{argv}!0) // W
IF argv!1 DO setface(1, 'R', argv!1) // R
IF argv!2 DO setface(2, 'B', argv!) // B
IF argv!3 DO setface(3, 'O', argv!3) // O
IF argv!4 DO setface(4, 'G', argv!4) // G
IF argv!5 DO setface(5, 'Y', argv!5) // Y
moves := argv!6 // -m/Krandomise := FALSE
IF argv!7 DO // -s/K/N
{ //writef("calling setseed(%n)*n", !(argv!7))
 setseed(!(argv!7))
 randomise := TRUE
}
IF argv!8 DO // -r/S{EIT day, msecs, filter = 0, 0, 0}datstamp(@day)
 randomise := TRUE
 setseed(msecs) // Set seed based on time of day
}
tracing := argv!9 // -t/Scompact := \arg v!10 // -c/S
cols2cube(colour, cube)
cube2pieces(cube, @pWRB)
// Make initial moves, if any
```

```
IF moves FOR i = 1 TO moves% DO
{ SWITCHON moves%i INTO
  { DEFAULT: writef("Bad initial moves %s*n", moves)
              errors := TRUE
              BREAK
   CASE 'U': rotateUc(); ENDCASE
   CASE 'u': rotateUa(); ENDCASE
   CASE 'F': rotateFc(); ENDCASE
   CASE 'f': rotateFa(); ENDCASE
   CASE 'R': rotateRc(); ENDCASE
   CASE 'r': rotateRa(); ENDCASE
   CASE 'B': rotateBc(); ENDCASE
   CASE 'b': rotateBa(); ENDCASE
   CASE 'L': rotateLc(); ENDCASE
   CASE 'l': rotateLa(); ENDCASE
   CASE 'D': rotateDc(); ENDCASE
   CASE 'd': rotateDa(); ENDCASE
 }
 movecubeq2p()
}
// Possibly randomise the cube
IF randomise FOR i = 1 TO 200 DO
{ SWITCHON randno(15) INTO
  { DEFAULT: LOOP
   CASE 1: rotateUc(); ENDCASE
   CASE 2: rotateUa(); ENDCASE
   CASE 3: rotateFc(); ENDCASE
   CASE 4: rotateFa(); ENDCASE
   CASE 5: rotateRc(); ENDCASE
   CASE 6: rotateRa(); ENDCASE
   CASE 7: rotateBc(); ENDCASE
   CASE 8: rotateBa(); ENDCASE
   CASE 9: rotateLc(); ENDCASE
   CASE 10: rotateLa(); ENDCASE
   CASE 11: rotateDc(); ENDCASE
   CASE 12: rotateDa(); ENDCASE
 }
 movecubeq2p()
}
IF errors RESULTIS 0
```

```
// Pack the starting position in cube
 pieces2cube(@pWRB, cube)
newline()
newline()
  initcostfn()
 //prcosts()
 //writef("*nThe starting position is:*n*n")
  //prpieces(@pWRB); newline()
  //movecubep2q()
 //writef("score = %n*n", score()+goalscore(cube))
  //prnode(cube)
  //newline()
//abort(1000)
 hashtab := mkvec(hashtabupb)
 FOR i = 0 TO hashtabupb DO hashtab!i := 0nodecount := 0
 // The starting node configuration is now in cube
 //writef("Creating the starting position*n")
 // Create a new node with prev=0 and no move
 root := findnode(cube, 0, 0, 0)
  { LET bestsc = bestscore
    root := exploreroot(root, 1)
    IF bestscore=0 | bestsc=bestscore BREAK
  } REPEAT
 writef("*nSolution*n*n")
 prsolution(root)
fin:
 writef("*nnodecount = \ln x", nodecount)
 writef("space used: %n out of %n*n",
         spacep-spacev, spacet-spacev)
 IF spacev DO freevec(spacev)
 RESULTIS 0
}
```

```
AND exploreroot(root, maxdepth) = VALOF
{ // root is a new root node from which to start the search
 // to find a nearest node with minimum score no more than
 // maxdepth away. During the search nodes are put into the hash
 // table so that we can easily test whether a node has already
 // been visited.
 // The function returns a node with minimum score.
 // If the best node has the same score as root, exploreroot will
 // have to be called again with a larger maxdepth.
 LET rootscore = scorenode(root)
 // Initialise bestscore and bestnode
 bestscore, bestnode := rootscore, root
 //writef("exploreroot: score=%n space used = %n*n", rootscore, spacep-spacev)
 //prnode(root)
 IF bestscore=0 RESULTIS root
//abort(5000)
 exploretree(root, maxdepth)
 IF bestscore < rootscore RESULTIS bestnode
 maxdepth := maxdepth + 1//writef("bestscore = \ln, trying exploreroot with new maxdepth = \ln \ln \ln",
 // bestscore, maxdepth)
 //abort(6000)
} REPEAT
AND exploretree(node, maxdepth) BE
{ LET sc = score()+goalscore(node)
 IF sc < bestscore DO
 { bestscore, bestnode := sc, node
    writef("new bestscore=%n nodecount=%n*n", bestscore, nodecount)
   prnode(node)
   //abort(7000)
 }
 //writef("exploretree: maxdepth=%n score=%n bestscore=%n nodecount=%n*n",
 // maxdepth, sc, bestscore, nodecount)
 //prnode(node)
 //IF sc=0 DO abort(1000)
 IF maxdepth=0 RETURN // We have reached the depth limit
```

```
// Return is this node has already be processed at this maxdepth.
  IF s_maxdepth!node >= maxdepth RETURN
  // Try the 12 possible successors of this node
  // in the list.
 try(rotateUc, node, mUc, maxdepth)
  try(rotateUa, node, mUa, maxdepth)
  try(rotateFc, node, mFc, maxdepth)
  try(rotateFa, node, mFa, maxdepth)
  try(rotateRc, node, mRc, maxdepth)
  try(rotateRa, node, mRa, maxdepth)
  try(rotateBc, node, mBc, maxdepth)
 try(rotateBa, node, mBa, maxdepth)
 try(rotateLc, node, mLc, maxdepth)
 try(rotateLa, node, mLa, maxdepth)
 try(rotateDc, node, mDc, maxdepth)
 try(rotateDa, node, mDa, maxdepth)
}
AND try(rotfn, prev, move, maxdepth) BE IF bestscore DO
{ // Explore an immediate successor of node prev
 LET node = ?
  // First unpack prev in pWRB, etc
  cube2pieces(prev, @pWRB)
  //prpieces(@pWRB)
 rotfn() // q cube := p cube with one face rotated
  //newline()
 //prpieces(@qWRB)
  //abort(1000)
 pieces2cube(@qWRB, cube)
 node := findnode(cube, prev, move)
 exploretree(node, maxdepth-1) // Explore the successor nodes
}
AND pieces2cube(pieces, cube) BE
{ cube%iWRB := pieces!iWRB
  cube%iWBO := pieces!iWBO
  cube%iWOG := pieces!iWOG
  cube%iWGR := pieces!iWGR
  cube%iYBR := pieces!iYBR
  cube%iYOB := pieces!iYOB
  cube%iYGO := pieces!iYGO
```

```
cube%iYRG := pieces!iYRG
  cube\\iWR := pieces!iWR
  cube%iWB := pieces!iWB
  cube%iWO := pieces!iWO
  cube%iWG := pieces!iWG
  cube%iBR := pieces!iBR
  cube%iOB := pieces!iOB
  cube%iGO := pieces!iGO
  cube%iRG := pieces!iRG
  cube%iYR := pieces!iYR
  cube%iYB := pieces!iYB
  cube%iYO := pieces!iYO
  cube%iYG := pieces!iYG
}
AND cube2pieces(cube, pieces) BE
{ pieces!iWRB := cube%iWRB
 pieces!iWBO := cube%iWBO
 pieces!iWOG := cube%iWOG
 pieces!iWGR := cube%iWGR
 pieces!iYBR := cube%iYBR
 pieces!iYOB := cube%iYOB
 pieces!iYGO := cube%iYGO
 pieces!iYRG := cube%iYRG
 pieces!iWR := cube%iWR
 pieces!iWB := cube%iWB
 pieces!iWO := cube%iWO
 pieces!iWG := cube%iWG
 pieces!iBR := cube%iBR
 pieces!iOB := cube%iOB
 pieces!iGO := cube%iGO
 pieces!iRG := cube%iRG
 pieces!iYR := cube%iYR
 pieces!iYB := cube%iYB
 pieces!iYO := cube%iYO
 pieces!iYG := cube%iYG
}
AND rotc(piece) = VALOF SWITCHON piece INTO
```
{ // Rotate a corner piece one position clockwise DEFAULT: writef("rotc: System error, piece=%n\*n", piece) abort(999) RESULTIS piece CASE WRB1: CASE WRB2: CASE WBO1: CASE WBO2: CASE WOG1: CASE WOG2: CASE WGR1: CASE WGR2: CASE YBR1: CASE YBR2: CASE YOB1: CASE YOB2: CASE YGO1: CASE YGO2: CASE YRG1: CASE YRG2: RESULTIS piece-1 CASE WRB0: CASE WBO0: CASE WOG0: CASE WGR0: CASE YOB0: CASE YBR0: CASE YGO0: CASE YRG0: RESULTIS piece+2 } AND rota(piece) = VALOF SWITCHON piece INTO { // Rotate a corner piece one position anti-clockwise DEFAULT: writef("rot1: System error, piece=%n\*n", piece) abort(999) RESULTIS piece CASE WRB0: CASE WRB1: CASE WBO0: CASE WBO1: CASE WOG0: CASE WOG1: CASE WGR0: CASE WGR1: CASE YBR0: CASE YBR1: CASE YOB0: CASE YOB1: CASE YGO0: CASE YGO1: CASE YRG0: CASE YRG1: RESULTIS piece+1 CASE WRB2: CASE WBO2: CASE WOG2: CASE WGR2: CASE YOB2: CASE YBR2: CASE YGO2: CASE YRG2: RESULTIS piece-2 } AND flip(piece) = piece XOR 1 // Flip an edge piece AND rotateUc() BE { // Rotate the upper face clockwise by a quarter turn qWRB, qWBO, qWOG, qWGR := pWBO, pWOG, pWGR, pWRB // Rotated qYBR, qYOB, qYGO, qYRG := pYBR, pYOB, pYGO, pYRG // Not rotated qWR, qWB, qWO, qWG := pWB, pWO, pWG, pWR // Rotated qBR, qOB, qGO, qRG := pBR, pOB, pGO, pRG // Not rotated qYR, qYB, qYO, qYG := pYR, pYB, pYO, pYG // Not rotated }

AND rotateUa() BE

```
{ // Rotate the upper face anti-clockwise by a quarter turn
  qWRB, qWBO, qWOG, qWGR := pWGR, pWRB, pWBO, pWOG // Rotated
 qYBR, qYOB, qYGO, qYRG := pYBR, pYOB, pYGO, pYRG // Not rotated
 qWR, qWB, qWO, qWG := pWG, pWR, pWB, pWO // Rotated
 qBR, qOB, qGO, qRG := pBR, pOB, pGO, pRG // Not rotated
 qYR, qYB, qYO, qYG := pYR, pYB, pYO, pYG // Not rotated
}
AND rotateDc() BE
{ // Rotate the down face clockwise by a quarter turn
 qWRB, qWBO, qWOG, qWGR := pWRB, pWBO, pWOG, pWGR // Not rotated
 qYBR, qYOB, qYGO, qYRG := pYRG, pYBR, pYOB, pYGO // Rotated
 qWR, qWB, qWO, qWG := pWR, pWB, pWO, pWG // Not rotated
 qBR, qOB, qGO, qRG := pBR, pOB, pGO, pRG // Not rotated
 qYR, qYB, qYO, qYG := pYG, pYR, pYB, pYO // Rotated
}
AND rotateDa() BE
{ // Rotate the down face anti-clockwise by a quarter turn
 qWRB, qWBO, qWOG, qWGR := pWRB, pWBO, pWOG, pWGR // Not rotated
 qYBR, qYOB, qYGO, qYRG := pYOB, pYGO, pYRG, pYBR // Rotated
 qWR, qWB, qWO, qWG := pWR, pWB, pWO, pWG // Not rotated
 qBR, qOB, qGO, qRG := pBR, pOB, pGO, pRG // Not rotated
 qYR, qYB, qYO, qYG := pYB, pYO, pYG, pYR // Rotated
}
AND rotateFc() BE
{ // Rotate the front face clockwise by a quarter turn
 qWRB, qYBR, qYRG, qWGR := rotc(pWGR), rota(pWRB), rotc(pYBR), rota(pYRG) // Rotated
 qWBO, qYOB, qYGO, qWOG := pWBO, pYOB, pYGO, pWOG // Not rotated
 qWR, qBR, qYR, qRG := flip(pRG), pWR, pBR, flip(pYR) // Rotated
 qWB, qYB, qYG, qWG := pWB, pYB, pYG, pWG // Not rotated
 qWO, qOB, qYO, qGO := pWO, pOB, pYO, pGO // Not rotated
}
AND rotateFa() BE
{ // Rotate the front face anti-clockwise by a quarter turn
 qWRB, qYBR, qYRG, qWGR := rotc(pYBR), rota(pYRG), rotc(pWGR), rota(pWRB) // Rotated
 qWBO, qYOB, qYGO, qWOG := pWBO, pYOB, pYGO, pWOG // Not rotated
 qWR, qBR, qYR, qRG := pBR, pYR, flip(pRG), flip(pWR) // Rotated
 qWB, qYB, qYG, qWG := pWB, pYB, pYG, pWG // Not rotated
 qWO, qOB, qYO, qGO := pWO, pOB, pYO, pGO // Not rotated
}
```

```
AND rotateBc() BE
{ // Rotate the back face clockwise by a quarter turn
 qWBO, qWOG, qYGO, qYOB := rota(pYOB), rotc(pWBO), rota(pWOG), rotc(pYGO) // Rotated
 qWRB, qWGR, qYRG, qYBR := pWRB, pWGR, pYRG, pYBR // Not rotated
 qWO, qGO, qYO, qOB := flip(pOB), pWO, pGO, flip(pYO) // Rotated
 qWB, qWG, qYG, qYB := pWB, pWG, pYG, pYB // Not rotated
 qWR, qRG, qYR, qBR := pWR, pRG, pYR, pBR // Not rotated
}
AND rotateBa() BE
{ // Rotate the back face anti-clockwise by a quarter turn
 qWBO, qWOG, qYGO, qYOB := rota(pWOG), rotc(pYGO), rota(pYOB), rotc(pWBO) // Rotated
 qWRB, qWGR, qYRG, qYBR := pWRB, pWGR, pYRG, pYBR // Not rotated
 qWO, qGO, qYO, qOB := pGO, pYO, flip(pOB), flip(pWO) // Rotated
 qWB, qWG, qYG, qYB := pWB, pWG, pYG, pYB // Not rotated
 qWR, qRG, qYR, qBR := pWR, pRG, pYR, pBR // Not rotated
}
AND rotateRc() BE
{ // Rotate the right face clockwise by a quarter turn
 qWRB, qWBO, qYOB, qYBR := rota(pYBR), rotc(pWRB), rota(pWBO), rotc(pYOB) // Rotated
 qWGR, qYRG, qYGO, qWOG := pWGR, pYRG, pYGO, pWOG // Not rotated
 qWB, qOB, qYB, qBR := flip(pBR), pWB, pOB, flip(pYB) // Rotated
 qWR, qWO, qYO, qYR := pWR, pWO, pYO, pYR // Not rotated
 qWG, qRG, qYG, qGO := pWG, pRG, pYG, pGO // Not rotated
}
AND rotateRa() BE
{ // Rotate the right face anti-clockwise by a quarter turn
 qWRB, qWBO, qYOB, qYBR := rota(pWBO), rotc(pYOB), rota(pYBR), rotc(pWRB) // Rotated
 qWGR, qYRG, qYGO, qWOG := pWGR, pYRG, pYGO, pWOG // Not rotated
 qWB, qOB, qYB, qBR := pOB, pYB, flip(pBR), flip(pWB) // Rotated
 qWR, qWO, qYO, qYR := pWR, pWO, pYO, pYR // Not rotated
 qWG, qRG, qYG, qGO := pWG, pRG, pYG, pGO // Not rotated
}
AND rotateLc() BE
{ // Rotate the left face clockwise by a quarter turn
 qWGR, qYRG, qYGO, qWOG := rotc(pWOG), rota(pWGR), rotc(pYRG), rota(pYGO) // Rotated
 qWBO, qYOB, qYBR, qWRB := pWBO, pYOB, pYBR, pWRB // Not rotated
 qWG, qRG, qYG, qGO := flip(pGO), pWG, pRG, flip(pYG) // Rotated
 qWR, qYR, qYO, qWO := pWR, pYR, pYO, pWO // Not rotated
 qWB, qOB, qYB, qBR := pWB, pOB, pYB, pBR // Not rotated
}
```

```
AND rotateLa() BE
{ // Rotate the left face anti-clockwise by a quarter turn
  qWGR, qYRG, qYGO, qWOG := rotc(pYRG), rota(pYGO), rotc(pWOG), rota(pWGR) // Rotated
 qWBO, qYOB, qYBR, qWRB := pWBO, pYOB, pYBR, pWRB // Not rotated
 qWG, qRG, qYG, qGO := pRG, pYG, flip(pGO), flip(pWG) // Rotated
 qWR, qYR, qYO, qWO := pWR, pYR, pYO, pWO // Not rotated
 qWB, qOB, qYB, qBR := pWB, pOB, pYB, pBR // Not rotated
}
AND movecubep2q() BE
{ qWRB, qWBO, qWOG, qWGR := pWRB, pWBO, pWOG, pWGR
 qYBR, qYOB, qYGO, qYRG := pYBR, pYOB, pYGO, pYRG
 qWR, qWB, qWO, qWG := pWR, pWB, pWO, pWG
 qBR, qOB, qGO, qRG := pBR, pOB, pGO, pRG
 qYR, qYB, qYO, qYG := pYR, pYB, pYO, pYG
}
AND movecubeq2p() BE
{ pWRB, pWBO, pWOG, pWGR := qWRB, qWBO, qWOG, qWGR
 pYBR, pYOB, pYGO, pYRG := qYBR, qYOB, qYGO, qYRG
 pWR, pWB, pWO, pWG := qWR, qWB, qWO, qWG
 pBR, pOB, pGO, pRG := qBR, qOB, qGO, qRG
 pYR, pYB, pYO, pYG := qYR, qYB, qYO, qYG
}
AND initcostfn() BE
{ // Initialise corncostv
 FOR i = 0 TO corncostvupb DO corncostv!i := corncostm + i*corncostvsize
  // Set all elements of corncostm to 10
 FOR i = 0 TO corncostmupb DO
    corncostm!i := 10 // No cost will be as large as 10
  // Set all elements on the leading diagonal to 0
 FOR p = 0 TO corncostvupb DO
  { LET rowp = corncostm + corncostvsize*p
   rowp!p := 0}
  // Set a cost of one for every single move
  cornrotate(0, 1, 0, mUa) // Corner 0 moves
  cornrotate(0, 3, 0, mUc)
  cornrotate(0, 3, 1, mFa)
  cornrotate(0, 4, 1, mFc)
  cornrotate(0, 4, 2, mRa)
  cornrotate(0, 1, 2, mRc)
  cornrotate(1, 2, 0, mUa) // Corner 1 moves
```

```
cornrotate(1, 0, 1, mRa)
cornrotate(1, 5, 1, mRc)
cornrotate(1, 5, 2, mBa)
cornrotate(1, 2, 2, mBc)
cornrotate(2, 3, 0, mUa) // Corner 2 moves
cornrotate(2, 1, 0, mUc)
cornrotate(2, 1, 1, mBa)
cornrotate(2, 6, 1, mBc)
cornrotate(2, 6, 2, mLa)
cornrotate(2, 3, 2, mLc)
cornrotate(3, 0, 0, mUa) // Corner 3 moves
cornrotate(3, 2, 0, mUc)
cornrotate(3, 2, 1, mLa)
cornrotate(3, 7, 1, mLc)
cornrotate(3, 7, 2, mFa)
cornrotate(3, 0, 2, mFc)
cornrotate(4, 7, 0, mDa) // Corner 4 moves
cornrotate(4, 5, 0, mDc)
cornrotate(4, 5, 1, mRa)
cornrotate(4, 0, 1, mRc)
cornrotate(4, 0, 2, mFa)
cornrotate(4, 7, 2, mFc)
cornrotate(5, 4, 0, mDa) // Corner 5 moves
cornrotate(5, 6, 0, mDc)
cornrotate(5, 6, 1, mBa)
cornrotate(5, 1, 1, mBc)
cornrotate(5, 1, 2, mRa)
cornrotate(5, 4, 2, mRc)
cornrotate(6, 5, 0, mDa) // Corner 6 moves
cornrotate(6, 7, 0, mDc)
cornrotate(6, 7, 1, mLa)
cornrotate(6, 2, 1, mLc)
cornrotate(6, 2, 2, mBa)
cornrotate(6, 5, 2, mBc)
cornrotate(7, 6, 0, mDa) // Corner 7 moves
cornrotate(7, 4, 0, mDc)
cornrotate(7, 4, 1, mFa)
cornrotate(7, 3, 1, mFc)
```
cornrotate(1, 0, 0, mUc)

```
cornrotate(7, 3, 2, mLa)
 cornrotate(7, 6, 2, mLc)
 //writef("*ncorner cost matrix before applying Ffloyd's algorithm*n")
 //prcornmat(corncostm, corncostvsize)
 // Apply Ffloyd's algorithm
 ffloyd(corncostm, corncostvsize)
 //writef("*ncorner cost matrix after applying Ffloyd's algorithm*n")
 //prcornmat(corncostm, corncostvsize)
//abort(2000)
 // Initialise edgecostv
 FOR i = 0 TO edgecostvupb DO edgecostv!i := edgecostm + i*edgecostvsize
 // Set all elements of edgecostm to 10
 FOR i = 0 TO edgecostmupb DO
    edgecostm!i := 10 // No cost will be as large as 10
 // Set all elements on the leading diagonal to 0
 FOR p = 0 TO edgecostvupb DO
 { LET rowp = edgecostm + edgecostvsize*p
   rowp!p := 0}
 // Set a cost of one for every single move
 edgerotate( 0, 1, 0, mUa) // Edge 0 moves
 edgerotate( 0, 3, 0, mUc)
 edgerotate( 0, 7, 1, mFa)
 edgerotate( 0, 4, 0, mFc)
 edgerotate( 1, 2, 0, mUa) // Edge 1 moves
 edgerotate( 1, 0, 0, mUc)
 edgerotate( 1, 4, 1, mRa)
 edgerotate(1, 5, 0, mRc)
 edgerotate( 2, 3, 0, mUa) // Edge 2 moves
 edgerotate( 2, 1, 0, mUc)
 edgerotate( 2, 5, 1, mBa)
 edgerotate( 2, 6, 0, mBc)
 edgerotate( 3, 0, 0, mUa) // Edge 3 moves
 edgerotate( 3, 2, 0, mUc)
 edgerotate( 3, 6, 1, mLa)
 edgerotate( 3, 7, 0, mLc)
```

```
edgerotate( 4, 0, 0, mFa) // Edge 4 moves
edgerotate( 4, 8, 0, mFc)
edgerotate( 4, 9, 1, mRa)
edgerotate( 4, 1, 1, mRc)
edgerotate( 5, 1, 0, mRa) // Edge 5 moves
edgerotate( 5, 9, 0, mRc)
edgerotate( 5, 10, 1, mBa)
edgerotate( 5, 2, 1, mBc)
edgerotate( 6, 2, 0, mBa) // Edge 6 moves
edgerotate( 6, 10, 0, mBc)
edgerotate( 6, 11, 1, mLa)
edgerotate( 6, 3, 1, mLc)
edgerotate( 7, 3, 0, mLa) // Edge 7 moves
edgerotate( 7, 11, 0, mLc)
edgerotate( 7, 8, 1, mFa)
edgerotate( 7, 0, 1, mFc)
edgerotate( 8, 11, 0, mDa) // Edge 8 moves
edgerotate( 8, 9, 0, mDc)
edgerotate( 8, 4, 0, mFa)
edgerotate( 8, 7, 1, mFc)
edgerotate( 9, 8, 0, mDa) // Edge 9 moves
edgerotate( 9, 10, 0, mDc)
edgerotate( 9, 5, 0, mRa)
edgerotate( 9, 4, 1, mRc)
edgerotate(10, 9, 0, mDa) // Edge 10 moves
edgerotate(10, 11, 0, mDc)
edgerotate(10, 6, 0, mBa)
edgerotate(10, 5, 1, mBc)
edgerotate(11, 10, 0, mDa) // Edge 11 moves
edgerotate(11, 8, 0, mDc)
edgerotate(11, 7, 0, mLa)
edgerotate(11, 6, 1, mLc)
//writef("*nedge cost matrix before applying Ffloyd's algorithm*n")
//predgemat(edgecostm, edgecostvsize)
// Apply Ffloyd's algorithm
ffloyd(edgecostm, edgecostvsize)
```

```
//writef("*nedge cost matrix after applying Ffloyd's algorithm*n")
  //predgemat(edgecostm, edgecostvsize)
//abort(3000)
}
AND cornrotate(c1, c2, rot, move) BE
\frac{1}{2} // rot = 0 no change in orientation, ie 0->0, 1->1 and 2->2
  // rot = 1 corner piece rotated anti-clockwise, ie 0->1, 1->2 and 2->0
  // rot = 2 corner piece rotated clockwise, ie 0->2, 1->0 and 2->1
 FOR o1 = 0 TO 2 DO // The three orientations of the piece at corner c1
  \{ LET o2 = (o1 + rot) MOD 3 // orientation when moved to corner c2
   LET p = c1*3 + c1LET rowp = corncostv!p
   LET q = c2*3 + o2// A piece at corner c1 with orientation o1 can be moved to
   // corner c2 with orientation o2 by a single move.
   rowp!q := 1}
}
AND edgerotate(e1, e2, flip, move) BE
\{ // flip = 0 no change in orientation, ie 0->0 and 1->1
  // flip = 1 edge piece flipped, ie 0\rightarrow 1 and 1\rightarrow 0FOR o1 = 0 TO 1 DO // The two orientations of the piece at edge e1
  { LET o2 = o1 XOR flip // orientation when moved to edge e2
   LET p = e1*2 + o1LET rowp = edgecostv!p
   LET q = e2*2 + o2// A piece at edge e1 with orientation o1 can be moved to
   // edge e2 with orientation o2 by a single move.
   rowp!q := 1}
}
AND ffloyd(m, n) BE FOR k = 0 TO n-1 DO
{EIT rowk = m + k*n}FOR i = 0 TO n-1 DO
  {ETrowi = m + i*n}LET mik = rowi!kFOR j = 0 TO n-1 DO
   { LET mkj = rowk!j
     LET d = mik+mkjIF rowi!j > d DO rowi!j := d}
```

```
}
}
AND prcornmat(m, n) BE
{ newline()
  FOR i = 0 TO n-1 DO
  \{ LET rowi = m + i * nwritef("row %i2:", i)
    FOR j = 0 TO n-1 DO
    \{ LET d = rowi!jTEST d=10 THEN writef(" .")
                ELSE writef(" %n", rowi!j)
      IF j MOD 3 = 2 DO wrch('')
    }
    IF i MOD 3 = 2 DO newline()
    newline()
  }
}
AND predgemat(m, n) BE
{ newline()
  FOR i = 0 TO n-1 DO
  {EIT rowi = m + i*n}writef("row %i2:", i)
    FOR j = 0 TO n-1 DO
    \{ LET d = rowi!jTEST d=10 THEN writef(" .")
                ELSE writef(" %n", rowi!j)
      IF j MOD 2 = 1 DO wrch('')
    }
    IF i MOD 2 = 1 DO newline()
    newline()
 }
}
AND prmoves(moves) BE IF moves DO
{ prmoves(moves>>8)
  wrch(moves&255)
}
AND corncost(piece, corner) = VALOF
{ LET d = piece MOD 3
  LET res = corncostv!(piece-d)!(3*corner+d)
  //writef("corner piece = \ln/\ln corner = \ln cost = \ln*\sqrt{n}",
  // piece/3, piece MOD 3, corner, res)
```

```
RESULTIS res
}
AND edgecost(piece, edge) = VALOF
{ LET res = edgecostv!piece!(2*edge)
  //writef("edge piece = \frac{\pi}{2}/\gamman edge = \frac{\pi}{2} cost = \gamman*n",
  // piece/2, piece MOD 2, edge, res)
  RESULTIS res
}
AND costfn() = VALOF{ // Return the cost of the position in qWRB, etc
  // This is the sum of the minimum number of moves
  // required for each piece.
  LET c = ?//writef("costfn: entered*n")
  c := corncost(qWRB, cWRB)
  c := c + \text{correct}(\text{qWBO}, \text{cWBO})c := c + \text{correct}(\text{qWOG}, \text{cWOG})c := c + \text{connect}(qWGR, cWGR)c := c + \text{correct}(qYBR, cYBR)c := c + \text{correct}(qYOB, cYOB)c := c + \text{correct}(qYGO, cYGO)c := c + \text{correct}(qYRG, cYRG)c := c + \text{edgecost}(qWR, \text{ eWR})c := c + \text{edgecost}(qWB, \text{ eWB})c := c + \text{edgecost}(qW0, \text{ eW0})c := c + \text{edgecost}(qWG, \text{eWG})c := c + \text{edgecost}(qBR, eBR)c := c + \text{edgecost}(qOB, eOB)c := c + \text{edgecost}(qG0, \text{ e}GD)c := c + \text{edgecost}(qRG, eRG)c := c + \text{edgecost}(qYR, eYR)c := c + \text{edgecost}(qYB, eYB)c := c + \text{edgecost}(qY0, eY0)c := c + \text{edgecost}(qYG, eYG)//writef("costfn: cost = %n*n", c)
//abort(4000)
  RESULTIS c * c // Square to discourage pieces many moves
                    // from their required positions.
}
```

```
AND scorenode(node) = VALOF
{ cube2pieces(node, @qWRB)
 RESULTIS score()+goalscore(node)
}
AND score() = costfn()AND prcosts() BE
{ newline()
 prcorncost("WRB0: ", WRB0)
 prcorncost("WRB1: ", WRB1)
 prcorncost("WRB2: ", WRB2)
 newline()
 prcorncost("WBO0: ", WBO0)
 prcorncost("WBO1: ", WBO1)
 prcorncost("WBO2: ", WBO2)
 newline()
 prcorncost("WOG0: ", WOG0)
 prcorncost("WOG1: ", WOG1)
 prcorncost("WOG2: ", WOG2)
 newline()
 prcorncost("WGR0: ", WGR0)
 prcorncost("WGR1: ", WGR1)
 prcorncost("WGR2: ", WGR2)
 newline()
 prcorncost("YBR0: ", YBR0)
 prcorncost("YBR1: ", YBR1)
 prcorncost("YBR2: ", YBR2)
 newline()
 prcorncost("YOB0: ", YOB0)
 prcorncost("YOB1: ", YOB1)
 prcorncost("YOB2: ", YOB2)
 newline()
 prcorncost("YGO0: ", YGO0)
 prcorncost("YGO1: ", YGO1)
 prcorncost("YGO2: ", YGO2)
 newline()
 prcorncost("YRG0: ", YRG0)
 prcorncost("YRG1: ", YRG1)
 prcorncost("YRG2: ", YRG2)
 newline()
 predgecost("WR0: ", WR0)
```

```
predgecost("WR1: ", WR1)
 newline()
 predgecost("WB0: ", WB0)
 predgecost("WB1: ", WB1)
 newline()
 predgecost("WO0: ", WO0)
 predgecost("WO1: ", WO1)
 newline()
 predgecost("WG0: ", WG0)
 predgecost("WG1: ", WG1)
 newline()
 predgecost("BR0: ", BR0)
 predgecost("BR1: ", BR1)
 newline()
 predgecost("OB0: ", OB0)
 predgecost("OB1: ", OB1)
 newline()
 predgecost("GO0: ", GO0)
 predgecost("GO1: ", GO1)
 newline()
 predgecost("RG0: ", RG0)
 predgecost("RG1: ", RG1)
 newline()
 predgecost("YR0: ", YR0)
 predgecost("YR1: ", YR1)
 newline()
 predgecost("YB0: ", YB0)
 predgecost("YB1: ", YB1)
 newline()
 predgecost("YO0: ", YO0)
 predgecost("YO1: ", YO1)
 newline()
 predgecost("YG0: ", YG0)
 predgecost("YG1: ", YG1)
 newline()
}
AND prcorncost(str, piece) BE
{ writef("%s: ", str)
 FOR corner = 0 TO 7 DO writef(" %i3", corncost(piece, corner))
 newline()
}
```

```
AND predgecost(str, piece) BE
{ writef("%s: ", str)
 FOR edge = 0 TO 11 DO writef(" %i3", edgecost(piece, edge))
 newline()
}
AND prsolution(node) BE
{ IF s_prev!node DO
  { prsolution(s_prev!node)
    writef("move %c*n", s_move!node)
  }
 prcube(node)
}
AND wrcornerpiece(piece) BE
{ SWITCHON piece/3 INTO
 {
    CASE cWRB: writef(" WRB"); ENDCASE
    CASE cWBO: writef(" WBO"); ENDCASE
    CASE cWOG: writef(" WOG"); ENDCASE
    CASE cWGR: writef(" WGR"); ENDCASE
    CASE cYBR: writef(" YBR"); ENDCASE
    CASE cYOB: writef(" YOB"); ENDCASE
    CASE cYGO: writef(" YGO"); ENDCASE
    CASE cYRG: writef(" YRG"); ENDCASE
 }
 writef("%n", piece MOD 3)
}
AND wredgepiece(piece) BE
{ SWITCHON piece/2 INTO
  {
    CASE eWR: writef(" WR"); ENDCASE
    CASE eWB: writef(" WB"); ENDCASE
    CASE eWO: writef(" WO"); ENDCASE
    CASE eWG: writef(" WG"); ENDCASE
    CASE eBR: writef(" BR"); ENDCASE
    CASE eOB: writef(" OB"); ENDCASE
    CASE eGO: writef(" GO"); ENDCASE
    CASE eRG: writef(" RG"); ENDCASE
    CASE eYB: writef(" YB"); ENDCASE
    CASE eYO: writef(" YO"); ENDCASE
    CASE eYG: writef(" YG"); ENDCASE
```

```
CASE eYR: writef(" YR"); ENDCASE
  }
  writef("%n ", piece MOD 2)
}
AND prpieces(pieces) BE
{ET} c = VEC 4
  pieces2cube(pieces, c)
  wrcornerpiece(c%0)
  wrcornerpiece(c%1)
  wrcornerpiece(c%2)
  wrcornerpiece(c%3)
  wrcornerpiece(c%4)
  wrcornerpiece(c%5)
  wrcornerpiece(c%6)
  wrcornerpiece(c%7)
  newline()
  wredgepiece(c%8)
  wredgepiece(c%9)
  wredgepiece(c%10)
  wredgepiece(c%11)
  wredgepiece(c%12)
  wredgepiece(c%13)
  wredgepiece(c%14)
  wredgepiece(c%15)
  wredgepiece(c%16)
  wredgepiece(c%17)
  wredgepiece(c%18)
  wredgepiece(c%19)
  newline()
  prcube(c)
}
AND prnode(node) BE
{ //writef("node=%n prev=%n*n",
   // node, s_prev!node)
   prcube(node)
}
AND prcube(cube) BE
{ /* Typical output is either
  WWWWWWWWW GGGGGGGGG RRRRRRRRR BBBBBBBBB OOOOOOOOO YYYYYYYYY
```

```
W W W
       W W W
       W W W
G G G R R R B B B O O O
G G G R R R B B B O O O
G G G R R R B B B O O O
       Y Y Y
       Y Y Y
       Y Y Y
*/
cube2cols(cube, colour)
IF compact DO
{ writef("%c%c%c%c%c%c%c%c%c ", // Upper face
          colour!0, colour!1, colour!2,
          colour!3, colour!4, colour!5,
          colour!6, colour!7, colour!8)
 writef("%c%c%c%c%c%c%c%c", // Left face
          colour!36, colour!37, colour!38,
          colour!39, colour!40, colour!41,
          colour!42, colour!43, colour!44)
 writef("%c%c%c%c%c%c%c%c", // Front face
          colour! 9, colour!10, colour!11,
          colour!12, colour!13, colour!14,
          colour!15, colour!16, colour!17)
 writef("%c%c%c%c%c%c%c%c", // Right face
          colour!18, colour!19, colour!20,
          colour!21, colour!22, colour!23,
          colour!24, colour!25, colour!26)
 writef("%c%c%c%c%c%c%c%c", // Back face
          colour!27, colour!28, colour!29,
          colour!30, colour!31, colour!32,
          colour!33, colour!34, colour!35)
 writef("%c%c%c%c%c%c%c%c%c*n", // Down face
          colour!45, colour!46, colour!47,
          colour!48, colour!49, colour!50,
          colour!51, colour!52, colour!53)
 RETURN
}
writef(" %c %c %c*n", colour!0, colour!1, colour!2)
writef(" %c %c %c*n", colour!3, colour!4, colour!5)
writef(" %c %c %c*n", colour!6, colour!7, colour!8)
```

```
writef(" %c %c %c ", colour!36, colour!37, colour!38)
  writef(" %c %c %c ", colour! 9, colour!10, colour!11)
  writef(" %c %c %c ", colour!18, colour!19, colour!20)
  writef(" %c %c %c*n", colour!27, colour!28, colour!29)
 writef(" %c %c %c ", colour!39, colour!40, colour!41)
 writef(" %c %c %c ", colour!12, colour!13, colour!14)
  writef(" %c %c %c ", colour!21, colour!22, colour!23)
  writef(" %c %c %c*n", colour!30, colour!31, colour!32)
 writef(" %c %c %c ", colour!42, colour!43, colour!44)
 writef(" %c %c %c ", colour!15, colour!16, colour!17)
 writef(" %c %c %c ", colour!24, colour!25, colour!26)
 writef(" %c %c %c*n", colour!33, colour!34, colour!35)
 writef(" %c %c %c*n", colour!45, colour!46, colour!47)
 writef(" \frac{?c}{/c} \frac{?c}{/c*n}, colour!48, colour!49, colour!50)
 writef(" %c %c %c*n", colour!51, colour!52, colour!53)
}
AND setface(n, ch, str) BE
\{ LET face = @color!(9*n)UNLESS str%0=9 & capitalch(str%5)=ch DO
  { writef("Bad face colours %c %s*n", ch, str)
   errors := TRUE
 }
 FOR i = 1 TO str%0 DO face!(i-1) := capitalch(str%i)
}
AND corner(a, b, c) = VALOF SWITCHON a \le 16 | b \le 8 | c INTO
{ DEFAULT: writef("*nBad corner: %c%c%c*n", a, b, c)
            errors := TRUE
           RESULTIS 0
 CASE 'W'<<16 | 'R'<<8 | 'B': RESULTIS WRB0
 CASE 'B'<<16 | 'W'<<8 | 'R': RESULTIS WRB1
 CASE 'R'<<16 | 'B'<<8 | 'W': RESULTIS WRB2
 CASE 'W'<<16 | 'B'<<8 | '0': RESULTIS WBO0
 CASE '0'<<16 | 'W'<<8 | 'B': RESULTIS WB01
 CASE 'B'<<16 | 'O'<<8 | 'W': RESULTIS WBO2
 CASE 'W'<<16 | 'O'<<8 | 'G': RESULTIS WOG0
```

```
CASE 'G'<<16 | 'W'<<8 | 'O': RESULTIS WOG1
 CASE 'O'<<16 | 'G'<<8 | 'W': RESULTIS WOG2
 CASE 'W'<<16 | 'G'<<8 | 'R': RESULTIS WGRO
 CASE 'R'<<16 | 'W'<<8 | 'G': RESULTIS WGR1
 CASE 'G'<<16 | 'R'<<8 | 'W': RESULTIS WGR2
 CASE 'Y'<<16 | 'B'<<8 | 'R': RESULTIS YBR0
 CASE 'R'<<16 | 'Y'<<8 | 'B': RESULTIS YBR1
 CASE 'B'<<16 | 'R'<<8 | 'Y': RESULTIS YBR2
 CASE 'Y'<<16 | 'O'<<8 | 'B': RESULTIS YOB0
 CASE 'B'<<16 | 'Y'<<8 | 'O': RESULTIS YOB1
 CASE '0'<<16 | 'B'<<8 | 'Y': RESULTIS YOB2
 CASE 'Y'<<16 | 'G'<<8 | 'O': RESULTIS YGO0
 CASE 'O'<<16 | 'Y'<<8 | 'G': RESULTIS YGO1
 CASE 'G'<<16 | 'O'<<8 | 'Y': RESULTIS YGO2
 CASE 'Y'<<16 | 'R'<<8 | 'G': RESULTIS YRGO
 CASE 'G'<<16 | 'Y'<<8 | 'R': RESULTIS YRG1
 CASE 'R'<<16 | 'G'<<8 | 'Y': RESULTIS YRG2
}
AND edge(a, b) = VALUESWITCHON a<<8 | b INFO{ DEFAULT: writef("*nBad edge: %c%c*n", a, b)
            errors := TRUE
           RESULTIS 0
 CASE 'W' << 8 | 'R': RESULTIS WRO
 CASE 'R'<<8 | 'W': RESULTIS WR1
 CASE 'W' << 8 | 'B': RESULTIS WBO
 CASE 'B'<<8 | 'W': RESULTIS WB1
 CASE 'W'<<8 | 'O': RESULTIS WO0
 CASE '0'<<8 | 'W': RESULTIS WO1
 CASE 'W'<<8 | 'G': RESULTIS WGO
 CASE 'G'<<8 | 'W': RESULTIS WG1
 CASE 'B'<<8 | 'R': RESULTIS BRO
 CASE 'R'<<8 | 'B': RESULTIS BR1
 CASE '0'<<8 | 'B': RESULTIS OBO
 CASE 'B'<<8 | 'O': RESULTIS OB1
 CASE 'G'<<8 | 'O': RESULTIS GOO
 CASE '0'<<8 | 'G': RESULTIS GO1
 CASE 'R'<<8 | 'G': RESULTIS RGO
```

```
CASE 'G'<<8 | 'R': RESULTIS RG1
 CASE 'Y' << 8 | 'R': RESULTIS YRO
 CASE 'R'<<8 | 'Y': RESULTIS YR1
 CASE 'Y' << 8 | 'B': RESULTIS YBO
 CASE 'B'<<8 | 'Y': RESULTIS YB1
 CASE 'Y'<<8 | 'O': RESULTIS YO0
 CASE 'O'<<8 | 'Y': RESULTIS YO1
 CASE 'Y' << 8 | 'G': RESULTIS YGO
 CASE 'G'<<8 | 'Y': RESULTIS YG1
}
AND cols2cube(cv, cube) BE
{ // Colour coordinates
 // 0 1 2
 // 3 4 5
  // 6 7 8
 // 36 37 38 9 10 11 18 19 20 27 28 29
  // 39 40 41 12 13 14 21 22 23 30 31 32
 // 42 43 44 15 16 17 24 25 26 33 34 35
 // 45 46 47
 // 48 49 50
  // 51 52 53
  cube%iWRB := corner(cv! 8, cv!11, cv!18)
  cube%iWBO := corner(cv! 2, cv!20, cv!27)
  cube%iWOG := corner(cv! 0, cv!29, cv!36)
  cube\\kiWGR := corner(cv! 6, cv!38, cv! 9)
  cube%iYBR := corner(cv!47, cv!24, cv!17)
  cube%iYOB := corner(cv!53, cv!33, cv!26)
  cube%iYGO := corner(cv!51, cv!42, cv!35)
  cube\\widetilde{u} := corner(cv!45, cv!15, cv!44)cube\\kiWR := edge(cv! 7, cv!10)
  cube\%iWB := edge(cv! 5, cv!19)cube%iWO := edge(cv! 1, cv!28)
  cube\\widetilde{u} = edge(cv! 3, cv!37)cube\\iBR := edge(cv!21, cv!14)cube%iOB := edge(cv!30, cv!23)
  cube%iGO := edge(cv!39, cv!32)
  cube\\kifaff := edge(cv!12, cv!41)cube\\widetilde{b}iYR := edge(cv!46, cv!16)
```

```
cube\\iYB := edge(cv!50, cv!25)cube\\widetilde{b}iYO := edge(cv!52, cv!34)
 cube\\widetilde{u}YG := edge(cv!48, cv!43)}
AND cube2cols(cube, cv) BE
{ // Colour coordinates
  // 0 1 2
 // 3 4 5
 // 6 7 8
 // 36 37 38 9 10 11 18 19 20 27 28 29
 // 39 40 41 12 13 14 21 22 23 30 31 32
 // 42 43 44 15 16 17 24 25 26 33 34 35
 // 45 46 47
 // 48 49 50
 // 51 52 53
 cv! 4 := 'W' // Fixed colours
 cv!13 := 'R'cv!22 := 'B'cv!31 := '0'cv!40 := 'G'cv!49 := 'Y'setcornercols(cv, cube%iWRB, 8, 11, 18) // Corner pieces
 setcornercols(cv, cube%iWBO, 2, 20, 27)
 setcornercols(cv, cube%iWOG, 0, 29, 36)
 setcornercols(cv, cube%iWGR, 6, 38, 9)
 setcornercols(cv, cube%iYBR, 47, 24, 17)
 setcornercols(cv, cube%iYOB, 53, 33, 26)
 setcornercols(cv, cube%iYGO, 51, 42, 35)
 setcornercols(cv, cube%iYRG, 45, 15, 44)
 setedgecols(cv, cube%iWR, 7, 10) // edge piece, left sq, right sq
 setedgecols(cv, cube%iWB, 5, 19)
 setedgecols(cv, cube%iWO, 1, 28)
 setedgecols(cv, cube%iWG, 3, 37)
 setedgecols(cv, cube%iBR, 21, 14)
  setedgecols(cv, cube%iOB, 30, 23)
 setedgecols(cv, cube%iGO, 39, 32)
 setedgecols(cv, cube%iRG, 12, 41)
 setedgecols(cv, cube%iYR, 46, 16)
```

```
setedgecols(cv, cube%iYB, 50, 25)
  setedgecols(cv, cube%iYO, 52, 34)
  setedgecols(cv, cube%iYG, 48, 43)
}
AND setcornercols(cv, piece, i, j, k) BE
{ // i, j, k are corner face numbers in anti-clockwise order
  //writef("setcornercols %i2 %i2 %i2 %i2*n", piece, i, j, k)
  SWITCHON piece INTO
  { DEDAULT: writef("System error in setcornercols: piece=%n*n", piece)
   CASE WRB0: cv'i, cv'j, cv'k := 'W', 'R', 'B'; RETURNCASE WRB1: cv!j, cv!k, cv'i := 'W', 'R', 'B'; RETURN
   CASE WRB2: cv!k, cv!j := 'W', 'R', 'B'; RETURN
   CASE WBOO: cv'i, cv'j, cv'k := 'W', 'B', '0'; RETURN
   CASE WBO1: cv!j, cv!k, cv!i := 'W', 'B', '0'; RETURN
   CASE WBO2: cv!k, cv!j, cv!j := 'W', 'B', '0'; RETURN
    CASE WOGO: cv'i, cv'j, cv'k := 'W', '0', 'G'; RETURNCASE WOG1: cv!i, cv!i := 'W', 'O', 'G'; RETURN
   CASE WOG2: cv!k, cv!i, cv!j := 'W', 'O', 'G'; RETURN
   CASE WGRO: cv!i, cv!j, cv!k := 'W', 'G', 'R'; RETURN
    CASE WGR1: cv!j, cv!k, cv!i := 'W', 'G', 'R'; RETURN
   CASE WGR2: cv!k, cv!j := 'W', 'G', 'R'; RETURN
   CASE YBR0: cv'i, cv'j, cv'k := 'Y', 'B', 'R'; RETURN
    CASE YBR1: cv!j, cv!k, cv!i := 'Y', 'B', 'R'; RETURN
   CASE YBR2: cv!k, cv!j := 'Y', 'B', 'R'; RETURN
   CASE YOBO: cv'i, cv'j, cv'k := 'Y', '0', 'B'; RETURNCASE YOB1: cv!j, cv!k, cv'i := 'Y', '0', 'B'; RETURN
   CASE YOB2: cv!k, cv!j := 'Y', 'O', 'B'; RETURN
   CASE YGOO: cv'i, cv'j, cv'k := 'Y', 'G', 'O'; RETURNCASE YGO1: cv!j, cv!k, cv!i := 'Y', 'G', '0'; RETURN
   CASE YGO2: cv!k, cv!i, cv!j := 'Y', 'G', 'O'; RETURN
   CASE YRG0: cv!i, cv!j, cv!k := 'Y', 'R', 'G'; RETURN
   CASE YRG1: cv!j, cv!i, cv'i := 'Y', 'R', 'G'; RETURN
    CASE YRG2: cv!k, cv!j := 'Y', 'R', 'G'; RETURN}
}
AND setedgecols(cv, piece, i, j) BE
{ //writef("setedgecols(%i2, %i2, %i2)*n", piece, i, j)
  SWITCHON piece INTO
  { DEFAULT: writef("System error in setedgecols: piece=%n*n", piece)
               abort(999)
```

```
CASE WRO: cv'i, cv'j := 'W', 'R'; RETURN
   CASE WR1: cv!j, cv!i := 'W', 'R'; RETURN
   CASE WBO: cv'i, cv'j := 'W', 'B'; RETURN
   CASE WB1: cv!j, cv!i := 'W', 'B'; RETURN
   CASE WOO: cv!i, cv!j := 'W', '0'; RETURN
   CASE WO1: cv!j, cv!i := 'W', '0'; RETURN
   CASE WGO: cv'i, cv'j := 'W', 'G'; RETURN
   CASE WG1: cv'j, cv'i := 'W', 'G'; RETURN
   CASE BRO: cv'i, cv'i := 'B', 'R'; RETURN
   CASE BR1: cv!j, cv!i := 'B', 'R'; RETURN
   CASE \texttt{OBO}: \texttt{cv!i}, \texttt{cv!j} := '0', 'B'; \texttt{RETURN}CASE OB1: cv!j, cv!i := '0', 'B'; RETURNCASE GOO: cv'i, cv'j := 'G', '0'; RETURN
   CASE GO1: cv!j, cv!i := 'G', '0'; RETURN
   CASE RGO: cv'i, cv'j := 'R', 'G'; RETURN
   CASE RG1: cv!j, cv!i := 'R', 'G'; RETURN
   CASE YRO: cv'i, cv'i := 'Y', 'R'; RETURN
   CASE YR1: cv!j, cv!i := 'Y', 'R'; RETURN
   CASE YBO: cv'i, cv'j := 'Y', 'B'; RETURN
   CASE YB1: cv!j, cv!i := 'Y', 'B'; RETURN
   CASE YOO: cv'i, cv'j := 'Y', 'O'; RETURN
   CASE YO1: cv'j, cv'i := 'Y', 'O'; RETURN
   CASE YGO: cv'i, cv'j := 'Y', 'G'; RETURNCASE YG1: cv'j, cv'i := 'Y', 'G'; RETURN
 }
}
AND goalscore(cube) = VALOF
{ LET k = ?
 LET piece = ?
 //writef("goalscore:*n")
 //prnode(cube)
//writef("upper edges WR=%n/%n WB=%n/%n WO=%n/%n WG=%n/%n*n",
// cube%iWR, WR0,
// cube%iWB, WB0,
// cube%iWO, WO0,
// cube%iWG, WG0)
 // Upper edges
 // Penalties
 // right edge wrong orientation 900
 // wrong edge 1000
```

```
k := 4*1000piece := cube%iWR
IF piece=WRO DO k := k-1000IF piece=WR1 DO k := k-100piece := cube%iWB
IF piece=WBO DO k := k-1000IF piece=WB1 D0 k := k-100piece := cube%iWO
IF piece=WOO DO k := k-1000IF piece=WO1 DO k := k-100piece := cube%iWG
IF piece=WGO DO k := k-1000IF piece=WG1 DO k := k-100// If k=0 upper four edges are correct
// Upper corners
// Penalties
// right corner wrong orientation 700
// wrong corner 800
k := k + 4*800piece := cube%iWRB
IF piece=WRBO DO k := k-800IF piece=WRB1 DO k := k-100IF piece=WRB2 DO k := k-100piece := cube%iWBO
IF piece=WBO0 DO k := k-800
IF piece=WB01 D0 k := k-100IF piece=WBO2 DO k := k-100piece := cube%iWOG
IF piece=WOGO DO k := k-800IF piece=WOG1 DO k := k-100IF piece=WOG2 DO k := k-100piece := cube%iWGR
IF piece=WGRO DO k := k-800IF piece=WGR1 DO k := k-100
IF piece=WGR2 DO k := k-100// If k=0 upper layer is now correct
// Middle layer edges
// Penalties
// right edge wrong orientation 250
```

```
// wrong edge 300
k := k + 4*300piece := cube%iBR
IF piece=BR0 DO k := k-300
IF piece=BR1 DO k := k - 50piece := cube%iOB
IF piece=OBO DO k := k-300IF piece=OB1 DO k := k-50piece := cube%iGO
IF piece=GOO DO k := k-300IF piece=GO1 DO k := k-50piece := cube%iRG
IF piece=RG0 D0 k := k-300IF piece=RG1 DO k := k-50// If k=0 upper and middle layers are now correct
// Lower level edges
// Penalties
// right edge wrong orientation 30
// wrong edge 40
k := k + 4*40piece := cube%iYR
IF piece=YRO DO k := k-40IF piece=YR1 DO k := k-10piece := cube%iYB
IF piece=YBO DO k := k-40IF piece=YB1 D0 k := k-10piece := cube%iYO
IF piece=Y00 D0 k := k-40IF piece=Y01 DO k := k-10piece := cube%iYG
IF piece=YGO DO k := k-40IF piece=YG1 D0 k := k-10// If k=0 upper and middle layers are now correct
// and down face edges are correct
// Lower level corners
// Penalties
// right edge wrong orientation 15
```

```
// wrong edge 20
 k := k+4*20piece := cube%iYBR
  IF piece=YBR0 DO k := k-20
  IF piece=YBR1 DO k := k- 5
  IF piece=YBR2 DO k := k- 5
  piece := cube%iYOB
  IF piece=YOBO DO k := k-20IF piece=YOB1 DO k := k- 5
  IF piece=YOB2 DO k := k-5piece := cube%iYGO
  IF piece=YGO0 DO k := k-20IF piece=YGO1 DO k := k-5IF piece=YGO2 DO k := k-5piece := cube%iYRG
  IF piece=YRGO DO k := k-20IF piece=YRG1 DO k := k-5IF piece=YRG2 DO k := k- 5
  // If k=0 all positions are correct so the Rubik Cube has been solved
  //writef("goalscore: returning %n*n", k)
  //abort(9000)
 RESULTIS k
}
```
## 4.28 Simple series

We have seen that the largest number we can represent in an unsigned 32-bit word is

$$
1 + 2 + 2^2 + 2^3 + \ldots + 2^{31}
$$

This is perfectly understandable and is called a series, but mathematicians do not normally like to use dots since they introduce possible misunderstandings of what is being omitted. They generally prefer the following notation.

but in this document I will almost always use the dot notation. We can generalise this series to term  $n$ , replacing the constant 2 by some arbitrary value  $x$  and call the sum s, namely

$$
s = 1 + x + x^2 + x^3 + \ldots + x^n
$$

We can easily make a simple formula for s by considering s multiplied by  $(x-1)$ , that is

$$
s(x-1) = (1+x+x^2+x^3+\ldots+x^n) \times x - (1+x+x^2+x^3+\ldots+x^n)
$$
  
=  $(x+x^2+x^3+\ldots+x^{n+1}) - (1+x+x^2+x^3+\ldots+x^n)$   
=  $x^{n+1}-1$ 

So

$$
s = \frac{x^{n+1} - 1}{x - 1}
$$

So for our original series,  $x = 2$  and  $n = 31$  gives us

$$
s = \frac{2^{32} - 1}{2 - 1} = 2^{32} - 1 = 4294967295
$$

Notice that with  $x = 2$  as n gets larger so does the sum. When  $x = 2$ , the series is said to diverge as  $n$  tends to infinity (an incredibly large number often represented by  $\infty$ ). But what happens if  $x < 1$ . Let us try  $x = \frac{1}{2}$  $\frac{1}{2}$  and  $n = \infty$ .

$$
s = \frac{(\frac{1}{2})^{\infty} - 1}{\frac{1}{2} - 1} = \frac{0 - 1}{\frac{1}{2} - 1} = 2
$$

In the above derivation, we took  $(\frac{1}{2})^{\infty}$  to be zero since multiplying 1 by  $\frac{1}{2}$  a huge number of times gets so small its value can be ignored. Note that setting  $n = \infty$ allows us to deduce that

$$
\frac{1}{1-x} = 1 + x + x^2 + x^3 + \dots
$$

Although this is only really valid if  $|x| < 1$ .

As a demonstration of the use of vectors and functions we will look a program called eval2.b that calculates s to 2000 decimal places to show that it is indeed 2. It starts as follows.

```
GET "libhdr"
GLOBAL {
  sum:ug
  term
  upb
}
LET start() = VALOF
{ upb := 2004/4 // Each element holds 4 decimal digits
                   // and there are 4 guard digits at the end.
  sum := getvec(upb)
  term := getvec(upb)
  settok(sum, 0)
  sum!upb := 5000 // Add 1/2 at digit position 2000 for rounding
  settok(term, 1)
  UNTIL iszero(term) DO
  { add(sum, term)
    divbyk(term, 2)
  }
  // Write out the sum to 40 decimal places
  writef("*nsum = %n." , sum!0)FOR i = 1 TO 10 DO writef("%4z ", sum!i)
  newline()
fin:
  freevec(sum)
  freevec(term)
  RESULTIS 0
}
```
It uses the vector sum to hold the summation of all the terms and term to hold the next term to add to sum. Both sum and term are vectors with upperbound 2004/4 which is sufficient to hold numbers with 4 decimal digits before the decimal point and 2000 digits after the decimal point together with a further 4 guard digits at the end. sum and term are initialised by calls of settok, described later, and 5000 is placed in the last element of sum which corresponds to adding 1/2 at decimal digit position 2000. This causes appropriate rounding to take place. The UNTIL loop adds term to sum dividing term by 2 each time until term represents zero. sum is then output to 40 decimal places as follows:

sum = 2.0000 0000 0000 0000 0000 0000 0000 0000 0000 0000

```
as expected.
```
The rest of the program defines the functions settok, add, divbyk and iszero as follows.

```
AND settok(v, k) BE
\{ v!0 := kFOR i = 1 TO upb DO v! i := 0}
AND add(a, b) BE
\{ LET c = 0FOR i = upb TO 0 BY -1 DO
 {LET d = c + a! i + b! i}a!i := d MOD 10000
    c := d / 10000
 }
}
AND divbyk(v, k) BE
{ LET c = 0
 FOR i = 0 TO upb DO
 {ET d = c*10000 + v'i}v!i := d / k
    c := d MOD k
 }
}
AND iszero(v) = VALOF\{ FOR i = upb TO 0 BY -1 IF v!i RESULTIS FALSE
 RESULTIS TRUE
}
```
The function settok is self explanatory. Notice that add performs the addition from the least significant end using the variable c to hold the carry. divbyk performs short division from the most significant end, again using c to hold the carry. Finally, iszero only returns TRUE if every element of v is zero.

## 4.29 e to 2000 decimal places

The constant e which has a value of approximately 2.71828 is one of the most important constants in mathematics. It can be defined in many ways, but the one we will use in this section is:

$$
e = 1 + 1 + \frac{1}{2} + \frac{1}{3!} + \ldots + \frac{1}{n!} + \ldots
$$

where *n*! stands for *n* factorial  $(1 \times 1 \times 2 \times 3 \times \ldots \times n)$ .

This section presents a simple program (evale.b) that computes e to 2000 decimal places. As with the previous program, it is primarily an example of the use of vectors and functions, and, as with the previous program, it uses high precision numbers using vectors whose elements each contain 4 decimal digits. It is convenient to think of these elements as digits of radix 10000. A radix of 10000 was chosen because  $10000^2$  easily fits in a 32-bit word, but  $100000^2$  does not. The program starts as follows.

```
GET "libhdr"
```

```
GLOBAL {
 sum:ug // The sum of terms so far
 term // The next term to add to sum
 tab // The frequency counts of the digits of e
 digcount
 digits // The number of decimal digits to calculate
 upb
}
LET start() = VALOF{ LET n = 1
 digits := 2000 // Calculate e to 2000 decimal places
 upb := \frac{digits+10}{4} // add ten guard digits
 tab := getvec(9) // for digit frequency counts
 sum := getvec(upb) // will hold the sum of the series
 term := getvec(upb) // the next term in the series to add to sum
 UNLESS tab & sum & term DO
 { writef("Unable to allocate vectors*n")
   GOTO fin
 }
 settok(sum, 1) // Initial value of sum
 settok(term, 1) // The first term to add
 UNTIL iszero(term) DO // Until the term is zero
 { add(sum, term) // Add the term to sum
   n := n + 1
   divbyk(term, n) // Calculate the next term
 }
 // Write out e
 writes("*ne = *n")print(sum)
```

```
// Write out the digit frequency counts
writes("*nDigit counts*n")
FOR i = 0 TO 9 DO writef("%n:%i3 ", i, tab!i)
newline()
```
fin:

```
freevec(tab)
 freevec(sum)
 freevec(term)
 RESULTIS 0
}
```
The program ends with the definitions of the functions used, most of which we have already seen.

```
AND settok(v, k) BE
\{ v!0 := k \} // Set the integer part
 FOR i = 1 TO upb DO v!i := 0 // Clear all fractional digits
}
AND add(a, b) BE
\{ LET c = 0FOR i = upb TO 0 BY -1 DO
 {LET d = c + a! i + b! i}a!i := d MOD 10000
    c := d / 10000
 }
}
AND divbyk(v, k) BE
{ET} c = 0
 FOR i = 0 TO upb DO
 { LET d = c*10000 + v!i
   v!i := d / k
    c \t := d \text{ MOD } k}
}
AND iszero(v) = VALOF
{ FOR i = upb TO 0 BY -1 IF v!i RESULTIS FALSE
 RESULTIS TRUE
}
```
The final two functions output the high precision number held in v as a sequence of decimal digits.
```
AND print(v) BE
\{ FOR i = 0 TO 9 DO tab!i := 0 // Clear the frequency counts
  digcount := 0writef(" %i4.", v!0)
  FOR i = 1 TO upb DO
  { IF i MOD 15 = 0 DO writes("*n ")
    wrpn(v!i, 4)wrch('*s')
  }
 newline()
}
AND wrpn(n, d) BE
{ IF d>1 DO wrpn(n/10, d-1)
  IF digcount>=digits RETURN
  n := n MOD 10
  tab!n := tab!n + 1\text{wrch}(n+1)<sup>1</sup>
  digcount := digcount+1
}
```
When the program is run its output is as follows.

 $e =$ 2.7182 8182 8459 0452 3536 0287 4713 5266 2497 7572 4709 3699 9595 7496 6967 6277 2407 6630 3535 4759 4571 3821 7852 5166 4274 2746 6391 9320 0305 9921 8174 1359 6629 0435 7290 0334 2952 6059 5630 7381 3232 8627 9434 9076 3233 8298 8075 3195 2510 1901 1573 8341 8793 0702 1540 8914 9934 8841 6750 9244 7614 6066 8082 2648 0016 8477 4118 5374 2345 4424 3710 7539 0777 4499 2069 5517 0276 1838 6062 6133 1384 5830 0075 2044 9338 2656 0297 6067 3711 ... 4995 8862 3428 1899 7077 3327 6171 7839 2803 4946 5014 3455 8897 0719 4258 6398 7727 5471 0962 9537 4152 1115 1368 3506 2752 6023 2648 4728 7039 2076 4310 0595 8411 6612 0545 2970 3023 6472 5492 9666 9381 1513 7322 7536 4509 8889 0313 6020 5724 8176 5851 1806 3036 4428 1231 4965 5070 4751 0254 4650 1172 7211 5551 9486 6850 8003 6853 2281 8315 2196 0037 3562 5279 4495 1582 8418 8294 7876 1085 2639 8139 Digit counts 0:196 1:190 2:207 3:202 4:201 5:197 6:204 7:198 8:202 9:203

The frequency counts have been output because they have the remarkable property of being very much closer to 200 that we should expect. There is a

simple statistical test (the  $\chi^2$  test), covered in the next section, that shows just how unlikely these counts are assuming each digit is equally likely to be any digit in the range 0 to 9 and is independent of the other digits in the series.

# $4.30$  The  $\chi^2$  test

Feel free to skip this section if the formula below looks too frightening.

The program above showed us that, for  $e$ , the counts of each digit in the 2000 digits after the decimal point are 196, 190, 207, 202, 201, 197, 204, 198, 202 and 203. Since there are 2000 digits in all we would expect each to occur about 200 times, but, of course, we would also expect some random deviation from this average. Statisticians have devised a test (the  $\chi^2$  test) that allows us to see if our collection of counts is reasonable. The method is as follows. First we calculate the quantity  $\chi^2$  defined as follow.

$$
\chi^{2} = \sum_{i=1}^{k} \frac{(x_{i} - \mu_{i})^{2}}{\mu_{i}}
$$

where k is the number of counts,  $x_i$  is the  $i^{th}$  count and  $\mu_i$  is the expected value for  $x_i$  which in our case is always 200. Putting our counts into the formula we obtain

$$
\chi^{2} = \frac{(196-200)^{2}}{200} + \frac{(190-200)^{2}}{200} + \frac{(207-200)^{2}}{200} + \frac{(202-200)^{2}}{200} + \frac{(201-200)^{2}}{200} + \frac{(198-200)^{2}}{200} + \frac{(198-200)^{2}}{200} + \frac{(202-200)^{2}}{200} + \frac{(203-200)^{2}}{200} + \frac{(203-200)^{2}}
$$

We had 10 counts but since they add up to 2000 the last count depends on the first 9, so for our collection the so called number of degrees of freedom is 9. We can lookup our value of  $\chi^2$  in the table for 9 degrees of freedom to find the probability that  $\chi^2$  would be greater than 1.06, assuming the digits are random and independent of one another. If you search the web using terms chi squared distribution calculator, you will find several web pages that will calculate the probability that  $\chi^2$  should be greater than 1.06 for 9 degrees of freedom. The answer turns out to be 0.9993, so the chance that  $\chi^2$  is 1.06 or smaller is less than one in a thousand.

4.31. E

#### 4.31  $e^x$

The previous section defined e as the sum of a beautiful series whose  $n<sup>th</sup>$  was 1  $\frac{1}{n!}$ . Just for fun let us see what happens when we multiply this series by itself. Clearly the result should be a series representing  $e^2$ . So we have to simplify

$$
(1+\frac{1}{1!}+\frac{1}{2!}+\frac{1}{3!}+\ldots)\times(1+\frac{1}{1!}+\frac{1}{2!}+\frac{1}{3!}+\ldots)
$$

We can multiply each element of the left hand term by each element of the right hand term in a systematic way as follows

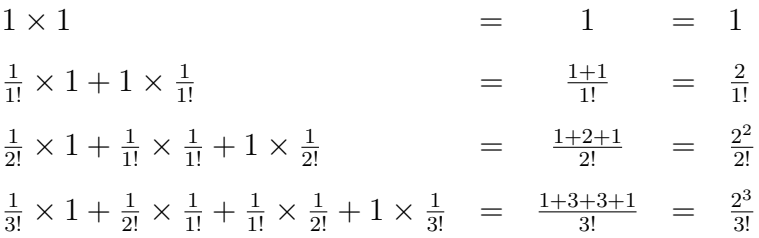

This shows that

$$
e^2 = 1 + \frac{2}{1!} + \frac{2^2}{2!} + \frac{2^3}{3!} + \dots
$$

Seeing this equation leads us to thinking that

$$
e^x = 1 + \frac{x}{1!} + \frac{x^2}{2!} + \frac{x^3}{3!} + \dots
$$

might be true. After all, it is certainly true when  $x$  is 0, 1 or 2. We can increase our believe that it is true by considering the product of the series for  $e^x$  and  $e^y$ to see if it yields the series for  $e^{x+y}$ . We can do this by multiplying each element of the left hand term by each element of the right hand term in a systematic way as follows

$$
1 \times 1 = 1
$$
  
\n
$$
\frac{x}{1!} \times 1 + 1 \times \frac{y}{1!} = \frac{x+y}{1!} = \frac{(x+y)}{1!}
$$
  
\n
$$
\frac{x^2}{2!} \times 1 + \frac{x}{1!} \times \frac{y}{1!} + 1 \times \frac{y}{2!} = \frac{x^2 + 2xy + y^2}{2!} = \frac{(x+y)^2}{2!}
$$
  
\n
$$
\frac{x^3}{3!} \times 1 + \frac{x^2}{2!} \times \frac{y}{1!} + \frac{x}{1!} \times \frac{y^2}{2!} + 1 \times \frac{y^3}{3!} = \frac{x^3 + 3x^2y + 3xy^2 + y^3}{3!} = \frac{(x+y)^3}{3!}
$$

This shows that

$$
e^x \times e^y = 1 + \frac{(x+y)}{1!} + \frac{(x+y)^2}{2!} + \frac{(x+y)^3}{3!} + \dots
$$

which correctly represents the series for  $e^{x+y}$ , as expected.

So far we have assumed that  $x$  and  $y$  are integers, but the algebra we have just used works just as well when x and y are not whole numbers. Consider, for gust used works just as well when x and y are<br>example,  $e^{\frac{1}{2}}$ . This clearly represents  $\sqrt{e}$  since

$$
e^{\frac{1}{2}} \times e^{\frac{1}{2}} = e^{\frac{1}{2} + \frac{1}{2}} = e
$$

Similarly,  $e^{\frac{1}{q}}$  is the  $q^{th}$  root of e. We can safely assume that our series works for any x of the form  $\frac{p}{q}$  where p and q are whole numbers. This leads us to believe the formula is correct even when  $x$  cannot be represented as the ratio of two whole numbers. Examples of such numbers are  $\sqrt{2}$ ,  $\pi$  and even e itself.

#### $4.32$  The extraordinary number  $e^{\pi}$ √ 163

This number is peculiar since it has 18 digits to the left of the decimal point, but a sequence of 12 nines to the right of the decimal point. The following program demonstrates this by computing its value to sufficient precision. The program is called epr163.b and starts as follows.

```
GET "libhdr"
MANIFEST
\{ upb = 12upb1 = upb+1}
LET start() = VALOF{ LET pi = VEC upb
 AND root163 = VEC upb
 AND x = VEC upbAND ex = VEC upbLET exponent = 0numfromstr(pi, upb, "3.14159265358979323846264338327950*
                     *288419716939937510582097494459230")
 writef("*nPi is*n")
 print(pi, 0)
 // Calculate root 163
```

```
sqrt163(root163)
writef("*nRoot 163 is*n")
print(root163, 0)
mult(x, pi, root163)
writef("*nPi times Root 163 is*n")
print(x, 0)// Divide x by 2**10 (=1024) to make the computation
// e to the power x converge much more rapidly.
divbyk(x, 1024)
exp(ex, x)
// Now square the result 10 times.
FOR i = 1 TO 10 DO
{ exponent := 2*exponent
  mult(ex, ex, ex)
  IF ex!0>10000 DO
  { divbyk(ex, 10000)
    exponent := exponent + 1
  }
}
// Output the result
writef("*ne to the Pi root 163 is*n")
print(ex, exponent)
RESULTIS 0
```
}

A high precision number is represented by vector whose elements each contain four decimal digits. It is best to think of them as digits of radix 10000. The zeroth element is the integer part and the other elements contain the fractional digits. The upper bound of the vector is upb, set to 12, to allow a precision of over 40 decimal digits which is sufficient for our purposes. Four such vectors pi, root163, x, ex are declared to represent  $\pi$ ,  $\sqrt{163}$ ,  $\pi \times \sqrt{163}$  and  $e^{\pi \times \sqrt{163}}$ , respectively. The function numfromstr is used to initialise pi from a string holding the digits of minicion numitions of is used to initialise primarily a string notaing the digits of  $\pi$ . The call sqrt163(root163) places a representation of  $\sqrt{163}$  in root163. The product of pi and root163 is placed in x using mult. Since x is about 40, the convergence of the series for  $e^x$  would be very slow, so x is reduced in size by dividing it by 1024 (=  $2^{10}$ ) before summing the series for  $e^x$ , placing the result in ex by the call  $exp(ex, x)$ . The result in ex is then squared 10 times to give a representation of  $e^{\pi \times \sqrt{163}}$ . The only problem is that this value is outside the range of values our high precision numbers can hold. This is solved by maintaining an exponent value in exponent which specified that the number in ex should be multiplied by 10000<sup>exponent</sup>. Each time ex is squared, exponent is doubled, and if ex has become too large it is divided by 10000 and exponent incremented by one.

The additional functions used by this program are as follows.

```
AND numfromstr(v, upb, s) BE
{EIT p, k, val = 0, 0, k}FOR i = 1 TO s%0 DO
  \{ LET ch = s\i
    IF '0' <= ch <= '9' DO val, k := 10*val + ch - '0', k+1
    IF ch='.' | k=4 DO
    \{ IF p<=upb DO v!p := valp, k, val := p+1, 0, 0
    }
  }
  UNTIL k=4 DO val, k := 10*val, k+1IF p<=upb DO v!p := val// Pad on the right with zeroes
 UNTIL p>=upb DO { p := p+1; v!p := 0 }
}
```
This take a character string in s and converts it into our high precision representation using the vector v whose upper bound is upb.

```
AND sqrt163(x) BE
{ // This is a simple but inefficient function to
  // calculate the square root of 163.
  LET w = VEC upb
  AND eps = VEC upb
  AND n163 = VEC upb
  numfromstr(x, upb, "13.") // Initial guess
  numfromstr(n163, upb, "163.")
  { \nvert \text{mult}(w, x, x) }TEST w!0>=163 THEN { sub(eps, w, n163)
                         divbyk(eps, 24)
                          sub(x, x, eps)}
                  ELSE { sub(eps, n163, w)
                         divbyk(eps, 24)
                          add(x, x, eps)}
    //print(x, 0)
```

```
} REPEATUNTIL iszero(eps)
}
```
As the comment says this is a simple function to set x to a high precision rep-As the comment says this is a simple function to set x to a mgn precision representation of √163. There was no need to use the much faster Newton-Raphson method.

```
AND mult(x, y, z) BE
{ LET res = VEC upb1
  numfromstr(res, upb1, "0.")
  // Round by adding a half to the last digit position.
  res!upb1 := 5000FOR i = 0 TO upb IF y!i FOR j = 0 TO upb1-i DO
  \{ LET p = i + j // p is in range 0 to upb1
    LET carry = y!i * z!j
    WHILE carry DO
    \{ LET w = \text{res}!p + \text{carry}IF p=0 DO { res!0 := w; BREAK }
      res!p, carry := w MOD 10000, w/10000
      p := p-1}
  }
 FOR i = 0 TO upb DO x!i := res!i}
```
This function multiplies the high precision numbers in y and z placing the rounded result in x. It uses a temporary vector res that includes an extra digit to allow for rounding. Every pair of digits that can contribute to the result are multiplied together and added to the appropriate position in res, dealing with carries as they arise.

```
AND exp(ex, x) BE
{ // This calculates e to the power x by summing the series
 // whose nth term is x**n/n!
 LET n = 0LET term = VEC upb
 numfromstr(term, upb, "1.")
 numfromstr(ex, upb, "0.")
 UNTIL iszero(term) DO
 { add(ex, ex, term)
   n := n+1mult(term, term, x)
```

```
divbyk(term, n)
  }
}
```
This computes  $e^x$  using the series

$$
e^x = 1 + x + \frac{x^2}{2!} + \frac{x^3}{3!} + \frac{x^4}{4!} + \dots
$$

The result is accumulated in ex and term holds the next term to be added. The summation stops when term holds zero.

```
AND add(x, y, z) BE
\{ LET c = 0FOR i = upb TO 0 BY -1 DO
 { LET d = c + y!i + z!i
   x! i := d MOD 10000
   c := d / 10000
 }
}
```
This function adds the high precision numbers in y and z placing the result in x.

```
AND sub(x, y, z) BE
{ LET borrow = 0
 FOR i = upb TO 1 BY -1 DO
  \{ LET d = y!i - borrow - z!i
   borrow := 0UNTIL d>=0 DO borrow, d := borrow+1, d+10000x! i := d
 }
 x!0 := y!0 - borrow - z!0}
```
This function subtracts the high precision number in z from y placing the result in x.

```
AND divbyk(v, k) BE
{ LET c = 0
 FOR i = 0 TO upb DO
 {ET d = c*10000 + v!i}v!i := d / k
   c := d MOD k}
}
```
This divides the high precision number in v by k which must be in the range 1 to 10000.

```
AND iszero(v) = VALOF
{ FOR i = upb TO 0 BY -1 IF v!i RESULTIS FALSE
   RESULTIS TRUE
}
```
This returns TRUE is the high precision number in v is zero.

```
AND print(v, exponent) BE
{ writef("%i4", v!0)
  FOR i = 1 TO upb DO
  { wrch(exponent=0 \rightarrow '.', '*s')
    exponent := exponent - 1IF i MOD 15 = 0 DO newline()
    wrpn(v!i, 4)}
 newline()
}
AND wrpn(n, d) BE
{ IF d>1 DO wrpn(n/10, d-1)
  urch(n MOD 10 + '0')}
```
These two functions combine to output a high precision number with a given exponent.

When this program runs, its output is as follows.

```
Pi is
   3.1415 9265 3589 7932 3846 2643 3832 7950 2884 1971 6939 9375
Root 163 is
  12.7671 4533 4803 7046 6171 0952 0097 8089 2347 3823 6377 9407
Pi times Root 163 is
  40.1091 6999 1132 5197 5535 0083 6229 0414 0053 9005 3481 5142
e to the Pi root 163 is
  26 2537 4126 4076 8743.9999 9999 9999 2500 7259 7198 1820 2936
```
# 4.33 Digits of  $\pi$

This section is another illustration of the use of modulo arithmetic. It is entirely optional and can be skipped.

The ratio of the circumference of a circle to its diameter is a very important constant called  $\pi$ , and it has a value of about 3.14159, and some people like to use the approximations  $\frac{22}{7}$  or  $\frac{355}{113}$ . In the mid 1930s,  $\pi$  was known to about 700 decimal places but now, with the aid of computers and staggeringly cunning methods it can be calculated to billions (and even trillions) of decimal places. For more information do a web search on: digits of pi.

One intriguing method was discovered by David Bailey, Peter Borwein and Simon Ploffe and appears in section 10.7 of "Number Theory, A Programmer's Guide" by Mark Herkommer. It is based on the totally remarkable formula:

$$
\pi = \sum_{i=0}^\infty (\frac{4}{8i+1} - \frac{2}{8i+4} - \frac{1}{8i+5} - \frac{1}{8i+6}) \times (\frac{1}{16})^i
$$

The beauty of this formula is that it can be used to calculate the  $n^{th}$  hexadecimal digit of  $pi$  using modulo arithmetic with the big advantage that the other digits are not computed. So how do we do it?

We multiply the right hand side by  $16<sup>n</sup>$  and split it into the first n terms and the rest, namely

$$
\sum_{i=0}^{n-1} \left( \frac{4 \times 16^{n-i}}{8i+1} - \frac{2 \times 16^{n-i}}{8i+4} - \frac{16^{n-i}}{8i+5} - \frac{16^{n-i}}{8i+6} \right)
$$

and

$$
\sum_{i=n}^{\infty} (\frac{4}{8i+1} - \frac{2}{8i+4} - \frac{1}{8i+5} - \frac{1}{8i+6}) \times (\frac{1}{16})^{i-n}
$$

If we add these two sums together, we obtain a huge number, and if we represent it using hexadecimal digits we find that the first digit to the right of the decimal point is the  $n^{th}$  hex digit of  $\pi$ . If we are only interested in this digit all the digits to the left of the decimal point can be discarded and only a few to the right of the decimal point need to be retained during the calculation. Let us consider the first term in the first sum. The contribution this term makes to the result is

$$
\sum_{i=0}^{n-1} 4\left(\frac{16^{n-i}}{8i+1}\right)
$$

But we are only interested in the fractional part, so the following sum will do just as well.

$$
\sum_{i=0}^{n-1} 4\left(\frac{16^{n-i} mod(8i+1)}{8i+1}\right)
$$

Computing  $16^{n-i} \text{mod}(8i+1)$  throws away all integer multiples of  $(8i+1)$  leaving only the remainder, which is positive but less than  $8i + 1$ , so when this is divided by  $8i + 1$  yields a value between 0 and 1. This trick is similar to calculating the fractional part of 123/10 as follow:

$$
\frac{123mod10}{10} = \frac{3}{10} = 0.3
$$

A program to output the digits of  $\pi$  in hexadecimal and decimal is in bcplprogs/raspi/pidigs.b. It starts as follows:

```
GET "libhdr"
```

```
MANIFEST {
// Define the scaled arithmetic parameters
fraclen = 28 // Number of binary digits after the decimal point
                  // 28 allows numbers in the range -8.0 \le x \le 8.0One = 1<<fraclen // eg #x10000000
Two = 2*One // eg #x20000000
Four = 4*0ne // eg #x40000000
fracmask = One - 1 // eg #x0FFFFFFFF
upb = 1000
}
LET start() = VALOF
{ LET hexdig = getvec(upb)
  writef("*nPi in hex*n")
  writef("*n 3.")
 hexdig!0 := 3FOR n = 1 TO upb DO {
   LET dig = pinexdig(n-1)IF n MOD 50 = 1 DO writef("*n%5i: ", n)
   writef("%x1", pihexdig(n)); deplete(cos)
  }
 newline()
 writef("*nPi in decimal*n")
  writef("*n 3.")
```

```
FOR i = 1 TO upb DO
  { IF i MOD 50 = 1 DO writef("*n%5i: ", i)
   hexdig!0 := 0 // Remove the integer part then
   mulby10(hexdig, upb) // multiply the fraction by 10 to obtain
   writef("%n", hexdig!0) // the next decimal digit in hexdig!0
    deplete(cos)
  }
 newline()
  freevec(hexdig)
 RESULTIS 0
}
```
The constant fraclen (=28) specifies the number of binary digits after the decimal point of the scaled numbers we will be using. This leaves 4 bits (or one hexdecimal digit) to the left of the decimal point. We will be using signed arithmetic, so this allows us to represent numbers greater than or equal to -8.000 and less than 8.000 which is sufficient for our purposes. The constants One, Two and Four represent the numbers 1, 2 and 4 in this scaled representation, and fracmask is a bit pattern that will extract just the fractional bits of our numbers.

The main function start outputs the hexadecimal digits of  $\pi$  up to position 1000, placing 50 digits per line. Each digit is calculated by calls of pihexdig. These digit are saved in the vector hexdig to allow them to be converted to decimal. The conversion to decimal is simple. It just requires setting the integer part (held in hexdig!0) to zero before multiplying the fraction in hex by decimal 10 giving the next decimal digit in hexdig!0. The calculation is outlined below.

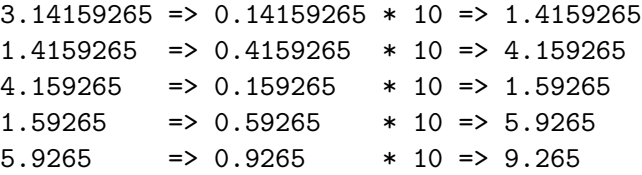

The multiplication by 10 is done by mulby10 defined as follows.

```
AND mulby10(v, upb) BE
{ // v contains one hex digit per element with the
  // decimal point between v!0 and v!1
 LET carry = 0FOR i = upb TO 0 BY -1 DO
  \{ LET d = v!i*10 + carry
    v!i, carry := d MOD 16, d/16
  }
}
```
The library function muldiv take three signed numbers and returns the mathematically correct result of dividing the third argument into the product of the first two. Thus  $\text{multiv}(x,y,z)=(x*y)/z$ , but  $x*y$  is computed as a double length quantity. The function  $\text{powmod}(x,n,m)$ , defined later, computes  $x^n mod(m)$  with reasonably efficiently. Note that

muldiv(Four, powmod(16, n-i, 8\*i+1), 8\*i+1)

will return the value of

$$
4(\frac{16^{n-i}mod(8i+1)}{8i+1})
$$

as a number using our scaled representation. The definition of pihexdig is as follows.

```
AND pihexdig(n) = VALOF
{ // By convention, the first hex digit after the decimal point
  // is at position n=0
  LET s = 0 // A scaled number with fraclen binary digits
             // after the decimal point.
  LET t = 0ne
  FOR i = 0 TO n-1 DO
  {EIT a = multiv(Four, <i>powmod</i>(16, n-i, 8*<i>i</i>+1), 8*<i>i</i>+1)}LET b = multiv( Two, powmod(16, n-i, 8* i+4), 8* i+4)LET c = multiv( One, <math>powmod(16, n-i, 8*i+5), 8*i+5)</math>LET d = multiv( One, <math>powmod(16, n-i, 8*i+6)</math>, <math>8*i+6)</math>)s := s + a - b - c - d & fracmask
  }
  // Now add the remaining terms until they are too small
  // to matter.
  {ET} i = n
    WHILE t DO
    { LET a = 4 * t / (8*i+1)
      LET b = 2 * t / (8 * i + 4)LET c = t / (8 * i + 5)LET d = t / (8 * i + 6)s := s + a - b - c - d & fracmask
      i, t := i+1, t/16}
```
} RESULTIS (s>>(fraclen-4)) & #xF // Extract the required digit }

To complete the program, the definition of powmod is as on Page 65, namely

```
AND powmod(x, n, m) = VALOF{ LET res = 1
 LET p = x MOD m
 WHILE n DO
  { UNLESS (n & 1)=0 DO res := (res * p) MOD m
   n := n >> 1p := (p*p) MOD m // DANGER: p*p must not overflow
  }
 RESULTIS res
}
```
The actual program in raspi/pidigs.b contains some optional tracing code as a debugging aid. The values of a, b, c, d, and s can be output in decimal and hexadecimal as they are computed using the function  $tr$ , as in  $tr("a", a)$ . The definition of tr is as follows.

```
AND tr(str, x) BE
{ // Output scaled number x in decimal and hex
 LET d = multiv( 1_000_000, x, 0ne)LET h = muldiv(#x10000000, x, One) // Just in case fraclen is not 28
 writef("%s = %9.6d %8x*n", str, d, h)}
```
When pidigs runs it generates the following output.

0.000> pidigs

```
Pi in hex
```
3. 1: 243F6A8885A308D313198A2E03707344A4093822299F31D008 51: 2EFA98EC4E6C89452821E638D01377BE5466CF34E90C6CC0AC 101: 29B7C97C50DD3F84D5B5B54709179216D5D98979FB1BD1310B 151: A698DFB5AC2FFD72DBD01ADFB7B8E1AFED6A267E96BA7C9045 201: F12C7F9924A19947B3916CF70801F2E2858EFC16636920D871 251: 574E69A458FEA3F4933D7E0D95748F728EB658718BCD588215 301: 4AEE7B54A41DC25A59B59C30D5392AF26013C5D1B023286085 351: F0CA417918B8DB38EF8E79DCB0603A180E6C9E0E8BB01E8A3E 401: D71577C1BD314B2778AF2FDA55605C60E65525F3AA55AB9457 451: 48986263E8144055CA396A2AAB10B6B4CC5C341141E8CEA154 501: 86AF7C72E993B3EE1411636FBC2A2BA9C55D741831F6CE5C3E 551: 169B87931EAFD6BA336C24CF5C7A325381289586773B8F4898 601: 6B4BB9AFC4BFE81B6628219361D809CCFB21A991487CAC605D 651: EC8032EF845D5DE98575B1DC262302EB651B8823893E81D396 701: ACC50F6D6FF383F442392E0B4482A484200469C8F04A9E1F9B 751: 5E21C66842F6E96C9A670C9C61ABD388F06A51A0D2D8542F68 801: 960FA728AB5133A36EEF0B6C137A3BE4BA3BF0507EFB2A98A1 851: F1651D39AF017666CA593E82430E888CEE8619456F9FB47D84 901: A5C33B8B5EBEE06F75D885C12073401A449F56C16AA64ED3AA 951: 62363F77061BFEDF72429B023D37D0D724D00A1248DB0FEAD3

Pi in decimal

3. 1: 14159265358979323846264338327950288419716939937510 51: 58209749445923078164062862089986280348253421170679 101: 82148086513282306647093844609550582231725359408128 151: 48111745028410270193852110555964462294895493038196 201: 44288109756659334461284756482337867831652712019091 251: 45648566923460348610454326648213393607260249141273 301: 72458700660631558817488152092096282925409171536436 351: 78925903600113305305488204665213841469519415116094 401: 33057270365759591953092186117381932611793105118548 451: 07446237996274956735188575272489122793818301194912 501: 98336733624406566430860213949463952247371907021798 551: 60943702770539217176293176752384674818467669405132 601: 00056812714526356082778577134275778960917363717872 651: 14684409012249534301465495853710507922796892589235 701: 42019956112129021960864034418159813629774771309960 751: 51870721134999999837297804995105973173281609631859 801: 50244594553469083026425223082533446850352619311881 851: 71010003137838752886587533208381420617177669147303 901: 59825349042875546873115956286388235378759375195778 951: 18577805321712268066130019278766111959092164201989

2.990>

By changing to bounds of the FOR loop in start and disabling the decimal conversion, you can discover that the hexadecimal digit at position one million is 6, which I think is remarkable for such a small program. But beware, 28 fractional bits does not have sufficient precision to guarantee all digits from position zero to one million are correct. Try reducing fraclen to see where errors begin to creep in. For instance, if fraclen=22 the first error is at position 1269, and 25 gives an

error at 3708. 28 gives correct digits at least up to position 5000. Unfortunately, if you want more than 28 bits the program will need substantial modification.

# 4.34 More commands

The programs given so far have included examples of most of the constructs available in BCPL. This section just describes a few of them in more detail.

We should now be familiar with the IF and UNLESS statements that allow the conditional execution of commands based on the values returned by expressions. The convention is that a value of zero represents false and any non zero value represents true. For convenience, the keywords FALSE and TRUE have values zero and  $-1$ . Note that the bit pattern operators  $\&$ ,  $\parallel$  and  $\sim$  work well with this representation of truth values. For instance,  $(TRUE & FALSE) = FALSE$  and (FALSE | ~FALSE) = TRUE. However, there is one subtlety which is as follows. When an expression is used in a conditional statement controlling the flow of execution, the operators  $\&$ ,  $\parallel$  and  $\tilde{\phantom{a}}$  are evaluated slightly differently. For instance, in the command IF  $x=0$  &  $y>3$  RESULTIS 13, if the value of x is non zero the condition y>3 will not be evaluated since it is already known that the RESULTIS statement will not be executed. The expression  $x=0$  &  $y>3$  in this example is being evaluated in what is called Boolean context. Whereas in the assignment sw := x=0 & y>3 both x=0 and y>3 are evaluated before being anded together. The only places where expressions are evaluated in a Boolean contexts are those used in IF, UNLESS, TEST, WHILE, UNTIL, REPEATWHILE, REPEATUNTIL, and the expression to the left of  $\rightarrow$  in a conditional expression. It is important to know when an expression is being evaluated in a Boolean context since, for instance, the following two statements are not equivalent.

IF x & 7 RESULTIS 12 IF  $(x \& 7)$  "= 0 RESULTIS 12

The first will execute the RESULTIS statement whenever x is non zero, but the second will only do so if the least significant three bits of x are not all zero.

The IF and UNLESS commands allow for the conditional execution of a command. If you wish to conditionally execute one of two commands you should use the TEST commands, as in

```
TEST tracing
THEN writef("*nSignal tracing now on*n")
ELSE writef("*nSignal tracing turned off*n")
```
It is sometimes necessary to select one of many alternative command based on the value of an expression. This is often done using the SWITCHON command as in:

```
SWITCHON op INTO
{ DEFAULT: writef("Unkown operator %n*n", op)
           abort(999)
           ENDCASE
 CASE Pos: ENDCASE
 CASE Neg: a := -a; ENDCASE
 CASE Add: a := b + a; ENDCASE
 CASE Sub: a := b - a; ENDCASE
 CASE Mul: a := b * a; ENDCASE
 CASE Div: a := b / a; ENDCASE
 CASE Mod: a := b MOD a; ENDCASE
}
```
Here the value of op is inspected and compared with Pos, Neg, Add, Sub, Mul, Div and Mod, all of which must have been declared as MANIFEST constant. If op is not equal to any of them control passed to the default label, otherwise execution continues at the appropriate CASE label. The ENDCASE statement cause a jump to just after the SWITCHON command. Although MANIFEST constants are often used in CASE label, numerical and character constants are frequently used.

In addition to ENDCASE, there are several other special jump commands. BREAK causes a jump out of the current repetitive command. The repetitive commands are those with keywords WHILE, UNTIL, REPEATWHILE, REPEATUNTIL, REPEAT and FOR. LOOP causes a jump to end of the body of a repetitive command normally to where the repetition condition is re-evaluated. For a REPEAT command, it jumps to the start of the body and for a FOR command it jumps to where the control variable is incremented. The other jump commands are RESULTIS which jumps to the end of the current VALOF expression carrying with it the result, and, finally, RETURN causes a return from the current fuction. Careful use of these commands almost eliminates the need to ever use the GOTO command.

# 4.35 The VSPL Compiler

As a final example we will look at a somewhat more substantial program.

BCPL was originally written to help with the implementation of programming language compilers, and its own compiler is a good example. It is, however, too long and complicated to be used as an introduction to compiler writing. A much simpler language called VSPL (Very Simple Programming Language) was designed as an educational tool showing how a compiler can be written in several languages using different programming styles. If you are interested, look at the VSPL distribution available from my home page. The standard BCPL distribution includes the BCPL version of the VSPL compiler in com/vspl.b together with two example programs primes. vs and demo. vs in the BCPL root directory. When printed vspl.b is only 21 pages long, but does contain a lexical analyser, a parser, a translation phase and an interpreter to execute the compiled code. It also contains debugging aids to help you understand how the compiler works.

To explore the VSPL system, try typing the following commands.

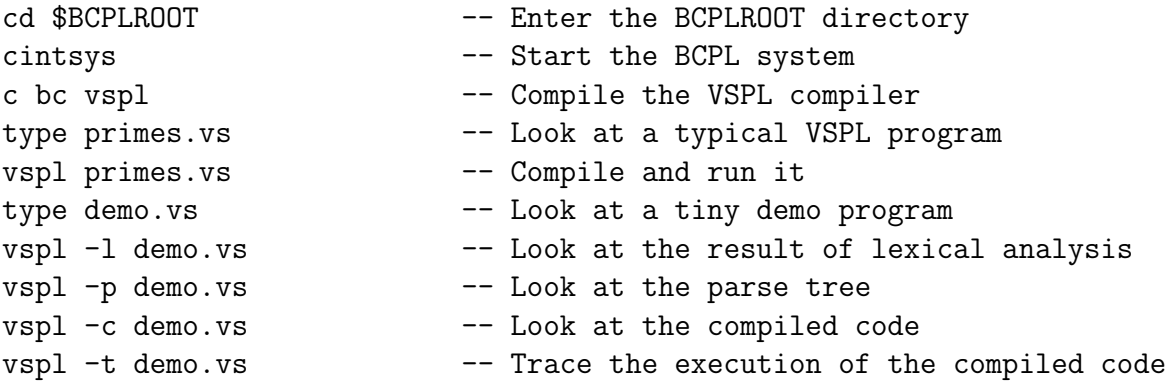

For more information look at the VSPL distribution available via my home page.

# 4.36 Summary of BCPL

This section gives a brief summary of BCPL. For a full description of the language look at the BCPL Manual (bcplman.pdf) given in my home page.

In the syntactic forms given below

- E denotes an expression,
- $K$  denotes a constant expression,
- C denotes a command,
- D denotes a definition,
- A denotes a function argument list,
- N denotes a variable name,

### 4.36.1 Comments and GET

Text between // and the end of the line is ignored. The symbols /\* and \*/ are called comment brackets. These brackets and the text enclosed between them are ignored. Such comments may be nested.

A GET directive of the form GET "filename" as in GET "libhdr" is replaced by the contents of the specified file. GET first searches the current directory and then the directories specified by the BCPLHDRS environment variable. If the file name does not end with .h or .b, .h is appended.

### 4.36.2 Sections

A section is a sequence of declarations optionally preceeded by a SECTION directive of the form SECTION "name". Several sections can occur in one file separated by dots.

### 4.36.3 Declarations

LET D AND ... AND D

AND joins simultaneous definitions together. All the variables defined have a scope starting at the word LET.

MANIFEST  $\{ N = K ; \dots ; N = K \}$ 

The  $= K$ 's are optional. When omitted the next available integer is used.

STATIC  $\{ N = K ; \dots ; N = K \}$ 

The " $= K$ " s are optional. When omitted the the corresponding variables have undefined initial values.

GLOBAL  $\{ N : K ; \dots ; N : K \}$ 

The ": K"'s are optional. When omitted the next available integer is used.

# 4.36.4 Definitions

Definitions are used in declarations after the word LET or AND. They are as follows.

 $N$ ,  $\ldots$ ,  $N = E$ ,  $\ldots$ ,  $E$ 

This is a simultaneous definition defining a list of local variables with specified initial values. They are allocated consective locations in memory.

 $N = VEC K$ 

This is a local vector definition. It defines a local variable N with an initial value that points to the zeroth element of a local vector whose upper bound is the constant K.

```
N ( N , ..., N ) = E
```
This defines a function that returns a result specified by the expression E. It has zero or more arguments.

This defines a function just like the one above but has no specified result.

### 4.36.5 Expressions

#### $N$  Eg: abc v1 a s\_err

These are used to name functions, variables and constants.

 $N$  (  $N$  , ...,  $N$  ) BE  $C$ 

# numb Eg: 1234 #x7F\_0001 #377 #b\_0111\_1111\_0000

These yield specified constant values.

?

This yields an undefined value.

TRUE FALSE

These represent the two truth values -1 and 0, respectively.

char Eg:  $'A'$  '\*n'

These character constants are encoded as numbers in the range 0 to 255.

string Eg: "abc" "Hello\*n"

A string is represented by a pointer to where the characters of the string are packed. The individual characters are encoded as 8-bit bytes and can be accessed using the percent operator %. The zeroth character of a string holds its upper bound.

TABLE  $K$ , ...,  $K$ 

This yields an initialised static vector. The elements of the vector are initialised to the given compile time constants.

## VALOF C

This introduces a new scope for locals and defines the context for RESULTIS commands within C.

 $(E)$ 

Parentheses are used to override the normal precedence of the expression operators.

 $E$  (  $E$  , ...,  $E$  )

This is a function call.

 $@E$ 

This returns the address of E which must be either a variable name or of the form  $E/E$  or  $|E|$ .

 $E$  !  $E$  !  $E$ 

This is the subscription operator. The left operand is a pointer to the zeroth element of a vector and the right hand operand is an integer subscript. The form  $E$  is equivalent to  $E$ ! 0.

E % E

This is the byte subscription operator. The left operand is a pointer to the zeroth element of a byte vector and the right hand operand is an integer subscript.

 $+ E$  -  $E$  ABS  $E$ 

These are monadic operators for plus, minus and absolute value, respectively.

 $E * E$   $E / E$   $E$  MOD  $E$ 

These are dyadic operators for multiplication, division, remainder after division, respectively.

#### $E + E$   $E - E$

These are dyadic operators for addition and subtraction, respectively.

#### E relop E relop ... relop E

where relop is any of =,  $\sim$ =,  $\lt$ ,  $\lt$ =,  $>$  or  $\gt$ =. It return TRUE only if all the individual relations are satisfied.

# $E \ll E$   $E \gg E$

These are logical left and right shift operators, respectively.

#### ∼ E

This returns the bitwise complement of E.

### $E$  &  $E$

This returns the bitwise AND of its operands.

#### $E \mid E$

This returns the bitwise OR of its operands.

#### E XOR E

This returns the bitwise exclusive OR of its operands.

 $E \rightarrow E, E$ 

This is the conditional expression construct.

# 4.36.6 Commands

 $E$ ,...,  $E := E$ ,...,  $E$ 

This is the simultaneous assignment operator. The order in which the expressions are evaluated is undefined.

```
TEST E THEN C ELSE C
```
#### IF E DO C

UNLESS E DO C

These are the conditional commands. They are less binding than assignment.

```
SWITCHON E INTO C
```
DEFAULT:

CASE K:

#### ENDCASE

The DEFAULT label and CASE labels identify positions within the body of a SWITCHON command. The effect of a SWITCHON command is to evaluate  $E$  and then transfer control to the matching CASE label. If no CASE label matches control is passed to the DEFAULT label, but if there is no DEFAULT label control exits from the SWITCHON command. ENDCASE causes an exit from the SWITCHON command. It normally occurs at the end of the code for each case.

WHILE E DO C UNTIL E DO C

 $C$  REPEATWHILE  $E$  $C$  REPEATUNTIL  $E$ C REPEAT FOR  $N = E$  TO  $E$  BY  $K$  DO  $C$ FOR  $N = E$  TO  $E$  DO  $C$ 

These are the repetitive commands. The FOR command introduces a new scope for locals, and N is a new variable within this scope.

RESULTIS E

This returns from current VALOF expression with the given value.

RETURN

Return from current function with an undefined value.

BREAK LOOP

Respectively, exit from, or loop in the current repetitive command.

 $N:$ 

GOTO E:

The construct N: sets a label to this point in the program, and the GOTO command can be used to transfer to this point. However, the GOTO and the label must be in the same function.

 $C$ ;...;  $C$ 

Evaluate the commands from left to right.

 $\{C; \ldots; C\}$ 

This construct is called a compound command and is treated syntactically as a single command. It can, for instance, be the operand of an IF statement. A sequence of declaration is permitted immediately after the open section bracket  $({})$ . This causes it to be called a block. The declared names have a scope limited to the block.

## 4.36.7 Constant expressions

These are used in MANIFEST, STATIC and GLOBAL declarations, in VEC definitions, and in the step length of FOR commands.

The syntax of constant expressions is the same as that of ordinary expressions except that only constructs that can be evaluated at compile time are permitted. These are:

```
N, numb, ?, TRUE, FALSE, char,
(K),+ K, - K, ABS K,
K * K, K / K, K MOD K
K + K, K - KK relop K relop ... relop K,
```
 $K \ll K, K \gg K$ ∼ K, K & K,  $K \mid K$  $K$  XOR  $K$ ,  $K \rightarrow K$ ,  $K$ 

# 4.37 Debugging Techniques

It is common to make mistakes when writing a large program. Such errors may cause the program to produce incorrect results or even cause a crash. Errors in programs have become known as bugs and removing them is known as debugging. Even the most carefully written programs tend to contain bugs and it seems almost impossible to create a large programs with fewer than about one bug every 3000 lines of source code. We therefore have to learn to live with bugs since modern systems often involve millions of line of code. In such a program the removal of a known bug may be inadvisable since its correction may introduce one or more unknown bugs.

Bugs can also occur in computer hardware. Probably the most famous example is the FDIV bug detected in some Pentium chips in 1984. The FDIV instruction would very occasionally produce a slightly inaccurate result. It was estimated that this occurred about once in every 9 billion executions of FDIV on random data.

How can we produce reliable software in the presence of software (and hardware) bugs. This is an important problem since there are many situations where software errors can cause loss of life. For instance, modern jet airliners are typically flown by computer and even when the pilot takes control the computer still have a significant effect. One major airliner uses three independent computers to calculate the required positions of the control surfaces such as the rudder and ailerons. They each control independent hydraulic systems to move the surfaces and have the property that if one of the computer fails, the other two have sufficient strength to force the correct result. As an added safety measure the software for the three machines are implemented by independent teams of progammers, but even then they may all make the same errors having incorporated identical algorithms taken published books or research papers. This suggests that it may be worth dynamically checking the accuracy of results. For intance, after computing  $r = a/b$  it might be worth checking that  $r \times b$  is sufficiently close to a. Similar checks could be made for square root and the trigonometic functions. Such code would probably have detected the FDIV bug much earlier. I am personally happy to know that there are human pilots in the cockpit since they would notice if the computer system suddenly decided to turn the aircraft upside down causing them to take control. Surprisingly, in cloud, the passengers would probably not notice what had happened.

An important part of a programmers job is clearly the tracking down and correction of bugs. The most important advice is to program with extreme care and spend plenty of time proof reading the code. A useful aid to proof reading is the construction of cross reference listings. For instance, a cross reference listing of the BCPL compiler is the file BCPL/cintcode/xrefbcpl. It was constructed by the following command sequence.

cd BCPL/cintcode cintsys delete xrefbcpl bmake xrefbcpl

This uses the bmake command which reads the file: bmakefile containing the following relevant lines.

```
xrefbcpl <= com/bcpl.b com/bcplfe.b com/bcplcgcin.b
            sysb/blib.b sysb/dlib.b
<<delete -f rawxref
c bs blib "ver rawxref xref"
c bs dlib "ver rawxref xref"
c bc bcpl "ver rawxref xref"
sortxref rawxref to xrefbcpl
delete rawxref
>>
```
These invoke the BCPL compiler to compile blib, dlib and bcpl using the xref option to append cross reference lines to the file rawxref. The xref option causes the compiler to append a line of cross reference information every time it encounters a name while translating the parse tree representation of a program into OCODE. Information concerning names corresponding to function arguments or local variables are not included, since the usage of function names, static variables and manifest constants is much more useful. The lines in rawxref are then sorted into alphabetical order using sortxref which also removes duplicate lines. A few lines from xrefbcpl are as follows.

```
translate G:218 DEF bcplfecg.h[126] translate=
translate G:218 LG ../cintcode/com/bcplfe.b[527] translate(tree)
translate G:218 RT ../cintcode/com/bcplfe.b[2437] LET translate(x)BE..
transname G:333 DEF ../cintcode/com/bcplfe.b[2392] transname=
transname G:333 LG ../cintcode/com/bcplfe.b[3196]
    transname(x,s_lp,s_lg,s_ll,s_lf,s_ln)
```

```
transname G:333 LG ../cintcode/com/bcplfe.b[3281]
    transname(x,s_llp,s_llg,s_lll,0,0)
transname G:333 LG ../cintcode/com/bcplfe.b[3511]
    transname(x,s_sp,s_sgs,s_s1,0,0)transname G:333 RT ../cintcode/com/bcplfe.b[3587]
    LET transname(x,p,g,1,f,n)BE...
```
These show that the routine translate was defined to be global 218 on line 126 of the header file bcplfecg.h. It was called on line 527 of bcplfecg.b and its definitions starts on line 2437 of the same file. Similarly, the routine transname was defined on line 2392 of file bcplfecg.b to be global 333, and called on lines 3196, 3281 and 3511. Its definition starts at line 3587. We can also see that the definition and the calls all take 6 arguments.

The cross reference listing is particularly useful for checking global number allocation, mis-spelling of names and that the arguments of function calls match their definitions and occur in the right order.

Many programming errors are detected by the compiler and are easily corrected. The more difficult errors are usually not detected until the program is run and some may go undetected for weeks or months until the exact state is encountered that causes the program to fail. It is a good strategy to incorporate code to check the validity of certain variables, particularly some function argument, pointers and array subscripts. Such checks do not significantly increase the program size and, unless they occur in tight inner loops, will have little effect on the execution time.

The following sections suggest other ways to aid debugging.

### 4.37.1 Adding debugging output to a program

Perhaps the simplest way to help debug a program is to add debugging statements to the program. The BCPL compiler has such statements to help debug its lexical analyser, syntax analyser, translation phase and codegenerator. Starting a program with a question mark will cause the compiler to output a trace of its lexical tokens, as shown below.

```
solestreet:$ cd ~/distribution/BCPL/bcplprogs/tests
solestreet:$ cintsys
BCPL 32-bit Cintcode System (21 Oct 2015)
0.000> type tst1.b
?
GLOBAL { start:1; f:300 }
LET start() = VALOF
{ LET a = 12
```

```
LET b = 24RESULTIS a/(2*a-b) + f(b)}
0.000> bcpl tst1.b
BCPL (10 Oct 2014) with simple floating point
token = 68 ln= 2 GLOBAL
token = 79 ln = 2 LSECTtoken = 2 ln = 2 NAME start
token = 45 ln = 2 COLONtoken = 1 ln = 2 NUMBER 1
token = 82 ln = 2 SEMICOLONtoken = 2 ln = 2 NAME f
token = 45 ln = 2 COLONtoken = 1 ln = 2 NUMBER 300
token = 80 ln= 2 RSECT
token = 65 ln = 4 LETtoken = 2 ln = 4 NAME start
token = 89 ln= 4 LPAREN
token = 90 ln = 4 RPARENtoken = 19 ln = 4 EQtoken = 6 ln = 4 VALOFtoken = 79 ln= 5 LSECT
token = 65 ln = 5 LETtoken = 2 ln = 5 NAME a
token = 19 ln= 5 EQ
token = 1 ln = 5 NUMBER 12
token = 65 ln = 6 LETtoken = 2 ln = 6 NAME b
token = 19 ln = 6 EQtoken = 1 ln = 6 NUMBER 24
token = 44 ln= 7 RESULTIS
token = 2 ln = 7 NAME a
token = 15 ln = 7 DIVtoken = 89 ln= 7 LPAREN
token = 1 ln = 7 NUMBER 2
token = 14 ln= 7 MUL
token = 2 ln = 7 NAME a
token = 18 ln= 7 SUB
token = 2 ln = 7 NAME b
token = 90 ln= 7 RPAREN
token = 17 ln = 7 ADDtoken = 2 ln = 7 NAME f
token = 89 ln = 7 LPAREN
```
 $token = 2 ln = 7 NAME$  b  $token = 90 ln = 7 RPAREN$  $token = 80$   $ln=$  8 RSECT  $token = 94$   $ln=$  9 EOF 0.010>

If we give the compiler the tree option, it will output the parse tree of the program being compiled as shown in the following example.

```
0.000> type tst.b
GLOBAL { start:1; f:300 }
LET start() = VALOF
{ LET a = 12
 LET b = 24RESULTIS a/(2*a-b) + f(b)}
0.000> bcpl tst.b tree
BCPL (10 Oct 2014) with simple floating point
Parse Tree
GLOBAL tst.b[1]
*-CONSTDEF tst.b[1]
! *-CONSTDEF tst.b[1]
! ! *-Nil
! ! *-NAME: f
! ! *-NUM: 300
! *-NAME: start
! *-NUM: 1
*-LET tst.b[3]
 *-FNDEF tst.b[3]
  ! *-NAME: start
  ! *-Nil
  ! *-VALOF
  ! *-LET tst.b[4]
  ! *-VALDEF tst.b[4]
  ! ! *-NAME: a
  ! ! *-NUM: 12
  ! *-LET tst.b[5]
  ! *-VALDEF tst.b[5]
  ! *-NAME: b
  ! *-NUM: 24
  ! *-RESULTIS tst.b[6]
  ! *-ADD
  ! *-DIV
```

```
! *-NAME: a
 ! ! *-SUB
 ! ! *-MUL
 ! \ast-NUM: 2
 ! ! *-NAME: a
 ! ! *-NAME: b
 ! *-FNAP
 ! *-NAME: f
 ! *-NAME: b
 *-Nil
OCODE size: 54/200000
0.010>
```
This aids the debugging of the syntax analyser and users will sometimes use it to check their understanding of the relative precedence of expression operators.

The interface between the translation phase and the codegenerator is an intermediate code called OCODE, and running the compiler without telling it where to send the compiled code causes it to create a file of OCODE. This is just a sequence of numbers which can be made more readable using the procode command.

```
0.000> type tst.b
GLOBAL { start:1; f:300 }
LET start() = VALOF{ LET a = 12
 LET b = 24RESULTIS a/(2*a-b) + f(b)}
0.000> bcpl tst.b
BCPL (10 Oct 2014) with simple floating point
OCODE size: 54/200000
0.020> type ocode
 110 2 118 1 5 115 116 97 114 116 119 3 100 12 116 100
 24 116 98 3 98 3 100 2 14 98 4 18 15 115 9 98
 4 99 300 10 6 17 120 115 4 115 3 125 115 3 114 2
 116 68 1 1 1
0.010> procode
Converting ocode to *
JUMP L2
ENTRY L1 5 's' 't' 'a' 'r' 't'
SAVE 3
LN 12
STORE
```
LN 24 STORE LP 3 LP 3 LN 2 MUL LP 4 SUB DIV STACK 9 LP 4 LG 300 FNAP 6 ADD FNRN STACK 4 STACK 3 ENDPROC STACK 3 LAB L2 **STORE** GLOBAL 1 1 L1

```
Conversion complete
0.000>
```
There are also various built-in aids to help debug the codegenerator. For instance the codegenerator can trace its generation of Cintcode instructions as in the following.

```
0.000> type tst.b
GLOBAL { start:1; f:300 }
LET start() = VALOF
{ LET a = 12
  LET b = 24RESULTIS a/(2*a-b) + f(b)}
0.000> bcpl tst.b to junk d1
BCPL (10 Oct 2014) with simple floating point
   0: DATAW #x00000000
   4: DATAW #x0000DFDF
   8: DATAW #x6174730B
```
12: DATAW #x20207472 16: DATAW #x20202020 // Entry to: start 20: L1: 20: L 12 22: SP3 23: L 24 25: SP4 26: XCH 27: L2 28: MUL 29: LP4 30: SUB 31: LP3 32: XCH 33: DIV 34: SP5 35: LP4 36: K6G1 44 38: AP5 39: RTN 40: L2: 40: DATAW #x00000000 44: DATAW #x00000001 48: DATAW #x00000014 52: DATAW #x0000012C Code size = 56 bytes of 32-bit little ender Cintcode 0.020>

# 4.37.2 Using the interactive debugger

The BCPL Cintcode System has a built-in interactive debugger that can be invoked in various ways. One common way is when the running program tries to perform an operation that is not permitted, such as division by zero, or trying to call a global function that has not been defined. Both of these faults occur in the following program.

GLOBAL { start:1; f:300 } LET start $()$  = VALOF { LET a = 12 LET  $b = 24$ RESULTIS  $a/(2*a-b) + f(b)$ }

We can compile and test this program as follows.

```
solestreet:$ cd ~/distribution/BCPL/bcplprogs/tests/
solestreet:$ cintsys
BCPL 32-bit Cintcode System (21 Oct 2015)
0.000> c b tst
bcpl tst.b to tst hdrs BCPLHDRS t32
BCPL (10 Oct 2014) with simple floating point
Code size = 56 bytes of 32-bit little ender Cintcode
0.020> tst
!! ABORT 5: Division by zero
* c
!! ABORT 4: G300 unassigned
*
```
As can be seen when a fault is detected, the program is suspended with an indication of the error, and is left in the debugger waiting for the user to enter a debugging command. The first fault detected was Division by zero and when execution was resumed by the c command, the system discovers that the function f had not been defined.

A useful debugging command is ? which outputs the list of available debugging commands.

```
* ?
? Print list of debug commands
Gn Pn Rn Vn Variables
G P R V Pointers
123 #o377 #FF03 'c Constants
*e /e %e +e -e |e &e ^e Dyadic operators
!e Subscription
< > Shift left/right one place
$b $c $d $f $o $s $u $x Set the print style
SGn SPn SRn SVn SAn Store in variable
= Print current value
Tn Print n consecutive locations
I Print current instruction
N Print next instruction
D Dump Cintcode memory to DUMP.mem
Q Quit -- leave the cintpos system
M Set/Reset memory watch address
B 0Bn eBn List, Unset or Set breakpoints
```

```
X (G4B9C) Set breakpoint 9 at start of clihook
Z (P1B9C) Set breakpoint 9 at return of current function
C Continue normal execution
\ Single step execute one Cintcode instruction
. ; [ ] Move to current/parent/first/next coroutine
          Move down one stack frame
*
```
To discover the functions that are currently active, we can backtrack down the runtime stack by typing dot (.) followed by comma (,) a few times. resulting in the following output.

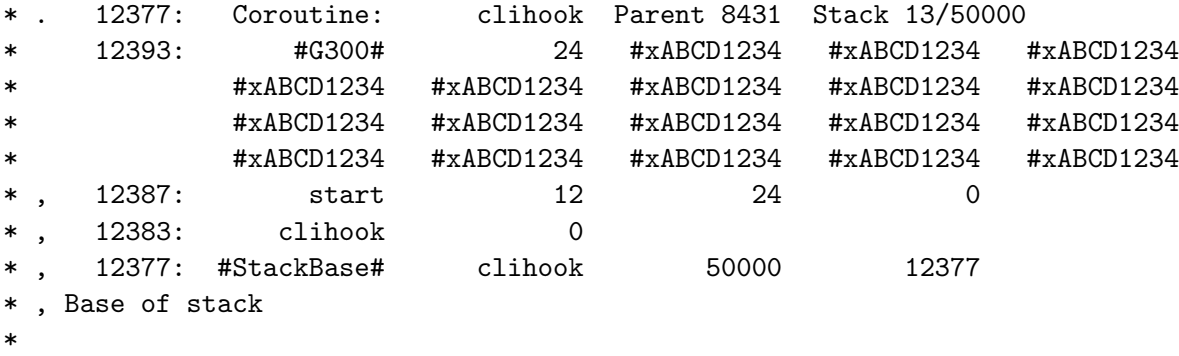

This shows that we are currently in a coroutine whose main function is clihook called from a coroutine whose stack is at 8431. The current coroutine has a stack size of 50000 words of which only 13 words has been used. The name of the function that was running when the fault occurred appears as #G300# since the function f has not been defined. Its first argument of the call is 24 being the current value of b. When coroutines are created their stacks are initialised with the special (recognisable) hex constant ABCD1234.

At the next level out we have the function start and can see that its first two local variables held 12 and 24 corresponding to variables a and b followed by an anonymous result 0. The next function down is called clihook and below that is the base of the stack.

The debugging command g gives us the address of the global vector and this can be output using =. We can also output several locations of memory using the t command, as shown below.

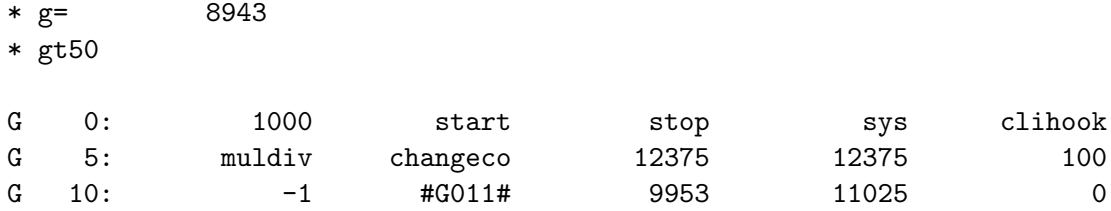

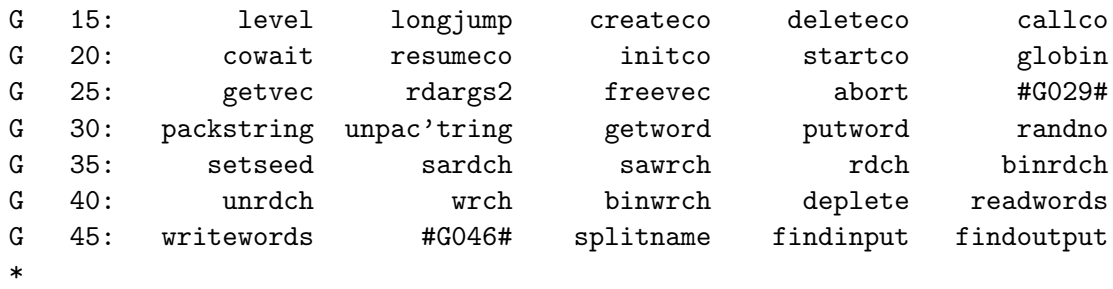

The default printing style usually outputs values as decimal numbers unless they appear to be entry points to BCPL functions. Function names are given where possible (possibly shortened as for unpackstring, above). Uninitialised global variables are given special values that allow the debugger to output values such as #G011# or #G046#. Large values are often output in hexadecimal. Several other printing styles \$b \$c \$d \$f \$o \$s \$u \$x are available.

#### \* \$x gt50

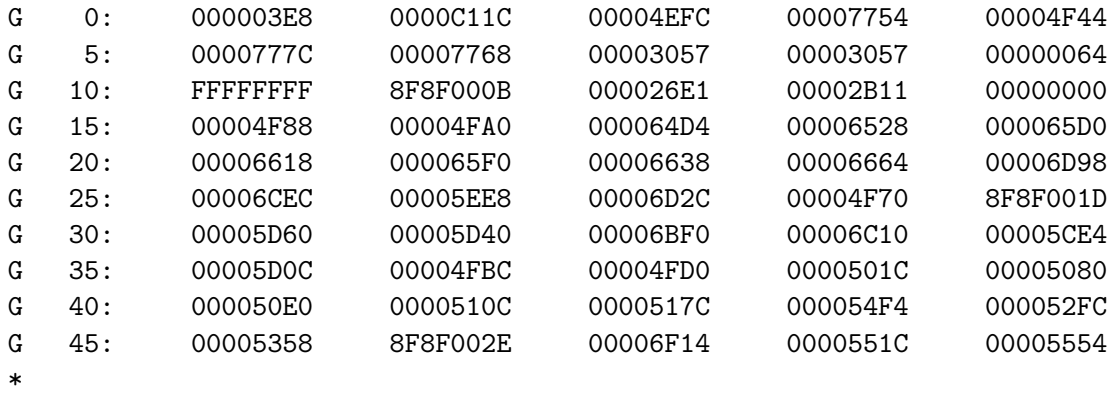

We can disassemble Cintcode compiled code using the i and n commands. As an example, the compilation of the function start is as follows.

\* \$f \* g1= start \* i 49436: L 12 \* n 49438: SP3 \* n 49439: L 24 \* n 49441: SP4 \* n 49442: XCH \* n 49443: L2 \* n 49444: MUL \* n 49445: LP4 \* n 49446: SUB \* n 49447: LP3

\* n 49448: XCH \* n 49449: DIV \* n 49450: SP5 \* n 49451: LP4 n 49452: K6G1 44 \* n 49454: AP5 \* n 49455: RTN \*

This shows that 12 is copied into the third word relative to the P pointer corresponding to local variable a and 24 is copied to the fourth word for b. This is followed by the compilation of  $a/(2*a-b) + f(b)$  followed by RTN to return from start.

The debugger is part of the BCPL Cintcode system and so is always available. It can be entered from the command language interpreter using the abort command, as in:

0.000> abort !! ABORT 99: User requested \*

At first sight this may not seem useful but it allows the x command set a breakpoint in clihook which is within the resident library blib. This function is used by the command language interpreter to call start of any command is executed. To demonstrate the use of this breakpoint, we will consider the compilation of the echo command. It is normally compiled as follows:

```
solestreet:$ cd ~/distribution/BCPL/cintcode
solestreet:$ cintsys
BCPL 32-bit Cintcode System (21 Oct 2015)
0.000> bcpl com/echo.b to junk
BCPL (10 Oct 2014) with simple floating point
Code size = 244 bytes of 32-bit little ender Cintcode
0.030>
0.000> junk hello
hello
0.010>
```
But if we set a breakpoint in clihook before performing the compilation the following happens.

```
0.000> abort
!! ABORT 99: User requested
* x
Breakpoint 9 at start of clihook
0.010> bcpl com/echo.b to junk
!! BPT 9: clihook
   A= 0 B= 0 20292: K4G 1
*
```
Here, we hit breakpoint 9 which is the first instruction of clihook, namely K4G 1, which calls global 1 (the function start) of the BCPL compiler. This happens after the BCPL compiler has been loaded into memory and initialised. We can look at the compiler's global variables, set a break point at the start of the function rcom and let the compiler continue to run until it reaches this point.

```
* g+260t40
```
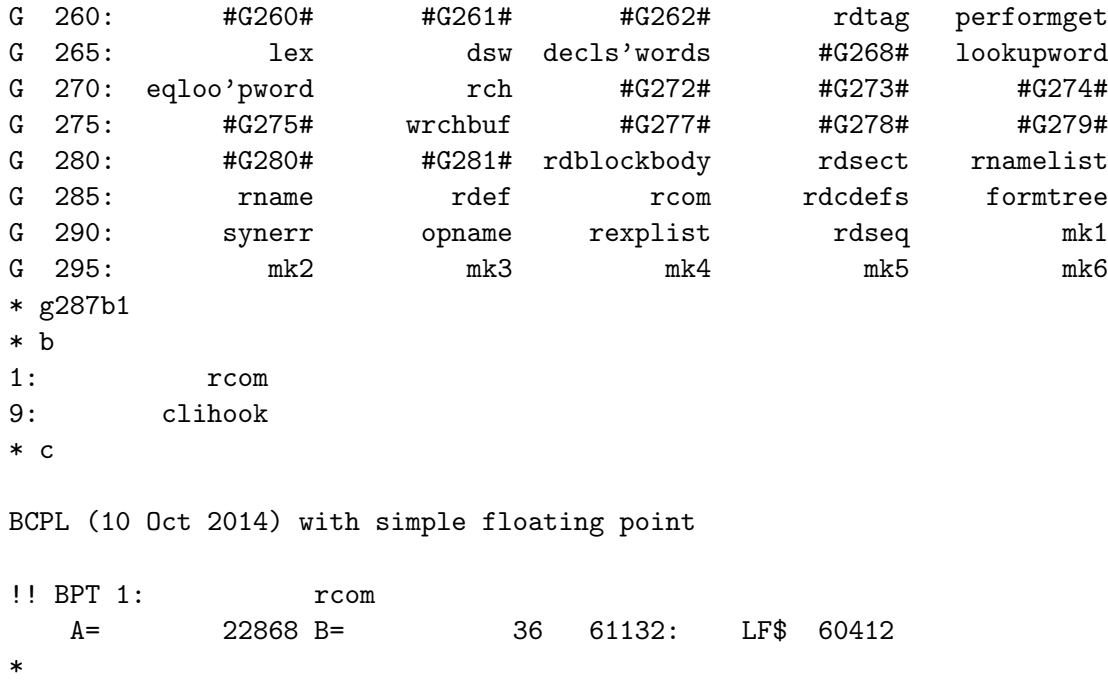

At this point the compiler has begun to compile com/echo.b and has stopped just before syntax analysing a command. At this moment we can see a rather more interesting backtrace of the run time stack using dot and comma as before.

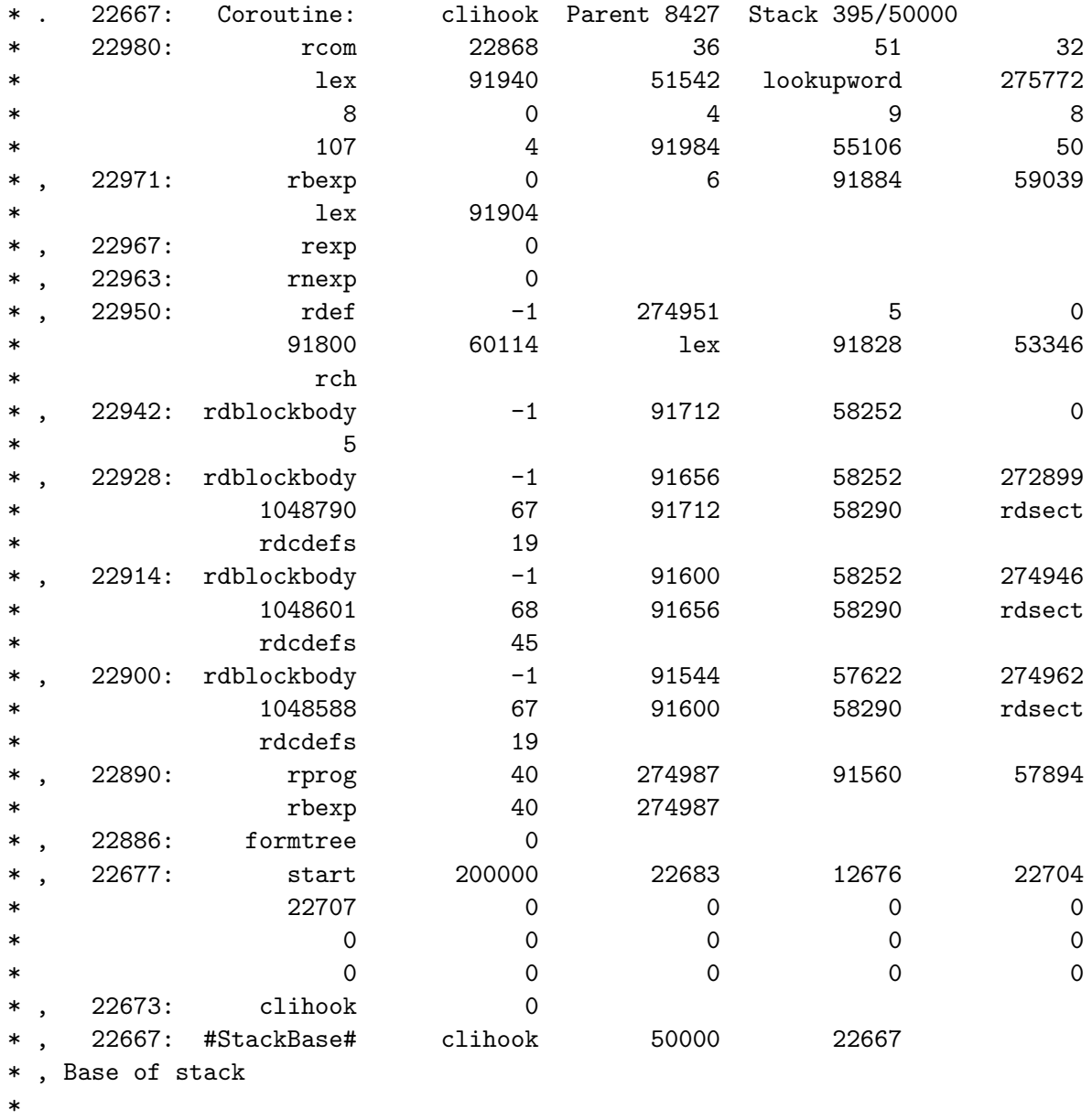

We can view the current breakpoints, clear them using the b command, and resume execution of the compilation, using c.

\* b 1: rcom 9: clihook \* 0b1 0b9 \* b \* \* c
```
Code size = 244 bytes of 32-bit little ender Cintcode
0.090>
```
The third, and possibly the most useful, way to enter the debugger is to explicitly call debug usually after outputing some useful information using writef or sawritef. As an illustration of this method we will use the program BCPL/bcplprogs/primes.b which is as follows:

```
GET "libhdr"
GLOBAL { count: ug }
MANIFEST { upb = 541 }
//MANIFEST { upb = 9999 }
//MANIFEST { upb = 1000000 }
LET start() = VALOF
{ LET isprime = getvec(upb)
  LET bigp = 0count := 0FOR i = 2 TO upb DO isprime!i := TRUE // Until proved otherwise.
  FOR p = 2 TO upb IF isprime!p DO
   { LET i = p*p // Smaller multiples of p are already crossed out.
     UNTIL i>upb DO { isprime!i := FALSE; i := i + p }
      out(p)
      bigp := p
writef("*np=%i3 bigp=%n isprime=%i6*n", p, bigp, isprime)
abort(1000)
   }
writef("*n*nLargest prime %n*n", bigp)
   writes("*nend of output*n")
   freevec(isprime)
   RESULTIS 0
}
AND out(n) BE
\{ IF count MOD 10 = 0 DO writef("*n%i5: ", count+1)
  writef(" %i5", n)
   count := count + 1}
```
We can compile and run this program as follows:

solestreet:\$ cintsys BCPL 32-bit Cintcode System (21 Oct 2015) 0.000> c b primes bcpl primes.b to primes hdrs BCPLHDRS t32 BCPL (10 Oct 2014) with simple floating point Code size = 260 bytes of 32-bit little ender Cintcode 0.030> primes 1: 2 p= 2 bigp=2 isprime= 62457 !! ABORT 1000: Unknown fault \* 62457sv1 \* v1t40 A62457: #xABCD1234 #xABCD1234 -1 -1 -1 0 A62462:  $-1$  0  $-1$  0  $-1$ A62467: 0 -1 0 -1 0 A62472: -1 0 -1 0 -1 A62477: 0 -1 0 -1 0 A62482:  $-1$  0  $-1$  0  $-1$ A62487: 0 -1 0 -1 0 A62492: -1 0 -1 0 -1 \* c 3 p= 3 bigp=3 isprime= 62457 !! ABORT 1000: Unknown fault \* v1t40 A62457: #xABCD1234 #xABCD1234 -1 -1 -1 0 A62462:  $-1$  0  $-1$  0 0 A62467: 0 -1 0 -1 0 A62472: 0 0 -1 0 -1 A62477: 0 0 0 0 -1 0 A62482: -1 0 0 0 0 -1 A62487: 0 -1 0 0 0 A62492: -1 0 -1 0 0 \* c 5 p= 5 bigp=5 isprime= 62457

!! ABORT 1000: Unknown fault

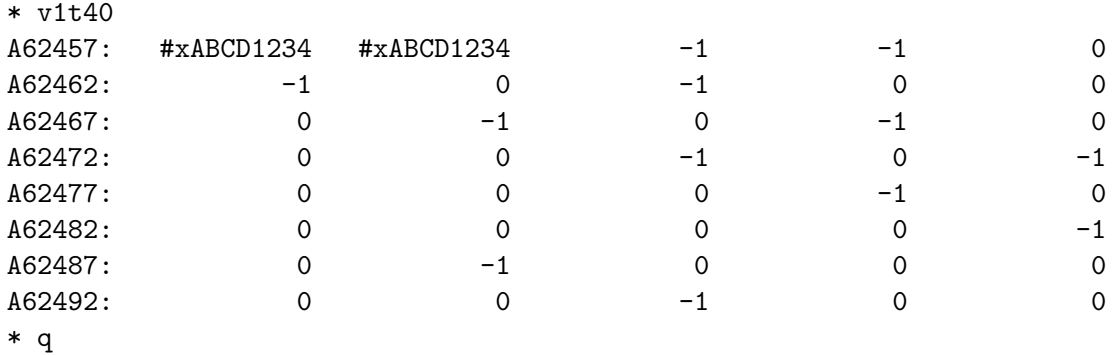

```
solestreet:$
```
Notice that it is convenient to store the pointer to the vector isprime in variable V1 (using 62457sv1). We can then look at its state after various iterations of the FOR loop. Notice that when  $p=5$  all multiples of the primes 2, 3 and 5 have be crossed out in isprime. Note that TRUE and FALSE are represented by -1 and 0, respectively. So as the program procedes more elements of isprime are set to FALSE.

If we comment out the two lines of debugging code, and re-compile and run the program, the output is as follows.

0.000> c b primes bcpl primes.b to primes hdrs BCPLHDRS t32

```
BCPL (10 Oct 2014) with simple floating point
Code size = 220 bytes of 32-bit little ender Cintcode
0.030> primes
```
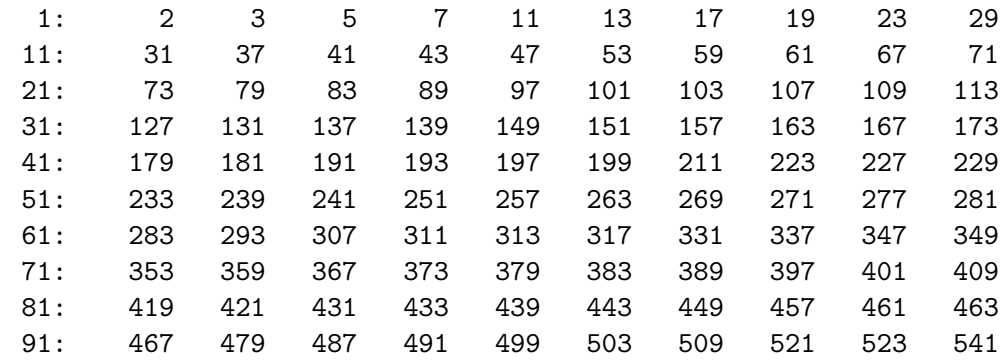

```
Largest prime 541
```
End of output 0.000>

#### 4.37.3 Summary

A brief summary of the previous few sections is as follows:

- 1 Write the program with extreme care and proof read it very carefully.
- 2 Create and study the cross reference listing, paying particular attention to global variable numbers, arguments of function calls and definitions, and the use of pointers and subscripts.
- 3 Program cautiously, including code to check the validity of variables, particularly pointers and array subscripts.
- 4 Add code to conditionally output some of the internal structures used in the program so that they can be checked.
- 5 Insert code to generate debugging output followed by calls of abort.
- 6 Debug the program by setting a breakpoint in clihook.
- 7 Use the debugger to check how much stack space has been used by the program's coroutines, since stack overflow normally causes the program to crash.

## Young Persons Guide to BCPL Programming on the Raspberry Pi Part 2

by

Martin Richards

mr@cl.cam.ac.uk http://www.cl.cam.ac.uk/~mr10/

Computer Laboratory University of Cambridge Revision date: Tue Oct 23 16:58:19 BST 2018

## Chapter 5

# Interactive Graphics in BCPL using SDL

#### 5.1 Introduction

If your system does not already have the SDL libraries and header files installed, you should fetch them using commands such as the following.

```
sudo apt-get update
sudo apt-get install libsdl1.2-dev libsdl-image1.2-dev
sudo apt-get install libsdl-mixer1.2-dev libsdl-ttf2.0-dev
```
The apt-get update command stops some annoying error messages being genrated by the two install commands.

As a test to see if they have been installed examine the directory /usr/include/SDL. It should contain several files relating to SDL.

Having installed the SDL libraries you should rebuild the BCPL system telling it to use the libraries. To do this type the following.

```
cd ~/distribution/BCPL/cintcode
make clean
make -f MakefileRaspiSDL
```
This should rebuild the BCPL system from its source incorporating and interface with SDL.

Although all the programs in this chapter can be controlled from the keyboard, you may find it useful to plug a USB joystick into your Raspberry Pi. I bought a Logitech Attack 3 Joystick which is cheap, well made and works well. It is shown below. Although it provides elevator, aileron and throttle control together with

11 buttons, it does not provide a convenient rudder control, so you might wish to buy a more expensive model.

To test whether you have installed the SDL graphics library correctly, try compiling and running the demonstration program bcplprogs/raspi/engine.b by typing the following commands.

```
cd ~/distribution/BCPL/bcplprogs/raspi
cintsys
c b engine
engine
```
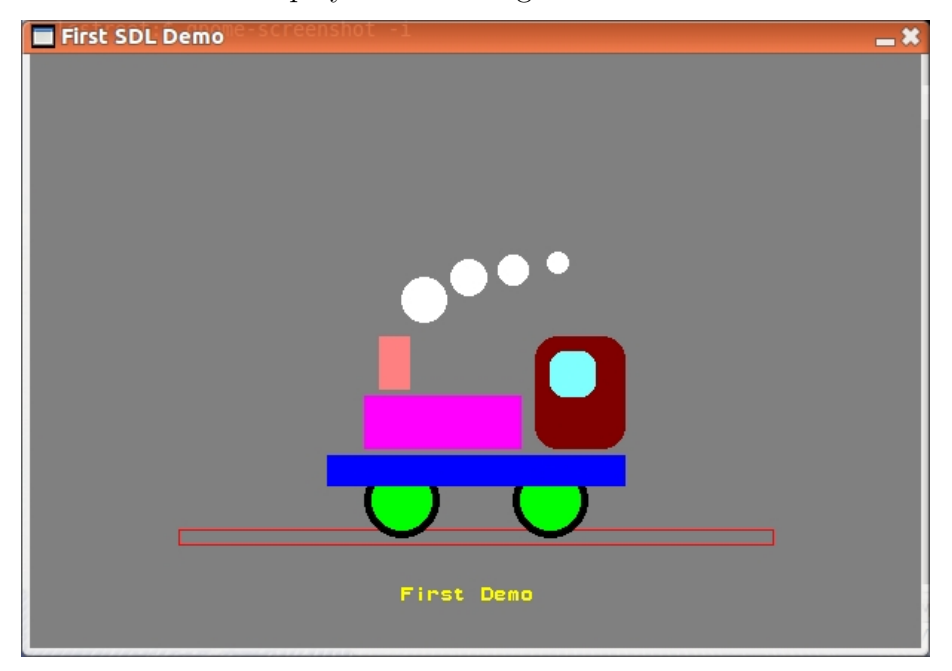

This should create and display the following window for about 20 seconds.

The program starts as follow.

GET "sdl.h"

```
GET "libhdr"
GET "sdl.h"
GET "sdl.b" // Insert the library source code
.
GET "libhdr"
```
The first four lines consisting of three GET directives and a dot, cause a BCPL interface to the SDL library to be compiled as a separate section at the head of the program. The source is in cintcode/g/sdl.b and it uses a header file called cintcode/g/sdl.h. In due course you should look at these files to see what is

#### 5.1. INTRODUCTION 303

provided, but that can wait. The program goes on to declare some global vaiables that will be used to hold the various colours.

```
GLOBAL {
  done:ug
  col_black
  col_blue
  col_green
  col_yellow
  col_red
  col_majenta
  col_cyan
  col_white
  col_darkred
  col_gray
  col_lightyellow
  col_lightred
}
```
The rest of the program just contains the definition of the main program start, and is as follows.

```
LET start() = VALOF
{ initsdl()
 mkscreen("First SDL Demo", 600, 400)
 col\_black := maprgb( 0, 0, 0)
 col\_blue := maprgb(0, 0, 255)col\_green := maprgb(0, 255, 0)col_yellow := maprgb( 0, 255, 255)
 col_{red} := maprgb(255, 0, 0)col\_main := maprgb(255, 0, 255)col_cyan := maprgb(255, 255, 0)
 col_white := maprgb(255, 255, 255)
 col\_darkred := maprgb(128, 0, 0)col_gray := maprgb( 70, 70, 70)
 col_lightyellow := maprgb(128, 255, 255)
 col_lightred := maprgb(255, 128, 128)
 fillsurf(col_gray)
 setcolour(col_cyan)
 plotf(250, 30, "First Demo")
```

```
setcolour(col_red) // Rails
moveto( 100, 80)
drawby( 400, 0)
drawby (0, -10)drawby(-400, 0)drawby( 0, 10)
setcolour(col_black) // Wheels
drawfillcircle(250, 100, 25)
drawfillcircle(350, 100, 25)
setcolour(col_green)
drawfillcircle(250, 100, 20)
drawfillcircle(350, 100, 20)
setcolour(col_blue) // Base
drawfillrect(200, 110, 400, 130)
setcolour(col_majenta) // Boiler
drawfillrect(225, 135, 330, 170)
setcolour(col_darkred) // Cab
drawfillroundrect(340, 135, 400, 210, 15)
setcolour(col_lightyellow)
drawfillroundrect(350, 170, 380, 200, 10)
setcolour(col_lightred) // Funnel
drawfillrect(235, 175, 255, 210)
setcolour(col_white) // Smoke
drawfillcircle(265, 235, 15)
drawfillcircle(295, 250, 12)
drawfillcircle(325, 255, 10)
drawfillcircle(355, 260, 7)
updatescreen() //Update the screen
sdldelay(20_000) //Pause for 20 secs
closesdl() //Quit SDL
RESULTIS 0
```
The call initsdl() initialises the SDL system allowing the program to create a window, draw a picture in it, interact with the keyboard, mouse, and joystick, if any, and even generate sounds. The call of mkscreen creates a window that is 600 pixels wide and 400 pixels high. It is given the title First SDL Demo.

}

Then follows a sequence of calls to maprgb to create values representing colours in the pixel format used by the system. These calls can only be made after mkwindow has been called. There are several possible pixel formats and is more efficient to use the one that the system is currently using. It turns out that the pixel format on my laptop is different from the one used by the Raspberry Pi.

The next call fillscreen(col darkgreen) fills the entire window with the specified colour. The call  $setcolour(...)$  selects the colour to use in subsequent drawing operations. The first of which is to draw the string First Demo starting 250 pixels from the left of the window and 30 pixels from the bottom. The convention often adopted in windowing systems is to measure the vertical displacement from the top, but I have adopted the convention that the vertical displacement increases as you move upwards as is typical when drawing graphs on graph paper. If my choice turns out to be too problematic, I will change it and all your pictures will suddenly be upside down.

Lines can be drawn in the selected colour by calls such as moveto, drawto, moveby and drawby, which each take a pair of arguments giving either the absolute or relative pixel locations. More complicated shapes can be drawn using functions such as drawcircle(ox, oy, r), drawfillcircle(ox, oy, r), drawrect(x1, y1, x2, y2), drawfillrect(x1, y1, x2, y2), drawroundrect(x1, y1, x2, y2, r) and drawfillroundrect(x1, y1, x2, y2, r). In these calls ox and oy are the coordinates of the centre of the circle and  $r$  is its radius. If the function name includes  $f$ ill, the edge and inside of the shape is filled with the selected colour, otherwise only the edge is drawn. Rectangles can have rounded corners with a radius in pixels given by r.

After drawing the picture it can be sent to the display hardware by the call updatescreen(). The call sdldely(20 000) causes a real time delay of 20 seconds so that the image can be viewed, and the final call closesdl() causes the graphics system to close down.

#### 5.2 The dragon curve

This next demonstration draws the well known dragon curve. The idea is simple. To draw the curve from point  $A$  to  $B$ , if the distance is less than a certain limit, the curve is just a staight line from  $A$  to  $B$ , otherwise a detour is made travelling along two sides of a square whose diagonal is AB. If the sides of the square is still too long, detours are again taken, and so on. The detours alternate in direction, the first being to the right, the second being to the left and so on. Surprisingly this generates a rather beautiful picture. The following program generates a dragon curve containing 1024 short line segments with a short delay as each is drawn so you can see the picture being built up. The program is in the file bcplprogs/raspi/dragon.b and is as follows.

GET "libhdr"

```
GET "sdl.h"
GET "sdl.b"
.
GET "libhdr"
GET "sdl.h"
GLOBAL {
 col_blue: ug
 col_white
 col_lightcyan
}
LET start() = VALOF
{ initsdl()
 mkscreen("Dragon Curve", 600, 600)
 col\_blue := maprgb(0, 0, 255)col_white := maprgb(255, 255, 255)
 col\_lightcyan := maprgb(255, 255, 64)fillscreen(col_blue)
  setcolour(col_lightcyan)
 plotf(240, 50, "The Dragon Curve")
 setcolour(col_white)
 moveto(260, 200)
 dragon(1024, 6)
 updatescreen()
 sdldelay(20_000)
 closesdl()
 RESULTIS 0
}
AND \text{gray}(n) = n \text{ XOR } n >> 1AND bits(w) = w=0 -> 0, 1 + bits(w & w-1)
AND dragon(n, size) BE FOR i = 0 TO n-1 DO
{ LET dir = bits(gray(i))
 SWITCHON dir & 3 INTO
 { CASE 0: drawby( size, 0); ENDCASE // Right
   CASE 1: drawby( 0, size); ENDCASE // Up
   CASE 2: drawby(-size, 0); ENDCASE // Left
```
}

```
CASE 3: drawby( 0, -size); ENDCASE // Down
}
updatescreen() // Show the curve as it is drawn
sdldelay(20)
```
When this program runs, it creates a window like the following.

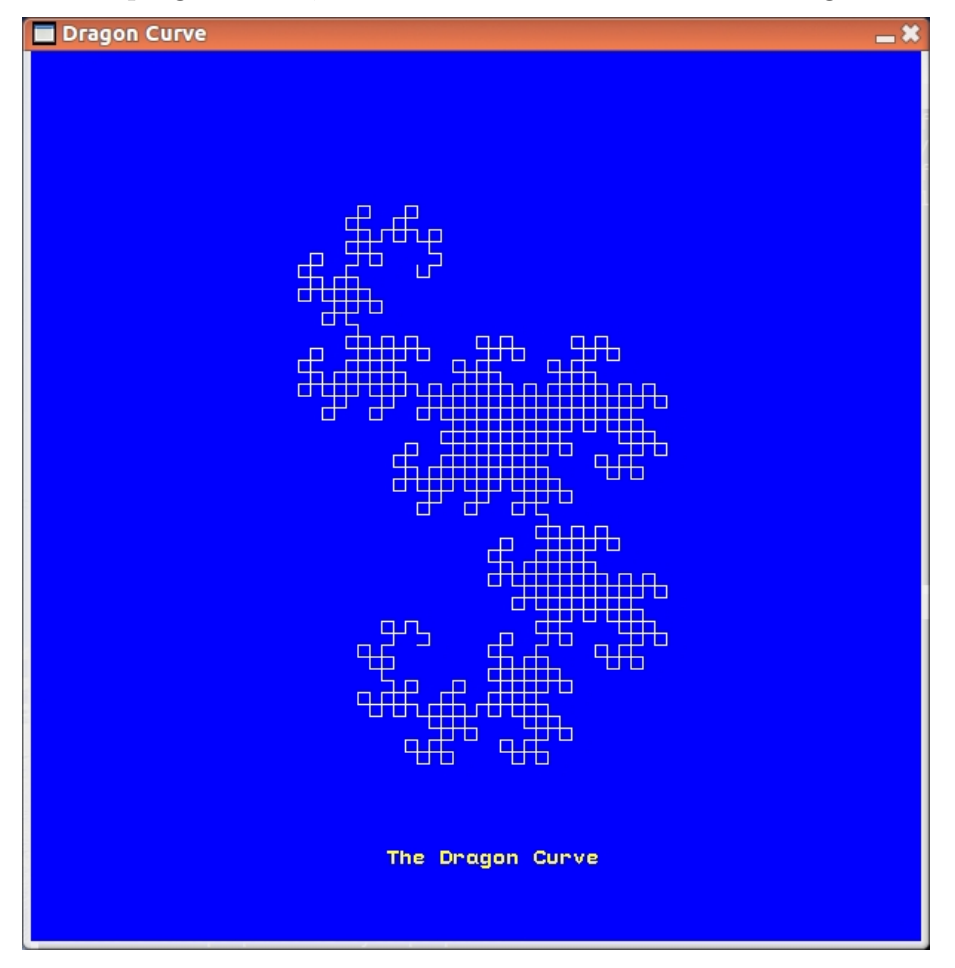

The program uses a cunning trick to determine the direction the  $i<sup>th</sup>$  line segment based on the number of one bits in the gray code representation of i. The gray code corresponding to the binary number 0110 is shown as follows.

number in binary 0 1 1 0 corresponding gray code 1 0 1

Notice that each digit of the gray code is computed by comparing adjacent digits of the number. The gray code digit is 0 if the adjacent digits are the same, otherwise it is a 1. This conversion is done by the function gray whose body is n XOR  $(n\geq 1$ . The gray codes for the integers 000 to 111 are shown in the following table.

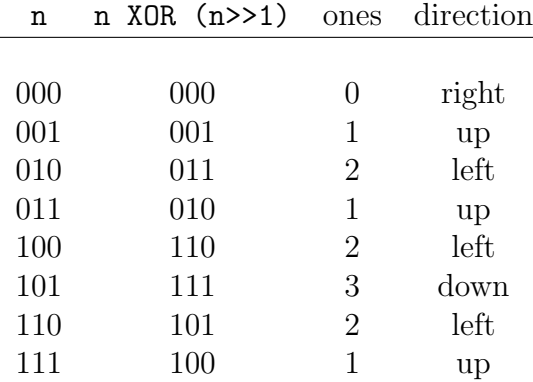

Notice that Gray code has the property that only one digit changes as you move from one number to the next. The function bits counts the number of ones in it argument using a trick involving the expression  $w\&(w-1)$  as explained on page 50. The sequence of counts for consecutive Gray codes can be regarded as a sequence of directions taken as a curve is drawn, and the following diagrams help to show why this scheme generates the dragon curve.

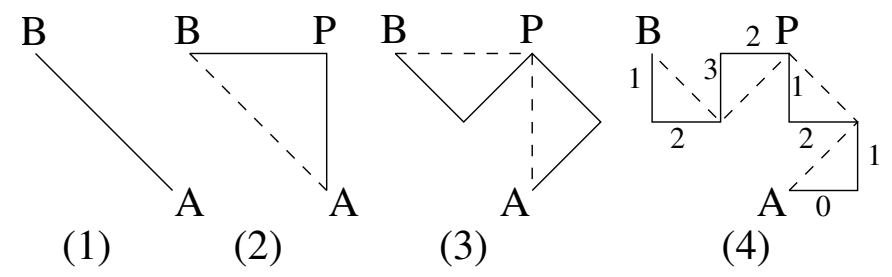

Notice that the shape of the lines from  $P$  to  $B$  in diagram  $(4)$  is the same as that from A to P, but rotated clockwise through 90 degrees about P and drawn backward.

#### 5.3 The Game of life

In 1970 John Conway invented a cellular automaton he called The Game of Life. It consists of a 2D array of cells, each of which can be alive or dead. At every clock tick a new generation is formed by applying the following rules. A live cell remains alive if exactly 2 or 3 of its eight immediate neighbours are alive, otherwise it dies. A dead cell becomes alive only if exactly 3 of its eight immediate neighbours are alive. This automaton has some extraordinary properties causing considerable interest around the world. For more details, look it up on the internet.

The program bcplprogs/raspi/life.b is my implementation of the game. It uses a bit map map1 to hold the state of the cells, generating the next state in map2. You may find the implementation interesting since it deals with 32 cells at a time using efficient bit pattern operations. This approach is probably most

suitable when there are a high proportion of live cells. Although the program is not described here, it is explained in detail in comments in the code. The cunning way in which the number of live cells is calculated is worth looking at.

When you run the program you can specify the size of the rectangular array of cells and the size of the displayed window of cells at its centre. The t option specifies a test number. If  $t=0$ , the default setting, the initial state consists of a rectangle of random cells surrounded by dead cells. Other values of t setup simple special cases. A typical screenshot resulting from the command:

```
life xs 400 ys 400
```
is

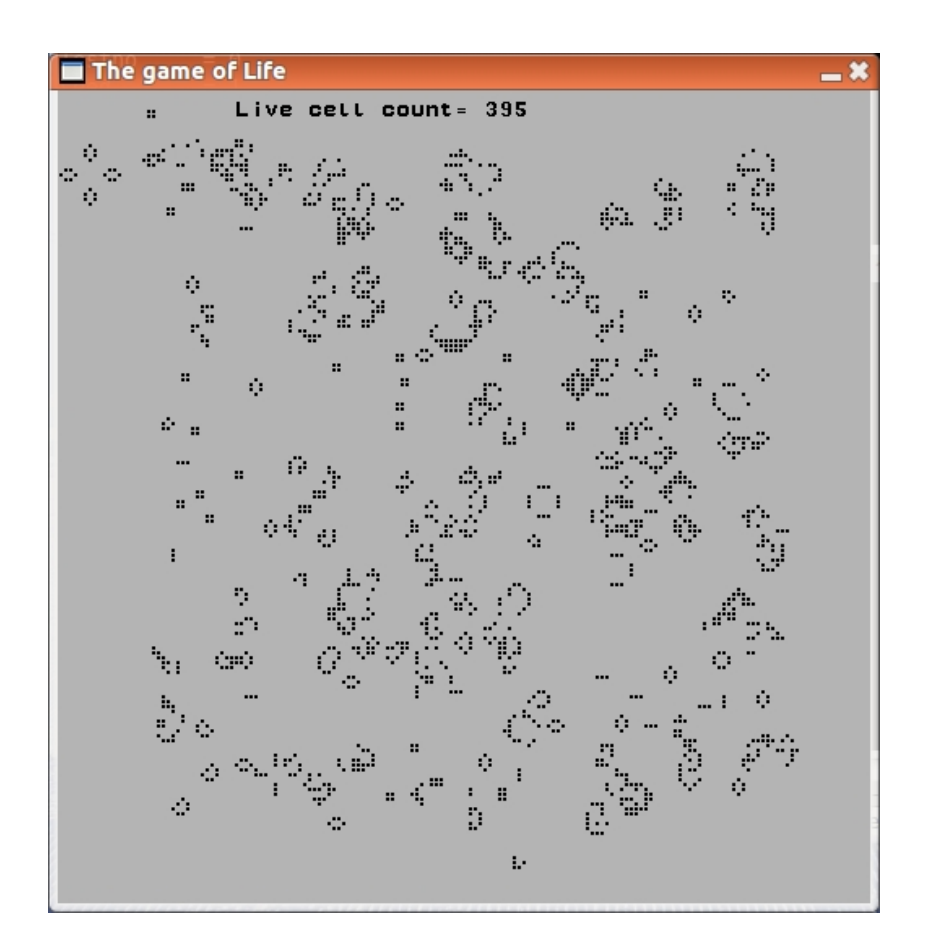

At the bottom of this image there is a group of five live cells called a glider that slowly moves down and to the left. If you execute life using the command: life t 3 you will see a remarkable set of live cells that will continually creates gliders. You might find it interesting to explore what happens when two gliders collide either head on or at right angles. The effect depends on the relative phase and position of the two gliders.

#### 5.4 Collatz Revisited

The program described in this section concerns the Collatz Conjecture which was introduced in Section 4.16 but has been delayed until this point since it generates a graphical image. It draws a graph showing, on the vertical axis, the length in the range 1 to 250 of the Collatz sequences for starting values in the range 1 to 10000 placed on the horizontal axis. The program is called collatzgraph.b and is as follows.

```
GET "libhdr"
GET "sdl.h"
GET "sdl.b"
.
GET "libhdr"
GET "sdl.h"
MANIFEST {
 nlim = 10000
 clim = 250
}
GLOBAL {
  col_red: ug
 col_green
 col_blue
 col_lightgray
 col_black
}
LET start() = VALUE{ initsdl()
 mkscreen("Collatz Diagram", 700, 500)
  col_{red} := maprgb(180, 0, 0)
  col\_green := maprgb(0, 255, 0)col\_blue := maprgb(0, 0, 255)col_lightgray := maprgb(180, 180, 180)
  col\_black := maprgb(0, 0, 0)
 fillsurf(col_lightgray)
  // Draw the axes
  setcolour(col_black)
  cmoveto( 0, 0)
```

```
cdrawto(nlim, 0)
  cdrawto(nlim, clim)
  cdrawto( 0, clim)
  cdrawto( 0, 0)
 FOR x = 1 TO nlim DO
 { LET y = try(x)TEST y>=0
   THEN setcolour(col_red)
   ELSE { setcolour(col_blue)
           y := -y}
   cdrawpoint(x, y)
   updatescreen()
 }
 sdldelay(20_000)
  closesdl()
 RESULTIS 0
}
AND cdrawpoint(x,y) BE
{ // Convert to screen coordinates
 LET sx = 10 + muldiv(screenzsize-20, x, nlim)LET sy = 10 + muldiv(screenysize-20, y, clim)
 drawfillcircle(sx, sy, 1)
}
AND cmoveto(x, y) BE
{ // Convert to screen coordinates
 LET sx = 10 + multiv(screenzsize-20, x, nlim)LET sy = 10 + muldiv(screenysize-20, y, clim)
 moveto(sx, sy)
}
AND cdrawto(x,y) BE
{ // Convert to screen coordinates
 LET sx = 10 + muldiv(screenzsize-20, x, nlim)LET sy = 10 + muldiv(screenysize-20, y, clim)
 drawto(sx, sy)
}
AND try(n) = VALOF\{ LET count = 0
 LET \lim = (\text{maxint}-1)/3
```

```
{ count := count+1
    IF n=1 RESULTIS count
    TEST n MOD 2 = 0THEN \{ n := n/2 \}}
    ELSE { IF n > lim RESULTIS -count
           n := 3*n+1
         }
  } REPEAT
}
```
When this program is run it generates the following window.

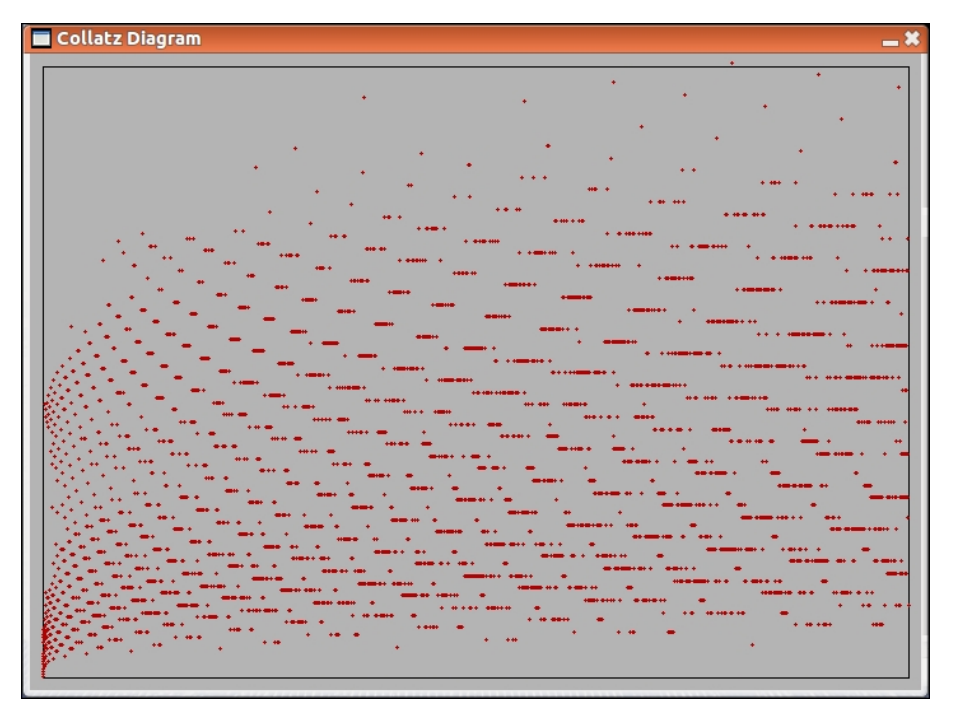

## 5.5 sdlinfo.b

This section presents a simple program that displays some details of the graphics system. It also displays information about any joysticks that are connected to the system. The program is called sdlinfo.b and is as follows.

```
/*
This program outputs some information about the current SDL interface.
Implemented by Martin Richards (c) February 2013
*/
```

```
GET "libhdr"
GET "sdl.h"
GET "sdl.b" // Insert the library source code
.
GET "libhdr"
GET "sdl.h"
GLOBAL {
 done:ug
}
LET plotscreen() BE
{ LET maxy = screenysize-1
  // Surface info structure
 LET flags, fmt, w, h, pitch, pixels, cliprect, refcount =
         0, 0, 0, 0, 0, 0, 0, 0
  // Format info structure
  LET palette, bitsperpixel, bytesperpixel,
     Rmask, Gmask, Bmask, Amask,
     Rshift, Gshift, Bshift, Ashift,
     Rloss, Gloss, Bloss, Aloss,
     colorkey, alpha = 0,0,0,0,0,0,0,0,0,0,0,0,0,0,0,0,0
  // Video info structure
 LET videoflags, blit_fill, video_mem, videoformat = 0,0,0,0
  fillsurf(maprgb(120,120,120))
  setcolour(maprgb(255,255,255))
  sys(Sys_sdl, sdl_getsurfaceinfo, screen, @flags)
  sys(Sys_sdl, sdl_getfmtinfo, format, @palette)
  sys(Sys_sdl, sdl_videoinfo, @videoflags)
  // Screen surface info
 plotf(20, maxy- 20, "Screen Surface Info")
 plotf(30, maxy- 40,
       "flags=%8x w=%n h=%n pitch=%n",
        flags, w, h, pitch)
  // Screen format info
 plotf(20, maxy- 80, "Screen Format Info")
 plotf(30, maxy-100,
```

```
"palette=%n bitsperpixel=%n bytesperpixel=%n",
      palette, bitsperpixel, bytesperpixel)
plotf(30, maxy-120,
      "Rmask=%8x Gmask=%8x Bmask=%8x Amask=%8x",
      Rmask, Gmask, Bmask, Amask)
plotf(30, maxy-140,
      "Rshift=%n Gshift=%n Bshift=%n Ashift=%n",
      Rshift, Gshift, Bshift, Ashift)
plotf(30, maxy-160,
      "Rloss=%n Gloss=%n Bloss=%n Aloss=%n",
      Rloss, Gloss, Bloss, Aloss)
plotf(30, maxy-180,
      "colorkey=%8x alpha=%n",
      colorkey, alpha)
// Video info
plotf(20, maxy-220, "Video Info")
plotf(30, maxy-240,
      "videoflags=%8x blit_fill=%8x video_mem=%n",
      videoflags, blit_fill, video_mem)
{ LET n = sys(Sys_sdl, sdl_numjoysticks)
  plotf(20, maxy-280, "Number of joysticks %2i", n)
  FOR j = 0 TO n-1 DO
  { LET joystick = sys(Sys_sdl, sdl_joystickopen, j)
    LET axes = sys(Sys_sdl, sdl_joysticknumaxes, joystick)
    LET buttons = sys(Sys_sdl, sdl_joysticknumbuttons, joystick)
    LET hats = sys(Sys_sdl, sdl_joysticknumhats, joystick)
    plotf(20, maxy-300-80*j, "Joystick %n", j+1)
   plotf(30, maxy-320-80*j,
         "Number of axes %2i", axes)
    FOR a = 0 TO axes-1 DO
      plotf(250+60*a, maxy-320-80*j,
            "%i7", sys(Sys_sdl, sdl_joystickgetaxis, joystick, a))
    plotf(30, maxy-340-80*j,
         "Number of buttons %2i", buttons)
    FOR b = 0 TO buttons-1 DO
      plotf(250+20*b, maxy-340-80*j,
            "%i2", sys(Sys_sdl, sdl_joystickgetbutton, joystick, b))
    plotf(30, maxy-360-80*j,
          "Number of hats %2i", hats)
    FOR h = 0 TO hats-1 DO
      plotf(250+20*h, maxy-360-80*j,
            "%b4", sys(Sys_sdl, sdl_joystickgethat, joystick, h))
    sys(Sys_sdl, sdl_joystickclose, joystick)
```

```
}
 }
}
AND processevents() BE WHILE getevent() SWITCHON eventtype INTO
{ CASE sdle_keydown:
 CASE sdle_quit: done := TRUE
 DEFAULT: LOOP
}
LET start() = VALOF
{ initsdl()
  mkscreen("SDL Info", 800, 500)
  done := FALSE
  UNTIL done DO
  { processevents()
   plotscreen()
   updatescreen()
    sdldelay(50)
  }
  writef("*nQuitting*n")
  closesdl()
  RESULTIS 0
```
}

The main function start initialises the SDL interface and then makes a window of size 800x500. It then enters an event loop which it repeatedly executes until done is set to TRUE. Within the event loop the call od processevents sets done to TRUE is any key is pressed or if the user clicks on the window's close button.

The call of plotscreen interrogates the SDL system and displays some of the information it obtains. It then displays axis, button and hat information about any joysticks that are attached to the system. The call updatescreen() sends the window to the display hardware. The loop ends by delaying for 50 milli-seconds.

### 5.6 Graphs

A useful aid to understanding a numerical function is to plot its graph. On graph paper the point  $(x, y)$  is located at a distance x along the horizontal  $(x$ axis) and a distance  $y$  along the vertical  $(y\text{-axis})$ . The collection of points with

coordinates  $(x, x^2)$  gives a curve that shows how  $x^2$  changes as we increase x. The following diagram shows the curves for the three functions  $y = x^2$ ,  $y = x^3 - x$ and  $y = x^3 - x^2 - x$  displayed in red, green and blue, respectively. The program (bcplprogs/raspi/graph.b) to draw the graph is as follow.

```
GET "libhdr"
GET "sdl.h"
GET "sdl.b"
.
GET "libhdr"
GET "sdl.h"
GLOBAL {
 col_red: ug
 col_green
 col_blue
 col_lightgray
 col_black
}
LET start() = VALOF
{ initsdl()
 mkscreen("Three curves", 500, 500)
  col_{red} := maprgb(255, 0, 0)col\_green := maprgb(0, 255, 0)col\_blue := maprgb( 0, 0, 255)
  col_{lightgray} := maprgb(180, 180, 180)
  col\_black := maprgb(0, 0, 0)
 fillsurf(col_lightgray)
  // We will use scales numbers with three digits after the
  // decimal point and the $x$ and $y$ ranges will both be
  // between -3.000 and +3.000
  // Draw the axes
  setcolour(col_black)
 FOR x = -3_000 TO 3_000 BY 1_000 DO
  { cmoveto(x, -3_000)
    cdrawto(x, 3_000)}
 FOR y = -3_000 TO 3_000 BY 1_000 DO
  { cmoveto(-3_000, y)
    cdrawto( 3_000, y)
```

```
}
  plotfn(f1, -3_000, 3_000, col_red)
  plotfn(f2, -3_000, 3_000, col_green)
  plotfn(f3, -3_000, 3_000, col_blue)
  updatescreen()
  sdldelay(20_000)
  closesdl()
  RESULTIS 0
}
AND plotfn(f, x1, x2, col) BE
{ setcolour(col)
  \text{cmoveto}(x1, f(x1))FOR i = 1 TO 100 DO
  { LET x = (x1*(100-i) + x2*i)/100
    cdrawto(x, f(x))}
}
AND f1(x) = x*x/3_000AND f2(x) = f1(x)*x/3_000 - xAND f3(x) = f1(x) - f2(x)AND cmoveto(x,y) BE
{ // Convert to screen coordinates
 LET sx = \text{screen}xsize/2 + x/15LET sy = screenysize/2 + y/15moveto(sx, sy)
}
AND cdrawto(x,y) BE
{ // Convert to screen coordinates
 LET sx = \text{screen}xsize/2 + x/15LET sy = screenysize/2 + y/15drawto(sx, sy)
}
```
This program displays the following window for 20 seconds.

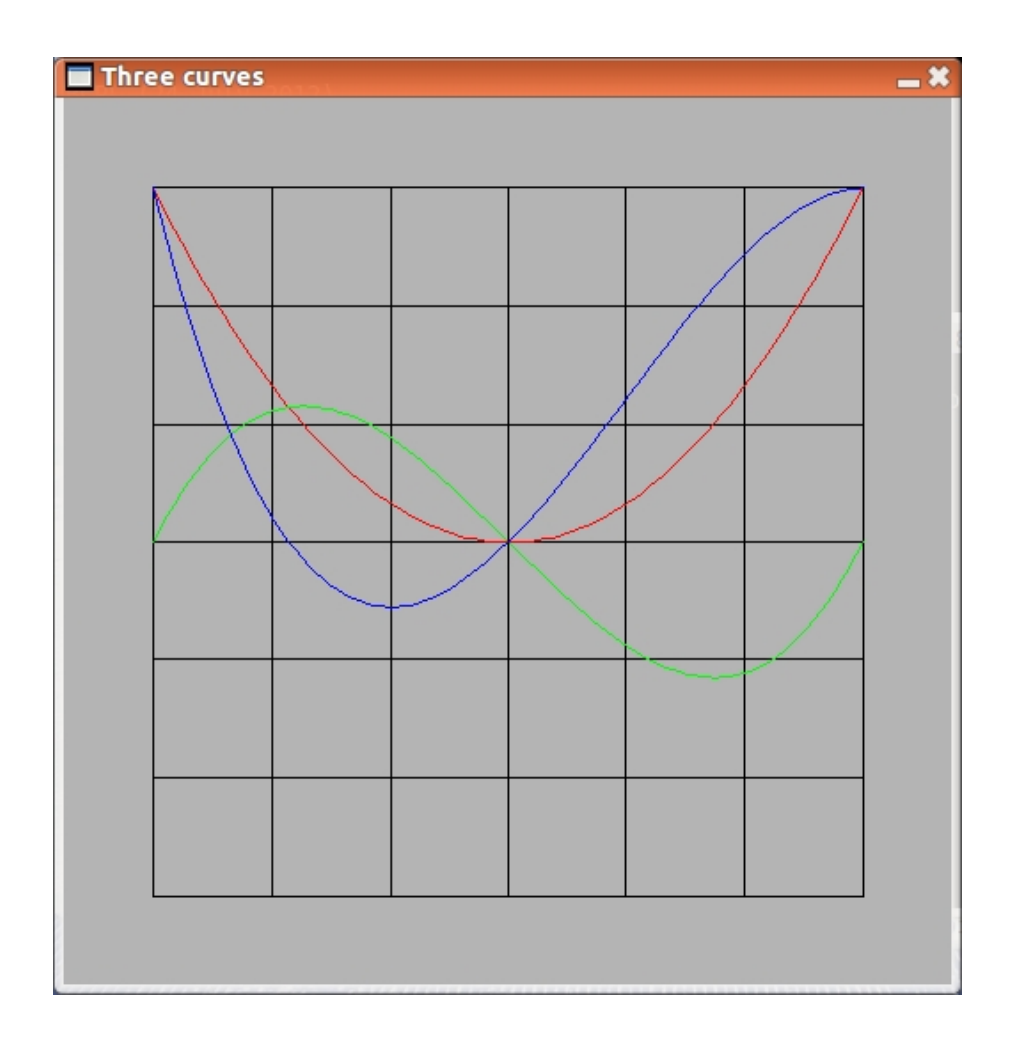

### 5.7 Gradients

The gradient of a function for a given value of  $x$  is a measure of how much it changes when  $x$  is changed by a tiny amount. Mathematically, we say that the gradient of  $f(x)$  is the limit of  $(f(x + dx) - f(x))/dx$  as dx becomes closer and closer to zero. Mathematicians call the gradient the differential of  $f(x)$  and represent it using the notation:

$$
\frac{d}{dx}f(x)
$$

Luckily, for many simple functions there are simple formulae allowing us to compute the differential. For instance, consider the following program (bcplprogs/raspi/slope.b).

GET "libhdr"

#### 5.7. GRADIENTS 319

```
// This program outputs the approximate slope of y = x^n for
// various values of x and n, using scaled numbers with 8 digits
// after the decimal point.
LET start() = VALUE{ writef(" x n dx slope n**pow(x, n-1)*n*n")try( 1_12345678, 0); try( 1_12345678, 1); try( 1_12345678, 2)
 try( 1_12345678, 3); try( 1_12345678, 4)
 newline()
  try( 0_87654321, 0); try( 0_87654321, 1); try( 0_87654321, 2)
 try( 0_87654321, 3); try( 0_87654321, 4)
 newline()
 try(-0_12345678, 0); try(-0_12345678, 1); try(-0_12345678, 2)
 try(-0_12345678, 3); try(-0_12345678, 4)
 RESULTIS 0
}
AND try(x, n) BE
{ LET dx = 0_00010000
 LET slope = multiv(pow(x+dx, n) - pow(x, n), 1_00000000, dx)writef("%11.8d %n %11.8d %11.8d %11.8d*n",
        x, n, dx, slope, n * pow(x, n-1))}
AND pow(x, n) = VALOF{ LET xn = 1_00000000
 FOR i = 1 TO n DO xn := muldiv(xn, x, 1_00000000)
 RESULTIS xn
}
```
When run, it outputs the following.

x n dx slope  $n*pow(x, n-1)$ 1.12345678 0 0.00010000 0.00000000 0.00000000 1.12345678 1 0.00010000 1.00000000 1.00000000 1.12345678 2 0.00010000 2.24700000 2.24691356 1.12345678 3 0.00010000 3.78680000 3.78646539 1.12345678 4 0.00010000 5.67260000 5.67190692 0.87654321 0 0.00010000 0.00000000 0.00000000

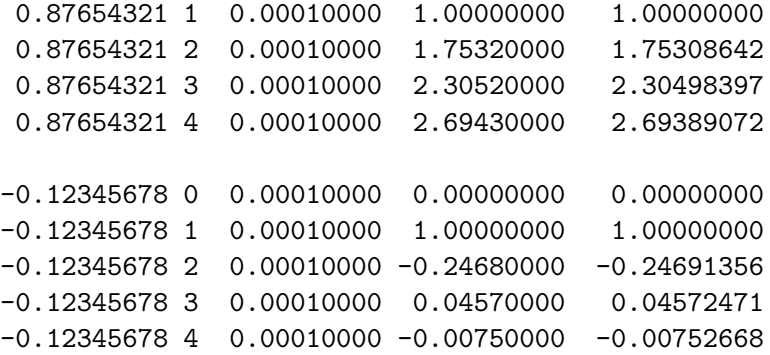

This seems to imply that

$$
\frac{d}{dx}x^n = n \times x^{n-1}
$$

We can convince ourselves that this is indeed correct by the following derivation.

$$
\frac{d}{dx}x^n = \frac{((x+dx)\times(x+dx)\times\ldots\times(x+dx)) - x^n}{dx}
$$
\n
$$
= \frac{x^n + n \times x^{n-1} dx + O(dx^2) - x^n}{dx}
$$
\n
$$
= \frac{n \times x^{n-1} dx + O(dx^2)}{dx}
$$
\n
$$
= n \times x^{n-1} + O(dx)
$$
\n
$$
= n \times x^{n-1}
$$

where the notation  $O(dx)$  stands for terms that all have dx as a factor, so tend to zero as  $dx$  becomes smaller and smaller.

Using this formula we can easily see that

$$
\frac{d}{dx}\left(\frac{x^n}{n!}\right) = \frac{n \times x^{n-1}}{n!}
$$
\n
$$
= \frac{x^{n-1}}{(n-1)!}
$$

This allows us to deduce a remarkable property of  $e^x$ , namely

$$
\frac{d}{dx}e^x = \frac{d}{dx}(1+x+\frac{x^2}{2!}+\frac{x^3}{3!}+\frac{x^4}{4!}+\ldots) \n= 0+1+x+\frac{x^2}{2!}+\frac{x^3}{3!}+\ldots \n= e^x
$$

#### 5.8 Events

This section demonstrates how input from the keyboard, mouse and joystick can be handled. The program displays a coloured circle in a window. Its colour may be changed to red, green or blue by pressing R, G or B on the keyboard, or by buttons on the joystick. It can be moved up, down, left or right by pressing the arrow keys, and it may be dragged using the mouse with a mouse button pressed. It may also be moved using the joystick. You can exit from the program by pressing Q. The program (bcplprogs/raspi/events.b) starts as follows.

```
GET "libhdr"
GET "sdl.h"
GET "sdl.b"
.
GET "libhdr"
GET "sdl.h"
GLOBAL {
  done:ug
  xpos; ypos; xdot; ydot
  col_blue; col_green; col_red
  col_cyan; col_white; col_gray
}
LET start() = VALOF{ initsdl()
  mkscreen("Events Test", 600, 400)
  runtest()
  closesdl()
  RESULTIS 0
}
```
As usual we insert a section containing the BCPL interface to the SDL library, and declare the global variables required by the program. The main function start initialises the SDL system and make a window of size 600 by 400 entitled Events Test before calling runtest, defined below, and the call closesdl closes down the SDL library.

```
AND runtest() = VALOF
{ // Declare a few colours in the pixel format of the screen
 col_blue := maprgb( 0, 0, 255)
 col\_green := maprgb(0, 255, 0)col_{red} := maprgb(255, 0, 0)
```

```
col_cyan := maprgb(255, 255, 0)
col_white := maprgb(255, 255, 255)
col_gray := maprgb(128, 128, 128)
fillscreen(col_gray)
xpos, ypos := 1000*screenxsize/2, 1000*screenysize/2
xdot, ydot := 0, 0
setcolour(col_red) // Set the initial circle colour
done := FALSE
UNTIL done DO
{ step()
  displayall()
  sdldelay(20)
}
RESULTIS 0
```
runtest creates a few colours, fills the screen with a gray colour and initialises, xpos, ypos , xdot, ydot and done. The first two are scaled numbers with three digits after the decimal point representing the coordinates on the screen of the location of the small coloured circle. Mathematicians often use the notation  $\dot{x}$ and  $\dot{y}$  to represent the rate at which x and y change with time. In this program we use the names xdot and ydot to hold the rate of change of xpos and ypos. These rates depend on the joystick position. The variable done is set to TRUE when the user wishes to exit from the program.

The program now enters an UNTIL loop that repeatedly reads and processes events from the keyboard, mouse and joystick. These events may change the colour and position of the coloured circle, so the window is redrawn by the call displayall() each time round the loop. The call sdldelay(20) causes a real time delay of 20 milli-seconds so that the screen is updated about 50 times per second independent of the CPU speed of the computer. The program thus has a similar timing behaviour even when run on computers of different processing power.

Finally the definition of step is as follows.

```
AND step() BE
{ WHILE getevent() SWITCHON eventtype INTO
  { DEFAULT: LOOP
    CASE sdle_keydown:
      SWITCHON capitalch(eventa2) INTO
```
}

}

```
CASE sdle_arrowup: ypos := ypos+8_000; LOOP
     CASE sdle_arrowdown: ypos := ypos-8_000; LOOP
     CASE sdle_arrowright: xpos := xpos+8_000; LOOP
     CASE sdle_arrowleft: xpos := xpos-8_000; LOOP
     CASE 'R': setcolour(col_red); LOOP
     CASE 'G': setcolour(col_green); LOOP
     CASE 'B': setcolour(col_blue); LOOP
     CASE 'Q': done := TRUE; LOOP
   }
 CASE sdle_keyup: LOOP
 CASE sdle_mousemotion:
   UNLESS eventa1 LOOP
 CASE sdle_mousebuttonup:
 CASE sdle_mousebuttondown:
   xpos, ypos := 1000*eventa2, 1000*(screenysize-eventa3)
   LOOP
 CASE sdle_joyaxismotion:
   SWITCHON eventa2 INTO // Which axis
   { DEFAULT: LOOP
     CASE 0: xdot := +eventa3/2; LOOP // Aileron
     CASE 1: ydot := -eventa3/2; LOOP // Elevator
   }
 CASE sdle_joybuttonup: LOOP
 CASE sdle_joybuttondown:
   SWITCHON eventa2 INTO
   { DEFAULT:
     CASE 0: setcolour(col_red); LOOP
     CASE 1: setcolour(col_blue); LOOP
     CASE 2: setcolour(col_green); LOOP
   }
 CASE sdle_quit: done := TRUE; LOOP
}
xpos, ypos := xpos+xdot, ypos+ydot
```
{ DEFAULT: LOOP

When the user presses a key on the keyboard, moves the mouse or joystick, or

presses a mouse or joystick button, the system creates an event held in an event queue. These events can be inspected, one at a time, by calling getevent(). If there are no outstanding events getevent returns FALSE, otherwise it updates the global variable eventtype and possibly some event arguments eventa1, eventa2, eventa3, etc. As we will see later, which event arguments are set depends on the event type. The possible event types are declared in sdl.h and have names starting with sdle , such as sdle keydown or sdle joyaxismotion.

If the type was sdle keydown, the argument eventa2 will identify which key pressed. As can be seen, the program is only interested in the arrow keys and the letters R, G, B and Q. The arrow keys cause the coordinates xpos and ypos to change, R, G, B cause the colour of the circle to change and Q sets done to TRUE causing execution of the program to terminate.

If the type was sdle mousebuttondown, the arguments eventa2 and eventa3 give the coordinates of the mouse. These are used to set the coordinates of the centre of the coloured circle.

If the type was sdle mousemotion, the arguments eventa2 and eventa3 give the coordinates of the mouse. eventa1 is a bit pattern identifying which of the mouse buttons are currently pressed, and if any are, the coloured circle is moved to the cursor position.

If the type was sdle joyaxismotion, the arguments eventa2 and eventa3 identify which axis has moved and what it new value is. With the Logitech Attack 3 joystick there are three axes, elevator, aileron and throttle and their values range from -32768 to +32767. The elevator and aileron values are used to control how fast our coloured circle moves across the screen.

The event type sdle quit occurs when the user clicks on the little cross at the top right hand corner of the window indicating that the program should terminate. All that step does in this case is to set done to TRUE causing execution to leave the event loop.

The final function, displayall, just fills the screen with gray, draws the coloured circle in it new position, ensuring that it is still within the window, and finally displayall calls updatescreen to update the video hardware. Its definition is as follows.

```
AND displayall() BE
{ LET x, y = xpos/1000, ypos/1000
 LET minx, miny = 20, 20
 LET maxx, maxy = screenxsize-20, screenysize-20
  fillscreen(col_gray)
  IF x<minx DO x, xpos := minx, minx*1000
  IF y<miny DO y, ypos := miny, miny*1000
  IF x > max DO x, xpos := max, maxx * 1000IF y > maxy DO y, ypos := maxy, maxy * 1000
```

```
drawfillcircle(x, y, 20)
  updatescreen()
}
```
#### 5.9 e  $e^{ix}$  and rotation

We all know that when we square a number the result is positive. For example,  $2^2 = 4$  and  $(-3)^2 = 9$ . But mathematicians are not satisfied with this since they sometimes find it useful to take the square root of negative numbers. You might think they are mad but let us see what they do and why it is useful. The trick is to postulate a new number i having the property that  $i^2 = -1$ . Such a number, of course, cannot exist so they call it an imaginary number. They let it obey all the normal algebraic rules that ordinary (*real*) numbers have. Using  $i$  we can make complex numbers such as  $2 + 3i$ , and these also obey the normal rules of algebra. For instance, we can multiply them as in

$$
(a + ib) \times (c + id) = ac + i^2bd + aid + ibc = (ac - bd) + i(ad + bc)
$$

We have seen the series for  $e^x$  in Section 4.31 which was as follows

$$
e^x = 1 + x + \frac{x^2}{2!} + \frac{x^3}{3!} + \dots
$$

If we substitute ix for  $x$  in this equation we get an equation with some very interesting properties.

$$
e^{ix} = 1 + ix + \frac{i^2 x^2}{2!} + \frac{i^3 x^3}{3!} + \frac{i^4 x^4}{4!} + \frac{i^5 x^5}{5!} + \dots
$$
  
=  $1 + ix - \frac{x^2}{2!} - \frac{ix^3}{3!} + \frac{x^4}{4!} + \frac{ix^5}{5!} + \dots$   
=  $(1 - \frac{x^2}{2!} + \frac{x^4}{4!} + \dots) + i(x - \frac{x^3}{3!} + \frac{x^5}{5!} + \dots)$ 

The real and imaginary parts of  $e^{ix}$  are so important they are given the names cosine and sine, normally written as  $\cos x$  and  $\sin x$ .

$$
\cos x = 1 - \frac{x^2}{2!} + \frac{x^4}{4!} + \dots
$$
  

$$
\sin x = x - \frac{x^3}{3!} + \frac{x^5}{5!} + \dots
$$

Notice that if we change the sign of  $x$ , all the terms in the cos series remain unchanged, but those in the sin series are all negated, so

$$
\cos(-x) = \cos x
$$
  

$$
\sin(-x) = -\sin x
$$

Notice, also, that

$$
e^{ix} \times e^{-ix} = e^{ix - ix} = e^0 = 1
$$

But

$$
e^{ix} \times e^{-ix} = (\cos x + i \sin x) \times (\cos(-x) + i \sin(-x))
$$
  
=  $(\cos x \times \cos(-x) - \sin x \times \sin(-x)) + i(\cos x \times \sin(-x) - \sin x \times \cos(-x))$   
=  $(\cos^2 x + \sin^2 x) + i(-\cos x \times \sin x + \sin x \times \cos x)$   
=  $\cos^2 x + \sin^2 x$ 

So

$$
\cos^2 x + \sin^2 x = 1
$$

Using the formula

$$
\tfrac{d}{dx}\big(\tfrac{x^n}{n!}\big)=\tfrac{x^{n-1}}{(n-1)!}
$$

that we derived earlier, we can easily obtain the following two results.

$$
\frac{d}{dx}\sin x = \frac{d}{dx}(x - \frac{x^3}{3!} + \frac{x^5}{5!} + \dots) \n= 1 - \frac{x^2}{2!} + \frac{x^4}{4!} + \dots \n= \cos x
$$

and

$$
\frac{d}{dx}\cos x = \frac{d}{dx}\left(1 - \frac{x^2}{2!} + \frac{x^4}{4!} - \frac{x^6}{6!} + \dots\right)
$$
  
=  $-x + \frac{x^3}{3!} - \frac{x^5}{5!} + \dots$   
=  $-\sin x$ 

It turns out that the arguments of cos and sin are best thought of as angles and, since mathematicians like to use greek letters for angles, we will use letters such as  $\theta$  and  $\phi$  in place of x and y, saving x and y for horizontal and vertical coordinates on graph paper.

It is instructive to see how  $\cos \theta$  and  $\sin \theta$  change as  $\theta$  varies from 0 to  $2\pi$ . The following program plots them with the curve for  $\cos \theta$  in red and the curve for  $\sin \theta$  in green. It also plots the points with coordinate  $(\cos \theta, \sin \theta)$  in blue centred on the graph. The program uses variants of several of the functions used in the √ evaluation of  $e^{\pi\sqrt{163}}$  given in Section 4.32, and as with the previous program we use multi digit numbers of radix 10000 held in vectors, but this time the upper bound is 4 which is sufficient for a precision of nearly 16 decimal digits after the decimal point. If v is such a number, then  $10000*v!0+v!1$  is the equivalent scaled fixed point number with 4 decimal digits after the decimal point. The digit in v!0 is signed, but all the other digits are positive in the range 0 to 9999. This convention is somewhat analagous to the interpretation of the bits in a 2s complement signed binary numbers.

The program (which is in bcplprogs/raspi/cossin.b) starts as follows.

```
// Insert the SDL library source code as a separate section
GET "libhdr"
GET "sdl.h"
GET "sdl.b"
.
GET "libhdr"
GET "sdl.h"
GLOBAL {
  x0:ug // The scaling parameters
 y0
  scale
  col_white; col_blue; col_green; col_red; col_gray; col_black
}
MANIFEST { upb = 4 }
LET start() = VALOF{ initsdl()
  mkscreen("Cosine and sine curves", 800, 400)
  // Declare a few colours in the pixel format of the screen
  col_white := maprgb(255, 255, 255)
  col\_black := mapp(0, 0, 0)col\_blue := maprgb(0, 0, 225)
```

```
col\_green := mapp(0, 185, 0)col\_red := maprgb(195, 0, 0)col_gray := maprgb(228, 228, 228)
fillscreen(col_gray)
updatescreen() //Update the screen hardware
setscaling() // Set the scaling parameters for smoveto etc.
setcolour(col_black); plotgraphpaper()
setcolour(col_red); plot_fn(cosine)
setcolour(col_green); plot_fn(sine)
setcolour(col_blue); plotcircle()
updatescreen() //Update the screen hardware
sdldelay(20_000) //Pause for 20 secs
closesdl()
RESULTIS 0
```
All that remains is to define the plotting functions and the one that sets the scaling parameters so that the graph will appear appropriately sized and centred in the window.

The graph paper ranges from 0.0000 to  $2 \times 3.1415$  in the x (horizontal) direction and from -1.0000 to  $+1.0000$  in the y (vertical) direction with  $(0, -1)$  being the bottom left corner of the graph. Lines will be drawn using the functions smoveto and sdrawto which both take scaled fixed point numbers with 4 digits after the decimal point to specify the coordinates on the graph paper. They are defined as follows.

```
AND smoveto(x, y) BE
{ LET screenx = x0 + \text{mulative}(x, \text{ scale}, 1_000_000)AND screeny = y0 + \text{mulative}(y, \text{scale}, 1_000_000)moveto(screenx, screeny)
}
AND sdrawto(x, y) BE
\{ LET screenx = x0 + \text{mulative}(x, scale, 1_000_000)AND screeny = y0 + \text{muldiv}(y, \text{scale}, 1_000_000)drawto(screenx, screeny)
  updatescreen() //Update the screen
  sdldelay(20) // So we can see the curves being drawn
}
```
}

Both these functions use the scaling parameters x0, y0 and scale to transform the graph paper coordinates to coordinates on the window. Notice also that sdrawto updates the screen and has a slight real time delay so that we can watch the graphs being drawn. The scaling parameters are set by the next function

```
AND setscaling() BE
{ // Set the scaling parameters x0, y0 and scale used by smoveto
  // and sdrawto so that the drawing area from x = 0 to 2 pi and
  // y = -1.0 to +1.0 appears centered in the window.
  // The convertion from graph coordinates (x, y) to
  // screen coordinates will be as follows
  // screenx = x0 + \text{mulative}(x, \text{scale}, 1_000_000)// screeny = y0 + multiv(y, scale, 1_000_000)x0 := screenxsize / 20
  y0 := screenysize / 2
  scale := muldiv(screenxsize*9/10, 1_000_000, 2 * 3_1415)
}
```
Next comes the plotting functions. The first draws the graph paper consisting of lines for the edges, the x axis and vertical lines at  $\pi/2$ ,  $\pi$  and  $3\pi/2$ .

```
AND plotgraphpaper() BE
{ FOR i = -1 TO +1 DO
  { // Draw horizontal lines at -1.0000, 0 and 1.0000
    smoveto( 0, i * 1_0000)
    sdrawto( 2*3_1415, i * 1_0000)
 }
 FOR i = 0 TO 4 DO
 { // Draw vertical lines at 0, pi/2, pi 3pi/2 and 2pi
    smoveto( i*3_1415/2, -1_0000)
    sdrawto( i*3_1415/2, +1_0000)
 }
}
```
The next function plot fin is used to plot the cosine and sine curves. It takes an argument f which is either cosine or sine and draws the curve as a sequence of 100 short line segments. It uses a multi digit representation of the angle theta which it passes to f each time a new value is to be computed. The values of  $\theta$ are of the form  $2n\pi/100$  for n in the range 0 to 100. It uses mulbyk and divbyk defined later.

```
AND plot_fn(f) BE FOR n = 0 TO 100 DO
{ // Plot f(theta) from theta = 0 to 2 pi
 LET theta = VEC upb
 LET pi = TABLE 3,1415,9265,3589,7932
 FOR j = 0 TO upb DO theta!j := pi!j // Set theta = pi
 mulbyk(theta, 2*n)
 divbyk(theta, 100)
 TEST n=0
 THEN smoveto(10000*theta!0+theta!1, f(theta))
 ELSE sdrawto(10000*theta!0+theta!1, f(theta))
}
```
The function plotcircle has much in common with plot fn but draws short line segements between points with coordinates  $(\cos \theta, \sin \theta)$ . A scaled number representing  $3.1415$  is added to the x coordinate to place the circle at the center of the graph.

```
AND plotcircle() BE FOR n = 0 TO 100 DO
{ LET theta = VEC upb
 LET pi = TABLE 3,1415,9265,3589,7932
 FOR i = 0 TO upb DO theta!i := pi!i // Set theta = pi
 mulbyk(theta, 2*n)
 divbyk(theta, 100)
 TEST n=0
 THEN smoveto(cosine(theta)+3_1415, sine(theta))
 ELSE sdrawto(cosine(theta)+3_1415, sine(theta))
}
```
The functions cosine and sine compute multi digit representations of  $\cos \theta$ and  $\sin \theta$  using the two series we have already seen, namely.

$$
\cos x = 1 - \frac{x^2}{2!} + \frac{x^4}{4!} + \dots
$$
  

$$
\sin x = x - \frac{x^3}{3!} + \frac{x^5}{5!} + \dots
$$

Since these series have much in common, cosine and sine both use an auxiliary function sumseries(theta, n) to perform the summation. theta is a multi digit representation of  $\theta$  and n=0 for cosine and n=1 for sine. The function is defined as follows.

AND sumseries(theta, n) = VALOF { // n=0 return cosine theta as a scaled number with 4 decimal // digits after the decimal point
```
// n=1 return sine theta as a scaled number with 4 decimal
 // digits after the decimal point
 LET sum = VEC upbLET term = VEC upb // Next term to add, x^n/n!LET negt2 = VEC upb // To hold -theta<sup>2</sup>
 FOR i = 0 TO upb DO sum!i, term!i := 0, 0 // Set sum and term to zero
 term!0 := 1 // Set sum to 1.0000
 IF n DO mult(term, term, theta) // Set term for sine
 FOR i = 0 TO upb DO negt2!i := theta!i // Set negt2 = theta
 mult(negt2, negt2, negt2) // negt2 now holds theta^2
 neg(negt2, negt2) \frac{1}{2} negt2 now hold -theta<sup>2</sup>2
 UNTIL iszero(term) DO
 { add(sum, sum, term) // Accumulate the current term
   mult(term, term, negt2) // Calculate the next term in the series
   divbyk(term, n+1)
   divbyk(term, n+2)
   n := n+2}
 RESULTIS 1_0000*sum!0 + sum!1 // Return a fix point scaled number
}
AND iszero(v) = VALOF{ FOR i = 0 TO upb IF v!i RESULTIS FALSE
 RESULTIS TRUE
}
```
The definition of sumseries should be reasonably understandable. It accumulates the result in sum by adding the next term (held in term) until term represents zero. The next term is computed from the previous one by multiplying by −  $\frac{\theta^2}{(n+1)(n+2)}$  incrementing n by 2 each time. The initial value of term represents either 1 for cosine or  $\theta$  for sine. Once the series has been summed, it is converted to a scaled fixed point number with 4 decimal digits after the decimal point by the expression 1\_0000\*sum!0 + sum!1. Finally cosine as sine are defined by suitable calls of sumseries.

```
AND cosine(theta) = sumseries(theta, 0)
AND sine(theta) = sumseries(theta, 1)
```
All that remains is to define the low level functions to perform arithmetic on our multi digit representation of signed numbers. The first of these is mult which computes the product of the numbers in y and z storing the result in x. The comments explain how it works.

```
AND mult(x, y, z) BE
{ // Set x to the product of y and z
 // x, y and z need not be distinct, so copies are made.
 LET res = VEC upb+3 // res includes some guard digits
 LET cy = VEC upb // cy and cz will hold copies of y and zLET cz = VEC upb
 LET resneg = FALSE
 // Make copies of y and z
 FOR i = 0 TO upb DO cy!i, cz!i := y!i, z!i
 // Set res to zero
 FOR i = 0 TO upb+3 DO res!i := 0// Rounding of the result is done by adding 1/2 to the last digit
 res!(upb+1) := 5000
 IF cy!0<0 DO { neg(cy, cy); resneg := r = r + 1IF cz!0<0 DO { neg(cz, cz); resneg := r =resneg }
 // cy and cz now both reprent positive numbers
 FOR i = 0 TO upb IF cy!i FOR j = 0 TO upb+3-i DO
 { LET p = i + j // Destination in range 0 to upb+3
   LET d = res!p + cy! i * cz! jLET carry = d / 10000
   IF p=0 DO { res!0 := d; LOOP } // res!0 is allowed to be >= 10000
   res!p := d MOD 10000
   // Deal with the carry, if any
   WHILE carry DO
   { p := p-1 // Position of next digit to the left
     d := res!p + carryIF p=0 DO { res!0 := d; BREAK }
     carry := d / 10000
     res!p := d MOD 10000
   }
 }
 TEST resneg
 THEN neg(x, res) // Set x = -resELSE FOR i = 0 TO upb DO x!i := res!i // Set x = res
}
```
The next function copies the negated value of y into x. It is perhaps best understood by considering the operation on a number with only one digit (of radix 10000) after the decimal point. Suppose num represents 1.2345, then num!0=1 and num!1=2345. Our representation -1.2345 has num!0=-2 and num!1=7655 since the fractional part is positive. This result can be computed as follows. First negate both the integer and fractional parts giving num!0=-1 and num!1=-2345, then correct the fractional part by adding 10000 to it and subtracting 1 from the integer part in compensation. The addition 10000 can be done by adding 9999 and then incrementing the result. The fractional part thus becomes 9999-2345+1  $= 7654+1 = 7655$ . Note that the addition of 1 causes a carry of 1 into the integer part, if the original fractional part was zero.

```
AND neg(x, y) BE
{ // Set x to -y
 LET carry = 1FOR i = upb TO 1 BY -1 DO
  { LET d = 9999 - y!i + carry
    x!i := d MOD 10000
    carry := d / 10000}
 x!0 := carry - y!0 -1}
```
The add function adds corresponding digits of y and z starting from the least significant end, dealing with carries as it goes. The result is placed in x. Note that the fraction digits are all positive but the integer part (in element zero) is signed and need not be in the range -9999 to +9999.

```
AND add(x, y, z) BE
{ LET carry = 0
 FOR i = upb TO 1 BY -1 DO
 { LET d = y!i + z!i + carry
   x!i := d MOD 10000
    carry := d / 10000
 }
 x!0 := y!0 + z!0 + carry}
```
Subtraction is performed by negating z then calling add.

```
AND sub(x, y, z) BE
\{ // Set x = y - z
  // Copy z because it might be the same as y
```

```
LET cz = VEC upb
 neg(cz, z)
 add(x, y, cz)}
```
The function multiplies the multiplies the subseteed number in  $v$  by the integer k placing the result back in v. It conditionally changes the signs of v and k so the multiplication is performed on positive values. It then changes the sign of v again at the end, if needed.

```
AND mulbyk(v, k) BE
{ LET carry = 0
  LET resneg = FALSE
  IF v!0<0 DO { neg(v, v); resneg := \tilde{r} resneg }
  IF k < 0 DO \{ k := -k; \text{ resneg} : = \text{ resneg} \}FOR i = upb TO 1 BY -1 DO
  \{ LET d = v!i * k + carry
    v!i := d MOD 10000
    carry := d / 10000
  }
  v!0 := v!0 * k + carryIF resneg DO neg(v, v)}
```
The function divbyk divides the multi digit signed number in v by the integer k placing the result back in v.

```
AND divbyk(v, k) BE
\{ LET carry = 0
 LET resneg = FALSE
  IF v!0<0 DO { neg(v, v); resneg := "resneg }
  IF k < 0 DO \{ k := -k; \text{ resneg} : = \text{ resneg} \}FOR i = 0 TO upb DO
  { LET d = carry*10000 + v!i
    v!i := d / k
    carry := d MOD k}
 IF resneg DO neg(v, v)
}
```
### 5.9.  $E^{IX}$  AND ROTATION 335

When the above program runs, it creates the window shown below containing the curves for  $\cos \theta$  in red,  $\sin \theta$  in green and a circle in blue. The short delay in sdrawto allows you to see these curves being drawn.

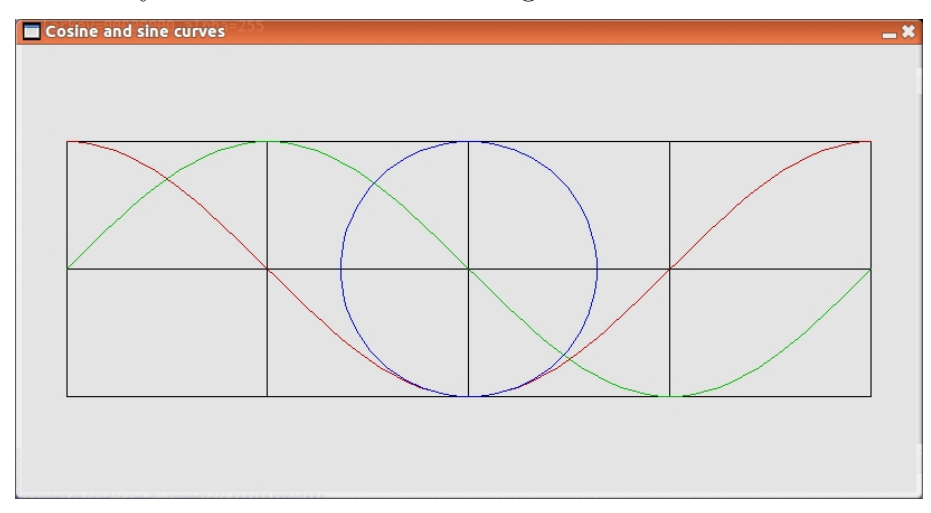

Before leaving this section, there is one last formula we need to derive. Looking at the blue circle drawn by the previous program, it is clear the coordinates  $(\cos \theta, \sin \theta)$  lie on a circle of radius one.  $\theta$  is not measured in degrees but in radians which is the distance around the circumference of the unit circle from the point (1, 0). Thus  $\theta = 2\pi$  corresponds to an angle of 360<sup>o</sup>.

Let us assume a point P on the unit circle is at an angle  $\phi$  from the x axis and that its coordinates are  $(x, y) = (\cos \phi, \sin \phi)$ . If we wanted to rotate P anticlockwise by an angle  $\theta$  to point Q, it would move to  $(X, Y) = (\cos(\theta + \phi), \sin(\theta +$  $\phi$ )). It would be really useful to have formulae that compute these coordinates in terms of the old ones and  $\theta$ , and this can easily be done by considering  $e^{i(\theta+\phi)}$ as follows

$$
e^{i(\theta+\phi)} = \cos(\theta+\phi) + i\sin(\theta+\phi)
$$

But also

$$
e^{i(\theta+\phi)} = e^{i\theta} \times e^{i\phi}
$$
  
=  $(\cos \theta + i \sin \theta) \times (\cos \phi + i \sin \phi)$   
=  $(\cos \theta \cos \phi - \sin \theta \sin \phi) + i(\sin \theta \cos \phi + \cos \theta \sin \phi)$ 

So

$$
\cos(\theta + \phi) = \cos \theta \cos \phi - \sin \theta \sin \phi
$$
  

$$
\sin(\theta + \phi) = \sin \theta \cos \phi + \cos \theta \sin \phi
$$

Remembering the old coordinates were  $(x, y) = (\cos \phi, \sin \phi)$ , we can calculate the new coordinates  $(X, Y) = (\cos(\theta + \phi), \sin(\theta + \phi))$  as follows

$$
X = \cos \theta \times x - \sin \theta \times y
$$

$$
Y = \sin \theta \times x + \cos \theta \times y
$$

Mathematicians usually prefer to write these two equations as a single equation having exactly the same meaning using what is called matrix notation.

$$
\begin{pmatrix}\nX \\
Y\n\end{pmatrix} = \begin{pmatrix}\n\cos \theta & -\sin \theta \\
\sin \theta & \cos \theta\n\end{pmatrix} \begin{pmatrix}\nx \\
y\n\end{pmatrix}
$$

It is easy to see that these formulae work just as well when  $(x, y)$  is not on the unit circle but on a circle of radius  $r$ , say. These formulae will be used later when we wish to rotate, for example, the moon lander space craft. To see a geometric proof of the  $cos(\theta + \phi)$  equation do a web search on: cos a plus b geometric proof.

Note that when  $\theta$  is small enough to allow us to ignore terms such as  $\frac{\theta^2}{2!}$  and  $\frac{\theta^3}{3!}$  then from the series we can deduce that  $\cos \theta$  is approximately 1 and  $\sin \theta$  is approximately  $\theta$ . We take advantage of these approximations when dealing with small rotations in implementation of the flight simulator given later.

To summarise this section, we started by considering the impossible number i whose square is -1 and then thought of the equally mind boggling idea of computing  $e^{ix}$ , that is multiplying 1 by  $e$ , ix times. This resulted in two functions, cos and sin, which, when plotted, looked beautiful and rather similar. We even showed that  $\cos^2 \theta + \sin^2 \theta = 1$  which was confirmed by plotting points of the form  $(\cos \theta, \sin \theta)$  showing they all lay on the unit circle. We went on to deduce formulae for  $\cos(\theta + \phi)$  and  $\sin(\theta + \phi)$  which we will be used later in this chapter. What this tells us is that mathematics in not just about learning multiplication tables and doing tedious numerical sums, but is more to do with extraordinary ideas and beautiful results obtained with the aid of a little simple algebra. Some of the results turn out to be very useful, while others, like Euler's identity  $e^{i\pi}+1=0$ , are just wonderous to observe. (Try a web search on: e to the i pi plus one equals zero.)

If you have reached this far in this section you are either already a mathematician or well on the way to becoming one. Well done!

## 5.10 The Riemann ζ-function

If you survived the previous section you may well find this one interesting. It contains no programming and the mathematics is probably the most advanced of any appearing in the document. However the algebra is simple and easy to understand and the resulting equation is truly amazing. We saw on page 242 that

$$
\frac{1}{1-x} = 1 + x + x^2 + x^3 + \dots
$$

This equation is valid if  $|x| < 1$  where |x| denotes the absolute value of x. A possible value for x is  $\frac{1}{p}$  where p is a prime number, giving

$$
\frac{1}{1-\frac{1}{p}} = 1 + \frac{1}{p} + \frac{1}{p^2} + \frac{1}{p^3} + \dots
$$

If we multiply all the terms of the form  $\frac{1}{1-\frac{1}{p}}$  together for each prime p, we obtain an interesting result consisting of the sum of terms such as  $\frac{1}{2^{5}3^{2}7^{9}}$ , but since each number  $n$  can only be factorised into primes in one way, the sum will only contain each  $\frac{1}{n}$  once. This tell us that

$$
\prod_{p=prime} \frac{1}{1-\frac{1}{p}} = 1 + \frac{1}{2} + \frac{1}{3} + \frac{1}{4} + \dots
$$

Unfortunately the sum on the right hand side diverges to infinity, but if we raise each prime to the power s both sides can be made to converge to finite values. The equation then becomes

$$
\prod_{p=prime}\frac{1}{1-\frac{1}{p^s}}=1+\frac{1}{2^s}+\frac{1}{3^s}+\frac{1}{4^s}+\ldots
$$

The right hand side is Riemann's zeta function  $\zeta(s)$ , normally defined as follows

$$
\zeta(s) = \sum_{i \geq 1} \left(\frac{1}{i^s}\right)
$$

This function is totally extraordinary and possibly the most significant function in all of mathematics since it relates the set of all prime numbers to all the natural numbers and is valid for most values of s even when s is complex. As stated in the Wikipedia web page, it plays a pivotal role in analytic number theory and has applications in physics, probability theory, and applied statistics. It has an infinite number of zeroes when  $s$  is a real number, but surprisingly, when  $s$  is allowed to be complex, all the other zeroes seem to be on the line  $s = \frac{1}{2} + it$ , but this has not yet been proved to be true.

## 5.11 Polar Coordinates

We saw in the previous sections that complex numbers can be thought of as points on a two dimensional graph, with the horizontal and vertical axes representing the real and imaginary components, respectively. Such a graph is often called an Argand diagram and is useful in helping to understand how complex numbers behave. A complex number  $z = x + iy$  can be represented by the point in the Argand diagram with cartesian coordinates  $(x, y)$ . However, we can also describe it is by the pair  $(r, \theta)$  where r is the distance between z and the origin, and  $\theta$  is the angle between the line from the origin to  $z$  and the real axis. The quantities r and  $\theta$  are called *polar coordinates*, and this representation turns out to be very useful. The conversion from polar coordinate  $(r, \theta)$  to cartesian coordinates  $(x, y)$ is easy, since  $x = r \cos \theta$  and  $y = r \sin \theta$ . So,  $z = r \cos \theta + ir \sin \theta$  which, as we saw in the previous section, can also be written as  $re^{i\theta}$ .

The product of two complex numbers  $re^{i\theta}$  and  $se^{i\phi}$  is  $rse^{i(\theta+\phi)}$ . So, using polar coordinates, the product of  $(r, \theta)$  and  $(s, \phi)$  is  $(rs, \theta + \phi)$ . It is thus clear that when we multiply two complex numbers together, the polar distance of the result is the product of the polar distances of the two operands, and the polar angle is the sum of the angles of the two operands.

If we consider a number  $(r, \theta)$  on or inside the unit circle in the Argand diagram then r will be less than or equal to one and the square of  $(r, \theta)$  will still be within the unit circle. If, on the other hand,  $r > 1$  the square will be further away from the origin and repeatedly squaring the result will cause it to diverge to infinity. Thus if we apply this repeated squaring process to arbitrary initial values, we only avoid divergence for all initial values on or inside the unit circle. This mechanism defines the set of points inside or on the unit circle and the boundary of this set is the unit circle itself.

## 5.12 The Mandelbrot Set

Benoit Mandelbrot considered a slight variation of the repeated squaring process. Every time  $z$  is squared a small complex constant  $c$  is added to the result. So the process involves repeated performing  $z := z^2 + c$ . He chose to start with  $z = 0$ . For some values of c, such as  $c = 3$ , the process diverges, and for other settings, such as  $c = 0$  or  $c = -1$ , the values of z remain bounded. The possible values of c that cause the process to remain bounded is called the Mandelbrot set, and it turns out to have some extraordinarily unexpected properties. The program presented here displays a specified square region of the Mandelbrot set by performing the iteration a limited number of times for all possible values of  $c$  in the square. If  $z$  remains within three units of the origin throughout all the iterations, c is in or close to the Mandelbrot set and is plotted as a black pixel. If, on the other hand,  $z$  moves further than three units from the origin, the process

is clearly going to diverge and the corresponding pixel is given a colour depending on how many iterations were required for z to escape. The resulting picture is sometimes rather surprising.

The program is called bcplprogs/raspi/mandset.b and starts as follows.

// Insert the SDL library source code as a separate section

```
GET "libhdr"
GET "sdl.h"
GET "sdl.b"
.
GET "libhdr"
GET "sdl.h"
GLOBAL {
  a:ug
  b
  size
  limit // The iteration limit
  \overline{v}col_white; col_gray; col_black
}
MANIFEST {
  One = 100_000_000 // The number representing 1.00000000
  width=512
  height=width // Ensure the window is square
}
```
The global variables a, b and size will hold the details of a square region to display with sides of length 2\*size centred at position (a,b), and limit is the upper limit of the number of iterations to use.

The manifest constant One gives the integer value of the scaled numbers used used in the calculation. This allow for number in about the range  $-20.0$  to  $+20.0$  to be represented with 8 decimal digits after the decimal point. The main program is as follows.

```
LET start() = VALOF
{ LET s = 0 // Region selector
 LET \arg v = VEC 50
  UNLESS rdargs("s/n,a/n,b/n,size/n,limit/n", argv, 50) DO
  { writes("Bad arguments for mandset*n")
   RESULTIS 0
```

```
v := 0// Default settings
a, b, size := -50_000_000, 0, 180_000_000
limit := 38
IF argv!0 DO s := !argv!0 // s/n
IF argv!1 DO a := !argv!1 // a/n
IF \arg v! 2 \text{ D0 b} := \arg v! 2 // b/nIF argv!3 DO size := \text{large}!3 // size/n
IF argv!4 DO limit := !argv!4 // limit/n
IF 1<=s<=7 DO
{ LET limtab = TABLE 38, 38, 38, 54, 70, // 0
                     80, 90, 100, 100, 110, // 5
                    120, 130, 140, 150, 160, // 10
                    170, 180, 190, 200, 210, // 15
                    220 // 20
 limit := limtab!s
 a, b, size := -52_990_000, 66_501_089, 50_000_000
 FOR i = 1 TO s DO size := size / 10
}
initsdl()
mkscreen("Mandlebrot Set", width, height)
// Declare a few colours in the pixel format of the screen
col_white := maprgb(255, 255, 255)
col_gray := maprgb(128, 128, 128)
col\_black := marpb( 0, 0, 0)v := getvec(width*height-1)
// Initialise v the vector of random pixel addresses.
FOR i = 0 TO width*height - 1 DO v!i := i
// Random shuffle v so that the screen pixels are filled in
// in random order.
FOR i = width*height - 1 TO 1 BY -1 DO
{ LET j = \text{random}(i+1) - 1 // Random number in range 0 .. i
 LET t = v!jv! i := v! iv!i := t
}
```
}

```
plotset()
  setcolour(col_white)
  plotf(5, 50, "s = "); plotf(50, 50, " %i4*n", s)
  plotf(5, 35, "a = \frac{0}{0}11.8d b = \frac{0}{0}11.8d size = \frac{0}{0}11.8d", a, b, size)
  plotf(5, 20, "limit = "); plotf(50, 20, " %i4*n", limit)
  updatescreen()
  sdldelay(60_000) //Pause for 60 secs
  closesdl()
  IF v DO freevec(v)RESULTIS 0
}
```
The program takes five possible arguments s, a, b, size and limit all of which are numeric. The first argument can be used to select one of 7 interesting regions to display, the next three can specify other regions, and limit can be used to set the iteration limit.

The vector  $v$  is initialised to the integers 0 to width\*height-1 stored in random order. Each element holds the  $x, y$  coordinates of a pixel position packed as two adjacent 9-bit values. The  $i^{th}$  pixel to be drawn will be at  $(x, y)$  position  $(v!iǿ, (v!i>9)ǿ)$ . This vector holds the random order in which the pixels are drawn.

The mandelbrot set is then plotted by the call plotset(). Some text is then written to the screen specifying the position and size of the region displayed. A colour bar is then drawn near the bottom of the screen to show the mapping between iteration count and the corresponding colour. Finally the screen is updated and displayed for 60 seconds.

```
AND colfill(p, m, col1, col2) BE
{ //writef("colfill: p=%i5 m=%i3 col1=%o9 col2=%o9*n", p, m, col1, col2)
  //abort(1000)
  TEST m<=1
  THEN { putcolour(p, 0, col1)
       }
  ELSE { // Fill p!0 to p!(m-1) with colours using linear
        // interpolation.
        LET m2 = m/2 // Midpoint
        LET midcol = (col1+col2)/2 // Midpoint colour
        colfill(p, m2, col1, midcol)
        colfill(p+m2, m-m2, midcol, col2)
       }
}
AND putcolour(p, i, col) BE
```

```
{LET r, g, b = (col>>18) \& 255, (col>>9) \& 255, col \& 255}// writef("putcolour: p=%i6 i=%i3 col=%o9 r=%i3 g=%i3 b=%i3*n",
// p, i, col, r, g, b)//abort(1000)
 p!i := \text{mapping}(r, g, b)}
AND setpalette(p, lim, colv, n) BE
{ // Fill in colours in p!0 to p!lim based on
  // the colours in colv!0 to colv!n
//writef("setpalette: p=%i5 lim=%i3 colv=%i5 n=%i3*n", p, lim, colv, n)
//abort(1000)
  IF lim<=n DO
  { FOR i = lim TO 0 BY -1 DO { putcolour(p, i, colv!n); n := n-1 }
    RETURN
  }
 IF \lim - \lim/4 >= n DO
  \{ LET m = \lim/4colfill(p, m, colv!0, colv!1)
    setpalette(p+m, lim-m, colv+1, n-1)
   RETURN
  }
  // Copy colours from colv! to colv!n to p!(lime-n+1) to p!lim
 WHILE n>0 DO
  { putcolour(p, lim, colv!n)
    lim, n := lim-1, n-1
  }
 colfill(p, lim+1, colv!0, colv!1)
}
```
These few functions construct a colour palette in colourv that depends on the selected iteration limit. The colours are chosen so that they move from yellow through white to various shaded of green, and for points most distant from the Mandelbrot the various shades of blue are chosen.

```
AND plotset() BE
{ // The following table hold 8-bit rgb colours packed
 // in three 9-bit fields. It is used to construct a palette
 // of colours depending on the current limit setting.
 LET coltab = TABLE
      #300_300_377, #200_200_377, #100_100_377, #000_000_377, // 0
      #040_040_300, #070_140_300, #070_110_260, #100_170_260, // 4
      #120_260_260, #150_277_240, #120_310_200, #120_340_200, // 8
      #120_377_200, #100_377_150, #177_377_050, #270_377_070, // 12
      #350_377_200, #350_300_200, #340_260_200, #377_260_140, // 16
```

```
#377_220_100, #377_170_100, #347_200_100, #360_100_000, // 20
   #240_300_000, #100_277_000, #000_377_000, #230_350_230, // 24
   #340_340_377, #377_377_377, #377_377_200, #377_377_100, // 28
   #377_377_000 // 32
LET mina = a - sizeLET minb = b - sizeLET colourv = VEC 500
setpalette(colourv, limit, coltab, 32)
fillsurf(col_gray)
// Draw a small white square at the centre
setcolour(col_white)
drawrect(width*45/100, height*45/100,
        width*55/100, height*55/100)
// Draw the colour bar
FOR x = 0 TO width-1 DO
{EIT i = ((limit+1) * x) / width}LET p, q = x, 6setcolour(colourv!i)
 moveto(p, q)
 drawby(0, 6)}
updatescreen()
FOR i = 0 TO width*height - 1 DO // Number of points to plot
{ET} vi = v!i
 LET colour = ?
 LET itercount = ?
 LET x, y, p, q = ?, ?, ?, ?
 // Periodically update the screen as the pixels are drawn
 IF i MOD 100 = 0 DO updatescreen()
 x := vi & #x1FF // 0 .. 511
 y := (vi>>9) & #x1FF // 0 .. 511
 // Calculate c = p + iq corresponding to pixel (x,y)p := mina + multdiv(2*size, x, 511)q := min + multdiv(2*size, y, 511)
```

```
itercount := mandset(p, q, limit)
  TEST itercount<0
  THEN colour := col_black
  ELSE colour := colourv!itercount
  setcolour(colour)
  drawpoint(x, y)}
// Draw the palette of colours
FOR x = 0 TO width DO
\{ LET i = (\text{limit} * x) / \text{width}LET p, q = x, 6setcolour(colourv!i)
  moveto(p, q)
  drawby(0, 6)}
updatescreen()
```
}

The function plotset plots the requested region of the Mandelbrot set. It does this by plotting each pixel in the requested region in random order. For each point, if mandset returns -1 it is in or close to the Mandelbrot set and so is coloured black, otherwise it is given a colour depending on the number of iterations needed before z is more than three units away from the origin. The palette of colours is placed in the vector colourv.

```
AND mandset(p, q, n) = VALOF
\{ LET x, y = 0, 0 // z = x + iy is initially zero
                    // c = a + ib is the point we are testing
  FOR i = 0 TO n DO
  \{ LET t = ?LET x3, y3 = x/3, y/3 // To avoid possible overflow
    LET rsq = multiv(x3, x3, One) + multiv(y3, y3, One)// Test whether z is diverging, ie is x^2+y^2 > 9IF rsq > One RESULTIS i
    // Square z and add c
    // Note that (x + iy)^2 = (x^2-y^2) + i(2xy)t := \text{multiv}(2*x, y, \text{One}) + bx := \text{multiv}(x, x, \text{One}) - \text{multiv}(y, y, \text{One}) + ay := t}
```
#### 5.12. THE MANDELBROT SET 345

```
// z did not diverge after n iterations
  RESULTIS -1
}
```
This function initially sets  $z = x+iy$  to zero and then repeatedly performs the assignment  $z := z^2 + c$  up to n times. If at any stage z move further than three units from the origin, the function returns the iteration count at that moment, otherwise it returns -1 indicating that c is in or close to the Mandelbrot set.

The following three diagrams show the result of running this program with a first argument of 0, 2 and 4, respectively, using an appropriate iteration limit for each.

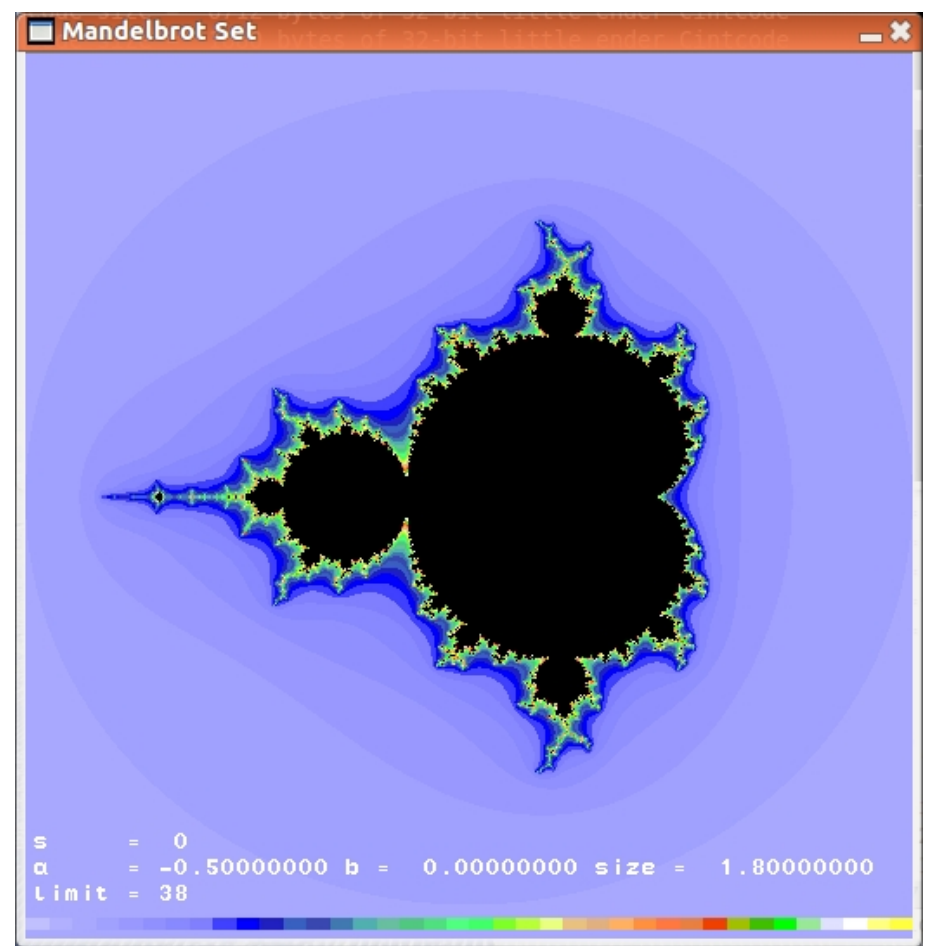

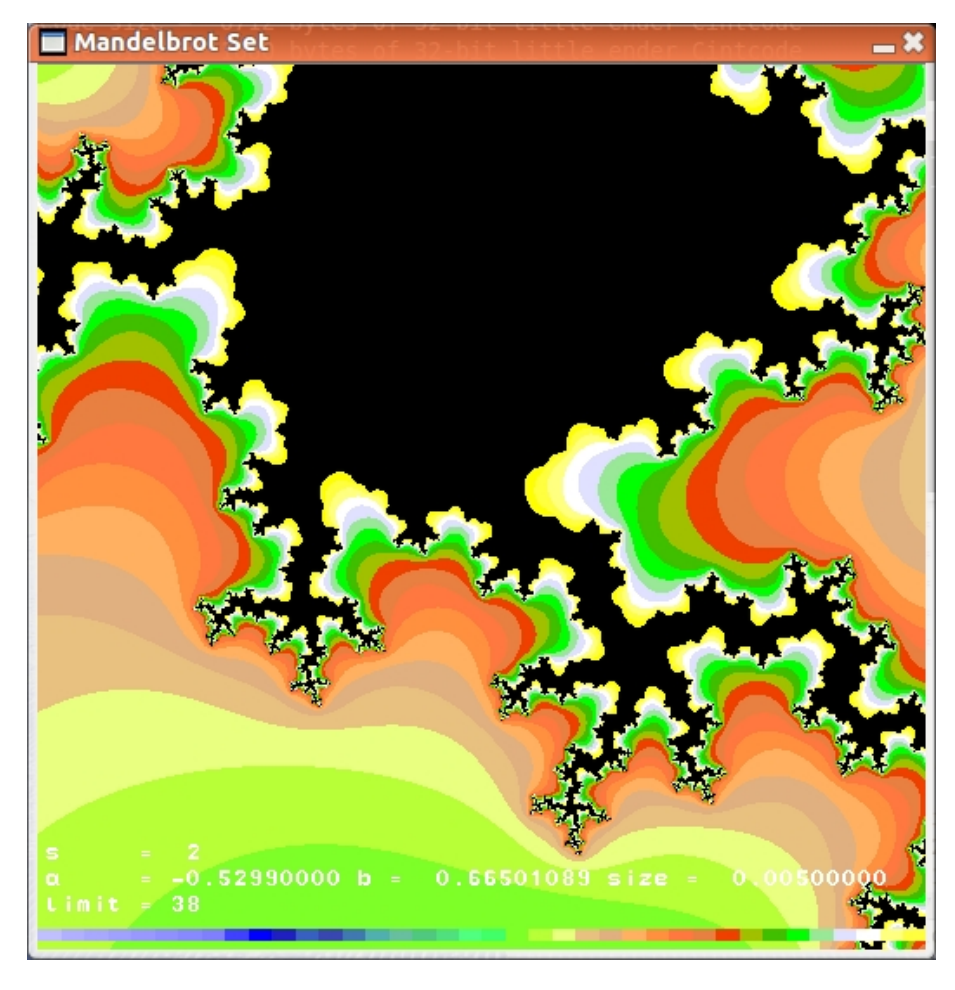

These images were saved using the shell command gnome-screenshot -i and converted to .jpg format using gimp. If these commands are not yet installed on your machine type the following.

```
sudo apt-get install gnome-screenshot
sudo apt-get install gimp
```
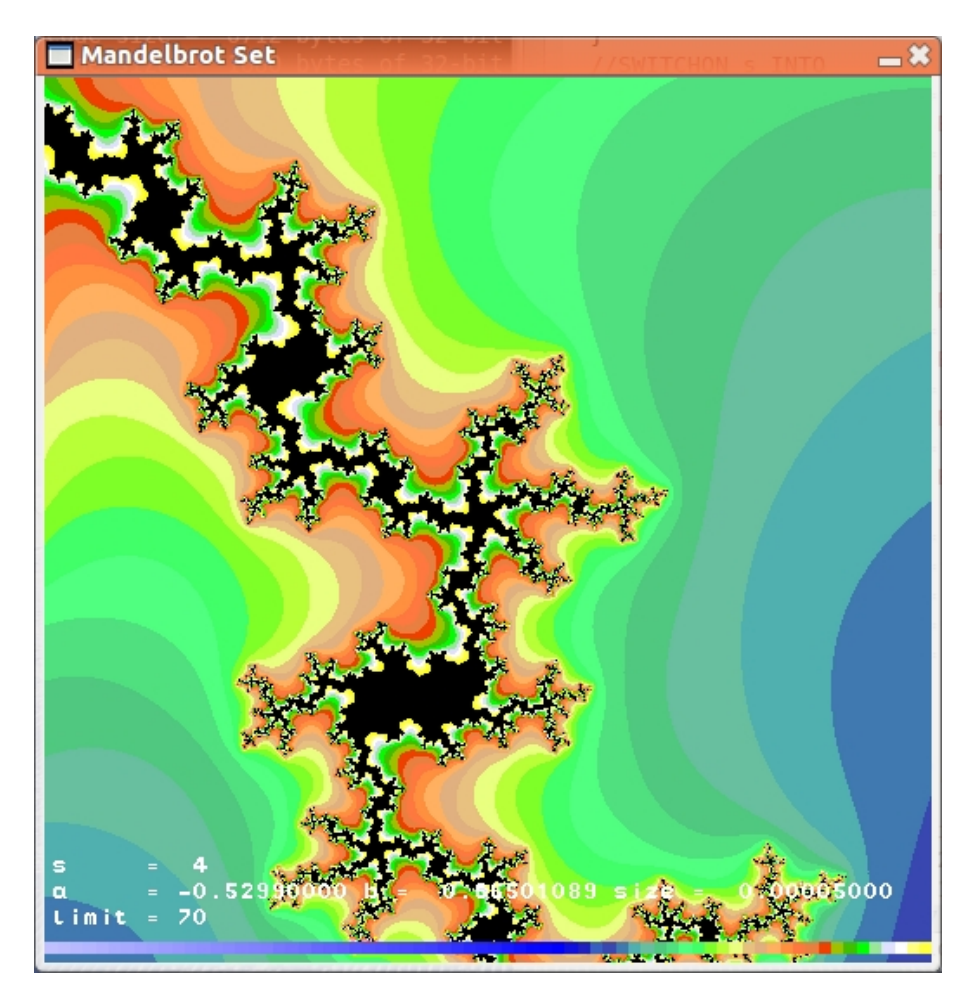

This program uses only 8 digits of precision after the decimal point and this limits the detail that can be displayed when really small regions are selected. By selecting s=6 or 7 you will see that 8 decimal digits of precision is insufficient for this level of detail. If the program were rewritten in C, the calculation could easily be done using double length floating point numbers giving a precision of about 15 decimal digits. If one unit corresponds to a distance of a metre, we would be able to display regions as small as, say, a hydrogen atom (which has a diameter of about 10<sup>−</sup><sup>10</sup> metres. However the iteration limit would have to be increased somewhat. We could, of course, go for much higher precision using the mechanism used is Section 4.32. By doing this, it would be possible to explore much tinier regions of the Mandelbrot set that have never been seen before by anyone. A high definition version of this program called raspi/hdmandset.b is available. Its first argument s selects different magnifications of an interesting point in the Manelbrot set. The image displayed is square with a side length of 10<sup>−</sup><sup>s</sup> . Currently s can be between 1 and 20 but this range can easily be extended. The program currently uses 40 decimal digits after the decimal point which is certainly sufficient for all settings of s from 1 to 20. Since the images require huge amounts of computation, it is best to run the program using the native

code version of BCPL. The following two images were generated in a Pentium based laptop machine running Linux using the following shell command sequence.

```
cd $BCPLROOT/../natbcpl
make -f MakefileSDL clean
make -f MakefileSDL hdmandset
./hdmandset 10
./hdmandset 15
```
To do this on the Raspberry Pi just replace MakefileSDL by MakefileRaspiSDL. The first image is as follows.

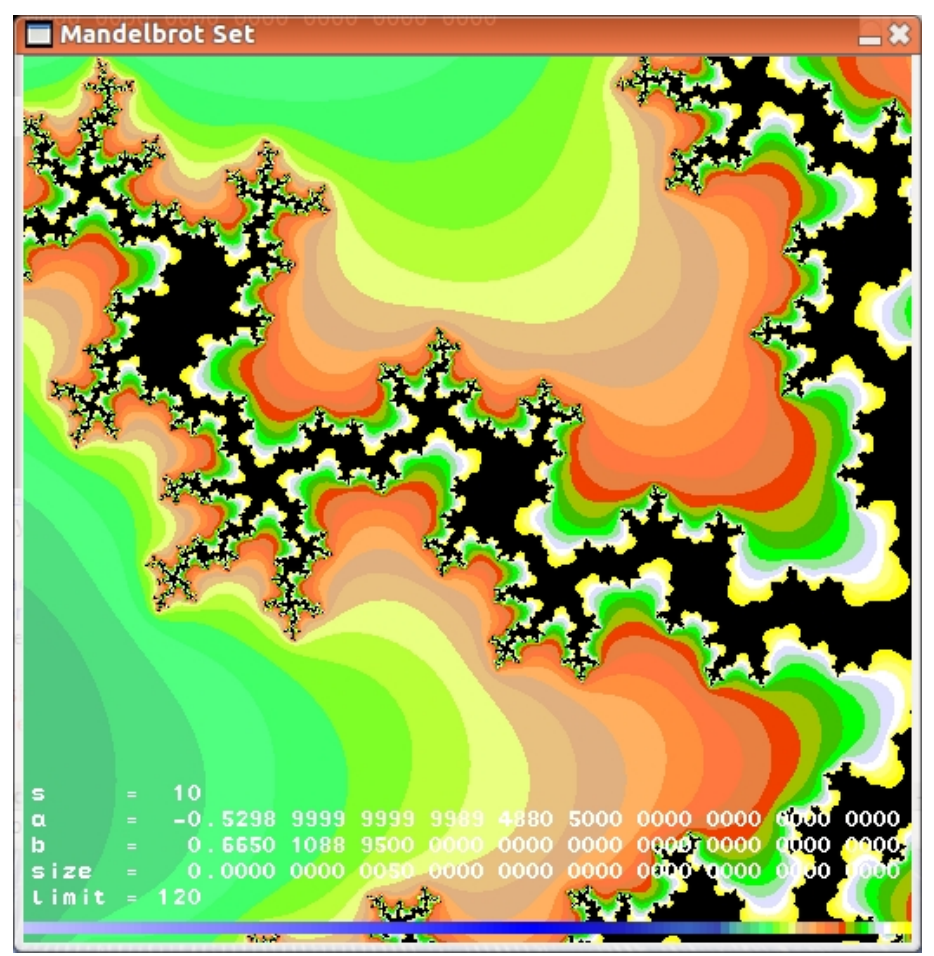

The above image is a detailed display of a square region with a side length of  $10^{-10}$  close to the point  $c = -0.53 + 0.66i$ . If one unit corresponds to one metre, the side length of this image is one Angstrom which is about the size of a hydrogen atom.

It is tempting to think of the black area as land surrounded by sea coloured to indicate its depth. Indeed, the colours have been chosen so that sea close to the coast is yellow indicating sand, then there is white representing breaking

#### 5.12. THE MANDELBROT SET 349

waves and foam followed by various shades to green. At a greater distance the sea is dark blue becoming lighter as the distance increases. In between other colours are used to make the image more interesting. But thinking of this image as land surrounded by sea in unrealistic since, at this magnification, the image is one Angstrom across and a single water molecule which has a diameter of 3.2 Angstoms far too large to fit in the window.

The next image increases the magnification by a factor of 100,000 giving a detailed display of a region about the size of a proton (the nucleus of a hydrogen atom).

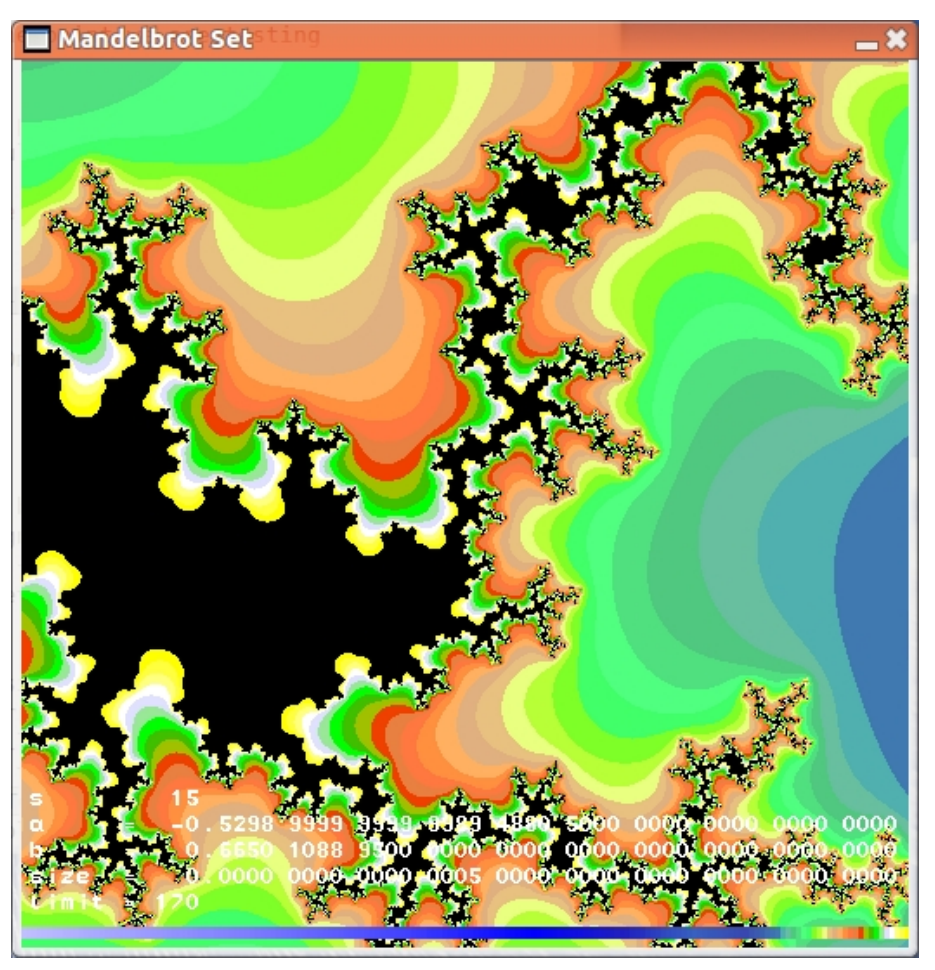

These images help to confirm that the boundary of the Mandelbrot set remains just as wiggly at whatever magnification we use. It also helps to confirm that the Mandelbrot set is simply connected, that is between any two points in the set there is a path lying entirely in the set that joining them.

Since computing these images take considerable time, I include thumbnail pictures of the 20 images corresponding to s=1 to 20. These images are all centred at  $c = -0.529 - 899 - 999 - 999 - 998 - 948 - 805 + 0.665 - 010 - 889 - 500 - 000 - 000 - 000i$ .

They are also available as files with names from hdmandset01.jpg to

hdmandset20.jpg in the directory bcplprogs/raspi.

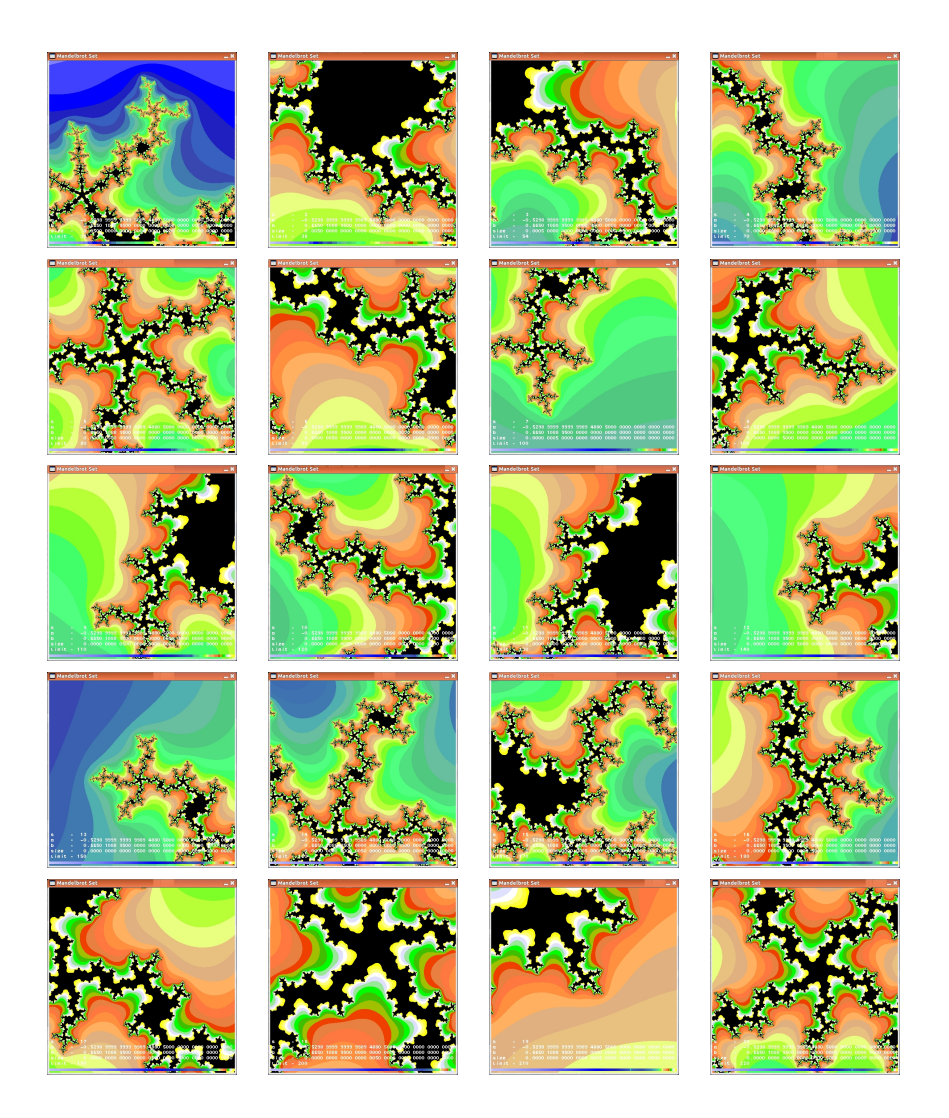

# 5.13 Ball and Bucket Game

This is a simple game in which the user can hit three coloured balls with a bat in an enclosed room containing a bucket placed near the ceiling. The balls bounce off each other, the walls, the floor, the ceiling and the bat, and feel the effect of gravity. The bat can only move horizontally along the floor and its motion is controlled by the left and right arrow keys. Pressing R puts all three balls in the bucket and pressing S starts the game by removing the base of the bucket until all the balls fall out. Pressing P pauses the game, and Q terminates the game. Pressing H will toggle the display of some help information, and pressing D or U causes debugging and CPU usage information to be displayed. Pressing B toggles between the user having control of the bat or the computer moving the

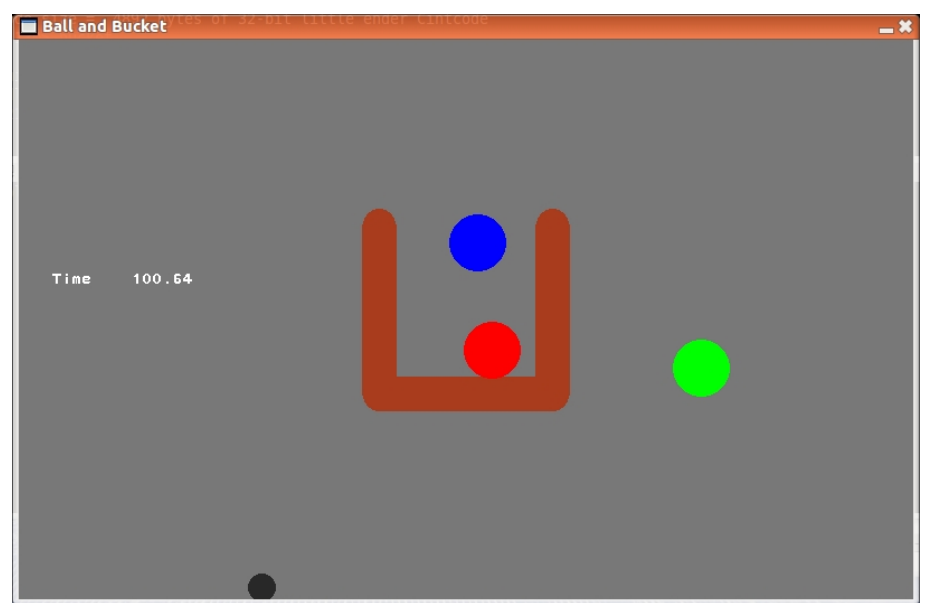

bat randomly. The aim of the game is to return the balls to the bucket as quickly as possible. A typical screen shot is the following.

The source of the program is in bplprogs/raspi/bucket.b and, although quite long, most of it is easy to understand. There is code to display the static parts of the scene, namely, the bucket walls with their rounded ends and the base of the bucket. There is code to display the three balls and the bat in their current positions. There is code to deal with bouncing of the balls off each other and the bat as well as bounces off fixed surfaces such as the walls and the bucket. The game is controlled by input from the keyboard, handled by the function processevents. The program starts as follows.

```
/* This is a simple bat and ball game
Implemented by Martin Richards (c) February 2013
History:
17/02/2013
Successfully reimplemented the first version, bucket0.b, to
make it much more efficient.
*/
SECTION "sdllib"
GET "libhdr"
GET "sdl.h"
GET "sdl.b" // Insert the library source code
.
SECTION "bucket"
```

```
GET "libhdr"
GET "sdl.h"
MANIFEST {
 One = 1_{.00000} // The constant 1.000 scaled with 5 decimal
                  // digits after the decimal point.
 OneK = 1000_00000
 batradius = 12_00000ballradius = 25_00000
 endradius = 15_00000
 bucketthickness = 2 * endradius
 ag = 50_00000 // Gravity acceleration
}
GLOBAL {
 done:ug
 help // Display help information
 stepping // =FALSE if not stepping
 starting // Trap door open
 started
 finished
 randombat // If TRUE the bat is given random accelerations
 randbattime
 randbatx
 starttime // Set when starting becomes FALSE
 displaytime // Time to display
 usage
 displayusage
 debugging
  sps // Steps per second, adjusted automatically
 bucketwallsurf // Surface for the bucket walls
 bucketbasesurf // Surface for the bucket base
 ball1surf // Surfaces for the three balls
 ball2surf
 ball3surf
 batsurf // Surface for the bat
 backcolour // Background colour
 bucketcolour
```
}

```
bucketendcolour
ball1colour
ball2colour
ball3colour
batcolour
wall_lx // Left wall
wall_rx // Right wall
floor_yt // Floor
ceiling_yb // Ceiling
screen_xc
bucket_lxl; bucket_lxc; bucket_lxr // Bucket left wall
bucket_rxl; bucket_rxc; bucket_rxr // Bucket right wall
bucket_tyb; bucket_tyc; bucket_tyt // Bucket top
bucket_byb; bucket_byc; bucket_byt // Bucket base
// Ball bounce limits
xlim_lwall; xlim_rwall
ylim_floor; ylim_ceiling
xlim_bucket_ll; xlim_bucket_lc; xlim_bucket_lr
xlim_bucket_rl; xlim_bucket_rc; xlim_bucket_rr
ylim_topt
ylim_baseb; ylim_baset
ylim_bat
// Positions, velocities and accelerations of the balls
cgx1; cgy1; cgx1dot; cgy1dot; ax1; ay1
cgx2; cgy2; cgx2dot; cgy2dot; ax2; ay2
cgx3; cgy3; cgx3dot; cgy3dot; ax3; ay3
 // Position, velocity and acceleration of the bat
batx; baty; batxdot; batydot; abatx; abaty
```
The first few lines insert the BCPL interface with the SDL library. This is followed by the declarations of the constants and global variables used in the program. Many quantities in this program use scaled numbers with 5 decimal digits after the decimal point. These numbers are used for the location of the fixed surfaces on the screen, the centre of gravity of the balls and bat, and their velocities and accelerations. The constant One represents 1.00000 in this representation. The radii of the balls and bat are held in ballradius and batradius. The bucket has circular corners whose radius is in endradius. The thickness of the bucket walls and the base is twice endradius and is held in bucketthickness. The balls feel the effect of gravity whose acceleration is held in ag, typically set to 50 00000 representing 50 pixels per second per second.

The player can terminate the program by pressing Q or clicking on the little cross at the top right hand corner of the window. This sets the variable done to TRUE.

Various variables, such as starting, started and finished, describe the state of the game. For instance, starting=TRUE after the player presses S to place the balls in the bucket and remove its base allowing them to fall out. When the bucket becomes empty the base is re-instated and started becomes TRUE. This is the moment when the timer starts and begins to be displayed. When all three balls are returned to the bucket, finished is set to TRUE and the timer is stopped.

Pressing B causes the program to move the bat randomly causing the balls to be eventually returned to the bucket. It is implemented using the variables randombat, randbattime and randbatx. Details are given later.

Pressing P causes the program to pause. It is implemented by setting stepping to FALSE. Pressing D or U turn on and off the display of some debugging information.

The colour of the various objects on the screen such as the bucket, bat and balls are held in suitably mnemonic variables such as bucketcolour and batcolour.

Many variables are initialised to hold the geometry of the objects in the game. For instance wall  $\lceil x \rceil$  and wall  $\lceil x \rceil$  hold the x coordinates of the left and right wall. The y-coordinates of the ceiling and floor are held in ceiling  $y\bar{b}$  and floor  $y$ t. The x-coordinate of the centre of the screen is held in screen  $xc$ .

Variables starting bucket hold the coordinates of the surfaces of the bucket.

Global variables with names starting with  $x \lim_{n \to \infty}$  or  $y \lim_{n \to \infty}$  are used to determine efficiently whether a ball is in contact with a fixed surface such as the side of the bucket.

The position, velocity and acceleration of the balls are held in variables such as cgx1, cgy1, cgx1dot, cgy1dot, ax1 and ay1. It is important that these six values are in consecutive global locations since @cgx1 is sometimes used as a pointer to all six values.

The bat is constrained to move horizontally in contact with the floor, but it is convenient to represent its position and velocity using the variables batx, baty, batxdot and batydot. When the bat is being moved randomly, the variable abatx holds its current acceleration.

An important feature of the game is how the balls bounce. Bouncing off flat surfaces such as the floor or sides of the bucket is straightforward since they are all either horizontal or vertical. Details of such bounces are covered later. When a ball collides with another ball, the bat or a circular corner of the bucket, the computation is more difficult. The two functions incontact and cbounce help to deal with these collisions. incontact is defined as follows.

```
LET incontact(p1,p2, d) = VALOF
{ LET x1, y1 = p1!0, p1!1
 LET x2, y2 = p2!0, p2!1// (x1, y1) and (x2, y2) are the centres of two circles
  // The result is TRUE if these centres are less than d apart.
 LET dx, dy = x1-x2, y1-y2IF ABS dx > d | ABS dy > d RESULTIS FALSE
  IF multiv(dx,dx,One) + multiv(dy,dy,One) >muldiv(d,d,One) RESULTIS FALSE
 RESULTIS TRUE
}
```
The variable x1, y1, x2 and y2 are declared to hold the centres of the two circles, and the function returns TRUE if these circles are less than a distance d apart. The argument d is the sum of the radii of the two circles involved, and so is batradius+ballradius, endradius+ballradius, ballradius+ballradius. With the current settings **d** can be no larger than 50,00000. The function first checks whether the horizontal and vertical separations of the two objects are no greater than d. This is a cheap test and has the merit that the more detailed measurement of separation cannot suffer from overflow. The distance between the two centres is the length of the hypotenuse of a right angled triangle whose shorter sides have lengths dx and dy. Using Pythagorus' theorem the square of this length is the sum of squares of dx and dy, and so we compare this sum with the square of d, dividing both sides of the relation by One=1 00000 to avoid overflow. Notice that both dx and dy are less than or equal to 50 00000 and so  $multiv(dx, dx, One)$  +  $multiv(dy, dy, One)$  can be no greater than twice 2500 00000 which is well within the range of 32-bit signed numbers. A bounce between these two objects can only occur if incontact returns TRUE. The effect of the collision is calculated by a call of cbounce whose definition is as follows.

```
AND cbounce(p1, p2, m1, m2) BE
{ // p1!0 and p1!1 are the x and y coordinates of a ball, bat or bucket end.
  // p1!2 and p1!3 are the corresponding velocities
  // p2!0 and p2!1 are the x and y coordinates of a ball.
  // p2!2 and p2!3 are the corresponding velocities
  // m1 and m2 are the masses of the two objects in arbitrary units
  \frac{1}{\sqrt{2}} = 0 if p1 is a bucket end.
  // m1=m2 if the collition is between two balls
  // m1=5 and m2=1 is for collisions between the bat and ball assuming the bat
  // has five times the mass of the ball.
 LET c = cosines(p2!0-p1!0, p2!1-p1!1) // Direction p1 to p2
  LET s = result2
```

```
IF m2=0 DO
{ // Object 1 is fixed, ie a bucket corner
 LET xdot = p2!2LET ydot = p2!3// Transform to (t,w) coordinates
  // where t is in the direction of the two centres
 LET tdot = inprod(xdot, ydot, c, s)
 LET wdot = inprod(xdot, ydot, -s, c)
  IF tdot>0 RETURN
  // Object 2 is getting closer so reverse tdot (but not wdot)
  // and transform back to world (x,y) coordinates.
  tdot := rebound(tdot) // Reverse tdot with some loss of energy
  // Transform back to real world (x,y) coordinates
  p2!2 := \text{inprod}(\text{tdot}, \text{wdot}, \text{c}, -s)p2!3 := \text{inprod}(\text{tdot}, \text{wdot}, s, c)RETURN
}
IF m1=m2 DO
{ // Objects 1 and 2 are both balls of equal mass
  // Find the velocity of the centre of gravity
 LET cgxdot = (p1!/2+p2!/2)/2LET cgydot = (p1!3+p2!3)/2// Calculate the velocity of object 1
  // relative to the centre of gravity
 LET rx1dot = p1!2 - cgxdotLET ry1dot = p1!3 - cydot// Transform to (t,w) coordinates
 LET t1dot = inprod(rx1dot,ry1dot, c,s)
 LET w1dot = inprod(rx1dot,ry1dot, -s,c)
  IF t1dot<=0 RETURN
  // Reverse t1dot with some loss of energy
  t1dot := rebound(t1dot)
  // Transform back to (x,y) coordinates relative to cg
  rx1dot := input0(t1dot, w1dot, c, -s)ry1dot := input0(t1dot, w1dot, s, c)// Convert to world (x,y) coordinates
  p1!2 := r \times 1dot + cgxdot
```

```
p1!3 := ry1dot + cgydotp2!2 := -rx1dot + cgxdotp2!3 := -ry1dot + cgydot// Apply a small repulsive force between balls
 p1!0 := p1!0 - muldiv(0_40000, c, One)
 p1!1 := p1!1 - multiv(0_40000, s, 0ne)p2!0 := p2!0 + muldiv(0_40000, c, One)
 p2!1 := p2!1 + muldiv(0_40000, s, One)
 RETURN
}
{ // Object 1 is the bat and object 2 is a ball
 // Find the velocity of the centre of gravity
 LET cgxdot = (p1!2*m1+p2!2*m2)/(m1+m2)LET cgydot = (p1!3*m1+p2!3*m2)/(m1+m2)// Calculate the velocities of the two objects
 // relative to the centre of gravity
 LET rx1dot = p1!2 - cgxdotLET ry1dot = p1!3 - cydotLET rx2dot = p2!2 - cyxdotLET ry2dot = p2!3 - cydot// Transform to (t,w) coordinates
 LET t1dot = inprod(rx1dot,ry1dot, c,s)
 LET w1dot = inprod(rx1dot,ry1dot, -s,c)
 LET t2dot = inprod(rx2dot,ry2dot, c,s)
 LET w2dot = input(rx2dot,ry2dot, -s,c)IF t1dot<=0 RETURN
 // Reverse t1dot and t2dot with some loss of energy
 t1dot := rebound(t1dot)
 t2dot := rebound(t2dot)
 // Transform back to (x,y) coordinates relative to cg
 rxddot := inputd(t1dot,w1dot, c,-s)ry1dot := inprod(t1dot,w1dot, s, c)
 rx2dot := input( t2dot, w2dot, c, -s)ry2dot := inprod(t2dot,w2dot, s, c)
 // Convert to world (x,y) coordinates
 p1!2 := r \times 1dot + cgxdot
 p1!3 := ry1dot + cgydot // The bat cannot move vertically
 p2!2 := rx2dot + cgxdot
```

```
p2!3 := ry2dot + cyddot// Apply a small repulsive force
  p1!0 := p1!0 - muldiv(0_05000, c, One)
  p1!1 := p1!1 - multdiv(0_05000, s, 0ne)p2!0 := p2!0 + muldiv(0_05000, c, One)
  p2!1 := p2!1 + multdiv(0_05000, s, 0ne)RETURN
}
```
This function may look complicated but is, in fact, quite easy to understand. It take four arguments. The first, p1 is a pointer to the locations holding the (x,y) coordinates and velocity of the first object involved in the collision, and p2 points to the coordinates and velocity of the second object. Pointers are used since cbounce may need to update both the position and velocity of each object after the collision. The masses of the two objects are given in arbitrary units in m1 and m2. If object 1 is a bucket corner it is given infinite mass by setting m1=1 and m2=0. If the collision is between two balls, they are given equal mass by setting  $m1=1$  and  $m2=1$ , and if object 1 is the bat and object 2 is a ball,  $m1$  is set to 5 and m2 is set to 1, indicating that the mass of the bat is five times that of a ball.

The direction from the centre of object 1 to the centre of object 2 is calculated by a call of cosines whose arguments are the horizontal and vertical displacements between the two centres. On return, the result is the cosine of the direction relative to the x axis, and result2 holds the corresponding sine. The implementation of cosines is described later.

When object 1 is a bucket corner, the calculation is simple since the corner is fixed and the ball's velocity in the direction of the to centres is reversed with some energy loss. This velocity is calculated using the direction cosines by the call  $\text{input}(x\text{dot},y\text{dot},c,s)$ . The tranverse velocity (orthogonal to the line between the centres) is calculated by the call inprod( $\mathsf{xdot},\mathsf{ydot},-\mathsf{s},\mathsf{c}$ ). The results are placed in tdot and wdot, respectively. If the ball is approaching the corner tdot will be negative, a bounce will take place implemented by replacing **tdot** with the result of rebound(tdot). The inverse tranformation is performed to convert the velocities back to world  $(x,y)$  coordinates.

The case when  $m1=m2$  is two balls of equal mass collide and its implementation is a straightforward optimisation of the general case given at the end of cbounce that deals with objects with different masses. We will look at this general case first.

The principles underlying this kind of collision was worked out by Isaac Newton and described in 1687 in Principia Mathematica. His second law states that

}

the acceleration **a** of a body is parallel and directly proportional to the net force  $\mathbf{F}$ acting on the body, is in the direction of the force and is inversely proportional to the mass m of the body, i.e.  $\mathbf{F}=m\mathbf{a}$ . Note that we are using the standard mathematical convention that quantities that have both magnitude and direction, such as  $\bf{F}$  and **a** appear in bold while those such a m that only have magnitude are non bold.

Suppose  $\bf{F}$  and  $m$  are such as to cause an acceleration of one foot per second per second, then applying the force for one second would increase the speed of the body by one foot per second. Applying it for two seconds would increase the speed by two feet per second. Thus if  $t$  was the length of time the force was appied and **v** was the resulting change in velocity then  $Ft = m\mathbf{v}$ . The term  $Ft$  is called the *impulse*, and  $m\mathbf{v}$  is called the change in *momentum*. When two bodies collide they receive equal and opposite impulses so their changes in momentum are equal and opposite. The total momentum of two colliding bodies is thus unchanged by the collision. It is easy to see that the velocity of the combined centre of gravity of two objects in unaffected by the collision.

We calculate the velocity of the combined centre of gravity by declaring cgxdot to have value (p1!2\*m1+p2!2\*m2)/(m1+m2) and cgydot to have value  $(p1!3*m1+p2!3*m2)/(m1+m2)$ . We then subtract this velocity from the velocities of the two objects, declaring rx1dot, ry1dot, rx2dot and ry2dot to be the velocities of the two object relative to the centre of gravity. Even though we are now in a moving frame of reference the behaviour of the objects are unchanged. After all, if you play billiards or snooker the behaviour of the balls is not affected by the fact we are travelling at a more or less uniform rate of 15 miles per second around the sun, and further more, if you play again on the same table six months later when we are on the other side of the sun, even though we are now traveling at 15 miles per second in the opposite direction.

Viewing the situation relative to the centre of gravity is a great simplification, since the centre of gravity now appears to be stationary, and the two objects are moving toward the centre of gravity until they bounce, when the will then begin moving away. At the moment of collision the each receive impulses that are equal and opposite along the line joining their centres. If there is some loss of energy during the collision the component of velocity in the direction between the centre will be reversed with its magnitude slightly reduced. We assume that the component orthogonal to this direction will be unchanged. If we call these two directions t and w, we can compute the velocity component of object 1 in direction t by evaluating inprod(rx1dot,ry1dot,c,s), calling the result t1dot. The component orthogonal to this in computed by  $\text{invod}(\text{rx1dot},\text{ry1dot},-s,c)$  and given the name w1dot. The velocity components of the other object are computed similarly and given names t2dot and w2dot. At the moment of collision the components in direction t are reversed using calls of rebound which also simulates a slight loss in energy. The inverse transformation is then performed to obtain the velocities after the collision of the two objects relative the centre of gravity, and finally the velocities in real world coordinates are obtained by adding the velocity of the centre of gravity to each object. The results are the assigned to the velocity components pointed to by p1 and p2. To make the packing of the balls in the bucket realistic, a small repulsive force is applied to both objects when they are in contact.

As stated earlier, the case when two balls collide (m1=m2) is an optimisation of this code taking advantage that the masses of the two balls are the same.

Whenever a ball bounces it loses some energy and this loss is implemented by the function rebound, defined below.

AND rebound(vel) = vel/7 - vel // Returns the rebound speed of a bounce

It negates the given velocity and reduces its magnitude slightly. The implementation does this by subtracting one seventh to avoid possible overflow.

When a ball collides with another ball, the bat or a round corner of the bucket, it is necessary to calculate the direction of the line joining the centres of the two objects. This direction could be represented by the angle between this line and the x-axis, but it is more convenient to represent it as the cosine and sine of this angle. These two values are often called direction cosines, and can be thought of as the coordinates of a point at the required angle on a unit circle. The function cosines computes them from given displacements dx and dy of the two centres in the  $x$  and  $y$  directions. This calculation could have been done by taking the inverse tangent of  $dy/dx$  and then computing the cosine and sine of the resulting angle, but for this program an alternative method is used.

If you think of a right angled triangle whose two shorter sides are of length dx and dy lying parallel the  $x$  and  $y$ -axes, by Pythagoras' theorem the hypotenuse and dy lying parameter the x and y-axes, by I yunagoras theorem the hypotenuse<br>will be of length  $\sqrt{dx^2 + dy^2}$ , and so the required cosine and sine will be  $\frac{dx}{\sqrt{dx^2+dy^2}}$  and  $\frac{dy}{\sqrt{dx^2+dy^2}}$ . The function cosines, defined below, first reduces the size of the triangle by dividing dx and dy by the so called Manhatten distance ABS  $dx + ABS dy$ . This will cause the hypotenuse to have a length somewhere between about 0.7 and 1. The square of this length is placed in a and the approximate values of cosine and sine are held in c and s. To correct these values they must be divided by the square root of a which is computed to sufficient precision by just three interations of Newton-Raphson using a well chosen initial guess. The Newton-Raphson iteration is illustrated by the following diagram.

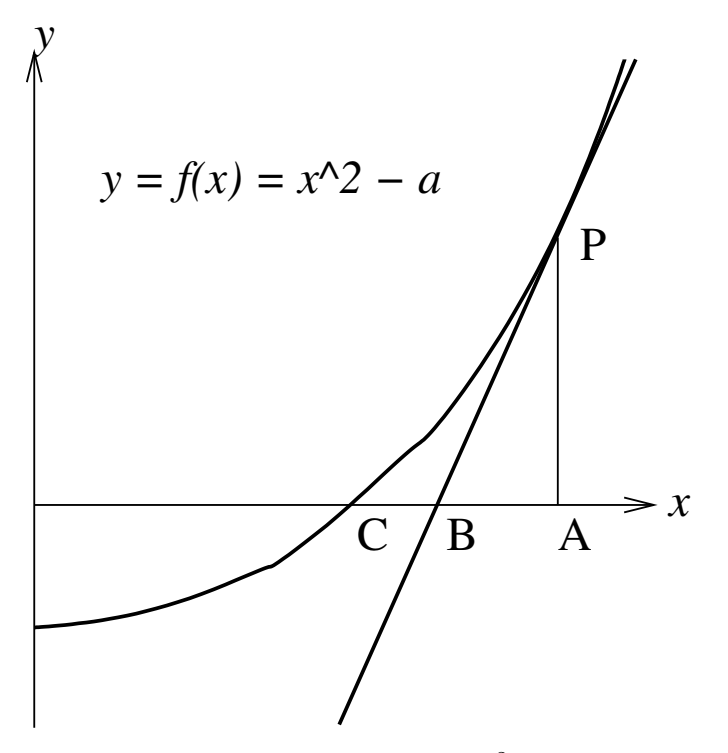

The iteration is based on the function  $f(x) = x^2 - a$  which has the property that  $x = \sqrt{a}$  when  $f(x) = 0$ . As shown in Section 5.7, the slope of  $f(x)$  is its differential which, in this case, is 2x. To find a value of d for which  $f(d) = 0$ we can make a guess, say  $d = 1$ , corresponding to point A in the diagram, and improve it by reducing d by  $f(d)$  divided by the slope of  $f(x)$  at  $x = d$ . The new guess is then  $d-(d^2-a)/2d$  which simplifies to  $(d+a/d)/2$ . This step is encoded by the statement  $d:=(d+multiv(dsq,One,d))/2$ . The new value of d corresponds to point B in the diagram. If you uncomment the writef statements you will see how rapidly this process converges. In fact, each iteration approximately doubles the number of significant digits, so if we started with a guess that was correct to one significant place, the successive iterations would be correct to about 2, 4, 8 and 16 places. Indeed, if we did the calculation to sufficient precision, 10 iterations would give us an answer correct to about 1000 places. However, for our purposes the 4 digits of precision obtained by three iterations is sufficient. To understand this mechanism in more detail, do a web search on newton raphson.

The definition of cosines is as follows.

```
AND cosines(dx, dy) = VALOF\{ LET d = ABS dx + ABS dy
 LET c = multiv(dx, One, d) // Approximate cos and sin
 LET s = multiv(dy, One, d) // Direction good, length not.
 LET a = muldiv(c,c,One)+muldiv(s,s,One) // 0.5 <= a <= 1.0
 d := 1_00000 // With this initial guess only 3 iterations
               // of Newton-Raphson are required.
```

```
//writef("a=%8.5d d=%8.5d d^2=%8.5d*n", a, d, muldiv(d,d,One))
  d := (d + multdiv(a, One, d))/2//writef("a=%8.5d d=%8.5d d^2=%8.5d*n", a, d, muldiv(d,d,One))
  d := (d + \text{multiv}(a, One, d))/2//writef("a=%8.5d d=%8.5d d^2=%8.5d*n", a, d, muldiv(d,d,One))
  d := (d + \text{multiv}(a, One, d))/2//writef("a=%8.5d d=%8.5d d^2=%8.5d*n", a, d, muldiv(d,d,One))
  s := muldiv(s, One, d) // Corrected cos and sin
  c := \text{multdiv}(c, \text{One}, d)//writef("dx=%10.5d dy=%10.5d => cos=%8.5d sin=%8.5d*n", dx, dy, c, s)
 result2 := s
 RESULTIS c
}
```
The cosine is returned as the result of cosines and the sine is returned in the global result2.

If a point has coordinates  $(x, y)$  then its component in the direction specified by cosines  $(c, s)$  is  $xc + ys$ . This value is sometimes called the inner product of the two pairs  $(x, y)$  and  $(c, s)$ . For our scaled numbers with 5 digits after the decimal point, this calculation and be performed by calling  $\text{input}(x,y,c,s)$ . The definition of inprod is as follows.

AND inprod( $dx$ ,  $dy$ ,  $c$ ,  $s$ ) = muldiv( $dx$ ,  $c$ ,  $One$ ) + muldiv( $dy$ ,  $s$ ,  $One$ )

As the game proceeds, the window is repeatedly redrawn perhaps more often as 20 times per second to give the illusion that the bat and balls are moving smoothly. The function step is used to calculate the new the positions of the bat and balls for each image frame. This function uses ballbounces to deal with bounces between balls and the bat or fixed surfaces such as the walls or bucket. Most of ballbounces is easy to understand, but since it is rather long it will be described a few lines at a time. It starts as follows.

```
AND ballbounces(pv) BE
{ // This function deals with bounces between the ball whose position
 // and velocity is specified by pv and the bat or any fixed surface.
 // It does not deal with ball on ball bounces.
 LET cx, cy, vx, vy = pv!0, pv!1, pv!2, pv!3TEST xlim_bucket_ll <= cx <= xlim_bucket_rr &
      ylim_baseb <= cy <= ylim_topt
 THEN { // The ball cannot be in contact with the cieling, floor or
        // either wall so we only need to check for contact with
        // the bucket
```
#### 5.13. BALL AND BUCKET GAME 363

The argument pv points to consecutive locations holding the  $(x,y)$  coordinates of a ball and its velocities in the  $x$  and  $y$  directions. These are extracted and placed in the variables cx, cy, vx and vy. The TEST command then determines whether the ball might bounce off the bucket or the walls. The THEN case deals with possible bounces off the bucket.

```
IF cy > bucket_tyc DO
{ LET ecx, ecy, evx, evy = bucket_lxc, bucket_tyc, 0, 0
  IF incontact(@ecx, pv, endradius+ballradius) DO
  { cbounce(@ecx, pv, 1, 0)
    // No other bounces possible
   RETURN
 }
 ecx := bucket_rxc
  IF incontact(@ecx, pv, endradius+ballradius) DO
  { cbounce(@ecx, pv, 1, 0)
    // No other bounces possible
   RETURN
 }
 // No other bounces possible
 RETURN
}
```
If cy is greater bucket tyc, the only possible bounces are with the two rounded tops of each side of the bucket. These are tested for and dealt with using appropriate calls of incontact and cbounce.

```
IF cy >= bucket_byc DO
{ // Possibly bouncing with bucket walls
 IF cx <= bucket_lxc DO
  { // Bounce with outside of bucket left wall
   pv!0 := xlim_bucket_ll
    IF vx>0 DO pv!2 := rebound(vx)
 }
 IF bucket_lxc < cx <= xlim_bucket_lr DO
  { // Bounce with inside of bucket left wall
   pv!0 := xlim_bucket_lr
    IF vx<0 DO pv!2 := rebound(vx)
 }
 IF xlim_bucket_rl <= cx < bucket_rxc DO
  { // Bounce with inside of bucket right wall
    pv!0 := xlim_bucket_rl
    IF vx>0 DO pv!2 := rebound(vx)
```

```
}
  IF bucket_rxc < cx DO
  { // Bounce with outside of bucket right wall
    pv!0 := xlim_bucket_rr
    IF vx<0 DO pv!2 := rebound(vx)
  }
}
```
If bucket\_byc<=cy<=bucket\_tyc, the only possible bounces are with the inside or outside of the bucket walls. These four possibilities are straightforward and dealt with in turn.

```
// Bounce with base
UNLESS starting DO
{ // The bucket base is present
  IF bucket_lxc <= cx <= bucket_rxc DO
  {
    IF cy < bucket_byc DO
    { // Bounce on the outside of the base
      pv!1 := ylim_baseb
      IF vy>0 DO pv!3 := rebound(vy)// No other bounces are possible
      RETURN
    }
    IF bucket_byc <= cy <= ylim_baset DO
    { // Bounce on the top of the base
      pv!1 := ylim_baset
      IF vy<0 DO pv!3 := rebound(vy)// No other bounces are possible
      RETURN
    }
 }
}
```
If starting is FALSE the base of the bucket is present, and so bouncing is possible of its top or bottom surfaces. The above code deals with these two cases. If either bounce occurs no other bounces are possible, so the function returns.

```
// Bounces with the bottom corners
IF cy < bucket_byc DO
{ LET ecx, ecy, evx, evy = bucket_lxc, bucket_byc, 0, 0
 IF incontact(@ecx, pv, endradius+ballradius) DO
 { // Bounce with bottom left corner
    cbounce(@ecx, pv, 1, 0)
```
}

```
// No other bounces are possible
    RETURN
  }
  ecx := bucket_rxc
  IF incontact(@ecx, pv, endradius+ballradius) DO
  { // Bounce with bottom right corner
    cbounce(@ecx, pv, 1, 0)
    // No other bounces are possible
    RETURN
  }
}
```
The above code deals with bounces off the bottom two corners of the bucket, but is only reached if the ball did not bounce off the bucket base, if present. As before, these corner bounces are easy to implement using suitable calls of incontact and cbounce.

The rest of ballbounces deals with bounces known not to be off the bucket, and since ball on ball bounces are not performed by ballbounces the only possibilities are with the bat, wall, ceiling or floor. The following code deals with them all.

```
ELSE { // The ball can only be in contact with the bat, side walls,
       // ceiling or floor
       // Bouncing with the bat
       IF incontact(@batx, pv, batradius+ballradius) DO
       \{ pv!4, pv!5 := 0, 0cbounce(@batx, pv, 5, 1)
         batydot := 0 // Immediately damp out the bat's vertical motion
       }
       // Left wall bouncing
       IF cx <= xlim_lwall DO
       \{ pv!0 := xlim_l1IF vx<0 DO pv!2 := rebound(vx)
       }
       // Right wall bouncing
       IF cx >= xlim_rwall DO
       \{ pv!0 := xlim_rwall\}IF vx>0 DO pv!2 := rebound(vx)
       }
```

```
// Ceiling bouncing
  IF cy >= ylim_ceiling DO
  { pv!1 := ylim_ceiling
    IF vy>0 DO pv!3 := rebound(vy)// No other bounces are possible
    RETURN
 }
 // Floor bouncing
  IF cy <= ylim_floor DO
  \{ pv!1 := ylim_floorIF vy<0 DO pv!3 := rebound(vy)
  }
 // No other bounces are possible
 RETURN
}
```
Notice that the above code allowed for bounces to occur simultaneously between the ball and, say, a wall and the floor.

The function step is called repeatedly to update the positions of the balls and the bat. It definition starts as follows.

```
LET step() BE
{ IF started UNLESS finished DO
    displaytime := sdlmsecs() - starttime
```
}

The timer starts as soon as the bucket base is reinstated after all three balls have fallen out of the bucket. It continues measuring the time until the three balls have again settled into the bucket. The variable displaytime holds the time measured in milli-seconds since the start. It is only updated after started becomes TRUE and before finished becomes TRUE.

The next fragment of code updates started to TRUE at the appropriate moment.

```
// Check whether to close the base
WHILE starting DO
{ IF ylim_baseb < cgy1 & bucket_lxc < cgx1 < bucket_rxc BREAK
  IF ylim_baseb < cgy2 & bucket_lxc < cgx2 < bucket_rxc BREAK
  IF ylim_baseb < cgy3 & bucket_lxc < cgx3 < bucket_rxc BREAK
  starting := FALSE
  started := TRUE
```
```
finished := FALSE
starttime := sdlmsecs()
displaytime := 0
BREAK
```
}

This code is not really a WHILE loop since its body is not repeatedly executed. It is a trick to allow the use of BREAK to exit from this fragment of code. The first IF statement executes BREAK if the first ball is above or possibly in contact with the bucket base and has an x value between the bucket walls. The second and third IF statements perform the same test for the other two balls. If none of these tests call BREAK, the game has just started causing starting to be set to FALSE and started to TRUE. The other three variables finished, starttime and displaytime are also initialised appropriately.

The next fragment tests whether the balls have returned to the bucket.

```
IF started UNLESS finished DO
  IF bucket_byt < cgy1 < bucket_tyb &
     bucket_lxc < cgx1 < bucket_rxc &
     bucket_byt < cgy2 < bucket_tyb &
     bucket_lxc < cgx2 < bucket_rxc &
     bucket_byt < cgy3 < bucket_tyb &
     bucket_lxc < cgx3 < bucket_rxc &
     ABS cgy1dot < 2_00000 &
     ABS cgy2dot < 2_00000 &
     ABS cgy3dot < 2_00000 DO finished := TRUE
```
It checks that the centre of each ball is within the bucket and that none of them are travelling fast enough in the y direction to escape. If all these tests succeed, finished is set to TRUE.

Variables, such ax1 and ay1, hold the horizontal and vertical accelerations of the balls. They are initialised by the following code.

```
// Calculate the accelerations of the balls
// Initialise and apply gravity
ax1, ay1 := 0, -agax2, ay2 := 0, -agax3, ay3 := 0, -ag// Add a little random horizontal motion
ax1 := ax1 + random(2001) - 1001ax2 := ax2 + random(2001) - 1001ax3 := ax3 + random(2001) - 1001
```
They are each given a vertical acceleration of -ag simulating gravity and small random horizontal accelerations to stop balls being able to stand unrealistically in a vertical column.

The next fragments are concerned with the bouncing of the balls on any surface they come in contact with. The following code deals with the balls bouncing of the left and right hand walls.

```
ballbounces(@cgx1)
ballbounces(@cgx2)
ballbounces(@cgx3)
```
The ball on ball bounces are dealt with by the follow code. The only subtlety is that during a bounce the force of gravity are ignored by setting, for instance, ay1 and ay2 to zero. Since all ball have the same mass m1 and m2 are both given value 1.

```
// Ball on ball bounce
IF incontact(@cgx1, @cgx2, ballradius+ballradius) DO
{4} ay1, ay2 := 0, 0
  cbounce(@cgx1, @cgx2, 1, 1)
}
IF incontact(@cgx1, @cgx3, ballradius+ballradius) DO
{q z 1, a y 3 := 0, 0
  cbounce(@cgx1, @cgx3, 1, 1)
}
IF incontact(@cgx2, @cgx3, ballradius+ballradius) DO
\{ ay2, ay3 := 0, 0cbounce(@cgx2, @cgx3, 1, 1)
}
```
Then follows code to updates the velocities of the three balls and their positions.

```
// Apply forces to the balls
cgx1dot := cgx1dot + ax1/Spscgy1dot := cgy1dot + ay1/Sps
cgx2dot := cgx2dot + ax2/Spscgy2dot := cgy2dot + ay2/Sps
cgx3dot := cgx3dot + ax3/Sps
cgy3dot := cgy3dot + ay3/Sps
cgx1, cgy1 := cgx1 + cgx1dot/Sps, cgy1 + cgy1dot/Spscgx2, cgy2 := cgx2 + cgx2dot/Sps, cgy2 + cgy2dot/Spscgx3, cgy3 := cgx3 + cgx3dot/Sps, cgy3 + cgy3dot/Sps
```
If B is pressed the bat moves randomly. This is implemented by setting randombat to TRUE, and then selecting a new target x position for the bat every half second. The bat always accelerates to this target. The selected target is either related to the position of the lowest ball, or is randomly chosen. The speed of the bat is limited to no more than 400 pixels per second. If the bat hits a wall it bounces without loss of energy. The y position of the bat is also given a slight correction.

```
IF randombat DO
\{ LET t = sdlmsecs()
  IF t > randbattime + 0_500 DO
  { // Choose a new random target x position every 1/10 second
    LET xmax = screenxsize*One
    randbatx := randno(xmax)IF randno(1000)<500 DO
    { // About 50% of the time choose as target the x position
      // depending on the position of the lowest ball to the bat.
     LET miny = cgy1randbatx := cgx1
      IF cgy2<miny DO randbatx, miny := cgx2, cgy2
      IF cgy3<miny DO randbatx, miny := cgx3, cgy3
    }
    randbattime := t
  }
 TEST batx > randbatx THEN abatx := -500 00000
                       ELSE abatx := 500_00000
}
// Apply forces to the bat
batxdot := batxdot + abatx/sps
IF batxdot> 600_00000 DO batxdot := 600_00000
IF batxdot<-600_00000 DO batxdot := -600_00000
\text{batz} := \text{batz} + \text{batxdot/sps}IF batx+batradius > wall_rx DO
{batz := wall_r x - batrabatxdot := -batxdot
}
IF batx-batradius < 0 DO
{ batx := batradius
 batxdot := -batxdot
}
// Slowly correct baty
```

```
baty := baty - (baty - batradius)/10
}
```
In the first iteration of this program the bucket with or without its base, the balls and the bat were all drawn from scratch each time a new frame was displayed. This turned out to be too inefficient for the Raspberry Pi and so a more efficient implementation was chosen. This involved creating small SDL surfaces containing fragments of the scene which could be copied to the screen efficiently when needed. The fragments chosen were a wall of the bucket with its rounded ends, the three coloured balls and the bat. The corresponding surfaces are held in bucketwallsurf, bucketbasesurf, ball1surf, ball2surf, ball3surf and batsurf. They are created when needed by functions such as initbucketwallsurf defined below.

```
AND initbucketwallsurf() = VALOF
{ // Allocate a surface for the bucket walls
 LET width = 2*endradius/One + 1LET height = (bucket_tyt - bucket_byb)/One + 2LET surf = mksurface(width, height)
  selectsurface(surf, width, height)
  fillsurf(backcolour)
  // Draw the ends
  TEST debugging
  THEN setcolour(bucketendcolour)
 ELSE setcolour(bucketcolour)
  drawfillcircle(endradius/One, endradius/One, endradius/One-1)
  drawfillcircle(endradius/One, height-endradius/One, endradius/One-1)
  // Draw the wall
  setcolour(bucketcolour)
  drawfillrect(0, endradius/One, width, height-endradius/One)
  RESULTIS surf
}
```
It first calculates the width and height of the fragment, and creates a surface of the size. It fills the surface with the backgraound colour and then draws the rounded ends of the bucket wall by suitable calls of drawfillcircle. The wall itself is then drawn by a call of drawfillrect. Notice that when debugging is TRUE the circular bucket ends are given a different colour.

The coding of the other initialisation functions follow the same pattern. They are defined as follows.

```
AND initbucketbasesurf(col) = VALOF
{ // Allocate the bucket base surface
  LET height = 2*endradius/One + 1LET width = (bucket_rxc - bucket_lxc)/0ne + 1LET surf = mksurface(width, height)
  selectsurface(surf, width, height)
  fillsurf(backcolour)
  setcolour(bucketcolour)
  drawfillrect(0, 0, width, height)
  RESULTIS surf
}
AND initballsurf(col) = VALOF
{ // Allocate a ball surface
  LET height = 2 * ball radius / 0ne + 2LET width = height
  LET colkey = maprgb(64, 64, 64)LET surf = mksurface(width, height)
  selectsurface(surf, width, height)
  fillsurf(colkey)
  setcolourkey(surf, colkey)
  setcolour(col)
  drawfillcircle(ballradius/One, ballradius/One+1, ballradius/One)
 RESULTIS surf
}
AND initbatsurf(col) = VALOF
{ // Allocate a bat surface
  LET height = 2 *batradius/One + 2
  LET width = height
  LET surf = mksurface(width, height)
  selectsurface(surf, width, height)
  fillsurf(backcolour)
  setcolour(batcolour)
  drawfillcircle(batradius/One, batradius/One+1, batradius/One)
 RESULTIS surf
}
```
The only subtlety is in the function initballsurf which uses a feature called

colour keying to cause only the circular ball to be written to the screen. The pixels outside the circle are given a special colour held in colkey and the call setcolourkey(surf,colkey) tells the surface not to copy any pixels of this colour to the screen. If you comment out the call of setcolourkey you will see why this call is necessary.

The next function plotscreen draws the entire scene. It first fills in the background colour and then checks all the required surface fragments have been created. It then copies the to the screen by calls of blitsurf. This function takes four arguments src, dst, x and y, where src and dst are the source and destination surfaces, and  $(x,y)$  is the position in the destination of where the top leftmost pixel of the source should be placed. The definition of plotscreen starts as follows.

```
AND plotscreen() BE
{ selectsurface(screen, screenxsize, screenysize)
  fillsurf(backcolour)
  // Allocate the surfaces if necessary
 UNLESS bucketwallsurf DO bucketwallsurf := initbucketwallsurf()
 UNLESS starting |
        bucketbasesurf DO bucketbasesurf := initbucketbasesurf()
 UNLESS ball1surf DO ball1surf := initballsurf(ball1colour)
 UNLESS ball2surf DO ball2surf := initballsurf(ball2colour)
 UNLESS ball3surf DO ball3surf := initballsurf(ball3colour)
 UNLESS batsurf DO batsurf := initbatsurf(batcolour)
 // Left bucket wall
 blitsurf(bucketwallsurf, screen, bucket_lxl/One, bucket_tyt/One)
  // Right bucket wall
 blitsurf(bucketwallsurf, screen, bucket_rxl/One, bucket_tyt/One)
  IF bucketbasesurf DO
    blitsurf(bucketbasesurf, screen, bucket_lxc/One, bucket_byt/One-1)
  // The bat
 blitsurf(batsurf, screen, (batx-batradius)/One, (baty+batradius)/One)
 IF debugging & randombat DO
  { setcolour(bucketcolour)
   drawfillcircle(randbatx/One, baty/One, 7)
  }
  // Finally, the three balls
 blitsurf(ball1surf, screen, (cgx1-ballradius)/One, (cgy1+ballradius)/One)
 blitsurf(ball2surf, screen, (cgx2-ballradius)/One, (cgy2+ballradius)/One)
```
}

blitsurf(ball3surf, screen, (cgx3-ballradius)/One, (cgy3+ballradius)/One)

This draws the bucket (with or without its base) the three coloured balls and the bat. All that remains is to write some text on the screen. This is done by the following code.

```
setcolour(maprgb(255,255,255))
IF finished DO
  plotf(30, 300, "Finished -- Well Done!")
IF started | finished DO
  plotf(30, 280, "Time %9.2d", displaytime/10)
IF help DO
\{ plotf(30, 150, "R -- Reset")plotf(30, 135, "S -- Start the game")plotf(30, 120, "P -- Pause/Continue")
  plotf(30, 105, "H -- Toggle help information")
  plotf(30, 90, "B -- Toggle bat random motion")
  plotf(30, 75, "D -- Toggle debugging")
  plotf(30, 60, "U -- Togetherplotf(30, 45, "Left/Right arrow -- Control the bat")
}
IF displayusage DO
  plotf(30, 245, "CPU usage = \frac{1}{3}\% sps = \ln", usage, sps)
IF debugging DO
{ plotf(30, 220, "Ball1 x=%10.5d y=%10.5d xdot=%10.5d ydot=%10.5d",
        cgx1, cgy1, cgx1dot, cgy1dot)
  plotf(30, 205, "Ball2 x=%10.5d y=%10.5d xdot=%10.5d ydot=%10.5d",
        cgx2, cgy2, cgx2dot, cgy2dot)
  plotf(30, 190, "Ball3 x=%10.5d y=%10.5d xdot=%10.5d ydot=%10.5d",
        cgx3, cgy3, cgx3dot, cgy3dot)
  plotf(30, 175, "Bat x=%10.5d y=%10.5d xdot=%10.5d",
        batx, baty, batxdot)
}
```
This code uses plotf to write text to specified positions on the screen but otherwise should be self explanatory.

The next function initialises the position and velocity of the balls and a few other variables. It definition is as follows.

```
AND resetballs() BE
{ cgy1 := bucket_byt+ballradius + 10_00000
  cgy2 := bucket_byt+3*ballradius + 20_00000
  cgy3 := bucket_byt+5*ballradius + 30_00000
  cgx1, cgx2, cgx3 := screen_xc, screen_xc, screen_xc
  cgx1dot, cgx2dot, cgx3dot := 0, 0, 0cgy1dot, cgy2dot, cgy3dot := 0, 0, 0starting := FALSE
 started := FALSE
 finished := FALSE
 displaytime := -1}
```
The function processevents deals with input from the mouse and keyboard. Most keyboard events are simple letters detected when the key is pressed. These are all easily understood. The only subtlety is the treatment of the left and right arrow keys. An acceleration of 750 00000 is added to abatx while the right arrow key is held down. When it is eventually raised 750 00000 is decremented from abatx. Thus while the right arrow key is pressed the bat accelerates at a constant rate to the right. Similarly, the left arrow key accelerates the bat to the left.

```
AND processevents() BE WHILE getevent() SWITCHON eventtype INTO
{ DEFAULT:
    LOOP
  CASE sdle_keydown:
    SWITCHON capitalch(eventa2) INTO
    { DEFAULT: LOOP
      CASE 'Q': done := TRUE
                LOOP
      CASE '?':CASE 'H': help := "help
                LOOP
      CASE 'D': debugging := \tilde{c} debugging
                IF bucketwallsurf DO
                 { freesurface(bucketwallsurf)
                  bucketwallsurf := 0
                 }
                LOOP
```
CASE 'U': displayusage := ~displayusage

LOOP

```
CASE 'B': randombat := "randombat"abatx := 0randbatx := screen_xc
              randbattime := 0
              LOOP
    CASE 'S': // Start again
              UNLESS ylim_baseb < cgy1 & bucket_lxc < cgx1 < bucket_rxc &
                     ylim_baseb < cgy2 & bucket_lxc < cgx2 < bucket_rxc &
                     ylim_baseb < cgy3 & bucket_lxc < cgx3 < bucket_rxc DO
                resetballs()
              starting := TRUE
              started := FALSE
              finished := FALSE
              starttime := -1displaytime := -1IF bucketbasesurf DO
              { freesurface(bucketbasesurf)
               bucketbasesurf := 0
              }
              LOOP
    CASE 'P': // Toggle stepping
              stepping := "stepping
              LOOP
    CASE 'R': // Reset the balls
              resetballs()
              finished := FALSE
              starting := FALSE
              displaytime := -1LOOP
    CASE sdle_arrowright:
              abatx := abatx + 750_00000; LOOP
    CASE sdle_arrowleft:
              abatx := abatx - 750_00000; LOOP
 }
CASE sdle_keyup:
  SWITCHON capitalch(eventa2) INTO
```

```
CASE sdle_arrowright:
                abatz := abatz - 750_00000; L00PCASE sdle_arrowleft:
                abatx := abatx + 750_00000; LOOP
    }
  CASE sdle_quit:
    writef("QUIT*n");
    done := TRUE
    LOOP
}
```
Notice that the surface fragment bucketballsurf must be cleared when D is pressed since toggling the debugging flag causes the colour of the bucket ends to change. Similarly, bucketbasesurf must be cleared when S is pressed.

The final function start is the main program. It initialises all the required variables and then enters the event loop to repeatedly read events, update the state of the balls and bat and display the result. If you comment out the IF FALSE DO line near the top, code will run to test the cosines function. This was a debugging aid used to ensure the cosines behaved correctly.

```
LET start() = VALOF{ LET stepmsecs = ?
 LET comptime = 0 // Amount of cpu time per frame
 UNLESS sys(Sys_sdl, sdl_avail) DO
  { writef("*nThe SDL features are not available*n")
    RESULTIS 0
  }
 bucketwallsurf := 0
 bucketbasesurf := 0
 ball1surf := 0ball2surf := 0ball3surf := 0batsurf := 0IF FALSE DO
  { // Code to test the cosines function
    LET e1, e2 = One, One
    FOR dy = 0 TO One BY One/100 DO
    { LET c, s, rsq = ?, ?, ?
      c := \text{cosines}(\text{One}, \text{ dy})
```

```
s := result2rsq := multiv(c,c,One) + multiv(s,s,One)writef("dx=%9.5d dy=%9.5d cos=%9.5d sin=%9.5d rsq=%9.5d*n",
           One, dy, c, s, rsq)
    IF e1 < rsq DO e1 := rsqIF e2 > rsq DO e2 := rsq}
  writef("Errors \frac{4}{6}.5d \frac{4}{7}.5d*n", e1-One, One-e2)
  RESULTIS 0
}
initsdl()
mkscreen("Ball and Bucket", 800, 500)
help := TRUErandombat := FALSE
randbatx := screen_xc
randbattime := 0
stepping := TRUE // =FALSE if not stepping
starting := TRUE // Trap door open
started := FALSE
finished := FALSE
starttime := -1displaytime := -1usage := 0debugging := FALSE
displayusage := FALSE
sps := 40 // Initial setting
stepmsecs := 1000/sps
backcolour := maprgb(120, 120, 120)bucketcolour := maprgb(170, 60, 30)
bucketendcolour := maprgb(140, 30, 30)
ball1colour := maprgb(255, 0, 0)
ball2colour := maprgb( 0,255, 0)
ball3colour := maprgb( 0, 0, 255)
batcolour := maprgb(40, 40, 40)wall_l x := 0wall_rx := (\text{screen} x = -1) * \text{One} // Right wall
floor\_yt := 0 // Floorceiling_yb := (screenysize-1)*One // Ceiling
```

```
screen_xc := screenxsize*One/2
bucket_tyt := ceiling_yb - 6*ballradius
bucket_tyc := bucket_tyt - endradius
bucket_tyb := bucket_tyt - bucketthickness
bucket_lxr := screen\_xc - ballradius * 5 / 2bucket\_lxc := bucket\_lxr - endradiusbucket_lxl := bucket_lxr - bucketthickness
bucket_rxl := screen_xc + ballradius * 5 / 2
bucket_rxc := bucket_rxl + endradius
bucket_rxr := bucket_rxl + bucketthickness
bucket_byt := bucket_tyt - 6*ballradius
bucket_byc := bucket_byt - endradiusbucket_byb := bucket_byt - bucketthickness
xlim_lwall := wall_lx + ballradius
xlim_rwall := wall_r x - ballradius
ylim_floor := floor_yt + ballradius
ylim_ceiling := ceiling_yb - ballradius
xlim_buct_1 : = bucket_bx1 - ball radiusxlim_bucket_lc := bucket_lxc - ballradius
xlim_bucket_lr := bucket_lxr + ballradius
xlim_buct_r1 := bucket_rx1 - ballradiusxlim_bucket_rc := bucket_rxc - ballradius
xlim_bucket_rr := bucket_rxr + ballradius
ylim_topt := bucket_tyt + ballradius
ylim_baseb := bucket_byb - ballradius
ylim_baset := bucket_byt + ballradius
resetballs()
ax1, ay1 := 0, 0 // Acceleration of ball 1
ax2, ay2 := 0, 0 \frac{1}{2} Acceleration of ball 2
ax3, ay3 := 0, 0 \frac{1}{2} Acceleration of ball 3
batx := screen_xc // Position of bat
baty := floor_yt + batradius // Position of bat
ylim_bat := floor_yt + batradius + ballradius
batxdot, batydot := 150_00000, 0 // Velocity of bat
ab \text{atx} := 0 // Acceleration of bat
```

```
done := FALSE
UNTIL done DO
\{ LET t0 = sdlmsecs()
 LET t1 = ?processevents()
 IF stepping DO step()
 usage := 100*comptime/stepmsecs
 plotscreen()
 updatescreen()
 UNLESS 80<usage<95 DO
  { TEST usage>90
   THEN sps := sps-1ELSE sps := sps+1
   stepmsecs := 1000/sps
 }
 t1 := \text{sdlmsecs}()comptime := t1 - t0IF t0+stepmsecs > t1 DO sdldelay(t0+stepmsecs-t1)
}
writef("*nQuitting*n")
sdldelay(1_000)
IF bucketwallsurf DO freesurface(bucketwallsurf)
IF bucketbasesurf DO freesurface(bucketbasesurf)
IF ball1surf DO freesurface(ball1surf)
IF ball2surf DO freesurface(ball2surf)
IF ball3surf DO freesurface(ball3surf)
IF batsurf DO freesurface(batsurf)
closesdl()
RESULTIS 0
```
Although the Cintcode interpretive system runs this program reasonably well, you can improve its efficiency by compiling the BCPL into native machine code for the ARM processor. On the Raspberry Pi, try getting into the directory BCPL/natbcpl then typing the following.

make -f MakefileRaspiSDL clean

}

make -f MakefileRaspiSDL bucket ./bucket

With luck this should run the bucket program with a frame rate of about 25 frames per second.

## 5.14 The A\* Algorithm

A weighted graph consists of a collection of nodes some of which are connected by edges having associated costs. Such a graph can be used to represent a road network connecting towns, with the costs being the distance along the roads between the towns. It is natural to wonder how the cheapest route between two towns can be found. In 1958 the famous Dutch Computer Scientist, Edsgar Dijkstra, published an algorithm to solve this problem. His method is now known as Dijkstra's algorithm. Later, a variant of his algorithm called the A\* algorithm, was discovered. It uses a heuristic function giving a minimum possible cost from any node to the goal. Such a function is not always possible, but for graphs representing road networks it is, for instance the straight line distance between a town and the goal would be a suitable heuristic. When applicable the  $A^*$ algorithm is usually significantly faster than Dijkstra's algorithm.

This section presents a program that implements the A\* algorithm applied to a rectangular array of square cells. It has randomly chosen start and goal cells. The cost of moving to a diagonally adjacent cell is taken to be 14 and to a horizontally or vertically adjacent cell is 10. These being approximate distances between the cell centres in arbitrary units. Some cells represent walls that block the path, but most cells are marked initially as Unvisited. As the algorithm proceeds the minimum distance of a cell from the start cell may become known. Such a cell is marked as Closed. Other cells, called fringe cells, are adjacent to closed cells, but have not yet been fully processed so their minimum distance from the start cell is not yet known. All other cell are either marked as Unvisited or Wall. Closed cells have their distances from the start cell held in the g field of the cell node. Fringe cells also have a g value, but it holds the cost of the shortest path to the start cell so far discovered. A cheaper path may be found later. Its g value will always be either 10 or 14 greater than the g value of an immediate closed neighbour. A fringe cell also has an f value which is the sum of its g value and the cell's heuristic value, typically the straight line distance from it to the goal.

The algorithm repeatedly extracts a fringe cell with the minimum f value. It marks it as Closed and then looks at its 8 immediate neighbours. Closed or Wall cells are ignored. Unvisited cells are become Fringe cells with suitably computed g and f values. If the neighbour was a fringe cell, it is possible that the path via the current closed cell gives a smaller g value. This causes its g and f values to reduce. The algorithm terminated when the goal cell becomes marked as Closed and its g value will be its minimum distance from the start cell. The algorithm also terminates if the set of Fringe cells is empty, but this only happens if there is no possible route from the start cell to the goal.

One subtlety of the algorithm is how to represent the set of fringe cells. The operations required are (1) add a new cell to the set, (2) extract a cell with the minimum f value from the set, and (3) reduce the f value of a cell that is already in the set. The mechanism required is called a priority queue and there are many ways it implement it. The simplest scheme is to use a linear list ordered by f value, but this is extremely inefficient if the fringe ever contains millions of cells. A near optimal scheme is to use a structure called a Fibonacci Heap but this is hard to program and difficult to understand. For reasonably small fringe sizes a priority queue based on the heap structure used in heap sort is far simpler and adequately efficient. This is the version used in this demonstration. Its implementation is described later.

When the program is run, it produces an animated display showing how the algorithm works. A typical screen image is the following.

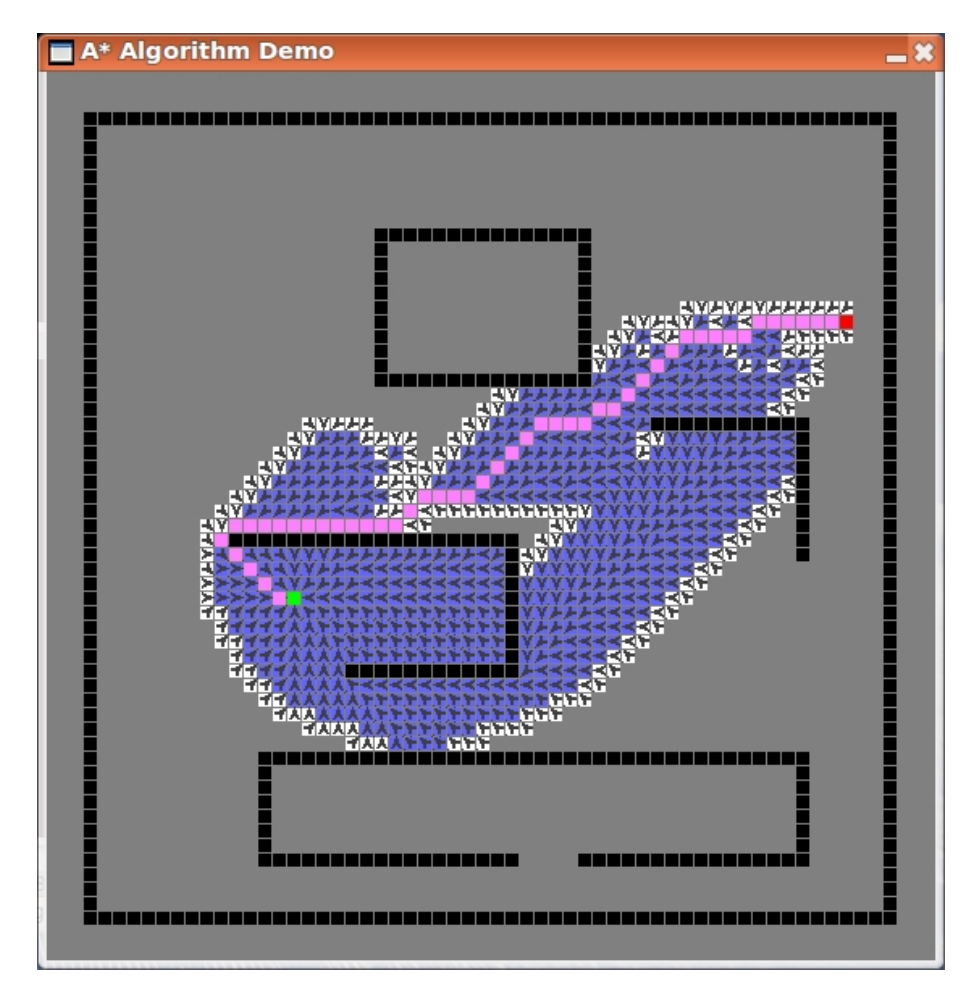

The start cell is green and the goal is red. Every Closed cell except for the start and goal is blue and contains a arrow pointing to the next cell on the shortest path towards the start cell. This is determined by the frompos field in the cell's node. Every Fringe cell is white and contains an arrow to the next cell of the shortest path currently discovered to the start cell. Once the shortest path to the goal is found, all cells on the path are coloured light majenta. Unvisited cells are gray and Wall cells are black. The program runs the algorithm 50 times with different random start and goal cells.

If the program is run with the  $-d$  option, every cell is given the same heuristic value causing the A\* algorithm to behave like Dijkstra'a algorithm. You can use the -m command option to specify a delay in milli-seconds every time the state a a cell changed. This allows the detailed working of the algorithm to be inspected.

The program is called bcplprogs/raspi/astar.b and is as follows.

/\* This is a demonstration of the well known A\* algorithm for finding the shortest path between two cells on a 2D grid in which some cells must be avoided. Implemented in BCPL by Martin Richards (c) 23 Jan 2017 Usage: -m=msecs/n,-s=seed/n,-t=tracing/s,-d=dijkstra/s -m/n Delay time in msecs between steps. -s/n The random number seed, used to select the start and goal positions. Small values select some hand chosen positions. -t/s Turn on tracing. -d/s Perform Dijkstra's algorithm rather than A\* History 24/12/2016 Changed cell size from 5x5 to 9x9 so that backtracking arrow are more visible. \*/ SECTION "sdllib" GET "libhdr" GET "sdl.h" GET "sdl.b" // Insert the library source code . SECTION "astar" GET "libhdr" GET "sdl.h"

```
MANIFEST {
 Unvisited=0 // Undiscovered cell
 Fringe // Dicovered cell still being evaluated
 Closed // Evaluated cell
 Wall \frac{1}{4} // A cell blocking the path
 Path // =TRUE if on the shortest path to the goal
 // Cell node selectors
  s_state=0 // = Unvisited, Fringe, Closed or Wall
  s_pos // position of the cell in the vector areav
  s_frompos // position of the best predecessor cell
  s_g // The shortest path distance from the start cell
  s_f // The g value + the shortest distance to the goal ignoring walls
  s_priqpos // The position of this cell in the priority queue, or zero.
  s_size
  s_upb=s_size-1
 csize=9 // cells are now 9x9 (no longer 5x5)
}
GLOBAL {
  stdin:ug
  stdout
  tracing
 delaytime
  randseed
 dijkstra // =TRUE if performing Dijkstra'a algorithm
  dijkstra_heuristic
  astar_heuristic
 heuristic
  spacevupb // The upper bound of spacev
  spacev // Vector of free storage
  spacep // Point to the most recent subvector allocated
  spacet // The limit of spacev
  areav // A 2D array of cell nodes
 xsize // Number of cells per row, somewhat less than screenxsize
 ysize // Number of cells per column
 priq // The heap structure used to represent the priority queue
 priqn // The number of cells in the priority queue
  priqnmax // The largest value of priqn used
```

```
priqupb // The maximum possible number of cells in the priority queue
getleast // Function to extract the cell with the least f value from
         // the priority queue
insert // Insert a cell into the priority queue
positioncell // (cell, p) Reposition the cell at position p since
             // its f value has just been reduces.
chkpriq // Check that the priority queue structure is valid.
prpriq // Output the priority queue showing its structure.
indent // Output the indent character (used by prpriq)
newvec // Allocate space from spacev
newcell // Allocate a cell node
startcell
goalcell
position // (x,y) calculate the position of a cell in areav
allocarea
plotarea
cellcolour
findshortestpath
neighbourcost
drawwall
plotcell
col_black
col_blue
col_green
col_yellow
col_red
col_majenta
col_cyan
col_white
col_darkgray
col_darkblue
col_darkgreen
col_darkyellow
col_darkred
col_darkmajenta
col_darkcyan
col_gray
col_lightgray
col_lightblue
```

```
col_lightgreen
  col_lightyellow
  col_lightred
 col_lightmajenta
 col_lightcyan
}
LET start() = VALOF
\{ LET argv = VEC 50
  spacev, priq := 0, 0
 UNLESS rdargs("-m=msecs/n,-s=seed/n,-t=tracing/s,-d=dijkstra/s",
               argv, 50) DO
  { writef("Bad arguments for astar*n")
   GOTO fin
  }
 delaytime := 0 // msecs
 randseed := 0 // Used to select the start and goal positions
  IF argv!0 DO delaytime := !argv!0 // -m=msecs/n
  IF argv!1 DO randseed := !argv!1 // -s=seed/n
  tracing := \arg v!2 // -t=tracing/s
 dijkstra := argv!3 // -d=dijkstra/s
  IF tracing DO writef("delaytime=%7.3d randseed=%n dijkstra=%n*n",
                       delaytime, randseed, dijkstra)
  spacevupb := 30_000
  spacev := getvec(spacevupb)
 priqupb := 500
 priq := getvec(priqupb)
  initsdl()
 TEST dijkstra
 THEN { mkscreen("Dijkstra's Algorithm Demo", 550, 550)
        heuristic := dijkstra_heuristic
      }
  ELSE { mkscreen("A** Algorithm Demo", 550, 550)
        heuristic := astar_heuristic
      }
  // The calls of mkscreen above sets screenxsize and
  // screenysize both to 550.
```

```
xsize := screenxsize/csize - 5 // The number of cells in a row
ysize := screenysize/csize - 5 // The number of cells in a column
// Define some colours
col\_black := maprgb( 0, 0, 0)
col\_blue := maprgb(0, 0, 255)col\_green := maprgb(0, 255, 0)col_yellow := maprgb( 0, 255, 255)
col_red := maprgb(255, 0, 0)
col_majenta := maprgb(255, 0, 255)
col_cyan := maprgb(255, 255, 0)
col_white := maprgb(255, 255, 255)
col\_darkgray := maprgb(64, 64, 64)
col\_darkblue := maprgb(0, 0, 64)col\_darkgreen := maprgb( 0, 64, 0)
col\_darkyellow := maprgb( 0, 64, 64)col\_darkred := maprgb(128, 0, 0)col\_darkmajenta := maprgb(64, 0, 64)col\_darkcyan := maprgb(64, 64, 0)
col_gray := maprgb(128, 128, 128)
col\_lightblue := maprgb(100, 100, 255)col_{lightgreen} := maprgb(100, 255, 100)col_lightyellow := maprgb(128, 255, 255)
col_lightred := maprgb(255, 128, 128)
col_lightmajenta:= maprgb(255, 128, 255)
col\_lightcyan := maprgb(255, 255, 128)FOR i = 1 TO 50 DO // Perform 50 random tests
{ spacet := spacev + spacevupb
  spacep := spacet
 prign := 0priqnmax := 0
 // Allocate areav and all cells
 // and also initialise the wall cells
 // Display the result.
 // Note that the other cells are displayed as they change.
 writef("*nSeed = %n*n", randseed)allocarea() // Initialise the area and place the walls.
 selectstartandgoal(randseed)
```

```
plotcell(startcell)
   plotcell(goalcell)
    // Run the A* or Dijkstra algorithm
    findshortestpath(startcell, goalcell)
    writef("Space used %n out of %n*n", spacet-spacep, spacevupb)
    writef("Priority queue used %n out of %n*n", priqnmax, priqupb)
    sdldelay(10_000) // Delay between tests to allow the solution
                      // to be viewed.
   randseed := randseed+1
  }
fin:
  closesdl()
 IF spacev DO freevec(spacev)
 IF priq DO freevec(priq)
 writef("*nEnd of test*n")
 RESULTIS 0
}
AND prcell(cell) BE
{ writef("[%n (%i3,%i3) (%i3,%i3) %n+%n=%n]*n",
        s_state!cell,
         xcoord(s_pos!cell), ycoord(s_pos!cell),
        xcoord(s_frompos!cell), ycoord(s_frompos!cell),
        s_g!cell, heuristic(cell, goalcell), s_f!cell)
}
AND selectstartandgoal() BE
\{ LET goalx, goaly = 0, 0
 LET startx, starty = 0, 0SWITCHON randseed INTO
 { DEFAULT: ENDCASE
    CASE 0: startx, starty := 14, 22
             goalx, goaly := 52, 41ENDCASE
    CASE 1: startx, starty := 15, 22
             goalx, goaly := 46, 40
```

```
ENDCASE
   CASE 2: startx, starty := 22, 42
            goalx, goaly := 36, 15
            ENDCASE
   CASE 3: startx, starty := 47, 25
            goalx, goaly := 5, 30
            ENDCASE
   CASE 4: startx, starty := 30, 15
            goalx, goaly := 25, 53
            ENDCASE
   CASE 5: startx, starty := 10, 45
            goalx, goaly := 38, 19ENDCASE
 }
  { LET pos = position(startx, starty)
   startcell := areav!pos
   // Ensure that the start cell is Unvisited.
   IF s_state!startcell = Unvisited BREAK
   startx, starty := randno(xsize-1), randno(ysize-1)
 } REPEAT
  { LET pos = position(goalx, goaly)
   goalcell := areav!pos
   // Ensure that the goal cell is Unvisited
   // and not too close to the start cell.
   IF s_state!goalcell = Unvisited &
      ABS(startx-goalx) + ABS(starty-goaly) > 40 BREAK
   goalx, goaly := randno(xsize-1), randno(ysize-1)
 } REPEAT
 writef("start=(\%n, \%n) goal=(\%n, \%n) dist=\%n*n",
         startx, starty,
         goalx, goaly,
         ABS(startx-goalx) + ABS(starty-goaly))
}
AND findshortestpath(startcell, goalcell) = VALOF
{ // Return FALSE if no path exists
 setseed(randseed)
 s_state!startcell := Fringe
 s_frompos!startcell := -1 // The start cell has no predecessor
```

```
s_g!startcell := 0
s_f!startcell := heuristic(startcell, goalcell)
insert(startcell) // Put it in the priority queue
plotcell(startcell)
//chkpriq() // Debugging check
{ // Start of main loop
 LET currentcell = getleast()
 UNLESS currentcell DO
  { writef("The goal cannot be reached from the start cell*n")
    RESULTIS FALSE // No path exists
 }
  IF currentcell=goalcell DO
  { writef("Shortest path found*n")
    createpath(goalcell, startcell)
   RESULTIS TRUE
 }
 // Close the current cell
  s_state!currentcell := Closed
 plotcell(currentcell)
  //chkpriq() // Debugging check
  // Look at the 8 immediate neigbours of the current cell
  { LET pos = s_pos!currentcell
   LET g = s_g! current cell
   LET tg, newf = ?, ?
    FOR dx = -1 TO 1 FOR dy = -1 TO 1 UNLESS dx=0=dy DO
    { LET npos = pos + dy*xsize + dx // Position of an immediate neighbour
     LET cell = \text{areav}!npos
     LET state = s_state!cell
     // Ignore neighbours that are walls or are already evaluated
     IF state = Closed | state = Wall LOOP
     tg := g + neighbourcost(dx, dy)IF state = Unvisited DO
      { s_state!cell := Fringe // Make this cell a Fringe cell
        s_g!cell := tg
```

```
s_f!cell := tg + heuristic(cell, goalcell)
       s_frompos!cell := pos
       insert(cell) // Insert this cell into the priority queue
       plotcell(cell)
       //chkpriq() // Debugging check
       IF tracing DO
       { writef("*nNew fringe cell created "); prcell(cell)
         prpriq(1, 0, 0)
         abort(1000)
       }
       sdldelay(delaytime)
       LOOP
     }
     UNLESS state = Fringe DO
     { writef("Sytem error: this cell should be a Fringe cell "); prcell(cell)
       abort(999)
     }
     IF tg >= s_g!cell LOOP // There is already a cheaper route
     // We have found a shorter route to this Fringe cell
     s_frompos!cell := pos
     s_g!cell := tg
     s_f!cell := tg + heuristic(cell, goalcell)
     positioncell(cell, s_priqpos!cell) // Re-position cell in the queue
     plotcell(cell)
     //chkpriq() // Debugging check
     IF tracing DO
     { writef("*nf value of a fringe cell decreased "); prcell(cell)
       prpriq(1, 0, 0)abort(1000)
     }
     sdldelay(delaytime)
     // Consider the next neighbour, if any
   }
  // Deal with another Fringe cell
} REPEAT
```
}

}

```
AND createpath(p, q) BE
{ UNTIL p=q DO
 { p := areav!(s_frompos!p)
    s_state!p := Path
   plotcell(p)
 }
}
AND newvec(upb) = VALOF
{LET} p = spacep - upb - 1IF p < spacev DO
  { writef("More space needed*n")
   abort(999)
   RESULTIS 0
 }
 spacep := p
 RESULTIS p
}
AND newcell() = VALOF
\{ LET cell = newvec(s_upb)
  s_state!cell := Unvisited
  s_{\text{pos}}!cell := -1 // Not yet in the area
  s_frompos!cell := -1 // No from cell yet
  s_g!cell := -1 // Not yet visited
  s_f!cell := -1 // Unset value
 s_priqpos!cell := 0 // Not in the priority queue
 RESULTIS cell
}
// Note that x and y are in the range 0 to xsize and 0 to ysize.
AND position(x, y) = y * xsize + xAND xcoord(pos) = pos MOD xsize
AND ycoord(pos) = pos / xsize
AND neighbourcost(dx, dy) = dx=0 | dy=0 -> 10, 14
AND allocarea() BE
{ // Allocate areav and create all cell node
 // and initialise the wall.
 // Finally display the area and its walls.
 // Note that the cells are displayed later as they change.
```

```
spacep := spacet // Allocate a brand new area
areav := newvec(position(xsize-1, ysize-1))
IF tracing DO
  writef("areav=%n upb=%n*n", position(xsize-1,xsize-1))
FOR x = 0 TO xsize-1 FOR y = 0 TO ysize-1 DO
{ LET pos = position(x, y)LET cell = newcell()s_pos!cell := pos // The position of this cell in areav
  s_frompos!cell := -1 // No from cell yet
  s_g!cell := -1 // g value unset
  s_f!cell := -1 // f value unset
 s_priqpos!cell := 0 // The cell is not in the priority queue
  areav!pos := cell
}
fillsurf(col_gray) // Fill the area background colour
// Fill in the outside walls
drawwall( 0, 0, 56, 1) // Base wall
drawwall( 0, 55, 56, 56) // Top wall
drawwall( 0, 1, 1, 56) // Left wall
drawwall( 55, 1, 56, 56) // Right wall
drawwall( 20, 47, 35, 48) // ##########
drawwall( 20, 38, 21, 47) \frac{1}{1} # # #
drawwall( 34, 38, 35, 47) \frac{1}{1} # #
drawwall( 20, 37, 35, 38) // ##########
drawwall( 39, 34, 50, 35) \frac{1}{4} \frac{1}{4} \frac{1}{4} \frac{1}{4} \frac{1}{4} \frac{1}{4} \frac{1}{4} \frac{1}{4} \frac{1}{4} \frac{1}{4} \frac{1}{4} \frac{1}{4} \frac{1}{4} \frac{1}{4} \frac{1}{4} \frac{1}{4} \frac{1}{4} \frac{1}{4} \frac{1}{4} \frac{1drawwall( 49, 25, 50, 34) // #
                           // #
                           // ############### #
drawwall( 10, 26, 30, 27) // #
drawwall( 29, 18, 30, 26) \frac{1}{10} #
drawwall( 18, 17, 30, 18) // ##########
drawwall( 12, 11, 50, 12) // #########################
drawwall( 12, 5, 13, 11) // # #
drawwall( 49, 5, 50, 11) \frac{1}{1} # \frac{1}{1} #
drawwall( 12, 4, 30, 5) // ############# #########
drawwall( 34, 4, 50, 5)
```
}

```
AND drawwall(x1,y1, x2,y2) BE
{ // The coordinates are all in the range 0 to 56
  FOR x = x1 TO x2-1 FOR y = y1 TO y2-1 DO
  { LET cell = areav! position(x,y)IF cell<0 DO
    { writef("drawwall: System error x=\n\frac{1}{2}n \times \frac{1}{2}m \times n", x, y)
      abort(999)
    }
    s_state!cell := Wall
    plotcell(cell)
 }
}
AND drawpoints(x, y, bits) BE
{x := x+8}WHILE bits DO
  { UNLESS (bits&1)=0 DO drawpoint(x, y)
    x, bits := x-1, bits>>1
  }
}
AND plotcell(cell) BE
{ LET pos = s_pos!cell
  LET x = xcoord(pos)LET y = ycoord(pos)LET dir = -1LET frompos = s_frompos!cell
  LET px = (screenxsize-csize*xsize)/2 + csize*x
  LET py = (screenysize-csize*ysize)/2 + csize*y
  LET col = cellcolour(cell)
  IF cell=startcell DO col := col_green
  IF cell=goalcell DO col := col_red
  IF x > xsize | y > ysize DO
  { writef("plotcell: x=%n y=%n out of range*n", x, y)
    abort(999)
    RETURN
  }
  UNLESS s_state!cell=Path IF frompos>=0 DO
  { LET fx = xcoord(frompos)
    LET fy = ycoord(frompos)
```

```
LET dx = fx - xLET dy = fy - ydir := (dy+1)*3 + dx + 1 // dir 6 7 8
                           // towards 3 4 5
                           \frac{1}{2} parent 0 1 2
}
setcolour(col)
drawfillrect(px, py, px+(csize-2), py+(csize-2))
setcolour(col_darkgray)
UNLESS cell=goalcell SWITCHON dir INTO
{ DEFAULT:
  CASE -1:ENDCASE
  CASE 0: // Down left
    drawpoints(px, py+8, #b_0_0_0_0_0_0_0_0_0) // 8 + + + + + + + + +
    drawpoints(px, py+7, #b_0_0_0_1_1_0_0_0_0) // 7 + + + # # + + + +
    drawpoints(px, py+6, #b_0_0_0_1_1_0_0_0_0) // 6 + + + # # + + + +
    drawpoints(px, py+5, #b_0_0_0_1_1_0_0_0_0) // 5 + + + # # + + + +
    drawpoints(px, py+4, #b_0_0_1_1_1_1_1_1_0) // 4 + + # # # # # +
    drawpoints(px, py+3, #b_0_0_1_1_1_1_1_1_0) // 3 + + # # # # # + +
    drawpoints(px, py+2, #b_0_1_1_1_1_0_0_0_0) // 2 + # # # + + + +
    drawpoints(px, py+1, #b_0_1_1_0_0_0_0_0_0) // 1 + # + + + + + + +drawpoints(px, py+0, #b_1_0_0_0_0_0_0_0_0) // 0 # + + + + + + + +
    ENDCASE
  CASE 1: // Down
    drawpoints(px, py+8, #b_0_0_0_0_0_0_0_0_0) // 8 + + + + + + + + + +drawpoints(px, py+7, #b_0_1_1_0_0_0_1_1_0) // 7 + # + + + + # + +drawpoints(px, py+6, #b_0_0_1_1_0_1_1_0_0) // 6 + + # # + # # + +
    drawpoints(px, py+5, #b_0_0_1_1_0_1_1_0_0) // 5 + + # # # # + +
    drawpoints(px, py+4, #b_0_0_0_1_1_1_0_0_0) // 4 + + + # # # + + +
    drawpoints(px, py+3, #b_0_0_0_1_1_1_0_0_0) // 3 + + + # # \# + + +
    drawpoints(px, py+2, #b_0_0_0_1_1_1_0_0_0) // 2 + + + # # # + + +
    drawpoints(px, py+1, #b_0_0_0_0_0_1_0_0_0) // 1 + + + + # + + + +
    drawpoints(px, py+0, #b_0_0_0_0_1_0_0_0_0) // 0 + + + + + + + + + +ENDCASE
  CASE 2: // Down right
    drawpoints(px, py+8, #b_0_0_0_0_0_0_0_0_0) // 8 + + + + + + + + + +drawpoints(px, py+7, #b_0_0_0_0_1_1_0_0_0) // 7 + + + + # # + + +
    drawpoints(px, py+6, #b_0_0_0_0_1_1_0_0_0) // 6 + + + + # # + + +
    drawpoints(px, py+5, #b_0_0_0_0_1_1_0_0_0) // 5 + + + + # # + + +
    drawpoints(px, py+4, #b_0_1_1_1_1_1_1_0_0) // 4 + # # # # # + + +drawpoints(px, py+3, #b_0_1_1_1_1_1_1_0_0) // 3 + # # # # # + + +drawpoints(px, py+2, #b_0_0_0_0_1_1_1_1_0) // 2 + + + + # # # +
    drawpoints(px, py+1, #b_0_0_0_0_0_0_1_1_0) // 1 + + + + + + # # +
    drawpoints(px, py+0, #b_0_0_0_0_0_0_0_0_0_1) // 0 + + + + + + + + #
```

```
ENDCASE
CASE 3: // Left
 drawpoints(px, py+8, #b_0_0_0_0_0_0_0_0_0) // 8 + + + + + + + + +drawpoints(px, py+7, #b_0_0_0_0_0_0_0_1_0) // 7 + + + + + + + + + + +drawpoints(px, py+6, #b_0_0_0_0_0_1_1_1_0) // 6 + + + + + # # \# +
 drawpoints(px, py+5, #b_0_0_1_1_1_1_1_0_0) // 5 + + # # # # + +
 drawpoints(px, py+4, #b_1_1_1_1_1_1_0_0_0) // 4 # # # # # # + + +
 drawpoints(px, py+3, #b_0_0_1_1_1_1_1_0_0) // 3 + + # # # # # + +
 drawpoints(px, py+2, #b_0_0_0_0_0_1_1_1_0) // 2 + + + + + # # +
 drawpoints(px, py+1, #b_0_0_0_0_0_0_0_0_1_0) // 1 + + + + + + + # +
 drawpoints(px, py+0, #b_0_0_0_0_0_0_0_0_0) // 0 + + + + + + + + +
 ENDCASE
CASE 5: // Right
 drawpoints(px, py+8, #b_0_0_0_0_0_0_0_0_0) // 8 + + + + + + + + + +drawpoints(px, py+7, #b_0_1_0_0_0_0_0_0_0) // 7 + # + + + + + + +
 drawpoints(px, py+6, #b_0_1_1_1_0_0_0_0_0) // 6 + # # # + + + + +
 drawpoints(px, py+5, #b_0_0_1_1_1_1_1_0_0) // 5 + + # # # # + +
 drawpoints(px, py+4, #b_0_0_0_1_1_1_1_1) // 4 + + + # # # # # #
 drawpoints(px, py+3, #b_0_0_1_1_1_1_1_0_0) // 3 + + # # # # + +
 drawpoints(px, py+2, #b_0_1_1_1_0_0_0_0_0) // 2 + # # + + + + + +
 drawpoints(px, py+1, #b_0_1_0_0_0_0_0_0_0) // 1 + # + + + + + + +
 drawpoints(px, py+0, #b_0_0_0_0_0_0_0_0_0) // 0 + + + + + + + + +
 ENDCASE
CASE 6: // Up left
 drawpoints(px, py+0, #b_1_0_0_0_0_0_0_0_0) // 8 # + + + + + + + +
 drawpoints(px, py+7, #b_0_1_1_0_0_0_0_0_0) // 7 + # # + + + + + +
 drawpoints(px, py+6, #b_0_1_1_1_1_0_0_0_0) // 6 + # # # # + + + +
 drawpoints(px, py+5, #b_0_0_1_1_1_1_1_1_0) // 5 + + # # # # # # +
 drawpoints(px, py+4, #b_0_0_1_1_1_1_1_1_0) // 4 + + # # # # # + +
 drawpoints(px, py+3, #b_0_0_0_1_1_0_0_0_0) // 3 + + + # # + + + +
 drawpoints(px, py+2, #b_0_0_0_1_1_0_0_0_0) // 2 + + + # # + + + +
 drawpoints(px, py+1, #b_0_0_0_1_1_0_0_0_0) // 1 + + + + # \# + + + +
 drawpoints(px, py+0, #b_0_0_0_0_0_0_0_0_0) // 0 + + + + + + + + + +ENDCASE
CASE 7: // Up
 drawpoints(px, py+8, #b_0_0_0_0_1_0_0_0_0) // 8 + + + + # + + + +
 drawpoints(px, py+7, #b_0_0_0_0_1_0_0_0_0) // 7 + + + + + + + + + +drawpoints(px, py+6, #b_0_0_0_1_1_1_0_0_0) // 6 + + + # # # + + +
 drawpoints(px, py+5, #b_0_0_0_1_1_1_0_0_0) // 5 + + + # # # + + +
 drawpoints(px, py+4, #b_0_0_0_1_1_1_0_0_0) // 4 + + + # # \# + + +
 drawpoints(px, py+3, #b_0_0_1_1_1_1_1_0_0) // 3 + + # # # # + +
 drawpoints(px, py+2, #b_0_0_1_1_0_1_1_0_0) // 2 + + # # + # # + +
 drawpoints(px, py+1, #b_0_1_1_0_0_0_1_1_0) // 1 + # # + + + # # +drawpoints(px, py+0, #b_0_0_0_0_0_0_0_0_0) // 0 + + + + + + + + +
 ENDCASE
```

```
CASE 8: // Up right
     drawpoints(px, py+8, #b_0_0_0_0_0_0_0_0_1) // 8 + + + + + + +drawpoints(px, py+7, #b_0_0_0_0_0_0_1_1_0) // 7 + + + + + + + # # +
     drawpoints(px, py+6, #b_0_0_0_0_1_1_1_1_0) // 6 + + + + #
     drawpoints(px, py+5, #b_0_1_1_1_1_1_1_0_0) // 5 + # # # #drawpoints(px, py+4, #b_0_1_1_1_1_1_1_0_0) // 4 + # # # # # #drawpoints(px, py+3, #b_0_0_0_0_1_1_0_0_0) // 3 + + + + # # +
     drawpoints(px, py+2, #b_0_0_0_0_1_1_0_0_0) // 2 + + + + # #
     drawpoints(px, py+1, #b_0_0_0_0_1_1_0_0_0) // 1 + + + + # # + + +
     drawpoints(px, py+0, #b_0_0_0_0_0_0_0_0_0) // 0 + + + + + + +
     ENDCASE
  }
 updatescreen()
}
AND cellcolour(cell) = VALOF SWITCHON s_state!cell INTO
{ DEFAULT: RESULTIS col_darkred
  CASE Unvisited: RESULTIS col_gray
 CASE Closed: RESULTIS col_lightblue
 CASE Fringe: RESULTIS col_white
 CASE Wall: RESULTIS col_black
 CASE Path: RESULTIS col_lightmajenta
}
```
The following three functions implement the priority queue as needed by the  $A^*$  algorithm. The queue is held in positions 1 to prign of the vector prig where priqn is the current number of cells in the queue. There is the constraint that the  $f$  value of the cell at position i is less than or equal the  $f$  values of the cells at positions  $2i$  and  $2i + 1$ , if they exist. Thus the elements of priq represent a perfectly balanced binary tree with the cell at position 1 having the minimum f value. A fringe cell's position in priq is always held in the s\_priqpos field of the cell's node. The function getleast returns zero if the priority queue is empty, otherwise it returns the cell that was at position 1. This leaves a hole that must, if possible, be filled. This is done by taking the cell at position priqn provided priqn>1, decrementing priqn, and trying to place it at position 1, but it may have to be swapped with the child with the smaller f value. This swapping is carried out down the tree until a valid position is reached.

```
AND getleast() = \text{prign=0} -> 0, VALOF
{ // Extract the cell with the least f value from
  // the priority queue. Return 0 if the queue is empty.
```

```
LET p = 1LET mincell = \text{priq!1} // The cell with the least f value in the queue
LET cell = priq!priqn // The last cell of priq
LET cellf = s_f!cell // Its f value
s_priqpos!mincell := 0 // Not in the priority queue anymore.
// Decrease the size of the priority queue
priqn := priqn-1
// Insert cell into the priority queue knowing that
// element at position 1 is empty
{ LET smallerchild, smallerf = ?, ?
  LET q = p+p// Position p in the queue is now empty
  IF q > priqn BREAK // The cell at position p has no children.
  // There is at least one child
  smallerchild := \text{priq!q} // The first child cell
  smallerf := s_f!smallerchild
  IF q < priqn DO
  { // There is a second child
    LET child2 = \text{priq}!(q+1)LET child2f = s_f!child2
    IF child2f < smallerf DO
    { // The second child has a smaller f value
      q := q+1smallerf := child2f
    }
  }
  // If the f value of cell is no larger than that of the smaller
  // child, break out of the loop.
  IF cellf <= smallerf BREAK
  // Move the smaller child one level towards the root, and
  // set p to the position of the new hole.
  priq!p := smallerchild
  s_priqpos!smallerchild := p
  p := q // p is now the position where the smaller child was.
```

```
} REPEAT
 priq!p := cell
 s_priqpos!cell := p
 //chkpriq() // A debugging aid
 RESULTIS mincell
}
```
The function insert inserts a cell into the priority queue. It does this by incrementing priqn and calling positioncell to attempt to place the cell at this position, but positioncell may well have to move the cell toward the root before a valid position is found.

```
AND insert(cell) BE
{ // Insert cell into the priority queue.
 // Increase the size of the priority queue.
 priqn := priqn+1
  IF priqn > priqupb DO
  { writef("Need a larger priority queue, priqn=%n priqupb=%n*n",
            priqn, priqupb)
    abort(999)
  }
  IF priqnmax < priqn DO priqnmax := priqn
 positioncell(cell, priqn)
}
```
The function positioncell repositions a cell in the priority queue when its f value has just changed. The current position is given as the argument p. The function just moves the cell towards the root until it reaches a valid position.

```
AND positioncell(cell, p) BE
{ // Position p in the priority queue is empty. Insert cell
 // at the appropriate position between p and the root.
 LET f = s_f!cellWHILE p > 1 DO
 { // p is the position of an empty element in the queue
   LET q = p/2 // q is the position of its parent
```

```
LET parent = \text{priq!q} // This is the parent cell
   // Break out of the loop if the f value of the parent is no
   // larger than that of cell.
   IF s_f!parent <= f BREAK
   priq!p := parent // Move the parent one level further from the root
   s_priqpos!parent := p
   p := q}
 priq!p := cell // Insert cell in its new position
 s_priqpos!cell := p // Set its new position in the cell node.
}
```
The following function is a debugging aid to check that the priority queue structure is valid. It is called when tracing is turned on every time the priority queue is modified.

```
AND chkpriq() BE
\{ FOR i = 1 TO prign DO
  { LET parent = priq!i
    LET f = s_f!parent
    LET priqpos = s_priqpos!parent
    LET q = i+i // The position of the first child if it exists.
    // Check the cell's state and priqpos value.
    UNLESS s_state!parent=Fringe & priqpos = i DO
    { writef("Error at %i3: priqpos=%n in cell ", i, s_priqpos!parent)
      prcell(parent)
      prpriq(1, 0, 0)abort(999)
    }
    IF q<=priqn DO
    \{ LET childf = s_f!(\text{priq}|q)UNLESS f <= childf DO
      { writef("Parent at position %n and child at %n have f values %n and %n*n",
                i, q, f, childf)
        prpriq(1, 0, 0)
        abort(999)
      }
    }
    IF q+1<=priqn DO
    \{ LET childf = s_f!(\text{priq}!(q+1))UNLESS f <= childf DO
```

```
{ writef("Parent at position %n and child at %n have f values %n and %n*n",
                i, q+1, f, childf)
        prpriq(1, 0, 0)abort(999)
      }
    }
 }
}
```
The functions prpriq and prindent provide a debugging aid to print out the priority queue, showing its structure. It is invoked when tracing is turned on every time the priority queue changes. Typical output is as follows.

```
New fringe cell created [1 ( 15, 24) ( 15, 23) 24+438=462]
456 at (16,22) p=1
*--456 at (16,23) p=2
| *--464 at (16,21) p=4
| | *--484 at (13,21) p=8
| | *--470 at (14,21) p=9
| *--462 at (15,24) p=5
| *--476 at (14,24) p=10
| *--476 at (13,22) p=11
*--462 at (14,23) p=3
  *--476 at (13,23) p=6
  *--464 at (15,21) p=7
!! ABORT 1000: Unknown fault
*
```
It leaves the program in the interactive debugger. Normal execution can be resumed by typing c. The definitions of prpriq and prindent are as follows.

```
AND prpriq(p, depth, indentbits) BE IF p<=priqn DO
{ // This function outputs the priority queue.
  // The output includes an indication of the binary heap
 // structure to assist debugging of the priority queue code.
 // If tracing is TRUE, prpriq(1, 0, 0) is called every
 // time the priority queue is modified.
 LET cell = \text{priq!p}LET f = s_f!cellLET pos = s_{pos}!cellLET x, y = xcoord(pos), ycoord(pos)
```

```
LET q = p+p // The position of the first child, if any.
  writef("%n at (\%n, \%n) p=%n*n", f, x, y, p)
  IF q<=priqn DO // Output the first child tree
  { prindent(depth, indentbits)
   writef("**--")
   prpriq(q, depth+1, indentbits<1 | 1)}
  IF q+1<=priqn DO // Output the second child tree
  { prindent(depth, indentbits)
   writef("**--")
   prpriq(q+1, depth+1, indentbits<<1)
 }
}
AND prindent(depth, bits) BE IF depth>0 DO
{ prindent(depth-1, bits>>1)
  writes((bits&1)=0 -& " " " " " "}
```
The remaining two functions provide the heuristic for both the  $A^*$  algorithm and Dijkstra's algorithm. The appropriate one is assigned to heuristic at the start of the run.

```
AND astar_heuristic(cell1, cell2) = VALOF
{ LET pos1 = s_pos!cell1
  LET pos2 = s_{pos}!cell2LET dx = ABS(pos1 MOD xsize - pos2 MOD xsize)
  LET dy = ABS(pos1 / xsize - pos2 / xsize)// Assuming dx>=0 and dy>=0 and dx>dy, return the cost of a path
  // consisting of (dx-dy) steps in the x direction followed by dy
  // steps diagonally towards the goal, giving a cost of
  \frac{1}{4} 10*(dx-dy)+14*dy = 10*dx+4*dy
  // The calculation is similar for other directions.
  IF dx>=dy RESULTIS 10*dx + 4*dy
  RESULTIS 10*dy + 4*dx
}
AND dijkstra_heuristic(cell1, cell2) = 0
```
## 5.15 Robots

This section describes a program that displays some robots that are designed to work cooperatively collecting randomly placed bottles with their grabbers and depositing them in a pit. The dark green robot can be controlled by the user using the arrow keys, G for grab and R for release. The robots and bottles move and bounce off each other and the walls. Bottles over the pit disappear. The bottles slide over the ground without friction, but the pit is at the top of a gentle conical hill that repels bottles that get too close. As a debugging aid properties of the dark green robot and the black coloured bottle can be displayed on the screen by pressing D. At the moment, the dark green robot can be controlled by hand to grab bottles and deposit them into the pit. If two robots find that they are on a collision path they both make minor adjustments to hopefully avoid each other. A typical image is the following.

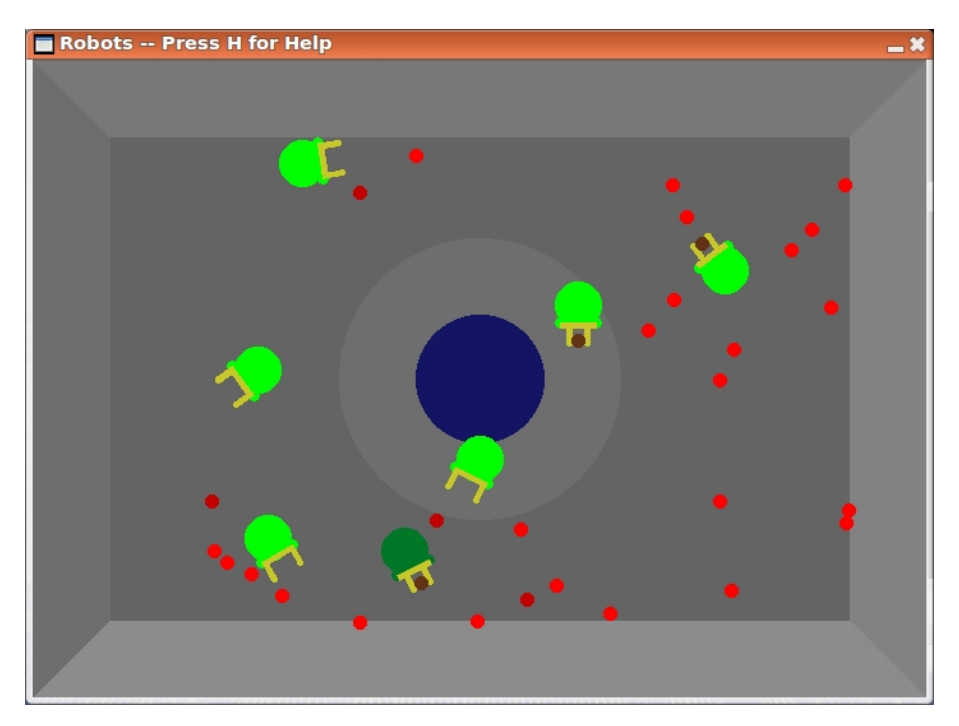

The program is called raspi/robots.b and is currently as follows.

/\*

This is a program that displays some robots attempting to pick up bottles with their grabbers and deposit them in a pit.

Implemented by Martin Richards (c) February 2015
History:

```
08/12/2016
Trying a new algorithm for robot-robot collision avoidance.
27/11/2016
Currently teaching the robots to catch and dispose of the bottles.
02/02/2015
Initial implementation started based on bucket.b.
*/
SECTION "sdllib"
GET "libhdr"
GET "sdl.h"
GET "sdl.b" // Insert the library source code
.
SECTION "robots"
GET "libhdr"
GET "sdl.h"
MANIFEST {
 // Most arithmetic uses scaled numbers with 3 digits
 // after the decimal point.
  One = 1\_000 // The constant 1.000 scaled with 3 decimal
                 // digits after the decimal point.
 OneK = 1000 * Onespacevupb = 100000
 pitradius = <math>50_000</math>bottleradius = 5_000
 robotradius = 18_000
  shoulderradius = 4_000
 tipradius = 2_000 // Tip of grabber arm
  armthickness = 2*tipradius
  graphen = 12_000edgeize = 60_000grabbedpos = bottleradius / \frac{1}{2} (Typically = 0_500)
                   ((robotradius - shoulderradius - 2*tipradius)/One)
  //######################### Robot geometry #########################
```

```
//
// Y
\sqrt{2} shoulder
// \qquad \qquad \Box// + + + + + + + + / tip
// + | + | + /
// + | + + o----a + + + + + d / ---------------- y = r1-r2
// + | + ++ + ++ p + |d1 = 2 x r3// + r1 + r + b + r + r + c ------------- y = r1-r2-d1
// + left | + ++ ^
// + \frac{d}{dx} + + \frac{d}{dx} = (r1-r2-d1) x grabpos/0ne
// + | + + v 0.1<=grabpos<=1.0
// +------r1--------O-----------+----+-----q------------> X
// + | + + q = (r1+2xr4,0) centre of grabbed bottle
// + | + +
\frac{1}{1} + right | + ++ r1 = robotradius = 18.0
\frac{1}{1} + \frac{1}{1} + \frac{1}{1} + \frac{1}{1} + \frac{1}{1} + \frac{1}{1} + \frac{1}{1} + \frac{1}{1} + \frac{1}{1} + \frac{1}{1} + \frac{1}{1} + \frac{1}{1} + \frac{1}{1} + \frac{1}{1} + \frac{1}{1} + \frac{1}{1} + \frac{1}{1} + \frac{1}{1} + \frac{1\frac{1}{1} + \frac{1}{1} + \frac{1}{1} + \frac{1}{1} + \frac{1}{1} + \frac{1}{1} + \frac{1}{1} + \frac{1}{1} + \frac{1}{1} + \frac{1}{1} + \frac{1}{1} + \frac{1}{1} + \frac{1}{1} + \frac{1}{1} + \frac{1}{1} + \frac{1}{1} + \frac{1}{1} + \frac{1}{1} + \frac{1\frac{1}{1} + \frac{1}{1} + + o----a + + + + + d \frac{1}{1} = bottleradius = 5.0
// + | + | +
// + + + + + + + + |<---d3---->| d3 = grablen = 12.0
// Bottle field selectors
b_cgx=0; b_cgy // The first four must be in positions 0 to 4
b_cgxdot; b_cgydot
b_grabbed // If grabbed, b_robot is the grabbing robot
b_robot // 0 or the robot that selected this bottle
b_dropped // If true, the bottle has fallen into the pit
b_id // The bottle number
b_upb=b_id
b_size // Number of elements in a bottle node
// robot selectors
r_cgx=0; r_cgy // The first four must be in positions 0 to 3
r_cgxdot; r_cgydot
r_grabpos; r_grabposdot
r_b bottle \frac{1}{r} =0 or the selected bottle
r_inarea // =TRUE if the bottle in the grabber area
                       // and the grabber is closing
                       // if another bottle is found to be in the
                       // grabber area, the grabber opens and if the
                       // selected bottle was grabbed it is released.
```
// Coordinates of the robot shoulders

```
r_lex; r_ley; r_rex; r_rey // le re
 r_lcx; r_lcy; r_rcx; r_rcy // lc rc
 // Coords of the robot arms
 r_ltax; r_ltay; r_rtax; r_rtay // ltd ltp ltc rtc rtp rtd
 r_ltbx; r_ltby; r_rtbx; r_rtby //
 r_ltcx; r_ltcy; r_rtcx; r_rtcy //
 r_ltdx; r_ltdy; r_rtdx; r_rtdy //
 r_ltpx; r_ltpy; r_rtpx; r_rtpy // lta ltb rtb rta
 r_bcx; r_bcy // Centre of the grabber.
 r_id // The robot number
 r_upb=r_id
 r_size // Number of elements in a robot node
GLOBAL {
 done:ug
 debugging
 help // Display help information
 stepping // =FALSE if not stepping
 finished
 usage
 displayusage
 debugging
 sps // Steps per second, adjusted automatically
 bottles // Number of bottles
 bottlev // Vector of bottles
               // bottlev!0 holds the current number of bottles
 robots // Number of robots
 robotv // Vector of robots
               // robotv!0 holds the current number of robots
 // coords of the pit centre
 pit_x; pit_y; pit_xdot; pit_ydot
 thepit // -> [ pitx, pity, pit_xdot, pit_ydot]
 xsize // Window size in pixels
 ysize
 seed
```

```
spacev; spacep; spacet
 mkvec
 bottlecount // Number of bottles not yet in the pit
 freebottles // Number of free bottles -- not selected or dropped
 bottlesurfR // Surface for a red bottle
 bottlesurfDR // Surface for a dark red selected bottle<br>bottlesurfK // Surface for a black bottle (number 1)
                 \frac{1}{2} Surface for a black bottle (number 1)
 bottlesurfB // Surface for a brown bottle (grabbed)
 pitsurf // Surface for the bucket base
 backcolour // Background colour
 col_red; col_black; col_brown
 col_darkred; col_darkblue; col_darkgreen
 col_gray1; col_gray2; col_gray3; col_gray4
 pitcolour
 robotcolour
 robot1colour
 grabbercolour
 wall_wx // West wall x coordinate
 wall_ex // East wall x coordinate
 wall_sy // South wall y coordinate
 wall_ny // North wall y coordinate
 priq // Heap structure for the time queue
 priqn // Number of items in priq
 priqupb // Upb of priq
 msecsnow // Updated by step, possibly releasing
             // events in the priority queue
 msecs0 // Starting time since midnight
}
LET mkvec(upb) = VALOF
{ LET p = spacep
 spacep := spacep+upb+1
 IF spacep>spacet DO
  { writef("Insufficient space*n")
   abort(999)
   RESULTIS 0
  }
  //writef("mkvec(%n) => %n*n", upb, p)
```

```
RESULTIS p
}
AND mk2(a, b) = VALOF\{ LET p = mkvec(1)p!0, p!1 := a, bRESULTIS p
}
AND incontact(p1, p2, dist) = VALOF
{ // This returns TRUE if points p1 and p2 are no more than dist apart.
 LET dx = ABS(p1!0-p2!0)LET dy = ABS(p1!1-p2!1)//writef("incontact: x1=%9.3d y1=%9.3d*n", p1!0, p1!1)
//writef("incontact: x2=%9.3d y2=%9.3d*n", p2!0, p2!1)
//writef("incontact: dx=%9.3d dy=%9.3d dist=%9.3d*n", dx, dy, dist)
  IF dx > dist | dy > dist DO
  { //writef("=> FALSE*n");
    //abort(9104)
   RESULTIS FALSE
  }
//writef("dx^2 =%12.3d*n", muldiv(dx,dx,One))
//writef("dy^2 =%12.3d*n", muldiv(dy,dy,One))
//writef("dist^2 =%12.3d*n", muldiv(dist,dist,One))
//abort(9102)
  IF multiv(dx, dx, One) + multiv(dy, dy, One) >
     muldiv(dist,dist,One) DO
  { //writef("=> FALSE*n")
   //abort(9105)
   RESULTIS FALSE
 }
//writef("=> TRUE*n")
//abort(9103)
 RESULTIS TRUE
}
AND cbounce(p1, p2, m1, m2) BE
{ // p1!0 and p1!1 are the x and y coordinates of a circular object.
 // p1!2 and p1!3 are the corresponding velocities
  // p1!4 and p1!5 are the corresponding direction cosines
 // p2!0 and p2!1 are the x and y coordinates of the other circular object.
 // p2!2 and p2!3 are the corresponding velocities
 // p2!4 and p3!5 are the corresponding direction cosines
  // m1 and m2 are the masses of the two objects in arbitrary units
```

```
// m1=m2 if the collition is between two bottles or two robots.
 // m1=5 and m2=1 then p1 is a robot and p2 is a bottle.
 // m1=1 and m2=0 then p1 is an infinitely heavy robot or grabbed bottle
  // and p2 is a bottle.
 LET c = cosines(p2!0-p1!0, p2!1-p1!1) // Direction from p1 to p2
 LET s = result2IF m2=0 DO
  { // Object 1 is a robot or a grabbed bottle and object 2 is a bottle.
    // The robots or grabbed bottle is treated as infinitely heavy.
   LET xdot = p2!2 - p1!r_cgxdotLET ydot = p2!3 - p1!r_cgydot
   // Transform to (t,w) coordinates
    // where t is in the direction from the robot to the bottle
   LET tdot = inprod(xdot, ydot, c, s)
   LET wdot = inprod(xdot, ydot, -s, c)
//writef("robot-bottle bounce tdot=%9.3d wdot=%9.3d*n", tdot, wdot)
    IF tdot>0 RETURN // The robot and bottle are moving apart
    // The bottle is getting closer so reverse tdot (but not wdot)
    // and transform back to world (x,y) coordinates.
    tdot := rebound(tdot) // Reverse tdot with some loss of energy
    // Transform back to real world (x,y) coordinates
    p2!2 := \text{inprod}(\text{tdot}, \text{wdot}, c, -s) + p1!r_c gxdotp2!3 := \text{invod}(\text{tdot}, \text{wdot}, s, c) + p1!r_cgydot// Note that the robot or grabbed bottle motion is not changed.
   RETURN
 }
  IF m1=m2 DO
  { // This deals with bottle-bottle and robot-robot bounces.
    // Find the velocity of the centre of gravity
   LET cgxdot = (p1!/2+p2!/2)/2LET cgydot = (p1!3+p2!3)/2// Calculate the velocity of object 1
    // relative to the centre of gravity
    LET rx1dot = p1!2 - cgxdotLET ry1dot = p1!3 - cydot// Transform to (t,w) coordinates
   LET t1dot = inprod(rx1dot,ry1dot, c,s)
   LET w1dot = inprod(rx1dot,ry1dot, -s,c)
    IF t1dot<=0 RETURN // The objects are moving apart
```
{

```
// Reverse t1dot with some loss of energy
    t1dot := rebound(t1dot)
   // Transform back to (x,y) coordinates relative to cg
    rxddot := input(d(t1dot,w1dot, c,-s))ry1dot := input0(t1dot, w1dot, s, c)// Convert to world (x,y) coordinates
   p1!2 := r \times 1dot + cgxdot
   p1!3 := ry1dot + cgydotp2!2 := -rx1dot + cgxdotp2!3 := -ry1dot + cgydot// Apply a small repulsive force between the objects.
   p1!0 := p1!0 - multdiv(0_400, c, 0ne)p1!1 := p1!1 - multdiv(0_400, s, 0ne)p2!0 := p2!0 + multdiv(0_400, c, 0ne)p2!1 := p2!1 + multdiv(0_400, s, 0ne)RETURN
  }
  { // m1~=m2 and neither are zero.
    // Object 1 is a robot and object 2 is a bottle
   // and the robot is not infinitely heavy.
   // Find the velocity of the centre of gravity
   LET cgxdot = (p1!2*m1+p2!2*m2)/(m1+m2)LET cgydot = (p1!3*m1+p2!3*m2)/(m1+m2)// Calculate the velocities of the two objects
   // relative to the centre of gravity
   LET rx1dot = p1!2 - cgxdotLET ry1dot = p1!3 - cydotLET rx2dot = p2!2 - cgxdotLET ry2dot = p2!3 - cgydot// Transform to (t,w) coordinates
   LET t1dot = inprod(rx1dot,ry1dot, c,s)
   LET w1dot = invod(rx1dot,ry1dot, -s,c)LET t2dot = inprod(rx2dot,ry2dot, c,s)
   LET w2dot = import(x2dot, ry2dot, -s, c)IF FALSE DO
```

```
writef("dir =(\frac{0.10.3d}{0.3d})*n", c, s)
 writef("p1 =(\frac{0.10.3d}{0.3d})*n", p1!0, p1!1)
 writef("p2 =(\frac{0.10.3d}{0.3d})*n", p2!0, p2!1)
 writef("p1dot=(%10.3d,%10.3d) m1=%n*n", p1!2, p1!3, m1)
 writef("p2dot=(%10.3d,%10.3d) m2=%n*n", p2!2, p2!3, m2)
 writef("cgdot=(%10.3d,%10.3d)*n", cgxdot, cgydot)
 writef("r1dot=(%10.3d,%10.3d)*n", rx1dot, ry1dot)
 writef("r2dot=(%10.3d,%10.3d)*n", rx2dot, ry2dot)
 writef("t1dot=(%10.3d,%10.3d)*n", t1dot, w1dot)
 writef("t2dot=(%10.3d,%10.3d)*n", t2dot, w2dot)
 writef("t1dot=%10.3d is the speed towards the centre of gravity*n", t1dot)
 abort(1000)
}
    IF t1dot<=0 RETURN // The robot and bottle are moving apart
    // Reverse t1dot and t2dot with some loss of energy
    t1dot := rebound(t1dot)
    t2dot := rebound(t2dot)
    // Transform back to (x,y) coordinates relative to cg
    rxddot := inputod(t1dot,w1dot, c,-s)ry1dot := input0(t1dot, w1dot, s, c)rx2dot := inprod(t2dot,w2dot, c,-s)
    ry2dot := inprod(t2dot,w2dot, s, c)
    // Convert to world (x,y) coordinates
    p1!2 := r \times 1dot + cgxdot
   p1!3 := ry1dot + cydotp2!2 := rx2dot + cgxdotp2!3 := ry2dot + cyddot}
}
AND rebound(vel) = vel/8 - vel // Returns the rebound speed of a bounce
AND cosines(x, y) = VALOF{ // This function returns the cosine and sine of the angle between
  // the line from (0,0) to (x, y) and the x axis.
 // The result is the cosine and result2 is the sine.
 LET c, s, a = ?, ?, ?
 LET d = ABS x + ABS yUNLESS d DO
  \{ result2 := 0RESULTIS One
```

```
}
  c := multdiv(x, One, d) // Approximate cos and sin
  s := \text{multiv}(y, \text{One}, d) // Direction good, length not.
  a := muldiv(c,c,One)+muldiv(s,s,One) // 0.5 <= a <= 1.0
  d := 1_000 // With this initial guess only 3 iterations
             // of Newton-Raphson are required.
//writef("a=%8.3d d=%8.3d d^2=%8.3d*n", a, d, muldiv(d,d,0ne))d := (d + \text{multiv}(a, One, d))/2//writef("a=%8.3d d=%8.3d d^2=%8.3d*n", a, d, muldiv(d,d,0ne))d := (d + \text{multiv}(a, One, d))/2//writef("a=%8.3d d=%8.3d d^2=%8.3d*n", a, d, muldiv(d,d,One))d := (d + \text{multiv}(a, One, d))/2//writef("a=%8.3d d=%8.3d d^2=%8.3d*n", a, d, muldiv(d,d,One))s := muldiv(s, One, d) // Corrected cos and sin
  c := \text{multdiv}(c, \text{ One}, d)//writef("x=%8.3d y=%8.3d => cos=%8.3d sin=%8.3d*n", x, y, c, s)
//abort(3589)
  result2 := s
  RESULTIS c
}
AND inprod(dx, dy, c, s) = muldiv(dx, c, One) + muldiv(dy, s, One)
LET step() BE
{ // This function deals with the motion of all the robots and bottles
  // and their interractions with each other and the wall and the pit.
  msecsnow := sdlmsecs() - msecs0
  // Deal with crossing midnight assuming now is no more than
  // 24 hours since the start of the run.
  IF msecsnow<0 DO msecsnow := msecsnow + (24*60*60*1000)//writef("step: entered*n")
  //IF bottlecount=0 DO finished := TRUE
  // Robots always point in their directions of motion given by
  // cgxdot and cgydot. A robot with a selected bottle will rotate
  // towards its bottle and be given sufficient speed it to catch
  // it up. Interaction between robots and the walls, the pit,
  // and other robots affect cgxdot and cgydot.
  //abort(9001)
  // (1) Deal with robot bounces and collisions with the walls and
```

```
// pit slope.
FOR rib = 1 TO robotv!0 DO
{ LET r = robotv!rib
 LET x, y = r!r_cgx, r!r_cgyLET dw = x - wall_wx // Distance from west wall
  AND dn = wall_ny - y // Distance from north wall
  AND de = wall_ex - x // Distance from east wall
  AND ds = y - wall_sy // Distance from south wall
  // Limit the speed of the robot
  IF ABS r!r_cgxdot > 40_000 | ABS r!r_cgydot > 40_000 DO
    r!r_cgxdot, r!r_cgydot := r!r_cgxdot*97/100, r!r_cgydot*97/100
  // Ensure the robot is always moving.
  WHILE ABS r!r_cgxdot + ABS r!r_cgydot < 1_000 DO
  { //sawritef("R%i2: Random nudge: xdot=%8.3d ydot=%8.3d*n",
   // r!r_id, r!r_cgxdot, r!r_cgydot)
   r!r_ccgxdot := r!r_ccgxdot + randno(201) - 100
   r!r_cgydot := r!r_cgydot + randno(201) - 100
  }
  // Test if the robot is closest to the west wall
  IF dw<edgesize & dw<=dn & dw<=ds DO
  { // (x,y) is closest to the west wall
    TEST dw < robotradius
    THEN r!r_cgxdot, r!r_cgx := -r!r_cgxdot, wall_wx + robotradius
   ELSE r!r_cgxdot := r!r_cgxdot + 4_000
  }
  // Test if the robot is closest to the north wall
  IF dn<edgesize & dn<=de & dn<=dw DO
  \{ // (x,y) is closest to the north wall
    TEST dn < robotradius
   THEN r!r_cgydot, r!r_cgy := -r!r_cgydot, wall_ny - robotradius
   ELSE r!r_cgydot := r!r_cgydot - 4_000
  }
  // Test if the robot is closest to the east wall
  IF de<edgesize & de<=ds & de<=dn DO
  { // (x,y) is closest to the east wall
    TEST de < robotradius
```

```
THEN r!r_ccgxdot, r!r_ccgx := -r!r_ccgxdot, wall_ex - robotradius
    ELSE r!r_cgxdot := r!r_cgxdot - 4_000
  }
  // Test if the robot is closest to the south wall
  IF ds<edgesize & ds<=de & ds<=dw DO
  \{ // (x,y) is closest to the south wall
    TEST ds < robotradius
    THEN r!r_cgydot, r!r_cgy := -r!r_cgydot, wall_sy + robotradius
    ELSE r!r_cgydot := r!r_cgydot + 4_000
  }
  IF incontact(r, thepit, pitradius+edgesize) DO
  { // If the robot is on the pit slope.
    LET c = \text{cosines}(x-\text{pit\_x}, y-\text{pit\_y})LET s = result2r!r_cgxdot := r!r_cgxdot + inprod(1_000, 0, c, -s)r!r_cgydot := r!r_cgydot + inprod(1_000, 0, s, c)}
}
// (2) Deal with bottle bounces and collisions with the walls,
// pit slope. Drop bottles that are above the pit and
// decrement bottlecount and freebottles appropriately.
// If the bottle was owned start opening its start
// opening owner's grabber, if not fully open.
FOR bid = 1 TO bottlev!0 DO
{ LET b = bottlev!bid
  IF b!b_dropped LOOP
  // Limit the speed of the bottle
  IF ABS b!b_cgxdot > 35_000 | ABS b!b_cgydot > 35_000 DO
    b!b_ccgxdot, b!b_ccgydot := b!b_ccgxdot*97/100, b!b_ccgydot*97/100// Test if the bottle is within the pit slope circle.
  IF incontact(b, thepit, pitradius+edgesize) DO
  { // The bottle is within the pit slope circle.
    IF incontact(b, thepit, pitradius-bottleradius) DO
    { // The bottle is actually above the pit so must be dropped.
```

```
// Note that freebottles is the count of how many bottles are
       // neither selected nor dropped.
       // bottlecount is the number of bottles that have not yet dropped.
       LET owner = b!b_robot // Find the owner, if any.
       IF owner DO
       { owner!r_bottle := 0 // Deselect the bottle.
         owner!r_inarea := FALSE // Only TRUE if the selected bottle
                                          // is in the area.
         UNLESS owner!r_grabpos= 1_000 DO // Start opening the owner's
           owner!r_grabposdot := +0_600 // grabber if necessary.
         b!b_grabbed := FALSE // Ensure the bottle is not grabbed.
         b!b\_robot := 0 // The bottle has no owner.
         freebottles := freebottles + 1 // The bottle is no longer owned.
       }
       // The bottle had no owner and is being dropped into the pit
       // so decrement freebottles and bottlecount
       freebottles := freebottles - 1
       bottlecount := bottlecount - 1b!b_dropped := TRUE
       LOOP // This bottle has gone, so consider another bottle, if any.
     }
     // The bottle is not above the pit but is on the pit slope.
     { // Deal with bottle-pit slope interactions
       // Calculate the direction from the pit centre to the bottle.
       LET dx = \text{cosines}(b!b\_\text{cgx-pit_x}, b!b\_\text{cgy-pit_y})LET dy = result2//writef("B%i2: dx=%10.3d dy=%10.3d dx=%10.3d dy=%10.3d*n",
// bid, b!b_cgx-pit_x, b!b_cgy-pit_y, dx, dy)
       // Apply a constant force away from the pit centre.
       b!b_ccgxdot := b!b_ccgxdot + muldiv(10_000, dx, 0ne)b!b_ccgydot := b!b_ccgydot + muldiv(10_000, dy, 0ne)}
     // This bottle is within the pit slope circle so cannot be
     // on a wall edge.
     LOOP
   }
```

```
// This bottle may be near a wall edge.
\{ LET x = b!b_{cgx}LET y = b!b_cgy// Bottle interaction with the walls
 LET dw = x - wall_wx // Distance from west wall
 AND dn = wall_ny - y // Distance from north wall
 AND de = wall_ex - x // Distance from east wall
 AND ds = y - wall_sy // Distance from south wall
 // Test if the bottle closest to the west wall.
 IF dw < edgesize & dw<=dn & dw<=ds DO
 { // (x,y) is closest to the west wall
    TEST dw < bottleradius
   THEN b!b_cgxdot, b!b_cgx := -b!b_cgxdot, wall_wx + bottleradius
   ELSE b!b_cgxdot := b!b_cgxdot + 20_000
 }
  // Test if the bottle closest to the north wall.
 IF dn < edgesize & dn<=de & dn<=dw DO
 \{ // (x,y) is closest to the north wall
   TEST dn < bottleradius
   THEN b!b_cgydot, b!b_cgy := -b!b_cgydot, wall_ny - bottleradius
   ELSE b!b_cgydot := b!b_cgydot - 20_000
 }
 // Test if the bottle closest to the east wall.
 IF de < edgesize & de<=ds & de<=dn DO
 { // (x,y) is closest to the east wall
   TEST de < bottleradius
   THEN b!b_cgxdot, b!b_cgx := -b!b_cgxdot, wall_ex - bottleradius
   ELSE b!b_ccgxdot := b!b_ccgxdot - 20_000
 }
 // Test if the bottle closest to the south wall.
 IF ds < edgesize & ds<=de & ds<=dw DO
 \{ // (x,y) is closest to the south wall
    TEST ds < bottleradius
   THEN b!b_cgydot, b!b_cgy := -b!b_cgydot, wall_sy + bottleradius
   ELSE b!b_cgydot := b!b_cgydot + 20_000
 }
}
// Consider another bottle, if any.
```

```
// (3) Deal with robot-robot bounces and collision avoidance.
 FOR rid1 = 1 TO robotv! ODO
 { // Test for robot-robot interaction -- collision avoidance and bouncing.
   LET r1 = robotv!rid1LET x1, y1 = r1!r_cgx, r1!r_cgyFOR rid2 = rid1+1 TO robotv!0 DO
    { LET r2 = robotv!rid2 // Another robot
     LET x2, y2 = r2!r_cgx, r2!r_cgyIF incontact(r1, r2, 12*robotradius) DO
      { // These two robots are close enough for collision avoidance
        // to be applied, or possibly perform a simple bounce.
        //sawritef("R%i2 is in avoidance range with R%i2*n", rid1, rid2)
        // But if they are touching perform a simple bounce.
       TEST incontact(r1, r2, 2*robotradius)
        THEN { // The robots are in contact so perform a simple bounce.
               //sawritef("R%i2 is bouncing off R%i2*n", rid1, rid2)
               cbounce(r1, r2, 1, 1)
               // cbounce does not move the robots
//abort(9109)
             }
       ELSE { // The robots are in range and not touching
               // so perform collision avoidance adjustment,
               // if necessary.
               LET dx = x2-x1 // Position of r2 relative to r1
               LET dy = y2-y1// Subtract the velocity of r2 from both r1 and r2
               // effectively make r2 stationary.
               LET relvx = r1!r_ccgxdot - r2!r_ccgxdot
               LET relvy = r1!r_cgydot - r2!r_cgydot
               // Compute the direction cosines of the relative velocity
               LET c = cosines(relvx, relvy)
               LET s = result2// Rotate about r to make the relative velocity lie in
               // the X axis, and calculate where this will leave r2.
               LET sepx = multiv(c, dx, One) + multiv(s, dy, One)AND sepy = multiv(c, dy, One) - multiv(s, dx, One)
```

```
// sepx is the distance to travel before reaching the closest
// approach
// sepy is the closest approach distance.
IF rid1=-1 DO
{ writef("R%n: is avoidance range with R%n*n", rid1, rid2)
  writef("R\%n: cg (\%8.3d,\%8.3d) \t\t velocity = (\%8.3d,\%8.3d)*n",rid1, x1, y1, r1!r_cgxdot, r1!r_cgydot)
  writef("R\%n: cg (\%8.3d,\%8.3d) \t\t velocity = (\%8.3d,\%8.3d)*n",rid2, x2, y2, r2!r_cgxdot, r2!r_cgydot)
  writef("(dx,dy)=(%8.3d,%8.3d) Rel velocity = (%8.3d,%8.3d)*n",
          dx, dy, relvx, relvy)
  writef("Rel velocity direction cosines (%8.3d,%8.3d)*n",c,s)
  writef("sepx = %8.3d sepy = %8.3d minsep = %8.3d*<sub>n</sub>"sepx, sepy, 6*robotradius)
 abort(9100)
}
IF rid1=-1 & sepx>0 DO
  writef("R%i2 and R%i2: ABS sepy = %9.3d 6**robotradius=%9.3d*n",
          rid1, rid2, ABS sepy, 6*robotradius)
IF sepx>0 & ABS sepy < 6*robotradius DO
{ // The robots are getting closer and will get too close
  // so an adjustment must be made
  // The forces depend on the robot's speed
  LET f1 = (ABS r1!r_cgxdot + ABS r1!r_cgydot)*12/100LET f2 = (ABS r2!r_cgxdot + ABS r2!r_cgydot)*12/100LET fx1 = +muldiv(f1, s, One)AND fy1 = -muldiv(f1, c, One)LET fx2 = +muldiv(f2, s, One)AND fy2 = -muldiv(f2, c, One)IF sepy<0 DO
  { fx1, fy1 := -fx1, -fy1 // Apply forces in the right direction
   fx2, fy2 := -fx2, -fy2}
  // Apply force (fx1,fy1) to robot r1. Note that the direction of
  // (fx1,fy1) is (-s,c)// Robot r2 receives its force in the opposite direction.
  r1!r_cgxdot, r1!r_cgydot := r1!r_cgxdot+fx1, r1!r_cgydot+fy1
```

```
r2!r_cgxdot, r2!r_cgydot := r2!r_cgxdot-fx2, r2!r_cgydot-fy2
                // This changes the velocities of both robots but not their
                // positions.
                IF rid1=-1 DO
                \{ //writef("R%i2 and %i2: ABS sepy = %9.3d 6**robotradius=%9.3d*n",
                  // rid1, rid2, ABS sepy, 6*robotradius)
                  writef("Applying fx1=%9.3d fy1=%9.3d to R%n*n", fx1, fy1, rid1)
                  writef("Applying fx2=%9.3d fy2=%9.3d to R%n*n", fx2, fy2, rid2)
                  //abort(631)
                }
                // Do not move the robots yet.
              }
            }
     }
   }
 }
 // (4) For each robot, set inarea=false then look at every bottle.
 // Deal with its bounces off the robot body, shoulders,
 // and grabber.
 // If a bottle is in the grabber area and the grabber is fully
 // open and inarea=false, cause it to become the robot's selected
 // bottle, set inarea=true and start closing the grabber, but if
 // inarea was true there are two or more bottles in the grabber
 // area so start opening the grabber to let one or more escape.
 // If inarea=true and grabposdot<0 and grappos<=grabbedpos set
 // grabbed to true and set grabposdot=0.
 FOR rid = 1 TO robotv!0 DO
 \{ LET r = robotv!rid
   LET b = r!r\_bottle // The currently selected bottle
   LET inareacount = 0 // Count of the number of bottle in the grabber area
                       // If >0 b will be a bottle in the grabber area
   UNLESS b IF freebottles & r!r_grabpos=1_000 DO
   { // This robot can select a bottle
//sawritef("R%n: has no selected bottle, freebottles=%n and grabpos=%6.3*n",
// rid, freebottles, r!r_grabpos)
```

```
FOR bid = 1 TO bottlev!0 DO
```

```
{ b := bottlev!bid
       UNLESS b!b_dropped | b!b_robot DO
        { // Bottle b is neither dropped nor owned by another
         // robot, so select it.
          r!r_bottle := b
          r!r_inarea := FALSE // This should not be necessary.
          b!b_rrobot := rfreebottles := freebottles - 1
//sawritef("R%n: selects B%n, freebottles=%n*n", rid, bid, freebottles)
          BREAK
        }
     }
    }
   // This robot has a selected if one was available.
   // Now deal with robot-bottle interraction.
    // This requires the robots coordinates to be calculated.
   robotcoords(r)
   FOR bid = 1 TO bottlev!0 DO
    { LET b = bottlev!bid
      IF b!b_dropped LOOP // Ignore dropped bottles
       // Ignore this bottle unless it is close to the robot.
      UNLESS incontact(r, b, 3*robotradius) LOOP
      IF rid=-1 DO
      { writef("R%n is close to B%n*n", rid, bid)
        abort(3002)
      }
      // Test if the bottle has hit the body of the robot.
      IF incontact(r, b, robotradius+bottleradius) DO
      { // If so make the bottle bounce off.
        IF rid=-1 DO
          writef("R%n body bounce with B%n*n", rid, bid)
        cbounce(r, b, 1, 0) // The robot is infinitely heavy
      }
      // Test for left shoulder-bottle bounce
      { LET sx, sy, sxdot, sydot =
            r!r_lcx, r!r_lcy, // Left shoulder centre
```

```
r!r_cgxdot, r!r_cgydot // Motion ignoring rate of rotation.
 LET s = \mathbb{Q}_{SX} // Centre of left choulder.
 IF incontact(s, b, shoulderradius+bottleradius) DO
 { // They are in contact so make the bottle bounce off
   IF rid=-1 DO
      writef("R%n left shoulder contact with B%n*n", rid, bid)
   cbounce(s, b, 1, 0) // Robot is inifinitely heavy
 }
}
// Test for right shoulder-bottle bounce
{ LET sx, sy, sxdot, sydot =
     r!r_rcx, r!r_rcy,
     r!r_cgxdot, r!r_cgydot
 LET s = 0sx
 IF incontact(s, b, shoulderradius+bottleradius) DO
 { // They are in contact so make the bottle bounce off
   IF rid=-1 DO
      writef("R%n right shoulder contact with B%n*n", rid, bid)
   cbounce(s, b, 1, 0) // Robot is infinitely heavy
 }
}
// Test for robot left tip bounce
{ LET sx, sy, sxdot, sydot =
     r!r_ltcx, r!r_ltcy,
     r!r_cgxdot, r!r_cgydot
 LET s = 0sx
 IF incontact(s, b, tipradius+bottleradius) DO
 { // They are in contact so make the bottle bounce off
   IF rid=-1 DO
      writef("R%n left tip contact with B%n*n", rid, bid)
   cbounce(s, b, 1, 0) // Robot is heavy
 }
}
// Test for robot right tip bounce
{ LET sx, sy, sxdot, sydot =
      r!r_rtcx, r!r_rtcy,
     r!r_cgxdot, r!r_cgydot
 LET s = 0sx
 IF incontact(s, b, tipradius+bottleradius) DO
 { // They are in contact so make the bottle bounce off
   IF rid=-1 DO
      writef("R%n right tip contact with B%n*n", rid, bid)
```
}

```
cbounce(s, b, 1, 0) // Robot is heavy
       }
     }
     // Test for robot grabber bounces
     { // Make the robot's centre the origin
       LET bx = b!b_cgx - r!r_cgxLET by = b!b_cgy - r!r_cgyLET c = cosines(r!r_cgxdot, r!r_cgydot) // Direction cosines of the robot
       LET s = result2// Rotate clockwise the bottle position about the new origin
       LET tx = import(bx, by, c, s)LET ty = inprod(bx, by, -s, c)
       // Deal with bounces of the arm edges
       // Calculate the y positions of the arm edges.
       LET y3 = multiv(robotradius - shoulderradius - armthickness,r!r_grabpos, One) // Right edge of the left arm
       LET y4 = y3 + arm thickness // Left edge of the left arm
       LET y2 = -y3 // Left edge of the right arm
       LET y1 = -y4 // Right edge of the right arm
IF rid=-1 DO // Debugging aid
{ writef("R%n: cg=(%8.3d %8.3d)*n", rid, r!r_cgx, r!r_cgy)
 writef("B%n: cg=(%8.3d %8.3d)*n", bid, b!b_cgx, b!b_cgy)
 writef("bx=%8.3d by=%8.3d*n", bx, by)
 writef("tx=%8.3d ty=%h.3d grablen=%8.3d*n", tx, ty, grablen)
 writef("x1=%8.3d x2=%8.3d*n", robotradius, robotradius+grablen)
 writef("y1=%8.3d y2=%8.3d y3=%8.3d y4=%8.3d*n", y1, y2, y3, y4)
abort(1234)
       IF robotradius <= tx <= robotradius+grablen DO
       { // Bounces and grabbing are both possible
IF rid=-1 DO
{ sawritef("R%n: has B%n parallel to grabbers*n", rid, bid)
 abort(1235)
         IF y1 - bottleradius \leq ty \leq y1 D0
         { // Bottle bounce with outside edge of right arm
```

```
//LET rtdot = inprod(r!r_cgxdot, r!r_cgydot, c, s)
            LET rwdot = inprod(r!r_cgxdot, r!r_cgydot, -s, c)
            LET btdot = invod(b!b_cgxdot, b!b_cgydot, c, s)LET bwdot = invod(b!b_cgxdot, b!b_cgydot,-s, c)LET v = bwdot-rwdotIF rid=-1 DO
{ sawritef("B%n: in contact with outside edge of right grabber arm*n", bid)
 abort(1236)
}
            IF v>0 DO
            \{ bwdot := rebound(v) + rwdot
              // Transform bottle velocity to world coords
              b!b_cgxdot := inprod(btdot,bwdot, c, -s)
              b!b_cgydot := inprod(btdot,bwdot, s, c)
            }
          }
          IF y2 \leq ty \leq y2 + bottleradius D0{ // Bottle bounce with the inside edge of right arm
            LET rtdot = inprod(r!r_cgxdot, r!r_cgydot, c, s)
            LET rwdot = \text{input}(r!r_c\text{exdot}, r!r_c\text{gydot}, -s, c)LET btdot = invod(b!b_cgxdot, b!b_cgydot, c, s)LET bwdot = inprod(b!b_cgxdot, b!b_cgydot,-s, c)
            LET v = bwdot-rwdot // Speed of bottle away from the right arm
IF rid=-1 DO
{ sawritef("B%n: in contact with inside edge of right grabber arm*n", bid)
  sawritef("rxdot=%8.3d rydot=%8.3d*n", r!r_cgxdot, r!r_cgydot)
  sawritef("bxdot=%8.3d bydot=%8.3d*n", b!b_cgxdot, b!b_cgydot)
  sawritef("c= %8.3d s= %8.3d*n", c, s)
  sawritef("rtdot=%8.3d rwdot=%8.3d*n", rtdot, rwdot)
 sawritef("btdot=%8.3d bwdot=%8.3d*n", btdot, bwdot)
 sawritef("v= %8.3d*n", v)
 abort(1236)
}
            IF v<0 DO
            \{ bwdot := rebound(v) + rwdot
              // Transform bottle velocity to world coords
IF rid=-1 DO
  sawritef("bxdot=%8.3d bydot=%8.3d*n", b!b_cgxdot, b!b_cgydot)
              b!b_ccgxdot := inprod(btdot,bwdot, c, -s)
              b!b_cgydot := inprod(btdot,bwdot, s, c)
IF rid=-1 DO
{ sawritef("bxdot=%8.3d bydot=%8.3d*n", b!b_cgxdot, b!b_cgydot)
  abort(1239)
}
```

```
}
            //IF tydot>0 DO tydot := rebound(tydot)
          }
          IF v3 - bottleradius \leq v \leq v3 DO
          { // Bottle collision with right edge of left arm
            //LET rtdot = inprod(r!r_cgxdot, r!r_cgydot, c, s)
            LET rwdot = \text{input}(r!r_c gxdot, r!r_c gydot, -s, c)LET btdot = inprod(b!b_cgxdot, b!b_cgydot, c, s)
            LET bwdot = invod(b!b_cgxdot, b!b_cgydot,-s, c)LET v = bwdot-rwdotIF rid=-1 DO
{ sawritef("B%n: in contact with right edge of left grabber*n", bid)
  abort(1237)
}
            IF v>0 DO
            { bwdot := rebound(v) + rwdot// Transform bottle velocity to world coords
              b!b_ccgxdot := inprod(btdot, bwdot, c, -s)
              b!b_cgydot := inprod(btdot,bwdot, s, c)
            }
          }
          IF y4 \leq ty \leq y4 + bottleradius D0{ // Bottle collision with left edge of left arm
            //LET rtdot = inprod(r!r_cgxdot, r!r_cgydot, c, s)
            LET rwdot = invod(r!r_cgxdot, r!r_cgydot, -s, c)LET btdot = inprod(b!b_cgxdot, b!b_cgydot, c, s)
            LET bwdot = invod(b!b_cgxdot, b!b_cgydot,-s, c)LET v = bwdot-rwdotIF rid=-1 DO
{ sawritef("B%n in contact with left edge of left grabber*n", bid)
  abort(1236)
}
            IF v<0 DO
            { bwdot := rebound(v) + rwdot// Transform bottle velocity to world coords
              b!b_cgxdot := inprod(btdot,bwdot, c, -s)
              b!b_cgydot := inprod(btdot,bwdot, s, c)
            }
          }
          IF y2 \leq ty \leq y3 DO
          { // Bottle b is the grabber area
```

```
IF rid=-1 DO
{ sawritef("B%n: is in R%n's grabber area*n", bid, rid)
 abort(2233)
}
            inareacount := inareacount + 1UNLESS b!b_robot DO
            { // The bottle is not dropped and does not have
              // an owner, select it.
              IF r!r_bottle DO
              { // De-select this robot's current bottle
                LET sb = r!r_bottlesb!b\_robot := 0sb!b_grabbed := FALSE
                r!r\_bottle := 0r!r_inarea := FALSE
                freebottles := freebottles + 1
              }
              r!r\_bottle := br!r_inarea := TRUE
              b!b_robot := r
              b!b_grabbed := FALSE
              freebottles := freebottles - 1
            }
            // Test for a bounce off the grabber base
            IF robotradius <= tx <= robotradius+bottleradius DO
            { LET rtdot = inprod(r!r_cgxdot, r!r_cgydot, c, s)
              LET btdot = invod(b!b_cgxdot, b!b_cgydot, c, s)LET bwdot = invod(b!b_cgxdot, b!b_cgydot,-s, c)LET v = btdot-rtdotIF rid=-1 DO
{ sawritef("B%n is in contact R%n,s grabber base*n", bid, rid)
  sawritef("grabbedpos = %8.3d*n", grabbedpos)
 abort(2235)
}
              IF v<0 DO
              \{ \text{btdot} := \text{rebound}(v) + \text{rtdot} \}// Transform bottle velocity to world coords
                b!b_cgxdot := inprod(btdot,bwdot, c, -s)
                b!b_cgydot := inprod(btdot,bwdot, s, c)
```

```
}
          }
        }
      }
    }
  } // End of bottle loop
  // If the selected bottle is the only bottle in this robot's
  // grabber area set inarea to TRUE.
  r!r_inarea := inareacount=1
}
// (5) Deal with all the bottle-bottle bounces.
FOR bid1 = 1 TO bottlev!0 DO
{ LET b1 = bottom!bid1 // b1 \rightarrow [cgx, cgy, cgxdot, cgydot]UNLESS b1!b_dropped DO
  { // Test for bottle-bottle bounces
    FOR bid2 = bid1+1 TO bottlev!0 DO
    {EIT b2 = bottom!bid2 // b2 -> [cgx, cgy, cgxdot, cgydot]IF b2!b_dropped LOOP
      IF incontact(b1, b2, bottleradius+bottleradius) DO
        cbounce(b1, b2, 1, 1)
    }
  }
}
//abort(9002)
// Move the robots and their grabber arms.
// All bottles have been seen.
FOR rid = 1 TO robotv!0 DO
\{ LET r = robotv!rid
  LET b = r!r_b bottle
  LET inarea = r!r_inarea // =TRUE if b is the only bottle in
                          // this robot's grabber area
  LET grabpos, grabposdot = r!r_{grabpos}, r!r_{grabposdot}UNLESS inarea | b!b_grabbed IF grabposdot=0 & grabpos<1_000 DO
  { grabposdot := +0_600
     r!r_grabposdot := grabposdot
  }
  IF grabposdot DO
  { grabpos := grabpos+grabposdot/sps
```

```
r!r_grabpos := grabpos
  TEST grabposdot > 0
  THEN { IF grabpos >= 1_{000} DO r!r grabpos, r!r grabposdot := 1_{000}, 0
       }
  ELSE { IF grabpos <= grabbedpos & inarea DO
         { // The grabber has just captured the selected bottle
           grabpos := grabbedpos
           r!r_grabpos := grabpos
          r!r_grabposdot := 0
           b!b_grabbed := TRUE
         }
       }
 // If the grabber is fully closed start opening it.
  IF grabpos \leq 0_100 DO r!r_grabpos, r!r_grabposdot := 0_100, 0_600
}
IF inarea & r!r_grabpos=1_000 & r!r_grabposdot=0 DO
  r!r_{grabposdot} := -0_600// Encourage the robot to move towards its selected bottle, if any.
IF r!r_bottle &
   edgesize < r!r_cgx < screenxsize*One-edgesize &
   edgesize < r!r_cgy < screenysize*One-edgesize DO
{ LET b = r!r_bottle // The possibly grabbed selected bottle
  UNLESS b!b_grabbed | b!b_dropped DO
  { // The bottle is selected, not grabbed and not dropped
   // so make the robot move towards it
   LET dx = b!b_cgx - r!r_bcxLET dy = b!b_cgy - r!r_bcy// Calculate the direction from the robot to the bottle
   LET ct = cosines(dx, dy)LET st = result2// Calculate the speed of the bottle
   LET vx, vy = b!b_cgxdot, b!b_cgydot
   // Calculate the direction of motion
   LET bcv = cosines(vx, vy)LET bsv = result2LET speed = vx=0=vy \rightarrow 0,
                ABS vx > ABS vy -> muldiv(vx, One, bcv),
                                   muldiv(vy, One, bsv)
```
} }

```
// Increase the speed depending on the distance from the bottle
        speed := speed + 15_000
        // Increase the speed if the robot is not close to the bottle
        UNLESS incontact(r, b, 2*robotradius) DO speed := speed + 56_000// Make the robot move towards the bottle
       r!r_cgxdot := (29 * r!r_cgxdot + muldiv(speed, ct, One)) / 30
       r!r_{\text{cgydot}} := (29 * r!r_{\text{cgydot}} + \text{multiv(speed, st, One})) / 30}
      IF b!b_grabbed DO
      { // Cause the robot to move towards the pit
       LET dx = pit_x - r!r_cgxLET dy = pit_y - r!r_cgyLET cp = cosines(dx, dy)LET sp = result2// Make the robot move towards the pit
       r!r_cgxdot := (29 * r!r_cgxdot + muldiv(60_000, cp, One) / 30
       r!r_ccgydot := (29 * r!r_ccgydot + muldiv(60_000, sp, 0ne) / 30
       b!b_cgxdot, b!b_cgxdot := r!r_cgxdot, r!r_cgxdot
     }
   }
   r!r_cgx := r!r_cgx + r!r_cgxdot/spsr!r_cgy := r!r_cgy + r!r_cgydot/sps// Move the bottles
 FOR bid = 1 TO bottlev!0 DO
  { LET b = bottlev!bid
   IF b!b_dropped LOOP
   b!b_cgx := b!b_cgx + b!b_cgxdot/spsb!b_cgy := b!b_cgy + b!b_cgydot/spsAND initpitsurf(col) = VALOF
{ // Allocate the pit surface
 LET r1 = pitradius/One
 LET r2 = r1 + \text{edgesize/One}
```

```
LET height = 2*r2 + 2LET width = height
 LET colkey = maprgb(1,1,1)LET surf = mksurface(width, height)
  selectsurface(surf, width, height)
 fillsurf(colkey)
 setcolourkey(surf, colkey)
  setcolour(col_gray1)
 drawfillcircle(r2, r2+1, r2)
  setcolour(col)
 drawfillcircle(r2, r2+1, r1)
 RESULTIS surf
}
AND initbottlesurf(col) = VALOF
{ // Allocate a bottle surface
 LET height = 2*bottleradius/One + 2
 LET width = height
 LET colkey = maprgb(1,1,1)LET surf = mksurface(width, height)
 selectsurface(surf, width, height)
 fillsurf(colkey)
 setcolourkey(surf, colkey)
 setcolour(col)
 drawfillcircle(bottleradius/One, bottleradius/One+1, bottleradius/One)
 RESULTIS surf
}
AND sine(theta) = VALOF
// theta = 0_000 for 0 degrees
// = 64_000 for 90 degrees
// Returns a value in range -1_000 to +1_000
{ LET a = theta / 1_000
 LET r = theta MOD 1_000
 LET s = \text{rawsine}(a)RESULTIS s + (rawsine(a+1)-s)*r/1000}
```

```
AND cosine(x) = sine(x+64_000)AND rawsine(x) = VALOF
{ // x is scaled d.ddd with 64.000 representing 90 degrees
 // The result is scaled d.ddd, ie 1_000 represents 1.000
 LET t = TABLE 0, 25, 49, 74, 98, 122, 147, 171,
                195, 219, 243, 267, 290, 314, 337, 360,
                383, 405, 428, 450, 471, 493, 514, 535,
                556, 576, 596, 615, 634, 653, 672, 690,
                707, 724, 741, 757, 773, 788, 803, 818,
                831, 845, 858, 870, 882, 893, 904, 914,
                924, 933, 942, 950, 957, 964, 970, 976,
                981, 985, 989, 992, 995, 997, 999, 1000,
               1000
 LET a = x\&63UNLESS (x&64)=0 DO a := 64-a
  a := t!aUNLESS (x&128)=0 DO a := -aRESULTIS a
}
AND robotcoords(r) BE
{ // This function calculates the orientation of the robot
  // and the coordinates of all its key points
 LET x, y = r!r_cgx, r!r_cgyLET r1 = robotradius
 LET r2 = shoulderradius
 LET r3 = tipradiusLET d1 = 2*r3LET d2 = multiv(r!r_{grabpos}, r1-r2-d1, One)LET d3 = \text{grablen}LET c = \text{cosines}(r!r\_\text{cgxdot}, r!r\_\text{cgydot})LET s = result2LET ns = -sr!r\_\text{lcx} := x + \text{inprod}( c, ns, r1-r2, r1-r2) // Left side
 r!r\_{lcy} := y + inprod(s, c, r1-r2, r1-r2)r!r\_\text{lex} := x + \text{inprod}( c, ns, r1, r1-r2)r!r\_{\text{ley}} := y + \text{inprod}( s, c, r1, r1-r2)r!r\_rcx := x + inprod(c, ns, r1-r2, r2-r1) // Right side
 r!r\_rcy := y + inprod( s, c, r1-r2, r2-r1)r!r\_rex := x + inprod(c, ns, r1, r2-r1)r!r\_rey := y + inprod(s, c, r1, r2-r1)
```

```
r!r_lltax := x + inprod(c,ns, r1, d1+d2) // Left arm
 r!r_lltay := y + inprod(s, c, r1, d1+d2)
 r!r_l = x + inprod(c,ns, r1, d2)
 r!r_l is y + input (s, c, r1, d2)r!r_lltcx := x + input( c,ns, r1+d3, d2)
 r!r_ltcy := y + inprod(s, c, r1+d3, d2)r!r_ltdx := x + inprod(c,ns, r1+d3, d1+d2)r!r_ltdy := y + inprod( s, c, r1+d3, d1+d2)r!r_l = x + inprod(c, ns, r1+d3, d2+r3)r!r_l = y + inprod(s, c, r1+d3, d2+r3)
 r!r\_rtax := x + inprod(c, ns, r1, -d1-d2) // Right arm
 r!r\_rtay := y + inprod(s, c, r1,-d1-d2)r!r_rtbx := x + inprod(c,ns, r1, -d2)
 r!r\_rtby := y + inprod(s, c, r1, -d2)r!r_rtcx := x + inprod(c,ns, r1+d3, -d2)
 r!r\_rtcy := y + inprod( s, c, r1+d3, -d2)r!r\_rtdx := x + inprod(c, ns, r1+d3, -d1-d2)r!r\_rtdy := y + inprod( s, c, r1+d3, -d1-d2)r!r_rtpx := x + inprod(c, ns, r1+d3, -d2-r3)r!r_rrtpy := y + inprod(s, c, r1+d3,-d2-r3)
 // Centre of grabbed bottle
 r!r_bcx := x + inprod(c, ns, robotradius+2*botleradius, 0)r!r_bcy := y + inprod( s, c, robotradius+2*bottleradius, 0)}
AND drawrobot(r) BE
\{ LET b = r!r\_bottlerobotcoords(r)
 setcolour(r!r_id=1 -> robot1colour, robotcolour)
  // Body
 drawfillcircle(r!r_cgx/One, r!r_cgy/One, robotradius/One)
  // Left shoulder
 drawfillcircle(r!r_lcx/One, r!r_lcy/One, shoulderradius/One)
  // Right shoulder
  drawfillcircle(r!r_rcx/One, r!r_rcy/One, shoulderradius/One)
  IF debugging DO
  { // Plot the robot number centred in the robot
   setcolour(col_black)
```

```
plotf(r!r_cgx/One-(r!r_id>=10->9,3), r!r_cgy/One-6, "%n", r!r_id)
  }
  setcolour(grabbercolour)
  // Grabber base
  drawquad(r!r_lcx/One, r!r_lcy/One, // lc--le
          r!r\_\text{lex}/0ne, r!r\_\text{lev}/0ne, // | |
          r!r_rex/One, r!r_rey/One, // | |
          r!r_rcx/One, r!r_rcy/One) // rc--re
  // Left arm
  drawquad(r!r_ltax/One, r!r_ltay/One, // lta--------ltd
          r!r_ltbx/One, r!r_ltby/One, // | |
          r!r_ltcx/One, r!r_ltcy/One, // ltb--------ltc
          r!r_ltdx/One, r!r_ltdy/One)
  drawfillcircle(r!r_ltpx/One, r!r_ltpy/One, tipradius/One)
  // Right arm
  drawquad(r!r_rtax/One, r!r_rtay/One, // rta--------rtd
          r!r\_rtbx/0ne, r!r\_rtby/0ne, // | |
          r!r_rtcx/One, r!r_rtcy/One, // rtb--------rtc
          r!r_rtdx/One, r!r_rtdy/One)
  drawfillcircle(r!r_rtpx/One, r!r_rtpy/One, tipradius/One)
//sawritef("debugging=%n b=%n grabbed=%n dropped=%n*n",
// debugging, b, b!b_grabbed, b!b_dropped)
 IF debugging UNLESS b!b_grabbed | b!b_dropped DO
 { setcolour(col_red)
   moveto(r!r_bcx/One, r!r_bcy/One)
   drawto(b!b_cgx/One, b!b_cgy/One)
//updatescreen()
//abort(1000)
}
}
AND drawbottle(b) BE UNLESS b!b_dropped DO
\{ LET r = b!b<sub>robot</sub> // Owning robot, if any
 LET surf = bottlesurfRIF b!b_id=1 DO surf := bottlesurfK
  IF b!b_robot DO surf := bottlesurfDR
  IF b!b_grabbed DO
  { surf := bottlesurfB
   b!b_cgx := r!r_bcx // If grabbed the bottle is at the centre
   b!b_cqy := r!r_bcy // of the robot's grabber.
  }
```

```
blitsurf(surf, screen, (b!b_cgx-bottleradius)/One,
                         (b!b_cgy+bottleradius)/One)
 IF debugging DO
 { // Plot the bottle number near the bottle
    setcolour(col_black)
    plotf(b!b_cgx/One+10, b!b_cgy/One-6, "%n", b!b_id)
 }
}
AND plotscreen() BE
{ LET d = edgesize/One
  selectsurface(screen, screenxsize, screenysize)
  fillsurf(backcolour)
  selectsurface(screen, xsize, ysize)
  setcolour(col_gray1)
  drawquad(0,0, d,d, d,screenysize-d, 0,screenysize)
  setcolour(col_gray2)
  drawquad(0, screenysize,
           d, screenysize-d,
           screenxsize-d, screenysize-d,
           screenxsize,screenysize)
  setcolour(col_gray3)
  drawquad(screenxsize,screenysize,
           screenxsize-d,screenysize-d,
           screenxsize-d,d,
           screenxsize,0)
  setcolour(col_gray4)
  drawquad(0,0, d,d, screenxsize-d,d, screenxsize,0)
  // The pit
 blitsurf(pitsurf, screen,
           (pit_x-pitradius-edgesize)/One, (pit_y+pitradius+edgesize)/One)
  selectsurface(screen, xsize, ysize)
 FOR i = 1 TO robotv! DO drawrobot(robotv!i)
 FOR i = 1 TO bottlev! O DO drawbottle(bottlev!i)
//abort(802)
  setcolour(maprgb(255,255,255))
  IF debugging DO
```

```
\{ /plotf(30, 380, "sps = %i2", sps)plotf(80, 365, "freebottles = %i2", freebottles)
   plotf(80, 350, "bottlecount = \frac{6}{12}", bottlecount)
  }
  IF help DO
  { plotf(30, 165, "H -- Toggle help information")
   plotf(30, 150, "Q -- Quit")
   plotf(30, 135, "X -- Enter the debugger")
   plotf(30, 120, "P -- Pause/Continue")
   plotf(30, 105, "G -- Close the grabber of the Dark green robot")
   plotf(30, 90, "R -- Open the grabber of the Dark green robot")
   plotf(30, 75, "D -- Toggle debugging")
   plotf(30, 60, "U -- Toggle usage")
   plotf(30, 45, "W -- Write debugging info")
   plotf(30, 30, "Arrow keys -- Control the dark green robot")
  }
  setcolour(maprgb(255,255,255))
  IF displayusage DO
    plotf(30, 345, "CPU usage = \frac{1}{3}\% sps = \frac{1}{6}n", usage, sps)
//updatescreen()
//abort(803)
  IF debugging DO
  \{ LET r = robotv!1
   LET sb = r!r_bottleLET b = bottom!0 \rightarrow bottom!1, 0plotf(80, 120, "R1: x=%8.3d y=%8.3d xdot=%8.3d ydot=%8.3d",
          r!r_cgx, r!r_cgy, r!r_cgxdot, r!r_cgydot)
    IF b DO
      plotf(80, 105, "B1: x=%8.3d y=%8.3d xdot=%8.3d ydot=%8.3d",
            b!b_cgx, b!b_cgy, b!b_cgxdot, b!b_cgydot)
    //plotf(80, 85, " grabpos=%8.3d grabposdot=%8.3d",
   // r!r_grabpos, r!r_grabposdot)
    //IF sb DO
    // plotf(80, 45, "Selected B%i2 grabbed=%n",
    // (sb -> sb!b_id, 0), (sb -> sb!b_grabbed, FALSE))
//abort(5678)
 }
}
AND processevents() BE WHILE getevent() SWITCHON eventtype INTO
{ DEFAULT:
   LOOP
```

```
CASE sdle_keydown:
 SWITCHON capitalch(eventa2) INTO
 { DEFAULT:
    CASE 'H': help := "help
              LOOP
    CASE 'Q': done := TRUE
              LOOP
    CASE 'D': debugging := "debugging
              LOOP
   CASE 'X': sawritef("User requested entry to the debugger*n")
              sawritef("robotv=%n bottlev=%n*n", robotv, bottlev)
              abort(9999)
              LOOP
    CASE 'U': displayusage := "displayusage
              LOOP
    CASE 'W': sawritef("Bottles = \%n*n", bottles)
              sawritef("Free bottles = %n*n", freebottles)
              sawritef("Robots = \frac{9}{10}", robots)
              FOR i = 1 TO bottlev! ODO
              { LET b = bottlev!i
                UNLESS b LOOP
                sawritef("Bottle %i2: ", b!b_id)
                IF b!b_robot DO sawritef(" robot %i2", b!b_robot!r_id)
                IF b!b_grabbed DO sawritef(" grabbed")
                sawritef("*n")
              }
              FOR i = 1 TO robotv! ODO
              {EIT} r = robotv!UNLESS r LOOP
                sawritef("Robot %i2: ", r!r_id)
                IF r!r_bottle DO sawritef(" bottle %i2", r!r_bottle!b_id)
                IF r!r_inarea DO sawritef(" bottle in area")
                sawritef("*n")
              }
              abort(1000)
              LOOP
```

```
CASE 'G': // Grab
        \{ LET r = robotv!1
          LET b = r!r_b bottle
          // Start closing unless a bottle is already grabbed
          UNLESS b & b!b_grabbed DO r!r_grabposdot := -0_600
          LOOP
        }
CASE 'R': // Release
        \{ LET r = robotv!1
          LET b = r!r_b bottle
          r!r_{\text{gr}abposdot}:= +0_{\text{2}}300IF b & b!b_grabbed DO b!b_grabbed := FALSE
          LOOP
        }
CASE 'S': // Start again
          LOOP
CASE 'P': // Toggle stepping
          stepping := "stepping
          LOOP
CASE sdle_arrowup:
        \{ LET r = robotv!1
          LET c = \text{cosines}(r!r_c gxdot, r!r_c gydot)LET s = result2r!r_cgxdot := r!r_cgxdot + muldiv(5_000, c, One)
          r!r_cgydot := r!r_cgydot + muldiv(5_000, s, One)
          LOOP
        }
CASE sdle_arrowdown:
        \{ LET r = robotv!1
          LET c = \text{cosines}(r!r_c)cgxdot, r!r_ccgydot)
          LET s = result2r!r_cgxdot := r!r_cgxdot - muldiv(4_000, c, 0ne)r!r_cgydot := r!r_cgydot - muldiv(4_000, s, 0ne)LOOP
        }
CASE sdle_arrowright:
        \{ LET r = robotv!1
          LET xdot = r!r_cgxdot
```

```
LET ydot = r!r_ccgydot
               LET dc = cosine(4_000)LET ds = sine(4_000)r!r_cgxdot := inprod(xdot, ydot, dc, ds)
               r!r_cgydot := inprod(xdot,ydot,-ds, dc)
               LOOP
             }
      CASE sdle_arrowleft:
             \{ LET r = robotv!1
                LET xdot = r!r_cgxdotLET ydot = r!r_cgydotLET dc = cosine(4_000)LET ds = - sine(4_000)
               r!r_cgxdot := inprod(xdot,ydot, dc, ds)
               r!r_cgydot := inprod(xdot,ydot,-ds, dc)
               LOOP
             }
    }
  CASE sdle_quit:
    writef("QUIT*n");
    done := TRUE
   LOOP
}
AND nearedge(x, y, dist) = VALOF{ //writef("nearedge: x=%n y=%n dist=%n xsize=%n ysize=%n*n",
  // x/One, y/One, dist/One, xsize, ysize)
//abort(2000)
 UNLESS dist < x < xsize*One - dist RESULTIS TRUE
 UNLESS dist < y < ysize*One - dist RESULTIS TRUE
//writef("=> FALSE*n")
//abort(2001)
 RESULTIS FALSE
}
AND nearthepit(x, y, dist) = VALOF
{ET} cx = pit_xLET cy = pit_yLET dx = ABS(x - cx)LET dy = ABS(y - cy)//writef("nearthepit: x=%n y=%n cx=%n cy=%n dist=%n*n",
// x/One, y/One, cx/One, cy/One, dist/One)
//abort(3000)
```

```
IF dx < dist & dy < dist RESULTIS TRUE
//writef("=> FALSE*n")
//abort(3001)
 RESULTIS FALSE
}
AND nearbottle(x, y, b, dist) = VALOF
{ // Return TRUE if (x,y) is near bottle b.
  // (x,y) is the position of either a robot or a bottle.
 LET bx = b!b_cgxLET by = b! b \csc yLET dx = ABS(x - bx)LET dy = ABS(y - by)//writef("nearbottle: bid=%n x=%n y=%n bx=%n by=%n dx+dy=%n dist=%n*n",
// b!b_id, x/One, y/One, bx/One, by/One, (dx+dy)/One, dist/One)
//abort(4000)
  IF dx < dist & dy < dist RESULTIS TRUE
//writef("=>FALSE*n")
//abort(4001)
 RESULTIS FALSE
}
AND nearanybottle(bid, x, y, dist) = VALOF
\{ // Return TRUE if (x,y) near a bottle other than bottle bid
 // If bid=0, (x,y) is the position of a robot.
 FOR i = 1 TO bottlev! OUNLESS i=bid IF nearbottle(x, y, bottlev!i, dist)
     RESULTIS TRUE
 RESULTIS FALSE
}
AND nearrobot(x, y, r, dist) = VALOF\{ // Return TRUE if (x,y) is near robot r.
 // (x,y) is the position of either a robot or a bottle.
 LET rx = r!r_{\text{cgx}}LET ry = r!r_cgyLET dx = ABS(x - rx)LET dy = ABS(y - ry)//sawritef("nearrobot: rib=%i2 x=%n y=%n rx=%n ry=%n dx+dy=%n dist=%n*n",
// r!r_id, x/One, y/One, rx/One, ry/One, (dx+dy)/One, dist/One)
//abort(5000)
  IF dx < dist & dy < dist RESULTIS TRUE
//sawritef("=>FALSE*n")
```

```
//abort(5001)
 RESULTIS FALSE
}
AND nearanyrobot(rid, x, y, dist) = VALOF
\{ // Return TRUE if (x,y) near a robot other than robot rid
 // If rid=0, (x,y) is the position of a bottle.
 FOR i = 1 TO robotv! ODO
   UNLESS i=rid IF nearrobot(x, y, robotv!i, dist) RESULTIS TRUE
 RESULTIS FALSE
}
LET start() = VALUE\{ LET argv = VEC 50
 LET stepmsecs = ?
 LET comptime = 0 // Amount of cpu time per frame
 LET day, msecs, filler = 0, 0, 0//datstamp(@day)
 seed := 5 //msecs // Set seed based on time of day
 //msecs0 := msecs // Set the starting time
 //msecsnow := 0UNLESS rdargs("-b/n,-r/n,-sx/n,-sy/n,-s/n,-d/s",
               argv, 50) DO
  { writef("Bad arguments for robots*n")
   RESULTIS 0
  }
 bottles := 35robots := 7
 //bottles := 20
 // robots := 6//bottles := 1//<b>robots</b> := 1xsize := 700
 ysize := 500
 IF argv!0 DO bottles := !(\text{argv}!0) // -b/nIF argv!1 DO robots := !(\text{argv}!) / (-r/n)IF argv!2 DO xsize := !(\arg v!2) // -\sin/nIF argv!3 DO ysize := !(argv!3) // -sy/nIF argv!4 DO seed := !(\text{argv!4}) // -s/ndebugging := argv!5 // -d/s
```
```
help := FALSE
 IF bottles < 0 DO bottles := 0
 IF bottles > 100 DO bottles := 100
 IF robots \leq 1 DO robots := 1
 IF robots > 30 DO robots := 30
 freebottles := bottles
 bottlecount := bottles
 setseed(seed)
 UNLESS sys(Sys_sdl, sdl_avail) DO
 { writef("*nThe SDL features are not available*n")
   RESULTIS 0
 }
 spacev := getvec(spacevupb)
 UNLESS spacev DO
 { writef("Insufficient space available*n")
   RESULTIS 0
 }
 spacep, spacet := spacev, spacev+spacevupb
 IF FALSE DO
 { // Code to test the cosines function
   LET e1, e2, rsq = One, One, One
   LET x, y, xdot, ydot, c, s = 0, 0, One, 0, One, 0
   LET p = 0xFOR dy = 0 TO One BY One/100 DO
   \{ ydot \ : = dyc := cosines(xdot, ydot)
     s := result2rsq := input(c,s, c,s)writef("dx=%8.3d dy=%8.3d cos=%8.3d sin=%8.3d rsq=%8.3d*n",
             One, dy, c, s, rsq)
     IF e1 < rsq DO e1 := rsqIF e2 > rsq DO e2 := rsq}
   writef("Errors +%7.3d -%7.3d*n", e1-One, One-e2)
abort(1000)
   RESULTIS 0
```

```
// Initialise the priority queue
priq := mkvec(200)
prign, prigupb := 0, 200
initsdl()
mkscreen("Robots -- Press H for Help", xsize, ysize)
backcolour := maprgb(100,100,100)
col_red := maprgb(255, 0, 0)
col_darkred := maprgb(196, 0, 0)
col\_black := maprgb(0, 0, 0)col_brown := maprgb(100, 50, 20)
col_gray1 := maprgb(110,110,110)
col_gray2 := maprgb(120,120,120)
col_gray3 := maprgb(130,130,130)
col_{\text{gray}4} := maprgb(140,140,140)
pitcolour := maprgb( 20, 20,100)
\text{robotcolour} := \text{maprgb}() 0,255, 0)
robot1colour := maprgb(0,120, 40)graphercolour := maprgb(200, 200, 40)bottlesurfR := initbottlesurf(col_red)
bottlesurfDR := initbottlesurf(col_darkred)
bottlesurfK := initbottlesurf(col_black)
bottlesurfB := initbottlesurf(col_brown)
pitsurf := initpitsurf(pitcolour)
pit_x, pit_y := xsize*One/2, ysize*One/2
pit_xdot, pit_ydot := 0, 0
thepit := @pit_x
// Initialise robotv
robotv := mkvec(robots)
robotv: 0 : 0 : 0FOR i = 1 TO robots DO
{ LET r = mkvec(r_upb)
  LET x = ?LET y = ?UNLESS r DO
  { sawritef("More space needed*n")
   abort(999)
  }
```

```
FOR j = 0 TO r upb DO r!j := 0FOR k = 1 TO 200 DO
    \{ x := \text{random}(x \text{size} * \text{One}) \}y := randno(ysize*One)
      UNLESS nearedge (x, y, robotradius) |
             nearthepit (x, y, pitradius+2*robotradius) |
             nearanyrobot(i, x, y, 3*robotradius) BREAK
//writef("R%i2: x=%8.3d y=%8.3d no good*n", i, x, y)
//abort(1000)
      IF k>150 DO
      { writef("Too many robots to place*n")
        abort(999)
      }
    }
//writef("R%i2: x=%8.3d y=%8.3d good*n", i, x, y)
//abort(1005)
    robotv:0 : = i
    robotv!i := r// Position
    r!r_{\text{cgx}} := x
    r!r_{\text{cgy}} := y
    // Motion
    r!r_cgxdot := randno(40_000) - 20_000r!r_{\texttt{y}} cgydot := randno(40_000) - 20_000
    // grabber
    r!r_{\text{grabpos}} := 1_000 // The grabber is fully open
    r!r_{grabposdot} := 0_000r!r\_bottle := 0 // No grabbed bottle
    r!r_id := irobotcoords(r)
  }
//abort(1001)
  // Initialise bottlev
  bottlev := mkvec(bottles)
  bottlev!0 := 0FOR i = 1 TO bottles DO
  \{ LET b = mkvec(b_upb)
   LET x = ?
```

```
LET y = ?UNLESS b DO
   { sawritef("More space needed*n")
     abort(999)
   }
   FOR j = 0 TO b<sub>-up</sub>b DO b!j := 0//FOR k = 1 TO 1000 DO
   { // Choose a random position for the next bottle
     x := \text{random}(x \text{size} * \text{One})y := randno(ysize*One)
//sawritef("Calling nearedge*n")
     UNLESS nearedge (x, y, 4*bottleradius) |
            nearthepit(x, y, 4*bottleradius) |
            nearanyrobot (0, x, y, 2*robotradius) |
            nearanybottle(i, x, y, 4*bottleradius) BREAK
     //IF k > 200 DO
     //{ writef("Too many bottles to place*n")
     // abort(999)
     // BREAK
     //}
   } REPEAT
   bottlev!0 := i
   bottlev!i := b
   b!b_cgx := x
   b!b_cgy := y
   b!b_ccgxdot := randno(50_000) - 25_000b!b_ccgydot := randno(50_000) - 25_000b!b_grabbed := FALSE
   b!b\_robot := 0 // No grabbing robot
   b!b_dropped := FALSE
   b!b_id := i
  }
//abort(1002)
 stepping := TRUE // =FALSE if not stepping
 usage := 0//debugging := FALSE
 displayusage := FALSE
 sps := 10 // Initial setting
 stepmsecs := 1000/sps
```

```
wall_wx := 0wall\_ex := (screenxsize-1)*One // East wall
 wall_s y := 0 // South wall
 wall_ny := (screenysize-1)*One // North wall
 done := FALSE
//{ LET r1, r2 = robotv!1, robotv!2
\frac{1}{r1!r_cgx}, r1!r_cgy := 400_000, 100_000
//r2!r_cgx, r2!r_cgy := 400_000+robotradius*5, 100_000+00_000
//r1!r_cgxdot, r1!r_cgydot := 10_000, 0_000
//r2!r_cgxdot, r2!r_cgydot := 0, -1_000//}
//abort(1003)
 UNTIL done DO
 \{ LET t0 = sdlmsecs()
   LET t1 = ?processevents()
   IF stepping DO step()
//abort(922)
   usage := 100*comptime/stepmsecs
   plotscreen()
   updatescreen()
   UNLESS 80<usage<95 DO
   { TEST usage>90
     THEN sps := sps-1ELSE sps := sps+1
     IF sps<1 DO sps := 1 // To stop division by zero
     stepmsecs := 1000/sps
   }
   t1 := \text{sdlmsecs}()comptime := t1 - t0IF t0+stepmsecs > t1 DO sdldelay(t0+stepmsecs-t1)
 }
 writef("*nQuitting*n")
 sdldelay(0_200)
```

```
IF bottlesurfR DO freesurface(bottlesurfR)
 IF bottlesurfDR DO freesurface(bottlesurfDR)
  IF bottlesurfK DO freesurface(bottlesurfK)
 IF bottlesurfB DO freesurface(bottlesurfB)
 IF pitsurf DO freesurface(pitsurf)
  closesdl()
fin:
  IF spacev DO freevec(spacev)
 RESULTIS 0
}
```
## 5.16 Moon Lander

This is a re-inplementation of a moon lander program originally written in September 1973 for the PDP-7 and the Vector General display. It now uses the SDL graphics library and runs under Linux, the Raspberry Pi and Windows. If you run the program (bcplprogs/raspi/lander.b) without touching any of the controls the lander makes a perfect landing.

```
GET "libhdr"
GET "sdl.h"
GET "sdl.b" // Insert the library source code
.
GET "libhdr"
GET "sdl.h"
MANIFEST {
  fuelmax=4000000
}
STATIC {
shape=9111
rotforce=0//50
///* Perfect landing
cgx= 322_855_260 // in millimetres
cgy= 129_712_464 -16000 +3000
theta= 3232
cgxdot=-526_837 // in millimetres per second
cgydot = -0.357thetadot= 32
```
//\*/

```
/* Take off
cgx=-37000000
cgy=28001
theta=64*1000
cgxdot=0
cgydot=1
thetadot=-32
*/
minscale = 400
fuel=fuelmax
thrust=450
dthrust=50
target=-37000000
halftargetsize=30_000 // in millimetres
scale=4
weight=300
mass=1
moonradius = 8000*#x1000 * 7 / 22 // circumference/pi
costheta=0
sintheta=0
flamelength=0
x0=0
y0=0thrustmax=2000
thrustmin=100
single=FALSE
novice=FALSE
delay=1
offscreen=TRUE
ch=0
tracing=FALSE
}
GLOBAL {
  done:ug
  rotleft
  rotright
  landed // Quality of the landing
  toofast // Quality of the landing
```
badsite badorientation goodlanding stepping col\_black col\_blue col\_green col\_yellow col\_red col\_majenta col\_cyan col\_white col\_darkgray col\_darkblue col\_darkgreen col\_darkyellow col\_darkred col\_darkmajenta col\_darkcyan col\_gray col\_lightgray col\_lightblue col\_lightgreen col\_lightyellow col\_lightred col\_lightmajenta col\_lightcyan } LET start() = VALOF { LET mes = VEC 256/bytesperword writes("\*nMoon Lander\*n") initsdl() mkscreen("Moon Lander", 640, 480) rotleft, rotright := FALSE, TRUE startlander(format) //Update screen updatescreen()

```
//Pause for 10 secs
 sdldelay(10_000);
 //Quit SDL
 closesdl()
 writef("Done!*n")
 RESULTIS 0
}
AND startlander(fmt) = VALOF
{ET} count = 0
 // Declare a few colours in the pixel format of the screen
 col\_black := maprgb(0, 0, 0)col\_blue := maprgb(0, 0, 255)col_green := maprgb( 0, 255, 0)
 col_yellow := maprgb( 0, 255, 255)
 col\_red := maprgb(255, 0, 0)col_majenta := maprgb(255, 0, 255)
 col_cyan := maprgb(255, 255, 0)
 col_white := maprgb(255, 255, 255)
 col_darkgray := maprgb( 64, 64, 64)
 col\_darkblue := maprgb( 0, 0, 64)
 col_darkgreen := maprgb( 0, 64, 0)
 col\_darkyellow := maprgb( 0, 64, 64)
 col\_darkred := maprgb(64, 0, 0)
 col\_darkmajenta := maprgb(64, 0, 64)col\_darkcyan := maprgb(64, 64, 0)
 col\_gray := maprgb(128, 128, 128)collightblue := maprgb(128, 128, 255)collightgreen := maprgb(128, 255, 128)col_lightyellow := maprgb(128, 255, 255)
 col\_lightred := maprgb(255, 128, 128)col_lightmajenta:= maprgb(255, 128, 255)
 col_lightcyan := maprgb(255, 255, 128)
 fillscreen(col_gray)
 IF FALSE DO
 { LET days, msecs, flag = ?, ?, ?
   datstamp(@days)
```

```
// Draw some random coloured lines rapidly
    setcolour(col_blue)
    drawpoint(screenxsize/2, screenysize/2)
    FOR i = 1 TO 100_000 DO
    \{ LET col = maprgb(randno(255), randno(255), randno(255))
      LET x, y = \text{random}(screensize)-1, \text{random}(screenssize)-1IF i=10 DO setcaption("Hello World Again")
      setcolour(col)
      drawto(x, y)
      updatescreen()
      //sdldelay(100)
      IF i MOD 100 = 99 DO
      { LET d, m, f = ?, ?, ?
        datstamp(@d)
        writef("%8.3d frames per second*n", 100000_000/(m-msecs))
        days, msecs, flag := d, m, f
      }
    }
   RESULTIS 0
  }
  lander()
 RESULTIS 0
}
AND lander() BE
{ single := TRUE
 delay := 0landed := FALSE
  stepping := TRUE
 done := FALSE
 UNTIL done DO
  { readcontrols()
    IF stepping DO step()
    sdldelay(100)
 }
 WHILE sys(Sys_pollsardch)=pollingch LOOP
 writes("*nPress any key*n")
 sys(Sys_sardch)
 newline()
}
AND setwindow() BE
```

```
{ // Set the position and scale of the window to display
  // ie set x0, y0 and scale.
 LET x, y = x0, y0LET h = height(cgx)LET relheight = ABS(cgy-h)// Choose scale so that relheight appears no larger that half screenysize
 LET s = relheight*2/screenysize
  scale := minscale
 UNTIL scale > s DO scale := scale*2
 // Adjust y so that the moon's surface is suitably places
 UNLESS screenysize*2/10 < (h-y)/scale < screenysize*4/10 DO
   y := h - (screenysize*3/10)*scale
  UNLESS screenysize/ 8 < (h-y0)/scale < screenysize/3 &
         screenysize/10 < (cgy-y0)/scale < screenysize*9/10 DO y0 := y
  IF screenxsize/4 > (cgx-x0)/scale DO x0 := cgx - (screenxsize*3/5)*scale
  IF screenxsize*3/4 < (cgx-x0)/scale DO x0 := cgx - (screenxsize*2/5)*scaleIF tracing DO
  { writef("cgx=%n cgy=%n h=%n scale=%n x=%n y=%n*n",
            cgx, cgy, h, scale, (cgx-x0)/scale, (cgy-y0)/scale)
   writef("screenxsize=%n screenysize=%n*n", screenxsize, screenysize)
 }
}
AND readcontrols() BE
{ WHILE getevent(@eventtype) SWITCHON eventtype INTO
  { DEFAULT:
      writef("Unknown event type = \ln^*n", eventtype)
      LOOP
    CASE sdle_active: // \Rightarrow 1//writef("active %d %d*n", eventa1, eventa2)
     LOOP
    CASE sdle_keydown: // => 2 mod ch
      SWITCHON capitalch(eventa2) INTO
      { DEFAULT: LOOP
        CASE '.': rotforce := rotforce - 1
                  IF rotforce<-1 DO rotforce := -1
                  LOOP
        CASE \prime, \prime: rotforce := rotforce + 1
```

```
IF rotforce>1 DO rotforce := 1
             LOOP
   CASE 'Z': thrust := thrust - dthrust; LOOP
   CASE 'X': thrust := thrust + dthrust; LOOP
   CASE 'T': tracing := \tilde{c} tracing; \tilde{c} LOOP
   CASE 'P': stepping := "stepping LOOP
   CASE 'Q': done := TRUE; LOOP
  }
 LOOP
CASE sdle_keyup: // => 3 mod ch
  //writef("keyup %d %d*n", eventa1, eventa2)
 LOOP
CASE sdle_mousemotion: // 4
  //writef("mousemotion %n %n %n*n", eventa1, eventa2, eventa3)
 LOOP
CASE sdle_mousebuttondown: // 5
  //writef("mousebuttondown*n", eventa1, eventa2, eventa3)
 LOOP
CASE sdle_mousebuttonup: // 6
  //writef("mousebuttonup*n", eventa1, eventa2, eventa3)
 LOOP
CASE sdle_joyaxismotion: // 7
{ LET which = eventa1
 LET axis = eventa2
 LET value = eventa3
 //writef("joyaxismotion %n %n %n*n", eventa1, eventa2, eventa3)
 SWITCHON axis INTO
  { DEFAULT:
     LOOP
   CASE 0: // Aileron
     rotforce := 0
     IF value > 0 DO rotforce := -1IF value \leq 0 DO rotforce := +1LOOP
   CASE 1: // Elevator
     LOOP
```

```
CASE 2: // Throttle
         thrust := thrustmax - muldiv(thrustmax-thrustmin, value+32769, 32768+32767)
         LOOP
     }
   }
   CASE sdle_joyballmotion: // 8
     //writef("joyballmotion*n", eventa1, eventa2, eventa3)
     LOOP
   CASE sdle_joyhatmotion: // 9
     //writef("joyhatmotion*n", eventa1, eventa2, eventa3)
     LOOP
   CASE sdle_joybuttondown: // 10
     //writef("joybuttondown*n", eventa1, eventa2, eventa3)
     LOOP
    CASE sdle_joybuttonup: // 11
     //writef("joybuttonup*n", eventa1, eventa2, eventa3)
     LOOP
   CASE sdle_quit: // 12
     writef("QUIT*n");
     LOOP
   CASE sdle_syswmevent: // 13
     //writef("syswmevent*n", eventa1, eventa2, eventa3)
     LOOP
   CASE sdle_videoresize: // 14
     //writef("videoresize*n", eventa1, eventa2, eventa3)
     LOOP
   CASE sdle_userevent: // 15
     //writef("userevent*n", eventa1, eventa2, eventa3)
     LOOP
 }
AND step() BE
{ thetadot := thetadot + 20*rotforce
 theta := theta + thetadot
 IF novice DO theta, thetadot := theta+15*thetadot, 0
```

```
costheta := cosine(theta) // scaled d.ddd
 sintheta := sine(theta)
 IF thrust > thrustmax DO thrust := thrustmax
 IF thrust < thrustmin DO thrust := thrustmin
  IF fuel>0 DO { fuel := fuel - thrust
                 IF fuel<0 D0 fuel := 0
               }
 IF fuel<=0 DO thrust := 0
 flamelength := thrust*30000/thrustmax
 cgxdot := cgxdot + (thrust*costheta/1000 )/mass
 cgydot := cgydot + (thrust*sintheta/1000 - weight)/mass
 // Add the effect of centrifugal force.
 // This should allow the lander to remain in orbit, if cgxdot large enough.
 ///cgydot := cgydot + muldiv(cgxdot, cgxdot, cgy+moonradius)
 cgx := cgx + cgxdotcgy := cgy + cgydot//writef("x=%n, y=%n*n", cgx, cgy)
 IF tracing DO
 { writef("*nxydot= %n, %n*n", cgxdot, cgydot)
   writef("t,tdot = \ln, \ln \ln", theta, thetadot)
   writef("x=%n, y=%n*n", cgx, cgy)
   writef("h = %n * n", height(cgx))
// writef("x0y0= %n, %n*n", x0, y0)
// writef("scale = %n*n", scale)
 }
 // The CG of the lander is 3 metre above the feet.
  IF cgy \leq height(cgx) + 3 000 DO
  { toofast := FALSE
   badsite := FALSE
   badorientation := FALSE
   goodlanding := TRUE
   landed, thrust := TRUE, 0
   stepping := FALSE
   writes("*nLanded*n")
   writef("xdot = \%7.3d ydot = \%7.3d*n", cgxdot, cgydot)
   UNLESS 0 < cgxdot*cgxdot+cgydot*cgydot < 1_500*1_500 DO
   { goodlanding := FALSE // Speed greater than 1.5 metre per second
     toofast := TRUE
      writef("Too fast*n")
```

```
}
    // The craft width is 12 metres
   UNLESS ABS(height(cgx-6_000) - height(cgx)) +
           ABS(height(cgx+6_000) - height(cgx)) < 1000 D0{ // Not level enough
      goodlanding := FALSE
     badsite := TRUE
     writef("Bad landing site*n")
   }
   UNLESS sintheta>950 DO
    { // Bad orientation
     goodlanding := FALSE
     badorientation := TRUE
     writes("Bad orientation*n")
   }
    IF goodlanding DO writes("Perfect, Well done!!*n")
  }
 displayall()
}
AND height(x) = VALOF{ IF -halftargetsize < x-target < halftargetsize DO x := target
 x := x/8000{ LET ra, rb, rc = x&#777, x&#77, x&#7LET a, b, c = x-ra, x-rb, x-rcLET h = (hf(a)*(#777-ra) + hf(a+#1000)*ra +hf(b)*(#77 -rb) + hf(b+#100) *rb +
             hf(c)*(#7 -rc) + hf(c+#10) *rc)/512
   h := h * h / 100IF (hf(x&-2)&+71)=0 DO h := h+4
    RESULTIS h*6*1000
 }
}
AND hf(n) = VALOF{ LET a = n XOR shape
 LET b = a*(a \ XOR #4132)/100 + aRESULTIS (b*b/313*a) & 255
}
AND cdrawto(x, y) BE
\{ LET tx = x / minscale
```

```
AND ty = y / minscale
//writef("cdrawto: %n,%n ", x, y)
 x := (+tx*sintheta + ty*costheta)/1000 + (cgx-x0)/scaley := (-tx * costheta + ty * sintheta)/1000 + (cgy-y0)/scale//writef(" \ln, \ln<sup>*n</sup>", x, y)
 drawto(x, y)}
AND \text{cpoint}(x, y) BE
\{ LET tx = x / minscale
 AND ty = y / \text{minscale}x := (+tx*sintheta + ty*costheta)/1000 + (cgx-x0)/scaley := (-tx*costheta + ty*sintheta)/1000 + (cgy-y0)/scale
 drawpoint(x, y)}
AND plotcraft() BE
{ setcolour(col_white)
  // The units are millimetres
  // The craft width is 12 metres (-6 to +6)
 cpoint( -3000, -2000) // The base
  cdrawto ( 3000, -2000)
 cdrawto ( 3000, 0)
  cdrawto ( -3000, 0)
 cdrawto ( -3000, -2000)
  cpoint( 1000, 0) // The return module
  cdrawto ( 2000, 1000)
 cdrawto ( 2000, 3000)
 cdrawto ( 1000, 4000)
  cdrawto ( -1000, 4000)
 cdrawto ( -2000, 3000)
  cdrawto ( -2000, 1000)
  cdrawto (-1000, 0)cpoint( -3000, -1000) // Lhe legs
  cdrawto ( -5000, -3000)
  cpoint( -6000, -3000)
  cdrawto ( -4000, -3000)
  cpoint( 3000, -1000)
  cdrawto ( 5000, -3000)
  cpoint( 4000, -3000)
  cdrawto ( 6000, -3000)
```

```
setcolour(col_cyan)
  IF thrust DO
  { cpoint( 0, -3000) // The flame
    cdrawto ( -2000, -flamelength-3000)
   cdrawto ( 0, -flamelength/2-3000)
   cdrawto ( 2000, -flamelength-3000)
   cdrawto ( 0, -3000)
 }
  IF thrust DO
  { IF rotforce>0 DO
    { setcolour(col_yellow)
     cpoint(-3000, 0) // Rotate left jets
     cdrawto( -3500, 2000)
     cdrawto( -2500, 2000)
     cdrawto(-3000, 0)cpoint( 3000,-2000)
     cdrawto( 2500,-4000)
     cdrawto( 3500,-4000)
     cdrawto( 3000,-2000)
   }
   IF rotforce<0 DO
    { setcolour(col_yellow)
     cpoint( 3000, 0) // Rotate right jets
     cdrawto( 3500, 2000)
     cdrawto( 2500, 2000)
     cdrawto( 3000, 0)
     cpoint(-3000,-2000)
     cdrawto( -2500,-4000)
     cdrawto( -3500,-4000)
     cdrawto( -3000,-2000)
   }
 }
}
AND plotmoon() BE
{EIT x, dx = 0, 4//screenxsize/128}setcolour(col_lightblue)
```

```
drawpoint(x, (height(x0)-y0)/scale)
 WHILE x<screenxsize DO
 \{x := x+dxdrawto(x, (height(x0+scale*x)-y0)/scale)
 }
 setcolour(col_lightmajenta)
 drawpoint((target-halftargetsize-x0)/scale, (height(target)-y0)/scale)
 drawto ((target+halftargetsize-x0)/scale, (height(target)-y0)/scale)
}
AND displayall() BE
{ LET xm = screenxsize/2
 LET targy = screenysize - 60LET fuely = screen{y = 30}LET fuelxl = xm - 100LET fuelxh = xm + 100LET fuelx = fuelxl + muldiv(200, fuel, fuelmax)
 LET targx = xm + (target-cgx)/100000LET targx1 = xm + (target-cgx)/1000000LET tdotx = xm - \theta t = \theta t / 8LET tdoty = fuely-15
 LET flx0, fly0 = xm, fuely-100LET flxs, flys = flamelength*costheta/1000, flamelength*sintheta/1000
 sys(Sys_sdl, sdl_fillsurf, screen, col_darkgray)
  setwindow()
 setcolour(col_cyan) // Fuel
 drawpoint(fuelxl, fuely)
 drawby(200, 0)
 setcolour(col_red)
 drawpoint(fuelx, fuely)
 drawby(0, 20)
  setcolour(col_lightmajenta) // Target
 drawpoint(targx-10, targy)
 drawby(20, 0)
 drawpoint(targx1-5, targy-2)
 drawby(5, 0)setcolour(col_cyan) // Thetadot
 drawpoint(xm, fuely)
 drawby(0, -15)setcolour(col_red)
```

```
drawpoint(tdotx, tdoty)
  drawby(0, -15)setcolour(col_lightgreen) // Acceleration
  drawpoint(flx0, fly0)
 drawby(flxs/200, flys/200)
  setcolour(col_red) // Velocity
  drawpoint(flx0, fly0)
  drawby(cgxdot/10_000, cgydot/10_000)
  \{ LET x = f1x0+cgxdot/200-1LET y = fly0+cgydot/200-1drawfillrect(x, y, x+3, y+3) // Velocity/200
  }
  setcolour(col_white)
  plotf(10, 75, "target %11.3d", target-cgx)
 plotf(10, 60, "cgx= %11.3d xdot=%9.3d", cgx, cgxdot)
 plotf(10, 45, "cgy= %11.3d ydot=%9.3d", cgy, cgydot)
 plotf(10, 30, "fuel= %11.3d", fuel)
  //plotf(10, 15, "scale= %11.3d", scale)
 IF landed DO
  { LET x = screenxsize/2
   LET y = screenysize/2
   plotf(x, y, "Landed")
   IF toofast DD \{ y := y-15; plotf(x, y, "Too fast") \}IF badsite DD \{ y := y-15; plotf(x, y, "Bad site") \}IF badorientation DO { y := y-15; plotf(x, y, "Bad orientation") }
   IF goodlanding DO { y := y-15; plotf(x, y, "Perfect landing -- well done!") }
  }
 plotmoon()
 plotcraft()
ret1:
 updatescreen()
AND rdjoystick() = 0
AND \text{rdn()} = VALOF{EIT} res = 0
 ch := sys(10)
```

```
WHILE '0' <= ch <= '9' DO { res := 10*res + ch - '0'ch := sys(10)}
 RESULTIS res
}
AND sine(theta) = VALOF
// theta = 0 for 0 degrees
// = 64000 for 90 degrees
// Returns a value in range -1000 to 1000
{ LET a = theta / 1000
 LET r = theta REM 1000
 LET s = \text{rawsine}(a)RESULTIS s + (rawsine(a+1)-s)*r/1000}
AND cosine(x) = sine(x+64_000)AND rawsine(x) = VALOF
{ // x is scaled d.ddd with 64.000 representing 90 degrees
 // The result is scalled d.ddd, ie 1000 represents 1.000
 LET t = TABLE 0, 25, 49, 74, 98, 122, 147, 171,
               195, 219, 243, 267, 290, 314, 337, 360,
               383, 405, 428, 450, 471, 493, 514, 535,
               556, 576, 596, 615, 634, 653, 672, 690,
               707, 724, 741, 757, 773, 788, 803, 818,
               831, 845, 858, 870, 882, 893, 904, 914,
               924, 933, 942, 950, 957, 964, 970, 976,
               981, 985, 989, 992, 995, 997, 999, 1000,
              1000
 LET a = x\&63UNLESS (x&64)=0 DO a := 64-a
 a := t!aUNLESS (x&128)=0 DO a := -aRESULTIS a
}
```
As the lander approaches the landing site, the screen should look something like the following.

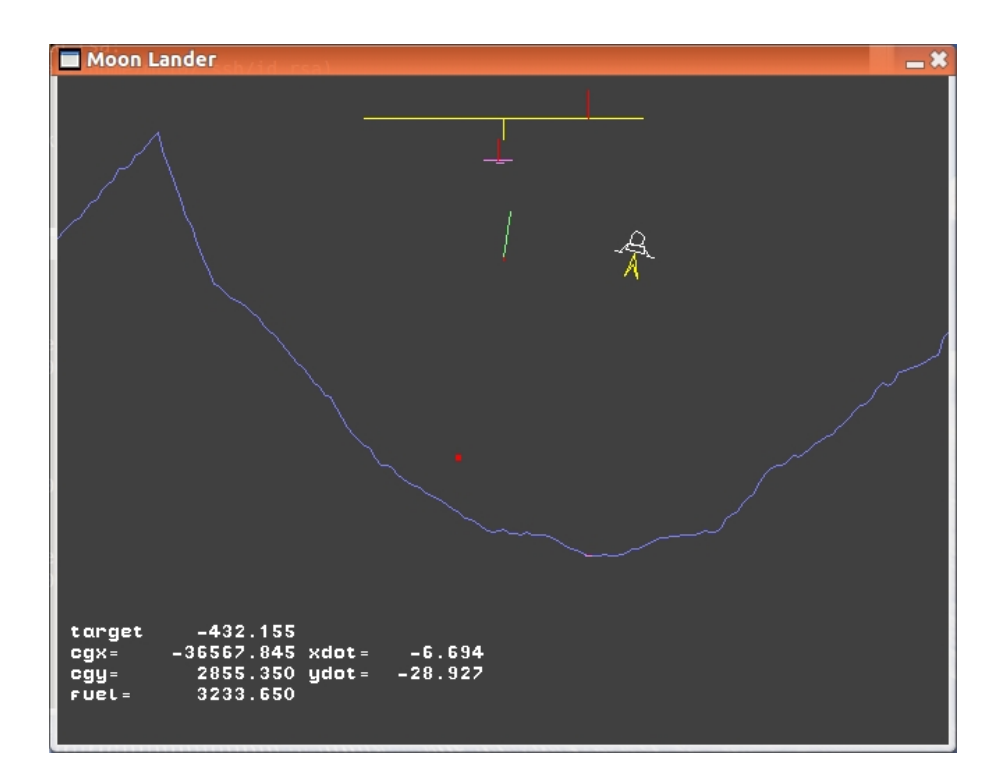

## 5.17 A Library for High Prec ision Arithmetic

You may well wonder why there is a section here covering a library for high precision arithmetic when we have seen simple examples of such arithmetic already. The reason is that the next two sections concern the tracing of rays of light through a catadioptric telescope and optics is renowned for needing high precision arithmetic including functions for division and square root. Efficient implementations of these two functions make use of Newton-Raphson iterations which have only recently been covered in page 360. The programs also use of SDL graphics which have only just been covered.

For convenience, the library is located in BCPL/cintcode/g and consists of a arith.b and a header file arith.h. Programs using this library should typically start as follows.

```
GET "libhdr"
MANIFEST {
 ArithGlobs=350 // The first global used by the arith library
 numupb=2+25 // Room for the sign, the exponent and 25 radix
                 // digits, equivalent to 100 decimal digits.
} // Each radix digit is in the range 0 to 9999
GET "arith.h"
GET "arith.b"
```
The constant ArithGlobs allows the user to avoid global number clashes with other libraries. The constant **numupb** specifies the precision of numbers used internally by the library particularly in the implementation of divide and square root. Numbers in the user's program will normally use a slightly lower precision.

The header file  $arith.h$  contains the following declarations.

GLOBAL { str2num: ArithGlobs setzero settok copy copyu addcarry roundnum standardize addu add subu sub neg mul mulbyk div divbyk exptok sqrt inprod radius normalize iszero numcmpu numcmp integerpart roundtoint prnum checknum }

The file arith.b contains the definitions of all the arith library functions. Numbers processed by this library are represented by variable length vectors containing the sign, the exponent and fractional part. Typically, a number is passed to the functions in this library as a pair (N,upb) where N is the vector and upb is its upperbound. For such a number the following holds:

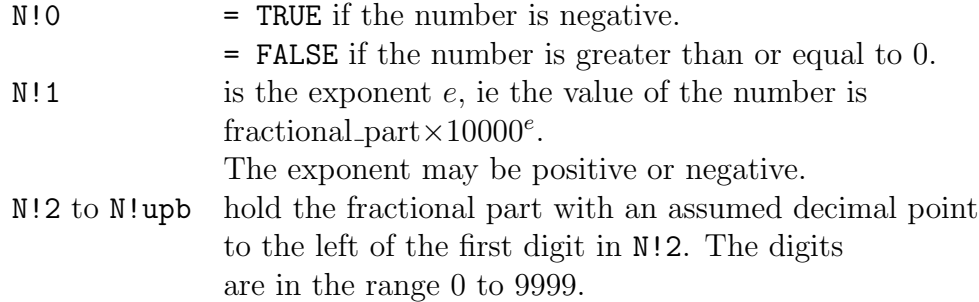

If N is in standard form then either N!2 is non zero or all its elements are zero. The fractional part contains digits of radix 10000 so the approximate precision of the number is slightly less than  $4 \times (upb - 2)$  decimal digits. Rounding errors cause some loss of precision and also N!2 may contain fewer the 4 significant decimal digits.

After some comments, arith.b starts with the definition of str2num as follows.

```
LET str2num(s, n1, upb1) = VALOF{ LET p = 0 // Count of decimal digits not including
               // leading zeroes
 LET fp = -1 // Count of decimal digits after the decimal point, if any.
 LET pos = 2 // Position of next radix digit
 LET dig = 0 // To hold the next radix digit
 LET dexp = ?
 LET e = 0 // For the exponent specified by En
 n1!0 := -2 // No sign yet
 FOR i = 1 TO upb1 DO n1!i := 0FOR i = 1 TO s%0 DO
  \{ LET ch = s%i
   SWITCHON ch INTO
    { DEFAULT: RESULTIS FALSE
     CASE ' ': LOOP // Ignore spaces
     CASE '-': UNLESS n1!0=-2 RESULTIS FALSE
               n1!0 := TRUELOOP
     CASE '+': UNLESS n1!0=-2 RESULTIS FALSE
               n1!0 := FALSE
               LOOP
     CASE '.': IF fp>=0 RESULTIS FALSE // Invalid decimal point
               fp := 0 // Count of digits after the decimal point.
```

```
LOOP
CASE 'E':
CASE 'e': { // Read a possibly signed exponent leaving
            // its value in e.
            LET nege = -2FOR j = i+1 TO s%0 DO
            \{ ch := s\% \}SWITCHON ch INTO
              { DEFAULT: RESULTIS FALSE
                CASE ' ': LOOP // Ignore spaces
                CASE '-': UNLESS nege=-2 RESULTIS FALSE
                          nege := TRUE
                          LOOP
                CASE '+': UNLESS nege=-2 RESULTIS FALSE
                          nege := FALSE
                          LOOP
                CASE '0':CASE '1':CASE '2':CASE '3':CASE '4':
                CASE '5':CASE '6':CASE '7':CASE '8':CASE '9':
                          IF nege=-2 DO nege := FALSE
                          e := 10*e + ch - '0'LOOP
              }
            }
            IF nege D0 e := -eBREAK
          }
CASE '0': IF p=0 DO
          { // No significant decimal digits yet
            // If sign unset make it positive
            IF n1!0=-2 DO n1!0 := FALSE
            IF fp>= 0 DO fp := fp+1LOOP
          }
CASE '1':CASE '2':CASE '3':CASE '4':
CASE '5':CASE '6':CASE '7':CASE '8':CASE '9':
          { // A significant digit
            // If sign unset make it positive
            IF n1!0=-2 DO n1!0 := FALSE
            p := p+1 // Increment count of significant digits
```

```
IF fp>=0 DO fp := fp+1 // Count of fractional digit
                dig := 10*dig + ch - '0'
                IF p MOD 4 = 0 DO
                { // Just completed a radix digit
                  // Store it digit, if possible
                  IF pos<=upb1 DO n1!pos := dig
                  dig := 0pos := pos + 1}
                LOOP
              }
 }
}
IF p=0 DO
{ // No significant digits, so the result is zero.
 setzero(n1,upb1)
 RESULTIS TRUE
}
// Place a decimal point here if not already present.
IF fp<0 DO fp := 0
// Pad last radix digit by adding fractional decimal zeroes.
UNTIL p MOD 4 = 0 DO
{ dig := dig * 10p := p+1IF fp >= 0 DO fp := fp+1
}
// Store the last digit, if room.
IF pos<= upb1 DO n1!pos := dig
// n1!2 contains 4 decimal digits including the padding zeroes.
dexp := p-fp // Decimal exponent
// p is the number of decimal digits including padding.
// p is a multiple of 4.
// fp is the number of fractional decimal digits including padding.
// We require dexp to be a multiple of 4, so
// until dexp is a multiple of 4, increment dexp and divide
// the fractional value by 10.
```

```
UNTIL dexp MOD 4 = 0 DO
  { divbyk(10, n1,upb1)
    dexp:= dexp+1
  }
 // The decimal exponent dexp is now a multiple of 4.
 n1!1 := \text{dexp}/4 // Set the radix exponent.
  // Now add in the En exponent
 n1!1 := n1!1 + e//checknum(n1,upb1)
 RESULTIS TRUE
}
```
This function converts a string representing a high precision number into its vector form. The number starts with an optional sign followed by decimal digits and at most one decimal point. An explicit exponent can then be given consisting of E or e followed by a possibly signed integer. The exponent repesents a power of 10000. Spaces are ignored, so for instance: str2num("-12.3456 789 E3", N,5) will set the elements of N to:

[TRUE, 4, 0012, 3456 7890, 0000]

A vector representation of a number in the range -9999 to +9999 may be set using the function settok defined as follows.

```
AND settok(k, n1, upb1) = VALOF{ // k must be in range -9999 to +9999
 // Return TRUE is k is in range
 setzero(n1,upb1)
 IF k=0 RESULTIS TRUE
 IF k<0 DO n1!0, k := TRUE, -kIF k>=10000 RESULTIS FALSE
 n1!1, n1!2 := 1, kRESULTIS TRUE
}
```
The integer part of a number can be found using integerpart defined below. This function requires the number to be in standard form and in the range -9999 9999 to +9999 9999. If the integer part is out of range the result is either +1\_0000\_0000 or -1\_0000\_0000.

```
{ET e = n1!1}LET x = n1!2 * 10000IF upb1>=3 DO x := x + n1!3
  IF e > 2 DO x := 1_0000_0000
 IF n1!0 DO x := -xIF e <= 0 RESULTIS 0
  IF e = 1 RESULTIS x / 10000
 RESULTIS x
}
```
The following function rounds its argumnent to the nearest integer, returning a value representing the first 8 decimal digits after the decimal point before rounding takes place.

```
AND roundtoint(n1, upb1) = VALOF
\{ LET e = n1!1 // The exponent
 LET frac = 0IF e > 0 DO
 { // The integer part is non zero
   1/e > 0LET p = e+2 // Position of the first fractional radix digit
   LET carry = p<upb1 & n1!p>=5000 -> 1, 0
   IF p \leq upb1 DO frac := n1!p * 10000 // Fractional digits 1 to 4
   IF p \leq 1 upb1 DO frac := frac + n1!(p+1) // Fractional digits 5 to 8
   FOR i = p TO upb1 DO n1!i := 0IF carry DO addcarry(n1,p-1)
   //checknum(n1,upb1)
   RESULTIS frac
 }
 // The unrounded integer part is zero, so the rounded
 // integer part is zero or 1.
 // e \le 0IF e= 0 DO frac := n1!2*10000 + n1!3 // 8 fractional digits
 IF e=-1 DO frac := n1!2 \frac{1}{2} // 4 fractional digits
 TEST e=0 & frac >= 50000000
 THEN settok(1, n1,upb1) // n1 was in range 0.5 to 0.99999999
 ELSE setzero(n1,upb1) // n1 was in range 0.0 to 0.49999999
 //checknum(n1,upb1)
```

```
RESULTIS frac
```
The next function outputs a charater representation of the high precision number it is given.

```
AND prnum(n, upb) BE
{ // Output a number n of size upb, followed by a newline().
  writef("%c0.", n!0->'-','+')
 FOR i = 2 TO upb DO
  { writef("%z4 ", n!i)
    IF (i-2) MOD 10 = 9 DO writef("*n ')
  }
  IF n!1 DO writef("E%n", n!1)
 newline()
}
```
For example, if N points to: [TRUE, 4, 0012, 3456 7890, 0000], prnum(N,5) outputs: -0.0012 3456 7890 0000 E4.

The function defined below compares the magnitude of two high precision numbers returning -1, 0 or +1 depending on whether the absolute value of the first number is less, equal, or greater than the absolute value of the second.

```
AND numcmpu(n1,upb1, n2,upb2) = VALOF
\{ // Return 1 if abs n1 > abs n2
 // Return 0 if abs n1 = abs n2
 // Return -1 if abs n1 < abs n2
 // n1 and n2 are assumed to be in standard form.
 LET upb = upb1 <= upb2 -> upb1, upb2
 // upb is the smaller upper bound
 // Deal with the cases when n1 or n2 is zero.
 IF n1!2=0 DO
  { IF n2!2=0 RESULTIS 0 // n1= 0 n2= 0
   RESULTIS -1 // n1= 0 n2<sup>\approx</sup>=0
 }
 IF n2!2=0 RESULTIS 1 // n1~=0 n2= 0
 // Neither n1 nor n2 is zero
 FOR i = 1 TO upb DO
  { // Compare the exponents and digit os n1 and n2.
   LET a, b = n1!i, n2!iIF a > b RESULTIS 1 // n1 > n2
   IF a < b RESULTIS -1 // n1 < n2
```

```
}
  IF upb1=upb2 RESULTIS 0
  TEST upb1>upb
  THEN FOR i = upb+1 TO upb1 IF n1!i RESULTIS 1
  ELSE FOR i = upb+1 TO upb2 IF n2!i RESULTIS -1
  RESULTIS 0
}
```
The function defined below compares two standardized signed numbers, returning  $-1$ , 0 or  $+1$ .

```
AND numcmp(n1,upb1, n2,upb2) = VALOF
{ // Return 1 if n1 > n2
 // Return 0 if n1 = n2// Return -1 if n1 < n2// n1 and n2 are assumed to be in standard form.
 IF n1!0 DO
 { IF n2!0 RESULTIS - numcmpu(n1,upb1, n2,upb2) // n1< 0, n2< 0
   RESULTIS -1 // n1< 0, n2>=0
 }
 IF n2!0 RESULTIS 1 // n1>=0, n2< 0
 RESULTIS numcmpu(n1,upb1, n2,upb2) // n1>=0 n2>=0
}
```
The next function standardizes **n1** then sets  $n2 = -n1$ .

```
AND neg(n1, upb1) = VALOF\{ // Standardize n1 and the set n1 = -n1
  standardize(n1,upb1)
  IF n1!2 DO n1!0 := n1!0RESULTIS TRUE
}
```
The function iszero defined below returns TRUE if n1 is zero. If n1 is known to be in standard form, it is more efficient just to test n1!2.

```
AND iszero(n1, upb1) = VALOF{ // n1 is zero if all the fraction digits are zero
 FOR i = 2 TO upb1 UNLESS n1!i=0 RESULTIS FALSE
 RESULTIS TRUE
}
```
The next function sets  $n3$  to ABS  $n1 + ABS$  n2, assuming  $n1$  and  $n2$  are in standard form. The result is rounded.

```
AND addu(n1,upb1, n2,upb2, n3,upb3) = VALOF{ // Set n3 to abs n1 + abs n2 rounded
 // n1 and n2 are assumed to be in standard form.
 LET carry = 0LET t1,u1 = n1,upb1 // To hold the number with the larger exponent
 LET t2, u2 = n2, upb2 // To hold the number with the smaller exponent
 LET offset = ?
 LET p, q = ?, ?
 LET tmp = VEC numupb
 //checknum(n1,upb1)
 //checknum(n2,upb2)
 IF n1!2=0 RESULTIS copyu(n2,upb2, n3,upb3)
 IF n2!2=0 RESULTIS copyu(n1,upb1, n3,upb3)
 // Neither n1 nor n2 are zero.
 IF n1!1<n2!1 DO // Compare their exponents
 \{ t1, u1 := n2, upb2 \}t2, u2 := n1, upb1}
 // t1!1 >= t2!1 So t1 has the larger exponent
 offset := t1!1-t2!1// offset is >= 0// It is the amount t2 must be shifted before adding to t1
 p := u2 // Position of the last digit of t2
 q := u2+offset // Position in tmp of where to add it.
 IF q > numupb DO
 { // Reduce both p and q so the q=numupb
   p := p - (u2+offset-number)q := \text{numupb}}
 // Form the sum in tmp
 copyu(t1,u1, tmp,numupb)
 // Add t2 suitably shifted into tmp
 WHILE p \geq 2 DO
```

```
\{ LET x = \text{tmp!q} + t2!p + carrytmp!q := x MOD 10000
 carry := x / 10000p, q := p-1, q-1}
// There are no more digits of t2, but the may still be a carry
// to deal with
WHILE carry k q >= 2 DO
\{ LET x = \text{tmp!}q + \text{carry}tmp!q := x MOD 10000
 carry := x / 10000
  q := q-1}
// If there is a carry out of the senior digit, tmp must be
// shifted right and the exponent corrected.
IF carry DO
{ // Shift the radix digits to the right by one position.
  FOR i = number -1 TO 2 BY -1 DO tmp!(i+1) := tmp!itmp!2 := carrytmp!1 := tmp!1 + 1 // Adjust the exponent
}
copy(tmp,numupb, n3,upb3) // Set n3 = tmp rounded
//checknum(n3,upb3)
RESULTIS TRUE
```
The next function sets n3 to ABS n1 - ABS n2 assuming the result is greater than or equal to zero. Both n1 and n2 are assumed to be in standard form. The result is rounded.

```
AND \text{subu}(n1, upb1, n2, upb2, n3, upb3) = VALOF{ LET borrow = 0
 LET t1,u1 = n1,upb1 // To hold the number with the larger exponent
 LET t2, u2 = n2, upb2 // To hold the number with the smaller exponent
 LET offset = ?LET p, q = ?, ?
 LET tmp = VEC numupb
  //checknum(n1,upb1)
  //checknum(n2,upb2)
```

```
IF n2!2=0 RESULTIS copyu(n1,upb1, n3,upb3)
IF n1!2=0 DO
\{ // Since abs n1 >= abs n2 and n1=0 the so does n2.
  setzero(n3,upb3)
  RESULTIS TRUE
}
// Neither n1 nor n2 are zero.
// Since abs n1 >= abs n2 and they are both non zero,
// the exponent of n1 must be >= exponent of n2// is n1!1 >= n2!1 So t1 has the larger exponent
offset := n1!1-n2!1
// offset is >= 0// It is the amount n2 must be shifted before adding to n1
p := upb2 // Position of the last digit of n2
q := upb2+offset // Position in tmp of where to bubtract it.
IF q > numupb DO
{ // Reduce both p and q so the q=numupb
  p := p - (u2+offset-numupb)q := numupb
}
// Form the difference in tmp
copyu(t1,u1, tmp,numupb)
// Subtract n2 suitably shifted from tmp
WHILE p \geq 2 DO
\{ LET x = \text{tmp!}q - \text{borrow} - t2!pborrow := 0IF x < 0 DO borrow, x := 1, x + 10000tmp!q := xp, q := p-1, q-1}
// There are no more digits of n2, but the may still be a borrow
// to deal with
WHILE borrow k q >= 2 DO
\{ LET x = \text{tmp!q} - \text{borrow}borrow := 0
```

```
IF x < 0 DO borrow, x := 1, x + 10000tmp!q := xq := q-1}
  IF borrow DO
  { // There was a borrow out of the senior radix digit.
   // This is a system error since abs n1 is >= abs n2.
   writef("SYSTEM ERROR: in subu*n")
   abort(999)
   RESULTIS FALSE
 }
 standardize(tmp,numupb)
  copy(tmp,numupb, n3,upb3) // Set n3 = tmp rounded
  //checknum(n3,upb3)
 RESULTIS TRUE
}
```
The next function sets it argument to 0.0.

AND setzero(n1, upb1) BE FOR  $i = 0$  TO upb1 DO n1! $i := 0$ 

The next function sets  $n3$  to  $n1 + n2$  using signed arithmetic. Both  $n1$  and n2 are assumed to be in standard form. The result is rounded.

AND  $add(n1, upb1, n2, upb2, n3, upb3) = VALOF$ { // Add signed numbers n1 and n2 placing the rounded result in n3

```
LET rc = ?LET t = VEC numupb
//checknum(n1,upb1)
//checknum(n2,upb2)
IF n1!2=0 DO
{ copy(n2,upb2, n3,upb3) // n1 is zero
  RESULTIS TRUE
}
IF n2!2=0 DO
{ copy(n1,upb1, n3,upb3) // n2 is zero
  RESULTIS TRUE
```

```
// Neither n1 nor n2 are zero
IF n1!0=n2!0 DO
\{ // eg +5 + +3 => + (5+3)
 \frac{1}{2} eg -3 + -5 => - (5+3)
  // So add the absolute values and then set the sign
  rc := addu(n1, upb1, n2, upb2, n3, upb3)UNLESS n3!2=0 DO n3!0 := n1!0
  RESULTIS rc
}
// The signs are different
rc := numcmpu(n1,upb1, n2,upb2)IF rc=0 RESULTIS setzero(n3,upb3)
TEST n1!0
THEN TEST rc>0
     THEN \{ // eg -5 + +3 = - (5-3)rc := subu(n1, upb1, n2, upb2, n3, upb3)UNLESS n3!2=0 DO n3!0 := TRUE
            RESULTIS rc
          }
     ELSE { // eg -3 + +5 => + (5-3)rc := subu(n2, upb2, n1, upb1, n3, upb3)n3!0 := FALSE
            RESULTIS rc
          }
ELSE TEST rc>0
     THEN \{ // eg +5 + -3 => + (5-3)
            rc := subu(n1, upb1, n2, upb2, n3, upb3)n3!0 := FALSE
            RESULTIS rc
          }
     ELSE { // eg +3 + -5 => - (5-3)
            rc := subu(n2, upb2, n1, upb1, n3, upb3)UNLESS n3!2=0 DO n3!0 := TRUE
            RESULTIS rc
          }
```
}

The next function sets  $n3$  to  $n1 - n2$  using signed arithmetic. Both  $n1$  and n2 are assumed to be in standard form. The result is rounded.

```
AND sub(n1, upb1, n2, upb2, n3, upb3) = VALOF{ // Subtract n2 from n1 using signed arithmetic placing
  // the rounded result in n3.
 LET rc = ?LET n2sign = n2!0//checknum(n1,upb1)
  //checknum(n2,upb2)
  IF n2!2=0 DO
  { copy(n1,upb1, n3,upb3) // n2 is zero
   RESULTIS TRUE
  }
 // n2 is non zero
 n2!0 := ~ n2!0 // Negate n2
 rc := add(n1, upb1, n2, upb2, n3, upb3)//checknum(n3,upb3)
  n2!0 := n2sign // Restore the sign of n2// No need to call checknum since add has already done so.
  standardize(n3,upb3)
  //checknum(n3,upb3)
 RESULTIS rc
```

```
}
```
The next function sets  $n3$  to  $n1 * n2$  using signed arithmetic. Both  $n1$  and n2 are assumed to be in standard form. The result is rounded.

It does this by clearing an accumulator t1 and the successively adding the product of radix digits from n1 and n2 into appropriate positions in t1. These products are typically larger than 9999 and so a carry operation is performed occasionally to ensure all fraction digits in t1 are in the range 0 to 9999. Notice that if the exponents of n1 and n2 are both zero then the result will have exponent zero. Unless the result is zero the exponent of the result will be the sum of the exponenents of the two operands. Having computed the product in t1, this result is copied to n3, rounding it if upb3 is smaller the numupb.

```
AND mul(n1,upb1, n2,upb2, n3,upb3) = VALOF{ LET sign = n1!0 XOR n2!0 // Set the sign of the result
 LET e1 = n1!1LET e2 = n2!1LET exponent = e1 + e2 // Initial exponent
 LET carry = ?
```

```
LET t1 = VEC numupb
IF iszero(n1,upb1) | iszero(n2,upb2) DO
{ setzero(n3,upb3)
  RESULTIS TRUE
}
setzero(t1,numupb)
// Neither n1 nor n2 are zero.
// Set the exponents of n1 and n2 to zero
n1!1, n2!1 := 0, 0// Form the product n1*n2 in t1.
// Both n1 and n2 are less than 1.0 so the product will be less than 1.0.
FOR i = 2 TO upb1 DO
{ // Take each digit of n1
  LET n1i = n1!iIF n1i DO
  { LET p, x = ?, ?
    LET jlim = numupb+1-iIF jlim > upb2 DO jlim := upb2
    // j is in the range 2 to upb2, but the destination
    // position i+j-1 must be <= numupb, so
    // i+j-1 <= numupb ie j <= numupb+1-i
    // j must also be <= upb2
    FOR j = jlim TO 2 BY -1 DO
    { p := i + j - 1 \quad // \text{ The destination position} }t1!p := t1!p + n1i * n2!j}
    carry := 0FOR j = numupb TO 1 BY -1 DO
    \{ LET x = t1!j + carryt1!j := x MOD 10000
      carry := x / 10000
    }
}
t1!0 := sign
t1!1 := t1!1 + exponent
standardize(t1,numupb)
copy(t1,numupb, n3,upb3)
// Restore the exponents of n1 and n2
```
```
n1!1, n2!1 := e1, e2//checknum(n3,upb3)
RESULTIS TRUE
```

```
The next function set n1 = k * n1 where k is in the range -9999 to =9999.
```

```
AND mulbyk(k, n1,upb1) = VALOF{ LET sign = n1!0
 LET carry = 0standardize(n1,upb1)
 IF n1!2=0 RESULTIS TRUE
 IF k=0 DO
  { setzero(n1,upb1)
   RESULTIS TRUE
 }
 IF k < 0 DO n1!0, k := \text{m1!0}, -k// The result sign is correct and k is non zero.
 // Multiply digits from the least significant end
  // dealing with carry.
 FOR i = upb1 TO 2 BY -1 DO
  \{ LET x = n1!i * k + carryn1!i := x MOD 10000
   carry := x / 10000
 }
  IF carry DO
  { // Shift the fractional part to the right one place
   // and adjust the exponent.
   LET lsdig = n1!upb1
   FOR i = upb1-1 TO 2 BY -1 DO n1!(i+1) := n1!i
   n1!1 := n1!1 + 1n1!2 := carryIF lsdig >= 5000 DO addcarry(n1,upb1)
 }
  //checknum(n1,upb1)
 RESULTIS TRUE
}
```
The next function sets  $n^2 = 1/n$ . It uses a Newton-Raphson iteration based on finding the value of x for which  $f(x) = (1/x-a) = 0$ . The slope (or differential) of this function at x is  $-1/x^2$  and this leads to the iteration:  $x_{n+1} = x_n + x_n(1$  $a \times x_n$ ). This iteration require a good initial guess since it is easy to choose a value that causes the iteration to diverge. Luckily we can use ordinary single length division to help provide a good initial guess using the first 8 significant decimal digits of n1. The implementation is otherwise quite straightforward. If upb2 < numupb the result is rounded.

```
AND inv(n1, upb1, n2, upb2) = VALOF{ // Standardize n1 if necessary, then if n1 is zero return FALSE,
 // otherwise standardize set n^2 = 1/n1.
 // upb1 is assumed to be > 2.
 LET one = TABLE FALSE, 1, 0001 // The number +1.0LET sign = n1!0 // The sign of n1
 LET e = ? // To hold the exponent of n1
 LET elim = -(\text{number} - 2 - \text{number} - 4)LET t1 = VEC numupb
 AND t2 = VEC numupb
 AND t3 = VEC numupb
 AND t4 = VEC numupb
 //checknum(n1,upb1)
 IF n1!2=0 RESULTIS FALSE // Cannot take the inverse of zero.
  IF numcmp(one,2, n1,upb1)=0 DO
  { settok(1, n2,upb2) // The inverse of 1.0 is 1.0.
   RESULTIS TRUE
  }
 e := n1!1n1!0, n1!1 := FALSE, 0 // Set n1 to be in the range +0.0001 to +1.0000
 // Select initial guess
  \{ LET w = n1!2 * 1_0000 + n1!3// 10000 <= w <= 99999999
   LET a = muldiv(9999_9999, 1_0000, w)
   setzero(t1,numupb)
   t1!0 := FALSE // Set positive
   t1!1 := 1 \frac{1}{2} // Set the exponent
   t1!2 := a / 1_0000 / and two radix digits
   t1!3 := a MOD 1_0000 // of the initial guess.
 }
```

```
{ // Start of Newton-Raphson loop
```

```
again:
   mul(t1,numupb, n1,upb1, t2,numupb) // Set t2 = t1*n1
    sub(one, 2, t2, numupb, t3, numupb) // Set t3 := 1 - t1 *n1
   mul(t1,numupb, t3,numupb, t2,numupb)
    add(t1,numupb, t2,numupb, t3,numupb)
    IF t3!1>100 DO
    { // The iteration for 1/n1 has diverged
     newline()
      writef("The iteration for 1/n1 has diverged*n")
      writef("n1= "); prnum(n1,upb1)
      abort(999)
    }
    sub(t3,numupb, t1,numupb, t2,numupb)
   UNLESS iszero(t2,numupb) DO
    { IF t2!1 > elim DO
      { copy(t3,numupb, t1,numupb)
        GOTO again
      }
   }
  }
 t3!0, t3!1 := sign, 1-e // Set the sign and exponent of the result
  copy(t3,numupb, n2,upb2)
 n1!0, n1!1 := sign, e // Restore the sign and exponent of n1
 //checknum(n2,upb2)
 RESULTIS TRUE
}
```
The next function divides n1 by a single radix digit k leaving the result in n1. It does this using, so called, short division which is quite straightforwrd to implement. The divisor can be negative.

```
AND divbyk(k, n1, upb1) = VALOF{ LET sign, carry = ?, 0
 LET e = n1!1standardize(n1,upb1)
 IF k=0 RESULTIS FALSE
 IF n1!2=0 RESULTIS TRUE
```

```
sign := n1!0IF k<0 DO sign, k := \tilde{s} sign, -kFOR i = 1 TO upb1-1 DO
{LET x = carry*10000 + n1!(i+1)}n1!i := x / kcarry := x MOD k}
n1!upb1 := carryTEST n1!1
THEN FOR i = upb1-1 TO 1 BY -1 DO n1!(i+1) := n1!iELSE e := e-1n1!0 := sign
n1!1 := e//checknum(n1,upb1)
RESULTIS TRUE
```
The next function sets  $n3 = n1 / n2$  using signed arithmetic. After dealing with the special case of  $n1=0$ , it does this by first calculating the inverse of  $n2$ and then multiplying it by n1. This method is used since there is a good Newton-Raphson iteration to calculate an inverse but not for a general division.

```
AND div(n1, upb1, n2, upb2, n3, upb3) = VALOF\{ LET t1 = VEC numupb
 LET t2 = VEC numupb
 //checknum(n1,upb1)
 //checknum(n2,upb2)
 IF n1!2=0 DO
 { setzero(n3,upb3) // If n1 is zero the result is zero
   RESULTIS TRUE
 }
 IF n2!2=0 RESULTIS FALSE // Cannot divide by zero
 inv(n2, upb2, t1, numupb) // t1 = 1/n2mul(n1,upb1, t1,numupb, t2,numupb) // t2 = n1 * 1/n2
 copy(t2,numupb, n3,upb3) // n3 = t2 rounded
```

```
//checknum(n3,upb3)
RESULTIS TRUE
```
The next function calculates the square root of n1 leaving the result in n2. It uses a Newton-Raphson iteration based on finding the value of x that causes  $f(x) = x^2 - a$  to be zero. The differential (the slope at x) of this function  $2x$ and this leads to the iteration:  $x_{n+1} = (x_n + a/x_n)/2$ . After dealing with the simple special case of  $n1=0$ , the function remembers the exponent of  $n1$  in  $e$  then sets n1!1 to zero causing n1 to be in range 0.0001 to 0.9999. A reasonable initial guess is then chosen based on the first 8 decimal digits of n1 and the iteration started. Once the iteration is complete, the exponent of the result is set. As can be seen special care is needed if the original exponent was an odd number. The final call of copy rounds the result, if necessary.

```
AND sqrt(n1, upb1, n2, upb2) = VALOF{ // Set n2 to the square root of n1.
 LET rc, prevrc = ?, -2LET e = ?LET elim = -(\text{number} - 2 - \text{number} / 4)LET t1 = VEC numupb
  AND t2 = VEC numupb
  AND t3 = VEC numupb
  setzero(n2,upb2)
  IF iszero(n1) RESULTIS TRUE // sqrt(0) = 0
  standardize(n1,upb1)
  // n1!2 will certainly be non zero
  IF n1!0 RESULTIS FALSE // n1 must be positive
  e := n1!1 // Remember the exponent of n1 in e
  n1!1 := 0 // Cause n1 to be in range 0001 to 9999
  // n1 is greater than zero
  { // Choose a reasonable initial guess
   LET a = n1!2 * 10000 + n1!3 // 0001 <= a <= 9999_9999
    LET guess = 100_0000
   UNTIL muldiv(guess, guess, 1_0000_00000) >= a DO
      guess := guess + guess
```

```
guess := (guess + multiv(a, 1_0000_0000, guess)) >> 1guess := (guess + multiv(a, 1_0000_0000, guess)) >> 1guess := (guess + muldiv(a, 1_0000_0000, guess))>>1
    guess := (guess + multiv(a, 1_0000_0000, guess))>>1// Place the initial guess in t1
    setzero(t1,numupb)
    t1!2, t1!3 := guess/10000, guess MOD 10000
  }
setzero(t2,numupb)
setzero(t3,numupb)
  { // Start of Newton=Raphson sqrt loop
again:
    div(n1, upb1, t1, numupb, t2, numupb) // t2 = n1/t1add(t1,numupb, t2,numupb, t3,numupb) // t3 = t1 + n1/t1divbyk(2, t3, numupb) // Set t3 := (t1 + n1/t1)/2sub(t3,numupb, t1,numupb, t2,numupb)
    UNLESS iszero(t2,numupb) DO
    { IF t3!1 + elim < t2!1 DO
      { copy(t3,numupb, t1,numupb)
        GOTO again
     }
    }
  }
 t3!1 := e>=0 -> (e+1)/2, (e-1)/2n1!1 := e // Restore the exponent of n1
 UNLESS (e&1)=0 TEST e>0 THEN divbyk(100, t3,numupb)
                          ELSE mulbyk(100, t3,numupb)
  copy(t3,numupb, n2,upb2)
 //checknum(n2,upb2)
 RESULTIS TRUE
}
   The next function set n2 = n1 rounding if necessary.
AND copy(n1,upb1, n2,upb2) = VALOF\{ LET p = upb1
```

```
IF p > upb2 DO p := upb2
```

```
FOR i = 0 TO p DO n2!i := n1!i
 FOR i = p+1 TO upb2 DO n2!i := 0 // Pad with zeroes
  IF p >upb2 & n1!(upb2+1) > 5000 DO addcarry(n2, p)IF n2!2=0 RESULTIS standardize(n2,upb2)
  //checknum(n2,upb2)
 RESULTIS TRUE
}
   The next function sets n2 = ABS n1, rounding if necessary.
AND copyu(n1,upb1, n2,upb2) = VALOF\{ LET p = upb1IF p > upb2 DO p := upb2
 FOR i = 1 TO p DO n2!i := n1!i
 FOR i = p+1 TO upb2 DO n2!i := 0 // Pad with zeroes
  IF p >upb2 & n1!(upb2+1) > 5000 DO addcarry(n2, p)n2!0 := FALSE // Set the result to be positive
  IF n2!2=0 RESULTIS standardize(n2,upb2)
 //checknum(n2,upb2)
 RESULTIS TRUE
}
```
The next function is mainly used internally in the arith library to help implements rounding. It adds one at position p of the fraction digits of n1. Note that if  $p$  is less than the upperbound of  $n1$ , the radix digits from psition  $p+1$  to the end are not changed.

```
AND addcarry(n1,p) = VALOF
{ FOR i = p TO 2 BY -1 DO
 {EIT x = n1!i}UNLESS x = 9999 DO { n1!i := x+1; RESULTIS TRUE }
   n1!i := 0}
 // There is a carry out of the senior digit position.
 // This can only happen if 1 was added to 9999 9999 .. 9999
 // so n1!2 to n1!upb1 are all zero.
 n1!2 := 0001
 n1!1 := n1!1 + 1 // Correct the exponent
```

```
//checknum(n1,p)
 RESULTIS TRUE
}
```
The next function standardizes the high precision number it is given. It either sets n1 to zero or ensures that n1!2 is non zero, shifting the fraction digits and adjusting the exponent, if necessary.

```
AND standardize(n1,upb1) = VALOF
{ LET p = 2
 UNTIL p > upb1 | n1!p DO p := p+1IF p>upb1 DO
  { // The number is zero if every radix digit is zero.
    n1!0, n1!1 := FALSE, 0 // Other elements are already zero.
   RESULTIS TRUE
  }
 UNLESS p=2 DO
  { // Shift the fractional part to the left
    // and adjust the exponent.
    FOR i = p TO upb1 DO n1!(2+i-p) := n1!iFOR i = upb1-p+1 TO upb1 DO n1!i := 0n1!1 := n1!1 - p + 2 // Correct the exponent
  }
 RESULTIS TRUE
}
```
The next function sets d to the radius of a sphere centred at the origin that has point p on its surface. If p represents the point  $(x, y, z)$  then d is given the required to the surface. If  $p$  requires the surface of  $\sqrt{x^2 + y^2 + z^2}$ .

```
AND radius(p,upb1, d,upb2) = VALOF
\{ LET t1 = VEC numupb
 LET t2 = VEC numupb
 LET t3 = VEC numupb
 LET t4 = VEC numupb
 LET t5 = VEC numupb
 UNLESS mul(p!0,upb1, p!0,upb1, t1,numupb) RESULTIS FALSE
 UNLESS mul(p!1,upb1, p!1,upb1, t2,numupb) RESULTIS FALSE
 UNLESS mul(p!2,upb1, p!2,upb1, t3,numupb) RESULTIS FALSE
 UNLESS add(t1,numupb, t2,numupb, t4,numupb) RESULTIS FALSE
```

```
UNLESS add(t3,numupb, t4,numupb, t5,numupb) RESULTIS FALSE
UNLESS sqrt(t5,numupb, d,upb2) RESULTIS FALSE
```

```
RESULTIS TRUE
```
The function inprod, defined below, computes the inner product of two 3D vectors dir1 and dir2 leaving the result in n3. The components of dir1 and dir2 have upperbounds upb1 and upb2, respectively. If dir1 and dir2 represent  $(a, b, c)$  and  $(x, y, z)$ , respectively, the result placed in **n3** represents  $ax + by + cz$ . As will be shown on page 602, if  $(a, b, c)$  and  $(x, y, z)$  are direction cosines, the result is the cosine of the angle between them.

```
AND inprod(dir1,upb1, dir2,upb2, n3,upb3) = VALOF
{ // dir1 and dir2 are 3D vectors.
  // ie dir1 \rightarrow [dx1,dy1,dz1] and dir2 \rightarrow [dx2,dy2,dz2] where
  // upb1 is the upperbounds of dx1, dy1 and dz1
  // upb2 is the upperbounds of dx2, dy2 and dz2
  // n3 is set to the dx1*dx2+dy1*dy2*dz1*dz2
  // If dir1 and dir2 represent direction cosines, n3 will be the
  // cosine of the angle between them.
  LET t1 = VEC numupb
  AND t2 = VEC numupb
  AND t3 = VEC numupb
  AND t4 = VEC numupb
  mul(dir1!0,upb1, dir2!0,upb2, t1,numupb)
  mul(dir1!1,upb1, dir2!1,upb2, t2,numupb)
  mul(dir1!2,upb1, dir2!2,upb2, t3,numupb)
  add(t1,numupb, t2,numupb, t4,numupb)
  add(t3,numupb, t4,numupb, n3,upb3)
  RESULTIS TRUE
}
```
The function crossprod, defined below, calculates the cross product of two 3D vectors dir1 and dir2 leaving the result in dir3. The upperbounds of the components of these three vectors are upb1, upb2 and upb3, respectively.

If dir1 and dir2 represent  $(a, b, c)$  and  $(x, y, z)$ , respectively, then the components of dir3 are set to to represent  $(bz - cy, cx - az, ay - bx)$ . The direction of dir3 will be orthogonal to the plane specified by dir1 and dir2, and its length will be the product of the lengths of dir1 and dir2 multiplied by the sine of the angle between them. As a special case, if  $\text{dir1} = (1, 0, 0)$  and  $\text{dir2} = (0, 1, 0)$ , then dir3 will represent  $(0, 0, 1)$ .

```
AND crossprod(dir1,upb1, dir2,upb2, dir3,upb3) = VALOF
\{ LET t1 = VEC numupb
 AND t2 = VEC numupb
 mul(dir1!1,upb1, dir2!2,upb2, t1,numupb) // t1 = bz
 mul(dir1!2,upb1, dir2!1,upb2, t2,numupb) // t2 = cy, cx-az and ay-bx,
 sub(t1, numupb, t2, numupb, dir3!0, upb3) // dir3!0 = bz-cy
 mul(dir1!2,upb1, dir2!0,upb2, t1,numupb) // t1 = cxmul(dir1!1,upb1, dir2!2,upb2, t2,numupb) // t2 = az
 sub(t1, numupb, t2, numupb, dir3!1, upb3) // dir3!0 = cx-az
 mul(dir1!0,upb1, dir2!1,upb2, t1,numupb) // t1 = ay
 mul(dir1!1,upb1, dir2!2,upb2, t2,numupb) // t2 = bxsub(t1, numupb, t2, numupb, dir3!2, upb3) // dir3!0 = ay-bx
 RESULTIS TRUE
}
```
The function normalize, defined below, converts an arbitrary 3D vector to one of unit length pointing in the same direction. Its implementation is straightforward.

```
AND normalize(dir, upb) = VALOF
{ // This function causes a 3D vector dir to be scaled to make it
 // unit length. dir!0, dir1 and dir!2 are the three components
 // of the vector and each have upprbound upb. It is implemented
 // dividing these numbers by radius(dir!0,upb, dir!1,upb, dir!2,upb)
 // The resulting values are often call direction cosines.
 LET d = VEC numupb
 LET t = VEC numupb
 UNLESS radius(dir,upb, d,numupb) RESULTIS FALSE
 IF iszero(d,numupb) DO
  { settok(1, dir!0,upb)
   setzero(dir!1,upb)
   setzero(dir!2,upb)
   //writef("Set dir to (1,0,0) since dir was too small*n")
   RESULTIS TRUE
 }
 UNLESS div(dir!0,upb, d,numupb, t,numupb) RESULTIS FALSE
 copy(t,numupb, dir!0,upb)
```

```
UNLESS div(dir!1,upb, d,numupb, t,numupb) RESULTIS FALSE
copy(t,numupb, dir!1,upb)
UNLESS div(dir!2,upb, d,numupb, t,numupb) RESULTIS FALSE
copy(t,numupb, dir!2,upb)
RESULTIS TRUE
```
The function exptok, defined below, computes  $n1^k$  by the reasonably efficient method described on page 65.

```
AND exptok(k, n1,upb1, n2,upb2) BE
\{ // Set n2 to n1^n rounded where n is an integer >= 0.
 LET P = VEC numupb
 AND R = VEC numberAND T = VEC numupb
  copy(n1,upb1, P,numupb) // To hold the next power of n1
  settok(1, R,numupb) // To hold the result
 WHILE k DO
  { IF (k & 1)>0 DO
    { // Set R = R * P ie multiply R by the current power of n1
      mul(R,numupb, P,numupb, T,numupb)
      copy(T,numupb, R,numupb)
    }
    // Set P to P * P
   mul(P,numupb, P,numupb, T,numupb)
    copy(T,numupb, P,numupb)
   k := k>>1}
  copy(R,numupb, n2,upb2)
}
```
The function checknum, defined below, is primarily a debugging aid that checks that its argument is valid standardized number.

```
AND checknum(n1,upb1) BE
{ // The calls abort(999) if n1 is not in standard form.
 LET sign, e, d1 = n1!0, n1!1, n1!2
 UNLESS sign=TRUE | sign=FALSE DO
 { writef("n1 has a bad sign field*n")
   writef("n1= "); prnum(n1,upb1)
```

```
abort(999)
    RETURN
  }
  IF d1=0 DO
  { // Check n1 represents zero.
    FOR i = 0 TO upb1 UNLESS n1!i=0 DO
    { writef("n1!2 is zero but other elements are not*n")
      writef("n1= "); prnum(n1,upb1)
      abort(999)
      RETURN
    }
    RETURN
  }
  // Check that all radix digits are in range 0 to 9999
 FOR i = 2 TO upb1 UNLESS 0 <= n1!i <= 9999 DO
  { writef("Not all radix digits of n1 are in range 0 to 9999*n")
    writef("n1= "); prnum(n1,upb1)
    abort(999)
    RETURN
 }
}
```
## 5.17.1 A Simple Example

The arith library was developed and tested using a variant of the program in bcplprogs/tests/testarith.b, but rather than describing this program, a more interesting program called fastfib.b will be presented. This program execises most of the arith library including particularly the functions div, sqrt and exptok. It computes high precision Fibonacci numbers and can be used to find the position of the first Fibonacci number that has 1000 decimal digits which corresponds to problem 25 in the interesting collection of over 500 somewhat mathematical programming problems set in www.ProjectEuler.net These problems range from being quite simple to extremely challenging, and are well worth looking at. This program is as follows.

```
GET "libhdr"
MANIFEST {
 ArithGlobs=350
 numupb = 2+250+10 // Size of numbers used in the library,
                     // good for 1000 decimals 40 check digits.
 nupb = numupb-5 // Size of numbers used in this program,
                     // allowing 5 guard digits
}
```

```
GET "arith.h"
GET "arith.b" // Get the high precision library
GLOBAL {
 tracing:ug
 root5
 invroot5
 P // To hold (1+sqrt(5))/2
 Q // To hold (1-sqrt(5))/2One // To hold 1.0
 pos // Position of the fibonacci number
 F // To hold fib(pos)
 T1 // Temp value
}
LET start() = VALOF
\{ LET argv = VEC 50
 UNLESS rdargs("n/N,-t/S", argv, 50) DO
 { writef("Bad arguments*n")
   RESULTIS 0
 }
 pos := 5
 IF argv!0 DO pos := !(argv!0) // pos/N
 tracing := \arg v!1 // -t/Sroot5 := getvec(nupb)
 invroot5 := getvec(nupb)
 P := getvec(nupb)Q := getvec(nupb)F := getvec(nupb)One := getvec(nupb)
 T1 := getvec(nupb)
 settok(5, T1,nupb)
 sqrt(T1,nupb, root5,nupb)
 inv(root5,nupb, invroot5,nupb)
 IF tracing DO
 { writef("root5=*n")
   prnum(root5,nupb)
   // Check root5
   mul(root5,nupb, root5,nupb, T1,nupb)
```

```
writef("root5^2=*n"); prnum(T1,nupb)
  newline()
  // Check invroot5
  writef("invroot5=*n")
  prnum(invroot5,nupb)
  mul(invroot5,nupb, invroot5,nupb, T1,nupb)
  writef("invroot5^2=*n")
  prnum(T1,nupb)
}
settok(1, One,nupb)
// Set P to (1 + sqrt(5))/2add(One,nupb, root5,nupb, P,nupb)
divbyk(2, P,nupb)
IF tracing DO
{ writef("P = (1 + sqrt(5))/2 =*n")
  prnum(P,nupb)
  newline()
}
// Set Q to (1 - sqrt(5))/2sub(One,nupb, root5,nupb, Q,nupb)
divbyk(2, Q,nupb)
IF tracing DO
{ writef("Q = (1 - sqrt(5))/2 = sn")
  prnum(Q,nupb)
  newline()
}
//writef("Calling fib(%n, F,%n)*n", pos, nupb)
fib(pos, F,nupb) // Compute fibonacci of pos
writef("fib(\%n) = *n", pos)prnum(F,nupb)
{ LET k, d1 = 4*F!1-4, F!2
  UNTIL d1 = 0 D0 k, d1 := k+1, d1/10
  IF k<=0 DO k := 1
  writef("Number of decimal digits: %n*n", k)
}
freevec(root5)
freevec(invroot5)
freevec(One)
```

```
freevec(P)
  freevec(Q)
  freevec(F)
  freevec(T1)
  RESULTIS 0
}
AND fib(n, n1,upb1) BE
{ LET rc = 0
  LET t1 = VEC numupb
  AND t2 = VEC numupb
  AND t3 = VEC numupb
  exptok(n, P,nupb, t1,nupb)
  IF tracing DO
  { writef("P^%n:*n", n)
    prnum(t1,nupb)
  }
  exptok(n, Q,nupb, t2,nupb)
  IF tracing DO
  \{ writef("Q^%n=*n",n)
    prnum(t2,nupb)
  }
  sub(t1,nupb, t2,nupb, t3,nupb)
  IF tracing DO
  { writef("P^%n-Q^%n=*n",n,n)
    prnum(t3,nupb)
  }
  mul(t3,nupb, invroot5,nupb, n1,upb1)
  IF tracing DO
  { writef("(P^*\n n-Q^*\n n) by sqrt(5) unrounded*n",n,n)
    prnum(n1,upb1)
  }
  rc := roundtoint(n1,upb1)UNLESS rc=0 | rc=9999_9999 DO
  { writef("Higer precision required, rc=%z8*n", rc)
    abort(999)
  }
}
```
As can be seen it computes  $fib(n)$  using the formula derived on page 64, namely:

$$
fib(n) = \frac{(1+\sqrt{5})^n - (1-\sqrt{5})^n}{2^n\sqrt{5}}.
$$

When this program is run with argument 4782 it generates the following output.

```
0.000> fastfib 4782
fib(4782) =+0.1070 0662 6638 2758 9367 6498 0584 4573 9688 5083
   6838 9663 2151 6650 1323 5203 3753 1452 0604 6940
   4062 1889 1475 8248 9792 6578 0469 4888 1775 9195
   7484 3364 6667 2569 9595 1299 6030 4612 6274 8092
   4821 8614 4069 4330 5123 4774 4427 5027 3781 7530
   8757 9391 6661 9214 9259 1867 5955 3966 4228 3714
   8943 1130 7469 9503 4395 4700 1985 4326 0972 3067
   2901 9287 0526 4472 4372 6117 7158 2182 5548 4911
   2052 5013 2014 7861 2965 9313 8179 2235 5596 5745
   2039 5061 3755 1467 8375 4322 9119 6021 2993 4048
   2607 0617 5397 7068 4706 8202 8954 8690 2666 1854
   3512 4521 9003 6948 0641 3574 4747 0911 7076 1976
   6945 6910 7009 8024 3934 3961 7474 1037 3691 2503
   2313 6553 2164 7736 9702 3167 7550 5159 5173 5184
   6057 9954 9194 1096 7778 3732 2966 5796 5816 4651
   3903 4881 5425 6310 1842 2419 0259 8460 8800 0110
   1862 5555 0245 4939 3711 3651 6570 3944 7629 5847
   1454 8523 4259 5042 8582 4253 0608 3544 4354 2821
   2611 0089 9286 3795 0480 0689 4330 3097 7321 7834
   8645 4311 3205 7656 5986 8456 2886 1680 8718 6938
   3529 7350 6439 8629 7640 6600 0072 3562 9179 0520
   7051 1640 7761 4812 4918 8583 0945 9405 6668 8339
   1093 5094 4456 5763 5766 6151 6193 1775 3792 8916
   6158 1327 1596 1687 7487 9838 2182 0492 5203 4847
   3874 3847 3677 1934 5127 8702 9218 6362 5062 7816
   0000 0000 0000 0000 0000 0000 E250
Number of decimal digits: 1000
1.550>
```
Although this program may be good for really large fibonacci numbers with perhaps a million digits, the following naive program (fib1000.b) is much faster for a mere 1000 digits.

/\* This program finds the position of the first fibonacci number having 1000 decimal digits. The first fibonacci number has position zero. Ie fib(0)=0, fib(1)=1, fib(2)=1, fib(3)=2, fib(4)=3, fib(5)=5, etc This is a naive implemetation using vectors of digits of radix 100\_00\_000.

\*/

```
GET "libhdr"
MANIFEST {
 radix = 100_000_000
 digs = 1000 // Number of decimal digits
 upb = digs / 8 // 8 decimal digits per word
}
LET start() = VALOF
\{ LET a = getvec(upb)
 AND b = getvec(upb)LET upba, upbb = ?, ?
 LET t, upbt = ?, ?
 LET n = ?LET w = 1LET k = (digs-1) / 8FOR i = 1 TO (digs-1) MOD 8 DO w := 10*w// Set a=0 and b=1FOR i = 0 TO upb DO a!i, b!i := 0, 0
 b!0 := 1upba, upbb := 0, 0n := 1 // n is the position of the fibonacci number in b
 \{ IF b!k >= w BREAK
   // b is greater than a
   upba := add(b, upbb, a, upba) // Set a to b + an := n+1 // n is now the position of the fibonacci number in a
   //pr(n, a, upba)
   // Swap a and b
   t, upbt := a, upba
   a, upba := b, upbb
   b, upbb := t, upbt
  } REPEAT
 writef("The first fibonacci number with %n digits is at position %n*n",
         digs, n)
 freevec(a)
 freevec(b)
 RESULTIS TRUE
}
```

```
AND add(a, upba, b, upbb) = VALOF{ // Add a to b assuming a is greater than b, ie upba>=upbb
  LET carry = 0FOR i = 0 TO upba DO
  \{ LET x = a!i + b!i + carryb!i := x MOD radix
    carry := x / radix
  }
  IF carry DO
  { upba := upba+1b!upba := carry
  }
  RESULTIS upba
}
AND pr(n, a, upb) BE
{ writef("%i5: ", n)
 FOR i = upb TO 0 BY -1 DO writef(" %i8", a!i)
 newline()
}
```
## 5.18 The Airy Disk

This program uses the arith library described in the previous section to calculate the diffraction pattern caused by a point source of light at infinity observed by a telescope with an aperture of 100mm and focal length of 1000mm.

It does this by considering many rays of light with wave length 550nm passing through an assumed perfect circular objective lens of diameter 100mm causing the wave front to become spherical with a radius of 1000mm centred at the focal point. The effect of rays reaching nearby points on the focal plane are summed taking account of their different phases. The resulting intensities are plotted to show the size of the central spot and the radius of some of the surrounding diffraction rings. The central spot is called the Airy disk named after George Airy who, in 1835, was the first to give a mathematical explanation of this pattern. The matematical theory states that the radius of the innermost dark ring should be

 $r = 1.22\lambda \times F/A$ 

where  $\lambda$  is the wave length of the light (=550nm) F is the focal length  $(=1000$ mm) A is the aperture  $(=100$ mm) (The ratio  $F/A$  is commonly called the F number of a camera or telescope)

So for the telescope under consideration

 $r = 1.22 \times (550 \times 10^{-6}) \times 1000/100 = 0.00671$ mm

The program confirms this result. The Rayleigh criterion of barely being able to resolve two close stars is when the centre of the Airy disk of one of the stars is on the edge of the Airy disk of the other. Increasing the magnification of the image will not help.

The program starts as follows.

```
MANIFEST {
 ArithGlobs=350
 numupb = 2+10 // Allow a maximum precision of about 40 decimal digits.
}
GET "libhdr"
GET "arith.h" // Insert the arith high precision library
GET "arith.b"
GET "sdl.h" // Insert the SDL library
GET "sdl.b"
GLOBAL {
  stdin:ug
  stdout
  tracing
  // Colours
  c_black
  c_white
  c_gray
  c_blue
  c_red
  screen // For the SDL graphics
  fmt // The graphics format
  // All numerical values use high precision numbers.
```

```
pvx; pvy; pvz // Vextors holding the coordinates of points
              // on the spherical wave front touching the objective
pvcount // Count of the number of point in pvx, pvy and pvz.
qvx // X coordinates of points in the focal plane
qvcount // Count of the number of points in qvx
intensityv // Diffraction intensity of points in the focal plane
spacev
spacet
spacep
centrex // Position of (0,0) in the SDL screen
centrey
```
The z axis is the axis of the telescope in direction from the objective lens towards the mirror. The x axis is to the right when viewing the objective in the z direction, and y is upwards. The origin is on the z axis in the plane of the thin perfect objective lens. The focal point has coordinates  $(0, 0, F)$ , where F is 1000mm.

The vectors pvx, pvy and pvz hold the coordinates of thousands of points on the spherical wave front touching the objective lens. Each point is derived from a lattice point in the plane of the objective lens within 50mm of the z axis.

The program continues as follows.

```
MANIFEST {
 pvupb = 101*100 // UPB of the vectors holding the coordinated
                 // of points on the spherical wave front.
 nupb = 2+8 // The size of most high precision numbers used
                 // in the calculation. This setting allows about
                 // 32 decimal digits of precision.
  spacevupb = 1000000F = 1000 // The focal length
 A = 100 // The aperture
  Ar = A/2 // Objective lens radius
}
LET drawdot(x, y) BE
{ // Draw a 3x3 dot at (x,y) relative to (centrex,centrey).
```
}

```
// This function is used to plot points on the graph.
 LET sx = centrex + xLET sy = centrey + y
 drawfillrect(sx-1, sy-1, sx+1, sy+1)
 updatescreen()
}
LET initscreen() BE
{ initsdl()
 mkscreen("Airy Diffraction Pattern", 800, 400)
 // Define some colours
 c_{\text{black}} := \text{mapping}(0, 0, 0)c_white := maprgb(255, 255, 255)
  c_gray := maprgb(200, 200, 200)
  c_blue := maprgb( 0, 0, 255)
 c_{red} := maprgb(255, 0, 0)// Choose the screen position of (0,0)
  centrex := screenxsize/2
  centrey := 60writef("screenxsize=%n screenysize=%n*n", screenxsize,screenysize)
writef("centrex=%n centrey=%n*n", centrex, centrey)
 fillsurf(c_gray)
 updatescreen()
}
LET start() = VALOF
\{ LET argv = VEC 50
 stdin := input()
 stdout := output()
 UNLESS rdargs("-t/s", argv, 50) DO
  { writef("Bad arguments for airy*n")
   RESULTIS 0
 }
 tracing := argv!0 //-t/s
  initscreen()
  spacev := getvec(spacevupb)
  spacet := spacev+spacevupb
```

```
spacep := spacet
 mkfront()
  drawgraph()
  freevec(spacev)
 writef("Space used = %n out of (n * n * n)", spacet-spacep, spacevupb)
  RESULTIS 0
}
AND newvec(upb) = VALOF
{LET} p = spacep - upb - 1IF p<spacev DO
  { writef("*nMore space needed*n")
    abort(999)
    RESULTIS 0
  }
  spacep := pFOR i = 0 TO upb DO p!i := 0RESULTIS p
}
```

```
AND newnum(upb) = newvec(upb)
```
The function initscreen creates a suitable SDL window that will be used to draw a graph showing the intensity of points in the focal plane near the z axis. The function drawdot draws a 3x3 square representing a point on the intensity curve. The main function start reads the command arguments setting the variable tracing, but currently this variable is not used. It also allocated some space using getvec for use by newvec which is mainly used to allocate the vectors holding high precision numbers. Before returning from start it calls freevec to return the space obtained by getvec.

```
AND mkfront() BE
{ // Create the coordinates of all the points on the
  // spherical wave front.
 LET t1 = VEC nupb
 AND t2 = VEC nupb
 AND t3 = VEC nupb
 MANIFEST { step=4 }
 // step controls the number of points chosen in the objective lens.
  // The larger step is the faster the program runs but the resulting
```

```
// graph becomes less accurate.
```

```
pvcount := 0
pvx := newvec(pvupb) // These will hold the x, y and z coordinated
pvy := newvec(pvupb) // of points on the spherical wave front.
pvz := newvec(pvupb)
FOR x = 0 TO +Ar BY step DO
 FOR y = 0 TO +Ar BY step IF x*x+ y*y \leq A r*Ar DO
\{ // (x, y) are the coordinates of a lattice point in the plane of
  // the objective lens within a distance Ar from the z axis.
 LET Fnum = TABLE FALSE, 1, F // F as a high precision number.
 // (x,y,0) is a point in the first quadrant of the objective lens
 LET dx = VEC nupb
 AND dy = VEC nupb
 AND dz = VEC nupb
 LET nx, ny, nz = ?, ?, ? // Three will hold the x, y and z// coordinates of a point on the
                            // spherical wave front.
  //writef("*nx=%i3 y=%i3*n", x, y)
  //abort(1000)
  settok( x, dx,nupb) // Direction of the line from the focal point
  settok( y, dy, nupb) // to the point (x,y,0) in the objective lens.
  settok(-1000, dz,nupb)
  //writef("dx= "); prnum(dx, nupb)
  //writef("dy= "); prnum(dy, nupb)
  //writef("dz= "); prnum(dz, nupb)
 normalize(@dx,nupb)
  //writef("*nAfter normalisation we have direction cosines*n")
  //writef("dx= "); prnum(dx, nupb)
  //writef("dy= "); prnum(dy, nupb)
  //writef("dz= "); prnum(dz, nupb)
  //newline()
  // (dx, dy, dz) is now a unit vector in direction focal point to (x, y, 0)// Multiply dx by F
 mulbyk(F, dx,nupb)
  //writef("Multiply dx by F where F=%n*n", F)
```

```
//writef("dx= ");prnum(dx,nupb)
//newline()
// Multiply dy by F
mulbyk(F, dy,nupb)
//writef("Multiply dy by F where F=%n*n", F)
//writef("dy= ");prnum(dy,nupb)
//newline()
mulbyk(F, dz,nupb)
//writef("Multiply dz by F where F=%n*n", F)
//writef("dz= ");prnum(dz,nupb)
//newline()
// Add the coordinates (0,0,1000) of the focal point
add(Fnum,2, dz,nupb, t1,nupb)
copy(t1,nupb, dz,nupb)
//writef("Add F to the z coordinate where F=\n\frac{1}{n+m}", F)
//writef("dz= ");prnum(dz,nupb)
// (dx,dy,dz) is now a point on the spherical wave front in
// the first quadrant.
nx := newnum(nupb) // Allocate the numbers to hold the
ny := newnum(nupb) // x, y and z coordinates of a point
nz := newnum(nupb) // on the spherical wave front.
copy(dx,nupb, nx,nupb)
copy(dy,nupb, ny,nupb)
copy(dz,nupb, nz,nupb)
// Store these coordinates in pvx, pvy and pvz.
pvcount := pvcount+1
pvx!pvcount := nx // A point in the first quadrant
pvy!pvcount := ny // ie nx>=0 and ny>=0pvz!pvcount := nz
//writef("Wave front point %i4 for (%i3,%i3)*n", pvcount, x,y)
//writef("x= "); prnum(nx, 4)
//writef("y= "); prnum(ny, 4)
//writef("z= "); prnum(nz, 4)
IF x=0 & y=0 LOOP
UNLESS x=0 DO
{ nx := newnum(nupb) // Allocate the numbers to hold the
```

```
ny := newnum(nupb) // x, y and z coordinates of a point
 nz := newnum(nupb) // on the spherical wave front.
 copy(dx,nupb, nx,nupb)
  copy(dy,nupb, ny,nupb)
 copy(dz,nupb, nz,nupb)
 nx!0 := TRUE // Negate just x -- second quadrantpvcount := pvcount+1
 pvx!pvcount := nx // A point in the second quadrant
 pvy!pvcount := ny // ie nx<0 and ny>=0pvz!pvcount := nz
 //writef("Wave front point %i4 for (%i3,%i3)*n", pvcount, -x,y)
 //writef("x= "); prnum(nx, 4)
 //writef("y= "); prnum(ny, 4)
 //writef("z= "); prnum(nz, 4)
}
IF x>0 & y>0 DO
{ nx := newnum(nupb) // Allocate the numbers to hold the
 ny := newnum(nupb) // x, y and z coordinates of a point
 nz := newnum(nupb) // on the spherical wave front.
 copy(dx,nupb, nx,nupb)
  copy(dy,nupb, ny,nupb)
  copy(dz,nupb, nz,nupb)
 nx!0, ny!0 := TRUE, TRUE // Negate x and y -- third quadrant
 pvcount := pvcount+1
 pvx!pvcount := nx // A point in the third quadrant
 pvy!pvcount := ny // ie nx<0 and ny<0pvz!pvcount := nz
 //writef("Wave front point %i4 for (\%i3,\%i3)*n", pvcount, -x,-y)
 //writef("x= "); prnum(nx, 4)
 //writef("y= "); prnum(ny, 4)//writef("z= "); prnum(nz, 4)
}
IF x>=0 & y>0 DO
{ nx := newnum(nupb) // Allocate the numbers to hold the
 ny := newnum(nupb) // x, y and z coordinates of a point
 nz := newnum(nupb) // on the spherical wave front.
 copy(dx,nupb, nx,nupb)
 copy(dy,nupb, ny,nupb)
```

```
copy(dz,nupb, nz,nupb)
   ny!0 := TRUE // Negate just y -- Fourth quadrant
   pvcount := pvcount+1
   pvx!pvcount := nx // A point in the fourth quadrant
   pvy!pvcount := ny // is nx>=0 and ny<0pvz!pvcount := nz
   //writef("Wave front point %i4 for (%i3,%i3)*n", pvcount, x,-y)
   //writef("x= "); prnum(nx, 4)
   //writef("y= "); prnum(ny, 4)
   //writef("z= "); prnum(nz, 4)
 }
}
```

```
writef("Number of points on the wave front = \ln x", pvcount)
//abort(1001)
}
```
This function considers every grid point in the plane of the objective lens that is no more than  $Ar$  (50mm) from the z axis. For each point it constructs a line to the focal point and computes the coordinates of the point on this line that is 1000mm from the focal point. These coordinates are placed in the vectors pvx, pvy and pvz. Since the telescope is symmetric about the z axis, the computation is only done for points in the first quadrant (when  $x \geq 0$  and  $y \geq 0$ ). The coordinates of points on the wave front in the other quadrants just involve sign changes.

You can imagine the result is a circular disc with a shallow spherical depression uniformly covered with thousands of point sources of light, and since they are on the wave front they will all be in phase.

The next function drawgraph draws the graph showing the intensity of the resulting image at points in the focal plane close to the z axis.

```
AND drawgraph() BE
{
 moveto(0, centrey)
  drawto(screenxsize, centrey)
 moveto(centrex, 0)
  drawto(centrex, screenysize)
  setcolour(c_black)
 moveto(centrex- 671*3/10, centrey-20)
  drawto(centrex- 671*3/10, centrey+20)
  plotf (centrex- 671*3/10 - 40, centrey-40, "-0.00671mm")
 moveto(centrex+ 671*3/10, centrey-20)
```

```
drawto(centrex+ 671*3/10, centrey+20)
plotf (centrex+ 671*3/10 - 40, centrey-40, "+0.00671mm")
updatescreen()
// Plot the intensity points
FOR r = 0 TO 126 BY 1 DO // r is in units of 0.0001mm
{ LET fx = VEC nupb // To hold the coordinates of a point on the focal
 LET fy = VEC nupb // plane at a distance r from the z axis.
 LET fz = VEC nupb
 LET t1 = VEC nupb
 LET lambda = VEC nupb // To hold the wave length 550nm.
 LET angle = 0LET sum = 0str2num("0.000550", lambda,nupb) // Average wave length of visible light
  //writef("lambda= "); prnum(lambda, nupb)
  settok(r, fx,nupb)
 UNLESS r=0 DO fx!1 := fx!1 - 1 // Divide fx by 10000
  setzero(fy,nupb)
  settok(1000, fz,nupb)
 // Iterate through all the points on the wave front.
 FOR i = 1 TO pvcount DO
  { LET x = pvx!i // Coordinates of the next point
   LET y = pyy'iLET z = pvz'iLET dx = VEC nupb
    AND dy = VEC nupb
    AND dz = VEC nupb
    AND d = VEC nupb
    AND diff = VEC nupb // The difference between the length
                         // the ray from the selected point on
                         // the wave front to the selected point
                         // the focal plane.
    //writef("*ni=%i4 r=%7.4dmm*n", i, r)
    //writef("fx= "); prnum(fx, nupb)
   //writef("fy= "); prnum(fy, nupb)
    //writef("fz= "); prnum(fz, nupb)
```

```
//writef("x= "); prnum(x, nupb)
      //writef("y= "); prnum(y, nupb)
      //writef("z= "); prnum(z, nupb)
//writef("Calling sub(x,nupb, fx,nupb, dx,nupb)*n")
      //writef("x= "); prnum(x, nupb)
      //writef("fx= "); prnum(fx, nupb)
      sub(x,nupb, fx,nupb, dx,nupb)
      sub(y,nupb, fy,nupb, dy,nupb)
      sub(z,nupb, fz,nupb, dz,nupb)
      //writef("dx= "); prnum(dx, nupb)
//IF i=54 DO abort(5544)
      //writef("dy= "); prnum(dy, nupb)
     //writef("dz= "); prnum(dz, nupb)
      radius(@dx,nupb, d,nupb)
      //writef("d= "); prnum(d, nupb)
      // d is the distance between the selected point on the wave front
      // and the selected point in the focal plane.
      sub(d,nupb, fz,nupb, diff,nupb)
      //writef("diff="); prnum(diff, nupb)
      div(diff,nupb, lambda,nupb, t1,nupb)
      //writef("t1= "); prnum(t1, nupb)
     // t1 is diff divided by the wavelength of light.
      // The integer part of t1 is the number of complete wavelengths
     // in diff, and the fractional part is the phase represents
     // as a number in the range -0.9999 to +0.9999. For digits
     // of precision is sufficient so we set angle to the
      // first 4 decimal digits after the decimal point. -1.0000
      // represents -180 degrees and +1.0000 represents +180 degrees.
      angle := -1IF t1!1= 1 DO angle := t1!3
      IF t1!1= 0 DO angle := t1!2
      IF t1!1< 0 DO angle := 0
      IF angle<0 DO
      { writef("System error: angle too large*n")
       abort(999)
      }
```

```
IF t1!0 DO angle := -angle// angle is in the range -9999 to +9999,
      // representing -180 to +180 degrees.
//writef("fx= "); prnum(fx, nupb)
//writef("t1= "); prnum(t1, nupb)
      //writef("angle=%8.4d*n", angle)
//abort(1000)
      // We now convert this angle to radians and take the cosine
      // which we then convert to a numbe in the range -1_0000 to +1_0000.
      { LET fangle = sys(Sys_flt, fl_float, angle)
        LET x = sys(Sys_flt, fl_{cos},2.0 #* 3.14159 #* fangle #/ 1_0000.0)
       LET cosangle = sys(Sys_flt, fl_fix, x ** 10000.0)// We add all the cosines
        sum := sum + cosangle
        //writef("%i4/%i4: %8.4d sum=%8.4d*n", i, pvcount, cosangle, sum)
      }
//IF i>=53 DO
     //IF r=126 DO abort(1001)
    }
    sum := sum / pvcount // Take the average cosine
    sum := sum*sum/10000 // and square it to give the intensity.
    writef("r=%7.4d mm intensity= %i6*n", r, sum)
//abort(1001)
    setcolour(c_black)
    drawdot(+r*3, sum/30) // Plot the resulting two points
    drawdot(-r*3, sum/30)
   updatescreen()
//abort(1002)
 }
}
```
Strictly speaking, we should take the average of intensities over many different phases of the the wave front. But even without doing this the resulting graph is reasonably accurate. Note that the point on the z axis will give the maximum intensity and points at a distance of 0.00671mm where the first dark ring occurs has intensity zero corresponding to an amplitude of zero for all phases of the wave front.

When this program, runs it generates the following window showing a graphs that confirms that, for a telescope with a 100mm objective lens and a focal length of 1000mm, the Airy disk has a radius of 0.00671mm.

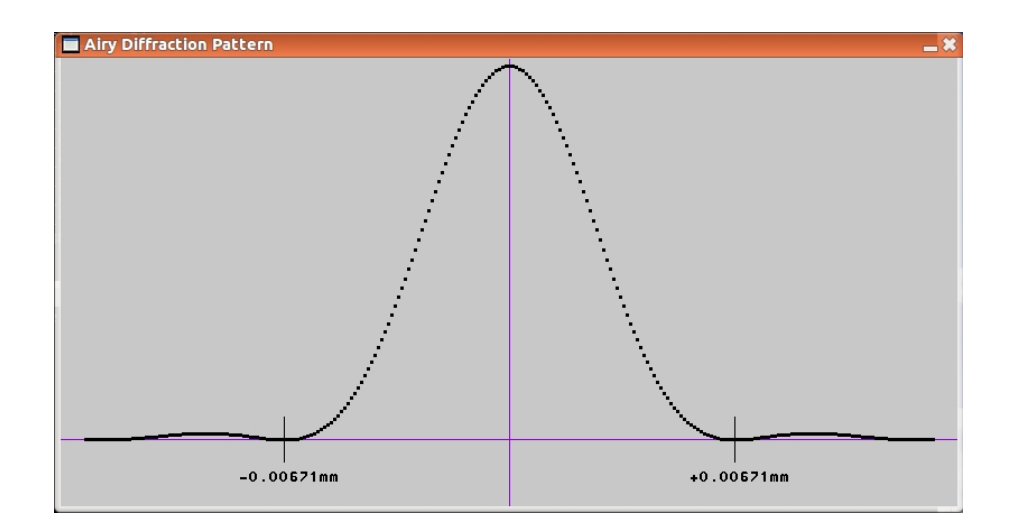

## 5.19 A Catadioptric Telescope

This program is a demonstration of ray tracing through lenses and mirrors. It concentrates on the design of a Hamiltonian catadioptric telescope consisting of a convex objective made of crown glass and a mirror made of flint glass silvered on its back surface. All the surfaces are spherical but the resulting spherical aberration can be minimised by careful placement of the mirror and the choice of the radii of four optical surface. At the same time chromatic aberration can also be minimized. The objective lens and mirror are arranged as follows.

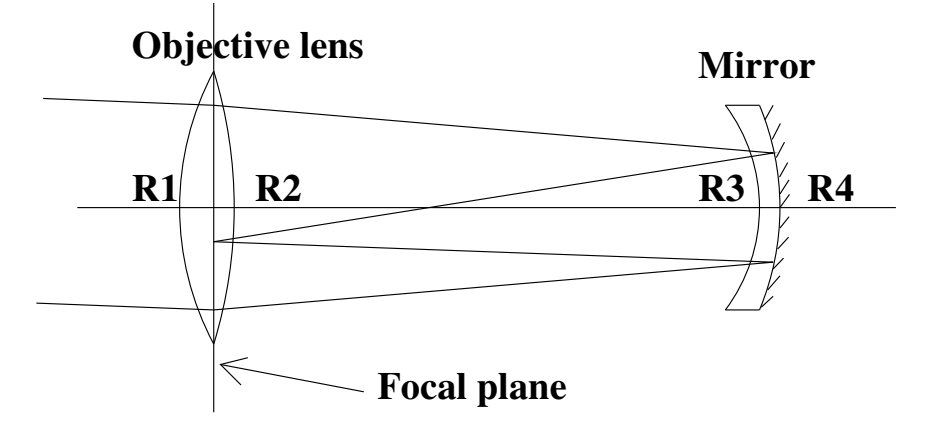

Analysis of optical instruments is renowned for requiring high precision arithmetic, so the arith is used library to perform the calculations to sufficient precision. Currently numbers with with about 60 significant decimal digits are used while allowing the library functions to use upto 72. This precision can be changed easily if required.

The program uses a BCPL system that includes the SDL graphics library since it draws an image on the focal plane resulting from point sources of blue and red light light at infinity from directions on or near the axis of the telescope. For each direction, 17 rays are chosen using different entry points through the objective lens. Since spherical and chromatic aberration cannot be fully corrected the images contain scatterings of blue and red dots. The program attempts to improve the geometry of the telescope iteratively minimising this scattering. The iteration only changes the radii of the spherical front and rear surfaces of the objective lens and the front and rear surfaces of the mirror. From a well chosen initial setting the program can find a near optimum design for the telescope. If we can obtain a design that causes the scattering to be no larger than the size of the corresponding Airy disk, further optimization will not improve the resolution of the telescope.

The program is called cataopt.b and starts as follows, declaring all the global variables and manifest constants needed.

```
MANIFEST {
  ArithGlobs=350
 numupb = 2+18 // Allow a maximum precision of about 72 decimal digits
}
GET "libhdr"
GET "arith.h"
GET "arith.b"
GET "sdl.h"
GET "sdl.b"
// Compile the arith library as a separate section.
.
MANIFEST {
 ArithGlobs=350
 numupb = 2+18 // Allow a maximum precision of about 72 decimal digits
}
GET "libhdr"
GET "arith.h"
GET "sdl.h"
GLOBAL {
  stdin:ug
  stdout
  spotmag // This specified the magnification of spot
                  // drawn by drawdot.
 pausing // Pause when the geometry improves
  tracing
```

```
reduced // =TRUE when the geometry improves
// Colours
c_black
c_white
c_gray
c_blue
c_red
screen // For the SDL graphics
fmt // The graphics format
R1 // Objective lens front radius
prevR1
C1 // Centre of objective lens front
R2 // Objective lens rear radius
prevR2
C2 // Centre of objective lens rear surface
R3 // Concave mirror front radius
prevR3
C3 // Centre of concave mirror front surface
R4 // Concave mirror silvered surface radius
prevR4
C4 // Centre of concave mirror silvered surface
T1 // Objective thickness
T2 // Mirror thickness
MirrorRadius // Actual mirror radius
D // The distance between the objective and mirror.
    // Typically about 700mm
F // The z coordinate of the focus plane. Typically F=0
deltaR1
deltaR2
deltaR3
deltaR4
factor // A power of ten used in computing the next delta
initfactor // This hold the value of the f argument
spotsize // Current spot size or -1
dist // Distance from y average to theoretical y centre.
spotvalue // Set to spotsize+5*dist
```

```
bestspotvalue // The best spotvalue so far
bestdist // Set to dist of the best spotvalue.
bestspotsize // Set to spotsize of the best spotvalue.
// Directions at small angles in the y-z plane
dir0cx; dir0cy; dir0cz // Parallel to the telescope axis.
dir1cx; dir1cy; dir1cz // about 1/8 degrees of the axis.
dir2cx; dir2cy; dir2cz // about 1/4 degrees off the axis.
Inx; Iny; Inz // Coordinates of the entry point in plane z=0
Outx; Outy; Outz // Coordinates of the exit point on the front
                // surface of the mirror.
outdircx; outdircy; outdircz // Direction of the out ray
Arad // Radius of the A circle in the objective, typically 50mm
Brad // Radius of the B circle in the objective, typically 25mm
root2 // Two useful conatants
one
spacev
spacet
spacep
currentline // A byte vector with upb=255, used
           // when reading catageometry.txt
iterations // Number of iterations to perform
spot0vx // Dot coordinates is the focal plane
spot0vy // resulting from point light sources
spot1vx // from three directions, 0, 1/8 and
spot1vy \frac{1}{4} 1/4 degree from the axis. Note the
spot2vx // moon has a angular radius of
spot2vy // about 1/4 degree.
geometrystream // Used when reading or writing catageometry.txt
              // This holds the latest setting of R1 to R4.
// The refractive indices of crown and flint glass
// for both air to glass and glass to air.
crownblueindex; crownblueinvindex
crownredindex; crownredinvindex
flintblueindex; flintblueinvindex
flintredindex; flintredinvindex
```

```
centrex // Centre of the SDL screen
 centrey
}
MANIFEST {
 nupb = 2+15 // Size of most high precision numbers, allowing
            // about 60 decimal digits of precision.
 // If p is a number
 // p!0 TRUE is negative, = FALSE otherwise
 // p!1 The exponent, ie the power of 10000 to multiple or
 // divide the fractinal part by.
 // p!2 .. p!upb is the fractional part representing a
 // value in the range 0 to 1.0
 spacevupb = 10000
 Blue=1 // Specifying colours used in raytrace.
 Red=2
}
```
The z-axis is the axis of the telescope in direction from the centre of the objective lens towards the mirror. The  $x$ -axis is to the right when viewing the objective in the  $z$ direction, and y is upwards. The origin is on the  $z$  axis att the centre of the objective lens. The separation D is the z coordinate of where the silvered surface of the mirror intersects the z-axis. The focal plane is at  $z=0$  and the setting of  $D=700$  allows the telescope to have a focal length of between 700mm and 1400mm. The optimisation process aims for a focal length of 1000mm.

The program continues as follows.

```
LET drawdot(dir, x, y) BE
{ // Draw a 3x3 dot at (x,y) relative to (centrex,centrey)
  // x and y are in units of 1/10000mm.
 // dir = 0, 1 or 2 specifying the direction of the
 // incoming ray.
 // Direction 1 the image spot on the focal plane is centred
 // at x=0 and y = -1000*/(8*60) = -2.0833mm
 // For direction 2 the y coordinate is -4.1666mm
 LET spotcentrex = centrex
 LET spotcentrey = centrey - muldiv(screenysize, 2_0833*dir, 8_0000)
 // Place the dot relative to the origin
 y := y + 2_0833*dir
```

```
// Magnify the spot dot
  x, y := x * spotmag, y * spotmag
  // These are in units of 1/10000mm relative to the spot centre.
  // Convert to screen coordinates assuming screenysize is
  // equivalent to 8mm
  x := spotcentrex + (screenysize * x) / 8_0000
  y := spotcentrey + (screenysize * y) / 8_0000
  drawfillrect(x-1, y-1, x+1, y+1) // Draw a 3x3 dot
  setcolour(c_black)
  moveto(spotcentrex-10, spotcentrey)
  drawto(spotcentrex+10, spotcentrey)
  updatescreen()
  IF tracing DO
  { writef("drawdot: x=\ln y = \ln x", x, y)
     //abort(1077)
  }
}
```
The function drawdot, defined above, plots a the point on the focal plane corresponding to a ray through the telescope originating from a blue or red point source at infinity. The argument dir is 0, 1 or 2 specifies the direction of the incoming ray. The function also draws a short horizontal line through the y-axis indicating the theoretical position of the centre of the image of a star from this direction assuming the focal length of the telescope is 1000mm. To make the scattering of points more visible their distance from the theoretical centre is magnified by the factor spotmag whose default value is 20. It can be changed using the mag option when cataopt is called. For a reasonable telescope design each image spot has a size of about two pixels when spotmag=1.

Since cataopt draws and image on the screen using the SDL graphics library, it must initialise SDL and create a window in which to draw it. This is done by the function defined below.

```
LET initscreen() BE
{ initsdl()
  mkscreen("Catadioptric", 500, 500)
  // Define some colours
  c_black := maprgb(0, 0, 0)c_white := maprgb(255, 255, 255)
```

```
c_gray := maprgb(200, 200, 200)
  c_blue := maprgb( 0, 0, 255)
  c_{red} := maprgb(255, 0, 0)// Choose the screen position of (0,0)
  centrex := screenxsize/2
  centrey := screenysize - 60
 fillsurf(c_gray)
 updatescreen()
}
```
The next function start is the main function of cataopt. It reads the command arguments using rdargs and after setting iterations and spotmag and initialising SDL by the call initsdl(). It enters the function telescope to optimise the geometry of the telescope. The f argument overrides the setting

t factor that controls the maximum size for the delta values used in choosing another setting of R1 to R4. The -p argument causes the program to pause every time a new setting of R1 to R4 has been processed. The -t argument causes some debugging output to be generated while the program runs. More debugging output can be generated by uncommenting various writef and abort. Since the program allocates space for many high precision numbers, it is convenient to allocate one area for the using getvec. This space is used by newvec and newnum that are defined later.

```
LET start() = VALOF
\{ LET argv = VEC 50
 LET str = VEC 255/bytesperword
  currentline := str
  stdin := input()
  stdout := output()
 UNLESS rdargs("mag/n,n/n,f/n,-p/s,-t/s", argv, 50) DO
  { writef("Bad arguments for cataopt*n")
   RESULTIS 0
  }
  spotmag := 20IF argv!0 DO spotmag := !argv!0 // mag/n
  iterations := 1000
  IF argv!1 DO iterations := !argv!1 // n/ninitfactor := 0
  IF argv!2 DO initfactor := !argv!2 // f/n
```
}

```
pausing := argv! 3 // -p/stracing := argv!4 // -t/sspacev := getvec(spacevupb)
spacet := spacev + spacevupb
spacep := spacet
UNLESS spacev DO
{ writef("*nERROR: More memory is needed*n")
  RESULTIS 0
}
initscreen()
// Analyse the catadioptric telescope, hopefully optimising its
// geometry.
telescope()
IF spacev DO
{ writef("Space used is %n out of %n*n", spacet-spacep, spacevupb)
  freevec(spacev)
}
RESULTIS 0
```
The program spends most of its time tracing rays of blue and red light through the telescope. The effect of refraction must be calculated as the ray enters or leaves the objective lens. It must also deal with the refraction and reflection as the ray passes through the mirror. Luckily the underlying mathematics is quite simple making the program easy to write and understand, even though it is quite long.

We must first choose a way to represent a ray. Our selected method is to choose a point, P, on the ray specified by coordinate  $(x, y, z)$  and the direction of the ray using direction cosines  $(u, v, w)$ . You will remember that direction cosines represent a 3D vector of unit length, so  $(x, y, z) + (u, v, w)t = (x + ut, y + vt, z + wt)$  represent the coordinates of a point on the ray at a distance t from  $P$ . In this program,  $P$  is always either a point in the focal plane  $(z = 0)$  or a point on the spherical surface of the lens or mirror.

Having chosen our representation of a ray, we need a mathematical representation of a spherical surface. This is simple since every point  $(x, y, z)$  on it must be at a constant distance R from the centre of the sphere. Assuming the centre is at coordinate  $(0, 0, c)$ , the resulting equation is:  $x^2 + y^2 + (z - c)^2 = R^2$ . The centre of each spherical surface is always on the  $z$  axis, so both its  $x$  and  $y$  coordinates are zero.

We will frequently need to calculate the coordinates of the point where a ray intersects the spherical surface of a lens or mirror. This is easily done by substituting the coordinates of the point on the ray at distance  $t$  from  $P$  in the equation of the sphere. This gives us the following equation:

$$
(x + vt)^2 + (y + wt)^2 + (z + wt - c)^2 = R^2
$$

which simplifies to the following quadratic in  $t$ :

$$
At^2 + Bt + C = 0
$$

where

$$
A = u2 + v2 + w2 = 1
$$
  
\n
$$
B = 2(xu + yv + (z - c)w)
$$
  
\n
$$
C = x2 + y2 + (z - c)2 - R2
$$

Since  $A = 1$ , the quadratic equation yield two solutions for t, namely:

$$
t = (-B + \sqrt{B^2 - 4C})/2
$$
  

$$
t = (-B - \sqrt{B^2 - 4C})/2
$$

The function places the two solutions in the given high precision numbers t1 and t2, returning TRUE if successful. If the ray does not interect the sphere the result is FALSE, but in this program this never happens. The definition of intersect is as follows.

```
AND intersect(dir, P, c, r, t1, t2) = VALOF
{ // This calculates the intersection points of a line and
 // a sphere.
 // dir!0,dir!1,dir!2 are the direction cosines of the line
 // P!0,P!1,P!2 is a point on it.
 // c is the z coordinate of the centre of the lens surface
 // r is the radius of the lens surface.
 // P+t1*dir and P+t2*dir are the intersection points, if any.
 // The result is TRUE is t1 and t2 exist.
 // All the numbers above have upperbound nupb.
 // A point on the line has coordinates
 // x = P!0 + dir!0*t// y = P!1 + dir!1*t// z = P!2 + dir!2*t// These must be on the surface of the sphere, so
 // x^2 + y^2 + (z-c)^2 = r^2// This gives a quadratic of the form At^2 + Bt + C = 0// where
```

```
// A = dx^2 + dy_2^2 + dz^2 = 1// B = 2(xdx + ydy + (z-c)dz)// C = x^2 + y^2 + (z-c)^2 - r^2// giving the solutions: t = (-B +/-sqrt(B^2 - 4AC))/2A// and since A=1 t = (-B +/- sqrt(B^2 - 4C))/2LET x = P'10LET y = P!1LET z = P!2LET dx = dir!0LET dy = dir!1LET dz = dir!2LET tmp1 = VEC numberLET tmp2 = VEC numberLET tmp3 = VEC numupb
LET tmp4 = VEC numberLET tmp5 = VEC numberLET B = VEC nupb
LET C = VEC nupb
mul(x, nupb, dx, nupb, tmp1, numupb) // tmp1 = x dxmul(y,nupb, dy,nupb, tmp2,numupb) // tmp2 = y dy
sub(z, nupb, c, nupb, tmp3, numupb) // tmp3 = z - cmul(tmp3,numupb, dz,nupb, tmp4,numupb) // tmp4 = (z - c)dz
add(tmp1,numupb, tmp2,numupb, tmp3,numupb) // tmp3 = xdx + ydyadd(tmp3,numupb, tmp4,numupb, B,nupb) // B = xdx + ydy + (z - c)dz
mulbyk(2, B,nupb) // B = 2(xdx + ydy + (z - c)dz)mul(x, nupb, x, nupb, tmp1, numupb) // tmp1 = x^2mul(y,nupb, y,nupb, tmp2,numupb) // tmp2 = y<sup>2</sup>
sub(z, nupb, c, nupb, tmp3, numupb) // tmp3 = z-cmul(tmp3,nupb, tmp3,nupb, tmp4,nupb) // tmp4 = (z-c)^2mul(r,nupb, r,nupb, tmp5,numupb) // tmp5 = r<sup>2</sup>
add(tmp1,numupb, tmp2,numupb, C,nupb) // C = x^2+y^2add(C,nupb, tmp4,numupb, tmp1,numupb) // tmp1 = x^2+y^2+(z-c)^2sub(tmp1,numupb, tmp5,numupb, C,nupb) // C = x^2+y^2+(z-c)^2-r^2mul(B,nupb, B,nupb, tmp1,numupb) // tmp1 = B^2
mulbyk(4, C, nupb) // C = 4Csub(tmp1,numupb, C, nupb, tmp2, numupb) // tmp2 = B^2 - 4Csqrt(\text{tmp2}, \text{number}, \text{tmp3}, \text{number}) //tmp3 = sqrt(B^2 - 4C)
neg(B, nupb) // B = -B
```

```
sub(B,nupb, tmp3,numupb, t1,nupb)
divbyk(2, t1,nupb) \frac{1}{\sqrt{t}} = (-B - \sqrt{B^2 - 4C})/2add(B,nupb, tmp3,numupb, t2,nupb)
divbyk(2, t2,nupb) \frac{1}{2} + 2 = (-B + \sqrt{B^2 - 4C})/2RESULTIS TRUE
```
The next function, refract, takes arguments specifying the inward direction (indir) of a ray, the coordinates of the intersection point (point) on a spherical surface, the z coordinate of the centre of the sphere and the inverse of the refractive index (index) of boundary. The inverse is used since this allows mul to be used instead of div which is more efficient. These quantities allow the function to calculate the direction cosines of the outgoing ray using Snell's law. This law states that, when a ray of light passes through the boundary between two media such as air to glass, the ratio of the sines of the angles of incidence and refraction is the refractive index of the boundary. The boundary from air to crown glass has a refractive index is about 1.5 but this varies slightly on the wavelength of the light. For the the boundary glass to air the inverse 1/1.5 is used.

The angle on incidence is the angle between the ray and the normal at the point P where the ray intersects the boundary. Normal is a mathematical term for the direction perpendicular to a surface. For all our surfaces the normal is easy to calculate since its direction is from the centre of the spherical surface to P. If  $P = (x, y, z)$  and the centre is at  $(0, 0, c)$  then a 3D vector in the direction of the normal is  $(x, y, z - c)$  and this can be converted to direction cosines by calling standardize. We can calculate the cosine of the angle of incidence  $(\theta)$ by evaluating the inner produce of indir and the normal, but we may have to negate the normal first so that they are both advancing more or less the same direction. Why the inner product of two direction cosines yields the cosine of the angle between them is explained on page 602. Having calculated  $\cos \theta$  we can easily compute  $\sin \theta$  using the formula:  $\cos^2 \theta + \sin^2 \theta = 1$  that was derived on page 326.

Assuming P is the intersection point on the lens surface we can calculate a point  $P1$  on the incoming ray one unit from  $P$  by subtracting the direction cosines indir from P. We have already calculated  $\cos \theta$  so we can easily calculate the coordinates of a point P2 on the normal a distance of  $\cos \theta$  from P and on the same side of the surface as P1. We now have a right angled triangle with vertices P, P1 and P2, and the length of the edge from P1 to P2 is  $\sin \theta$ . Snell's law tells us that  $\sin \phi$ , where  $\phi$  is the angle of refraction, equals  $\sin \theta$  divided by the refractive index. We can easily construct a triangle with vertices  $P$ ,  $Q1$  and  $Q2$ in the same plane as the first triangle  $P - P1 - P2$  with  $Q2$  on the normal at a distance  $\cos \phi$  from P, and Q1 chosen to be on the line through Q2 parallel to  $P1 - P2$  with the length of  $Q1 - Q2$  equal to sin  $\phi$ . The triangle  $P - Q1 - Q2$  is thus a right angled triangle with the outgoing ray lying along  $P - Q1$ , and since

}

 $P - Q1$  is already of unit length the components are the direction cosines of the refracted ray. The definition of refract is as follows.

```
AND refract(indir, P, c, invindex, outdir) = VALOF
{ // indir!0,indir!1,indir!2 are the direction cosines
 // of the in ray.
 // P!0,P!1,P!2 are the coordinates of the entry
 // point P on the lens surface.
 // c is the z coordinate of the lens surface centre.
 // invindex is the inverse of the refactive index air to glass.
 // outdir!0,outdir!1,outdir!2 will be the direction cosines
 // of the out ray.
 // All numbers have upper bound nupb.
 // The result is TRUE if refract is successful.
 LET indx = indir!0 // The direction cosines of the in ray.
 AND indy = indir!1AND indz = indir!2LET Px = P!0 // The coordinates of the entry point.
 AND Py = P!1AND Pz = P!2LET outdx = outdir! 0 // To hold the direction cosines of the out ray.
 AND outdy = outdir!1AND outdz = outdir!2LET \frac{1}{x} = VEC nupb // The surface normal direction cosines
 AND ndy = VEC nupb // with the same z sign as for indir.
 AND ndz = VEC nupbAND costheta = VEC numupb // The in ray
 AND sintheta = VEC numupb
 AND cosphi = VEC numupb // The out ray
 AND sinphi = VEC numupb
 LET P1x = VEC nupb // The point P1 on the in ray
 AND P1y = VEC nupb // costheta away from P
 AND P1z = VEC nupb
 LET P2x = VEC nupb // The point P2 on the in normal
 AND P2y = VEC nupb // at distance 1 from P
 AND P2z = VEC nupbLET Q1x = VEC nupb // The point Q1 on the out normal
 AND Q1y = VEC nupb // cosphi away from P
```

```
AND Q1z = VEC nupb
LET Q2x = VEC nupb // The point Q2 on the out ray
AND Q2y = VEC nupb // at distance 1 from P
AND Q2z = VEC nupb
// Note that P-P1-P2 and P-Q1-Q2 are both right
// angle triangles lying in the same plane, and that
// P1-P2 has length sintheta and Q1-Q2 has length sinphi.
// By Snell's law, the ratio of these lengths is the
// refractive index.
// ie sintheta = sinphi / index = sinphi * invindex
AND tmp1 = VEC numberAND tmp2 = VEC numupb
AND tmp3 = VEC numupb
AND tmp4 = VEC numupb
copy(Px,nupb, ndx,nupb)
copy(Py,nupb, ndy,nupb)
sub (Pz,nupb, c,nupb, ndz,nupb)
// (Px,Py,Pz are the coordinates of
// the entry point on the lens.
// (ndx,ndy,ndz) is a vector parallel to the normal.
// Ensure that the normal and indir have the same z sign,
// negating (ndx,ndy,ndz) if necessary.
UNLESS indz!0=ndz!0 DO
{ // The z signs are different, so negate the normal.
 neg(ndx)
 neg(ndy)
 neg(ndz)
}
normalize(@ndx,nupb) // Direction cosines of the normal
// (ndx,ndy,ndz) are now direction cosines.
inprod(indir,nupb, @ndx,nupb, costheta,numupb)
// theta is the angle between the incident ray and the normal.
mul(costheta,numupb, costheta,numupb, tmp1,numupb)
sub(one,nupb, tmp1,numupb, tmp3,numupb)
sqrt(tmp3,numupb, sintheta,numupb)
mul(sintheta,numupb, invindex,nupb, sinphi,numupb) // Apply Snell's law
```

```
mul(sinphi,numupb, sinphi,numupb, tmp1,numupb)
 sub(one,nupb, tmp1,numupb, tmp3,numupb)
 sqrt(tmp3,numupb, cosphi,numupb)
 // P1 is on the in ray at distance 1 from P
 sub(Px,nupb, indx,nupb, P1x,nupb)
 sub(Py,nupb, indy,nupb, P1y,nupb)
 sub(Pz,nupb, indz,nupb, P1z,nupb)
 // Point P2 is on the normal at distance costheta from P
 mul(ndx,nupb, costheta,numupb, tmp1,numupb)
 sub(Px,nupb, tmp1,numupb, P2x,nupb)
 mul(ndy,nupb, costheta,numupb, tmp1,numupb)
 sub(Py,nupb, tmp1,numupb, P2y,nupb)
 mul(ndz,nupb, costheta,numupb, tmp1,numupb)
 sub(Pz,nupb, tmp1,numupb, P2z,nupb)
 // Point Q1 is on the normal at distance cosphi from P.
 mul(ndx,nupb, cosphi,numupb, tmp1,numupb)
 add(Px,nupb, tmp1,numupb, Q1x,nupb)
 mul(ndy,nupb, cosphi,numupb, tmp1,numupb)
 add(Py,nupb, tmp1,numupb, Q1y,nupb)
 mul(ndz,nupb, cosphi,numupb, tmp1,numupb)
 add(Pz,nupb, tmp1,numupb, Q1z,nupb)
 // Calculate Q2 = Q1 + (P2-P1)*invindexsub(P2x,nupb, P1x,nupb, tmp1,numupb)
 mul(tmp1,numupb, invindex,nupb, tmp2,numupb)
 add(Q1x,nupb, tmp2,numupb, Q2x,nupb) // Q2x = Q1x + (P2x-P1x)*invindexsub(P2y,nupb, P1y,nupb, tmp1,numupb)
 mul(tmp1,numupb, invindex,nupb, tmp2,numupb)
 add(Q1y,nupb, tmp2,numupb, Q2y,nupb) // Q2y = Q1y + (P2y-P1y)*invindexsub(P2z,nupb, P1z,nupb, tmp1,numupb)
 mul(tmp1,numupb, invindex,nupb, tmp2,numupb)
 add(Q1z,nupb, tmp2,numupb, Q2z,nupb) // Q2x = Q1z + (P2z-P1z)*invindexsub(Q2x,nupb, Px,nupb, outdx,nupb)
 sub(Q2y,nupb, Py,nupb, outdy,nupb)
 sub(Q2z,nupb, Pz,nupb, outdz,nupb)
 normalize(outdir,nupb)
 RESULTIS TRUE
}
```
The next function, reflect, deals with the reflection of a ray by the silvered surface of the mirror.

It arguments specifying the inward direction (indir) of a ray, the coordinates of the intersection point  $(P)$  on a spherical surface, and c is the z coordinate of the centre of the sphere. These quantities allow it to calculate the direction cosines of the reflected ray. The calculation is easy since the angle of reflection is equal to the angle of incidence. As in refract we calculate the normal at the intersection point and then  $\cos \theta$  where  $\theta$  is the angle of incidence. Then, as before, we construct a right angled triangle  $P - A - B$  where P is the intersection point,  $\tilde{A}$  is the point on the incoming ray one unit from  $P$  and  $B$  is the point on the normal at a distance  $\cos \theta$  from P and on the same side of the mirror as A. We then construct the point C equal to  $B - (A - B) = 2B - A$ . The triangle  $P - C - B$  is clearly a mirror image of  $P - A - B$  and they are both in the same plane, so the line  $P - C$  lies in the reflected ray, giving us the required direction to place in outdir. The definition of reflect is as follows.

```
AND reflect(indir, P, c, outdir) = VALOF
{ // This computes the direction cosines of a reflected ray.
  // indir!0,indir!1,indir!2 hold the direction cosines of the in ray.
  // P!0,P!1,P!2 hold the coordinates of the intersection point on
 // the mirror surface.
 // c is the z coordinate of the centre of the mirror surface.
 // outdir!0,outdir!1,outdir!2 will hold the direction cosines
 // of the reflected ray.
 // All the numbers above have upperbound nupb.
 // The result is TRUE if the reflection is successful.
 LET costheta = VEC numupb
 LET indx = indir!0 // The direction cosines of the incident ray.
 AND indy = indir!1
 AND indz = indir!2LET Px = P!0 // The coordinates of the entry point.
  AND Py = P!1AND Pz = P!2LET outdx = outdir!0 // To hold the out direction cosines.
  AND outdy = outdir!1
  AND outdz = outdir!2LET Nx = VEC nupb // The direction cosines of the normal
 AND Ny = VEC nupb // at the intersection point P.
 AND Nz = VEC nupb
 LET Ax = VEC nupb // The coordinates of the point on the
```

```
AND Ay = VEC nupb // inray one unit from P
AND Az = VEC nupb
LET Bx = VEC nupb // The coordinates of the point on the
AND By = VEC nupb // the normal costheta from P
AND Bz = VEC nupb
LET Cx = VEC nupb // The coordinates of the point on the
AND Cy = VEC nupb // reflected ray one unit from P.
AND Cz = VEC nupb // Note B is the mid point of A and C.
AND tmp1 = VEC numupb
// Compute the normal.
copy(Px,nupb, Nx,nupb)
copy(Py,nupb, Ny,nupb)
sub(Pz,nupb, c,nupb, Nz,nupb)
normalize(@Nx,nupb)
// Calculate the coordinates of A = P - indirsub(Px,nupb, indx,nupb, Ax,nupb)
sub(Py,nupb, indy,nupb, Ay,nupb)
sub(Pz,nupb, indz,nupb, Az,nupb)
// Calculate the coordinated of B = point - N * costhetainprod(indir,nupb, @Nx,nupb, costheta,numupb)
mul(Nx,nupb, costheta,numupb, tmp1,numupb)
sub(Px,nupb, tmp1,numupb, Bx,nupb)
mul(Ny,nupb, costheta,numupb, tmp1,numupb)
sub(Py,nupb, tmp1,numupb, By,nupb)
mul(Nz,nupb, costheta,numupb, tmp1,numupb)
sub(Pz,nupb, tmp1,numupb, Bz,nupb)
// Calculate the coordinates of C = 2B - A
mulbyk(2, Bx,nupb)
mulbyk(2, By,nupb)
mulbyk(2, Bz,nupb)
sub(Bx,nupb, Ax,nupb, Cx,nupb)
sub(By,nupb, Ay,nupb, Cy,nupb)
sub(Bz,nupb, Az,nupb, Cz,nupb)
// Calculate the direction of the reflected ray normalize(C - P)
sub(Cx,nupb, Px,nupb, outdx,nupb)
```

```
sub(Cy,nupb, Py,nupb, outdy,nupb)
sub(Cz,nupb, Pz,nupb, outdz,nupb)
normalize(outdir,nupb)
RESULTIS TRUE
```

```
}
```
The function raytrace follows a ray from its initial refraction at the front surface of the objective lens through the other refractions and the reflection in the mirror until it finally leaves the front surface of the mirror and hits the focal plane at  $z = 0$ . The x and y coordinates in the focal plane are copied to the arguments focalx and focaly. The function, although quite long, is simple using intersect, refract and reflect where needed as the ray passes through the five spherical surfaces.

```
AND raytrace(indir, P, colour, focalx, focaly) = VALOF
{ // Trace a ray all the way through the telescope
  // indir!0,indir!1,indir!2 are the dirction cosines of the
 // incoming ray.
 // P!0,P!1,P!2 are the coordinates of a point on the incoming ray.
 // colour is either Blue or Red.
 // focalx,focaly are the coordinates in the focal plane resulting
 // from the incoming ray.
 // The result is TRUE if the raytracing was successful.
 // The ray passes through the following
  // (1) the front surface of the objective lens, crown glass
  // (2) the rear surface of the objective lens
  // (3) the front surface of the mirror, flint glass
  // (4) the reflective surface of the mirror
  // (5) back through the front surface of the mirror
 LET t1 = VEC nupb
 LET t2 = VEC nupb
 LET tmp1 = VEC numberLET tmp2 = VEC numberLET tmp3 = VEC numupb
 LET indx = VEC nupb // Private in direction cosines
 AND indy = VEC nupb
 AND indz = VEC nupb
 LET inptx = VEC nupb // Point on an in ray
 AND inpty = VEC nupb
 AND inptz = VEC nupb
```

```
LET x = VEC nupb // For intersection points
AND y = VEC nupbAND z = VEC nupbLET outdx = VEC nupb // Direction cosines of an out ray.
AND outdy = VEC nupb
AND outdz = VEC nupb
AND invindex = ? // The inverse of the refractive index of
                  // the current surface depending on colour
                  // and crown or flint glass.
// Front surface of the objective lens
copy(indir!0,nupb, indx,nupb) // In direction to front surface of objective
copy(indir!1,nupb, indy,nupb)
copy(indir!2,nupb, indz,nupb)
copy(P!0,nupb, inptx,nupb) // A point on the incident ray.
copy(P!1,nupb, inpty,nupb)
copy(P!2,nupb, inptz,nupb)
UNLESS intersect(@indx, @inptx, C1, R1, t1, t2) RESULTIS FALSE
// Select the negative root
IF t2!0 DO copy(t2,nupb, t1,nupb)
IF tracing DO
 writef("*nObjective front surface intersection point (x,y,z) is:*n")
mul(indx,nupb, t1,nupb, tmp1,numupb)
add(inptx,nupb, tmp1,numupb, x,nupb)
IF tracing DO
{ writef("x= '); prnum(x,8) }
mul(indy,nupb, t1,nupb, tmp1,numupb)
add(inpty,nupb, tmp1,numupb, y,nupb)
IF tracing DO
{ writef("y= "); prnum(y,8) }
mul(indz,nupb, t1,nupb, tmp1,numupb)
add(inptz,nupb, tmp1,numupb, z,nupb)
IF tracing DO
{ writef("z= \qquad"); prnum(z,8) }
```

```
// Apply Snell's law to obtain the transmitted direction
// indx,indy,indz hold the direction cosines of the in ray.
// outdir will hold the direction cosines of the out ray.
// (x,y,z) are the coordinates of the entry point on the
// objective lens front surface.
// C1 is the z coordinate of the centre of the lens front surface.
// invindex is the inverse of the refractive index.
// Set the air to glass refractive index for crown glass
// depending on the colour.
invindex := colour=Blue -> crownblueinvindex, crownredinvindex
refract(@indx, @x, C1, invindex, @outdx)
// Now deal with the rear surface of the objective lens.
copy(outdx,nupb, indx,nupb) // Out ray of front surface becomes
copy(outdy,nupb, indy,nupb) // the in ray of the rear surface.
copy(outdz,nupb, indz,nupb)
copy(x, nupb, inputx, nupb) // The intersection point on the front surface
copy(y, nupb, inputy, nupb) // is a point on the in ray of the rear surface.
copy(z,nupb, inptz,nupb)
UNLESS intersect(@indx, @inptx, C2, R2, t1, t2) RESULTIS FALSE
// Select the positive root.
UNLESS t2!0 DO copy(t2,nupb, t1,nupb)
//writef("t1= "); prnum(t1,nupb)
IF tracing DO
  writef("*nObjective rear surface intersection point (x,y,z) is:*n")
mul(indx,nupb, t1,nupb, tmp1,numupb)
add(inptx,nupb, tmp1,numupb, x,nupb)
IF tracing DO
{ writef("x= '); prnum(x,8) }
mul(indy,nupb, t1,nupb, tmp1,numupb)
add(inpty,nupb, tmp1,numupb, y,nupb)
IF tracing DO
{ writef("y= '); prnum(y,8) }
```

```
mul(indz,nupb, t1,nupb, tmp1,numupb)
add(inptz,nupb, tmp1,numupb, z,nupb)
IF tracing DO
{ writef("z= '); prnum(z,8) }
// Set the inverse of the glass to air refractive index for
// crown glass depending on the colour.
invindex := colour=Blue -> crownblueindex, crownredindex
// Calculate the new out direction.
refract(@indx, @x, C2, invindex, @outdx)
// Now deal with the front surface of the mirror.
copy(outdx,nupb, indx,nupb)
copy(outdy,nupb, indy,nupb)
copy(outdz,nupb, indz,nupb)
copy(x, nupb, inputx, nupb) // The intersection point on the
copy(y, nupb, inputy, nupb) // rear surface of the objective lens.
copy(z,nupb, inptz,nupb)
UNLESS intersect(@indx, @inptx, C3, R3, t1, t2) RESULTIS FALSE
// Select the positive root, one of t1 or t2 is positive.
IF t1!0 DO copy(t2,nupb, t1,nupb)
IF tracing DO
 writef("*nThe mirror front surface intersection point (x,y,z) is:*n")
mul(indx,nupb, t1,nupb, tmp1,nupb)
add(inptx,nupb, tmp1,nupb, x,nupb) // x = inptx + t1*indx
IF tracing DO
{ writef("x= '); prnum(x, 8) }
mul(indy,nupb, t1,nupb, tmp1,nupb)
add(inpty,nupb, tmp1,nupb, y,nupb) // y = inpty + t1*indy
IF tracing DO
{ writef("y= "); prnum(y, 8) }
mul(indz,nupb, t1,nupb, tmp1,nupb)
add(inptz,nupb, tmp1,nupb, z,nupb) // z = inptz + t1*indz
IF tracing DO
{ writef("z= '); prnum(z, 8) }
```

```
// Calculate the distance from the z axis.
mul(x,nupb, x,nupb, tmp1,numupb) //tmp1 = x^2mul(y,nupb, y,nupb, tmp2,numupb) //tmp2 = y^2add(tmp1,numupb, tmp2,numupb, tmp3,numupb) // tmp3 = x^2 + y^2sqrt(tmp3,numpb, tmp1,numpb) // tmp1 = the radiusIF numcmp(tmp1,numupb, MirrorRadius,nupb) > 0 DO
  copy(tmp1,numupb, MirrorRadius,nupb)
IF tracing DO
{ writef("*nMirror radius= "); prnum(MirrorRadius,8) }
// Set the air to glass refractive index for flint glass
// depending on the colour.
invindex := colour=Blue -> flintblueinvindex, flintredinvindex
// Calculate the new out direction
refract(@indx, @x, C3, invindex, @outdx)
// Now deal with the reflecting surface of the mirror.
copy(outdx,nupb, indx,nupb) // Out direction of the front surface is
copy(outdy,nupb, indy,nupb) // the in direction to the silvered surface.
copy(outdz,nupb, indz,nupb)
copy(x, nupb, inputx, nupb) // The intersection point on the front
copy(y,nupb, inpty,nupb) // surface of the mirror.
copy(z,nupb, inptz,nupb)
UNLESS intersect(@indx, @inptx, C4, R4, t1, t2) RESULTIS FALSE
// Select the positive root. One of t1 or t2 is positive.
IF t1!0 DO copy(t2,nupb, t1,nupb)
IF tracing DO
  writef("*nThe mirror reflective surface intersection point (x,y,z) is:*n")
mul(indx,nupb, t1,nupb, tmp1,nupb)
add(inptx,nupb, tmp1,nupb, x,nupb) // x = inptx + t1*indx
IF tracing DO
{ writef("x= '); prnum(x, 8) }
mul(indy,nupb, t1,nupb, tmp1,nupb)
add(inpty,nupb, tmp1,nupb, y,nupb) // y = inpty + t1*indy
```

```
IF tracing DO
{ writef("y= '); prnum(y, 8) }
mul(indz,nupb, t1,nupb, tmp1,nupb)
add(inptz,nupb, tmp1,nupb, z,nupb) // y = inptz + t1*indz
IF tracing DO
{ writef("z= '); prnum(z, 8) }
// Calculate the new out direction.
reflect(@indx, @x, C4, @outdx)
// Now deal with the front surface of the mirror again.
copy(outdx,nupb, indx,nupb)
copy(outdy,nupb, indy,nupb)
copy(outdz,nupb, indz,nupb)
copy(x, nupb, inputx, nupb) // the intersection point on the front surface
copy(y,nupb, inpty,nupb)
UNLESS intersect(@indx, @inptx, C3, R3, t1, t2) RESULTIS FALSE
// Select the smaller root
IF numcmp(t2,nupb, t1,nupb)<0 DO copy(t2,nupb, t1,nupb)
IF tracing DO
 writef("*nThe mirror front surface intersection point (x,y,z) is:*n")
mul(indx,nupb, t1,nupb, tmp1,nupb)
add(inptx,nupb, tmp1,nupb, x,nupb)
IF tracing DO
{ writef("x= '); prnum(x, 8) }
mul(indy,nupb, t1,nupb, tmp1,nupb)
add(inpty,nupb, tmp1,nupb, y,nupb)
IF tracing DO
{ writef("y= '); prnum(y,8) }
mul(indz,nupb, t1,nupb, tmp1,nupb)
add(inptz,nupb, tmp1,nupb, z,nupb)
IF tracing DO
{ writef("z= '); prnum(z,8) }
```

```
// Set the inverse of the glass to air refractive index for flint glass
// depending on the colour.
```

```
invindex := colour=Blue -> flintblueindex, flintredindex
// Calculate the new out direction
refract(@indx, @x, C3, invindex, @outdx)
TEST iszero(outdz,nupb)
THEN { // In the exceptional case where outdz is zero,
       // focalx and focaly are just x and y.
       copy(x,nupb, focalx,nupb)
       copy(y,nupb, focaly,nupb)
     }
ELSE { div(z,nupb, outdz,nupb, tmp1,numupb)
       mul(outdx,nupb, tmp1,numupb, tmp2,numupb)
       sub(x,nupb, tmp2,numupb, focalx,nupb)
       mul(outdy,nupb, tmp1,numupb, tmp2,numupb)
       sub(y,nupb, tmp2,numupb, focaly,nupb)
     }
RESULTIS TRUE
```
The next two functions allocate cleared vectors with a specified upperbound.

```
AND newvec(upb) = VALOF
\{ LET p = spacep - upb - 1
  IF p<spacev DO
  { writef("*nMore space needed*n")
    abort(999)
    RESULTIS 0
  }
  spacep := p
 FOR i = 0 TO nupb DO p!i := 0RESULTIS p
}
```
}

```
AND newnum(upb) = newvec(upb)
```
The next function, telescope, attempts to optimise the design of the telescope by successively making small changes to R1, R2, R3 and R4, preferring the settings that reduce the size of the scattering of points resulting from rays entering the objective lens at different positions. Three point sources are chosen, one on the axis of the telescope and the other two at about  $1/8$  and  $1/4$  degree off the axis (in the  $y$  direction). Rays of both blue and red light are used. If the optics of the telescope were perfect and if the focal length was 1000mm, then the three point sources would produce single point images on the focal plane at about  $x = 0$ ,  $z = 0$  and  $y = 0$ ,  $-2.0833$  and  $-4.1666$ mm. The program traces each ray though the telescope measuring its distance from its focal point. The largest of these distances is places in spotsize. Circles of this radius centred at each of the three focal points will enclose all the scattered points. How the program selects better values for R1 to R4 is explained later.

The function starts as follows.

```
AND telescope() BE
{ LET tmp1 = VEC nupb
 AND tmp2 = VEC nupb
 AND tmp3 = VEC nupbAND tmp4 = VEC nupbAND tmp5 = VEC nupbLET delta = VEC nupb // Current change in a radius value
 LET initdelta = VEC nupb // Current initial setting of delta
 LET failcount = -1 // Unset
 // The idea is to try changing each radius R1 to R4 by a small amount delta
 // either positive or negative. The distance between the average y coordinates
 // of an image spot and the theoretical position of its centre assuming a
 // focal length of 1000mm is placed in dist. spotsize+dist is placed in
 // spotvalue giving a measure of how good the optics are. If spotvalue reduces,
 // the current delta values are doubled and a new setting of R1 to R4 tried,
 // otherwise start again with a new set of small random delta values, and
 // start again.
```
// Every time the sizes of the spots reduce, the file catageometry.txt is // written with the new radii R1 to R4.

```
// If the file catageometry.txt exists, it is used to set the initial values
// of R1 to R4.
```
// Typically every time cataopt runs these radii are improved.

```
// Directions 0, 1 and 2 are small angles in the y-z plane
// used to generate test in rays.
```

```
dir0cx := newnum(nupb) // Direction parallel to the telescope axis
div0cy := newnum(nupb)\text{dirOcz} := \text{newnum(nupb)}settok(0, dir0cx,nupb)
settok(0, dir0cy,nupb)
settok(1, dir0cz,nupb)
```

```
dir1cx := newnum(nupb)dir1cy := <math>newnum(nupb)</math>dir1cz := newnum(nupb)settok( 0, dir1cx,nupb) // Direction about 1/8 degree off the telescope axis.
settok(-1, dir1cy,nupb) // Note that 1 in 60 is about 1 degree
settok(480, dir1cz,nupb) // so 1 in 480 is about 1/8 degree
normalize(@dir1cx,nupb)
dir2cx := newnum(nupb)dir2cy := <math>neunum(nupb)</math>dir2cz := newnum(nupb)
settok( 0, dir2cx,nupb) // Direction about 1/4 degree off the telescope axis.
settok( -1, dir2cy, nupb) // This is a field of view about the size of the moon.
settok(240, dir2cz,nupb) // Note that 1 in 60 is about 1 degree
                         // so 1 in 240 is about 1/4 degree
normalize(@dir2cx,nupb)
Arad := newnum(nupb) // Radius of the A circle in the objective
settok(50, Arad,nupb)
Brad := newnum(nupb) // Radius of the B circle in the objective
settok(25, Brad,nupb)
R1 := newnum(nupb) // Objective lens front radius
prevR1 := newnum(nupb)
C1 := newnum(nupb) // Centre of objective lens front
R2 := newnum(nupb) // Objective lens rear radius
prevR2 := newnum(nupb)C2 := newnum(nupb) // Centre of objective lens rear surface
R3 := newnum(nupb) // Concave mirror front radius
prevR3 := newnum(nupb)
C3 := newnum(nupb) // Centre of concave mirror front surface
R4 := newnum(nupb) // Concave mirror silvered surface radius
prevR4 := newnum(nupb)C4 := newnum(nupb) // Centre of concave mirror silvered surface
T1 := newnum(nupb) // Objective thickness
T2 := newnum(nupb) // Mirror thickness
MirrorRadius := newnum(nupb) // Radius of mirror
D := newnum(nupb) // The distance between the objective and mirror.
                     // This is typically 700mm.
F := newnum(nupb) // The z coordinate of the focus plane, typically F=0
                     // This typically give a focal length of 1000mm.
Inx := newnum(nupb) // The direction cosines of an in going ray to a
```

```
Iny := newnum(nupb) // lens or mirror surface.
Inz := newnum(nupb)
Outx := newnum(nupb) // The direction cosines of an out going ray to a
Outy := newnum(nupb) // lens or mirror surface.
Outz := newnum(nupb)outdircx := newnum(nupb)
outdircy := newnum(nupb)
outdircz := newnum(nupb)
deltaR1 := newnum(nupb) // Used to make small changes to R1 to R4
deltaR2 := newnum(nupb)
delta: = <math>newnum(nupb)</math>deltaR4 := newnum(nupb)
root2 := <math>newnum(nupb)</math>one := newnum(nupb)
// Allocate numbers for the refractive indexes
crownblueindex := newnum(nupb)
crownredindex := newnum(nupb)
flintblueindex := newnum(nupb)
flintredindex := newnum(nupb)
// Allocate numbers for the inverse refractive indexes
crownblueinvindex := newnum(nupb)
crownredinvindex := newnum(nupb)
flintblueinvindex := newnum(nupb)
flintredinvindex := newnum(nupb)
spot0vx := newvec(16+16+2-1) // Space for points of spot0
spot0vy := newvec(16+16+2-1)spot1vx := newvec(16+16+2-1) // Space for points of spot1
spot1vy := newvec(16+16+2-1)spot2vx := newvec(16+16+2-1) // Space for points of spot2
spot2vy := newvec(16+16+2-1)
// Note that for spot0 the x coordinates in the focal plane
// are held in spot0vx. The table of subscripts is as follows
// 0 to 7 A circle Blue dots
// 8 to 15 A circle Red dots
// 16 to 23 B circle Blue dots
// 24 to 31 B circle Red dots
```

```
// 32 C ray Blue dot
// 33 C ray Red dot
// spot0vy holds the y coordinates of spot0 dots
// spot1vx, spot1vy, spot2vx and spot2vy hold the coordinates
// of the spot1 and spot2 Blue and Red dots
FOR i = 0 TO 16+16+2-1 DO
{ // Allocate space for all the spot dot coordinates
  spot0vx! i := newnum(nupb)spot0vy! := newnum(nupb)
  spot1vx! := newnum(nupb)
  spot1vy! := newnum(nupb)
  spot2vx! := newnum(nupb)
  spot2vy! \it i := newnum(nupb)
}
bestspotsize := newnum(nupb)
spotsize := newnum(nupb)
dist := newnum(nupb)
bestdist := newnum(nupb)
bestspotvalue := newnum(nupb)
spotvalue := newnum(nupb)
UNLESS spotsize DO
{ writef("More space needed*n")
 abort(999)
 RETURN
}
```
The program continues as follows initialising several global values such as T1 and T2 the thicknesses of the objective lens and mirror measured at their centres. D is set to 700, the z position of the mirror. The square root of 2 is placed in root2 and a high precision representation of the constant 1 is placed in one. The refractive indices for blue and red light for crown and flint glass are placed in suitable variables, and it is also convenient to hold the inverse versions of these values. The program goes on to set well chosen initial values to the radii of the lens and mirror surfaces in R1 to R4. These settings cause each of the selected rays to hit the focal plane at a distance no greater than 0.0217mm from the theoretical centre of the image for a point source from its direction.

// All numbers have been created successfully

// Set the unchanginging geometry of the telescope

```
settok( 4, T1,nupb) // Objective lens thickness 4mm at centre.
settok( 4, T2,nupb) // Mirror thickness 4mm at centre.
settok(700, D,nupb) // z coordinate of the mirror silvered surface
settok(2, tmp1,nupb)
sqrt(tmp1,nupb, root2,nupb)
settok(1, one,nupb)
// Refractive indices.
// The objective glass is crown and the mirror glass is flint.
// crown flint
// blue 486 nm 1.51690 1.6321
// red 640 nm 1.50917 1.6161
str2num("1.51690", crownblueindex,nupb)
str2num("1.50917", crownredindex,nupb)
str2num("1.6321", flintblueindex,nupb)
str2num("1.6161", flintredindex,nupb)
inv(crownblueindex,nupb, crownblueinvindex,nupb)
inv(crownredindex,nupb, crownredinvindex,nupb)
inv(flintblueindex,nupb, flintblueinvindex,nupb)
inv(flintredindex,nupb, flintredinvindex,nupb)
IF tracing DO
{ writef("crownblueindex= "); prnum(crownblueindex, 6)
  writef("crownredindex= "); prnum(crownredindex, 6)
 writef("flintblueindex= "); prnum(flintblueindex, 6)
  writef("flintredindex= "); prnum(flintredindex, 6)
 writef("crownblueinvindex= "); prnum(crownblueinvindex, 6)
 writef("crownredinvindex= "); prnum(crownredinvindex, 6)
 writef("flintblueinvindex= "); prnum(flintblueinvindex, 6)
  writef("flintredinvindex= "); prnum(flintredinvindex, 6)
}
// Initialize the setting of the lens and mirror surface radii.
// These are overwritten if file catagemetry.txt exists.
// It seems that the initial settings of R1 to R4 often cause
// the iterations to lead to a false minimum. So some
// experimention was needed before a good result was obtained.
```
//str2num("5000", R1,nupb) // Objective front surface radius //str2num("5000", R2,nupb) // Objective rear surface radius //str2num("1100", R3,nupb) // Radius of mirror front surface //str2num("1200", R4,nupb) // Radius of mirror silvered surface // This give a spot size of about 0.0173mm after many hours

str2num("+0.1537 9603 6301 4326 5100 0000 0000 E1", R1,nupb) str2num("+0.4978 7269 7214 4032 0700 0000 0000 E1", R2,nupb) str2num("+0.0926 7191 6585 7604 6700 0000 0000 E1", R3,nupb) str2num("+0.1505 7199 0416 5610 7700 0000 0000 E1", R4,nupb) // This give a spot radius of about 0.0173mm

//str2num("+0.1545 1166 8077 8501 2000 0000 0000 E1", R1,nupb) //str2num("+0.4969 1626 0425 6302 7000 0000 0000 E1", R2,nupb) //str2num("+0.0946 9427 9298 7956 8000 0000 0000 E1", R3,nupb) //str2num("+0.1523 9989 0724 6298 1000 0000 0000 E1", R4,nupb) // This give a spot radius of about // 0.0217mm for A2 and 0.0153mm for A1 and 0.0082mm for A0 // The Airy disc radius is 0.00671mm

// To show that this is close to the theortical optimum for a // telescope with an aperture of 100m consider the following.

// Light is electromagnetic radiation but, unlike radio waves // which have wave lengths measured in metres, visible light // has a wave length measured in nano-metres. Blue light is // typically 486nm and red light is about 640nm.

// If we consider a point source of light with a wave length of // 550nm at infinity on the axis of a optically perfect telescope, // rays passing through every point the objective lens will be in // phase when they reach the focus point. As a result of // diffraction the image is not a tiny spot but a rather larger // spot surrounded by light and dark rings. A point of the // innermost dark ring is where the path lengths from opposite // edges of the objective lens differ by about one wave length of // the colour being considered. This is because rays being received // at this point are out of phase with other rays and so are // partially cancelled. The size of the bright spot at the centre // is thus somewhat smaller than the size of the innermost dark // diffraction ring. By applying simple geometry we can estimate // the radius of the innermost diffraction ring as  $(1000/100)*(550/2)$ // which is about 2750nm. This is  $2750*10^{\degree}$ -9m =  $2750^{\degree}10^{\degree}$ -6mm  $// = 0.00275mm$ . The diameter of the bright spot will thus be about

// 0.0055mm. Since our best spot size of 0.0093mm is not much // larger than this, so we are close to the theoretical limit // of a telescope with an aperture of 100mm.

// As a rule of thumb the maximum usable magnification of a // telescope is between about 1 and 1.2 times its aperture in // millimetres. In practice it is far less that because of // the disturbance caused the atmosphere.

The next part of the program checks if the file catageometry.txt exits, creating it if necessary using wrgeometry(). It then sets factor, R1, R2, R3 and R4 from the values specified in this file.

```
factor := 5 // A power of ten
                    // The initial values of the deltas are random
                    // integers in the range 0 to 9999 which are then divided
                    // by 10^factor.
                    // factor was incremented every time no improvement
                    // is made after 300 iterations.
                    // The delta values are doubled every time spotvalue
                    // reduces.
                    // Every time an improvement is made, factor, R1, R2, R3
                    // and R4 are written to the file catageometry.txt.
                    // If this file exists it is used to set the starting
                    // values the next time cataopt is run.
geometrystream := findinput("catageometry.txt")
UNLESS geometrystream DO
{ writef("Calling wrgeometry()*n")
 wrgeometry()
 geometrystream := findinput("catageometry.txt")
}
IF geometrystream DO
{ // File catageometry.txt exists so update factor, factor, R1, R2, R3 and R4
  // from values in this file.
 selectinput(geometrystream)
 factor := readn()rdch()
 readline(currentline)
  str2num(currentline, R1,nupb)
```

```
readline(currentline)
   str2num(currentline, R2,nupb)
   readline(currentline)
    str2num(currentline, R3,nupb)
   readline(currentline)
   str2num(currentline, R4,nupb)
   endstream(geometrystream)
   writef("*nInitial state set from file catageometry.txt*n*n")
  }
 IF initfactor>0 DO factor := initfactor
 writef("factor = \gamma_{n*n}", factor)
 writef("R1= "); prnum(R1, 8)writef("R2= "); prnum(R2, 8)writef("R3= "); prnum(R3, 8)
 writef("R4= "); prnum(R4, 8)settok(100, bestspotsize,nupb) // Unset the best spot size
 settok( 0, dist, nupb) // Unset dist
  settok( 9, bestdist, nupb) // Unset bestdist
  settok( 99, bestspotvalue,nupb) // Unset bestspotvalue
 setzero(spotsize,nupb)
 setzero(dist,nupb)
 setzero(spotvalue,nupb)
 setzero(deltaR1,nupb) // This causes the first setting of
 setzero(deltaR2,nupb) // the spotsize to correspond to the
 setzero(deltaR3,nupb) // initial setting of R1 to R4 before
 setzero(deltaR4,nupb) // any deltas are applied.
 reduced := TRUE
again: // Enter here if R1 to R4 have their initial values or
       // have values that improved the gemometry of the telescope.
 // Save current values of R1 to R4
 copy(R1,nupb, prevR1,nupb)
 copy(R2,nupb, prevR2,nupb)
 copy(R3,nupb, prevR3,nupb)
```

```
copy(R4,nupb, prevR4,nupb)
```
// prevR1 to prevR4 are the best values so far.

newdelta:

```
TEST reduced
THEN { // Previous setting of the delta values caused an improvement
       // so double them.
       //writef("*nreduced=TRUE so double the delta values*n")
       mulbyk(2, deltaR1,nupb)
       mulbyk(2, deltaR2,nupb)
       mulbyk(2, deltaR3,nupb)
      mulbyk(2, deltaR4,nupb)
     }
ELSE { // The previous setting, if any, made no improvement
       // so choose a new random setting, ensuring that
       // deltaR3 > deltaR4
       LET k = factor
       //writef("*nChoosing a new random setting of the delta values*n")
       settok((randno(9999)-5000) | 1, deltaR1,nupb)
       settok((randno(9999)-5000) | 1, deltaR2,nupb)
       settok((randno(9999)-5000) | 1, deltaR3,nupb)
       settok((randno(9999)-5000) | 1, deltaR4,nupb)
       // Note that "| 1" above ensures all the deltas are nonzero.
       // 70% of the time only change R1 and R2 or R3 and R4.
       IF randno(101)<=70 DO
       TEST randno(101)<=50
       THEN { setzero(deltaR1,nupb)
              setzero(deltaR2,nupb)
            }
       ELSE { setzero(deltaR3,nupb)
              setzero(deltaR4,nupb)
            }
       // Divide the delta values by 10^factor
       IF k>=4 DO
       { LET e = k/4// Divide each delta by 10000<sup>^</sup>e
         delta1!1 := delta1!1 - edeltaR2!1 := deltaR2!1 - edelta := deltaR3!1 - e
```

```
delta4.11 := deltaR4!1 - e
          k := k MOD 4
         }
         // Divide each delta by 10^k
         UNTIL k<=0 DO
         { divbyk(10, deltaR1,nupb)
           divbyk(10, deltaR2,nupb)
           divbyk(10, deltaR3,nupb)
           divbyk(10, deltaR4,nupb)
          k := k-1}
       }
  // Add the delta values to the radii.
  add(deltaR1,nupb, prevR1,nupb, R1,nupb)
  add(deltaR2,nupb, prevR2,nupb, R2,nupb)
  add(deltaR3,nupb, prevR3,nupb, R3,nupb)
  add(deltaR4,nupb, prevR4,nupb, R4,nupb)
  IF R1!0 | R2!0 | R3!0 | R4!0 DO
  { // One of the radii has become negative
    writef("One of R1 to R4 has become negative, so choose a different delta*n")
    writef("R1= "); prnum(R1, 8)
    writef("R2= "); prnum(R2, 8)
    writef("R3= "); prnum(R3, 8)
    writef("R4= "); prnum(R4, 8)
    failcount := failcount+1
    abort(9999)
   GOTO newdelta
 }
 // Insist that R3 is greater than R4
  IF numcmp(R3,nupb, R4,nupb) > 0 DO
  { failcount := failcount+1
    writef("R3 is greater than R4*n")
    writef("R3= "); prnum(R3, 8)
    writef("R4= "); prnum(R4, 8)
abort(1000)
   failcount := failcount+1
    GOTO newdelta
  }
```

```
// Initialize the focal plane image
```

```
fillsurf(c_gray)
setcolour(c_black)
plotf(10,310, "spotmag = %n", spotmag)plotf(10,290, "factor = \ln", factor)
{ LET n, f1, f2 = 0, 0, 0
 IF dist!1= 1 DO n, f1, f2 := dist!2, dist!3, dist!4
  IF dist!1= 0 DO n, f1, f2 := 0, dist!2, dist!3
 IF dist!1=-1 DO n, f1, f2 := 0, 0, dist!2
 plotf(10,270, "dist =%i2.%z4 %z4 mm", n,f1, f2)
 n, f1, f2 := 0, 0, 0
 IF bestdist!1= 1 DO n, f1, f2 := bestdist!2, bestdist!3, bestdist!4
 IF bestdist!1 = 0 DO n, f1, f2 := 0, bestdist!2, bestdist!3IF bestdist!1=-1 DO n, f1, f2 := 0, 0, bestdist!2
  plotf(10,250, "best =%i2.%z4 %z4 mm", n,f1, f2)
}
plotf(centrex-85,110, "R1 %i4.%z4 %z4 %z4 mm*n",
     R1!2, R1!3, R1!4, R1!5)
plotf(centrex-85, 90, "R2 %i4.%z4 %z4 %z4 mm*n",
     R2!2, R2!3, R2!4, R2!5)
plotf(centrex-85, 70, "R3 %i4.%z4 %z4 %z4 mm*n",
     R3!2, R3!3, R3!4, R3!5)
plotf(centrex-85, 50, "R4 %i4.%z4 %z4 %z4 mm*n",
     R4!2, R4!3, R4!4, R4!5)
IF spotsize!1=1 TEST spotsize!2>9
THEN plotf(centrex-85, 30, "Spot size %i4.%z4 %z4 %z4 mm",
          spotsize!2, spotsize!3, spotsize!4, spotsize!5)
ELSE plotf(centrex-85, 30, "Spot size %n.%z4 %z4 %z4 %z4 mm",
          spotsize!2, spotsize!3, spotsize!4, spotsize!5, spotsize!6)
IF spotsize!1=0 DO
 plotf(centrex-85, 30, "Spot size 0.%z4 %z4 %z4 %z4 mm",
       spotsize!2, spotsize!3, spotsize!4, spotsize!5)
IF spotsize!1=-1 DO
 plotf(centrex-85, 30, "Spot size 0.0000 %z4 %z4 %z4 mm",
       spotsize!2, spotsize!3, spotsize!4)
IF bestspotsize!1=1 TEST bestspotsize!2>9
THEN plotf(centrex-85, 10, "Spot size %i4.%z4 %z4 %z4 mm",
          bestspotsize!2, bestspotsize!3, bestspotsize!4, bestspotsize!5)
ELSE plotf(centrex-85, 10, "Spot size %n.%z4 %z4 %z4 %z4 mm",
          bestspotsize!2, bestspotsize!3, bestspotsize!4,
          bestspotsize!5, bestspotsize!6)
```

```
IF bestspotsize!1=0 DO
  plotf(centrex-85, 10, "Best size 0.%z4 %z4 %z4 %z4 mm",
       bestspotsize!2, bestspotsize!3, bestspotsize!4, bestspotsize!5)
IF bestspotsize!1=-1 DO
  plotf(centrex-85, 10, "Best size 0.0000 %z4 %z4 %z4 mm",
       bestspotsize!2, bestspotsize!3, bestspotsize!4)
setcolour(c_black)
moveto(0, centrey)
drawby( screenxsize, 0)
moveto(centrex, 0)
drawby(0, screenysize)
updatescreen()
// Calculate the values that depend on the radii R1 to R4
// Calculate the z coordinate of the objective front surface centre
copy(T1,nupb, tmp1,nupb) // The thickness of the objective lens
divbyk(2, tmp1,nupb) // Half of its thickness
sub(R1,nupb, tmp1,nupb, C1,nupb) // Centre of the objective front surface.
sub(tmp1,nupb, R2,nupb, C2,nupb) // Centre of the objective rear surface.
sub(D,nupb, T2,nupb, tmp1,nupb)
sub(tmp1,nupb, R3,nupb, C3,nupb) // Centre of mirror front surface
sub( D,nupb, R4,nupb, C4,nupb) // Centre of mirror silvered surface
```
The optimisation process involves tracing a selection of rays through the telescope that originate from up to three point sources and entering the telescope at different positions on the objective lens. Each ray arrives as a dot on the focal plane. The program tries to minimise the scattering of these dots. The  $x$  and y coordinates of each dot is saved in the vectors such as spot0vx and spot0vy. There are a total of 34 rays for each of the three point sources, but normally, to improve the rate of convergence, only a subset of the possible rays are used. The rays are processes by calls of doray and normally many of these are commented out. The call calcspotsize(spotno) where spotno is  $0, 1$  or  $2$ , determines the size of the image generated from each of the three directions. The coordinate vectors are initialised with  $x$  values of 100 which will never result from a valid ray to allow calcspotsize to ignore coordinates not resulting from calls of doray. The program thus continues as follows.

// Mark all dot coordinates as unset so that calcspotsize

```
// will only use those that have been defined.
FOR i = 0 TO 16+16+2-1 DO
{ // Unset image points have x set to 100.
  settok(100, spot0vx!i)
 settok(100, spot1vx!i)
  settok(100, spot2vx!i)
}
setzero(MirrorRadius,nupb)
// The rate of convergence is greatly improved by commenting
// out most of the call of doray, but at least two should be
// left in. Leaving them mostly uncommented causes a prettier
// picture to be drawn. If you leave only two call of doray,
// it is probably best to leave:
// doray(2, 'A', 0) and doray(2, 'A', 4).
// Now trace several rays through the telescope, storing the
// image dots in the focal plane coordinate vectors.
doray(0, 'A', 0)doray(0, 'A', 1)doray(0, 'A', 2)doray(0, 'A', 3)doray(0, 'A', 4)doray(0, 'A', 5)doray(0, 'A', 6)
doray(0, 'A', 7)
//doray(0, 'B', 0)
//doray(0, 'B', 1)
//doray(0, 'B', 2)
//doray(0, 'B', 3)//doray(0, 'B', 4)//doray(0, 'B', 5)
//doray(0, 'B', 6)//doray(0, 'B', 7)
doray(0, 'C', 0)doray(1, 'A', 0)doray(1, 'A', 1)doray(1, 'A', 2)doray(1, 'A', 3)doray(1, 'A', 4)
```

```
doray(1, 'A', 5)doray(1, 'A', 6)doray(1, 'A', 7)//doray(1, 'B', 0)//doray(1, 'B', 1)//doray(1, 'B', 2)//doray(1, 'B', 3)//doray(1, 'B', 4)//doray(1, 'B', 5)
 //doray(1, 'B', 6)//doray(1, 'B', 7)
 doray(1, 'C', 0)doray(2, 'A', 0)doray(2, 'A', 1)doray(2, 'A', 2)doray(2, 'A', 3)doray(2, 'A', 4)doray(2, 'A', 5)doray(2, 'A', 6)doray(2, 'A', 7)//doray(2, 'B', 0)
 //doray(2, 'B', 1)
 //doray(2, 'B', 2)
 //doray(2, 'B', 3)
 //doray(2, 'B', 4)//doray(2, 'B', 5)
 //doray(2, 'B', 6)//doray(2, 'B', 7)
 doray(2, 'C', 0)IF tracing DO
 { writef("*nMirrorRadius= "); prnum(MirrorRadius,8)
 newline()
//abort(5100)
 }
 // Calculate spotsize and dist.
 setzero(spotsize,nupb)
 setzero(dist,nupb)
```

```
calcspotsize(0)
calcspotsize(1)
calcspotsize(2)
// For the current setting of R1 to R4, spotsize is now
// the size of the largest of the images from the selected
// directions, and dist is greatest distance the
// average y is from the theoretical centre of its spot.
// Set spotvalue to spotsize + dist
// It is a measure of how good the optics of the telescope is.
//writef("dist= "); prnum(dist, 8)
//writef("spotsize= "); prnum(spotsize, 8)
add(spotsize,nupb, dist,nupb, spotvalue,nupb)
//writef("spotsize= "); prnum(spotsize, 8)
//writef("spotvalue= "); prnum(spotvalue, 8)
//writef("bestspotvalue= "); prnum(bestspotvalue, 8)
// If spotvalue is smaller than bestspotvalue, the optics of
// the telescope has improved, so the current settings of
// {\tt R1} to {\tt R4} are are remembered and bestspotsize,
// bestdist and bestspotvalue updated.
TEST numcmp(spotvalue,nupb, bestspotvalue,nupb) < 0
THEN { reduced := TRUE
       writef("%i4 Spotvalue has reduced*n", iterations)
      //writef("%i4 spotvalue= ", iterations); prnum(spotvalue,8)
      //writef("%i4 bestspotvalue= ", iterations); prnum(bestspotvalue,8)
      //writef("%i4 spotsize= ", iterations); prnum(spotsize,8)
      //writef("%i4 bestspotsize= ", iterations); prnum(bestspotsize,8)
      //writef("%i4 dist= ", iterations); prnum(dist,8)
      //writef("%i4 bestdist= ", iterations); prnum(bestdist,8)
      copy(spotsize,nupb, bestspotsize,nupb)
      copy(dist,nupb, bestdist,nupb)
      copy(spotvalue,nupb, bestspotvalue,nupb)
      wrgeometry()
      iterations := iterations-1
      failcount := 0
```

```
}
 ELSE { // No improvement so re-instate the previous radii.
         reduced := FALSE
         copy(prevR1,nupb, R1,nupb)
         copy(prevR2,nupb, R2,nupb)
         copy(prevR3,nupb, R3,nupb)
         copy(prevR4,nupb, R4,nupb)
         failcount := failcount+1
         writef("%i4 This delta failed, failcount=%n*n", iterations, failcount)
         //writef("spotsize= "); prnum(spotsize,8)
         //writef("bestspotsize= "); prnum(bestspotsize,8)
         IF failcount>500 DO
         { // Make the delta values smaller
           factor := factor +1IF factor > 14 RETURN // Return from telescope
           failcount := 0
           writef("*n*nSetting new factor=%n*n", factor)
           GOTO again
         }
       }
  IF pausing DO abort(1235)
 IF iterations>0 GOTO again
fin:
```
The next function calculates the size of the image generated by a collection of rays taken from a point source of blue and red light from a direction specified by the argument spotno which is 0, 1 or 2. The size is the largest distance of a dot in the focal plane from the theoretical centre for the specified direction. The y coordinated of the centres resulting from directions 0, 1 and 2 are 0mm,  $-2.0833$  mm and  $-4.1866$  mm, respectively. The x and y coordinates of dots in the focal plane resulting from rays from direction 0 are in spot0vx and spot0vy. For directions 1 and 2, the vectors are spot1vx and spot1vy, and spot2vx and spot2vy.

}

```
AND calcspotsize(spotno) BE
{ // This function finds average y coordinate for the current spot
 // placing it in avgy. It then calculates its distance from the
 // theoretical centre of the spot, dist is updated.
```
// It then inspects each dot belonging to the specified spot. If

```
// its distance from (0,avgy) is greater than spotsize, spotsize
// is updated.
// The algorithm attempts to minimise both dist and spotsize
// placing more significance on dist since this is a measure
// of how close the focal length is to 1000mm.
LET tmp1 = VEC nupbLET tmp2 = VEC nupbLET tmp3 = VEC nupb
LET tmp4 = VEC nupbLET tmp5 = VEC nupb
LET tmp6 = VEC nupb
LET avgy = VEC nupb
LET count = 0 // Count of dots in this spot
LET spotsizesq = VEC nupb
// Set the theoretical centre of the specified spot to (0, cgy).
LET cgy = spotno=0 ->
             (TABLE FALSE, 0, 0, 0000), // 0.0000 for direction 0
           spotno=1 -(TABLE TRUE, 1, 2, 0833), // -2.0833 for direction 1
             (TABLE TRUE, 1, 4, 1666) // -4.1666 for direction 2
// Note that cgy has upb=3.
// Select the coordinate vectors for the specified spot
LET px = spotno=0 \rightarrow spot0vx,
         spotno=1 -> spot1vx,
                     spot2vx
LET py = spotno=0 \rightarrow spot0vy,
         spotno=1 -> spot1vy,
                     spot2vy
setzero(avgy,nupb)
// Calculate avgy and hence dist
FOR i = 0 TO 16+16+2-1 DO
\frac{1}{2} // i = 0 to 7 Blue A rays
 // i = 8 to 15 Red A rays// i = 16 to 23 Blue B rays
 // i = 24 to 31 Red B rays// i = 32 to 33 Blue and Red C rays
 LET x = px!LET y = py!IF x!1=1 & x!2=100 LOOP // An unset dot has x=100.
```

```
add(y,nupb, avgy,nupb, tmp1,nupb)
   copy(tmp1,nupb, avgy,nupb)
   count := count + 1//writef("%i2 count=%i2 y = ",i, count); prnum(y, 5)
//writef("avgy= ",i); prnum(avgy, 5)
 }
 //writef("count=%n*n", count)
 IF count DO
 { divbyk(count, avgy,nupb) // Compute the average
//writef("average y= "); prnum(avgy, 5)
   sub(cgy,3, avgy,nupb, tmp1,nupb)
   //writef("tmp1= "); prnum(tmp1,5)
   // Take its absolute value
   tmp1!0 := FALSE//writef("centre dist= "); prnum(tmp1, 5)
   // If greater than dist, update dist.
   IF numcmp(tmp1,nupb, dist,nupb) > 0 DO copy(tmp1,nupb, dist,nupb)
   //writef("dist= "); prnum(dist, 5)
//abort(8888)
 }
 //writef("dist= "); prnum(dist, 5)
//abort(8888)
 setzero(spotsizesq,nupb)
 // Calculate the radius squared
 FOR i = 0 TO 16+16+2-1 DO
 \frac{1}{2} // i = 0 to 7 Blue A rays
   // i = 8 to 15 Red A rays// i = 16 to 23 Blue B rays
   // i = 24 to 31 Red Brays
   // i = 32 to 33 Blue and Red C rays
   LET x = px!iLET y = py!IF x!1=1 & x!2=100 LOOP // An unset dot has x coordinate equal to 100.
   //writef("x="); prnum(x, 8)
   mul(x,nupb, x,nupb, tmp1,nupb) // tmp1 = x^2//writef("x^2= "); prnum(tmp1, 8)
   //writef("avgy= "); prnum(avgy, 8)
```

```
//writef("y="); prnum(y, 8)sub(y, nupb, avgy, nupb, tmp2, nupb) // tmp2 = y-avgy//writef("y-avgy="); prnumtmp2, 8)mul(tmp2,nupb, tmp2,nupb, tmp3,nupb) // tmp3 = (y-\text{avgy})^2//writef("(y-avgy)^2 = "); prnum(tmp3, 8)add(tmp1,nupb, tmp3,nupb, tmp4,nupb) // tmp4 = x^2 + (y-avgy)<sup>\gamma</sup>
   //writef("spot%n i=%i2 x<sup>2</sup> + (y-avgy)<sup>2=</sup> ", spotno, i); prnum(tmp4, 8)
   //sqrt(tmp4,nupb, tmp5,nupb)
   //writef("tmp5= "); prnum(tmp5, 8)
    IF numcmp(tmp4,nupb, spotsizesq,nupb) > 0 DO copy(tmp4,nupb, spotsizesq,nupb)
//abort(1276)
 }
  // spotsizesq is the square of the largest distance.
  sqrt(spotsizesq,nupb, tmp1,nupb)
  //writef("spot%n size= ", spotno); prnum(tmp1,8)
  // tmp1 is the largest distance for the current spot.
  // If it is larger than spotsize, update spotsize.
  IF numcmp(tmp1,nupb, spotsize,nupb) > 0 DO copy(tmp1,nupb, spotsize,nupb)
//abort(1277)
}
```
The next function just creates the file catageometry.txt writing to it the current values of factor, R1, R2, R3 and R4.

```
AND wrgeometry() BE
{ // Create file catageometry.txt with the current settings
 // of factor and R1 to R4.
 LET filename = "catageometry.txt"
 //writef("Calling findoutput(*"%s*")*n", filename)
 geometrystream := findoutput(filename)
 UNLESS geometrystream DO
 { writef("*nUnable to create file: *"%s*"*n", filename)
   abort(999)
   RETURN
 }
 selectoutput(geometrystream)
 writef("%n*n", factor)
```

```
prnum(R1,8)
 prnum(R2,8)
 prnum(R3,8)
 prnum(R4,8)
 writef("*nGives spotsize: "); prnum(spotsize, 8)
 endstream(geometrystream)
 selectoutput(stdout)
}
AND readline(str) BE
\{ LET len = 0
  \{ LET ch = rdch()IF ch = ' *n' | ch=endstreamch | len>=255 BREAK
    len := len + 1
    str%len := ch
 } REPEAT
 str\%0 := len}
AND doray(n, ch, pos) BE // direction, radius ch, point number
\{ LET dir = n=0 -> @dir0cx,
            n=1 -> 0dir1cx,
                    @dir2cx
 LET radius = \text{ch} = \lambda' \rightarrow \text{Arad}, // Outer circle
                ch='B' -> Brad, // Inner circle
                           0 // Centre point
 LET tmp1 = VEC nupbLET raddiv = VEC nupb
 LET focalx = ?AND focaly = ?
 LET px = n=0 \rightarrow spot0vx,
           n=1 -> spot1vx,
                   spot2vx
 LET py = n=0 \rightarrow spot0vy,
           n=1 -> spot1vy,
                   spot2vy
```
```
// Calculate the position of the dot coordinates
  px, py := px+pos, py+pos // Add the position (0 to 7) in the circle
  IF ch = 'A' DO px, py := px+ 0, py+ 0 // pos of dot pos circle A
  IF ch = 'B' DO px, py := px+16, py+16 // pos of dot pos circle B
  IF ch = ^{\circ}C' DO px, py := px+32, py+32 // pos of then dot ray C
//abort(9999)
 TEST radius=0
 THEN setzero(raddiv,nupb)
 ELSE div(radius,nupb, root2,nupb, raddiv,nupb)
  IF tracing DO
  { writef("*ndoray: %c%n pos=%n*n", ch, n, pos)
   writef("root2= "); prnum(root2,8)
   writef("raddiv= "); prnum(raddiv,8)
  }
  setzero(Inz, nupb) // All entry points are in the plane z=0
  SWITCHON pos INTO
  { DEFAULT: RETURN
    CASE 0: setzero(Inx,nupb)
            TEST radius=0
            THEN setzero(Iny,nupb)
            ELSE copy(radius,nupb, Iny,nupb)
            ENDCASE
    CASE 1: copy(raddiv,nupb, Inx,nupb)
            copy(raddiv,nupb, Iny,nupb)
            ENDCASE
    CASE 2: copy(radius,nupb, Inx,nupb)
            setzero(Iny,nupb)
            ENDCASE
    CASE 3: copy(raddiv,nupb, Inx,nupb)
            copy(raddiv,nupb, Iny,nupb); Iny!0 := TRUE
            ENDCASE
    CASE 4: setzero(Inx,nupb)
            copy(radius,nupb, Iny,nupb); Iny!0 := TRUE
            ENDCASE
    CASE 5: copy(raddiv,nupb, Inx,nupb); Inx!0 := TRUE
            copy(raddiv,nupb, Iny,nupb); Iny!0 := TRUE
            ENDCASE
    CASE 6: copy(radius,nupb, Inx,nupb); Inx!0 := TRUE
            setzero(Iny,nupb)
            ENDCASE
    CASE 7: copy(raddiv,nupb, Inx,nupb); Inx!0 := TRUE
            copy(raddiv,nupb, Iny,nupb)
            ENDCASE
```
}

```
//writef("*nIncident ray intersection with the plane z=0*n")
//writef("Inx= "); prnum(Inx,8)
//writef("Iny= "); prnum(Iny,8)
//writef("Inz= "); prnum(Inz,8)
//writef("*nDirection of the incident ray*n")
//writef("dir!0= "); prnum(dir!0,8)
//writef("dir!1= "); prnum(dir!1,8)
//writef("dir!2= "); prnum(dir!2,8)
  //writef("*nEntry point %c%n, Direction %n, Blue*n", ch, pos, n)
 focalx, focaly := px!0, py!0 // Location of a blue dot
 raytrace(dir, @Inx, Blue, focalx, focaly)
 IF tracing DO
 { newline()
    writef("%c%n Blue x= ",ch,pos); prnum(focalx,8)
    writef("%c%n Blue y= ",ch,pos); prnum(focaly,8)}
  setcolour(c_blue)
 //IF pos<4 DO
    drawdot(n, scale(focalx), scale(focaly))
 //IF tracing DO
 // abort(5000)
 //writef("*nEntry point %c%n, Direction %n, Red*n", ch, pos, n)
 TEST ch='C'
 THEN focalx, focaly := px!1, py!1 // Location of a red dot for C
 ELSE focalx, focaly := px!8, py!8 // Location of a red dot for A or B
 raytrace(dir, @Inx, Red, focalx, focaly)
 IF tracing DO
 { newline()
    writef("%c%n Red x= ",ch,pos); prnum(focalx,8)
    writef("%c%n Red y= ",ch,pos); prnum(focaly,8)
  }
 setcolour(c_red)
 //IF pos<4 DO
    drawdot(n, scale(focalx), scale(focaly))
```

```
//IF tracing DO
 // abort(5001)
}
AND scale(num) = VALOF
{ LET res = ?
 LET e = num!1IF e>1 DO res := 9999_9999
 IF e=1 DO res := num!2 * 10000 + num!3
 IF e=0 DO res := num!2
 IF e<0 DO res := 0
 IF num!0 DO res := -res
 // res is in unit of 1/10000 mm
//writef("scale: num= "); prnum(num, 5)
//writef("scale: res=%n*n", res)
 RESULTIS res
}
```
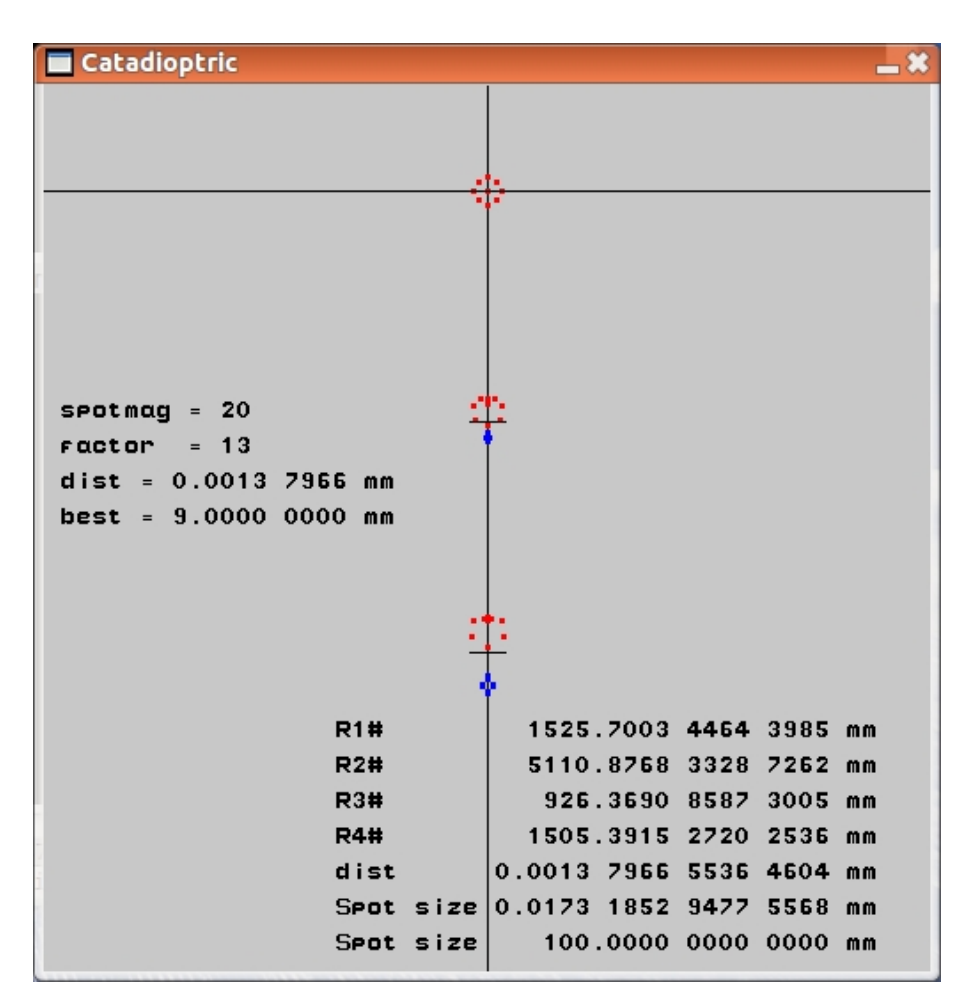

This screenshot shows the scattering of blue and red dots corresponding to rays passing through centre and eight equally placed positions on the objective lens 50mm from the z axis from point sources of light on the axis and 1/8 and 1/4 degree off the axis. To make the patterns for each light source more visible they have been magnified by a factor of 20. Without this magnification they would have a size of about 2 pixels. The size of the central image is only about 50% larger that tha Airy disc for this telescope. The other two images are about 2 and 3 times the Airy disc size. So the resolution of this telescope is quite good.

## 5.20 A 3D Demo using SDL

The example in this section illustrates how to display a three dimensional object with hidden surface removal. When compiled and run the program will create window containing an image of a simple model of an aircraft similar to the following.

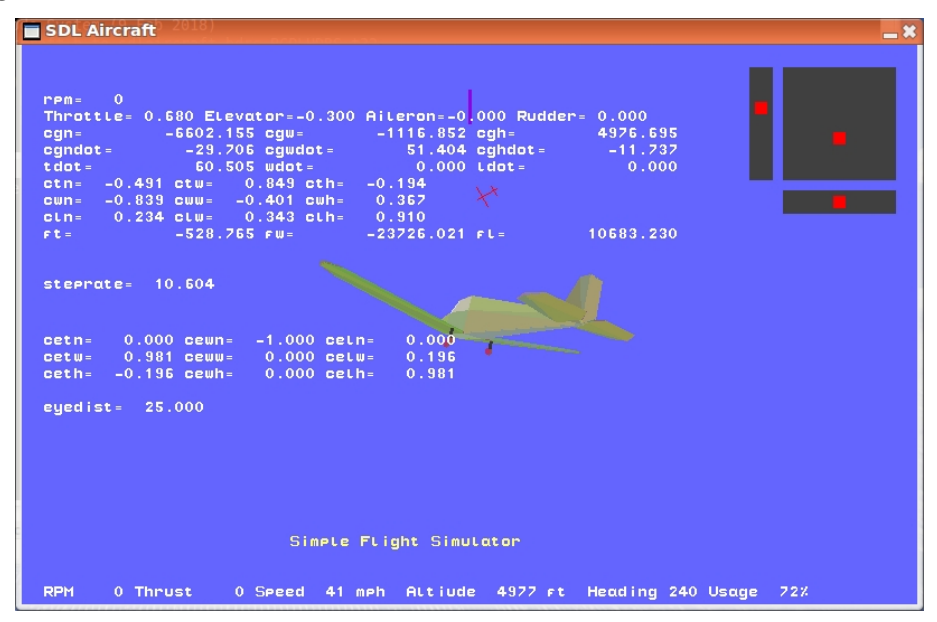

The whole of this section needs to be re-written.

It will rotate with increasing speed but may be paused by pressing P and the orientation and speed of rotation may be reset by pressing R. The eye position may be moved further from the object by pressing F making it look smaller, and N moves the eye position closer. You can exit from the program by pressing Q.

An important aspect of the problem is how to represent the orientation of the object being displayed. For simplicity, let us assume the object to display is an aircraft with three embedded axes, t in the direction of thrust, w in the direction of the left (port) wing and l in the direction of lift, assumed to be orthogonal to both **t** and **w**. We will call the **t**, **w** and **l** the body axes, not to be confused with the real world axes  $x$ ,  $y$  and  $z$ . For our purposes we will assume the world is not a sphere like the earth but flat with x pointing north, y pointing west and z pointing up. The orientation of the aircraft can be specified in various ways. A common way is to use Euler angles which give the amount of rotation needed to move the aircraft from a state pointing north with wings level to the required orientation. The rotations are done in a defined order such as (1) rotate about axis w, then  $(2)$  rotate about axis l and finally  $(3)$  rotate about axis t. By this means any orientation can be reached. But notice that the order in which the rotations are done is significant.

Another method, particularly favoured by implementers of flight simulators, is to use quarternions. These were discovered by an Irish mathematician William Rowan Hamilton in 1843. We are used to the idea of representing complex numbers in two dimensions with the i axis orthogonal to the real axis, and we have seen multiplication of complex numbers can represent rotations and possible scaling in two dimensions. Quarternions are like complex numbers but in a higher number of dimensions. While complex numbers are typically written as  $a + ib$ , quarternions are written as  $a + ib + jc + kd$ . With complex numbers the *i* axis is orthogonal to the real axis, but with quartenions the mind blowing idea is that i is still orthogonal to the real axis but so are j and **k** and furthermore i, j and k are orthogonal to each other, so must live in a four dimensional space which is hard to visualise. As with complex numbers, multiplying by  $i$  corresponds to a rotation of 90 degrees, and  $i^2 = -1$ . With quartenions, multiplying by i, j and k correspond to different rotations of 90 degrees and  $i^2 = j^2 = k^2 = -1$ . Furthermore, Hamilton's major breakthough was the realisation that  $ijk$  also equals -1. He was so excited by this discovery that he could not resist the urge to carve  $i^2 = j^2 = k^2 = ijk = -1$  into the stone of Brougham Bridge in Dublin. Unfortunately his carving is no longer visible. From these equations it is easy to deduce that  $ij = k$ ,  $ji = -k$ ,  $jk = i$ ,  $kj = -i$ ,  $ki = j$  and  $ik = -j$ . Notice that  $ij \neq ji$ , so the algebra is not commutative which is, of course, also true of rotations in three dimensions. If we multiply two quarterions  $a_1 + b_1 i + c_1 j + d_1 k$ by  $a_2 + b_2i + c_2j + d_2k$  using the normal rules of algebra and simplify the result using the above equations, we obtain

$$
(a_1a_2 - b_1b_2 - c_1c_2 + d_1d_2) +
$$
  
\n
$$
(a_1b_2 + b_1a_2 + c_1d_2 - d_1c_2)i +
$$
  
\n
$$
(a_1c_2 - b_1d_2 + c_1a_2 + d_1b_2)j +
$$
  
\n
$$
(a_1d_2 + b_1c_2 - c_1b_2 + d_1a_2)k
$$

Just as any non zero complex number has an inverse that corresponds to undoing a rotation on 2D, any non zero quarternion also has an inverse corresponding to undoing a 3D rotation. Indeed, there are two inverses depending on whether preor post- multiplication is used.

Having just given a very brief introduction to quartenions with hints as to why they are useful for discribing 3D rotations, I am going to drop the idea and use yet another mechanism for describing the orientation of the aircraft.

In the programs that follow, I use *direction cosines*. If we want to specify the direction of thrust **t** we can use the coordinates of a point  $T$  on the unit sphere centred at the origin O with  $OT$  parallel to the directions of thrust. In the programs that follows these coordinates are held in the variables ctx, cty and ctz. They are called direction cosines because, for instance, ctx is the cosine of the angle between the  $x$  axis and the direction of thrust. The variables cwx, cwy and cwz hold the cosines for direction w and clx, cly and clz hold the cosines for l.

They are held as 32-bit floating point numbers which provides adequate precision for our purposes. Using direction cosines may seem inefficient since they require 9 variables rather than the three for Euler angles or four for quarternions, but they are easier to understand and use, particularly for the calculations needed to plot instruments such as the artificial horizon or points on the ground as viewed by the pilot. The cost of performing rotations is insignificant compared to other computations performed by the flight simulator.

The program that drew the picture given above is called sdlaircraft.b and it starts as follows.

/\* This is a simple demonstration of drawing in 3D using the SDL graphics library. Implemented by Martin Richards (c) January 2012 History 31/05/2018 Significant reimplementation of the program. 12/03/2018 Extensively modified to use floating point and the new FLT feature. Controls Either use a USB Joystick for elevator, ailerons and throttle, or use the keyboard as follows: Up arrow Trim joystick forward a bit Down arrow Trim joystick backward a bit Left arrow Trim joystick left a bit

Right arrow Trim joystick right a bit , or < Trim rudder left . or > Trim rudder right p pause/unpause the simulation u Toggle plot usage d Toggle debugging g Toggle gear down s Toggle start engine x More throttle z Less throttle Display the pilot's view 1,2,3,4,5,6,7,8 Display the aircraft viewed from various angles f View aircraft from a greater distance n View aircraft from a closer position g Reset the aircraft on the glide path t Reset the aircraft ready for take off -- default ie stationary on the ground at the end of the runway q Quit There are joystick buttons equivalent to Up arrow, Down arrow, Left Arrow and Right arrow. There are also joystick buttons to trim the rudder left and right, useful for steering on the runway. The display shows various beacons on the ground including the lights on the sides and the ends of the runway. The display also shows various flight instruments including the artificial horizon, the height and speed and various navigational aids to help the pilot find the runway. \*/ GET "libhdr" GET "sdl.h"

GET "sdl.b" // Insert the SDL BCPL library

. GET "libhdr" GET "sdl.h"

```
FLT D45 = 0.70710678 // cosine of pi/4 = sqrt(2)
 // Most measurements are in feet, held as floating point numbers.
 FLT k_g = 32.0 // Acceleration due to gravity, 32 ft per sec per sec
 FLT mass = 2000.0 // Mass of the aircraft. This should perhaps be a
                     // variable since it depends on the weight of the
                     // pilot and how much fuel is in the tank.
 // Conversion factors
 FLT fps2mph = 60*60/5280.0FLT mph2fps = 1.0/fps2mph
 FLT Left = +1.0 // Used when drawing wings etc.
 FLT Right = -1.0}
GLOBAL {
 done:ug
 FLT One // Set to 1.0 Loading globals are cheaper than
 FLT Zro // Set to 0.0 loading 32-bit constants.
 stepping // =FALSE if not stepping the simulation
 stepcount
 msecs1 // Used in the calculation of steprate
 FLT steprate
  crashed // =TRUE if crashed
 debugging // Toggled by the D command.
  geardown
  enginestarted // Toggled by S.
 col_black
 col_blue
 col_green
 col_yellow
 col_red
 col_majenta
 col_cyan
 col_white
 col_darkgray
 col_darkblue
 col_darkgreen
```

```
col_darkyellow
col_darkred
col_darkmajenta
col_darkcyan
col_gray
col_lightgray
col_lightblue
col_lightgreen
col_lightyellow
col_lightred
col_lightmajenta
col_lightcyan
FLT c_throttle; FLT c_trimthrottle; FLT throttle // 0.0 to +1.0 zero to full power
FLT c_aileron; FLT c_trimaileron; FLT aileron //-1.0 to +1.0 stick left to right
FLT c_elevator; FLT c_trimelevator; FLT elevator //-1.0 to +1.0 stick back to forward
FLT c_rudder; FLT c_trimrudder; FLT rudder //-1.0 to +1.0 full left to right
FLT rpm; FLT targetrpm
FLT thrust
FLT coselevator; FLT sinelevator
FLT cosaileron; FLT sinaileron
FLT cosrudder; FLT sinrudder
FLT cockpitl \frac{1}{\sqrt{2}} // For the pilot's view
// Below t is the direction of the aircraft
FLT ctn; FLT ctw; FLT cth // Direction cosines of direction t (forward)
FLT cwn; FLT cww; FLT cwh // Direction cosines of direction w (left)
FLT cln; FLT clw; FLT clh // Direction cosines of direction 1 (lift)
// Below t is the direction of the eye
FLT cetn; FLT cetw; FLT ceth // Eye direction cosines of direction t (forward)
FLT cewn; FLT ceww; FLT cewh // Eye direction cosines of direction w (left)
FLT celn; FLT celw; FLT celh // Eye direction cosines of direction l (lift)
FLT eyedist \frac{1}{2} // Eye distance from aircraft
FLT eyeheight \frac{1}{2} // Eye height relative to cgh
// The following is the matrix used by screencoords when
// transforming either aircraft or ground points to
// screen coordinates.
FLT m00; FLT m01; FLT m02 // First row
FLT m10; FLT m11; FLT m12 // Second row
```
FLT m20; FLT m21; FLT m22 // Third row setaircraftmat // Use to set the above matrix. setgroundmat // The following take vertices of the aircraft model. cdrawquad3d // (x1,y1,z1, x2,y2,z2, x3,y3,z3, x4,y4,z4) cdrawtriangle3d // (x1,y1,z1, x2,y2,z2, x3,y3,z3) // These use twl coordinates relative to the // aircraft's origin. // The following take vertices of points on the ground. gdrawquad3d // (x1,y1,z1, x2,y2,z2, x3,y3,z3, x4,y4,z4) gdrawtriangle3d // (x1,y1,z1, x2,y2,z2, x3,y3,z3) // These use nwh world coordinates to draw // the runway and other points on the ground. // All these coordinates are floating point values. FLT cgn; FLT cgw; FLT cgh // Aircraft position in world coordinates FLT cgndot; FLT cgwdot; FLT cghdot // Aircraft velocity in world coordinates // Speed in various directions is measured in ft/s. FLT tdot; FLT wdot; FLT ldot // Speed in the aircraft t, w and l directions FLT ft; FLT fw; FLT fl // Linear forces on the aircraft FLT rft; FLT rfw; FLT rfl // Rotational forces on the aircraft FLT usage  $\frac{1}{10}$  o to 100 percentage cpu usage hatdir // Hat direction given by the joystick. hatmsecs // msecs of last hat change. eyedir // An integer specifying the eye direction // 0 = cockpit view  $\frac{1}{1}, \ldots, 8$  looking N, NE, E, SE, S, SW, W and NW. } LET rotate(FLT rt, FLT rw, FLT rl) BE { // Rotate the aircraft about axes t, w and l. // rt, rw and rl are assumed to be small rotational angles // causing rotation about axes t, w, l. Positive values cause // anti-clockwise rotations about their axes. LET FLT  $tx =$  ctn - rl  $*$  cwn + rw  $*$  cln LET FLT  $wx = r1 * ctn + cw - rt * cln$ LET FLT  $lx = -rw * ctn + rt * cwn + cln$ 

```
LET FLT ty = ctw - rl * cww + rw * clw
 LET FLT wy = r1 * ctw + cw - rt * clwLET FLT ly = -rw * ctw + rt * cww + clwLET FLT tz = cth - rl * cwh + rw * clh
 LET FLT wz = r1 * cth + cw + r t * clhLET FLT \lg = -\text{rw} * \text{cth} + \text{rt} * \text{cwh} + \text{ch}ctn, ctw, cth := tx, ty, tz
 cwn, cww, cwh := wx, wy, wzcln, clw, clh := lx, ly, lz
 adjustorientation()
}
AND adjustorientation() BE
{ // Make minor corrections to ensure that the axes are orthogonal and
 // of unit length.
 adjustlength(@ctn); adjustlength(@cwn); adjustlength(@cln)
 adjustortho(@ctn, @cwn); adjustortho(@ctn, @cln); adjustortho(@cwn, @cln)
}
AND radius2(FLT x, FLT y) = sys(Sys_flt, fl_sqrt, x*x + y*y)
AND radius3(FLT x, FLT y, FLT z) = sys(Sys_flt, fl_sqrt, x*x + y*y + z*z)
AND adjustlength(v) BE
{ // This helps to keep vector v of unit length
 LET FLT x, FLT y, FLT z = v!0, v!1, v!2LET FLT r = radius3(x,y,z)
 v!0 := x / rv!1 := v / rv!2 := z / r}
AND adjustortho(a, b) BE
{ // This helps to keep the unit vector b orthogonal to a
 LET FLT a0, FLT a1, FLT a2 = a!0, a!1, a!2
 LET FLT b0, FLT b1, FLT b2 = b!0, b!1, b!2
 LET FLT corr = a0*b0 + a1*b1 + a2*b2 // cos of angle between a and b.
 b!0 := b0 - a0 * corrb!1 := b1 - a1 * corrb!2 := b2 - a2 * corr}
```

```
AND angle(FLT x, FLT y) = x=0 & y=0 -> 0.0, VALOF
{ // Calculate the angle in degrees between
 // point (x,y) and the x axis using atan2.
 // If (x,y) is above the x-axis the result is betweem 0 and +180// If (x,y) is below the x-axis the result is betweem 0 and -180
 LET FLT a = sys(Sys_flt, fl_atan2, y, x) * 180.0 / 3.14159
//plotf(20, 30, "angle: x=\frac{1}{3}3.3f y=%13.3f => angle = %8.3f*n",
\frac{1}{x}, y, a)
 RESULTIS a
}
LET step() BE
{ LET FLT speed = 0.0
 // The linear forces on the CG of the aircraft in directions
 // t, w and l initialised as follows.
 ft, fw, fl := Zro, Zro, Zro
 rft, rfw, rfl := Zro, Zro, Zro
 // These are in poundals.
 // 1 poundal will accelerate a mass of 1 lb at a rate
 // of 1 ft/s/s. A force of mass x g will just hold the aircraft
 // up against gravity.
 // First calculate the engine RPM.
 targetrpm := 0.0 // If engine is not started
 IF enginestarted DO
 { // The throttle is in the range 0.0 to 1.0
   targetrpm := 600.0 + 1700.0 * throttle +
                 0.7 * tdot // + air speed effect
 }
 // The rpm take time to change.
 rpm := rpm + (targetrpm - rpm) / (4.0*steprate) - 1.0//rpm := targetrpm // For debugging always set rpm to targetrpm
 IF rpm < 0.0 DO rpm := 0.0
 // Now calculate the thrust.
 thrust := VALOF
  { // At rpm=2200 the aircraft should reach a take off speed of 65mph after
   // travelling about 1700 ft along the runway.
   // Assume the angle of attack of the propeller is such that
   // when rpm=2500 the speed at which the thrust is zero is about 200mph
   // or 200*5280 / (60*60) = about 293.0 ft/s.
```

```
// At a speed of tdot ft/s, the rpm giving zero thrust is
 // (2500/293) * tdot. Ie linear between 0 and 293.
  // At a speed of 65mph = 95ft/s the rpm of zero thrust is thus
  \frac{1}{(2500/293)*95} = 810 (rpm0)
  // Assume that the thrust at this speed is Kt * (rpm-rpm0)^2// and that the drag is Kd * tdot<sup>2</sup> = Kd * 95<sup>2</sup> = 9025*Kd
 // Assume that at this speed with rpm=2000 the thrust-drag
  // is sufficient to give the aircraft an acceleration of g/8.
 // Thus mass*g/8 = Kt * (2000-810) 2 - 9025 * Kd
  // Assume mass=2000 and g=32, this gives
 // 2000*32/8 = Kt * (2000-810)<sup>-</sup>2 - 9025 * Kd
  // or 8000 = Kt * 134300 = 9025 * Kd
 LET FLT vmax = 293.0 * rpm / 2500 // Speed in ft/s at which thrust=0
 LET FLT vmaxby2 = vmax/2 // use linear interpolation between
                                    // vmax and vmaxby2
 LET FLT tmax = 1.7 * mass * k_g // Thrust to give acceleration of
                                    \frac{1}{1.7} * g ignoring drag.
 LET FLT t = ?// IF rpm is too small or tdot is too great there is no thust.
 IF rpm<600 | tdot>vmax RESULTIS 0.0
 // When rpm>=600 the thrust is proportional to the square of (rpm-600)
 // When rpm=2200 the thrust is sufficient to accelerate the aircraft at g/8
 t := tmax * (rpm-600)*(rpm-600) / ((2200-600) * (2200-600))
  IF tdot<vmaxby2 RESULTIS t
 RESULTIS t * (vmax-tdot) / vmaxby2
}
// Gravity effect
ft := ft - mass * k_g * cth // Gravity in direction t
fw := fw - mass * k_g * cwh // Gravity in direction w
fl := fl - mass * k_g * clh // Gravity in direction 1
// Lift effect
\{ LET FLT lift = 0.0// Lift is proportional to speed above 30 ft/s and
 // at 95 ft/s is just sufficient to hold the aircraft
 // up against gravity.
 IF tdot>30.0 DO lift := mass * k_g * (tdot-30.0) / (95.0-30.0)
 // Lift and elevator effect
 fl := fl + lift - mass * k_g * 1.00 * elevator * tdot/95.0
}
```

```
// Drag effect proportional to tdot squared.
// throttle at 0.5 gives rpm=1466 and level speed of 62 mph
// throttle at 1.0 gives rpm=2371 and level speed of 116 mph
ft := ft -mass * k_g * 0.50 * tdot * tdot / (95.0 * 95.0)// Thrust effect
ft := ft + thrust// Rudder effect
fw := fw -mass * k_g * 0.5 * rudder // Apply force in direction w to// cause turning about axis l.
IF cgh < 20.0 DO
{ wheeleffect( 4.0, 0.0, -2.0) // Front wheel effect
  wheeleffect(-0.7, 3.0, -2.0) // Left wheel effect
  wheeleffect(-0.7, -3.0, -2.0) // Right wheel effect
}
// Aileron effect -- actually rotate the aircraft about axis t,
// also deal with dihedral effect.
rft := rft - 1.2 * aileron / steprate - 0.00001 * fw / steprate
rotate(rft, rfw, rfl)
tdot := tdot + 1.00 * ft / (mass * steprate)
wdot := wdot + 1.00 * fw / (mass * steprate)
ldot := Idot + 1.00 * f1 / (mass * steprate)// Calculate the real world velocity
cgndot := tdot*ctn + wdot*cwn + ldot*cln
cgwdot := tdot*ctw + wdot*cww + ldot*clw
cghdot := tdot*cth + wdot*cwh + ldot*clh
// Calculate new n, w and h positions.
cgn := cgn + cgndot / steprate
cgw := cgw + cgwdot / steprate
cgh := cgh + cghdot / steprate
IF radius3(cgndot, cgwdot, cghdot) > 9.0 DO
{ // Make the aircraft point in the direction of the velocity
  // vector unless the speed is less than 5 ft/s.
```

```
// OV is the velocity vector
// x, y and z are it coordinates in directions t, w and l.
// r3 is the length of OV
// r2 is the length of OP where P lies in the plane tw
// and VP is orthogonal to this plane.
// phi is the angle between OP and the t axis.
// theta is the angle between OP and the plane tw.
// To avoid overflow these angles have special values
// if r2 and/or r3 are too small.
LET FLT x = cgndot*ctn + cgwdot*ctw + cghdot*cth // = v.t
LET FLT y = cgndot*cwn + cgwdot*cww + cghdot*cwh // = v.w
LET FLT z = \text{cgndot} * \text{cln} + \text{cgndot} * \text{clw} + \text{cghdot} * \text{clh} // = v.1
LET FLT r2 = radius2(x, y)LET FLT r3 = radius3(x,y,z)
// If the speed is not sufficient the rotation angles are given
// special values.
LET FLT cphi = r3<1.0 | r2<0.001 -> 1.0, // No rotation about 1
                x / r2 // phi is the rotation angle about 1
LET FLT sphi = r3 < 1.0 | r2 < 0.001 -> 0.0, // No rotation about 1
                y / r2 // phi is the rotation angle about 1
LET FLT ctheta = r3<1.0 -> 1.0, // No rotation about theta
                r2 / r3 // theta is the rotation angle about w
LET FLT stheta = r3<1.0 -> 0.0, // No rotation about theta
                z / r3 // theta is the rotation angle about w
// Matrix to rotate aircraft clockwise about axis l
// ( cphi sphi 0 )
// (-sphi cphi 0 )
\frac{1}{10} ( 0 0 1 )
// Matrix to rotate aircraft clockwise about axis w
// ( ctheta 0 stheta )
1/7 ( 0 1 0 )
// ( -stheta 0 ctheta )
// Combining these gives
// ( ctheta*cphi ctheta*sphi stheta )
\frac{1}{2} ( -\text{split} cphi 0 )
// ( -stheta*cphi -stheta*sphi ctheta )
// Apply this matrix to the old orientation
```

```
LET FLT nctn = ctheta*cphi*ctn + ctheta*sphi*cwn + stheta*cln
    LET FLT nctw = ctheta*cphi*ctw + ctheta*sphi*cww + stheta*clw
   LET FLT ncth = ctheta*cphi*cth + ctheta*sphi*cwh + stheta*clh
   LET FLT ncwn = -sphi*ctn + cphi*cmLET FLT ncww = -sphi*ctw + cphi*cwwLET FLT ncwh = -sphi*cth + cphi*cwhLET FLT ncln = -stheta*cphi*ctn - stheta*sphi*cwn + ctheta*cln
    LET FLT nclw = -stheta*cphi*ctw - stheta*sphi*cww + ctheta*clw
    LET FLT nclh = -stheta*cphi*cth - stheta*sphi*cwh + ctheta*clh
IF FALSE DO
{
newline()
writef("cgndot=%13.3f cgwdot=%13.3f cghdot=%13.3f*n", cgndot, cgwdot, cghdot)
newline()
writef("x= \frac{9}{2}13.3f y= \frac{13.3f}{2} z= \frac{213.3f}{13.3f} x, y, z)
writef("r2=%13.3f r3=%13.3f*n", r2, r3)
newline()
writef("cphi =%8.3f sphi= %8.3f*n", cphi, sphi)
writef("ctheta=%8.3f stheta=%8.3f*n", ctheta, stheta)
newline()
writef("ctn=%8.3f ctw=%8.3f cth=%8.3f*n", ctn, ctw, cth)
writef("cwn=%8.3f cww=%8.3f cwh=%8.3f*n", cwn, cww, cwh)
writef("cln=%8.3f clh=%8.3f clh=%8.3f*n", cln, clw, clh)
writef("rotation matrix about l*n")
writef("( %8.3f %8.3f %8.3f*n", cphi, sphi, 0.0)
writef("( %8.3f %8.3f %8.3f*n", -sphi, cphi, 0.0)
writef("( %8.3f %8.3f %8.3f*n", 0.0, 0.0, 1.0)
newline()
writef("rotation matrix about w*n")
writef("( %8.3f %8.3f %8.3f*n", ctheta, 0.0, stheta)
writef("( %8.3f %8.3f %8.3f*n", 0.0, 1.0, 0.0)
writef("( %8.3f %8.3f %8.3f*n", -stheta, 0.0, ctheta)
newline()
writef("combined rotation matrix*n")
writef("( %8.3f %8.3f %8.3f*n", ctheta*cphi, ctheta*sphi, stheta)
writef("(%8.3f%8.3f%8.3f*n", -sphi, cphi, 0.0)
writef("( %8.3f %8.3f %8.3f*n", -stheta*cphi, -stheta*sphi, ctheta)
newline()
writef("nctn=%8.3f nctw=%8.3f ncth=%8.3f*n", nctn, nctw, ncth)
writef("ncwn=%8.3f ncww=%8.3f ncwh=%8.3f*n", ncwn, ncww, ncwh)
writef("ncln=%8.3f nclw=%8.3f nclh=%8.3f*n", ncln, nclw, nclh)
```

```
newline()
}
    // Update the orientation with these values
    ctn, ctw, cth := nctn, nctw, ncth
    cwn, cww, cwh := ncwn, ncww, ncwh
    cln, clw, clh := ncln, nclw, nclh
    adjustorientation()
    // The aircraft is now pointing in the direction of its
    // velocity vector.
    wdot, ldot := 0.0, 0.0
    //cgndot, cgwdot, cghdot := tdot, 0.0, 0.0
//abort(6789)
 }
}
AND wheeleffect(FLT t, FLT w, FLT l) BE
\{ // (t,w,l) are the coordinates in aircraft of the
  // lowest point of a wheel.
  LET FLT h = t * cln + w * cln + l * cln + cgh // Height above the ground
writef("wheeleffect: clt=%6.3f clw=%6.3f clh=%6.3f cgh=%6.3f*n", cln, clw, clh, cgh)
writef("wheeleffect: t=\frac{1}{6}.3f w=\frac{1}{6}.3f 1=\frac{1}{6}.3f h=\frac{1}{6}.3f*n", t, w, l, h)
  IF h < 0.0 DO
  { // The lift from the wheel is proportional to the depth -h
    // reduced if cghdot is positive.
    LET FLT f = -h * \text{mass} * k_g/100.0 // Depth of 1 ft gives an upward
                                 // force equal to the weight of
                                 // the aircraft
    IF cghdot > 0.0 DO f := f/2.0 // Reduce if moving upward
    //f1 := f1 + f//IF cghdot < 0.0 DO cghdot := 0
    // Apply rotational effect
    // The is an anticlockwise rotational force about w proportional
    // to t * f
    rfw := rfw + 0.0001*t*f
    // The is an clockwise rotational force about t proportional
    // to t * f
    rft := rft - 0.0001*w*f
    //rotate(rft, rfw, 0.0)
```

```
newline()
writef("t=%6.2f w=%6.2f 1=%6.2f depth=%6.3f cghdot=%8.3f cghdot=%8.3f force=%8.3f force=%8.3f*n",t,w,l, -h, cghdot, cgh, f)
writef("stepcount=%i5 rft=%9.6f rfw=%9.6f*n", stepcount, rft, rfw)
//abort(9765)
    IF clh<0.75 | cghdot \le -10.0 DO
    { // The aircraft is not level enough or it is coming down
      // too fast.
writef("Crashed because clh=%9.3f cghdot=%9.3f*n", clh, cghdot)
      crashed := TRUE
     RETURN
    }
 }
}
AND cleardepthscreen() BE
\{ LET FLT val = -1e10
  IF depthscreen FOR i = 0 TO screenxsize*screenysize-1 DO
    depthscreen!i := val
}
AND plotland() BE
{ setgroundmat()
/*
// Debugging code
  setcolour(maprgb(255, 0, 0))
  gdrawquad3d( 20.0, 5.0, -5.0, // Base of object
                20.0, -5.0, -5.0,
                50.0, -5.0, -5.0,50.0, 5.0, -5.0)
  setcolour(maprgb(0, 0, 255))
  gdrawtriangle3d( 50.0, 5.0, -5.0, // Blue triangular end
                    50.0, 0.0, 5.0,
                    50.0, -5.0, -5.0)
// RETURN
*/
 // Draw the runway 2000 x 100 ft
 FOR i = 0 TO 19 FOR j = 0 TO 4 DO
 { LET FLT n = 100.0 * FLOAT i
   LET FLT w = -50.0 + 20.0 * FLOAT j
   LET c = ((127*n XOR 541*pi) MOD 13) * 4setcolour(maprgb(170+c, 170+c, 170+c))
```

```
gdrawquad3d( n, w, 0.0, // The runway
                     n, 20.0+w, 0.0,
               100.0+n, 20.0+w, 0.0,
               100.0+n, w, 0.0)
 }
}
AND plotcraft() BE
{ coselevator := sys(Sys_flt, fl_cos, elevator*0.7)
  sinelevator := sys(Sys_flt, fl_sin, elevator*0.7)
  cosaileron := sys(Sys_flt, fl_cos, aileron*0.7)
  sinaileron := sys(Sys_flt, fl_sin, aileron*0.7)
  cosrudder := sys(Sys_flt, fl_cos, rudder*0.7)
  sinrudder := sys(Sys_flt, fl_sin, rudder*0.7)
//writef("plotcraft: elevator =%8.3f aileron= %8.3f rudder= %8.3f*n",
// elevator, aileron, rudder)
//writef("plotcraft: coselevator=%8.3f sinelevator=%8.3f*n", coselevator, sinelevator)
//writef("plotcraft: cosaileron =%8.3f sinaileron= %8.3f*n", cosaileron, sinaileron)
//writef("plotcraft: cosrudder =%8.3f sinrudder= %8.3f*n", cosrudder, sinrudder)
  setaircraftmat()
 IF FALSE DO
  { // Debugging simple aircraft
   setcolour(maprgb(255,0,0)) //Red
    cdrawtriangle3d( 2.0, 0.0, 0.0, // left wing
                   0.0, 10.0, 0.0,
                   -2.0, 0.0, 0.0)setcolour(maprgb(0,255,0)) //Green
    cdrawtriangle3d( 2.0, 0.0, 0.0, // Right wing
                    0.0,-10.0, 0.0,
                   -2.0, 0.0, 0.0)setcolour(maprgb(0,0,255)) //Blue
    cdrawtriangle3d( 10.0, 0.0, 0.0, // Body
                     0.0, 0.0, -2.0,
                   -10.0, 0.0, 0.0)
    setcolour(maprgb(255,255,0)) //Yellow
    cdrawtriangle3d( -8.0, 0.0, 0.0, // Fin
                    -10.0, 0.0, 2.0,
                    -10.0, 0.0, 0.0)
```

```
RETURN
 }
 drawcraftside(Left)
 drawcraftside(Right)
//updatescreen()
//abort(2345)
}
AND drawcraftside(side) BE
{ drawbody(side)
 drawwing(side)
 drawelevator(side)
 drawfin(side)
}
AND drawwheel(t, w, l) BE IF geardown DO
\{ LET FLT T1t, FLT T1w, FLT T11 = t, w, \qquad 1
 LET FLT T2t, FLT T2w, FLT T21 = t-0.2, w-0.1, 1
 LET FLT T3t, FLT T3w, FLT T31 = t-0.2, w+0.1, 1
 LET FLT B1t, FLT B1w, FLT B11 = T1t, T1w, T11-1.0
 LET FLT B2t, FLT B2w, FLT B2l = T2t, T2w, T3l-1.0
 LET FLT B3t, FLT B3w, FLT B3l = T3t, T3w, T3l-1.0
 LET FLT WRt, FLT WRw, FLT WR1 = t-0.1, B1w-0.13, B11
 LET FLT WLt, FLT WLw, FLT WL1 = t-0.1, B1w+0.13, B11
  // Draw strut
  setcolour(maprgb(84,84,84))
  cdrawquad3d(T1t, T1w, T1l,
              T2t, T2w, T2l,
              B2t, B2w, B2l,
              B1t, B1w, B2l)
  cdrawquad3d(T1t, T1w, T1l,
              T3t, T3w, T3l,
              B3t, B3w, B3l,
              B1t, B1w, B1l)
  setcolour(maprgb(54,54,54))
  cdrawquad3d(T3t, T3w, T3l,
              T2t, T2w, T2l,
              B2t, B2w, B2l,
              B3t, B3w, B3l)
```
// Draw tyre

setcolour(maprgb(180,50,104)) cdrawtriangle3d(WRt, WRw, WR1, // Top quadrant WRt+0.000, WRw, WRl+0.282, WRt-0.200, WRw, WRl+0.200) setcolour(maprgb(150,81,75)) cdrawquad3d(WRt+0.000, WRw, WRl+0.282, WRt-0.200, WRw, WRl+0.200, WLt-0.200, WLw, WLl+0.200, WLt+0.000, WLw, WLl+0.282) setcolour(maprgb(180,50,104)) cdrawtriangle3d(WLt, WLw, WLl, WLt+0.000, WLw, WLl+0.282, WLt-0.200, WLw, WLl+0.200) setcolour(maprgb(180,50,104)) cdrawtriangle3d(WRt, WRw, WRl, WRt+0.000, WRw, WRl+0.282, WRt+0.200, WRw, WRl+0.200) setcolour(maprgb(150,81,75)) cdrawquad3d(WRt+0.000, WRw, WRl+0.282, WRt+0.200, WRw, WRl+0.200, WLt+0.200, WLw, WLl+0.200, WLt+0.000, WLw, WLl+0.282) setcolour(maprgb(180,50,104)) cdrawtriangle3d(WLt, WLw, WLl, WLt+0.000, WLw, WLl+0.282, WLt+0.200, WLw, WLl+0.200) setcolour(maprgb(180,50,104)) cdrawtriangle3d(WRt, WRW, WR1, // Back quadrant WRt-0.282, WRw, WRl+0.000, WRt-0.200, WRw, WRl+0.200) setcolour(maprgb(150,81,75)) cdrawquad3d(WRt-0.200, WRw, WRl+0.200, WRt-0.282, WRw, WRl+0.000, WLt-0.282, WLw, WLl+0.000, WLt-0.200, WLw, WLl+0.200) setcolour(maprgb(180,50,104)) cdrawtriangle3d(WLt, WLw, WLl, WLt-0.282, WLw, WLl+0.000, WLt-0.200, WLw, WLl+0.200) cdrawtriangle3d(WRt, WRw, WRl, WRt-0.282, WRw, WRl-0.000, WRt-0.200, WRw, WRl-0.200)

setcolour(maprgb(150,81,75)) cdrawquad3d(WRt-0.200, WRw, WRl-0.200, WRt-0.282, WRw, WRl-0.000, WLt-0.282, WLw, WLl-0.000, WLt-0.200, WLw, WLl-0.200) setcolour(maprgb(180,50,104)) cdrawtriangle3d(WLt, WLw, WLl, WLt-0.282, WLw, WLl-0.000, WLt-0.200, WLw, WLl-0.200) cdrawtriangle3d(WRt, WRw, WR1, // Forward quadrant WRt+0.282, WRw, WRl+0.000, WRt+0.200, WRw, WRl+0.200) setcolour(maprgb(150,81,75)) cdrawquad3d(WRt+0.200, WRw, WRl+0.200, WRt+0.282, WRw, WRl+0.000, WLt+0.282, WLw, WLl+0.000, WLt+0.200, WLw, WLl+0.200) setcolour(maprgb(180,50,104)) cdrawtriangle3d(WLt, WLw, WLl, WLt+0.282, WLw, WLl+0.000, WLt+0.200, WLw, WLl+0.200) cdrawtriangle3d(WRt, WRw, WRl, WRt+0.282, WRw, WRl-0.000, WRt+0.200, WRw, WRl-0.200) setcolour(maprgb(150,81,75)) cdrawquad3d(WRt+0.200, WRw, WRl-0.200, WRt+0.282, WRw, WRl-0.000, WLt+0.282, WLw, WLl-0.000, WLt+0.200, WLw, WLl-0.200) setcolour(maprgb(180,50,104)) cdrawtriangle3d(WLt, WLw, WLl, WLt+0.282, WLw, WLl-0.000, WLt+0.200, WLw, WLl-0.200) setcolour(maprgb(180,50,104)) cdrawtriangle3d(WRt, WRw, WR1, // Bottom quadrant WRt+0.000, WRw, WRl-0.282, WRt-0.200, WRw, WRl-0.200) setcolour(maprgb(150,81,75)) cdrawquad3d(WRt+0.000, WRw, WRl-0.282, WRt-0.200, WRw, WRl-0.200, WLt-0.200, WLw, WLl-0.200, WLt+0.000, WLw, WLl-0.282)

```
setcolour(maprgb(180,50,104))
 cdrawtriangle3d(WLt, WLw, WLl,
               WLt+0.000, WLw, WLl-0.282,
               WLt-0.200, WLw, WLl-0.200)
 setcolour(maprgb(180,50,104))
 cdrawtriangle3d(WRt, WRw, WRl,
               WRt+0.000, WRw, WRl-0.282,
               WRt+0.200, WRw, WRl-0.200)
 setcolour(maprgb(150,81,75))
 cdrawquad3d(WRt+0.000, WRw, WRl-0.282,
            WRt+0.200, WRw, WRl-0.200,
            WLt+0.200, WLw, WLl-0.200,
            WLt+0.000, WLw, WLl-0.282)
 setcolour(maprgb(180,50,104))
 cdrawtriangle3d(WLt, WLw, WLl,
               WLt+0.000, WLw, WLl-0.282,
               WLt+0.200, WLw, WLl-0.200)
}
AND drawbody(FLT side) BE
{ LET FLT B1t, FLT B1w, FLT B1l = 6.0, side*0.50, 0.50
 LET FLT B2t, FLT B2w, FLT B21 = 6.0, side*0.30, -0.50
 LET FLT B3t, FLT B3w, FLT B31 = 3.2, side*1.00, -1.00
 LET FLT B4t, FLT B4w, FLT B41 = 2.5, side*1.00, 1.00
 LET FLT B5t, FLT B5w, FLT B51 = 1.8, side*0.70, 2.30
 LET FLT B6t, FLT B6w, FLT B61 = -0.5, side*0.70, 2.40
 LET FLT B7t, FLT B7w, FLT B71 = -1.0, side*1.00, 1.00
 LET FLT B8t, FLT B8w, FLT B81 = -1.0, side*1.00, -1.00
 LET FLT B9t, FLT B9w, FLT B91 = -12.0, side*0.06, -0.25LET FLT B10t, FLT B10w, FLT B101 = -12.0, side*0.06, +0.25// These vertices are numbered as follow
 /// 5 - - - 6 -
 // \qquad \qquad / \qquad \qquad \setminus\frac{1}{2} - - 4 - - - - - 7
 // 1 | | | - - - - 10// | / | |
  // 2 _ | | _ - - - - - - - - - - - -9
 1/ - 3 - - - - - 8 -
 setcolour(maprgb(164,160,114))
/*
 setcolour(maprgb(255,0,0))
```

```
B1t, B1w, B1l := 2.0, 1.0, 0.0
 B2t, B2w, B2l := 2.0, 1.0, 3.0
 B3t, B3w, B3l := 6.0, 1.0, 0.0
newline()
writef("drawing triangle: %9.3f %9.3f %9.3f red*n", B1t, B1w, B1l)
writef(" %9.3f %9.3f %9.3f*n", B2t, B2w, B2l)
writef(" \frac{2}{9.3f} %9.3f %9.3f *n", B3t, B3w, B31)
 cdrawtriangle3d( B1t, B1w, B1l, // Engine
                 B2t, B2w, B2l,
                 B3t, B3w, B3l)
 setcolour(maprgb(0,0,255))
 B1t, B1w, B11 := 2.0, -1.0, 0.0B2t, B2w, B21 := 2.0, -1.0, 3.0B3t, B3w, B31 := 6.0, -1.0, 0.0newline()
writef("drawing triangle: %9.3f %9.3f %9.3f blue*n", B1t, B1w, B1l)
writef(" %9.3f %9.3f %9.3f*n", B2t, B2w, B2l)
writef(" \frac{2}{3} %9.3f %9.3f %9.3f*n", B3t, B3w, B31)
 cdrawtriangle3d( B1t, B1w, B1l, // Engine
                 B2t, B2w, B2l,
                 B3t, B3w, B3l)
RETURN
*/
//newline()
//writef("drawing triangle: %9.3f %9.3f %9.3f*n", B1t, B1w, B1l)
//writef(" %9.3f %9.3f %9.3f*n", B2t, B2w, B2l)
//writef(" %9.3f %9.3f %9.3f*n", B3t, B3w, B3l)
 cdrawtriangle3d( B1t, B1w, B1l, // Engine
                 B2t, B2w, B2l,
                 B3t, B3w, B3l)
//updatescreen()
//abort(369)
 setcolour(maprgb(154,178,104))
 cdrawtriangle3d( B1t, B1w, B1l,
                 B3t, B3w, B3l,
                 B4t, B4w, B4l)
 setcolour(maprgb(190,190,170))
// setcolour(maprgb(0,0,255))
 cdrawtriangle3d( B4t, B4w, B4l, // Cockpit
                 B5t, B5w, B5l,
                 B7t, B7w, B7l)
 cdrawtriangle3d( B5t, B5w, B5l,
                 B6t, B6w, B6l,
```
B7t, B7w, B7l)

setcolour(maprgb(144,168,124)) cdrawtriangle3d( B3t, B3w, B3l, B4t, B4w, B4l, B7t, B7w, B7l) cdrawtriangle3d( B3t, B3w, B3l, B7t, B7w, B7l, B8t, B8w, B8l) setcolour(maprgb(164,160,114)) cdrawtriangle3d( B8t, B8w, B8l, // Tail B7t, B7w, B7l, B9t, B9w, B9l) setcolour(maprgb(154,168,114)) cdrawtriangle3d( B7t, B7w, B7l, B9t, B9w, B9l, B10t, B10w, B10l) setcolour(maprgb(164,178,114)) cdrawtriangle3d( B7t, B7w, B7l, B6t, B6w, B6l, B10t, B10w, B10l) IF side>0.0 DO { // Draw midline panels setcolour(maprgb(120,120,120)) cdrawtriangle3d( B1t, B1w, B1l, // Engine front B2t, B2w, B2l, B2t, -B2w, B2l) cdrawtriangle3d( B1t, B1w, B1l, B2t, -B2w, B2l, B1t, -B1w, B1l) setcolour(maprgb(174,158,154)) cdrawtriangle3d( B1t, B1w, B1l, // Engine top B1t, -B1w, B1l, B4t, B4w, B4l) cdrawtriangle3d( B1t, -B1w, B1l, B4t, -B4w, B4l, B4t, B4w, B4l) setcolour(maprgb(220,220,220)) cdrawtriangle3d( B4t, B4w, B4l, // Wind shield B4t, -B4w, B4l, B5t, B5w, B5l)

```
cdrawtriangle3d(B4t, -B4w, B41,
                B5t, -B5w, B5l,
                B5t, B5w, B5l)
setcolour(maprgb(164,158,134))
//setcolour(maprgb(255,0,0))
cdrawtriangle3d( B5t, B5w, B5l, // Cockpit top
                B6t, B6w, B6l,
                B6t, -B6w, B6l)
//setcolour(maprgb(0,0,255))
cdrawtriangle3d( B5t, B5w, B5l,
                B5t, -B5w, B5l,
                B6t, -B6w, B6l)
setcolour(maprgb(154,148,144))
cdrawtriangle3d( B6t, B6w, B6l, // Tail top
                B10t, B10w, B10l,
                B10t, -B10w, B10l)
cdrawtriangle3d( B6t, B6w, B6l,
                B6t, -B6w, B6l,
                B10t, -B10w, B10l)
setcolour(maprgb(184,178,84))
cdrawtriangle3d( B9t, B9w, B9l, // Tail end
                B10t, B10w, B10l,
                B10t, -B10w, B10l)
cdrawtriangle3d( B9t, B9w, B9l,
                B9t, -B9w, B9l,
                B10t,-B10w, B10l)
setcolour(maprgb(134,148,144))
cdrawtriangle3d( B8t, B8w, B8l, // Tail bottom surface
                B8t, -B8w, B8l,
                B9t, B9w, B9l)
cdrawtriangle3d(B8t, -B8w, B81,
                B9t, -B9w, B9l,
                B9t, B9w, B9l)
setcolour(maprgb(144,168,134))
cdrawtriangle3d( B3t, B3w, B3l, // Cockpit bottom surface
                B3t, -B8w, B8l,
                B8t, B8w, B8l)
cdrawtriangle3d( B3t, -B3w, B3l,
                B8t, -B8w, B8l,
                B8t, B8w, B8l)
setcolour(maprgb(144,148,114))
```

```
cdrawtriangle3d( B2t, B2w, B2l, // Engine bottom surface
                  B2t, -B2w, B2l,
                  B3t, B3w, B3l)
   cdrawtriangle3d( B2t, -B2w, B2l,
                  B3t, -B3w, B3l,
                  B3t, B3w, B3l)
   drawwheel(4.0, 0.0, -0.9)
 }
}
AND drawwing(FLT side) BE
{ LET FLT W1t, FLT W1w, FLT W1l = 3.0, side*1.00, -1.00
 LET FLT W2t, FLT W2w, FLT W21 = 1.5, side*1.00, -0.55
 LET FLT W3t, FLT W3w, FLT W31 = 1.5, side*1.00, -1.00
 LET FLT W4t, FLT W4w, FLT W41 = -1.0, side*1.00, -0.90LET FLT W5t, FLT W5w, FLT W51 = -1.0, side*1.00, -1.00LET FLT W6t, FLT W6w, FLT W61 = -1.8, side*1.40, -1.00 // Aileron near edge
 LET FLT W7t, FLT W7w, FLT W71 = -2.8, side *11.30, 0.40 // Aileron near edge
 LET FLT W8t, FLT W8w, FLT W81 = -2.0, side*12.20, 0.60
 LET FLT W9t, FLT W9w, FLT W91 = -2.0, side*12.20, 0.50
 LET FLT W10t, FLT W10w, FLT W101 = -0.3, side*12.50, 0.85
 LET FLT W11t, FLT W11w, FLT W111 = -0.3, side *12.50, 0.65
 LET FLT W12t, FLT W12w, FLT W12l = 1.3, side*11.50, 0.55
 // 12----------------------------1
  // / |
 // 10/11 Left wing 2/3
  // | |
 // 8/9---------------------------- 4/5
 // 7----------------------------6
 W61 := W61 + side*sinaileron*0.8 // Aileron adjustment
 W6t := W6t + side*(1.0-cosaileron)*0.8W71 := W71 + side*sinaileron*0.8W7t := W7t + side*(1.0-cosaileron)*0.8colour(120,150,140)
 //IF side = Left DO colour(255,0,0) // Debugging code
 //IF side = Right DO color(0,255,0)cdrawtriangle3d(W1t, W1w, W1l, // Top surface
                W2t, W2w, W2l,
                W12t, W12w, W12l)
 cdrawtriangle3d(W2t, W2w, W2l,
```
W10t, W10w, W10l, W12t, W12w, W12l) colour(100,160,120) cdrawtriangle3d(W2t, W2w, W2l, W4t, W4w, W4l, W10t, W10w, W10l) cdrawtriangle3d(W4t, W4w, W4l, W10t, W10w, W10l, W8t, W8w, W8l) colour(130,150,130) cdrawtriangle3d(W4t, W4w, W4l, W8t, W8w, W8l, W6t, W6w, W6l) cdrawtriangle3d(W8t, W8w, W8l, W6t, W6w, W6l, W7t, W7w, W7l) colour(120,160,70) cdrawtriangle3d(W1t, W1w, W1l, // Bottom surface W3t, W3w, W3l, W12t, W12w, W12l) colour(110,150,80) cdrawtriangle3d(W3t, W3w, W3l, W11t, W11w, W11l, W12t, W12w, W12l) colour(120,150,80) cdrawtriangle3d(W3t, W3w, W3l, W5t, W5w, W5l, W11t, W11w, W11l) colour(130,160,70) cdrawtriangle3d(W5t, W5w, W5l, W11t, W11w, W11l, W9t, W9w, W9l) colour(120,170,65) cdrawtriangle3d(W5t, W5w, W5l, W9t, W9w, W9l, W6t, W6w, W6l) colour(110,160,75) cdrawtriangle3d(W9t, W9w, W9l, W6t, W6w, W6l, W7t, W7w, W7l) colour(130,100,100)  $cdrawtriangle3d(W4t, W4w, W41, // Root end triangles$ W5t, W5w, W5l,

```
W6t, W6w, W6l)
  colour(140,120,60)
  cdrawtriangle3d(W10t, W10w, W10l, // Tip end triangles
                 W11t, W11w, W11l,
                 W12t, W12w, W12l)
  colour(130,130,60)
  cdrawtriangle3d(W10t, W10w, W10l,
                 W11t, W11w, W11l,
                 W8t, W8w, W8l)
  colour(140,130,70)
  cdrawtriangle3d(W8t, W8w, W8l,
                 W9t, W9w, W9l,
                 W11t, W11w, W11l)
  colour(120,120,80)
  cdrawtriangle3d(W7t, W7w, W7l, // Aileron tip
                 W8t, W8w, W8l,
                 W9t, W9w, W9l)
 drawwheel(-0.7, side*2.0, -0.9)
}
AND drawelevator(FLT side) BE
{ LET FLT E1t, FLT E1w, FLT E1l = -10.0, side*0.00, 0.00
 LET FLT E2t, FLT E2w, FLT E21 = -12.0, side*0.10, 0.05
 LET FLT E3t, FLT E3w, FLT E31 = -12.0, side*0.10, -0.05LET FLT E4t, FLT E4w, FLT E41 = -12.7, side*0.70, 0.00
 LET FLT E5t, FLT E5w, FLT E51 = -12.7, side*3.50, 0.00
 LET FLT E6t, FLT E6w, FLT E61 = -12.0, side*4.05, 0.05
 LET FLT E7t, FLT E7w, FLT E71 = -12.0, side*4.05, -0.05LET FLT E8t, FLT E8w, FLT E81 = -11.1, side*3.75, 0.00
 // 8--------------1
  // / Elevator |
  // 6/7--------------2/3
  // \qquad \qquad /
 // 5------------4
 E41 := E41 - sinelevator*0.7 // Elevator adjustment
 E4t := E4t + (1.0-coselevator)*0.7E51 := E51 - sinelevator*0.7E5t := E5t + (1.0-coselevator)*0.7colour(133,155,70)
  cdrawtriangle3d(E1t, E1w, E1l, // Top surface
```

```
E2t, E2w, E2l,
                E6t, E6w, E6l)
colour(155,178,90)
cdrawtriangle3d(E1t, E1w, E1l,
                E6t, E6w, E6l,
                E8t, E8w, E8l)
colour(154,150,60)
cdrawtriangle3d(E2t, E2w, E2l,
                E4t, E4w, E4l,
                E5t, E5w, E5l)
cdrawtriangle3d(E2t, E2w, E2l,
                E5t, E5w, E5l,
                E6t, E6w, E6l)
colour(140,150,80)
cdrawtriangle3d(E1t, E1w, E1l, // Bottom surface
                E3t, E3w, E3l,
                E7t, E7w, E7l)
colour(120,140,105)
cdrawtriangle3d(E1t, E1w, E1l,
                E7t, E7w, E7l,
                E8t, E8w, E8l)
colour(150,150,80)
cdrawtriangle3d(E3t, E3w, E3l,
                E4t, E4w, E4l,
                E5t, E5w, E5l)
cdrawtriangle3d(E3t, E3w, E3l,
                E5t, E5w, E5l,
                E7t, E7w, E7l)
colour(130,100,120)
cdrawtriangle3d(E2t, E2w, E2l, // end triangles
                E3t, E3w, E3l,
                E4t, E4w, E4l)
colour(140,130,160)
cdrawtriangle3d(E6t, E6w, E6l,
                E7t, E7w, E7l,
                E5t, E5w, E5l)
colour(150,120,160)
cdrawtriangle3d(E6t, E6w, E6l,
                E7t, E7w, E7l,
                E8t, E8w, E8l)
```
AND colour(r,g,b) BE setcolour(maprgb(r,g,b))

}

```
AND drawfin(FLT side) BE
{ LET FLT F1t, FLT F1w, FLT F1l = -10.0, side*0.00, 0.25
  LET FLT F2t, FLT F2w, FLT F2l = -12.0, side*0.05,-0.25
  LET FLT F3t, FLT F3w, FLT F31 = -12.7, side*0.00, 0.00
  LET FLT F4t, FLT F4w, FLT F41 = -12.7, side*0.00, 2.00
  LET FLT F5t, FLT F5w, FLT F51 = -12.0, side*0.05, 2.50
  LET FLT F6t, FLT F6w, FLT F61 = -11.3, side*0.00, 2.50
  // 6----5
  // \qquad / \qquad \qquad \qquad \qquad \qquad \qquad \qquad \qquad \qquad \qquad \qquad \qquad \qquad \qquad \qquad \qquad \qquad \qquad \qquad \qquad \qquad \qquad \qquad \qquad \qquad \qquad \qquad \qquad \qquad \qquad \qquad \qquad \qquad \qquad \qquad 
  // / side | 4
  // / of | |
  // / fin | 3
  \frac{1}{1} 1___ | /
  1/ ---2F3w := F3w - sinrudder*0.7 // Rudder adjustment
  F3t := F3t + (1.0-cosrudder)*0.7
  F4w := F4w - sinrudder*0.7F4t := F4t + (1.0-cosrudder)*0.7colour(135,135,100)
  cdrawtriangle3d(F1t, F1w, F1l,
                     F2t, F2w, F2l,
                     F6t, F6w, F6l)
  colour(135,145,120)
  cdrawtriangle3d(F2t, F2w, F2l,
                     F5t, F5w, F5l,
                     F6t, F6w, F6l)
  colour(165,155,110)
  cdrawtriangle3d(F2t, F2w, F2l,
                     F5t, F5w, F5l,
                     F3t, F3w, F3l)
  cdrawtriangle3d(F4t, F4w, F4l,
                     F5t, F5w, F5l,
                     F3t, F3w, F3l)
  IF side>0 DO
  { colour(105,135,120)
    cdrawtriangle3d(F2t, F2w, F2l, // Fin end triangles
                       F2t,-F2w, F2l,
                       F3t, F3w, F3l)
    cdrawtriangle3d(F5t, F5w, F5l,
                       F5t,-F5w, F5l,
```

```
F4t, F4w, F4l)
    colour(135,125,130)
    cdrawtriangle3d(F5t, F5w, F5l,
                   F5t,-F5w, F5l,
                   F6t, F6w, F6l)
 }
}
AND cdrawquad3d(FLT t1, FLT w1, FLT l1,
               FLT t2, FLT w2, FLT l2,
               FLT t3, FLT w3, FLT l3,
               FLT t4, FLT w4, FLT l4) BE
{ // The rotation matrix used by screencoords is already set
  // by setaircraftmat or setgroundmat in
 // ( m00 m01 m02 )
 // ( m10 m11 m12 )
 // ( m20 m21 m22 )
 // Screen coordinates of the four vertices.
 LET FLT sx1, FLT sy1, FLT sz1 = ?, ?,?
 LET FLT sx2, FLT sy2, FLT sz2 = ?, ?, ?
 LET FLT sx3, FLT sy3, FLT sz3 = ?, ?, ?
 LET FLT sx4, FLT sy4, FLT sz4 = ?, ?, ?
 // Calculate the screen coordinates
 UNLESS screencoords(t1, w1, l1, @sx1) RETURN
 UNLESS screencoords(t2, w2, l2, @sx2) RETURN
 UNLESS screencoords(t3, w3, l3, @sx3) RETURN
 UNLESS screencoords(t4, w4, l4, @sx4) RETURN
//writef("cdrawtri3d: %13.3f %13.3f %13.3f*n", t1, w1, l1)
//writef(" %13.3f %13.3f %13.3f*n", t2, w2, l2)
//writef(" %13.3f %13.3f %13.3f*n", t3, w3, l3)
//writef(" %13.3f %13.3f %13.3f*n", t4, w4, l4)
//writef("cetn=%6.3f cewn=%6.3f celn=%6.3f*n", cetn, cewn, celn)
//writef("cetw=%6.3f ceww=%6.3f celw=%6.3f*n", cetw, ceww, celw)
//writef("ceth=%6.3f cewh=%6.3f celh=%6.3f*n", ceth, cewh, celh)
//writef("ctn=%6.3f cwn=%6.3f cln=%6.3f*n", ctn, cwn, cln)
//writef("ctw=%6.3f cww=%6.3f clw=%6.3f*n", ctw, cww, clw)
//writef("cth=%6.3f cwh=%6.3f clh=%6.3f*n", cth, cwh, clh)
```

```
//writef("m00=%6.3f m01=%6.3f m02=%6.3f*n", m00, m01, m02)
//writef("m10=%6.3f m11=%6.3f m12=%6.3f*n", m10, m11, m12)
//writef("m20=%6.3f m21=%6.3f m22=%6.3f*n", m20, m21, m22)
//writef("sx1=%5i sy1=%5i sz1=%13.1f*n", FIX sx1, FIX sy1, sz1)
//writef("sx2=%5i sy2=%5i sz2=%13.1f*n", FIX sx2, FIX sy2, sz2)
//writef("sx3=%5i sy3=%5i sz2=%13.1f*n", FIX sx3, FIX sy3, sz3)
//writef("sx4=%5i sy4=%5i sz4=%13.1f*n", FIX sx4, FIX sy4, sz4)
//newline()
 drawquad3d(FIX sx1, FIX sy1, sz1,
            FIX sx2, FIX sy2, sz2,
            FIX sx3, FIX sy3, sz3,
            FIX sx4, FIX sy4, sz4)
//updatescreen()
//abort(2468)
}
AND cdrawtriangle3d(FLT t1, FLT w1, FLT l1,
                   FLT t2, FLT w2, FLT l2,
                   FLT t3, FLT w3, FLT l3) BE
{ // The rotation matrix used by screencoords is already set
  // by setaircraftmat or setgroundmat in
  // ( m00 m01 m02 )
  // ( m10 m11 m12 )
  // ( m20 m21 m22 )
 // Screen coordinates of the three vertices.
 LET FLT sx1, FLT sy1, FLT sz1 = ?, ?, ?
 LET FLT sx2, FLT sy2, FLT sz2 = ?, ?, ?
 LET FLT sx3, FLT sy3, FLT sz3 = ?,?,?
  // Calculate the screen coordinates
 UNLESS screencoords(t1, w1, l1, @sx1) RETURN
 UNLESS screencoords(t2, w2, l2, @sx2) RETURN
 UNLESS screencoords(t3, w3, l3, @sx3) RETURN
//writef("cdrawtri3d: %13.3f %13.3f %13.3f*n", t1, w1, l1)
//writef(" %13.3f %13.3f %13.3f*n", t2, w2, l2)
//writef(" %13.3f %13.3f %13.3f*n", t3, w3, l3)
//writef("cetn=%6.3f cewn=%6.3f celn=%6.3f*n", cetn, cewn, celn)
```

```
//writef("cetw=%6.3f ceww=%6.3f celw=%6.3f*n", cetw, ceww, celw)
//writef("ceth=%6.3f cewh=%6.3f celh=%6.3f*n", ceth, cewh, celh)
//writef("ctn=%6.3f cwn=%6.3f cln=%6.3f*n", ctn, cwn, cln)
//writef("ctw=%6.3f cww=%6.3f clw=%6.3f*n", ctw, cww, clw)
//writef("cth=%6.3f cwh=%6.3f clh=%6.3f*n", cth, cwh, clh)
//writef("m00=%6.3f m01=%6.3f m02=%6.3f*n", m00, m01, m02)
//writef("m10=%6.3f m11=%6.3f m12=%6.3f*n", m10, m11, m12)
//writef("m20=%6.3f m21=%6.3f m22=%6.3f*n", m20, m21, m22)
//writef("sx1=%5i sy1=%5i sz1=%13.1f*n", FIX sx1, FIX sy1, sz1)
//writef("sx2=%5i sy2=%5i sz2=%13.1f*n", FIX sx2, FIX sy2, sz2)
//writef("sx3=%5i sy3=%5i sz2=%13.1f*n", FIX sx3, FIX sy3, sz3)
//newline()
  drawtriangle3d(FIX sx1, FIX sy1, sz1,
                 FIX sx2, FIX sy2, sz2,
                 FIX sx3, FIX sy3, sz3)
//updatescreen()
//abort(2468)
}
AND setaircraftmat() BE
{ // It is easy to see that
 \frac{1}{\sqrt{2}} ( ctn ctw cth ) ( N ) ( t )
 // ( cwn cww cwh ) x ( W ) => ( w ) (equation 1)
 \frac{1}{2} ( cln clw clh ) ( H ) ( 1 )
 // where (N,W,H) are the real world coordinates of a
 // vertex and (t,w,1) are its coordinates with respect
 // to the aircraft axes with the same origin. To convert
 // aircraft coordinates to world coordinates we need the
 // inverse matrix, but this is simple since, in this
 // case, it just turns out to be its transpose.
 \frac{1}{\sqrt{2}} ( ctn cwn cln ) ( t ) ( N )
 // ( ctw cww clw ) x ( w ) => ( W )
 // ( cth cwh clh ) ( 1 ) ( H )
 // We can see this by multiplying both sides of equation 1
```

```
// by the transposed matrix.
```

```
// ( ctn cwn cln ) ( ctn ctw cth ) ( N )
  // ( ctw cww clw ) x ( cwn cww cwh ) x ( W ) =>
  // ( cth cwh clh ) ( cln clw clh ) ( H )
  \frac{1}{\sqrt{2}} (ctn cwn cln ) (t)
  \frac{1}{2} ( ctw cww clw ) x ( w )
  \frac{1}{2} (cth cwh clh ) (1)
  // The product of the two matrices on the left reduces to
  // the identity matrix since their elements are all direction
  // cosines of orthogonal unit vectors.
  // The rotation matrix required by screencoords for vertices in
  // the aircraft model is thus
  // ( cetn cetw ceth ) ( ctn cwn cln ) ( m00 m01 m02 )
  // ( cewn ceww cewh ) x ( ctw cww clw ) => ( m10 m11 m12 )
  // ( celn celw celh ) ( cth cwh clh ) ( m20 m21 m22 )
  m00 := cetn*ctn + cetw*ctw + ceth*cth
  m01 := cetn*cwn + cetw*cww + ceth*cwh
  m02 := \text{cetn}*c1n + \text{cetw}*c1w + \text{ceth}*c1hm10 := cewn*ctn + ceww*ctw + cewh*cth
  m11 := cewn * cwn + ceww * cww + cewh * cwhm12 := cewn * cln + ceww * clw + cewh * clhm20 := celn*ctn + celw*ctw + celh*cth
  m21 := celn*cwn + celw*cww + celh*cwh
  m22 := celn*cln + celw*clw + celh*clh
//writef("*nsetaircraftmat:*n")
//writef(" cetn=%9.3f cetw=%9.3f ceth=%9.3f*n", cetn,cetw,ceth)
//writef(" cewn=%9.3f ceww=%9.3f cewh=%9.3f*n", cewn,ceww,cewh)
//writef(" celn=%9.3f celw=%9.3f celh=%9.3f*n", celn,celw,celh)
//newline()
//writef(" ctn=%9.3f ctw=%9.3f cth=%9.3f*n", ctn,ctw,cth)
//writef(" cwn=%9.3f cww=%9.3f cwh=%9.3f*n", cwn,cww,cwh)
//writef(" \text{cln} = %9.3f \quad \text{clw} = %9.3f \quad \text{cln} = %9.3f *n", \text{cln} = \\9.3f *n", \text{cln} = \\100 \quad \text{cln} = \\100 \quad \text{cln} = \\100 \quad \text{cln} = \\100 \quad \text{cln} = \\100 \quad \text{cln} = \\100 \quad \text{cln} = \\100 \quad \text{cln} = \\100 \quad \text{cln} = \\100 \quad \text{cln} = \\100 \quad \text{cln} = \\100 \quad//writef("Transposed*n"
//writef(" ctn=%9.3f ctw=%9.3f cth=%9.3f*n", ctn,cwn,cln)
//writef(" \text{cum}=%9.3f \text{cw}=%9.3f \text{cw}=%9.3f*n", ctw,cww,clw)
//writef(" cln=%9.3f clw=%9.3f clh=%9.3f*n", cth,cwh,clh)
```

```
//writef(" m00=%9.3f m01=%9.3f m02=%9.3f*n", m00,m01,m02)
//writef(" m10=%9.3f m11=%9.3f m12=%9.3f*n", m10,m11,m12)
//writef(" m20=%9.3f m21=%9.3f m22=%9.3f*n", m20,m21,m22)
}
AND setgroundmat() BE
{ // For ground points no aircraft rotation is necessary, so
 // ( cetn cetw ceth ) ( m00 m01 m02 )
 // ( cewn ceww cewh ) => ( m10 m11 m12 )
 // ( celn celw celh ) ( m20 m21 m22 )
 m00, m01, m02 := cetn, cetw, ceth
 m10, m11, m12 := cewn, ceww, cewh
 m20, m21, m22 := celn, celw, celh
}
AND screencoords(FLT x, FLT y, FLT z, v) = VALOF
\frac{1}{2} // (x,y,z) are either the coordinates of a vertex in the aircraft
 // model or the coordinates of a point on the ground using
 // (cgn,cgw,cgh) as the origin. The eye is looking directly
 // at this origin. If the point is in view its screen coordinates
 // are placed in v!0, v!1 and v!2 and the result is TRUE. If the
 // point is not in view the result is FALSE.
 // The one or two rotations are performed by multiplying the
 // point by the matrix
 // ( m00 m01 m02 )
 // ( m10 m11 m12 )
 // ( m20 m21 m22 )
 LET FLT sizeby2 = (fscreenxsize <= fscreenysize ->
                    fscreenxsize, fscreenysize) / 2.0
 LET FLT mx = fscreenxsize / 2.0 // The mid point of the screen
 LET FLT my = fscreenysize / 2.0
 LET FLT sx, FLT sy, FLT sz = ?, ?, ?// Deal with eye orientation
 sz := m00*x + m01*y + m02*z + eyedist // Positive depthIF sz < 1.0 DO
 { // The point is behind the eye or less than 1 ft in front
```
//newline()
```
RESULTIS FALSE
 }
 sx := mx - sizeby2 * (m10*x + m11*y + m12*z) / sz // Horizontalsy := my + sizeby2 * (m20*x + m21*y + m22*z) / sz // Vertical//newline()
//writef("screencoords: x=\sqrt{9}.3f y=\sqrt{9}.3f z=\sqrt{9}.3f*n", x,y,z)
//newline()
//writef(" cetn=%9.3f cetw=%9.3f ceth=%9.3f*n", cetn,cetw,ceth)
//writef(" cewn=%9.3f ceww=%9.3f cewh=%9.3f*n", cewn,ceww,cewh)
//writef(" celn=%9.3f celw=%9.3f celh=%9.3f*n", celn,celw,celh)
//newline()
//writef(" ctn=%9.3f ctw=%9.3f cth=%9.3f*n", ctn,ctw,cth)
//writef(" \text{cum}=%9.3f \text{cw}=%9.3f \text{cw}=%9.3f*n", \text{cw}, \text{cw}, \text{cw})
//writef(" cln=%9.3f clw=%9.3f clh=%9.3f*n", cln,clw,clh)
//writef("Transposed*n")
//writef(" ctn=%9.3f ctw=%9.3f cth=%9.3f*n", ctn,cwn,cln)
//writef(" \text{cum}=%9.3f \text{cw}=%9.3f \text{cw}=%9.3f \text{run}=%9.3f*n", ctw,cww,clw)
//writef(" cln=%9.3f clw=%9.3f clh=%9.3f*n", cth,cwh,clh)
//newline()
//writef(" m00=%9.3f m01=%9.3f m02=%9.3f*n", m00,m01,m02)
//writef(" m10=%9.3f m11=%9.3f m12=%9.3f*n", m10,m11,m12)
//writef(" m20=%9.3f m21=%9.3f m22=%9.3f*n", m20,m21,m22)
 // If the resulting (x,y) coordinate are not on the screen return FALSE
 UNLESS 0.0 \leq x \leq fscreenxsize &
        0.0 <= sy < fscreenysize RESULTIS FALSE
 // A point screensize pixels away from the centre of the screen is
 // 45 degrees from the direction of view.
 // Note that many pixels in this range are off the screen.
 v!0 := sxv!1 := svv!2 := -sz // This distance into the screen in arbitrary units, used
            // for hidden surface removal.
//newline()
//writef(" sizeby2=%9.3f mx=%9.3f my=%9.3f*n", sizeby2, mx, my)
//writef(" v!0=%9.3f v!1=%9.3f v!2=%9.3f*n", v!0, v!1, v!2)
//abort(1119)
 RESULTIS TRUE
}
```

```
AND gdrawquad3d(FLT x1, FLT y1, FLT z1,
                FLT x2, FLT y2, FLT z2,
                FLT x3, FLT y3, FLT z3,
                FLT x4, FLT y4, FLT z4) BE
{ cdrawquad3d(x1-cgn, y1-cgw, z1-cgh,
              x2-cgn, y2-cgw, z2-cgh,
              x3-cgn, y3-cgw, z3-cgh,
              x4-cgn, y4-cgw, z4-cgh)
}
AND gdrawtriangle3d(FLT x1, FLT y1, FLT z1,
                    FLT x2, FLT y2, FLT z2,
                    FLT x3, FLT y3, FLT z3) BE
{ cdrawtriangle3d(x1-cgn, y1-cgw, z1-cgh,
                  x2-cgn, y2-cgw, z2-cgh,
                  x3-cgn, y3-cgw, z3-cgh)
}
AND plotscreen() BE
{ fillsurf(maprgb(100,100,255))
  //seteyeposition()
  cleardepthscreen()
//ctn, ctw, cth := 1.0, 0.0, 0.0 // Aircraft orientation pointing due north
//<sub>cum</sub>, <sub>cwh</sub> := 0.0, 1.0, 0.0//cln, clw, clh := 0.0, 0.0, 1.0
//cetn, cetw, ceth := 1.0, 0.0, 0.0 // Eye orientation pointing due north
//cewn, ceww, cewh := 0.0, 1.0, 0.0
//celn, celw, celh := 0.0, 0.0, 1.0
//cgn, cgw, cgh := 0, 0, 0
 plotcraft()
 plotland()
}
AND orthocoords(FLT n, FLT w, FLT h, v) = VALOF
\{ // (n,w,h) is a point relative to (cgn,cgw,cgh).
 // It is viewed with orientation (t, w, 1) using an orthogonal projection.
 // The screen (x,y) coordinates are placed in v!0 and v!1.
 // The result is TRUE if (n,w,h) is in front.
 LET sx, sy = 0.0, 0.0
```
LET res = FALSE

```
// Screen z is the inner product of (n,w,h) and (\text{ctn},\text{ctw},\text{cth})IF n*ctn + w*ctw + h*cth > 0.0 DO
  { // The direction of motion circle is in front
    // Screen x is the inner product of (n,w,h) and (cwn,cww,cwh)sx := n*cwn + w*cww + h*cwh// Screen y is the inner product of (n,w,h) and (cln, clw, clh)sy := n*cln + w*clw + h*clh
    res := TRUE
    //writef("orthocoords:*n")
    //writef(" ctn=%6.3f ctw=%6.3f cth=%6.3f*n", ctn,ctw,cth)
    //writef(" cwn=%6.3f cww=%6.3f cwh=%6.3f*n", cwn,cww,cwh)
    //writef(" cln=%6.3f clw=%6.3f clh=%6.3f*n", cln,clw,clh)
    //writef(" n=\frac{2}{3}.3f w=\frac{2}{3}.3f h=\frac{2}{3}.3f*n", n,w,h)
    //writef("sx=%13.3f sy=%13.3f*n", sx,sy)
    v!0 := FIX(fscreenxsize - 100 - sx)v!1 := FIX(fscreenysize * 0.5 + sy)
    //writef("v!0=%6i v!1=%6i*n", v!0,v!1)
    RESULTIS TRUE
  }
  v!0 := -1v!1 := -1//writef("v!0=%6i v!1=%6i*n", v!0,v!1)
  RESULTIS FALSE
}
AND draw_artificial_horizon() BE
{ // This function draws the artificial horizon and a small circle
  // representing the direction of travel.
  // The n and w components of the direction of thrust t are used
  // to make a horizontal vector (n,w,0) which is above or below
  // the direction of thrust. This is then scaled to make it of
  // unit length. Suppose the resulting vector is d = (dn, dw, 0).
  // Let P be a point in direction d 100 ft from the aircraft's CG,
  // ie (100dn, 100dw,0). This point will be above of below the
  // line in direction t from the CG.
  // P (cgn+100dn,cgw+100dw,cgh) is in world coordinates.
  // The artificial horizon is made up of four line segments
  // A-B, B-C, C-D and D-E where A, B, D and E are on
  // the horizontal line passing through P at right angles to d.
  // A is 30ft to the left of P and E is 30ft to the right of P.
  // On the screen, B, C and D form an equilateral triangle half
```
// way between A and E.

```
// The direction of motion is represented by a small circle at
// point X which has coordinates (cgn+100xn,cgw+100xw,cgh+100xh)
// where (xn,xw,xh) is a unit vector in direction
// (cgndot,cgwdot,cghdot). The screen position of X is calculated
// using the same orthogonal projection as the points A, B, C, D
// and E.
```

```
LET px, py = ?, ? // For screen coordinates
LET ax, ay = ?, ? // For screen coordinates
LET bx, by = ?, ? // For screen coordinates
LET cx, cy = ?, ? // For screen coordinates
LET dx, dy = ?, ? // For screen coordinates
LET ex, ey = ?, ? // For screen coordinates
LET FLT n, FLT w, FLT h = \ctn, \ctw, 0.0 // A horizontal vector
LET FLT a, FLT b, FLT c = ?, ?, ? // Unit vector orthogonal to (n,w,h)LET FLT Pn, FLT Pw, FLT Ph = ?, ?LET FLT An, FLT Aw, FLT Ah = ?, ?LET FLT En, FLT Ew, FLT Eh = ?, ?LET FLT Xn, FLT Xw, FLT Xh = ?, ?, ? // A point in direction
                                         // (cgndot,cgwdot,cghdot).
```

```
setcolour(col_white)
```
//{ moveto(100,200) // drawto(110,210) //} //updatescreen() //abort(1002)

adjustlength(@n) // Make (n,w,0) a unit vector, direction d.

// Make a unit vector in direction A->E (orthogonal to d). a, b,  $c := w$ ,  $-n$ , 0.0

// Set P to be 100ft from CG in direction d Pn, Pw, Ph :=  $cgn+100*n$ ,  $cgw+100*w$ ,  $cgh$  // A point on the horizon // 100ft from CG. // Set A 30ft left of from P. An, Aw, Ah := Pn-30\*a, Pw-30\*b, Ph // Set A 30ft left of from P. En, Ew, Eh := Pn+30\*a, Pw+30\*b, Ph

```
// A-----------B P D----------E
  // \qquad \qquad \setminus \qquad /// C
 //
  // AE is othogonal to the line from CG to P.
 //
  orthocoords(An-cgn, Aw-cgw, Ah-cgh, @ax)
  orthocoords(En-cgn, Ew-cgw, Eh-cgh, @ex)
  px, py := (ax+ex)/2, (ay+ey)/2bx, by := px + (ax-ex)*5/60, py + (ay-ey)*5/60dx, dy := px - (ax-ex)*5/60, py - (ay-ey)*5/60// BCD is an equilateral triangle with sides of length 10,
  // CP has length appoximately 8.66.
 // (ey-ay, ax-ay) is a vector of length 60 in direction PC
  // so the screen coordinates of C can be calculated as follows.
  cx, cy := px+(ey-ay)*8_66/60_00, py+(ax-ex)*8_6/60_00// We can now draw the artificial horizon
 moveto(ax,ay)
 drawto(bx,by)
 drawto(cx,cy)
 drawto(dx,dy)
 drawto(ex,ey)
 // Set (n,w,h) to be a point in direction (cgndot,cgwdot,cghdot).
 n, w, h := cgndot, cgwdot, cghdot
 // Make (n,w,h) a unit vector
  adjustlength(@n)
  // X is the centre of the direction of motion circle.
 Xn, Xw, Xh := cgn+100*n, cgw+100*w, cgh+100*h
//plotf(20, 85, "Xn=%16 Xn=%16 Dn=%16" , FIX (Xn-cgn), FIX (Xw-cgw), FIX (Xh-cgh))IF orthocoords(Xn-cgn, Xw-cgw, Xh-cgh, @px) DO
  { drawcircle(px, py, 5)
//writef("Draw circle at %n %n*n", px,py)
  }
//updatescreen()
//abort(1001)
}
AND draw_ground_point(FLT x, FLT y) BE
{ LET FLT gx, FLT gy, FLT gz = Zro, Zro, Zro
//newline()
//writef("draw_ground_point: x=%13.2f y=%13.2f*n", x, y)
```

```
//writef("draw_ground_point: cgn=%13.2f cgw=%13.2f cgh=%13.2f*n", cgn, cgw, cgh)
//abort(1001)
  IF screencoords(x-cgn, y-cgw, -cgh-cockpitl, @gx) DO
  {
//writef("gx=%13.3f gy=%13.3f gz=%13.3f*n", gx, gy, gz)
    drawrect(FIX gx, FIX gy, 2 + FIX gx, 2 + FIX gy)
   //updatescreen()
//abort(1000)
  }
}
AND drawgroundpoints() BE
{
 setcolour(col_red)
 gdrawquad3d( 0.0, -5.0, 1.0,
             20.0, -5.0, 1.0,
             20.0, 5.0, 1.0,
              0.0, 5.0, 1.0)
 setcolour(col_green)
 gdrawquad3d(20.0, -5.0, 1.0,
             40.0, -5.0, 1.0,
             40.0, 5.0, 1.0,
             20.0, 5.0, 1.0)
// updatescreen()
//IF FALSE DO
 FOR x = 0 TO 200-150 BY 20 DO
 { LET FLT fx = FLOAT x
   FOR y = -50 TO 45 BY 5 DO
   { LET FLT fy = FLOAT y
     LET r = ABS(3*x + 5*y) MOD 73
     LET g = ABS(53*x + 25*y) MOD 73
     LET b = ABS(103*x + 125*y) MOD 73
//sawritef("fx=%13.3f fy=%13.3f*n", fx, fy)
     setcolour(maprgb(30+r,30+g,30+b))
//writef("Calling gdrawquad3d*n")
     gdrawquad3d(fx, fy, Zro,
                 fx+20, fy, Zro,
                 fx+20, fy+5, Zro,
                 fx, \quad fy+5, Zro)//updatescreen()
   }
 }
```

```
RETURN
```

```
setcolour(col_white)
  ///draw_ground_point( Zro, Zro)
IF FALSE DO
 FOR x = 0 TO 3000 BY 100 DO
  { LET FLT fx = FLOAT x
    draw_ground_point(fx, -50.0)
    draw_ground_point(fx, +50.0)
 }
// draw_ground_point(3000.0, Zro)
IF FALSE DO
 FOR k = 1000 TO 10000 BY 1000 DO
  { LET FLT fk = FLOAT k
    setcolour(col_lightmajenta)
   IF fk > 3000.0 DO draw_ground_point( k, Zro)
    setcolour(col_white)
   draw_ground_point(-fk, Zro)
   setcolour(col_red)
   draw_ground_point( Zro, fk)
   setcolour(col_green)
    draw_ground_point( Zro, -fk)
 }
}
AND seteyeposition() BE
{ cetn, cetw, ceth := One, Zro, Zro
  cewn, ceww, cewh := Zro, One, Zro
  celn, celw, celh := Zro, Zro, One
  IF FALSE DO
  { // Debugging eye orientation and distance
   cetn, cetw, ceth := One, Zro, Zro
   cewn, ceww, cewh := Zro, One, Zro
   celn, celw, celh := Zro, Zro, One
   eyedist := 30.0RETURN
 }
UNLESS 0<=eyedir<=8 DO eyedir := 1
  IF hatdir & sdlmsecs()>hatmsecs+100 DO
  { eyedir := 0 //FIX((angle(ctn, ctw)+360.0+22.5) / 45.0) & 7
   // dir = 0 heading N
```

```
// dir = 1 heading NE// dir = 2 heading E// dir = 3 heading SE
   // dir = 4 heading S// dir = 5 heading SW
   // dir = 6 heading W// dir = 7 heading NW
   SWITCHON hatdir INTO
   { DEFAULT:
     CASE #b0001: ENDCASE // Forward
     CASE #b0011: eyedir := eyedir+1; ENDCASE // Forward right
     CASE #b0010: eyedir := eyedir+2; ENDCASE // Right
     CASE #b0110: eyedir := eyedir+3; ENDCASE // Backward right
     CASE #b0100: eyedir := eyedir+4; ENDCASE // Backward
     CASE #b1100: eyedir := eyedir+5; ENDCASE // Backward left
     CASE #b1000: eyedir := eyedir+6; ENDCASE // Left
     CASE #b1001: eyedir := eyedir+7; ENDCASE // Forward left
   }
   eyedir := (eyedir k 7) + 1
   hatdir := 0//writef("ctn=%9.3f ctw=%9.3f eyedir=%9.1f*n", ctn, ctw, eyedir)
//abort(1009)
 }
 SWITCHON eyedir INTO
 { DEFAULT:
   CASE 0: // Pilot's view
     cetn, cetw, ceth := ctn, ctw, cth
     cewn, ceww, cewh := cwn, cww, cwh
     celn, celw, celh := cln, clw, clh
     RETURN
    CASE 1: // Looking North
      cetn, cetw, ceth := One, Zro, Zro
      cewn, ceww, cewh := Zro, One, Zro
      ENDCASE
    CASE 2: // North east
      cetn, cetw, ceth := D45, D45, Zro
      cewn, ceww, cewh := -D45, D45, Zro
      ENDCASE
    CASE 3: // East
```

```
cetn, cetw, ceth := Zro, One, Zro
       cewn, ceww, cewh := -One, Zro, Zro
       ENDCASE
     CASE 4: // South east
       cetn, cetw, ceth := -D45, D45, Zro
       cewn, ceww, cewh := -D45,-D45, Zro
       ENDCASE
     CASE 5: // South
       cetn, cetw, ceth := -One, Zro, Zro
       cewn, ceww, cewh := Zro, -One, Zro
       ENDCASE
     CASE 6: // South west
       cetn, cetw, ceth := -D45,-D45, Zro
       cewn, ceww, cewh := D45,-D45, Zro
       ENDCASE
     CASE 7: // West
       cetn, cetw, ceth := Zro,-One, Zro
       cewn, ceww, cewh := One, Zro, Zro
       ENDCASE
     CASE 8: // North west
       cetn, cetw, ceth := D45,-D45, Zro
       cewn, ceww, cewh := D45, D45, Zro
      ENDCASE
 }
 // make the eye look slightly down
  ceth := ceth - eyeheight
 standardize(@cetn)
  crossprod(@cetn, @cewn, @celn)
}
AND processevents() BE WHILE getevent() SWITCHON eventtype INTO
{ DEFAULT:
   LOOP
 CASE sdle_keydown:
    SWITCHON capitalch(eventa2) INTO
    { DEFAULT: LOOP
      CASE 'Q': done := TRUE
```
LOOP

- CASE 'P': // Toggle stepping stepping := "stepping LOOP
- CASE 'G': // Toggle stepping geardown := ~geardown LOOP
- CASE 'D': // Toggle stepping debugging := ~debugging LOOP
- CASE 'U': // Adjust eye height TEST eventa2='u' THEN eyeheight := eyeheight -  $0.1$ ELSE eyeheight := eyeheight + 0.1 LOOP
- CASE 'S': // Toggle engin started enginestarted := "enginestarted LOOP
- CASE 'N': // Reduce eye distance eyedist := eyedist\*5 / 6 IF eyedist<5.0 DO eyedist := 5.0 seteyeposition() LOOP
- CASE 'F': // Increase eye distance eyedist := eyedist  $* 6 / 5$ seteyeposition() LOOP
- CASE 'Z':  $c$ \_trimthrottle :=  $c$ \_trimthrottle 0.02 throttle := c\_trimthrottle+c\_throttle IF throttle < 0.0 DO throttle, c\_trimthrottle := 0.0, -c\_throttle LOOP
- CASE 'X': c\_trimthrottle := c\_trimthrottle + 0.02 throttle := c\_trimthrottle+c\_throttle IF throttle > 1.0 DO throttle, c\_trimthrottle := 1.0, 1.0-c\_throttle LOOP

CASE  $'$ ,  $':$ 

```
CASE '<': c_trimrudder := c_trimrudder - 0.050
                rudder := c_trimrudder+c_rudder
                IF rudder \le -1.0 DO rudder, c_trimrudder := -1.0, -1.0-c_rudder
//writef("Trim rudder left %6.3f*n", rudder)
                LOOP
     CASE '.':
     CASE '>': c_trimrudder := c_trimrudder + 0.050
                rudder := c_trimrudder+c_rudder
                IF rudder > 1.0 DO rudder, c_trimrudder := 1.0, 1.0-c_rudder
//writef("Trim rudder right %6.3f*n", rudder)
                LOOP
     CASE '0': eyedir, hatdir := 0, 0; LOOP // Pilot's view
     CASE '1': hatdir, hatmsecs := #b0001, 0; LOOP // From behind
     CASE '2': hatdir, hatmsecs := #b0011, 0; LOOP // From behind right
     CASE '3': hatdir, hatmsecs := #b0010, 0; LOOP // From right
     CASE '4': hatdir, hatmsecs := #b0110, 0; LOOP // From in front right
     CASE '5': hatdir, hatmsecs := #b0100, 0; LOOP // From in front
     CASE '6': hatdir, hatmsecs := #b1100, 0; LOOP // From in front left
     CASE '7': hatdir, hatmsecs := #b1000, 0; LOOP // From left
     CASE '8': hatdir, hatmsecs := #b1001, 0; LOOP // From behind left
     CASE 'T': initposition(1) // Set take off position
                LOOP
     CASE 'A': initposition(2) // Set final approach position
                LOOP
     CASE 'L': initposition(3) // Set level flight at 10000 ft.
                LOOP
     CASE sdle_arrowup:
                c_trimelevator := c_trimelevator + 0.050
                elevator := c_trimelevator+c_elevator
                IF elevator > 1.0 DO elevator, c_trimelevator := 1.0, 1.0-c_elevator
                LOOP
     CASE sdle_arrowdown:
                c_trimelevator := c_trimelevator - 0.050
                elevator := c_trimelevator+c_elevator
                IF elevator \leq -1.0 DO elevator, c_trimelevator := -1.0, -1.0-c_elevator
                LOOP
     CASE sdle_arrowright:
```

```
c_trimaileron := c_trimaileron + 0.050
               aileron := c_trimaileron+c_aileron
               IF aileron > 1.0 DO aileron, c_trimaileron := 1.0, 1.0-c_aileron
               LOOP
     CASE sdle_arrowleft:
               c_trimaileron := c_trimaileron - 0.050
               aileron := c_trimaileron+c_aileron
               IF aileron \leq -1.0 DO aileron, c_trimaileron := -1.0, -1.0-c_aileron
               LOOP
  }
 CASE sdle_joyaxismotion: // 7
 { // This currently assumes that the joystick
   // is a CyborgX.
   LET which = evental
   LET axis = eventa2
   LET FLT value = (FLOAT eventa3) / 32768.0
//writef("axismotion: which=%n axis=%n value=%8.6f*n", which, axis, value)
   SWITCHON axis INTO
   { DEFAULT: LOOP
     CASE 0: c_aileron := value; // Aileron
               aileron := c_trimaileron+c_aileron
               IF aileron \le -1.0 DO aileron, c_trimaileron := -1.0, -1.0-c_aileron
               IF aileron > 1.0 DO aileron, c_trimaileron := 1.0, 1.0-c_aileron
               LOOP
     CASE 1: c_elevator := -value; // Elevator
               elevator := c_trimelevator+c_elevator
               IF elevator \le -1.0 DO elevator, c_trimelevator := -1.0, -1.0-c_elevator
               IF elevator > 1.0 DO elevator, c_trimelevator := 1.0, 1.0-c_elevator
               LOOP
     CASE 2: c_{\text{throttle}} := (1.0-\text{value})/2.0; // Throttle
               throttle := c_trimthrottle+c_throttle
               IF throttle < 0.0 DO throttle, c_trimthrottle := 0.0, -c_throttle
               IF throttle > 1.0 DO throttle, c_trimthrottle := 1.0, 1.0-c_throttle
               LOOP
     CASE 3: c_rudder := value; // Rudder
               rudder := c_trimrudder+c_rudder
               IF rudder < -1.0 DO rudder, c_trimrudder := -1.0, -1.0-c_rudder
               IF rudder > 1.0 DO rudder, c_trimrudder := 1.0, 1.0-c_rudder
               LOOP
     CASE 4: LOOP // Right throttle
   }
 }
```

```
CASE sdle_joyhatmotion:
  { LET which = eventa1
   LET axis = eventa2
   LET value = eventa3
   //writef("joyhatmotion %n %n %n*n", eventa1, eventa2, eventa3)
   SWITCHON value INTO
    { DEFAULT:
     CASE #b0000: // None LOOP
     CASE #b0001: // North
     CASE #b0011: // North east
     CASE #b0010: // East
     CASE #b0110: // South east
     CASE #b0100: // South
     CASE #b1100: // South west
     CASE #b1000: // West
     CASE #b1001: // North west
            IF value>hatdir DO
            { hatdir, hatmsecs := value, sdlmsecs()
//writef("hatdir=%b4 %n msecs*n", hatdir, hatmsecs)
            }
            LOOP
   }
  }
  CASE sdle_joybuttondown: // 10
   //writef("joybuttondown %n %n %n*n", eventa1, eventa2, eventa3)
   SWITCHON eventa2 INTO
    { DEFAULT: LOOP
     CASE 7: // Left rudder trim
               c_trimrudder := c_trimrudder - 0.050
               rudder := c_trimrudder+c_rudder
               IF rudder \le -1.0 DO rudder, c_trimrudder := -1.0, -1.0-c_rudder
               LOOP
     CASE 8: // Right rudder trim
               c_trimrudder := c_trimrudder + 0.050
               rudder := c_trimrudder+c_rudder
               IF rudder > 1.0 DO rudder, c_trimrudder := 1.0, 1.0-c_rudder
               LOOP
     CASE 11: // Reduce eye distance
             eyedist := eyedist*5/6
             IF eyedist < 60.0 DO eyedist := 60.0
```

```
//writef("eyedist=%9.3f*n", eyedist)
             LOOP
     CASE 12: // Increase eye distance
             eyedist := eyedist*6/5
             IF eyedist > 1000.0 DO eyedist := 1000.0
//writef("eyedist=%9.3f*n", eyedist)
             LOOP
     CASE 13: // Set pilot view
             eyedir, hatdir := 0, 0; LOOP
   }
   LOOP
 CASE sdle_joybuttonup: // 11
   //writef("joybuttonup*n", eventa1, eventa2, eventa3)
   LOOP
 CASE sdle_quit: // 12
   writef("QUIT*n");
   LOOP
 CASE sdle_videoresize: // 14
   //writef("videoresize*n", eventa1, eventa2, eventa3)
   LOOP
}
AND initposition(n) BE SWITCHON n INTO
{ DEFAULT:
 CASE 1: // Take off position
   cgn, cgw, cgh := 100.0, 0, 3.0
   cgndot, cgwdot, cghdot := 10.0, Zro, -0.1
   tdot, wdot, ldot := cgndot, 0.0, 0.0
   // The aircraft orientation -- level due north
   ctn, ctw, cth := One, Zro, -0.001 // Direction cosines of aircraft
   cwn, cww, cwh := Zro, One, Zro
   cln, clw, clh := 0.001, Zro, One
   stepping := TRUE
   crashed := FALSE
   enginestarted, rpm := FALSE, 0.0
   targetrpm := rpm
   thrust := 0.0RETURN
```
}

```
CASE 2: // Position on the glide slope -- level due north
    cgn, cgw, cgh := -4000.0, Zro, 1000.0 // Height of 1000 ft
    cgndot, cgwdot, cghdot := 95.0, Zro, Zro
    tdot, wdot, ldot := cgndot, 0.0, 0.0
   // The aircraft orientation
   ctn, ctw, cth := One, Zro, Zro // Direction cosines with
   cwn, cww, cwh := Zro, One, Zro // six decimal digits
   cln, clw, clh := Zro, Zro, One // after to decimal point.
   tdot, wdot, ldot := 95.0, 0.0, 0.0
   stepping := TRUE
   crashed := FALSE
   throttle := 0.5enginestarted, targetrpm := TRUE, 1600.0
   rpm := targetrpm
    thrust := 0.0RETURN
  CASE 3: // Set flying level at 10000 ft at 65mph -- level due north
    cgn, cgw, cgh := -20000.0, Zro, 10000.0 // Height of 10000 ft
    cgndot, cgwdot, cghdot := 95.0, Zro, Zro // 65mph = 95 ft/s
   tdot, wdot, ldot := cgndot, 0.0, 0.0
   // The aircraft orientation
   ctn, ctw, cth := One, Zro, Zro // Direction cosines of aircraft.
   cwn, cww, cwh := Zro, One, Zro
   cln, clw, clh := Zro, Zro, One
   //{ ctn, ctw, cth := One, Zro, Zro // Debugging values
   // cwn, cww, cwh := Zro, One, Zro
   // cln, clw, clh := Zro, Zro, One
   //}
   stepping := TRUE
   crashed := FALSE
   throttle := 0.5
    enginestarted, rpm := TRUE, 1900.0
   targetrpm := rpm
   thrust := 0.0RETURN
LET start() = VALOF
```

```
\{ LET v = VEC 2
 datstamp(v)
 msecs1 := v!1One := 1.0Zro := 0.0stepcount := 0
 steprate := 5.0crashed := FALSE
 geardown := TRUE
 debugging := TRUE
 enginestarted := FALSE
 c_throttle, c_elevator, c_aileron, c_rudder := Zro, Zro, Zro, Zro
 c_trimthrottle, c_trimelevator, c_trimaileron, c_trimrudder := Zro, Zro, Zro, Zro
 throttle, elevator, aileron, rudder := Zro, Zro, Zro, Zro
 //initposition(1) // Get ready for take off
  initposition(3) // Set flying level at 10000 ft at 65mph
 cetn, cetw, ceth := ctn, ctw, cth
 cewn, ceww, cewh := cwn, cww, cwh
 celn, celw, celh := cln, clw, clh
 hatdir, hatmsecs := #b0001, 0 // From behind
 eyedir := 1
  eyedist := 30.0 // Distance from the eye to the aircraft.
 eyeheight := 0.2 // Eye height above cgh
 seteyeposition()
 cockpitl := 6.0 // Cockpit 8 feet above the ground
 ft, fw, fl := Zro, Zro, Zro
 usage := 0initsdl()
 mkscreen("SDL Aircraft", 800, 500)
 fscreenxsize, fscreenysize := FLOAT screenxsize, FLOAT screenysize
 // Declare a few colours in the pixel format of the screen
 col\_black := maprgb(0, 0, 0)col\_blue := maprgb(0, 0, 255)col\_green := maprgb(0, 255, 0)
```

```
col_yellow := maprgb( 0, 255, 255)
col_red := maprgb(255, 0, 0)
col\_main := maprgb(255, 0, 255)col_cyan := maprgb(255, 255, 0)
col_white := maprgb(255, 255, 255)
col\_darkgray := maprgb(64, 64, 64)
col\_darkblue := maprgb( 0, 0, 64)
col\_darkgreen := maprgb(0, 64, 0)col\_darkyellow := maprgb( 0, 64, 64)
col\_darkred := maprgb(64, 0, 0)
col_darkmajenta := maprgb( 64, 0, 64)
col\_darkcyan := maprgb(64, 64, 0)
col_gray := maprgb(128, 128, 128)
col\_lightblue := maprgb(128, 128, 255)col_lightgreen := maprgb(128, 255, 128)
col_lightyellow := maprgb(128, 255, 255)
col\_lightred := maprgb(255, 128, 128)col_lightmajenta:= maprgb(255, 128, 255)
col\_lightcyan := maprgb(255, 255, 128)done := FALSE
UNTIL done DO
{ // Read joystick and keyboard events
 LET t0 = \text{sd} msecs()
 LET t1 = ?processevents()
 IF stepping UNLESS crashed DO step()
 plotscreen()
 drawcontrols()
 updatescreen()
  stepcount := stepcount + 1
  IF stepcount MOD 20 = 0 DO
  { LET prevmsecs = msecs1
   LET v = VEC 2
   LET s = VEC 15
   datstamp(v)
   msecs1 := v!1datstring(s)
   steprate := 20 * 1000 / FLOAT(msecs1 - prevmsecs)//sawritef("stepcount=%n msecs diff=%i5 steprate = %6.3f %s*n",
   // stepcount, msecs1-prevmsecs, steprate, s+5)
  }
```

```
t1 := \text{sdlmsecs}()//writef("time %9.3d %9.3d %9.3d %9.3d*n", t0, t1, t1-t0, t0+100-t1)
   usage := 100*(t1-t0)/100///IF t0+100 < t1 DO sdldelay(t0+100-t1)
   //sdldelay(100)
   sdldelay(20)
//abort(1120)
 }
 writef("*nQuitting*n")
 sdldelay(0_100)
 closesdl()
 RESULTIS 0
}
AND drawcontrols() BE
{ LET mx = screenxsize/2
 LET my = screenysize - 70 //- 100
 seteyeposition()
 setcolour(col_lightcyan)
 drawstring(240, 50, done -> "Quitting", "Simple Flight Simulator")
 setcolour(col_lightgray) // Draw runway line
 moveto(mx-1, my)
 drawby(0, FIX(3000.0/100.0))
 moveto(mx, my)
 drawby(0, FIX(3000.0/100.0))
 moveto(mx+1, my)
 drawby(0, FIX(3000.0/100.0))
  {EIT dx = FIX(ctn*20) // Orientation of the aircraft
   LET dy = FIX(ctw*20)LET sdx = dx / 10 // Ground speed of the aircraft
   LET sdy = dy / 10LET x = mx-FIX(cgw/100)LET y = my + FIX(cgn/100)LET tx = x+5*dy/8LET ty = y-5*dx/8setcolour(col_red) // Draw aircraft symbol
   moveto(x-dy/4, y+dx/4) // Fuselage
```

```
drawby(+dy, -dx)
  moveto( x-dx/2, y-dy/2) // Wings
  drawby(+dx, +dy)moveto(tx, ty) // Tail
  moveby\left(\frac{dx}{4}, \frac{dy}{4}\right)drawby(-dx/2, -dy/2)}
// Draw the controls
setcolour(col_darkgray)
drawfillrect(screenxsize-20-100, screenysize-20-100, // Joystick
             screenxsize-20, screenysize-20)
drawfillrect(screenxsize-50-100, screenysize-20-100, // Throttle
             screenxsize-30-100, screenysize-20)
drawfillrect(screenxsize-20-100, screenysize-50-100, // Rudder
             screenxsize-20, screenysize-30-100)
IF crashed DO
{ setcolour(col_red)
  plotf(mx-50, my+50, "CRASHED")
}
{EIT pos = FIX(80 * throttle)}setcolour(col_red)
  drawfillrect(screenxsize-45-100, pos+screenysize-15-100,
               screenxsize-35-100, pos+screenysize- 5-100)
}
{EIT pos = FIX(45 * rudder)}setcolour(col_red)
  drawfillrect(pos+screenxsize-25-50, -5+screenysize-40-100,
               pos+screenxsize-15-50, +5+screenysize-40-100)
}
\{ LET posx = FIX(45 * aileron)
  LET posy = FIN(45 * elevator)setcolour(col_red)
  drawfillrect(posx+screenxsize-25-50, posy+screenysize-25-50,
               posx+screenxsize-15-50, posy+screenysize-15-50)
}
setcolour(col_white)
IF debugging DO
{
```

```
plotf(20, my+15, "rpm=%i4", FIX rpm)
   plotf(20, my, "Throttle=%6.3f Elevator=%6.3f Aileron=%6.3f Rudder=%6.3f",
                      throttle, elevator, aileron, rudder)
   plotf(20, my- 15, "cgn= %13.3f cgw= %13.3f cgh= %13.3f", cgn, cgw, cgh)
   plotf(20, my- 30, "cgndot= %13.3f cgwdot=%13.3f cghdot=%13.3f", cgndot,cgwdot,cghdot)
   plotf(20, my- 45, "tdot= %13.3f wdot= %13.3f ldot= %13.3f", tdot, wdot, ldot)
   plotf(20, my- 60, "ctn= %7.3f ctw= %7.3f cth= %7.3f", ctn, ctw, cth)
   plotf(20, my- 75, "cwn= %7.3f cww= %7.3f cwh= %7.3f", cwn, cww, cwh)
   plotf(20, my- 90, "cln= %7.3f clw= %7.3f clh= %7.3f", cln, clw, clh)
   plotf(20, my-105, "ft= %13.3f fw= %13.3f fl= %13.3f", ft, fw, fl)
   plotf(20, my-150, "steprate=%8.3f", steprate)
   plotf(20, my-200, "cetn= %7.3f cewn= %7.3f celn= %7.3f", cetn, cewn, celn)
   plotf(20, my-215, "cetw= %7.3f ceww= %7.3f celw= %7.3f", cetw, ceww, celw)
   plotf(20, my-230, "ceth= %7.3f cewh= %7.3f celh= %7.3f", ceth, cewh, celh)
   plotf(20, my-260, "eyedist= %7.3f", eyedist)
 }
  \{ LET heading = - FIX (\text{angle}(ctn,ctw))IF heading < 0 DO heading := 360 + heading
   plotf(20, 5, "RPM %4i Thrust %4i Speed %3i mph Altiude %i5 ft Heading %i3 Usage %3i%%",
// FIX rpm, FIX thrust, FIX (tdot*fps2mph), FIX cgh, heading, usage)
         FIX rpm, FIX thrust, FIX (fps2mph*tdot), FIX cgh, heading, usage)
  }
//updatescreen()
}
```
The following sections require major revision

As can be seen this inserts the BCPL source of the SDL library and then declares the global variables used in the program.

The variable done is set to TRUE when Q is pressed causing the program to terminate. The variable object specified which of four possible objects is to be drawn. The default value selects a representation of a tiger moth aircraft.

The variable stepping can be set to FALSE by pressing P to temporarily stop the displayed image being rotated.

As stated above the orientation of the displayed object is specified by direction cosines held in the variables such as ctx, cty and ctz. Direction cosines have a remarkable and particularly useful property which is as follows. Suppose P and Q are two points on the unit sphere with coordinates  $(x, y, z)$  and  $(X, Y, Z)$ , respectively, the expression  $xX + yY + zZ$  is called the *inner product* of  $(x, y, z)$ and  $(X, Y, Z)$  and is often written as  $(x, y, z)$ .  $(X, Y, Z)$ . It turns out that its value is the cosine of the angle between the lines OP and OQ.

We can convince ourselves that this by the following observation. If we rotate P and Q about the z-axis by some arbitary angle  $\alpha$ , they move to new positions P' and Q' with cordinates  $(x \cos \alpha - y \sin \alpha, x \sin \alpha + y \cos \alpha, z)$  and  $(X \cos \alpha - y \sin \alpha, x \sin \alpha + y \cos \alpha, z)$  $Y \sin \alpha$ ,  $X \sin \alpha + Y \cos \alpha$ ,  $Z$ ). It is clear that the angle between  $OP'$  and  $OQ'$ is the same that between OP and OQ. We can see that this rotation did not change the inner product, since

$$
(x \cos \alpha - y \sin \alpha, x \sin \alpha + y \cos \alpha, z) \cdot (X \cos \alpha - Y \sin \alpha, X \sin \alpha + Y \cos \alpha, Z) =
$$
  
\n
$$
(x \cos \alpha - y \sin \alpha)(X \cos \alpha - Y \sin \alpha) +
$$
  
\n
$$
(x \sin \alpha + y \cos \alpha)(X \sin \alpha + Y \cos \alpha) + zZ) =
$$
  
\n
$$
xX \cos^2 \alpha - xY \cos \alpha \sin \alpha - yX \sin \alpha \cos \alpha + yY \sin^2 \alpha +
$$
  
\n
$$
xX \sin^2 \alpha + xY \sin \alpha \cos \alpha + yX \cos \alpha \sin \alpha + yY \cos^2 \alpha + zZ =
$$
  
\n
$$
xX (\cos^2 \alpha + \sin^2 \alpha) + yY (\cos^2 \alpha + \sin^2 \alpha) + zZ =
$$
  
\n
$$
xX + yY + zZ
$$

So, if we take an arbitary pair of points  $P$  and  $Q$  on the unit sphere and rotate them about the z axis until  $Q$  is in the  $xz$  plane, then rotate them about the **y**-axis until  $Q$  is on the **x**-axis and finally rotate them about the **x**-axis until  $P$ is in the xy plane. Assuming the angle between the original  $OP$  and  $OQ$  was  $\theta$ , the angle between their new positions will still be  $\theta$  and so the new coordinates of P and Q will be  $(\cos \theta, \sin \theta, 0)$  and  $(1, 0, 0)$ , and their inner product will be  $\cos \theta \times 1 + \sin \theta \times 0 + 0 \times 0 = \cos \theta$ . This confirms that the inner product of two sets of direction cosines is the cosine of the angle between the two directions they specify.

The BCPL function to calculate the inner product is defined as follows.

If we write the distance from O to  $(x, y, z)$  as  $(1 + \epsilon)$ , the call inprod(x,y,z, **x**, **y**, **z**) yields the square of this length, namely  $(1+\epsilon)^2$  which equals  $(1+2\epsilon+\epsilon^2)$ . Provided  $\epsilon$  is small this is approximately  $(1 + 2\epsilon)$  and so an estimate of  $\epsilon$  is  $($ inprod $(x,y,z, x,y,z)$  - One)/2. The length correction requires us to divide x by  $(1 + \epsilon)$  which is exactly what v!0 := muldiv(x, One, corr) does since corr is set to  $(1 + \epsilon)$ . The corrections to y and z are done in the same way.

The number of times step is called per second is held in Sps. So on each call the angle of rotation about the t-axis is rtdot/Sps. The rotational angles for the other two axes are calculated in the same way. Every time step is called the rotational rates are adjusted by rotational forces held in rft, rfw and rfl. These are in units of radians per second per second and are adjusted to suit the stepping rate. In a flight simulator these forces depend on the speed and direction of the airflow around the aircraft and the setting of the flying controls such as the elevator or rudder. In draw3d.b these controls can be modified using the arrow keys and the characters ' $\lt'$ ' and ' $>$ '. The distance between the eye and the object can be modified by pressing  $\overline{Y}$  and  $\overline{Y}$ .

The program is controlled using the mouse and keyboard. These interactions are dealt with by processevents whose definition is as follows.

Events are read by calls of getevent which returns TRUE whenever another event is present. The type of event is placed in eventtype. If it is a key down event from the keyboard eventtype=sdle keydown and eventa2 identifies which key was pressed. The SWITCHON command has cases for each key that affects to program. The code for each is easy to follow. All other keys are ignored at the DEFAULT label. The only mouse event to be handled has type sdle quit caused by clicking on the little cross at the top right hand corner of the window. As can be seen this sets done to TRUE causing the program to terminate.

Finally, there is the main program start which initialises the variables used by the program, creates a window entitled Draw 3D Demo and enters the main processing loop which repeatedly calls processevents to deal with keyboard and mouse events, before conditionally calling step to rotate the object, followed by calls plotscreen and updatescreen to draw the new state of the object and send it to the display hardware. It then issues a short delay before going round the loop again. It only leaves the loop when done becomes TRUE. This delays briefly before closing the SDL window and terminating the program. The definition of start is as follows.

This picture shows a Cyborg X USB joystick. It can control the aileron, elevator and rudder, and has two throttle levers which can be locked together. There is an eight direction hat buttons which can be used to change the direction of view of either the pilot or an observer, and there are 12 other buttons. It typically costs about £32.

#### More to follow.

This chapter has used the rather primitive SDL graphics library and has typically drawn everything pixel by pixel, even when drawing 3D images involving hidden surface removal. The result is quite slow but is educational since by looking at the BCPL graphics library (sdl.h, sdl.b) you can see how lines, circles and other shapes can be drawn. You can also see how hidden surface removal can be implemented. The disadvantage is that the library does not take advantage of the extraordinary power of the graphics hardware available on most modern machines. The next chapter presents a BCPL interface to the much more sophisticated OpenGL library that can take full advantage of the machine's graphics hardware. This give much improved performance and allows for much more realistic moving images.

Even without using OpenGL, you can considerably improve performance by using the native code implementation of BCPL. For instance, the bucket and tiger programs can be compiled and run by typing the following.

cd ../../natbcpl make -f MakefileRaspiSDL clean make -f MakefileRaspiSDL bucket ./bucket ./tiger

## Chapter 6

# Interactive Graphics in BCPL using OpenGL

This chapter and the software it describes is still under development but is at last beginning to work. It is possible that I will upgrade to SDL2, provided I can get it to work on the Raspberry Pi, since it it has many advantages over the older SDL. In particular, it can interface with OpenGL ES. This upgrade will cause several changes in both this and the previous chapter.

A second major change is that I have at last decided, after 50 years, to add single length floating point operations to the standard BCPL distribution since these are useful when interacting with OpenGL. This is a fairly major change since it also requires an upgrade to the Sial system and the creation of sial-686.b and a major modification to sial-arm

OpenGL is a sophisticated library providing an efficient way of generating 3D graphical images using the full power of the graphics hardware available on most machines. Unfortunately this library comes in two forms. The full version, called OpenGL, is typically available on desktop and laptop computers while a cutdown version, called OpenGL ES, is typically available on smart phones and tablets where memory and computing power is more restricted. OpenGL ES is the version available on the Raspberry Pi.

Currently, OpenGL ES is often not available on the larger machines, so the BCPL GL library provides the same graphics facilities independent of which version of OpenGL is being used. OpenGL ES is mostly a subset of the features available in the full version of OpenGL. The BCPL GL library is designed to be easy to use and so only provides a subset of this subset.

Currently SDL can call OpenGL directly but not OpenGL ES. Although very simple, SDL provides a good interface with the keyboard, joysticks, the sound system and clocks. If SDL cannot be combined with OpenGL ES, other mechanisms (such as EGL) will be used to access these vital peripheral devices. Whichever version of OpenGL is used, the graphics features available to BCPL will be the same. To access these features the BCPL code will need to insert the header files cintcode/g/gl.h and cintcode/g/gl.b. The low level OpenGL functions are available via sys calls as defined in sysc/glfn.c, but users will normally use the higher level BCPL functions defined in  $g/g1.b$ .

OpenGL makes extensive use of 32-bit floating point numbers but standard BCPL only provides limited floating point facilities via the sys interface. Where OpenGL requires floating point numbers, BCPL programs will normally use scaled fixed point values and have them converted to floating point by functions in the BCPL GL library.

#### 6.1 Introduction to OpenGL

OpenGL is primarily designed to generate 2D images on the screen of 3D scenes composed of huge numbers of points, lines and triangles in three dimensions using the full power of the graphics hardware available on most computers. The graphics hardware is usually sufficiently powerful to display scenes involving hundreds of thousands of triangles with hidden surface removal and sophisticated lighting effects at a sufficient rate to provide smooth moving images.

OpenGL makes extensive use of vertices to represent points, ends of lines and the corners of triangles. Each vertex is specified by up to 8 attributes numbered from 0 to 7, each consisting of four components. Although OpenGL allows other data types, the BCPL interface insists that all attribute components are 32 bit floating point numbers. Attributes are used to represent the coordinates, colours and other properties of the vertices. The GL library provides facilities for defining vertices and transmitting them to the graphics hardware where they can be processed efficiently. Vertices are numbered from zero upwards. Points, lines and triangles can be specified using these vertex numbers. For scenes involving a huge number of triangles, it is usual to specify their vertex numbers in index arrays which can either be held in user memory, or, for greater efficiency, they can be transmitted to memory owned by the graphics hardware.

When the graphics hardware processes a triangle, it must first perform a calculation on each of its vertices to discover their pixel coordinates and other properties before it sets about the rasterisation process of calculating the position and colour of every pixel resulting from the triangle. The vertex computation is typically done by a user provided program called a *vertex shader* that runs on the graphics hardware. The BCPL GL library has a function to read a vertex shader program from file, compile it and transmit it to the graphics hardware. Each pixel generated during rasterisation involves the executions of another user provided program run on the graphics hardware called a fragment shader. As with vertex shaders, the BCPL GL library has a function to read a fragment shader program from file, compile it and transmit it to the graphics hardware. Vertex and fragment shaders use the same simple programming language that will be described later.

Vertex shaders can access the attributes of the vertex it is processing, and can also access global quantities, called uniforms, which are available for all vertices. Uniform variables typically contain data about the rotation and position of objects in the scene being displayed as well as information about how it is being viewed. This might, for instance, be the position and orientation of a camera that is viewing the scene. Every time the graphics hardware generates a new screen image the position and rotations of objects in the scene may change as well as the position and orientation of the camera. Provided the graphics hardware is efficient enough, the whole scene should seem to move smoothly.

The output of vertex shaders are passed to the fragment shader via, so called, varying variables. The vertex shader will calculate the value of each varying variable at the position of its vertex, but if a line or triangle is being drawn, the value received by the fragment shader for each pixel will be a linear interpolation of the corresponding varying variables of the vertices that define the line or triangle. So, for instance, the colour can change smoothly over the surface of a displayed triangle. The graphics hardware will perform this interpolation efficiently. Fragment shaders can also access uniform variables. Such data can, for instance, be used to control lighting effects.

In addition to the x-y screen coordinates of the apparent position of a vertex, the vertex shader often calculates the depth into the screen of its position. This value can be used to eliminate pixels that are hidden behind surfaces that are closer to the camera. Again, the graphics hardware can perform this hidden surface removal efficiently.

The shader language allows users to give names to attribute variables using declatations such as attribute vec3 a position and attribute vec4 a colour. Since the position and colour of vertices can be set up by the user, it is necessary to know which attribute locations are being used for these quantites. The BCPL GL library provides the function  $g$ **1GetAttribLocation(...)** to find out where attributes were located after the shaders have been compiled and linked. An alternative mechanism in which the user chooses these locations before linking is available but is not recommended.

#### 6.2 Geometric Transformations

Before giving an example program that uses OpenGL, we need to understand some of the mathematics involved in rotating a model in three dimensions and observing it from an eye position that can be moved.

We saw on page 336 that two dimensional rotations can be performed by multiplying the coordinates by a 2 by 2 matrix. It should be of little surprise to find the rotations in three dimensions can be performed using 3 by 3 matrices, however using 4 by 4 matrices turns out to be even better since it allows for other useful tranformations to be performed in addition to simple rotations. OpenGL and graphics hardware provide efficient implementations of 4 by 4 matrix operations so we will use these for most of the geometric transformations we need.

When 4 by 4 matrices are multiplied together and the rule is as follows.

$$
\left(\begin{array}{cccc} \cdot & \cdot & \cdot & \cdot & \cdot \\ \cdot & \cdot & \cdot & \cdot & \cdot \\ a & b & c & d \end{array}\right)\left(\begin{array}{cccc} \cdot & x & \cdot & \cdot \\ \cdot & y & \cdot & \cdot \\ \cdot & z & \cdot & \cdot \\ \cdot & w & \cdot & \cdot \end{array}\right)=\left(\begin{array}{cccc} \cdot & \cdot & \cdot & \cdot \\ \cdot & \cdot & \cdot & \cdot \\ \cdot & t & \cdot & \cdot \\ \cdot & \cdot & \cdot & \cdot \end{array}\right)
$$

where  $t = ax + by + cz + dw$ , that is the value in the i<sup>th</sup> row and j<sup>th</sup> column of the result is the sum of the products of the elements of the  $i<sup>th</sup>$  row of the left hand matrix with the corresponding elements of the  $j<sup>th</sup>$  column of the right hand one. The matrices do not have to be square, all that is required is that the number of columns of the left hand matrix must equal the number of rows of the right hand one.

If  $A$ ,  $B$  and  $C$  are three 4 by 4 matrices then  $(AB)C=A(BC)$ . This can be seen by considering the product:

$$
\begin{pmatrix} a_{00} & a_{01} & a_{02} & a_{03} \ a_{10} & a_{11} & a_{12} & a_{13} \ a_{20} & a_{21} & a_{22} & a_{23} \ a_{30} & a_{31} & a_{32} & a_{33} \end{pmatrix} \begin{pmatrix} b_{00} & b_{01} & b_{02} & b_{03} \ b_{10} & b_{11} & b_{12} & b_{13} \ b_{20} & b_{21} & b_{22} & b_{23} \ b_{30} & b_{31} & b_{32} & b_{33} \end{pmatrix} \begin{pmatrix} c_{00} & c_{01} & c_{02} & b_{03} \ c_{10} & c_{11} & c_{12} & b_{13} \ c_{20} & c_{21} & c_{22} & b_{23} \ c_{30} & c_{31} & c_{32} & b_{33} \end{pmatrix}
$$

It is fairly easy to see that the value in the  $i^{th}$  row and  $j^{th}$  column of the result is the sum of 16 terms of the form  $a_{ip}b_{pq}c_{qi}$  with p and q taking all values between 0 and 3 and this is independent of whether the left hand or right hand pair of matrices are multiplied first. This is analogous to the rule in ordinary arithmetic that, for instance,  $(10 \times 11) \times 12 = 10 \times (11 \times 12)$ . But note that with matrix multiplication AB is typically not equal to BA, just as rotating an object about the X-axis and then the Y-axis is usually different from first rotating about the Y-axis and then the X-axis.

To gain some feeling for what 4 by 4 matrix multiplication can do we will look at a few special cases. But first we should see how the four coordinates  $(x, y, z, w)$ are used to represent a point in three dimensions. The conventional approach is to regard them as, so called, homogenious coordinates in which only the ratios between them are significant. So, if all four coordinates are multiplied by the same constant, the result still represents the same point. By convention  $(x, y, z, w)$ represents the point whose three dimensional coordinates are  $(x/w, y/w, z/w)$ . We will often use  $(x, y, z, 1)$  to represent a point with coordinates  $(x, y, z)$ .

The first special case is as follows.

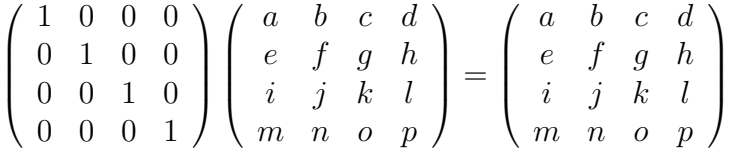

Since this matrix leaves its operand unchanged it is called the identity matrix. Another special case is the following.

$$
\begin{pmatrix} 1 & 0 & 0 & X \\ 0 & 1 & 0 & Y \\ 0 & 0 & 1 & Z \\ 0 & 0 & 0 & 1 \end{pmatrix} \begin{pmatrix} x \\ y \\ z \\ 1 \end{pmatrix} = \begin{pmatrix} x + X \\ y + Y \\ z + Z \\ 1 \end{pmatrix}
$$

This is called a translation matrix since it moves every point of a model by the same amount in three dimensions without rotation. The following matrix will rotate every vertex of the model about the Z-axis by an angle  $\theta$ .

$$
\begin{pmatrix}\n\cos\theta & -\sin\theta & 0 & 0 \\
\sin\theta & \cos\theta & 0 & 0 \\
0 & 0 & 1 & 0 \\
0 & 0 & 0 & 1\n\end{pmatrix}\n\begin{pmatrix}\nx \\
y \\
z \\
1\n\end{pmatrix} =\n\begin{pmatrix}\nx\cos\theta - y\sin\theta \\
x\sin\theta + y\cos\theta \\
z \\
1\n\end{pmatrix}
$$

You can see this since it leaves  $z$  and  $w$  unchanged while replacing  $x$  and  $y$  by  $x \cos \theta - y \sin \theta$  and  $x \sin \theta + y \cos \theta$ , respectively, which corresponds to a clockwise rotation of angle  $\theta$  when viewing along the z-axis from the origin.

There are two other similar matrices for rotations about the X and Y axes, namely:

$$
\begin{pmatrix} 1 & 0 & 0 & 0 \ 0 & \cos \theta & -\sin \theta & 0 \ 0 & \sin \theta & \cos \theta & 0 \ 0 & 0 & 0 & 1 \end{pmatrix} \begin{pmatrix} x \\ y \\ z \\ 1 \end{pmatrix} = \begin{pmatrix} x \\ y \cos \theta - z \sin \theta \\ y \sin \theta + z \cos \theta \\ 1 \end{pmatrix}
$$

and

$$
\begin{pmatrix}\n\cos\theta & 0 & \sin\theta & 0 \\
0 & 1 & 0 & 0 \\
-\sin\theta & 0 & \cos\theta & 0 \\
0 & 0 & 0 & 1\n\end{pmatrix}\n\begin{pmatrix}\nx \\
y \\
z \\
1\n\end{pmatrix} =\n\begin{pmatrix}\nx\cos\theta + z\sin\theta \\
y \\
-x\sin\theta + z\cos\theta \\
1\n\end{pmatrix}
$$

If  $(a, b, c)$ ,  $(d, e, f)$  and  $(q, h, i)$  are direction cosines, they will correspond to three mutually orthogonal points on the unit sphere centred at the origin. The following matrix will then rotate the model coordinates  $(1, 0, 0, 1)$ ,  $(0, 1, 0, 1)$  and  $(0, 0, 1, 1)$  to  $(a, b, c, 1), (d, e, f, 1)$  and  $(g, h, i, 1)$ .

$$
\left(\begin{array}{l} {a\quad d\quad g\quad 0} \\ {b\quad e\quad h\quad 0} \\ {c\quad f\quad i\quad 0} \\ {0\quad 0\quad 0\quad 1} \end{array}\right)
$$

Thus it will rotate the model about the origin, without deformation, to any desired orientation.

#### 6.3 Viewing the Scene

Suppose we have a model specified by vertices with  $xyz$  coordinates near the origin  $(O)$  and we wish to view it from an eye position  $(P)$  whose coordinates are  $(a,b,c)$  as shown in the following diagram.

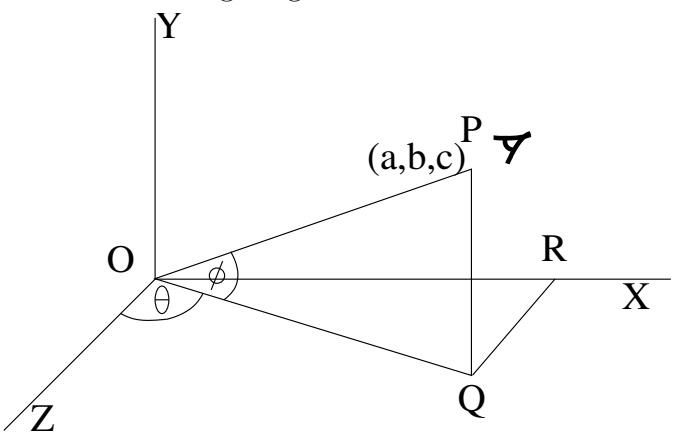

A good strategy is to think of the eye as rigidly attached to the model and perform two rotations of both the model and the eye. The first is an anticlockwise rotation  $(R1)$  of  $\theta$  degrees about the Y-axis to bring the eye position into the YZ plane. The second rotation  $(R2)$  is of  $\phi$  degrees clockwise about the X-axis to bring the eye position onto the Z-axis. Since the eye is rigidly connected to the model, its shape, as seen from the eye, will not have changed, however the XY plane will now be parallel to the display screen, so the  $x$  and  $y$  coordinates will respectively represent horizontal and vertical displacements on the screen, and z will be a measure of the depth of the vertex into the screen. Notice that we do not need to calculate the angles  $\theta$  and  $\phi$  since we only need their cosines and sines. These are as follows:

$$
\cos \theta = \frac{RQ}{OQ} = \frac{c}{\sqrt{a^2+c^2}}
$$
  
\n
$$
\sin \theta = \frac{RQ}{OQ} = \frac{a}{\sqrt{a^2+c^2}}
$$
  
\n
$$
\cos \phi = \frac{OQ}{OP} = \frac{\sqrt{a^2+c^2}}{\sqrt{a^2+b^2+c^2}}
$$
  
\n
$$
\sin \phi = \frac{QP}{OP} = \frac{b}{\sqrt{a^2+b^2+c^2}}
$$

We can thus easily construct the matrices for the two rotations R1 and R2 that will move the eye position from P to a point on the Z axis. These can be multiplied together to give a single matrix to perform both rotations. Care is needed since the first rotation is anti-clockwise about the Y axis while the second is clockwise about the X axis. After these two rotations the eye position will be on the  $z$  axis at the same distance from the origin as it was before the rotations. However, it is sometimes convenient the change the distance between the eye and the centre of the model to, say,  $d$  units. We can do this and change the origin to the eye position by multiplying by the matrix:

$$
\left(\begin{array}{cccc}\n1 & 0 & 0 & 0 \\
0 & 1 & 0 & 0 \\
0 & 0 & 1 & -d \\
0 & 0 & 0 & 1\n\end{array}\right)
$$

Notice that this moves every vertex of the model in the negative z direction by a distance d.

The next transformation to apply calculates the perspective view in which distant features of the model look smaller than those that are close to the eye. The following diagram shows the YZ plane when viewed from the X direction.

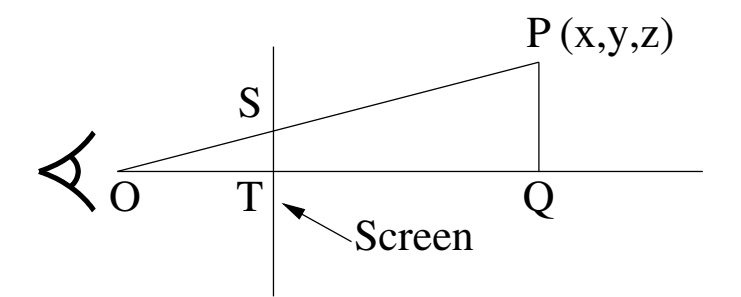

It is easy to see that the triangles OST and OPQ have the same shape (mathematically they are similar). This implies that

$$
\frac{ST}{OT} = \frac{PQ}{OQ}
$$

and so

$$
ST = \frac{OT}{OQ} \times \frac{y}{z}
$$

Thus the y position on the screen depends on the y value of the point divided by its z value and multiplied by a scaling factor. The important thing to note is that this projection requires a division by z but this cannot be done by matrix multiplication. However, all is not lost. The following diagram shows what is required.

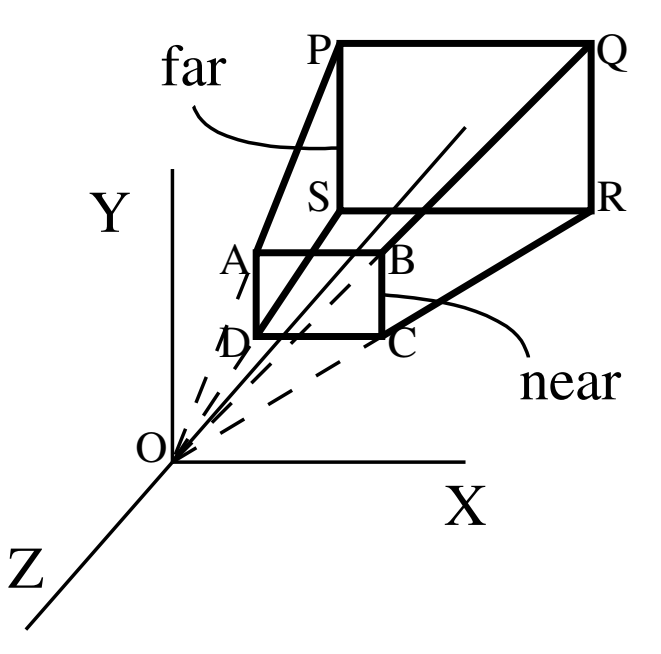

It shows a truncated pyramid with a face  $(ABCD)$  near the origin (where the eye is placed) and a more distant similar face  $(PQRS)$  labelled far. Parts of the scene that are behind the eye or too close will not be displayed, nor will parts that are too distant or out of the field of view. So only points inside the truncated pyramid contribute to the final image on the screen. All other parts of the scene are said to be culled.

The details of the truncated pyramid can be completely specified by  $n$  and  $f$ the distances from the origin of the near and far faces, and  $(l, b)$  and  $(r, t)$  the  $xy$  coordinates of D and B. Using these six values we can construct the following extraordinary 4 by 4 matrix.

$$
\mathbf{P} = \left( \begin{array}{cccc} \frac{2n}{r-l} & 0 & \frac{r+l}{r-l} & 0 \\ 0 & \frac{2n}{t-b} & \frac{t+b}{t-b} & 0 \\ 0 & 0 & -\frac{f+n}{f-n} & -\frac{2nf}{f-n} \\ 0 & 0 & -1 & 0 \end{array} \right)
$$

The first thing to notice is that, once the six values  $n, f, l, r, b$  and t, are known, the matrix just contains 16 constant elements and so corresponds to a linear transformation, and linear transformations have the useful property that straight lines map into straight lines. It turns out that P tranforms the truncated pyramid into a cube whose x, y and z coordinates all range from  $-1$  to  $+1$ .

We can see this by considering what happens to each of the 8 vertices of the truncated pyramid. But first observe what happens when P is applied to a point with homogeneous coordinates  $(x, y, z, 1)$ .

$$
\mathbf{P}\begin{pmatrix} x \\ y \\ z \\ 1 \end{pmatrix} = \begin{pmatrix} +\frac{2nx}{r-l} + \frac{(r+l)z}{r-l} \\ +\frac{2ny}{t-b} + \frac{(t+b)z}{t-b} \\ -\frac{2nf}{f-n} - \frac{(f+n)z}{f-n} \\ -z \end{pmatrix}
$$

So the result represents a point with the following xyz coordinates.

$$
\left(\begin{array}{c} -\frac{2nx}{(r-l)z} - \frac{r+l}{r-l} \\ -\frac{2ny}{(t-b)z} - \frac{t+b}{t-b} \\ +\frac{2nf}{(f-n)z} + \frac{f+n}{f-n} \end{array}\right)
$$

So when **P** is applied to point A whose coordinates are  $(l, t, -n)$  the result is:

$$
\left(\begin{array}{c} +\frac{2nl}{(r-l)n} - \frac{r+l}{r-l} \\ +\frac{2nt}{(t-b)n} - \frac{t+b}{t-b} \\ -\frac{2nf}{(f-n)n} + \frac{f+n}{f-n} \end{array}\right) = \left(\begin{array}{c} \frac{2l-r-l}{r-l} \\ \frac{2t-t-b}{t-b} \\ \frac{-2f+f+n}{f-n} \end{array}\right) = \left(\begin{array}{c} -1 \\ +1 \\ -1 \end{array}\right)
$$

So  $A(l, t, -n)$  maps to  $(-1, +1, -1)$  and using similar algebra it is easy to see that the points  $B(r, t, -n)$ ,  $C(r, b, -n)$  and  $D(l, b, -n)$  map into  $(+1, +1, -1)$ ,  $(+1, -1, -1)$  and  $(-1, -1, -1)$ , respectively.

Since  $OAP$  is a straight line, the coordinates of  $P$  are just those of  $A$  multiplied by a scaling factor of  $f/n$  The coordinates of P are thus  $(lf/n, tf/n, -f)$  and when we apply  $P$  the result is:

$$
\begin{pmatrix} +\frac{2n!f/n}{(r-l)f} - \frac{r+l}{r-l} \\ +\frac{2ntf/n}{(t-b)f} - \frac{t+b}{t-b} \\ -\frac{2nf}{(f-n)f} + \frac{f+n}{f-n} \end{pmatrix} = \begin{pmatrix} \frac{2l-r-l}{r-l} \\ \frac{2t-t-b}{t-b} \\ \frac{-2nf+f+n}{f-n} \end{pmatrix} = \begin{pmatrix} -1 \\ +1 \\ +1 \end{pmatrix}
$$

So  $P(lf/n, tf/n, -f)$  maps to  $(-1, +1, +1)$  and, using similar algebra, it is easy to see that the points  $Q(r f/n, t f/n, -f)$ ,  $R(r f/n, b f/n, -f)$  and  $S(l f/n, b f/n, -f)$ map into  $(+1, +1, +1)$ ,  $(+1, -1, +1)$  and  $(-1, -1, +1)$ , respectively. Thus the eight vertices of the truncated pyramid map into the eight corners of a  $2 \times 2 \times 2$ cube centred at the origin, and since the mapping is linear, the faces of the truncated pyramid map into the faces of the cube.

We can multiply all the transformation matrices described above to construct a single 4 by 4 matrix that will do the entire transformation. This can be transmitted to an OpenGL uniform variable where it can be used efficiently by the vertex shader for every vertex in the scene.

Finally, we can tell OpenGL the position, width and height of a rectangle on the screen to display the object. OpenGL will then efficiently transform the cube coordinates to screen coordinates using the z component to eliminate hidden surfaces.

### 6.4 A first OpenGL example

This example displays a rotating image containing a hollow coloured cube modified to look somewhat like a missile with control surfaces. The rate of rotation about the three axes can be controlled by pressing  $\lt$ ,  $>$  and the arrow keys. The eye looks toward the centre of the model in a direction controlled by 0, 1, 2, 3, 4, 5, 6 and 7. The eye distance is controlled by + and -. The program can be compiled and run by typing the following two commands. You can toggle the stepping of the model by pressing S. The model can be moved froward, backwards, left, right, up and down by pressing F, B, L, R, U and D.

c b gltst gltst -a

The following is a typical frame generated by this program.

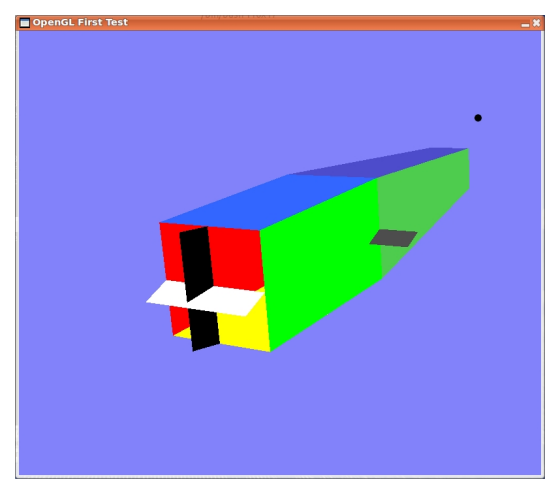

The vertex and index data will be copied to the graphics hardware where it will be processed efficiently. The source of the program is in bcplprogs/raspi/gltst.b and is as follows. Hopefully, the comments provide a sufficient description of how it works.

/\* This program is a simple demonstration of the OpenGL interface. The BCPL GL library is in  $g/g1.b$  with header  $g/g1.h$  and is designed to work unchanged with either OpenGL using SDL or OpenGL ES using EGL. Implemented by Martin Richards (c) July 2014 History 03/05/18 Extensively modified to use floating point and the FLT feature. 23/03/15 Simplified this program to only display gltst.mdl with limited control. 20/12/14 Modified the cube to be like a square missile with control surfaces. 03/12/14 Began conversion to use floating point numbers. Command argument: -d Turn on debugging Controls: Q causes quit P Output debugging info to the terminal S Stop/start the stepping the image Rotational controls Right/left arrow Increase/decrease rotation rate about direction of thrust Up/Down arrow Increase/decrease rotation rate about direction of right wing > < Increase/decrease rotation rate about direction of lift 0,1,2,3,4,5,6,7 Set eye direction -- The eye is always looking towards the origin.

+,- Increase/decrease eye distance

The transformations

The model is represented using three axes t (the direction of thrust), w the direction of the left wing and l (the direction of lift, orthogonal to t and  $w$ ). These use the right hand convention, ie t is forward, w is left and l is up.

Real world coordinate use axes x (right),  $y(up)$  and  $z(towards the$ viewer). These also use the right hand convention.

ctx; cty; ctz // Direction cosines of direction t cwx; cwy; cwz // Direction cosines of direction w clx; cly; clz // Direction cosines of direction l

eyex, eyey, eyez specify a point on the line of sight between the eye and the origin. The line of sight is towards the origin from this point.

eyedistance holds the distance between the eye and the origin.

Since standard BCPL now supports floating point operations and the latest Raspberry Pi (Model B-2 and later) has proper support for floating point this program now uses floating point and the FLT feature.

```
*/
```

```
GET "libhdr"
GET "gl.h"
GET "gl.b" // Insert the library source code
.
GET "libhdr"
GET "gl.h"
GLOBAL {
 done:ug
  stepping
 debug
  glprog
 Vshader
 Fshader
 VertexLoc // Attribute variable locations
 ColorLoc
```
DataLoc // data[0]=ctrl data[1]=value MatrixLoc // Uniform variable locations ControlLoc FLT CosElevator FLT SinElevator FLT CosRudder FLT SinRudder FLT CosAileron FLT SinAileron modelfile // Holds the name of the model file, typically gltst.mdl FLT ctx; FLT cty; FLT ctz // Direction cosines of direction t FLT cwx; FLT cwy; FLT cwz // Direction cosines of direction w FLT clx; FLT cly; FLT clz // Direction cosines of direction l FLT rtdot; FLT rwdot; FLT rldot // Anti-clockwise rotation rates // about the t, w and l axes FLT eyex; FLT eyey; FLT eyez // Coordinates of a point on the // line of sight from to eye to // the origin (0.0, 0.0, 0.0). FLT eyedistance  $\frac{1}{100}$  // The distance between the eye // and the origin. FLT cent; FLT cenw; FLT cenl // The next variables must be in consecutive locations // since @vvec is passed to loadmodel. vvec // Vector of 32-bit floating point numbers // holding the vertex attributes. vvecsize // The number of numbers in vvec. ivec // Vector of 16-bit unsigned integers ivecsize // The number of 16-bit integers in ivec dvec // The display items vector dvecsize // The number of values in dvec VertexBuffer// To hold all the vertex data we ever need. IndexBuffer // To hold all the index data we ever need. projectionMatrix // is the matrix used by the vertex shader // to transform the vertex coordinates to // screen coordinates.
```
workMatrix // is used when constructing the projection matrix.
}
LET get16(v, i) = VALUE\{ LET w = 0LET p = 2 * iLET a, b = v''_0, v''_0 (p+1)
 (Q_W)\%0 := 1TEST (w & 1) = 0THEN RESULTIS (a<<8) + b // Big ender m/c
 ELSE RESULTIS (b<<8) + a // Little ender m/c
}
LET start() = VALOF
{ LET m1 = VEC 15
 LET m2 = VEC 15
 LET \arg v = VEC 50
 LET modelfile = "tigermothmodel.mdl"
 projectionMatrix, workMatrix := m1, m2
 UNLESS rdargs("-d/s,-a/s", argv, 50) DO
  { writef("Bad arguments for gltst*n")
   RETURN
 }
 debug := \arg v!0 // -d/s
  IF argv!1 DO \frac{1}{2} \frac{1}{2} // -a/s
   modelfile := "gltst.mdl"
 UNLESS glInit() DO
  { writef("*nOpenGL not available*n")
   RESULTIS 0
 }
 writef("start: calling glMkScreen*n")
 // Create an OpenGL window
  screenxsize := glMkScreen("OpenGL First Test", 800, 680)
  screenysize := result2
 UNLESS screenxsize DO
  { writef("*nUnable to create an OpenGL window*n")
   RESULTIS 0
 }
 writef("Screen Size is %n x %n*n", screenxsize, screenysize)
```

```
glprog := sys(Sys_gl, GL_MkProg)
writef("=> glprog=%n*n", glprog);
IF glprog<0 DO
{ writef("*nUnable to create a GL program*n")
  RESULTIS 0
}
// Read and Compile the vertex shader
writef("start: calling CompileV(%n,gltstVshader.sdr) ",glprog)
Vshader := Compileshader(glprog, TRUE, "gltstVshader.sdr")
writef("=> Vshader=%n*n", Vshader)
// Read and Compile the fragment shader
writef("start: calling CompileF(%n,gltstFshader.sdr) ",glprog)
Fshader := Compileshader(glprog, FALSE, "gltstFshader.sdr")
writef("=> Fshader=%n*n", Fshader)
// Link the program
writef("start: calling glLinkProg(%n)*n", glprog)
UNLESS sys(Sys_gl, GL_LinkProgram, glprog) DO
{ writef("*nUnable to link a GL program*n")
  RESULTIS 0
}
//writef("start: calling glUseProgram(%n)*n", glprog)
sys(Sys_gl, GL_UseProgram, glprog)
// Get attribute locations after linking
VertexLoc := sys(Sys_gl, GL_GetAttribLocation, glprog, "g_vVertex")
ColorLoc := sys(Sys_gl, GL_GetAttribLocation, glprog, "g_vColor")
DataLoc := sys(Sys_gl, GL_GetAttribLocation, glprog, "g_vData")
writef("VertexLoc=%n*n", VertexLoc)
writef("ColorLoc=%n*n", ColorLoc)
writef("DataLoc=%n*n", DataLoc)
// Get uniform locations after linking
MatrixLoc := sys(Sys_gl, GL_GetUniformLocation, glprog, "matrix")
ControlLoc := sys(Sys_gl, GL_GetUniformLocation, glprog, "control")
writef("MatrixLoc=%n*n", MatrixLoc)
writef("ControlLoc=%n*n", ControlLoc)
// Load model
```

```
writef("Calling loadmodel file=%s*n", modelfile)
UNLESS loadmodel(modelfile, @vvec) DO
{ writef("*nUnable to load model: %s*n", modelfile)
 RESULTIS 0
}
IF debug DO
{ // Output the vertex and index data
 // as a debugging aid
 writef("*nVertex data*n")
 FOR i = 0 TO vvecsize-1 DO
  { IF i MOD 8 = 0 DO writef("*n%i3: ", i)
   writef(" %8.3f", vvec!i)
 }
 writef("*n*nIndex data*n")
 FOR i = 0 TO ivecsize-1 DO
 { IF i MOD 10 = 0 DO writef("*n%i6: ", i)
   writef(" %i5", get16(ivec, i))
 }
 writef("*n*nDisplay data item*n")
 FOR i = 0 TO dvecsize-1 BY 3 DO
   writef(" %i5 %i5 %i5* n", dvec!, dvec!(i+1), dvec!(i+2))newline()
}
sys(Sys_gl, GL_Enable, GL_DEPTH_TEST) // This call is neccessary
sys(Sys_gl, GL_DepthFunc, GL_LESS) // This the default
// A pixel written if incoming depth < buffer depth
// This assumes positive Z is into the screen, but
// remember the depth test is performed after all other
// transformations have been done.
// Setup the model using OpenGL objects in the graphics server's
// memory.
writef("start: vvecsize=%n*n", vvecsize)
VertexBuffer := sys(Sys_gl, GL_GenVertexBuffer, vvecsize, vvec)
// VertexBuffer is the name (a positive integer) of the vertex buffer.
// Tell GL the positions in vvec of the xyz fields,
// ie the first 3 words of each 8 word item in vvec
writef("start: GL_EnableVertexAttribArray VertexLoc==%n*n", VertexLoc)
// VertexLoc is the location of the variable g_vVertex used
// by the vertex shader.
sys(Sys_gl, GL_EnableVertexAttribArray, VertexLoc);
```
sys(Sys\_gl, GL\_VertexData, VertexLoc, // Attribute number for xyz data 3, // 3 floats for xyz 8, // 8 floats per vertex item in vertexData 0)  $\frac{1}{10}$  Offset in words of the xyz data writef("start: VertexData xyz data copied to graphics object %n\*n", VertexBuffer) // Tell GL the positions in vvec of the rgb fields, // ie the second 3 words of each 8 word item in vvec sys(Sys\_gl, GL\_EnableVertexAttribArray, ColorLoc); sys(Sys\_gl, GL\_VertexData, ColorLoc, // Attribute number rgb data 3, // 3 floats for rgb data 8,  $\frac{1}{8}$  // 8 floats per vertex item in vertexData 3) // Offset in words of the rgb data writef("start: ColourData rgb data copied to graphics object %n\*n", VertexBuffer) // Tell GL the positions in vvec of the kd fields, // ie word 6 of each 8 word item in vvec sys(Sys\_gl, GL\_EnableVertexAttribArray, DataLoc); sys(Sys\_gl, GL\_VertexData, DataLoc, // Attribute number kd data 2, // 2 floats for kd data 8,  $\frac{1}{8}$  // 8 floats per vertex item in vertexData 6) // Offset in words of the kd data writef("start: VertexData kd data copied to graphics object %n\*n", VertexBuffer) freevec(vvec) // Free vvec since all its elements have // been sent to the graphics server.  $vvec := 0$ writef("start: ivecsize=%n\*n", ivecsize) writef("start: GenIndexBuffer ivec=%n ivecsize=%n\*n", ivec, ivecsize) IndexBuffer := sys(Sys\_gl, GL\_GenIndexBuffer, ivec, ivecsize) writef("start: IndexData copied to graphics memory object %n\*n", IndexBuffer) freevec(ivec) // Free ivec since all its elements have // been sent to the graphics server. ivec  $:= 0$ // Initialise the state

```
done := FALSE
stepping := FALSE
// Set the initial direction cosines to orient t, w and l in
// directions -z, -x and y, ie viewing the aircraft from behind.
ctx, cty, ctz := 0.0, 0.0, -1.0
cwx, cwy, cwz := -1.0, 0.0, 0.0
clx, cly, clz := 0.0, 1.0, 0.0
rtdot, rwdot, rldot := 0.000, 0.001, 0.002 // Rotate the model slowly
cent, cenw, cenl := 0.0, 0.0, 0.0 // position in the aircraft to
                                 // place at the centre of the screen.
eyex, eyey, eyez := 0.0, 0.0, 1.0
eyedistance := 80.000
IF debug DO
{ setvec( workMatrix, 16,
                2.0, 0.0, 0.0, 0.0, // Col 0
                1.0, 1.0, 1.0, 1.0, // Col 1
                0.0, 0.0, 1.0, 0.0, // Col 2
                0.0, 0.0, 0.0, 10.0) // Col 3
  setvec( projectionMatrix, 16,
                1.0, 2.0, 3.0, 4.0, // Col 0
                5.0, 6.0, 7.0, 8.0, // Col 1
                9.0, 10.0, 11.0, 12.0, // Col 2
               13.0, 14.0, 15.0, 16.0) // Col 3
 newline()
 prmat(workMatrix)
 writef("times*n")
 prmat(projectionMatrix)
 sys(Sys_gl, GL_M4mulM4, workMatrix, projectionMatrix, projectionMatrix)
 writef("gives*n")
 prmat(projectionMatrix)
 abort(1000)
}
UNTIL done DO
{ processevents()
```

```
// Only rotate the object if not stepping
UNLESS stepping DO
{ // If not stepping adjust the orientation of the model.
 rotate(rtdot, rwdot, rldot)
}
// Move the model frwad, left and up by specified amounts
setvec( projectionMatrix, 16,
           1.0, 0.0, 0.0, 0.0, // column 1
           0.0, 1.0, 0.0, 0.0, // column 2
           0.0, 0.0, 1.0, 0.0, // column 3
           cent, cenw, cenl, 1.0) // column 4
// Set the model rotation matrix from model
// coordinates (t, w, l) to world coordinates (x, y, z)setvec( workMatrix, 16,
               ctx, cty, ctz, 0.0, // column 1
               cwx, cwy, cwz, 0.0, // column 2
               clx, cly, clz, 0.0, // column 3
               0.0, 0.0, 0.0, 1.0) // column 4
sys(Sys_gl, GL_M4mulM4, workMatrix, projectionMatrix, projectionMatrix)
// Rotate the model and eye until the eye is on the z axis
{ LET FLT ex, FLT ey, FLT ez = eyex, eyey, eyez
 LET FLT oq = g1Radius2(ex, ez)
 LET FLT op = glRadius3(ex, ey, ez)
 LET FLT cos_theta = ez / oq
 LET FLT sin\_theta = ex / ogLET FLT cos\phi = oq / op
 LET FLT sin\_phi = ey / op
 // Rotate anti-clockwise about Y axis by angle theta
  setvec( workMatrix, 16,
             cos_theta, 0.0, sin_theta, 0.0, // column 1
                   0.0, 1.0, 0.0, 0.0, 0.0, // column 2
            -sin_theta, 0.0, cos_theta, 0.0, // column 3
                   0.0, 0.0, 0.0, 1.0 // column 4
          )
```
sys(Sys\_gl, GL\_M4mulM4, workMatrix, projectionMatrix, projectionMatrix)

```
// Rotate clockwise about X axis by angle phi
 setvec( workMatrix, 16,
           1.0, 0.0, 0.0, 0.0, // column 1
           0.0, cos_phi, -sin_phi, 0.0, // column 2
          0.0, sin_phi, cos_phi, 0.0, // column 3
           0.0, 0.0, 0.0, 1.0) // column 4
 sys(Sys_gl, GL_M4mulM4, workMatrix, projectionMatrix, projectionMatrix)
 // Change the origin to the eye position on the z axis by
 // moving the model eyedistance in the negative z direction.
 setvec( workMatrix, 16,
          1.0, 0.0, 0.0, 0.0, // column 1
          0.0, 1.0, 0.0, 0.0, 0.0, // column 2
          0.0, 0.0, 1.0, 0.0, // column 3
          0.0, 0.0, -eyedistance, 1.0 // column 4
         \lambdasys(Sys_gl, GL_M4mulM4, workMatrix, projectionMatrix, projectionMatrix)
}
{ // Define the truncated pyramid for the view projection
 // using the frustrum transformation.
 LET FLT n, FLT f = 0.1, 5000.0
 LET FLT fan, FLT fsn = f+n, f-n
 LET FLT n2 = 2.0*nLET FLT 1, FLT r = -0.5, 0.5LET FLT ral, FLT rsl = r+1, r-1
 LET FLT b, FLT t = -0.5, 0.5LET FLT tab, FLT tsb = t+b, t-bLET FLT aspect = FLOAT screenxsize / FLOAT screenysize
 LET FLT fv = 2.0 / 0.5 // Half field of view at unit distance
 setvec( workMatrix, 16,
        fv/aspect, 0.0, 0.0, 0.0, // column 1
             0.0, fv, 0.0, 0.0, // column 2
             0.0, 0.0, (f+n)/(n-f), -1.0, // column 3
             0.0, 0.0, (2.0*f*n)/(n-f), 0.0 // column 4
          \lambda// This perspective matrix could be set more conveniently using
 // glSetPerspective library function defined in g/gl.b
 //glSetPerspective(workMatrix,
 // aspect, // Aspect ratio
```

```
// 0.5, // Field of view at unit distance
 // 0.1, // Distance to near limit
 // 5000.0) // Distance to far limit
 sys(Sys_gl, GL_M4mulM4, workMatrix, projectionMatrix, projectionMatrix)
}
// Send the resulting matrix to the uniform variable "matrix" for
// use by the vertex shader.
sys(Sys_gl, GL_UniformMatrix4fv, MatrixLoc, glprog, projectionMatrix)
// Calculate the cosines and sines of the control surfaces.
\{ LET FLT RudderAngle = - rldot * 75.0
  CosRudder := sys(Sys_flt, fl_cos, RudderAngle)
  SinRudder := sys(Sys_flt, fl_sin, RudderAngle)
}
{ LET FLT ElevatorAngle = rwdot * 100.0
  CosElevator := sys(Sys_flt, fl_cos, ElevatorAngle)
 SinElevator := sys(Sys_flt, fl_sin, ElevatorAngle)
}
{ LET FLT AileronAngle = rtdot * 100.0
  CosAileron := sys(Sys_flt, fl_cos, AileronAngle)
 SinAileron := sys(Sys_flt, fl_sin, AileronAngle)
}
// Send them to the graphics hardware as elements of the
// uniform 4x4 matrix "control" for use by the vertex shader.
{ LET control = VEC 15
 FOR i = 0 TO 15 DO control!i := 0.0
  control!00 := CostNudder // 0 0
  control!01 := SinRudder // 0 1
  control!02 := CosElevator // 0 2
  control!03 := SinElevator // 0 3
  control!04 := CosAileron // 1 0
  control!05 := SinAileron // 1 1
 // Send the control values to the graphics hardware.
 sys(Sys_gl, GL_UniformMatrix4fv, ControlLoc, glprog, control)
}
// Draw a new image
```

```
sys(Sys_gl, GL_ClearColour, 130, 130, 250, 255)
    sys(Sys_gl, GL_ClearBuffer) // Clear colour and depth buffers
    drawmodel()
    sys(Sys_gl, GL_SwapBuffers)
   //delay(0_020) // Delay for 1/50 sec
  }
  sys(Sys_gl, GL_DisableVertexAttribArray, VertexLoc)
  sys(Sys_gl, GL_DisableVertexAttribArray, ColorLoc)
  sys(Sys_gl, GL_DisableVertexAttribArray, DataLoc)
  freevec(dvec) // Free the display items vector.
  delay(0_050)
  sys(Sys_gl, GL_Quit)
 RESULTIS 0
}
AND Compileshader(prog, isVshader, filename) = VALOF
{ // Create and compile a shader whose source code is
 // in a given file.
 // isVshader=TRUE if compiling a vertex shader
  // isVshader=FALSE if compiling a fragment shader
 LET oldin = input()LET oldout = output()LET buf = 0LET shader = 0LET ramstream = findinoutput("RAM:")
 LET instream = findinput(filename)
 UNLESS ramstream & instream DO
  { writef("Compileshader: Trouble with i/o streams*n")
    RESULTIS -1
  }
  //Copy shader program to RAM:
  selectoutput(ramstream)
  selectinput(instream)
  \{ LET ch = rdch()IF ch=endstreamch BREAK
    wrch(ch)
  } REPEAT
```

```
wrch(0) // Place the terminating byte
 selectoutput(oldout)
  endstream(instream)
 selectinput(oldin)
 buf := ramstream!scb_buf
  shader := sys(Sys_g1,
                (isVshader -> GL_CompileVshader, GL_CompileFshader),
                prog,
                buf)
 endstream(ramstream)
 RESULTIS shader
}
AND drawmodel() BE
{ // Draw the primitives using vertex and index data held in
  // graphics objects as specified by the display items in dvec.
 FOR p = 0 TO dvecsize-3 BY 3 DO
 \{ LET mode = dvec!(p+0) // Points, Lines, Linestrip, etc.
   LET size = dvec:(p+1) // Number of index elements.
   LET offset = dvec(p+2) // Offset in the index vector.
//writef("drawmodel: mode=%n, offset=%n size=%n*n", mode, offset, size)
   sys(Sys_gl, GL_DrawElements,
               mode, // 1=points, 2=lines, 3=linestrip, etc
                size, // Number of index elements to use.
                2*offset) // The start position (bytes) in the index vector.
 }
}
AND processevents() BE WHILE getevent() SWITCHON eventtype INTO
{ DEFAULT:
    //writef("processevents: Unknown event type = %n*n", eventtype)
   LOOP
 CASE sdle_keydown:
   SWITCHON capitalch(eventa2) INTO
   { DEFAULT: LOOP
      CASE 'Q': done := TRUE
                LOOP
```

```
CASE 'A': abort(5555)
          LOOP
// Move the aircraft relative to the centre of the screen,
// 6 inches each time.
CASE 'F': cent := cent + 0.5; LOOP // Foward in direction t
CASE 'B': cent := cent - 0.5; LOOP // Backward
CASE 'L': cenw := cenw + 0.5; LOOP // To the left in direction w
CASE 'R': cenw := cenw - 0.5; LOOP // To the right
CASE 'U': cenl := cenl + 0.5; LOOP // Upward indirection lCASE 'D': cenl := cenl - 0.5; LOOP // Downward
CASE 'P': // Print direction cosines and other data
          newline()
          writef("ct %9.6f %9.6f %9.6f rtdot=%9.6f*n",
                         ctx, cty, ctz, rtdot)
          writef("cw %9.6f %9.6f %9.6f rwdot=%9.6f*n",
                         cwx, cwy, cwz, rwdot)
          writef("cl %9.6f %9.6f %9.6f rldot=%9.6f*n",
                         clx, cly, clz, rldot)
          newline()
          writef("eyepos %9.3f %9.3f %9.3f*n",
                         eyex, eyey, eyez)
          writef("eyedistance = %9.3f*n", eyedistance)
          LOOP
CASE 'S': stepping := "stepping
          LOOP
CASE '0': eyex, eyez := 0.000, 1.000; LOOP
CASE '1': eyex, eyez := 0.707, 0.707; LOOP
CASE '2': eyex, eyez := 1.000, -0.000; LOOP
CASE '3': eyex, eyez := 0.707, -0.707; LOOP
CASE '4': eyex, eyez := 0.000, -1.000; LOOP
CASE '5': eyex, eyez := -0.707, -0.707; LOOP
CASE '6': eyex, eyez := -1.000, 0.000; LOOP
CASE '7': eyex, eyez := -0.707, 0.707; LOOP
CASE '=':
CASE '+': eyedistance := eyedistance * 1.1; LOOP
CASE ' \overline{\phantom{a}} :
CASE ' -: IF eyedistance >= 1.0 DO
             eyedistance := eyedistance / 1.1
```

```
LOOP
```
}

```
CASE '>':CASE '.': rldot := rldot + 0.0005
                           IF rldot> 0.0060 DO rldot := 0.0060
                          LOOP
     CASE '\leq : CASE \cdot, \cdot: rldot := rldot - 0.0005
                           IF rldot<-0.0060 DO rldot := -0.0060
                           LOOP
     CASE sdle_arrowdown: rwdot := rwdot + 0.0005
                           IF rwdot> 0.0060 DO rwdot := 0.0060
                           LOOP
     CASE sdle_arrowup: rwdot := rwdot - 0.0005
                           IF rwdot<-0.0060 DO rwdot := -0.0060
                           LOOP
     CASE sdle_arrowleft: rtdot := rtdot + 0.0005
                           IF rtdot> 0.0060 DO rtdot := 0.0060
                           LOOP
     CASE sdle_arrowright: rtdot := rtdot - 0.0005IF rtdot<-0.0060 DO rtdot := -0.0060
                           LOOP
   }
   LOOP
 CASE sdle_quit: // 12
   writef("QUIT*n");
   sys(Sys_gl, GL_Quit)
   LOOP
AND rotate(FLT t, FLT w, FLT l) BE
{ // Rotate the orientation of the aircraft
 // t, w and l are assumed to be small and cause
 // rotation about axis t, w, l. Positive values cause
 // anti-clockwise rotations about their axes.
 LET FLT tx = ctx - 1*cwx + w*clxLET FLT wx = 1*ctx + cwx - t*clxLET FLT lx = -w*ctx + t*cwx + clxLET FLT ty = cty - 1*cwy + w*clyLET FLT wy = 1*cty + cy - t*c1yLET FLT ly = -w*cty + t*cwy + cly
```

```
LET FLT tz = ctz - 1*cyz + w*clzLET FLT wz = 1*ctz + cwz - t*clzLET FLT 1z = -w*ctz + t*cwz + c1zctx, cty, ctz := tx, ty, tz
 cwx, cwy, cwz := wx, wy, wzclx, cly, clz := 1x, 1y, 1z
 adjustlength(@ctx); adjustlength(@cwx); adjustlength(@clx)
 adjustortho(@ctx, @cwx); adjustortho(@ctx, @clx); adjustortho(@cwx, @clx)
}
AND adjustlength(v) BE
{ // Make v a vector of unit length
 LET FLT r = g1Radius3(v!0, v!1, v!2)
 v!0 := v!0 / rv!1 := v!1 / rv!2 := v!2 / r}
AND adjustortho(a, b) BE
{ // Attempt to keep the unit vector b orthogonal to a
 LET FLT a0, FLT a1, FLT a2 = a!0, a!1, a!2
 LET FLT b0, FLT b1, FLT b2 = b!0, b!1, b!2
 LET FLT corr = a0 * b0 + a1 * b1 + a2 * b2b!0 := b0 - a0 * corrb!1 := b1 - a1 * corrb!2 := b2 - a2 * corr}
AND prmat(m) BE
{ // m is a 4x4 matrix as a sequence of columns.
 writef(" %8.3f %8.3f %8.3f %8.3f*n", m!0, m!4, m! 8, m!12)
  writef(" %8.3f %8.3f %8.3f %8.3f*n", m!1, m!5, m! 9, m!13)
 writef(" %8.3f %8.3f %8.3f %8.3f*n", m!2, m!6, m!10, m!14)
 writef(" %8.3f %8.3f %8.3f %8.3f*n", m!3, m!7, m!11, m!15)
}
AND prv(v) BE
{ // v is a vector of four elements.
  writef(" %8.3f %8.3f %8.3f %8.3f*n", v!0, v!1, v!2, v!3)
}
```
If the -a option is given this program reads gltst.mdl, which was hand written, to obtain the vertex and index data representing the cube-like missile with control surfaces. The file gltst.mdl is as follows.

// This file holds the specification of a model used by gltst.b // It models a coloured cube somewhat modified to look like a // missile with ailerons, elevator and rudder. // .mdl files are normally created by program but this one // is hand written. // Implemented by Martin Richards (c) June 2014 // Modified 4 June 2018 // OpenGL uses the right hand convention so for world coordinates. // With your right hand, point north with your first finger, point west // with your second finger and point upwards with your thumb. These // correspond to the directions of the first, second and third components // of a right handed coordinate system. // So our coordinate systems use the same convention. // Real world coordinates // n is towards the north // w is towards the west // h is upwards // Screen coordinates // x to the right // y upwards // z orthogonal to x and y towards the viewer, so // negative z is into the screen. // The model is at the origin in real world coordinates // with the direction of thrust pointing north // direction of the left wing pointing west // and the direction of lift being up. // Vertices are represented by 8 values // n w l r g b k d  $\frac{1}{\sqrt{2}}$  k = 0 fixed surface

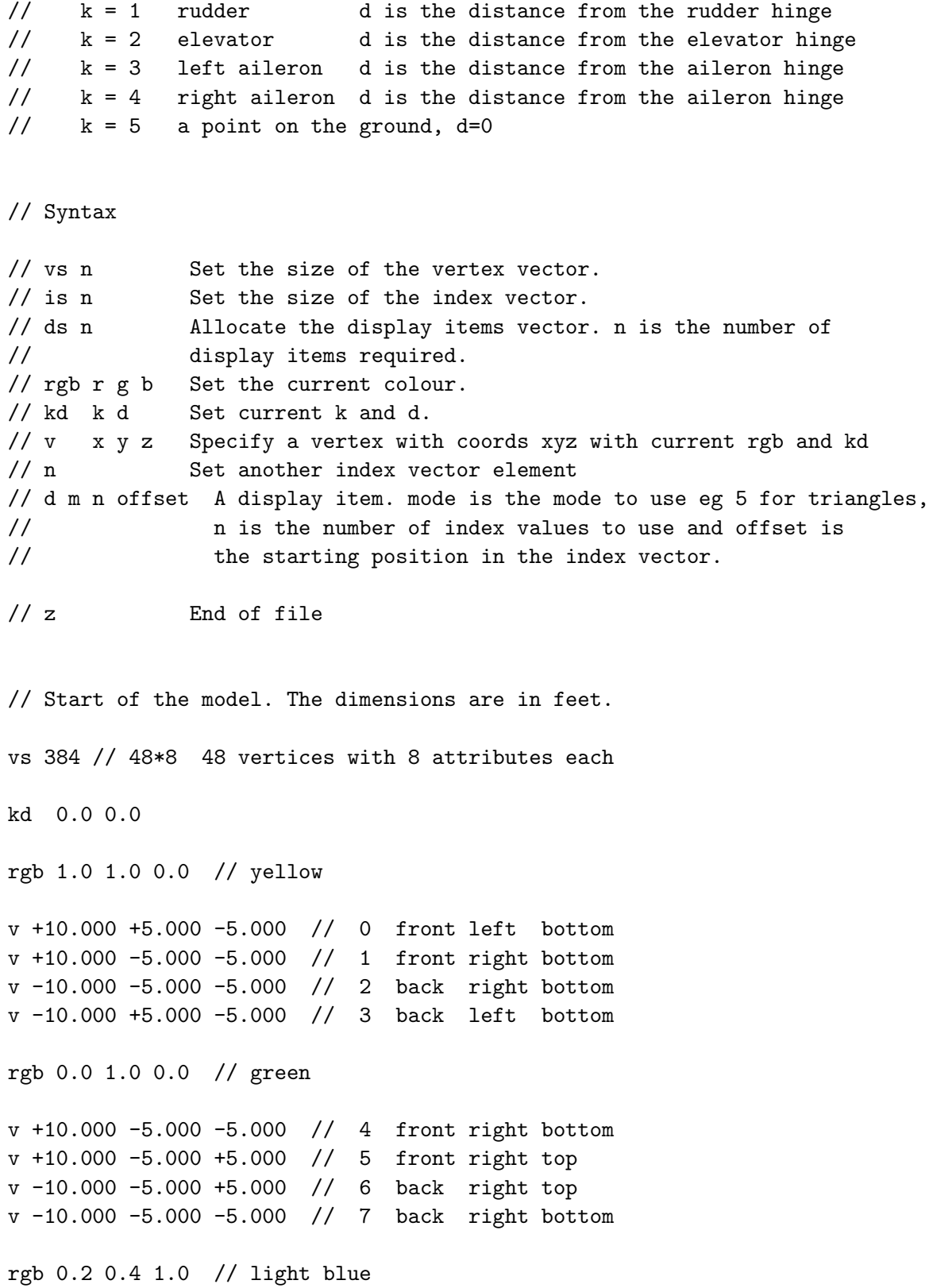

v +10.000 -5.000 +5.000 // 8 front right top v +10.000 +5.000 +5.000 // 9 front left top v -10.000 +5.000 +5.000 // 10 back left top  $v -10.000 -5.000 +5.000$  // 11 back right top rgb 1.0 0.0 0.0 // red v +10.000 +5.000 -5.000 // 12 front left bottom v -10.000 +5.000 -5.000 // 13 back left bottom v -10.000 +5.000 +5.000 // 14 back left top v +10.000 +5.000 +5.000 // 15 front left top // Rudder rgb 0.0 0.0 0.0 // black v -10.000 0.000 -5.000 // 16 back middle bottom v -10.000 0.000 5.000 // 17 back middle top kd 1.0 2.5 v -12.500 0.000 5.000 // 18 end middle top v -12.500 0.000 -5.000 // 19 end middle bottom kd 0.0 0.0 // Elevator rgb 1.0 1.0 1.0 // white v -10.000 +5.000 0.000 // 20 back left middle v -10.000 -5.000 0.000 // 21 back right middle kd 2.0 3.0 v -13.000 -5.000 0.000 // 22 end right middle v -13.000 +5.000 0.000 // 23 end left middle kd 0.0 0.0 // Left Aileron rgb 0.3 0.3 0.3 // gray v +10.000 +5.000 0.000 // 24 back left middle v +10.000 +9.000 0.000 // 25 back fleft middle kd 3.0 2.5 v +7.500 +9.000 0.000 // 26 end fleft middle v +7.500 +5.000 0.000 // 27 end left middle kd 0.0 0.0

// Right Aileron rgb 0.3 0.3 0.3 // gray v +10.000 -5.000 0.000 // 28 back right middle v +10.000 -9.000 0.000 // 29 back right middle kd 4.0 2.5 v +7.500 -9.000 0.000 // 30 end right middle v +7.500 -5.000 0.000 // 31 end right middle kd 0.0 0.0 // nose top rgb 0.3 0.3 0.8 // blue gray v 10.000 5.000 5.000 // 32 front left top v 10.000 -5.000 5.000 // 33 front right top v 40.000 -2.500 2.500 // 34 nose right top v 40.000 2.500 2.500 // 35 nose left top // nose left rgb 0.8 0.3 0.3 // red gray v 10.000 5.000 5.000 // 36 front left top v 10.000 5.000 -5.000 // 37 front left bottom v 40.000 2.500 -2.500 // 38 nose left bottom v 40.000 2.500 2.500 // 39 nose left top // nose right rgb 0.3 0.8 0.3 // green gray v 10.000 -5.000 5.000 // 40 front right top v 10.000 -5.000 -5.000 // 41 front right bottom v 40.000 -2.500 -2.500 // 42 nose right low v 40.000 -2.500 2.500 // 43 nose right high // nose bottom rgb 0.3 0.8 0.8 // yellow gray v 10.000 5.000 -5.000 // 44 front left bottom v 10.000 -5.000 -5.000 // 45 front right bottom v 40.000 -2.500 -2.500 // 46 nose right low v 40.000 2.500 -2.500 // 47 nose left low

```
// We will draw the to missile using a triangle strip for its
// main body followed by triangles for th control surfaces.
// Note that some of the triangles in the triangle strip are null.
```
is 63 // Number of 16--bit unsigned integers in the index array.

// Triangle strips at 0 0 3 1 2 // 0 yellow base 2 7 4 6 5 // 5 green right side 5 8 11 9 10 // 10 blue top 10 14 15 13 12 // 15 red left 12 44 45 47 46 // 20 yellow gray nose bottom

42 42 43 41 40 // 25 green gray nose right 40

33 34 32 35 // 30 blue gray nose top 35

39 38 36 37 // 35 red gray nose left

// Triangles starting at index position 39 16 17 18 16 18 19 // 39 Black rudder 20 21 22 20 22 23 // 45 white elevator 24 25 26 24 26 27 // 51 gray left aileron 28 29 30 28 30 31 // 57 gray right aileron // 63

// The entire image could have been drawn using one display item // specifying a single triangle strip, but, as a demonstration, we use // two display items are used here. The first is a triangle strip and // the second just specifies indevidual triangles.

ds 2 // The number of display items. d 6 39 0 // The missile body as a triangle strip. d 5 24 39 // The control surfaces as triangles.

z // End of mdl data.

The program also reads the vertex and fragment shader programs from file.

These are call gltstVshader.sdr and gltstFshader.sdr. The vertex shader is as follows.

```
uniform mat4 matrix; // Rotation and translation matrix
uniform mat4 control; // Control matrix
attribute vec4 g_vVertex;
attribute vec4 g_vColor;
attribute vec2 g_vData; // data[0]=ctrl data[1]=value
varying vec4 g_vVSColor;
void main()
{ float ctrl = g_vData[0];// 1.0 rudder 2.0 elevator 3.0 left aileron 4.0 right aileron
 g_vVSColor = g_vColor;
 // For fun, use the xyz coordinates to adjust the colour a little
  //g_vVSColor = g_vColor*0.9 + g_vVertex * 0.40;// Deal with the control surfaces
  if(ctrl > 0.0) {
   float dist = g_vData[1]; // Distance from the hinge in feet
   vec4 Pos = g_vVertex; // Coords of the vertex
   Pos.w = 1.0;if(ctrl==1.0) { // Rudder
     float cr = control[0][0];
     float sr = control[0][1];Pos.x += dist *(1.0-cr);Pos.y += dist * sr;
   }
    if(ctrl==2.0) { // Elevator
     float ce = control[0][2];
     float se = control[0][3];
     Pos.x += dist *(1.0 - ce);Pos.z += dist * se;
    }
    if(ctrl==3.0) { // Left aileron
     float ca = control[1][0];float sa = control[1][1];Pos.x += dist * (1.0 - ca);
```

```
Pos.z += dist * sa;
   }
   if(ctrl==4.0) { // Right aileron
     float ca = control[1][0];
     float sa = control[1][1];
     Pos.x += dist * (1.0 - ca);Pos.z - dist * sa;
   }
   // Rotate and translate the control surface
   gl_Position = (matrix * Pos);
 } else {
   // Rotate and translate the model
   gl_Position = (matrix * g_VVertex);}
}
```
The fragment shader is called gltstFshader.sdr and is as follows.

```
//#ifdef GL_ES
//precision mediump float;
//#endif
varying vec4 g_vVSColor;
void main()
\{ vec4 Col = g_vVSColor;//if ((g_vVSColor.r<100.0) && (g_vVSColor.g<100.0) && (g_vVSColor.b<100.0))
 //{ Col.r = 0.5;
 //}
 gl_FragColor = Col;
}
```

```
//#ifdef GL_ES
//precision mediump float;
//#endif
```
varying vec4 g\_vVSColor;

```
void main()
\{ vec4 Col = g_vVSColor;//if ((g_vVSColor.r<100.0) && (g_vVSColor.g<100.0) && (g_vVSColor.b<100.0))
  //{ Col.r = 0.5;
  //}
 gl_FragColor = Col;
}
```
If gltst is called without the -a option it load the model from tigermothmodel.mdl giving a simple representation of a tigermoth biplane. The .mdl file was created by running the program mktigermothmodel. This model was developed using gltst but in due course it will be possible to fly it using gltiger.b, but this is still under development.

When gltiger is called it displays a tigermoth, a runway and some mountainous terrain. This image is composed of a large number of coloured triangles in 3D, giving a typical image such as the following.

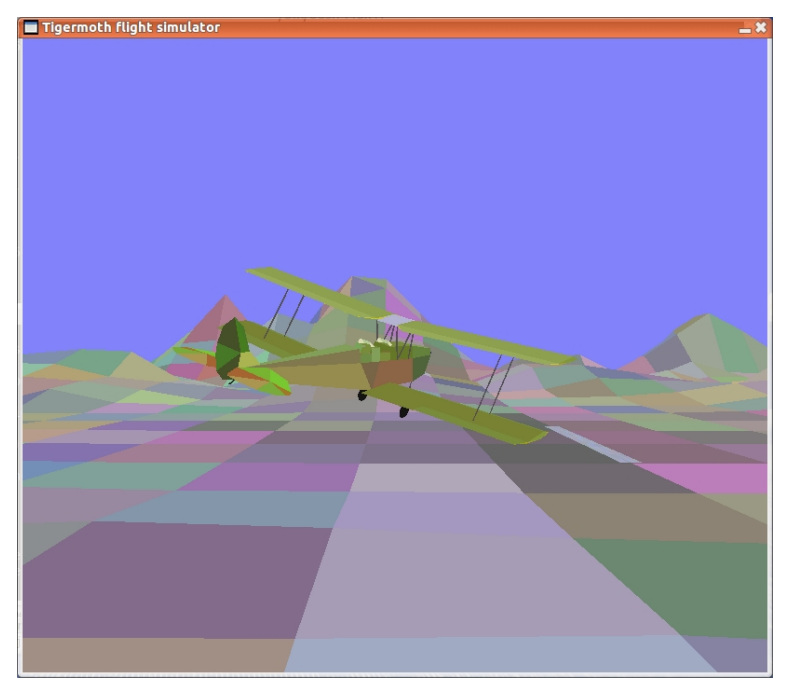

The 3D triangles are specified in the file tigermothmodel.mdl whose structure is similar to that of gltst.mdl given above. It is convenient to generate tigermothmodel.mdl using a program (mktigermothmodel.b) whose is as follows.

/\*

This program creates the file tigermothmodel.mdl representing a tiger

```
moth aircraft and the land in .mdl format for use by the OpenGL
program gltiger.b
Implemented by Martin Richards (c) February 2014
History
08/05/18
Extensively modified to generate the new .mdl model file, using
floating point and the FLT feature.
OpenGL vertex data is stored as follows
vec3 position -- t(direction of thrust), w(direction of left wing),
             -- and l(diretion of lift) floating point values
vec3 colour -- r, g, b floating point values
int k \t - = 1 \text{ ruder},
               =2 elevator,
               =3 left aileron,
               =4 right aileron
               =5 landscape and runway
float d -- distance from hinge in inches, to be multiplied
               by the sine or cosine of control surface angle.
The program outputs vertex and index items representing triangle. It
used a self entending vector for the vertices so that when vertices
can be reused.
The new version of the .mdl language is as follows.
// Vertices are represented by 8 values
// n w l r g b k d
1/ k = 0 fixed surface
// k = 1 rudder d is the distance from the rudder hinge
// k = 2 elevator d is the distance from the elevator hinge
// k = 3 left aileron d is the distance from the aileron hinge
\frac{1}{x} = 4 right aileron d is the distance from the aileron hinge
// Syntax
// vs n Set the size of the vertex vector
// is n Set the six of the index data
// rgb r g b Set the current colour
```

```
// kd k d Set current k and d
// v x y z Specify a vertex with coords xyz with current rgb and kd
// n Set an index value
// ds n Set the size of the display items vector
// d mode size offset Set the mode, size and offset of a display item.
// z End of file
*/
GET "libhdr"
GLOBAL {
stdin:ug
stdout
FLT cur_r; FLT cur_g; FLT cur_b // The current colour.
FLT cur_k; FLT cur_d // The current k and d values
addvertex // Find or create a vertex, returning the vertex number
vertexcount // Index of the next vertex to be created
indexcount // Count of index values
hashtab // hash table for verices
spacev // To hold vertices to be placed in the hash table
spacet
spacep
newvec
tracing
tostream
}
MANIFEST {
// Vertex structure
v_next=0 // List of vertices in vertex number order.
v_x; v_y; v_z
v_r; v_g; v_bv_k; v_d // Control surface, distance from hinge.
v_n // Vertex number.
v_chain // Hash chain to allow efficient lookup.
v_size // Number of words in a vertex node.
v_upb = v_size-1
```
// Vertices are held in a hash table so that their vertex numbers

```
// can be reused.
hashtabsize = 541
hashtabupb = hashtabsize-1
spaceupb = 100_000 * v_size
FLT runwaylength = 600.000FLT runwaywidth = 40.000
FLT landsize = 20_000.000
FLT Left = 1.0FLT Right = -1.0}
LET start() = VALOF
\{ LET stdin = input()
 LET stdout = output()LET toname = "tigermothmodel.mdl" // The default target file.
  LET ht = VEC hashtabsize
  LET \arg v = VEC 50
  vertexcount := 0
  indexcount := 0
  // Initialize the vertex list.
  cur_r, cur_g, cur_b := -1.0, -1.0, -1.0 // The current colour.
  cur_k, cur_d := -1.0, -1.0 // The current k and d values
  hashtab := ht
  FOR i = 0 TO hashtabupb DO hashtab!i := 0UNLESS rdargs("to/k,-t/s", argv, 50) DO
  { writef("Bad arguments for mktigermothmodel*n")
   RESULTIS 0
  }
  IF argv!0 DO toname := argv!0
  tracing := argv!1
  tostream := findoutput(toname)
  UNLESS toname DO
  { writef("trouble with file: %s*n", toname)
   RESULTIS 0
  }
```

```
spacev := getvec(spaceupb)
  spacet := @spacev!spaceupb
  spacep := spacet
  UNLESS spacep DO
  { writef("Unable to allocate %n words of space*n")
    GOTO fin
  }
  selectoutput(tostream)
  mktigermothmodel()
  endstream(tostream)
  selectoutput(stdout)
  writef("Space used %n out of %n*n", spacet-spacep, spacet)
fin:
  IF spacev DO freevec(spacev)
 RESULTIS 0
}
AND newvec(upb) = VALOF
{EIT p = spacep - upb - 1}IF p < spacev DO
  { writef("error: spacev is not large enough*n")
    abort(999)
  }
  spacep := p
//writef("newvec: spacev=%n spacep=%n*n", spacev, spacep)
  RESULTIS p
}
AND rgb(r, g, b) BE // r, g and b are integers in range 0..255{ // First scale r, g and b to range 0.0 .. 1.0
 LET FLT new_r = (FLOAT r)/255.0LET FLT new_g = (FLOAT_g)/255.0LET FLT new_b = (FLOAT b) / 255.0UNLESS new_r=cur_r & new_g=cur_g & new_b=cur_b DO
  \{ cur_r, cur_g, cur_b := new_r, new_g, new_b\}writef("rgb %6.3f %6.3f %6.3f*n", cur_r, cur_g, cur_b)
  }
}
```

```
AND kd(FLT k, FLT d) BE
{ UNLESS k=cur_k & d=cur_d DO
 { writef("kd %6.3f %6.3f*n", k, d)
    cur_k, cur_d := k, d
 }
}
AND vertex(FLT t, FLT w, FLT 1) = VALOF
{ // Find vertex t,w,l, cur_g,cur_g,cur_b, cur_k,cur_d
  // creating it if necessary and return its vertex number.
 LET hashval = ((FIX(t * 1234) +FIX(w * 2345) +FIX(1 * 3456) +FIX(cur_r * 4567) +FIX(cur_g * 5678) +FIX(cur_b * 6789) +FIX(cur_k * 4321) +FIX(cur_d * 4321) >> 1) MOD hashtabsize
 LET p = hashtab!hashval
//writef("vertex: t=\frac{9}{3} 3f w=\frac{9}{3}.3f 1=\frac{9}{3}.3f hashval=\frac{9}{3} p=\frac{9}{3}n*n", t, w, 1, hashval, p)
 WHILE p DO // Search down the hash chain
  { IF p!v_x=t & p!v_y=w & p!v_z=l &
       p!v_r=cur_r & p!v_g=cur_g & p!v_b=cur_b &
       p!v_k=cur_k & p!v_d=cur_d RESULTIS p!v_n // Vertex found
   p := p!v_{\text{-}chain}}
// writef("vertex: p=0 so make a new vertex node*n")
 // Vertex not found, so create a new one.
 p := newvec(v_\text{upb})// writef("vertex: new p = \n\%n*n", p)//abort(1000)
 p!v_x, p!v_y, p!v_z := t, w, l
 p!v_r, p!v_g, p!v_b := cur_r, cur_g, cur_bp!v_k, p!v_d := cur_k, cur_dp!v_n := vertexcount
 p!v_chain := hashtab!hashval
 hashtab!hashval := p
 writef("v %13.3f %13.3f %13.3f // %i3*n", t,w,l, vertexcount)
 vertexcount := vertexcount+1
 RESULTIS p!v_n
}
```

```
AND vertexrgb(FLT t, FLT w, FLT 1, r,g,b) = VALOF
{rgb(r,g,b)}RESULTIS vertex(t, w, 1)}
AND vertexkd(FLT t, FLT w, FLT 1, k,d) = VALOF
{ kd(k, d)
  RESULTIS vertex(t,w,1)}
AND landvertex(FLT n, FLT w, FLT h, r,g,b) = VALOF
{rgb(r,g,b)}RESULTIS vertexkd(n,w,h, 5.0, 0.0)
}
AND triangle(a,b,c, d,e,f, g,h,i) BE
{ // a, b, c are in directions forward, left and up
  // store as openGL t,w,l which are forward, left, up.
  // ie set t, w, 1 to a, b, c
  // do the same for def and ghi
 LET v0, v1, v2 = ?, ?, ?
 kd(0.0, 0.0)
  v0 := vertex(a, b, c)v1 := vertex(d, e, f)v2 := vertex(g,h,i)writef("%i4 %i4 %i4*n", v0, v1, v2)
  indexcount := indexcount+3
}
AND quad(a,b,c, d,e,f, g,h,i, j,k,l) BE
{ // a, b, c are in directions forward, left and up
  // store as openGL t,w,l which are forward,left, up
  // ie set x, y, z to a, b, c
  // do the same for def, ghi and jkl
  LET v0, v1, v2, v3 = ?, ?, ?, ?
  kd(0.0, 0.0)
  v0 := vertex(a,b,c)v1 := \text{vertex}(d, e, f)v2 := vertex(g, h, i)v3 := \text{vertex}(j,k,1)writef("%i4 %i4 %i4*n", v0, v1, v2)
  writef("%i4 %i4 %i4*n", v0, v2, v3)
  indexcount := indexcount+6
}
```

```
AND trianglekd(FLT a, FLT b, FLT c, FLT k1, FLT d1,
               FLT d, FLT e, FLT f, FLT k2, FLT d2,
               FLT g, FLT h, FLT i, FLT k3, FLT d3) BE
{ // a, b, c are in directions forward, left and up
 // store as openGL t,w,l which are forward, left, up
 // ie set x, y, z to a, b, c
 // do the same for def and ghi
 LET v0, v1, v2 = ?, ?, ?
 v0 := vertexkd(a, b, c, k1, d1)v1 := \text{vertexkd}(d, e, f, k2, d2)v2 := \text{vertexkd}(g, h, i, k3, d3)writef("%i4 %i4 %i4*n", v0, v1, v2)
 indexcount := indexcount+3
}
AND quadkd(FLT a, FLT b, FLT c, FLT k1, FLT d1,
           FLT d, FLT e, FLT f, FLT k2, FLT d2,
           FLT g, FLT h, FLT i, FLT k3, FLT d3,
           FLT j, FLT k, FLT 1, FLT k4, FLT d4) BE
{ // a, b, c are in directions forward, left and up
 // store as openGL t,w,l which are forward, left, up
 // ie set x, y, z to a, b, c
 // do the same for def, ghi and jkl
 LET v0, v1, v2, v3 = ?, ?, ?, ?
 v0 := \text{vertexkd}(a, b, c, k1, d1)v1 := \text{vertexkd}(d, e, f, k2, d2)v2 := \text{vertexkd}(g, h, i, k3, d3)v3 := \text{vertexkd}(j,k,1, k4, d4)writef("%i4 %i4 %i4*n", v0, v1, v2)
 writef("%i4 %i4 %i4*n", v0, v2, v3)
  indexcount := indexcount+6
}
AND triangleland(FLT x1, FLT y1, FLT z1, r1,g1,b1,
                 FLT x2, FLT y2, FLT z2, r2,g2,b2,
                 FLT x3, FLT y3, FLT z3, r3,g3,b3) BE
{ // 3D coords and colours of the the vertices of a triangle
  // of landscape or runway (ie with k=5.0 and d=0.0
 LET v0, v1, v2 = ?, ?, ?
 kd(5.0, 0.0)
 v0 := vertexrgb(x1, y1, z1, r1, g1, b1)v1 := vertexrgb(x2,y2,z2, r2,g2,b2)v2 := vertexrgb(x3,y3,z3, r3,g3,b3)
 writef("%i4 %i4 %i4*n", v0, v1, v2)
  indexcount := indexcount+3
```
## }

```
AND quadland(FLT x1, FLT y1, FLT z1, r1,g1,b1,
             FLT x2, FLT y2, FLT z2, r2,g2,b2,
             FLT x3, FLT y3, FLT z3, r3,g3,b3,
             FLT x4, FLT y4, FLT z4, r4,g4,b4) BE
{ // 3D coords and colours of the the vertices of a quad
  // of landscpe or runway
 LET v0, v1, v2, v3 = ?, ?, ?, ?
 kd(5.0, 0.0)
 v0 := vertexrgb(x1,y1,z1, r1,g1,b1)v1 := vertexrgb(x2,y2,z2, r2,g2,b2)v2 := vertexrgb(x3,y3,z3, r3,g3,b3)
 v3 := vertexrgb(x4, y4, z4, r4, g4, b4)writef("%i4 %i4 %i4*n", v0, v1, v2)
 writef("%i4 %i4 %i4*n", v0, v2, v3)
  indexcount := indexcount+6
}
AND mktigermothmodel() BE
{ // The origin is the centre of the tigermoth
  // For landscape and the runway, the origin is the start of the runway
 // The tigermoth coordinates are as follows
 // first t is the distance forward of the centre of gravity
  // second w is the distance left of the centre of gravity
  // third l is the distance above the centre of gravity
 writef("// Tiger Moth Model*n")
 newline()
  // CORRECT THESE WHEN THE CORRECT VALUES ARE KNOWN.
  writef("vs 15000 // Size of the vertex vector in words*n")
  writef("is 4000 // Size of the index vector in half words*n")
  writef("// Cockpit floor*n")
  rgb(90,80,30)
  kd(0.0, 0.0)
  quad( 1.000, 0.800, 0.000,
        1.000,-0.800, 0.000,
       -5.800,-0.800, 0.000,
       -5.800, 0.800, 0.000)
  wings(Left)
```
wings(Right) writef("// Wheel strut left\*n") rgb(80,80,80) strut(-0.768, 1.000, -2.000,  $-0.068$ ,  $2.000$ ,  $-3.800$ ) writef(" // Wheel strut diag left\*n") rgb(80,80,80) strut( 1.600, 1.000, -2.000, -0.168, 2.000, -3.800) writef("// Wheel strut centre left\*n") rgb(80,80,80) strut(-0.500, 0.000, -2.900,  $-0.168$ , 2.000,  $-3.800$ ) writef("// Wheel strut right\*n") rgb(80,80,80) strut(-0.768, -1.000, -2.000,  $-0.068, -2.000, -3.800$ writef("// Wheel strut diag right\*n") rgb(80,80,80) strut( 1.600, -1.000, -2.000,  $-0.168$ ,  $-2.000$ ,  $-3.800$ ) writef("// Wheel strut centre right\*n") rgb(80,80,80) strut(-0.500, -0.000, -2.900,  $-0.168$ ,  $-2.000$ ,  $-3.800$ ) writef("// Right wheel\*n") wheel(-0.268, -2.265, -3.800) writef("// Left wheel\*n") wheel(-0.268, +2.265, -3.800) fueltank() writef("// Fuselage\*n") writef("// Prop shaft\*n") rgb(40,40,50) triangle( 5.500, 0.000, 0.000, 4.700, 0.200, 0.300,

```
4.700, 0.200, -0.300)
rgb(60,60,40)
triangle( 5.500, 0.000, 0.000,
          4.700, 0.200, -0.300,
          4.700,-0.200, -0.300)
rgb(40,40,50)
triangle( 5.500, 0.000, 0.000,
          4.700,-0.200, -0.300,
          4.700,-0.200, 0.300)
rgb(60,60,40)
triangle( 5.500, 0.000, 0.000,
          4.700,-0.200, 0.300,
          4.700, 0.200, 0.300)
writef("// Engine front lower centre*n")
rgb(140,140,160)
triangle( 5.000, 0.000, 0.000,
          4.500, 0.350, -1.750,
          4.500,-0.350, -1.750)
writef("// Engine front lower left*n")
rgb(140,120,130)
triangle( 5.000, 0.000, 0.000,
          4.500, 0.350, -1.750,
          4.500, 0.550, 0.000)
writef("// Engine front lower right*n")
rgb(140,120,130)
triangle( 5.000, 0.000, 0.000,
          4.500,-0.350, -1.750,
          4.500,-0.550, 0.000)
writef("// Engine front upper centre*n")
rgb(140,140,160)
triangle( 5.000, 0.000, 0.000,
          4.500, 0.350, 0.500,
          4.500,-0.350, 0.500)
writef("// Engine front upper left and right*n")
rgb(100,140,130)
triangle( 5.000, 0.000, 0.000,
          4.500, 0.350, 0.500,
          4.500, 0.550, 0.000)
triangle( 5.000, 0.000, 0.000,
          4.500,-0.350, 0.500,
```

```
4.500,-0.550, 0.000)
writef("// Engine left lower*n")
rgb(80,80,60)
quad( 1.033, 1.000, 0.000,
      1.800, 1.000, -2.000,
      4.500, 0.350, -1.750,
      4.500, 0.550, 0.000)
writef(" // Engine right lower*n")
rgb(80,100,60)
quad( 1.033,-1.000, 0.000,
      1.800,-1.000, -2.000,
      4.500,-0.350, -1.750,
      4.500,-0.550, 0.000)
 writef("// Engine top left*n")
rgb(100,130,60)
quad( 1.033, 0.750, 0.950,
       1.033, 1.000, 0.000,
       4.500, 0.550, 0.000,
       4.500, 0.350, 0.500)
 writef("// Engine top centre*n")
rgb(130,160,90)
quad( 1.033, 0.750, 0.950,
       1.033,-0.750, 0.950,
       4.500,-0.350, 0.500,
       4.500, 0.350, 0.500)
 writef("// Engine top right*n")
rgb(100,130,60)
quad( 1.033,-0.750, 0.950,
       1.033,-1.000, 0.000,
       4.500,-0.550, 0.000,
       4.500,-0.350, 0.500)
 writef("// Engine bottom*n")
rgb(100,80,50)
quad( 4.500, 0.350, -1.750,
       4.500,-0.350, -1.750,
       1.800,-1.000, -2.000,
       1.800, 1.000, -2.000)
```

```
writef("// Front cockpit left*n")
rgb(120,140,60)
quad( -2.000, 1.000, 0.000,
     -2.000, 0.853, 0.600,
     -3.300, 0.853, 0.600,
     -3.300, 1.000, 0.000)
writef(" // Front cockpit right*n")
rgb(120,140,60)
quad( -2.000,-1.000, 0.000,
     -2.000,-0.853, 0.600,
     -3.300,-0.853, 0.600,
     -3.300,-1.000, 0.000)
writef("// Top front left*n")
rgb(100,120,40)
quad( 1.033, 0.750, 0.950,
     -2.000, 0.750, 1.000,
     -2.000, 1.000, 0.000,
       1.033, 1.000, 0.000)
writef("// Top front middle*n")
rgb(120,140,60)
quad( 1.033, 0.750, 0.950,
       1.033,-0.750, 0.950,
     -2.000,-0.750, 1.000,
     -2.000, 0.750, 1.000)
writef("// Top front right*n")
rgb(100,120,40)
quad( 1.033,-0.750, 0.950,
     -2.000,-0.750, 1.000,
     -2.000, -1.000, 0.000,1.033,-1.000, 0.000)
writef(" // Front wind shield*n")
rgb(180,200,150)
quad( -1.300, 0.450, 1.000, // Centre
     -2.000, 0.450, 1.400,
     -2.000,-0.450, 1.400,
      -1.300,-0.450, 1.000)
rgb(220,220,180)
triangle( -1.300, 0.450, 1.000, // Left
          -2.000, 0.450, 1.400,
```
-2.000, 0.650, 1.000) triangle( -1.300,-0.450, 1.000, // Right  $-2.000, -0.450, 1.400,$ -2.000,-0.650, 1.000) writef("// Top left middle\*n") rgb(120,165,90) quad( -3.300, 0.750, 1.000, -3.300, 1.000, 0.000, -4.300, 1.000, 0.000, -4.300, 0.750, 1.000) writef("// Top centre middle\*n") rgb(120,140,60) quad( -3.300, 0.750, 1.000, -3.300,-0.750, 1.000, -4.300,-0.750, 1.000, -4.300, 0.750, 1.000) writef("// Top right middle\*n") rgb(130,160,90) quad( -3.300,-0.750, 1.000, -3.300,-1.000, 0.000,  $-4.300, -1.000, 0.000,$ -4.300,-0.750, 1.000) writef("// Rear cockpit left\*n") rgb(120,140,60) quad( -4.300, 1.000, 0.000, -4.300, 0.840, 0.600, -5.583, 0.770, 0.600, -5.583, 1.000, 0.000) writef("// Rear wind shield\*n") rgb(180,200,150) quad( -3.600, 0.450, 1.000, // Centre -4.300, 0.450, 1.400, -4.300,-0.450, 1.400, -3.600,-0.450, 1.000) rgb(220,220,180) triangle( -3.600, 0.450, 1.000, // Left -4.300, 0.450, 1.400, -4.300, 0.650, 1.000) triangle( -3.600,-0.450, 1.000, // Right

```
-4.300,-0.450, 1.400,
          -4.300,-0.650, 1.000)
writef("// Rear cockpit right*n")
rgb(110,140,70)
quad( -4.300,-1.000, 0.000,
      -4.300,-0.840, 0.600,
     -5.583,-0.770, 0.600,
      -5.583,-1.000, 0.000)
writef("// Lower left middle*n")
rgb(140,110,70)
quad( 1.033, 1.000, 0.000,
      1.800, 1.000, -2.000,
      -3.583, 1.000, -2.238,-3.300, 1.000, 0.000)
rgb(155,100,70)
triangle( -3.300, 1.000, 0.000,
          -3.583, 1.000, -2.238,
          -5.583, 1.000, 0.000)
writef("// Bottom middle*n")
rgb(120,100,60)
quad( 1.800, 1.000, -2.000,
      -3.583, 1.000, -2.238,-3.583, -1.000, -2.238,1.800,-1.000, -2.000)
writef(" // Lower right middle*n")
rgb(140,100,70)
quad( 1.033,-1.000, 0.000,
       1.800,-1.000, -2.000,
      -3.583,-1.000, -2.238,-3.300,-1.000, 0.000)
rgb(120,100,70)
triangle( -3.300,-1.000, 0.000,
          -3.583, -1.000, -2.238,-5.583,-1.000, 0.000)
writef(" // Lower left back*n")
rgb(165,115,80)
quad( -5.583, 1.000, 0.000,
     -16.000, 0.050, 0.000,
     -16.000, 0.050, -0.667,
```

```
-3.583, 1.000, -2.238)
writef(" // Bottom back*n")
rgb(130,90,60)
quad( -3.583, 1.000, -2.238,
     -16.000, 0.050, -0.667,-16.000, -0.050, -0.667,-3.583,-1.000, -2.238)
writef("// Lower right back*n")
rgb(150,140,80)
quad( -5.583,-1.000, 0.000,
     -16.000,-0.050, 0.000,
     -16.000, -0.050, -0.667,-3.583, -1.000, -2.238writef("// Top left back*n")
rgb(130,125,85)
triangle( -5.583, 0.650, 0.950,
          -5.583, 1.000, 0.000,
         -16.000, 0.050, 0.000)
writef("// Top centre back*n")
rgb(130,160,90)
quad( -5.583, 0.650, 0.950,
     -5.583,-0.650, 0.950,
     -16.000,-0.050, 0.000,
     -16.000, 0.050, 0.000)
writef("// Top right back*n")
rgb(130,120,80)
triangle( -5.583,-0.650, 0.950,
         -5.583,-1.000, 0.000,
         -16.000,-0.050, 0.000)
writef("// End back*n")
rgb(120,165,95)
quad(-16.000, 0.050, 0.000,
     -16.000,-0.050, 0.000,
     -16.000, -0.050, -0.667,-16.000, 0.050, -0.667)writef("// Fin*n")
rgb(170,180,80)
```
quad(-14.000, 0.000, 0.000, // Fin -16.000, 0.050, 0.000, -16.000, 0.100, 1.000, -15.200, 0.000, 1.000) quad(-14.000, 0.000, 0.000, // Fin -16.000,-0.050, 0.000, -16.000,-0.100, 1.000, -15.200, 0.000, 1.000) rgb(70,120,40) quadkd(-15.200, 0.000, 1.000, 1.0,-0.800, // Rudder R1 left  $-16.000, 0.100, 1.000, 1.0, -0.100,$ -16.800, 0.000, 3.100, 1.0, 0.800, -16.000, 0.000, 2.550, 0.0, 0.000) quadkd(-15.200, 0.000, 1.000, 1.0,-0.800, // Rudder R1 right  $-16.000, -0.100, 1.000, 1.0, -0.100,$ -16.800, 0.000, 3.100, 1.0, 0.800, -16.000, 0.000, 2.550, 0.0, 0.000) rgb(90,100,50) trianglekd(-16.000, 0.100, 1.000, 0.0, 0.000, -15.200, 0.000, 1.000, 1.0,-0.800, -16.000,-0.100, 1.000, 0.0, 0.000) rgb(70, 80,40) quadkd(-16.000, 0.100, 1.000, 0.0, 0.000, // Rudder R2 left -16.800, 0.000, 3.100, 1.0, 0.800, -17.566, 0.000, 2.600, 1.0, 1.566, -17.816, 0.000, 1.667, 1.0, 1.816) quadkd(-16.000,-0.100, 1.000, 0.0, 0.000, // Rudder R2 right -16.800, 0.000, 3.100, 1.0, 0.800, -17.566, 0.000, 2.600, 1.0, 1.566, -17.816, 0.000, 1.667, 1.0, 1.866) rgb(70,120,40) quadkd(-16.000, 0.100, 1.000, 0.0, 0.000, // Rudder R3 left -17.816, 0.000, 1.667, 1.0, 1.816, -17.816, 0.000, 1.000, 1.0, 1.816, -17.566, 0.000, 0.000, 1.0, 1.566) quadkd(-16.000,-0.100, 1.000, 0.0, 0.000, // Rudder R3 right -17.816, 0.000, 1.667, 1.0, 1.816, -17.816, 0.000, 1.000, 1.0, 1.816, -17.566, 0.000, 0.000, 1.0, 1.566) rgb(70, 80,40) quadkd(-16.000, 0.100, 1.000, 0.0, 0.000, // Rudder R4 left -17.566, 0.000, 0.000, 1.0, 1.566, -17.000, 0.000,-0.583, 1.0, 1.000,

-16.000, 0.000,-0.667, 0.0, 0.000) quadkd(-16.000,-0.100, 1.000, 0.0, 0.000, // Rudder R5 right -17.566, 0.000, 0.000, 1.0, 1.566, -17.000, 0.000,-0.583, 1.0, 1.000, -16.000, 0.000,-0.667, 0.0, 0.000) writef("// Tail skid\*n") rgb(40, 40, 40) quadkd(-16.000, -0.050, -0.667, 0.0, 0.000,  $-16.000, 0.000, -0.627, 0.0, 0.000,$ -16.500, 0.000, -0.860, 1.0, 0.500,  $-16.500, -0.050, -0.900, 1.0, 0.500$ rgb(70, 70, 70) quadkd(-16.000, 0.050, -0.667, 0.0, 0.000,  $-16.000, 0.000, -0.627, 0.0, 0.000,$  $-16.500, 0.000, -0.860, 1.0, 0.500,$ -16.500, 0.050, -0.900, 1.0, 0.500) rgb(50, 60, 50) trianglekd(-16.500, 0.050, -0.900, 1.0, 0.500,  $-16.500, 0.000, -0.860, 1.0, 0.500,$ -16.700, 0.050, -0.900, 1.0, 0.700) rgb(30, 50, 40) trianglekd(-16.500, -0.050, -0.900, 1.0, 0.500, -16.500, 0.000, -0.860, 1.0, 0.500, -16.700, -0.050, -0.900, 1.0, 0.700) rgb(30, 30, 30) trianglekd(-16.700, -0.050, -0.900, 1.0, 0.700, -16.500, 0.000, -0.860, 1.0, 0.500, -16.700, 0.050, -0.900, 1.0, 0.700) writef("// Tailplane and elevator\*n") rgb(120,180,50) triangle(-16.000, 0.000, 0.100, -13.900, 0.600, 0.000, -13.900,-0.600, 0.000) triangle(-16.000, 0.000,-0.100, -13.900, 0.600, 0.000, -13.900,-0.600, 0.000) rgb(120,200,50) quad(-16.000, 2.800, 0.100, // Left tailplane upper -13.900, 0.600, 0.000, -14.600, 2.800, 0.000,

```
-16.000, 4.500, 0.000)
rgb(120,180,50)
triangle(-16.000, 0.000, 0.100,
         -13.900, 0.600, 0.000,
         -16.000, 2.800, 0.100)
rgb(100,200,50)
quad(-16.000, 2.800,-0.100, // Left tailplane lower
     -13.900, 0.600, 0.000,
     -14.600, 2.800, 0.000,
     -16.000, 4.500, 0.000)
rgb(120,200,70)
triangle(-16.000, 0.000,-0.100,
         -13.900, 0.600, 0.000,
         -16.000, 2.800,-0.100)
rgb(120,200,50)
quad(-16.000,-2.800, 0.100, // Right tailplane upper
     -13.900,-0.600, 0.000,
     -14.600, -2.800, 0.000,-16.000,-4.500, 0.000)
rgb(120,180,50)
triangle(-16.000, 0.000, 0.100,
         -13.900,-0.600, 0.000,
         -16.000,-2.800, 0.100)
rgb(100,200,50)
quad(-16.000,-2.800,-0.100, // Right tailplane lower
     -13.900,-0.600, 0.000,
     -14.600,-2.800, 0.000,
     -16.000,-4.500, 0.000)
rgb(120,200,70)
triangle(-16.000, 0.000,-0.100,
         -13.900,-0.600, 0.000,
         -16.000, -2.800, -0.100rgb(165,100,50)
quadkd(-16.000, 0.000, 0.100, 0.0, 0.000, // Left elevator
       -17.200, 0.600, 0.000, 2.0, 1.200, // pt 1
       -17.500, 0.900, 0.000, 2.0, 1.500, // pt 2
       -16.000, 2.800, 0.100, 0.0, 0.000)
quadkd(-16.000, 0.000,-0.100, 0.0, 0.000, // Left elevator
       -17.200, 0.600, 0.000, 2.0, 1.200, // pt 1
       -17.500, 0.900, 0.000, 2.0, 1.500, // pt 2
       -16.000, 2.800,-0.100, 0.0, 0.000)
```

```
rgb(150,140,100)
```
trianglekd(-16.000, 0.000, -0.100, 0.0, 0.000, -17.200, 0.600, 0.000, 2.0, 1.200, -16.000, 0.000, 0.100, 0.0, 0.000) rgb(170,150,80) quadkd(-16.000, 2.800, 0.100, 0.0, 0.000, // Left elevator -17.500, 0.900, 0.000, 2.0, 1.500, // pt 2 -17.666, 2.000, 0.000, 2.0, 1.666, // pt 3 -17.650, 3.500, 0.000, 2.0, 1.650) // pt 4 quadkd(-16.000, 2.800,-0.100, 0.0, 0.000, // Left elevator -17.500, 0.900, 0.000, 2.0, 1.500, // pt 2 -17.666, 2.000, 0.000, 2.0, 1.666, // pt 3 -17.650, 3.500, 0.000, 2.0, 1.650) // pt 4 rgb(120,170,60) quadkd(-16.000, 2.800, 0.100, 0.0, 0.000, // Left elevator -17.650, 3.500, 0.000, 2.0, 1.650, // pt 4 -17.200, 4.650, 0.000, 2.0, 1.200, // pt 5 -16.700, 4.833, 0.000, 2.0, 0.700) // pt 6 quadkd(-16.000, 2.800,-0.100, 0.0, 0.000, // Left elevator -17.650, 3.500, 0.000, 2.0, 1.650, // pt 4 -17.200, 4.650, 0.000, 2.0, 1.200, // pt 5 -16.700, 4.833, 0.000, 2.0, 0.700) // pt 6 rgb(160,120,40) quadkd(-16.000, 2.800, 0.100, 0.0, 0.000, // Left elevator -16.700, 4.833, 0.000, 2.0, 0.700, // pt 6 -16.300, 4.750, 0.000, 2.0, 0.300, // pt 7 -16.000, 4.500, 0.000, 0.0, 0.000) // pt 8 quadkd(-16.000, 2.800,-0.100, 0.0, 0.000, // Left elevator -16.700, 4.833, 0.000, 2.0, 0.700, // pt 6 -16.300, 4.750, 0.000, 2.0, 0.300, // pt 7  $-16.000$ , 4.500, 0.000, 0.0, 0.000) // pt 8 rgb(165,100,50) quadkd(-16.000, 0.000, 0.100, 0.0, 0.000, // Right elevator -17.200,-0.600, 0.000, 2.0, 1.200, // pt 1 -17.500,-0.900, 0.000, 2.0, 1.500, // pt 2 -16.000,-2.800, 0.100, 0.0, 0.000) quadkd(-16.000, 0.000,-0.100, 0.0, 0.000, // Right elevator -17.200,-0.600, 0.000, 2.0, 1.200, // pt 1 -17.500,-0.900, 0.000, 2.0, 1.500, // pt 2 -16.000,-2.800,-0.100, 0.0, 0.000)

rgb(140,130,90)

trianglekd(-16.000, 0.000, -0.100, 0.0, 0.000, -17.200,-0.600, 0.000, 2.0, 1.200, -16.000, 0.000, 0.100, 0.0, 0.000) rgb(170,150,80) quadkd(-16.000,-2.800, 0.100, 0.0, 0.000, // Right elevator -17.500,-0.900, 0.000, 2.0, 1.500, // pt 2 -17.666,-2.000, 0.000, 2.0, 1.666, // pt 3 -17.650,-3.500, 0.000, 2.0, 1.650) // pt 4 quadkd(-16.000,-2.800,-0.100, 0.0, 0.000, // Right elevator -17.500,-0.900, 0.000, 2.0, 1.500, // pt 2 -17.666,-2.000, 0.000, 2.0, 1.666, // pt 3 -17.650,-3.500, 0.000, 2.0, 1.650) // pt 4 rgb(120,170,60) quadkd(-16.000,-2.800, 0.100, 0.0, 0.000, // Right elevator -17.650,-3.500, 0.000, 2.0, 1.650, // pt 4  $-17.200, -4.650, 0.000, 2.0, 1.200,$ //pt 5 -16.700,-4.833, 0.000, 2.0, 0.700) // pt 6 quadkd(-16.000,-2.800,-0.100, 0.0, 0.000, // Right elevator -17.650,-3.500, 0.000, 2.0, 1.650, // pt 4 -17.200,-4.650, 0.000, 2.0, 1.200, // pt 5 -16.700,-4.833, 0.000, 2.0, 0.700) // pt 6 rgb(160,120,40) quadkd(-16.000,-2.800, 0.100, 0.0, 0.000, // Right elevator -16.700,-4.833, 0.000, 2.0, 0.700, // pt 6 -16.300,-4.750, 0.000, 2.0, 0.300, // pt 7 -16.000,-4.500, 0.000, 2.0, 0.000) // pt 8 quadkd(-16.000,-2.800,-0.100, 0.0, 0.000, // Right elevator -16.700,-4.833, 0.000, 2.0, 0.700, // pt 6 -16.300,-4.750, 0.000, 2.0, 0.300, // pt 7  $-16.000, -4.500, 0.000, 0.0, 0.000)$  // pt 8 rgb(165,100,50) quadkd(-16.000, 0.000, 0.100, 0.0, 0.000, // Right elevator -17.200,-0.600, 0.000, 2.0, 1.200, // pt 1 -17.500,-0.900, 0.000, 2.0, 1.500, // pt 2 -16.000,-2.800, 0.100, 0, 0.000) quadkd(-16.000, 0.000,-0.100, 0.0, 0.000, // Right elevator -17.200,-0.600, 0.000, 2.0, 1.200, // pt 1 -17.500,-0.900, 0.000, 2.0, 1.500, // pt 2 -16.000,-2.800,-0.100, 0.0, 0.000)

```
// Construct the landscape and runway
 writef("// Runway*n")
 { MANIFEST { ns = 50.000
              ws = 5.000}
   FOR n = 0 TO 600.000-ns BY ns DO
     FOR w = -20.000 TO 20.000-ws BY ws DO
     { LET m = (17*n XOR 5*w)>>1
       LET r = 150 + m \text{ MOD } 23LET g = 160 + m MOD 13
       LET b = 170 + m MOD 37
       quadland( n, w, 1.000, r, g, b,
                 n, w+ws, 1.000, r, g, b,
                 n+ns, w+ws, 1.000, r, g, b,
                 n+ns, w, 1.000, r, g, b)
     }
 }
 writef("// The land*n")
 // Plot a square region of land
 plotland(-5.000.000, -5.000.000, 10.000.000)
*/
fin:
 writef("ds 3*n") \frac{1}{2} only one display item.
 writef("d 5 %n 0*n", indexcount) // Draw 21 (=63/3) triangle stating at index zero.
 writef("z*n")
 newline()
 sawritef("// vs %i5 // %n vertices*n", 8*vertexcount, vertexcount)
 sawritef("// is %i5*n", indexcount)
}
AND wings(FLT side) BE
{ // side=1.0 for left wings and -1.0 for right wings
  writef("// Lower wing*n")
 rgb(165,165,30) // Under surface
  quad(-0.500, side*1.000, -2.000, // Panel A
      -3.767, side*1.000, -2.218,
      -4.396, side*6.000, -1.745,
      -1.129, side*6.000, -1.527)
 rgb(155,150,40)
 quad(-3.767, side*1.000, -2.218, // Panel B
```

```
-4.917, side*1.000, -2.294,
     -5.546, side*6.000, -1.821,
     -4.396, side*6.000, -1.745)
rgb(160,165,50)
quad(-1.129, side*6.000, -1.527, // Panel C
     -4.396, side*6.000, -1.745,
     -5.147,side*14.166, -1.179,
     -1.880,side*14.166, -0.961)
rgb(155,155,20) // Under surface
quadkd(-4.396, side*6.000, -1.745, 0.0, 0.000, // Panel D Aileron
       -5.546, side*6.000, -1.821, 4.0, 1.150,
       -6.297,side*13.766, -1.255, 4.0, 1.150,
       -5.147,side*14.166, -1.179, 0.0, 0.000)
writef("// Lower wing upper surface*n")
rgb(120,140,60)
quad(-0.500, side*1.000, -2.000, // Panel A1
     -1.500, side*1.000, -1.800,
     -2.129, side*6.000, -1.327,
     -1.129, side*6.000, -1.527)
rgb(120,130,50)
quad(-1.500, side*1.000, -1.800, // Panel A2
     -3.767, side*1.000, -2.118,
     -4.396, side*6.000, -1.645,
     -2.129, side*6.000, -1.327)
rgb(110,140,50)
quad(-3.767, side*1.000, -2.118, // Panel B
     -4.917, side*1.000, -2.294,
     -5.546, side*6.000, -1.821,
     -4.396, side*6.000, -1.645)
rgb(120,140,60)
quad(-1.129, side*6.000, -1.527, // Panel C1
     -2.129, side*6.000, -1.327,
     -2.880, side*14.166, -0.761,
     -1.880,side*14.166, -0.961)
rgb(120,130,50)
quad(-2.129, side*6.000, -1.327, // Panel C2
     -4.396, side*6.000, -1.645,
```

```
-5.147,side*14.166, -1.079,
     -2.880,side*14.166, -0.761)
rgb(110,140,40)
triangle(-3.767, side*1.000, -2.118, // Gusset low wing root
         -4.917, side*1.000, -2.294,
         -3.767, side*1.000, -2.218)
rgb(120,140,60)
quadkd(-4.396, side*6.000, -1.645, 0.0, 0.000, // Panel D Aileron
       -5.546, side*6.000, -1.821, 4.0, 1.150,
       -6.297,side*13.766, -1.255, 4.0, 1.150,
       -5.147,side*14.166, -1.079, 0.0, 0.000)
rgb(120,130,70)
trianglekd(-4.396, side*6.000, -1.745, 0.0, 0.000, // Aileron fixed end
           -5.546, side*6.000, -1.821, 0.0, 0.000,
           -4.396, side*6.000, -1.645, 0.0, 0.000)
rgb(110,120,50)
trianglekd(-4.396, side*6.000, -1.745, 0.0, 0.000, // Aileron near end
           -5.546, side*6.000, -1.821, 4.0, 1.150,
           -4.396, side*6.000, -1.645, 0.0, 0.000)
rgb(100,140,60)
trianglekd(-5.147, side*14.166, -1.079, 0.0, 0.000, // Aileron tip end
           -6.297, side*13.766, -1.255, 4.0, 1.150,
           -5.147, side*14.166, -1.179, 0.0, 0.000)
 writef("// Lower wing tip*n")
rgb(130,150,60)
triangle(-1.880,side*14.167,-0.961,//-1.006, // T1
         -2.880,side*14.167,-0.761,
         -3.880,side*14.467,-0.980)
rgb(130,150,60)
triangle(-2.880,side*14.167,-0.761,
         -5.147,side*14.167,-1.079,
         -3.880,side*14.467,-0.980)
rgb(160,160,40)
triangle(-5.147,side*14.167,-1.079,
         -5.147,side*14.167,-1.179,
         -3.880,side*14.467,-0.980)
rgb(170,170,50)
triangle(-5.147,side*14.167,-1.179,
         -1.880,side*14.167,-0.961,
```
-3.880,side\*14.467,-0.980)

```
writef("// Upper wing*n")
rgb(200,200,30) // Under surface
quad( 1.333, side*1.000, 2.900,
    -1.967, side*1.000, 2.671,
    -3.297,side*14.167, 3.671,
     0.003,side*14.167, 3.894)
rgb(190,210,40)
quad(-1.967, side*1.000, 2.671,
    -3.084, side*2.200, 2.606,
    -4.414,side*13.767, 3.645,
    -3.297,side*14.167, 3.671)
rgb(150,170,90) // Top surface
quad( 1.333, side*1.000, 2.900, // Panel A1
     0.333, side*1.000, 3.100,
    -0.997,side*14.167, 4.094,
     0.003,side*14.167, 3.894)
rgb(140,160,80) // Top surface
quad( 0.333, side*1.000, 3.100, // Panel A2
    -1.967, side*1.000, 2.771,
    -3.297,side*14.167, 3.771,
    -0.997,side*14.167, 4.094)
rgb(150,170,90) // Top surface
quad(-1.967, side*1.000, 2.771, // Panel B
    -3.084, side*2.200, 2.606,
    -4.414,side*13.767, 3.645,
    -3.297,side*14.167, 3.771)
rgb(140,180,100)
triangle(-1.967, side*1.000, 2.771, // Top right wing root gusset
        -3.084, side*2.200, 2.606,
        -1.967, side*1.000, 2.671)
writef("// Right upper wing tip*n")
rgb(130,150,60)
triangle( 0.003,side*14.167, 3.894,
        -0.997,side*14.167, 4.094,
        -1.997,side*14.467, 3.874)
rgb(130,150,60)
triangle(-0.997,side*14.167, 4.094,
        -3.297,side*14.167, 3.771,
```

```
-1.997,side*14.467, 3.874)
 rgb(160,160,40)
 triangle(-3.297,side*14.167, 3.771,
           -3.297,side*14.167, 3.671,
           -1.997,side*14.467, 3.874)
 rgb(170,170,50)
 triangle(-3.297,side*14.167, 3.671,
            0.003,side*14.167, 3.894,
           -1.997,side*14.467, 3.874)
 writef("// Wing root strut forward right*n")
 rgb(80,80,80)
 strut(0.433, side*0.950, 2.900,
        0.433, side*1.000, 0.000)
 writef(" // Wing root strut rear right*n")
 rgb(80,80,80)
 strut(-1.967, side*0.950, 2.671,
        -1.068, side*1.000, 0.000)
 writef("// Wing root strut diag right*n")
 rgb(80,80,80)
 strut( 0.433, side*0.950, 2.900,
        -1.068, side*1.000, 0.000)
 writef("// Wing strut forward right*n")
 rgb(80,80,80)
 strut(-2.200, side*10.000, -1.120,
        -0.300, side*10.000, 3.445)
 writef("// Wing strut rear right*n")
 rgb(80,80,80)
 strut(-4.500, side*10.000, -1.260,
       -2.500, side*10.000, 3.410)
}
AND fueltank() BE
{ LET FLT ft1, FLT fl1 = 1.333, 2.900
 LET FLT ft2, FLT fl2 = 1.100, 3.180
 LET FLT ft3, FLT fl3 = 0.500, 3.400
 LET FLT ft4, FLT f14 = -0.700, 3.210LET FLT ft5, FLT fl5 = -1.967, 2.771
 LET FLT ft6, FLT f16 = -1.967, 2.671
 LET FLT ft7, FLT f17 = -0.700, 2.600
```

```
LET FLT ft8, FLT fl8 = 0.500, 2.700
writef("// Fueltank top forward*n")
rgb(200,200,230)
quad( 1.333, 1.000, fl1, // Top forward
      1.333, -1.000, fl1,
      1.100, -1.000, fl2,
      1.100, 1.000, fl2)
writef("// Fueltank top middle forward*n")
rgb(190,200,220)
quad( 1.100, -1.000, fl2, // Top middle forward
      1.100, 1.000, fl2,
      0.500, 1.000, fl3,
      0.500, -1.000, fl3)
writef("// Fueltank top middle rear*n")
rgb(200,200,220)
quad( 0.500, 1.000, fl3, // Top middle rear
     0.500, -1.000, fl3,
     -0.700, -1.000, \text{f14},-0.700, 1.000, fl4)
writef("// Fueltank top back*n")
rgb(190,190,210)
quad(ft4, -1.000, fl4, // Top back
     ft4, 1.000, fl4,
     ft5, 1.000, fl5,
     ft5, -1.000, fl5)
writef("// Fueltank back*n")
rgb(210,220,240)
quad(ft5, -1.000, fl5, // Under back
     ft5, 1.000, fl5,
     ft6, 1.000, fl6,
     ft6, -1.000, fl6)
writef("// Fueltank under rear*n")
rgb(180,200,200)
quad(ft6, -1.000, fl6, // Under back
     ft6, 1.000, fl6,
     ft7, 1.000, fl7,
     ft7, -1.000, fl7)
```

```
writef("// Fueltank under middle*n")
 rgb(170,190,190)
 quad(ft7, -1.000, fl7, // Under middle
      ft7, 1.000, fl7,
      ft8, 1.000, fl8,
      ft8, -1.000, fl8)
 writef("// Fueltank under front*n")
 rgb(200,210,220)
 quad(ft8, -1.000, fl8, // Under front
      ft8, 1.000, fl8,
      ft1, 1.000, fl1,
      ft1, -1.000, fl1)
 writef("// Fueltank back*n")
 rgb(220,190,250)
 quad(ft5, -1.000, fl5, // back
      ft5, 1.000, fl5,
      ft6, 1.000, fl6,
      ft6, -1.000, fl6)
 writef("// Fueltank left side*n")
 rgb(200,220,230)
  quad(ft1, 1.000, fl1, // Forward
      ft2, 1.000, fl2,
      ft3, 1.000, fl3,
      ft8, 1.000, fl8)
rgb(215,235,200)
  quad(ft3, 1.000, fl3, // Middle
      ft4, 1.000, fl4,
      ft7, 1.000, fl7,
      ft8, 1.000, fl8)
rgb(210,220,240)
  quad(ft4, 1.000, fl4, // Rear
      ft5, 1.000, fl5,
      ft6, 1.000, fl6,
      ft7, 1.000, fl7)
 writef("// Fueltank right side*n")
 rgb(200,220,230)
  quad( 1.333, -1.000, fl1, // Forward
       1.100, -1.000, fl2,
       0.500, -1.000, fl3,
       0.500, -1.000, fl8)
```

```
rgb(215,235,200)
 quad( 0.500, -1.000, fl3, // Middle
      -0.700, -1.000, f14,-0.700, -1.000, fl7,
       0.500, -1.000, fl8)
rgb(210,220,240)
 quad(ft4, -1.000, fl4, // Rear
      ft5, -1.000, fl5,
      ft6, -1.000, fl6,
      ft7, -1.000, fl7)
}
AND wheel(tpos, wpos, lpos) BE
{ rgb(60,20,20)
  // t w l
 quad( tpos, wpos+0.200, lpos, // top back left
       tpos-0.500, wpos+0.250, lpos,
       tpos-0.350, wpos+0.250, lpos+0.350,
       tpos, wpos+0.250, lpos+0.500)
 quad( tpos-0.500, wpos+0.250, lpos,
       tpos-0.650, wpos , lpos,
       tpos-0.500, wpos, lpos+0.500,
       tpos-0.350, wpos+0.250, lpos+0.350)
 quad( tpos-0.350, wpos+0.250, lpos+0.350,
       tpos-0.500, wpos , lpos+0.500,
       tpos , wpos, lpos+0.650,
       tpos, wpos+0.250, lpos+0.500)
 quad( tpos, wpos-0.200, lpos, // top back right
       tpos-0.500, wpos-0.250, lpos,
       tpos-0.350, wpos-0.250, lpos+0.350,
       tpos, wpos-0.250, lpos+0.500)
 quad( tpos-0.500, wpos-0.250, lpos,
       tpos-0.650, wpos , lpos,
       tpos-0.500, wpos, lpos+0.500,
       tpos-0.350, wpos-0.250, lpos+0.350)
 quad( tpos-0.350, wpos-0.250, lpos+0.350,
       tpos-0.500, wpos , lpos+0.500,
       tpos , wpos, lpos+0.650,
       tpos, wpos-0.250, lpos+0.500)
 quad(tpos, wpos+0.200, lpos, // top front left
       tpos+0.500, wpos+0.250, lpos,
       tpos+0.350, wpos+0.250, lpos+0.350,
       tpos, wpos+0.250, lpos+0.500)
```

```
quad( tpos+0.500, wpos+0.250, lpos,
     tpos+0.650, wpos , lpos,
     tpos+0.500, wpos, lpos+0.500,
     tpos+0.350, wpos+0.250, lpos+0.350)
quad( tpos+0.350, wpos+0.250, lpos+0.350,
     tpos+0.500, wpos , lpos+0.500,
     tpos , wpos, lpos+0.650,
     tpos, wpos+0.250, lpos+0.500)
quad( tpos, wpos-0.200, lpos, // top front right
     tpos+0.500, wpos-0.250, lpos,
     tpos+0.350, wpos-0.250, lpos+0.350,
     tpos, wpos-0.250, lpos+0.500)
quad( tpos+0.500, wpos-0.250, lpos,
     tpos+0.650, wpos , lpos,
     tpos+0.500, wpos, lpos+0.500,
     tpos+0.350, wpos-0.250, lpos+0.350)
quad( tpos+0.350, wpos-0.250, lpos+0.350,
     tpos+0.500, wpos , lpos+0.500,
     tpos , wpos, lpos+0.650,
     tpos, wpos-0.250, lpos+0.500)
quad( tpos, wpos+0.200, lpos, // bottom back left
     tpos-0.500, wpos+0.250, lpos,
     tpos-0.350, wpos+0.250, lpos-0.350,
     tpos, wpos+0.250, lpos-0.500)
quad( tpos-0.500, wpos+0.250, lpos,
     tpos-0.650, wpos , lpos,
     tpos-0.500, wpos, lpos-0.500,
     tpos-0.350, wpos+0.250, lpos-0.350)
quad( tpos-0.350, wpos+0.250, lpos-0.350,
     tpos-0.500, wpos , lpos-0.500,
     tpos , wpos, lpos-0.650,
     tpos, wpos+0.250, lpos-0.500)
quad( tpos, wpos-0.200, lpos, // bottom back right
     tpos-0.500, wpos-0.250, lpos,
     tpos-0.350, wpos-0.250, lpos-0.350,
     tpos, wpos-0.250, lpos-0.500)
quad( tpos-0.500, wpos-0.250, lpos,
     tpos-0.650, wpos , lpos,
     tpos-0.500, wpos, lpos-0.500,
     tpos-0.350, wpos-0.250, lpos-0.350)
quad( tpos-0.350, wpos-0.250, lpos-0.350,
```

```
tpos-0.500, wpos , lpos-0.500,
       tpos , wpos, lpos-0.650,
       tpos, wpos-0.250, lpos-0.500)
 quad( tpos, wpos+0.200, lpos, // bottom front left
       tpos+0.500, wpos+0.250, lpos,
       tpos+0.350, wpos+0.250, lpos-0.350,
       tpos, wpos+0.250, lpos-0.500)
 quad( tpos+0.500, wpos+0.250, lpos,
       tpos+0.650, wpos , lpos,
       tpos+0.500, wpos, lpos-0.500,
       tpos+0.350, wpos+0.250, lpos-0.350)
 quad( tpos+0.350, wpos+0.250, lpos-0.350,
       tpos+0.500, wpos , lpos-0.500,
       tpos , wpos, lpos-0.650,
       tpos, wpos+0.250, lpos-0.500)
 quad(tpos, wpos-0.200, lpos, // bottom front right
       tpos+0.500, wpos-0.250, lpos,
       tpos+0.350, wpos-0.250, lpos-0.350,
       tpos, wpos-0.250, lpos-0.500)
 quad( tpos+0.500, wpos-0.250, lpos,
       tpos+0.650, wpos , lpos,
       tpos+0.500, wpos, lpos-0.500,
       tpos+0.350, wpos-0.250, lpos-0.350)
 quad( tpos+0.350, wpos-0.250, lpos-0.350,
       tpos+0.500, wpos , lpos-0.500,
       tpos , wpos, lpos-0.650,
       tpos, wpos-0.250, lpos-0.500)
 }
AND strut(FLT t1, FLT w1, FLT l1, FLT t4, FLT w4, FLT l4) BE
{ LET FLT t2 = (3*t1+t4)/4
 LET FLT w2 = (3*w1+w4)/4LET FLT 12 = (3*11+14)/4LET FLT t3 = (3*t4+t1)/4LET FLT w3 = (3*w4+w1)/4LET FLT l3 = (3*l4+l1)/4
 LET FLT ta, FLT wa = 0.050, 0.030
 LET FLT tb, FLT wb = 0.110, 0.050
 rgb(80,80,80)
 quad(t1-ta,w1,l1, t1,w1+wa,l1, t2,w2+wb,l2, t2-tb,w2,l2)
 rgb(85,75,80)
 quad(t1-ta,w1,l1, t1,w1-wa,l1, t2,w2-wb,l2, t2-tb,w2,l2)
```

```
rgb(85,80,85)
  quad(t1,w1+wa,l1, t1+ta,w1,l1, t2+tb,w2,l2, t2,w2+wb,l2)
 rgb(75,80,80)
  quad(t1,w1-wa,l1, t1+ta,w1,l1, t2+tb,w2,l2, t2,w2-wb,l2)
 rgb(90,80,80)
  quad(t2-tb,w2,l2, t2,w2+wb,l2, t3,w3+wb,l3, t3-tb,w3,l3)
 rgb(95,75,80)
  quad(t2,w2+wb,l2, t2+tb,w2,l2, t3+tb,w3,l3, t3,w3+wb,l3)
 rgb(90,85,80)
  quad(t2+tb,w2,l2, t2,w2-wb,l2, t3,w3-wb,l3, t3+tb,w3,l3)
 rgb(80,80,85)
 quad(t2,w2-wb,l2, t2-tb,w2,l2, t3-tb,w3,l3, t3,w3-wb,l3)
 rgb(80,80,80)
 quad(t4-ta,w4,l4, t4,w4+wa,l4, t3,w3+wb,l3, t3-tb,w3,l3)
 rgb(85,75,80)
  quad(t4-ta,w4,l4, t4,w4-wa,l4, t3,w3-wb,l3, t3-tb,w3,l3)
 rgb(85,80,85)
 quad(t4,w4+wa,l4, t4+ta,w4,l4, t3+tb,w3,l3, t3,w3+wb,l3)
 rgb(75,80,80)
  quad(t4,w4-wa,l4, t4+ta,w4,l4, t3+tb,w3,l3, t3,w3-wb,l3)
}
/*
AND height(n, w) = VALOF{ // Make it zero on or near the runway or more than landsize away
 // from the runway.
 // Make the height small near the runway and typically larger
 // away from the runway, but keep it small near the coast.
 // n is the distance north
 // w is the distance west
 LET halfsize = landsize/2
 LET h = \text{randheight}(n, w, w)-halfsize, +halfsize, // x coords
                     -halfsize, +halfsize, // y coords
                      0, 0, 0, 0) // corner heights
 LET dist = (ABS(n - runwaylength/2)) + (ABS(w))// dist is the manhatten distance from the centre of the runway.
 LET factor = ? \frac{1}{10} Will be in the range 0 to 1.000 depending on dist
 LET d1, d2 = 600.000, 3.000.000
 LET d3 = landsize - dist
 IF dist \leq d1 D0 factor := 0
  IF dist >= d2 D0 factor := 1.000
```

```
IF d1<dist<d2 DO factor := muldiv(1.000, dist-d1, d2-d1)
  // factor is a function of dist. Below d1 it is zero. Between
  // d1 and d2 it grows linearly to 1.000. Above d2 it remains at 1.000.
//sawritef("dist=%9.3d factor=%6.3d h=%i9*n", dist, factor, h)
  IF d3<=0 RESULTIS 0 // Above the sea
  h := muldiv(h, factor, 1.000) / 1000IF d3 < 2.000.000 DO
  \{ // 0 < d3 < 2.000.000
    // So over land near the coast.
    // Reduce the height appropriately.
    h := muldiv(h, d3, 2.000.000)}
//sawritef("h=%i9 h^2=%i9*n", h, h*h)
  RESULTIS (h * h)
}
AND randvalue(x, y, max) = VALOF{ LET a = 123*x >> 1
  LET b = 541*y \geq 3LET hashval = ABS((a*b XOR b XOR #x1234567)/3)hashval := hashval MOD (max+1)//sawritef("randvalue: \frac{\%19 \%19}{\%19} => \frac{\%14 * n}{\%19}, x, y, max, hashval)
  RESULTIS hashval
}
AND randheight(x, y, x0, x1, y0, y1, h0, h1, h2, h3) = VALOF
{ // Return a random height depending on x and y only.
  // The result is in the range 0 to 1000
  LET k0, k1, k2, k3 = ?, ?, ?, ?
  LET size = x1-x0LET sz = size>1.000.000 -> 1.000.000, size/2
  LET sz2 = sz/2TEST sz < 100.000
  THEN { // Use linear interpolation based on the heights
         // of the corners.
         // The formula is
         // h = a + bp + cq + dpq// where a = h0\frac{1}{1} b = h1 - h0
         1/ c = h2 - h0
         \frac{1}{1} d = h3 - h2 - h1 + h0
         \frac{1}{\sqrt{2}} = \frac{x - x0}{x1 - x0}// and q = (y-y0)/(y1-y0)
```

```
// This formula agrees with the heights at four the vertices,
       // and for fixed x it is linear in y, and vice-versa.
       LET a = h0LET b = h1-h0LET c = h2-h0LET d = h3-h2-h1+h0b := \text{multiv}(b, x-x0, x1-x0)c := \text{multiv}(c, y-y0, y1-y0)d := muldiv(muldiv(d, x-x0, x1-x0), y-y0, y1-y0)
       RESULTIS a+b+c+d
     }
ELSE { // Calculate the heights of the vertices of the 1/2 sized square
       // containing x,y.
       LET mx = (x0+x1)/2LET my = (y0+y1)/2LET mh = (h0+h1+h2+h3)/4 + randvalue(mx, my, sz) - sz2
       TEST x<mx
       THEN TEST y<my
            THEN { // Lower left
                   LET k1 = (h0+h1)/2 + randvalue(mx, y0, sz) - sz2
                   LET k2 = (h0+h2)/2 + randvalue(x0, my, sz) - sz2
                   h1, h2, h3 := k1, k2, mh
                   x1, y1 := mx, my
                   LOOP
                 }
            ELSE { // Upper left
                   LET k0 = (h0+h2)/2 + randvalue(x0, my, sz) - sz2
                   LET k3 = (h2+h3)/2 + randvalue(mx, y1, sz) - sz2
                   h0, h1, h3 := k0, mh, k3
                   x1, y0 := mx, my
                   LOOP
                 }
       ELSE TEST y<my
            THEN { // Lower right
                   LET k0 = (h0+h1)/2 + randvalue(mx, y0, sz) - sz2
                   LET k3 = (h1+h3)/2 + randvalue(x1, my, sz) - sz2
                   h0, h2, h3 := k0, mh, k3
                   x0, y1 := mx, my
                   LOOP
                 }
            ELSE { // Upper right
                   LET k1 = (h1+h3)/2 + randvalue(x1, my, sz) - sz2
                   LET k2 = (h0+h2)/2 + randvalue(mx, y1, sz) - sz2
                   h0, h1, h2 := mh, k1, k2
                   x0, y0 := mx, my
```

```
LOOP
                   }
       }
} REPEAT
AND plotland(n, w, size) BE
{EIT sz = size/80}// First plot the sea at level 0
  rgb(50, 0, 200) // Rad blue
//size := 1.000.000
  triangleland(-size, -size, -2000, 50, 0, 200,
               +size, -size, -2000, 50, 0, 200,
               +size, +size, -2000, 50, 0, 200)
  triangleland(-size, -size, -2000, 50, 0, 200,
               +size, +size, -2000, 50, 0, 200,
               +size, +size, -2000, 50, 0, 200)
//RETURN
  FOR i = 0 TO 79 DO
  \{ LET n0 = n + i * szLET n1 = n0 + szFOR j = 0 TO 79 DO
    \{ LET w0 = w + j*szLET w1 = w0 + szLET h0 = \text{height}(n0, w0)LET h1 = height(n0, w1)LET h2 = height(n1, w1)LET h3 = height(n1, w0)LET r, g, b = redfn(n0,w0,h0), greenfn(n0,w0,h0), bluefn(n0,w0,h0)
      IF h0<=0 DO r, g, b := 50, 100, 200
//sawritef("calling qualdland(\gamma_n, \gamma_n, \gamma_n, \ldots)*n", n0, w0, h0)
      //quadland(no,w0,h0, r, g, b,\frac{1}{\sqrt{2}} no, w1, h1, r, g, b,
      // n1,w1,h2, r, g, b,
      // n1,w0,h3, r, g, b)
      triangleland( n0,w0,h0, r, g, b,
                    n0,w1,h1, r, g, b,
                    n1,w1,h2, r, g, b)
      triangleland( n0,w0,h0, r XOR 16, g XOR 16, b XOR 16,
                    n1,w1,h2, r XOR 16, g XOR 16, b XOR 16,
                    n1,w0,h3, r XOR 16, g XOR 16, b XOR 16)
```

```
}
}
```

```
AND plotland1(x0, y0, sx, sy, h0, h1, h2, h3) BE
{ // This construct a rectangle of land with its south western corner
 // at (x0,y0) using world coordinates. The east-west size of the
 // square is sx, and sy is the north-south size. The vertices are
 // numbered 0 to 3 anticlockwise starting ar (x0,y0).
 LET x2, y2 = x0+sx, y0+syTEST sx > 1000.000
 THEN \{ FOR i = 0 TO 9 DO
        { LET xa = (x0 * (10-i) + x2 * i ) / 10
          LET xb = (x0 * (9-i) + x2 * (i+1)) / 10LET sx1 = xb-xaLET ha = (h0 * (10-i) + h1 * i ) / 10LET hb = (h0 * (9-i) + h1 * (i+1)) / 10LET hc = (h2 * (9-i) + h2 * (i+1)) / 10LET hd = (h2 * (10-i) + h3 * i ) / 10ha := ha + height(xa, y0, sx1)
          hb := hb + height(xa, y0, sx1)
          hc := hc + height(xb, y2, sx1)
          hd := hd + height(xb, y2, sx1)FOR j = 0 TO 9 DO
          { LET ya = (y0 * (10-j) + y2 * j ) / 10
            LET yb = (y0 * (9-j) + y2 * (j+1)) / 10LET sy1 = yb-yaLET ka = (ha * (10-j) + hd * j) / 10LET kb = (hb * (9-i) + hc * (i+1)) / 10LET kc = (hb * (9-i) + hc * (i+1)) / 10LET kd = (ha * (10-i) + hd * i ) / 10ka := ka + height(xa, ya, sy1)
            kb := kb + height(xb, ya, sy1)kc := kc + height(xb, yb, sy1)kd := kd + height(xa, yb, sy1)plotland(xa, ya, sx1, sy1, ka, kb, kc, kd)
          }
        }
      }
```

```
ELSE { LET r, g, b = redfn(x0,y0,h0), greenfn(x0,y0,h0), bluefn(x0,y0,h0)
sawritef("calling qualdland(%n,%n,%n,...)*n", x0, y0, h0)
          quadland(x0,y0,h0, r, g, b,
                   x0,y2,h1, r, g, b,
                   x2,y2,h2, r, g, b,
                   x2,y0,h3, r, g, b)
       }
}
AND \text{redfn}(x, y, h) = \text{VALOF}{LET col = 10 + h/3.000 +}((x * 12345) \rightarrow 1) MOD 17 +
             ((y * 23456) >> 1) MOD 37 +
             ((h * 34567) \rightarrow 1) MOD 53
  IF col > 255 DO col := 255
  RESULTIS col
}
AND greenfn(x,y,h) = VALOF{ET col} = 150 + h/3.000 +((x * 123456) >> 1) MOD 17 +
             ((y * 234567) \rightarrow 1) MOD 37 +
             ((h * 345678) \rightarrow 1) MOD 53
  IF col > 255 DO col := 255
  RESULTIS col
}
AND bluefn(x,y,h) = VALOF
{EIT col} = 20 + h/3.000 +((x * 1234567) >> 1) MOD 17 +
             ((y * 2345678) >> 1) MOD 37 +
             ((h * 3456789) \rightarrow 1) MOD 53
  IF col > 255 DO col := 255
  RESULTIS col
}
*/
   The flight simulator program is currently under development and is called
```
tiger.b, it is currently as follows. Currently you cannot fly the tigermoth but just move it and rotate it, and view it from various directions.

/\* ########### THIS IS UNDER DEVELOPMENT ############################### This is a flight simulator based on Jumbo that ran interactively on a

## 676 CHAPTER 6. INTERACTIVE GRAPHICS IN BCPL USING OPENGL

PDP 11 generating the pilots view on a Vector General Display.

Originally implemented by Martin Richards in mid 1970s.

Substantially modified my Martin Richards (c) October 2012.

It has been extended to use 32 rather than 16 bit arithmetic.

It is planned that this will simulate the flying characterists of a De Havilland D.H.82A Tiger Moth which I learnt to fly as a teenager.

Change history

## 22/03/2018

Made extensive modifications based on the recent changes to draw3d.b. It now makes use of floating point and the new FLT feature.

25/01/2013 Name changed to tiger.b

Controls

Either use a USB Joystick for elevator, ailerons and throttle, or use the keyboard as follows:

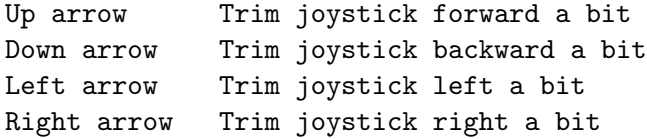

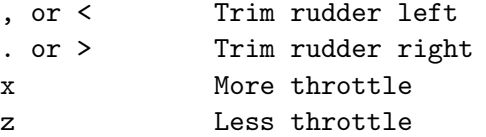

0 Display the pilot's view 1,2,3,4,5,6,7,8 Display the aircraft viewed from various angles

f View aircraft from a greater distance n View aircraft from a closer position

p pause/unpause the simulation

g Reset the aircraft on the glide path

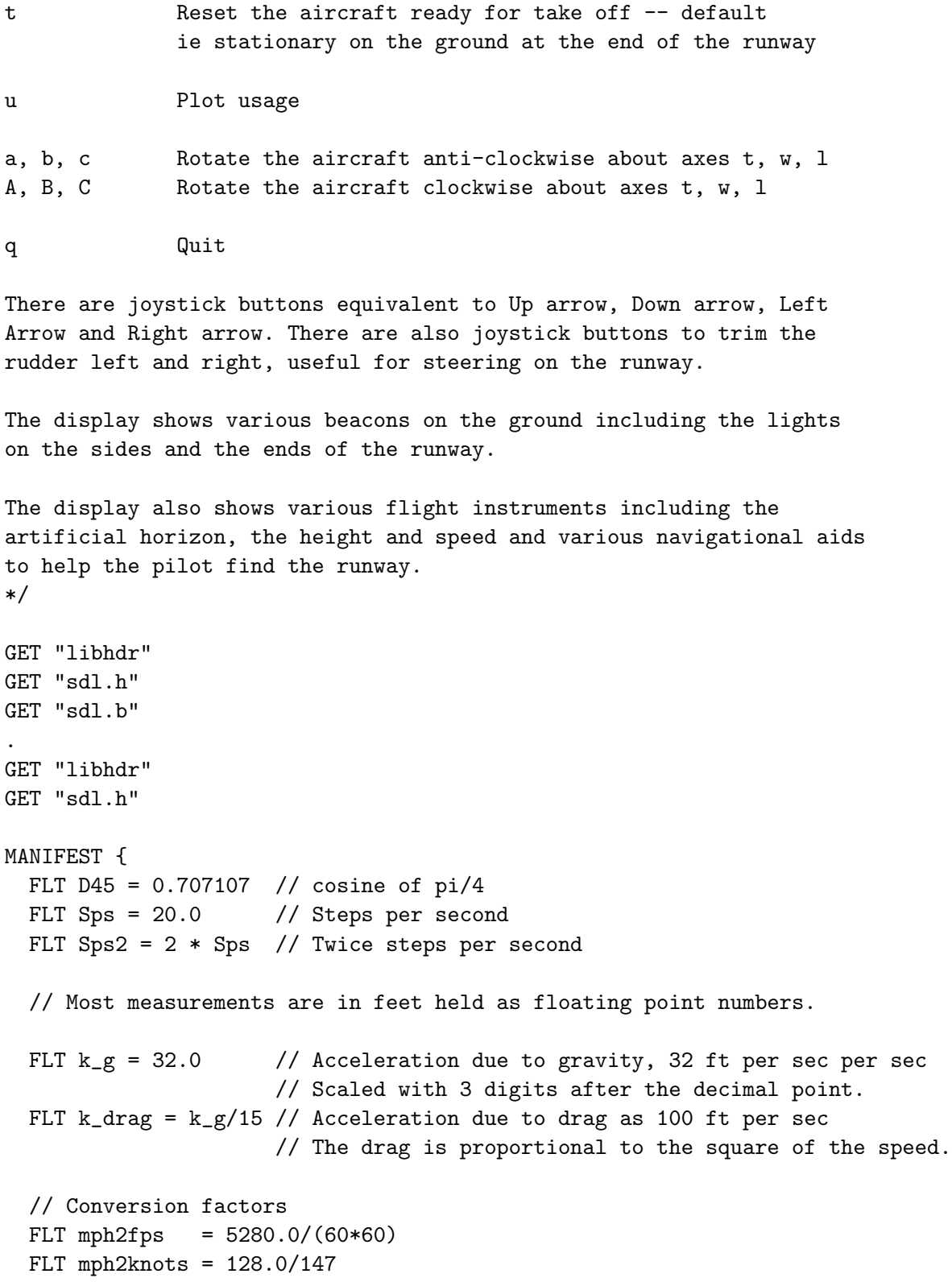

}

```
GLOBAL {
 done:ug
 FLT One // Set to 1.0 Loading globals are cheaper than
 FLT Zro // Set to 0.0 loading 32-bit constants.
 stepping // =FALSE if not stepping the simulation
 stepcount
 msecs1
 FLT steprate
 crashed // =TRUE if crashed
 debugging // Toggled by the D command.
 plotusage // Toggled by the U command.
 col_black
 col_blue
 col_green
 col_yellow
 col_red
 col_majenta
 col_cyan
 col_white
 col_darkgray
 col_darkblue
 col_darkgreen
 col_darkyellow
 col_darkred
 col_darkmajenta
 col_darkcyan
 col_gray
 col_lightgray
 col_lightblue
 col_lightgreen
 col_lightyellow
 col_lightred
 col_lightmajenta
 col_lightcyan
 FLT c_throttle; FLT c_trimthrottle; FLT throttle // 0.0 to +1.0
 FLT c_aileron; FLT c_trimaileron; FLT aileron // -1.0 to +1.0
 FLT c_elevator; FLT c_trimelevator; FLT elevator // -1.0 to +1.0
```
FLT c\_rudder; FLT c\_trimrudder; FLT rudder // -1.0 to +1.0 enginestarted  $//$  = TRUE or FALSE FLT rpm; FLT targetrpm FLT thrust FLT rateofclimb // In ft/min FLT ctn; FLT ctw; FLT cth // Direction cosines of direction t (forward) FLT cwn; FLT cww; FLT cwh // Direction cosines of direction w (left) FLT cln; FLT clw; FLT clh // Direction cosines of direction l (lift) FLT cetn; FLT cetw; FLT ceth // Eye direction cosines of direction t (forward) FLT cewn; FLT ceww; FLT cewh // Eye direction cosines of direction w (left) FLT celn; FLT celw; FLT celh // Eye direction cosines of direction l (lift) FLT eyen; FLT eyew; FLT eyeh // Position of the eye relative to the aircraft. FLT eyedist  $\frac{1}{2}$  // Eye distance from aircraft FLT rtdot; FLT rwdot; FLT rldot // Anti-clockwise rotation rates about the // t, w and l axes in radian per second. // Rotational forces about the aircraft axes. FLT rft; FLT rft1 // Rotational force about t axis in ft poundals FLT rfw; FLT rfw1 // Rotational force about w axis FLT rfl; FLT rfl1 // Rotational force about 1 axis cdrawquad3d // (x1,y1,z1, x2,y2,z2, x3,y3,z3, x4,y4,z4) cdrawtriangle3d // (x1,y1,z1, x2,y2,z2, x3,y3,z3) // All floating point values. FLT cockpitl // Height of the pilots eye in ft. FLT posn; FLT posw; FLT posh // World coordinates of the aircraft origin. FLT cgn; FLT cgw; FLT cgh // World coordinates of the aircraft CG. // about 0.6 ft in negative t direction // from the origin. FLT cgndot; FLT cgwdot; FLT cghdot // Speeds in ft/s hatdir  $\frac{1}{1}$  Hat direction hatmsecs // msecs of last hat change eyedir // Eye direction  $// 0 = \text{cockpit view}$ // 1,...,8 view from behind, behind-left, etc

// Speed in various directions is measured in ft/s. FLT tdot; FLT wdot; FLT ldot // Speed in t, w and l directions FLT tdotsq; FLT wdotsq; FLT ldotsq // Speed squared in t, w and l directions FLT mass  $\frac{1}{10}$  Mass of the aircraft, typically 2000 lbs FLT mit; FLT miw; FLT mil // Moment of inertia about t, w and l axes // 1 corresponds to a mass of 1 lb 1 ft from the axis. FLT rtdot; FLT rwdot; FLT rldot // Rotation rates about t, w and l axes // in radians per second. FLT rdt; FLT rdw; FLT rdl // Rotational damping moment about // the t, w and l axes // Linear forces in the three directions // These are in poundals. 1 poundal will accelerate a mass of 1 lb // at a rate of 1 ft/s/s. The force of gravity on a mass of 1 lb is // g poundals, giving an acceleration of g ft/s/s. FLT ft; FLT ft1 // Force and previous force in t direction FLT fw; FLT fw1 // Force and previous force in w direction FLT fl; FLT fl1 // Force and previous force in 1 direction // Rotational forces about the three axes. FLT rft; FLT rft1 // Current and previous moments about t axis FLT rfw; FLT rfw1 // Current and previous moments about w axis FLT rfl; FLT rfl1 // Current and previous moments about 1 axis FLT atl // Angle of attack // Tables interpolated by rdtab(a, tab) giving the lift // and drag coefficients for a given angle a in degrees. lifttab // Tables giving the lift coefficient. dragtab // Tables giving the drag coefficient. // For instance the table lifttab give the lift coeffient causes by air // coming towards the aircraft at an a is the angle between O and (ldot,tdot) // and the direction t. If a>=0 the airflow is coming towards the upper // of the wing. If a<0 the airflow is coming from the more more normal // direction toward the underside of the wing. If a=170 the air flow is // from behind and 10 degrees above. If a=-170 the air flow is from behind // and 10 degrees below.

//  $1 * (l,t)$ //  $\qquad \qquad \qquad \qquad \qquad \wedge \qquad \qquad \qquad \qquad \text{Positive angle airflow}$ 

```
// / \ | / a ) toward upper surface of
  // 1 -------------*-------> t the wing.
  \|// \|//
  // The lift coefficient is greatest when a is abort -15 degrees and
 // falls of rapidly as a becomes more negative. The wings have a
 // built-in angle of attack so even when a=0 the lift coefficient
  // is positive.
 // dragtab give the drag coefficient based on the airflow angle
 // in the tl plane.
 FLT usage \frac{1}{10} 0 to 100 percentage cpu usage
}
// Insert the definition of drawtigermoth()
GET "drawtigermoth.b"
LET inprod(FLT a, FLT b, FLT c, FLT x, FLT y, FLT z) =
 // Return the cosine of the angle between two unit vectors.
 a*x + b*y + c*zAND rotate(FLT rt, FLT rw, FLT rl) BE
{ // Rotate the aircraft about axes t, w and l.
 // rt, rw and rl are assumed to be small rotational angles
  // causing rotation about axes t, w, l. Positive values cause
 // anti-clockwise rotations about their axes.
 LET FLT tx = ctn - rl * cwn + rw * cln
 LET FLT wx = r1 * ctn + cwn - rt * clnLET FLT lx = -rw * ctn + rt * cwn + clnLET FLT ty = ctw - rl * cww + rw * clw
 LET FLT wy = r1 * ctw + cww - rt * clwLET FLT ly = -rw * ctw + rt * cww + clwLET FLT tz = cth - r1 * cwh + rw * clhLET FLT wz = r1 * cth + cwh - rt * clhLET FLT \lg = -\text{rw} * \text{cth} + \text{rt} * \text{cwh} + \text{ch}ctn, ctw, cth := tx, ty, tz
  cwn, cww, cwh := wx, wy, wzcln, clw, clh := lx, ly, lz
```

```
adjustlength(@ctn); adjustlength(@cwn); adjustlength(@cln)
  adjustortho(@ctn, @cwn); adjustortho(@ctn, @cln); adjustortho(@cwn, @cln)
}
AND radius2(FLT x, FLT y) = VALOF
\{ LET FLT rsq = x*x + y*y
 RESULTIS sys(Sys_flt, fl_sqrt, rsq)
}
AND radius3(FLT x, FLT y, FLT z) = VALOF
{ LET FLT rsq = x*x + y*y + z*z
 RESULTIS sys(Sys_flt, fl_sqrt, rsq)
}
AND adjustlength(v) BE
{ // This helps to keep vector v of unit length
 LET FLT x, FLT y, FLT z = v!0, v!1, v!2LET FLT r = radius3(x,y,z)
 v!0 := x / rv!1 := y / rv!2 := z / r}
AND adjustortho(a, b) BE
{ // This helps to keep the unit vector b orthogonal to a
 LET FLT a0, FLT a1, FLT a2 = a!0, a!1, a!2
 LET FLT b0, FLT b1, FLT b2 = b!0, b!1, b!2
 LET FLT corr = invod(a0, a1, a2, b0, b1, b2)b!0 := b0 - a0 * corrb!1 := b1 - a1 * corrb!2 := b2 - a2 * corr}
AND rdtab(FLT a, tab) = VALOF
{ // Perform linear interpolation between appropriate entries
 // in the given table.
 // tab \rightarrow [n, a0, r0, ..., a(n-1), r(n-1)]
 // n must be >= 0 and all ai's must be distinct and increasing.
 // All ai's and ri's are floating point numbers.
 // If a \leq a1 return r1
 // If a >= an return rn
 LET n = tab!0LET p = tab+1 // First entry
 LET lp = p + 2*n - 2 // Last entry
 LET FLT x0, FLT r0, FLT x1, FLT r1 = ?, ?, ?, ?
```

```
IF n=0 RESULTIS 0.0 // No entries
  IF a \leq p!0 RESULTIS p!1 // a is too small
  IF a > = 1p!0 RESULTIS 1p!1 // a is too large
  UNTIL p!0 \le a \le p!2 DO p := p+2 // Find the right segment
 x0, r0 := p!0, p!1 // x0 \le a \le x1x1, r1 := p!2, p!3// Use linear interpolation between these two entries.
 RESULTIS r0 + (r1-r0) * (a-x0) / (x1-x0)}
AND angle(FLT x, FLT y) = x=0 & y=0 -> 0.0, VALOF
{ // Calculate the angle in degrees between
 // point (x,y) and the x axis using atan2.
 // If (x,y) is above the x-axis the result is betweem 0 and +180
 // If (x, y) is below the x-axis the result is betweem 0 and -180
 LET FLT a = sys(Sys_flt, fl_atan2, y, x) * 180.0 / 3.14159
//plotf(20, 30, "angle: x=\frac{2}{13.3f} y=%13.3f => angle = %8.3f*n",
\frac{1}{x}, \frac{1}{y}, a)
 RESULTIS a
}
LET step() BE
{ // Update the aircraft position, orientation and motion.
  // On entry,
 // the position of the aircraft is at cgn, cgw and cgh in
  // real word coordinates.
 // Its speed in directions n, w and h are cgndot, cgwdot and cghdot.
  // The orientation of the aircraft is given by the direction
  // cosines ctn, ctw, cth direction of thrust
  // cwn, cww, cwh direction of the left wing
  // cln, clw, clh direction of lift
  // These three directions are orthogonal.
 // The rate of rotation of the aircraft in direction t, w and l
  // are rtdot, rwdot and rldot.
  // Compute the speeds in directions t, w and l from
  // cgndot, cgwdot and cghdot using the direction cosines.
  {
    stepcount := stepcount + 1
    IF stepcount MOD 20 = 0 DO
    { LET prevmsecs = msecs1
     LET v = VEC 2
```

```
LET s = VEC 15
      datstamp(v)
     msecs1 := v!1datstring(s)
      steprate := 20 * 1000 / FLOAT(msecs1 - prevmsecs)
      //sawritef("stepcount=%n msecs diff=%i5 steprate = %6.3f %s*n",
     // stepcount, msecs1-prevmsecs, steprate, s+5)
   }
 }
 tdot := cgndot*ctn + cgwdot*ctw + cghdot*cth
 wdot := cgndot*cwn + cgwdot*cww + cghdot*cwh
 ldot := cgndot*cln + cgwdot*clw + cghdot*clh
 // Calculate the square of the speed in each direction.
 tdotsq := tdot * tdot
 wdotsq := wdot * wdot
 ldotsq := ldot * ldot
//sawritef("tdotsq=%13.1f wdotsq=%13.1f ldotsq=%13.1f*n", tdotsq, wdotsq, ldotsq)
 // Calculate the angle of attack in degrees.
 // If tdot = 100.0 and ldot = 100.0, atl will be 45.0// If tdot = 100.0 and ldot = -100.0, atl will be -45.0//sawritef("angle(100.0, 100.0) = %8.2f*n", angle(100.0, 100.0))
//sawritef("angle(100.0, -100.0) = %8.2f*n", angle(100.0, -100.0))
  atl := angle(tdot, ldot) // Positive is airflow is from below in t-l plane
//sawritef("angle"(13.2f, %13.2f) = %8.2f * n", tdot, ldot, angle(tdot, ldot))//abort(1000)
 // Now deal with the aerodynamic and gravity forces on the aircraft.
 // The linear forces on the CG of the aircraft in directions
 // t, w and l initialised as follows.
 ft, fw, fl := Zro, Zro, Zro
 // These are in poundals.
 // 1 poundal will accelerate a mass of 1 lb at a rate
 // of 1 ft/s/s. A force of mass x g will just hold the aircraft
 // up against gravity.
 // The rotational forces about axes t, w and l initialised as follows.
 rft, rfw, rfl := Zro, Zro, Zro
```

```
// These are in ft-poundals.
  // 1 ft-poundal will give a body with moment of inertia equivalent
  // to a mass of 1 lb at a distance of 1 ft a rotational acceleration
  // of 1 radian per second.
  // First calculate the engine RPM.
  targetrpm := 0.0 // If engine is not started
  IF enginestarted DO
  { // The throttle is in the range 0.0 to 1.0
    targetrpm := 600.0 + 1700.0 * throttle +
                 0.7 * tdot // + air speed effect
  }
  // The rpm take time to change.
  rpm := rpm + (targetrpm - rpm) / 4.0 - 1.0IF rpm < 0.0 DO rpm := 0.0
//rm :=1800.0 // For debugging.
  // Now calculate the thrust.
  thrust := VALOF
  { // At rpm=2200 the aircraft should read a take off speed of 65mph after
    // travelling about 1700 ft along the runway.
   // Assume the angle of attack of the propeller is such that
   // when rpm=2500 the speed at which the thrust is zero is about 200mph
   // or 200*5280 / (60*60) = about 293.0 ft/s.
    // At a speed of tdot ft/s the rpm giving zero thrust is
   // (2500/293) * tdot. Ie linear between 0 and 293.
    // At a speed of 65mph = 95ft/s the rpm = (2500/293)*95 = 810 (rpm0)
    // Assume the the thrust at this speed is Kt * (rpm-rpm0)^2// and that the drag is Kd * tdot<sup>2</sup> = Kd * 95<sup>2</sup> = 9025*Kd
   // Assume that at this speed with rpm=2000 the thrust-drag
    // is sufficient to give the aircraft an accelleration of g/8.
    // Thus mass*g/8 = Kt * (2000-810)^2 - 9025 * Kd
   // Assume mass=2000 and g=32, this gives
    1/2000*32/8 = Kt * (2000-810)<sup>2</sup> - 9025 * Kd
   // or 8000 = Kt * 134300 = 9025 * Kd
   LET FLT vmax = 293.0 * rpm / 2500 // Speed in ft/s at which thrust=0
   LET FLT vmaxby2 = vmax/2 // use linear interpolation between vmax and vmaxby2
   LET FLT tmax = 1.7 * mass // Thrust to give acceleration of 1.7 * g
                              // ignoring drag.
   LET FLT t = ?IF rpm<600 | tdot>vmax RESULTIS 0.0
    // When rpm>=600 the thrust is proportional to the square of (rpm-600)
    // When rpm=2200 the thrust is sufficient to accelerate the aircraft at g/8
```

```
t := tmax * (rpm-600)*(rpm-600) / ((2200-600) * (2200-600))
  IF tdot<vmaxby2 RESULTIS t
  RESULTIS t * (vmax-tdot) / vmaxby2
}
// Next calculate the linear forces on the aircraft.
// Gravity effect
ft := ft - mass * k_g * cth // Gravity in direction t
fw := fw - mass * k_g * cwh // Gravity in direction w
fl := fl - mass * k_g * clh // Gravity in direction 1
// Lift and drag force of the main wings.
\{ //LET atl = angle(tdot, ldot)
  // Lift is proportions to speed squared (= tdot**2 + ldot**2)
  // multiplied by the lift coefficient rdtab(angle, lifttab)
  // When angle=0 and speed=100 ft/sec lift is mass * k_g which
  // just counteracts gravity.
  // \text{rdtab}(0, \text{lifttab}) = 1.0// so lift = mass * k-g * rdtab(angle, lifttab) * speed/100
  LET FLT a = \text{mass} * k_g * \text{rdtab}(\text{atl}, \text{lifttab})LET airspeed = radius2(tdot, ldot)
  // Main wing lift force due to air at speed airspeed coming
  // towards the aircraft at angle atl in the tl plane.
  fl := f1 + 1.4 * a * airspeed / 100.0// Main wing drag force.
  //ft := ft + 0.1 * b * (tdot * tdot +ldot * ldot * ldot *}
// Airframe drag force -- using quartic to increase the
// drag effect at high speed.
ft := ft - 0.020 * mass * (tdot * tdot * tdot * tdot) / 100000000.0
// Side effect
fw := fw - 0.5 * mass * wdot // Sideways force
// Thust force
ft := ft + thrust// Apply linear forces ft, fw and fl using the trapizoidal rule
// for integration.
tdot := tdot + (ft+ft1)/(mass*steprate)
wdot := wdot + (fw+fw1)/(mass*steprate)ldot := ldot + (fl+fl1)/(mass*steprate)
```

```
ft1, fw1, fl1 := ft, fw, fl // Save the previous values
 // Calculate the real world velocity
 cgndot := tdot*ctn + wdot*cwn + ldot*cln
 cgwdot := tdot*ctw + wdot*cww + ldot*clw
 cghdot := tdot*cth + wdot*cwh + ldot*clh
 // Calculate new n, w and h positions.
 cgn := cgn + cgndot / steprate
 cgw := cgw + cgwdot / steprate
 cgh := cgh + cghdot / steprate
//writef("cgn=%13.3f cgw=%13.3f cgh=%13.3f*n", cgn, cgw, cgw)
//abort(1003)
 // Calculate the rotational forces rft, rfw and rfl
 // Dihedral effect
 // If wdot>0 there is a clockwise force about the t axis
 rft := rft - 0.005 * mit * wdot
 // Fixed stabiliser effect
 // If ldot>0 there is an anti-clockwise force about the w axis
 rfw := rfw + 4500*(ldot - 15.0 * rwdot) / mil
 // Fixed fin effect
 // If wdot>0 there is an clockwise force about the l axis.
 rfl := rfl - 950*(wdot + 15.0 * rldot) / mil
 // Aileron effect
 rft := rft -0.001 * aileron * mit * tdot// Elevator effect
 rfw := rfw - 0.002 * elevator * miw * (tdot+rpm/50)
 // Rudder effect
 rfl := rfl + 0.001 * rudder * mil * (tdot+rpm/10)
 // Apply rotational damping.
 // rtdot, rwdot and rldot are in radians per second.
 rft := rft - 0.8 * mit * rtdot
 rfw := rfw - 3.0 * miw * rwdotrfl := rfl - 0.8 * mil * rldot
```

```
//writef("rft=%9.6f rft1=%9.6f*n", rft, rft1)
//writef("rfw=%9.6f rfw1=%9.6f*n", rft, rft1)
//writef("rfl=%9.6f rfl1=%9.6f*n", rft, rft1)
 // Apply rotational effects using the trapizoidal rule.
 rtdot := rtdot + (rft+rft1)/(mit * steprate * 2)rwdot := rwdot + (rfw+rfw1)/(\text{mi} * steprate * 2)rldot := rldot + (rf1+rf11)/(mil * steprate * 2)rft1, rfw1, rfl1 := rft, rfw, rfl // Save previous values
 // Limit rotational rates to no more than 1 radian per second
 //IF rtdot > 1.0 DO rtdot := 1.0
 //IF rtdot < -1.0 DO rtdot := -1.0//IF rwdot > 1.0 DO rwdot := 1.0
 //IF rwdot < -1.0 DO rwdot := -1.0//IF rldot > 1.0 DO rldot := 1.0
 //IF rldot < -1.0 DO rldot := -1.0// Rotate the aircraft.
 // Anti-clockwise rotation rates in radians per second
 // about axes t, w and l.
 rotate(rtdot/steprate, rwdot/steprate, rldot/steprate)
 // Test for contact with the ground.
 IF cgh < 10.0 DO
 { // The aircraft is near the ground
   IF cgh < 2.0 | clh<0.8 DO
    { crashed := TRUE
      stepping := FALSE
     RETURN
   }
 }
}
AND plotcraft() BE
{ IF depthscreen FOR i = 0 TO screenxsize*screenysize-1 DO
    depthscreen!i := FLOAT maxint
 // Draw a Tigermoth
 drawtigermoth(elevator, aileron, rudder)
}
AND gdrawquad3d(FLT x1, FLT y1, FLT z1,
                FLT x2, FLT y2, FLT z2,
```

```
FLT x3, FLT y3, FLT z3,
                FLT x4, FLT y4, FLT z4) BE
{ // Draw a 3D quad (not rotated)
 LET FLT sx1, FLT sy1, FLT sz1 = ?, ?, ?
 LET FLT sx2, FLT sy2, FLT sz2 = ?, ?, ?
 LET FLT sx3, FLT sy3, FLT sz3 = ?, ?, ?
 LET FLT sx4, FLT sy4, FLT sz4 = ?, ?, ?
 UNLESS screencoords(x1-eyen-cgn, y1-eyew-cgw, z1-eyeh-cgh, @sx1) RETURN
 UNLESS screencoords(x2-eyen-cgn, y2-eyew-cgw, z2-eyeh-cgh, @sx2) RETURN
 UNLESS screencoords(x3-eyen-cgn, y3-eyew-cgw, z3-eyeh-cgh, @sx3) RETURN
 UNLESS screencoords(x4-eyen-cgn, y4-eyew-cgw, z4-eyeh-cgh, @sx4) RETURN
 drawquad3d(FIX sx1, FIX sy1, FIX sz1,
             FIX sx2, FIX sy2, FIX sz2,
             FIX sx3, FIX sy3, FIX sz3,
             FIX sx4, FIX sy4, FIX sz4)
}
AND cdrawquad3d(FLT x1, FLT y1, FLT z1,
                FLT x2, FLT y2, FLT z2,
                FLT x3, FLT y3, FLT z3,
                FLT x4, FLT y4, FLT z4) BE
\{ LET FLT rx1 = x1*ctn + y1*cwn + z1*cln
 LET FLT ry1 = x1*ctw + y1*cww + z1*clwLET FLT rz1 = x1*cth + y1*cwh + z1*clhLET FLT rx2 = x2*ctn + y2*cwn + z2*clnLET FLT ry2 = x2*ctw + y2*cw + z2*clwLET FLT rz2 = x2*cth + y2*cwh + z2*clhLET FLT rx3 = x3*ctn + y3*cwn + z3*clnLET FLT ry3 = x3*ctw + y3*cw + z3*clwLET FLT rz3 = x3*cth + y3*cwh + z3*clhLET FLT rx4 = x4*ctn + y4*cwn + z4*clnLET FLT ry4 = x4*ctw + y4*cww + z4*clwLET FLT rz4 = x4*cth + y4*cwh + z4*clhLET FLT sx1, FLT sy1, FLT sz1 = ?, ?, ?
 LET FLT sx2, FLT sy2, FLT sz2 = ?, ?, ?
 LET FLT sx3, FLT sy3, FLT sz3 = ?, ?, ?
 LET FLT sx4, FLT sy4, FLT sz4 = ?, ?, ?
 UNLESS screencoords(rx1-eyen, ry1-eyew, rz1-eyeh, @sx1) RETURN
```

```
UNLESS screencoords(rx2-eyen, ry2-eyew, rz2-eyeh, @sx2) RETURN
 UNLESS screencoords(rx3-eyen, ry3-eyew, rz3-eyeh, @sx3) RETURN
 UNLESS screencoords(rx4-eyen, ry4-eyew, rz4-eyeh, @sx4) RETURN
 drawquad3d(FIX sx1, FIX sy1, sz1,
            FIX sx2, FIX sy2, sz2,
            FIX sx3, FIX sy3, sz3,
            FIX sx4, FIX sy4, sz4)
}
AND cdrawtriangle3d(FLT x1, FLT y1, FLT z1,
                    FLT x2, FLT y2, FLT z2,
                    FLT x3, FLT y3, FLT z3) BE
\{ LET FLT rx1 = x1*ctn + y1*cwn + z1*cln
 LET FLT ry1 = x1*ctw + y1*cww + z1*clwLET FLT rz1 = x1*cth + y1*cwh + z1*clhLET FLT rx2 = x2*ctn + y2*cwn + z2*clnLET FLT ry2 = x2*ctw + y2*cw + z2*clwLET FLT rz2 = x2*cth + y2*cwh + z2*clhLET FLT rx3 = x3*ctn + y3*cwn + z3*clnLET FLT ry3 = x3*ctw + y3*cww + z3*clwLET FLT rz3 = x3*cth + y3*cwh + z3*clhLET FLT sx1, FLT sy1, FLT sz1 = ?, ?, ?
 LET FLT sx2, FLT sy2, FLT sz2 = ?, ?, ?
 LET FLT sx3, FLT sy3, FLT sz3 = ?, ?, ?
 UNLESS screencoords(rx1-eyen, ry1-eyew, rz1-eyeh, @sx1) RETURN
 UNLESS screencoords(rx2-eyen, ry2-eyew, rz2-eyeh, @sx2) RETURN
 UNLESS screencoords(rx3-eyen, ry3-eyew, rz3-eyeh, @sx3) RETURN
//newline()
//writef("x1=%13.3f y1=%13.3f z1=%13.3f*n", x1, y1, z1)
//writef("x2=%13.3f y2=%13.3f z2=%13.3f*n", x2, y2, z2)
//writef("x3=%13.3f y3=%13.3f z3=%13.3f*n", x3, y3, z3)
//writef("ctn=%6.3f cwn=%6.3f cln=%6.3f radius3=%8.3f*n", ctn, cwn, cln, radius3(ctn,cwn,cln))
//writef("ctw=%6.3f cww=%6.3f clw=%6.3f radius3=%8.3f*n", ctw, cww, clw, radius3(ctw,cww,clw))
//writef("cth=%6.3f cwh=%6.3f clh=%6.3f radius3=%8.3f*n", cth, cwh, clh, radius3(cth,cwh,clh))
//writef("sx1=%13.3f sy1=%13.3f sz1=%13.3f*n", sx1, sy1, sz1)
//writef("sx2=%13.3f sy2=%13.3f sz2=%13.3f*n", sx2, sy2, sz2)
```
//writef("sx3=%13.3f sy3=%13.3f sz3=%13.3f\*n", sx3, sy3, sz3)
```
drawtriangle3d(FIX sx1, FIX sy1, sz1,
                 FIX sx2, FIX sy2, sz2,
                 FIX sx3, FIX sy3, sz3)
  //writef("sx1=%5i sy1=%5i sz1=%13.1f*n", FIX sx1, FIX sy1, sz1)
  //writef("sx2=%5i sy2=%5i sz2=%13.1f*n", FIX sx2, FIX sy2, sz2)
  //writef("sx3=%5i sy3=%5i sz2=%13.1f*n", FIX sx3, FIX sy3, sz3)
  //updatescreen()
//delay(1000)
//abort(1000)
}
AND screencoords(FLT x, FLT y, FLT z, v) = VALOF
\{ // If the point (x,y,z) is in view, set v!0, v!1 and v!2 to
 // the integer screen coordinates and depth and return TRUE
 // otherwise return FALSE
 LET FLT sx = x*cewn + y*ceww + z*cewh // Horizontal
 LET FLT sy = x*celn + y*celw + z*celh // Vertical
 LET FLT sz = x*cetn + y*cetw + z*ceth // Depth
 LET FLT fscreensize = fscreenxsize<=fscreenysize -> fscreenxsize, fscreenysize
//writef("screencoords: x=%13.3f y=%13.3f z=%13.3f*n", x,y,z)
//writef("cetn=%6.3f cetw=%6.3f ceth=%6.3f*n", cetn,cetw,ceth)
//writef("cewn=%6.3f ceww=%6.3f cewh=%6.3f*n", cewn,ceww,cewh)
//writef("celn=%6.3f celw=%6.3f celh=%6.3f*n", celn,celw,celh)
//writef("eyen=%13.3f eyew=%13.3f eyeh=%13.3f*n", eyen,eyew,eyeh)
//writef(" sx=%13.3f sy=%13.3f sz=%13.3f*n", sx,sy,sz)
  // Test that the point is in view, ie at least 1.0ft in front
  // and no more than about 27 degrees (inverse tan 1/2) from the
  // direction of view.
  IF sz<1 & sz*sz / 2 >= sx*sx + sy*sy
   RESULTIS FALSE
  // A point screensize pixels away from the centre of the screen is
 // 45 degrees from the direction of view.
 // Note that many pixels in this range are off the screen.
 v!0 := fscreenxsize * 0.5 - fscreensize * (sx / sz) * 2
 v!1 := fscreenysize * 0.5 + fscreensize * (sy / sz) * 2 + 200.0
 v!2 := sz // This distance into the screen in arbitrary units, used
            // for hidden surface removal.
//writef("screencoords: v!0=%13.3f v!1=%13.3f v!2=%13.3f)*n", v!0, v!1, v!2)
//abort(1119)
 RESULTIS TRUE
```
#### }

```
AND orthocoords(FLT n, FLT w, FLT h, v) = VALOF
\{ // (n,w,h) is a point relative to (cgn,cgw,cgh).
 // It is viewed with orientation (t, w, 1) using an orthogonal projection.
  // The screen (x,y) coordinates are placed in v!0 and v!1.
 // The result is TRUE if (n,w,h) is in front.
 LET sx, sy = 0.0, 0.0LET res = FALSE
  // Screen z is the inner product of (n,w,h) and (\text{ctn},\text{ctw},\text{cth})IF n*ctn + w*ctw + h*cth > 0.0 DO
  { // The direction of motion circle is in front
   // Screen x is the inner product of (n,w,h) and (cwn,cww,cwh)sx := n*cwn + w*cww + h*cwh// Screen y is the inner product of (n,w,h) and (cln, clw, clh)sy := n * cln + w * clw + h * clhres := TRUE
    //writef("orthocoords:*n")
    //writef(" ctn=%6.3f ctw=%6.3f cth=%6.3f*n", ctn,ctw,cth)
    //writef(" cwn=%6.3f cww=%6.3f cwh=%6.3f*n", cwn,cww,cwh)
    //writef(" cln=%6.3f clw=%6.3f clh=%6.3f*n", cln,clw,clh)
    //writef(" n=%13.3f w=%13.3f h=%13.3f*n", n,w,h)
    //writef("sx=%13.3f sy=%13.3f*n", sx,sy)
    v!0 := FIX(fscreenxsize - 100 - sx)v!1 := FIX(fscreenysize * 0.5 + sy)
   //writef("v!0=%6i v!1=%6i*n", v!0,v!1)
   RESULTIS TRUE
 }
 v!0 := -1v!1 := -1//writef("v!0=%6i v!1=%6i*n", v!0,v!1)
 RESULTIS FALSE
}
AND draw_artificial_horizon() BE
{ // This function draws the artificial horizon and a small circle
 // representing the direction of travel.
 // The n and w components of the direction of thrust t are used
 // to make a horizontal vector (n,w,0) which is above or below
 // the direction of thrust. This is then scaled to make it of
 // unit length. Suppose the resulting vector is d = (dn, dw, 0).
 // Let P be a point in direction d 100 ft from the aircraft's CG,
```
a, b,  $c := w$ ,  $-n$ , 0.0

```
// ie (100dn, 100dw,0). This point will be above of below the
 // line in direction t from the CG.
 // P (cgn+100dn,cgw+100dw,cgh) is in world coordinates.
 // The artificial horizon is made up of four line segments
 // A-B, B-C, C-D and D-E where A, B, D and E are on
 // the horizontal line passing through P at right angles to d.
 // A is 30ft to the left of P and E is 30ft to the right of P.
 // On the screen, B, C and D form an equilateral triangle half
 // way between A and E.
 // The direction of motion is represented by a small circle at
 // point X which has coordinates (cgn+100xn,cgw+100xw,cgh+100xh)
 // where (xn,xw,xh) is a unit vector in direction
 // (cgndot,cgwdot,cghdot). The screen position of X is calculated
 // using the same orthogonal projection as the points A, B, C, D
 // and E.LET px, py = ?, ? // For screen coordinates
 LET ax, ay = ?, ? // For screen coordinates
 LET bx, by = ?, ? // For screen coordinates
 LET cx, cy = ?, ? // For screen coordinates
 LET dx, dy = ?, ? // For screen coordinates
 LET ex, ey = ?, ? // For screen coordinates
 LET FLT n, FLT w, FLT h = ctn, ctw, 0.0 // A horizontal vector
 LET FLT a, FLT b, FLT c = ?, ?, ? // Unit vector orthogonal to (n,w,h)LET FLT Pn, FLT Pw, FLT Ph = ?, ?LET FLT An, FLT Aw, FLT Ah = ?, ?LET FLT En, FLT Ew, FLT Eh = ?, ?LET FLT Xn, FLT Xw, FLT Xh = ?, ? // A point in direction
                                             // (cgndot,cgwdot,cghdot).
 setcolour(col_white)
 //{ moveto(100,200)
 // drawto(110,210)
 //}
//updatescreen()
//abort(1002)
 adjustlength(@n) // Make (n,w,0) a unit vector, direction d.
 // Make a unit vector in direction A->E (orthogonal to d).
```

```
// Set P to be 100ft from CG in direction d
 Pn, Pw, Ph := cgn+100*n, cgw+100*w, cgh // A point on the horizon
                                           // 100ft from CG.
 // Set A 30ft left of from P.
 An, Aw, Ah := Pn-30*a, Pw-30*b, Ph
 // Set A 30ft left of from P.
 En, Ew, Eh := Pn+30*a, Pw+30*b, Ph
 // A-----------B P D----------E
 // \qquad \qquad \setminus \qquad /// C
 //
 // AE is othogonal to the line from CG to P.
 //
 orthocoords(An-cgn, Aw-cgw, Ah-cgh, @ax)
 orthocoords(En-cgn, Ew-cgw, Eh-cgh, @ex)
 px, py := (ax+ex)/2, (ay+ey)/2bx, by := px + (ax-ex)*5/60, py + (ay-ey)*5/60dx, dy := px - (ax-ex)*5/60, py - (ay-ey)*5/60// BCD is an equilateral triangle with sides of length 10,
 // CP has length appoximately 8.66.
 // (ey-ay, ax-ay) is a vector of length 60 in direction PC
 // so the screen coordinates of C can be calculated as follows.
 cx, cy := px+(ey-ay)*8_66/60_00, py+(ax-ex)*8_66/60_00
 // We can now draw the artificial horizon
 moveto(ax,ay)
 drawto(bx,by)
 drawto(cx,cy)
 drawto(dx,dy)
 drawto(ex,ey)
 // Set (n,w,h) to be a point in direction (cgndot,cgwdot,cghdot).
 n, w, h := cgndot, cgwdot, cghdot
 // Make (n,w,h) a unit vector
 adjustlength(@n)
 // X is the centre of the direction of motion circle.
 Xn, Xw, Xh := cgn+100*n, cgw+100*w, cgh+100*h
//plotf(20, 85, "Xn=%i6 Xn=%i6 Dn=%i6", FIX (Xn-cgn), FIX (Xw-cgw), FIX (Xh-cgh))
 IF orthocoords(Xn-cgn, Xw-cgw, Xh-cgh, @px) DO
  { drawcircle(px, py, 5)
//writef("Draw circle at %n %n*n", px,py)
 }
```

```
//updatescreen()
//abort(1001)
}
AND draw_ground_point(FLT x, FLT y) BE
{ LET FLT gx, FLT gy, FLT gz = Zro, Zro, Zro
//newline()
//writef("draw_ground_point: x=%13.2f y=%13.2f*n", x, y)
//writef("draw_ground_point: cgn=%13.2f cgw=%13.2f cgh=%13.2f*n", cgn, cgw, cgh)
//abort(1001)
  IF screencoords(x-cgn, y-cgw, -cgh-cockpitl, @gx) DO
  {
//writef("gx=%13.3f gy=%13.3f gz=%13.3f*n", gx, gy, gz)
    drawrect(FIX gx, FIX gy, FIX gx+2, FIX gy+2)
    updatescreen()
//abort(1000)
 }
}
AND drawgroundpoints() BE
{
  setcolour(col_red)
  gdrawquad3d( 0.0, -5.0, 1.0,
             20.0, -5.0, 1.0,
             20.0, 5.0, 1.0,
              0.0, 5.0, 1.0)
  setcolour(col_green)
  gdrawquad3d(20.0, -5.0, 1.0,
             40.0, -5.0, 1.0,
             40.0, 5.0, 1.0,
             20.0, 5.0, 1.0)
// updatescreen()
//IF FALSE DO
 FOR x = 0 TO 200-150 BY 20 DO
  { LET FLT fx = FLOAT x
   FOR y = -50 TO 45 BY 5 DO
    { LET FLT fy = FLOAT y
     LET r = ABS(3*x + 5*y) MOD 73
     LET g = ABS(53*x + 25*y) MOD 73
      LET b = ABS(103*x + 125*y) MOD 73
//sawritef("fx=%13.3f fy=%13.3f*n", fx, fy)
      setcolour(maprgb(30+r,30+g,30+b))
//writef("Calling gdrawquad3d*n")
      gdrawquad3d(fx, fy, Zro,
```

```
fx+20, fy, Zro,
              fx+20, fy+5, Zro,
               fx, \quad fy+5, Zro)//updatescreen()
}
```
RETURN

}

```
setcolour(col_white)
 ///draw_ground_point( Zro, Zro)
IF FALSE DO
 FOR x = 0 TO 3000 BY 100 DO
  { LET FLT fx = FLOAT x
   draw_ground_point(fx, -50.0)
   draw_ground_point(fx, +50.0)
 }
// draw_ground_point(3000.0, Zro)
IF FALSE DO
 FOR k = 1000 TO 10000 BY 1000 DO
  { LET FLT fk = FLOAT k
   setcolour(col_lightmajenta)
   IF fk > 3000.0 DO draw_ground_point( k, Zro)
   setcolour(col_white)
   draw_ground_point(-fk, Zro)
   setcolour(col_red)
   draw_ground_point( Zro, fk)
   setcolour(col_green)
   draw_ground_point( Zro, -fk)
 }
}
AND initposition(n) BE SWITCHON n INTO
{ DEFAULT:
  CASE 1: // Take off position
    cgn, cgw, cgh := 100.0, 0, 100.0
    cgndot, cgwdot, cghdot := Zro, Zro, Zro
   tdot, wdot, ldot := Zro, Zro, Zro // Not needed
   // The aircraft orientation
   ctn, ctw, cth := One, Zro, Zro // Direction cosines of aircraft
```

```
cwn, cww, cwh := Zro, One, Zro
  cln, clw, clh := Zro, Zro, One
 rtdot, rwdot, rldot := Zro, Zro, Zro // Rate of rotation
 // Linear forces
 ft, fw, fl := Zro, Zro, Zro
 ft1, fw1, fl1 := Zro, Zro, Zro // Previous linear forces
 // Rotational forces
 rft, rfw, rfl := Zro, Zro, Zro
 rft1, rfw1, rfl1 := Zro, Zro, Zro // Previous rotational forces
 stepping := TRUE
 crashed := FALSE
  enginestarted, rpm := FALSE, 0.0
 targetrpm := rpm
 RETURN
CASE 2: // Position on the glide slope
  cgn, cgw, cgh := -4000.0, Zro, 1000.0 // Height of 1000 ft
 cgndot, cgwdot, cghdot := 100.0, Zro, Zro
 tdot, wdot, ldot := 100.0, Zro, Zro // Not needed
 // The aircraft orientation
 ctn, ctw, cth := One, Zro, Zro // Direction cosines with
 cwn, cww, cwh := Zro, One, Zro // six decimal digits
 cln, clw, clh := Zro, Zro, One // after to decimal point.
 rtdot, rwdot, rldot := Zro, Zro, Zro
 // Linear forces
 ft, fw, fl := Zro, Zro, Zro
 ft1, fw1, fl1 := Zro, Zro, Zro // Previous linear forces
 // Rotational forces
 rft, rfw, rfl := Zro, Zro, Zro
 rft1, rfw1, rfl1 := Zro, Zro, Zro // Previous rotational forces
 stepping := TRUE
 crashed := FALSE
  enginestarted, rpm := TRUE, 1600.0
 targetrpm := rpm
 RETURN
```

```
CASE 3: // Set flying level at 10000 ft at 65mph
    cgn, cgw, cgh := -10_000.0, Zro, 10000.0 // Height of 10000 ft
    cgndot, cgwdot, cghdot := 95.0, Zro, Zro // 65mph = 95 \text{ ft/s}//cgwdot := 15.0
   tdot, wdot, ldot := cgndot, cgwdot, cghdot
   // The aircraft orientation
   ctn, ctw, cth := One, Zro, Zro // Direction cosines of aircraft.
    cwn, cww, cwh := Zro, One, Zro
   cln, clw, clh := Zro, Zro, One
   rtdot, rwdot, rldot := Zro, Zro, Zro // Rate of rotation
   // Linear forces
   ft, fw, fl := Zro, Zro, Zro
   ft1, fw1, fl1 := Zro, Zro, Zro // Previous linear forces
   // Rotational forces
   rft, rfw, rfl := Zro, Zro, Zro
   rft1, rfw1, rfl1 := Zro, Zro, Zro // Previous rotational forces
   ft1, fw1, fl1 := Zro, Zro, Zro // Previous linear forces
   rft1, rfw1, rfl1 := Zro, Zro, Zro // Previous rotational forces
   stepping := TRUE
   crashed := FALSE
   enginestarted, rpm := TRUE, 1900.0
   targetrpm := rpm
   RETURN
}
LET start() = VALOF
\{ LET v = VEC 2
 datstamp(v)
 msecs1 := v!1One := 1.0Zro := 0.0stepcount := 0
 steprate := 5.0
// FOR i = 1 TO 10 DO
// { LET t0 = sys(Sys_cputime)
// LET v = VEC 3
```

```
\frac{1}{2} LET s = VEC 16
// datstamp(v)
// datstring(s)
// sawritef("%i4: msecs1=%i8 %s*n", i, v!1, s+5)
// delay(1000)
// }
//writef("%8x %-%32b*n%-%20.6f*n%-%20.3e*n", 123.456789)
//writef("%8x %-%32b*n%-%20.6f*n%-%20.3e*n", 123.456789e20)
//writef("%8x %-%32b*n%-%20.6f*n%-%20.3e*n", 123.456789e-20)
//RESULTIS 0
//writef("radius3(0.0, 0.0, 0.0) = %13.3f*n", radius3(0.0, 0.0, 0.0))
//writef("radius3(1.0, 1.0, 0.0) = %13.3f*n", radius3(1.0, 1.0, 0.0))//writef("radius3(3.0, 0.0, 4.0) = %13.3f*n", radius3(3.0, 0.0, 4.0))\frac{1}{\sqrt{w}}ritef("radius3(0.0, 3.0, -4.0) = %13.3f*n", radius3(0.0, 3.0, -4.0))
//abort(1000)
\frac{1}{2} writef("3.1 = \frac{20.9e}{13.9f*n}", 3.1)
// writef("3.14 =%20.9e %-%13.9f*n", 3.14)
// writef("3.141 =\frac{20.9e}{e^2} \frac{13.9f*n''}{s}, 3.141)
// writef("3.1415 =%20.9e %-%13.9f*n", 3.1415)
// writef("3.14159 =%20.9e %-%13.9f*n", 3.14159)
// writef("3.141592 =%20.9e %-%13.9f*n", 3.141592)
// writef("3.1415926 =%20.9e %-%13.9f*n", 3.1415926)
// writef("3.14159265 =%20.9e %-%13.9f*n", 3.14159265)
// writef("3.141592653 =%20.9e %-%13.9f*n", 3.141592653)
// writef("3.1415926535 = \frac{20.9e}{13.9f*n}, 3.1415926535)
// writef("3.14159265358 =%20.9e %-%13.9f*n", 3.14159265358)
// writef("3.141592653589 =%20.9e %-%13.9f*n", 3.141592653589)
// writef("3.1415926535897 =%20.9e %-%13.9f*n", 3.1415926535897)
// writef("3.14159265358979 =%20.9e %-%13.9f*n", 3.14159265358979)
// writef("3.141592653589793 =%20.9e %-%13.9f*n", 3.141592653589793)
//RESULTIS 0
// angle( 1.0, 0.0)
// angle( 0.0, 1.0)
// angle(-1.0, 0.0)
// angle( 0.0, -1.0)
// angle( 1.0, 1.0)
// angle(-1.0, 1.0)
// angle(-1.0, -1.0)
// angle( 1.0, -1.0)
//RESULTIS 0
 IF FALSE DO
  { // Test rdtab
```

```
writef("Testing rdtab*n")
  FOR a = -200 TO 200 BY 10 DO
  { LET fa = FLOAT a
   LET val = ZroLET tab = TABLE 3,
                 -150.0, 100.000,0.0, -50.000,100.0, 0.000,
                  150.0, 100.000
   val := rdtab(fa, tab)
    IF a MOD 25 = 0 DO writef("*n%9.1f:", fa)
    writef(" %8.3f", rdtab(fa, tab))
  }
 newline()
  RESULTIS 0
}
IF FALSE DO
{ // The the angle function
  writef("x=%8.3f y=%8.3f angle=%9.3f*n", 1.000, 1.000, angle( 1.000, 1.000))
  writef("x=%8.3f y=%8.3f angle=%9.3f*n", 0.000, 1.000, angle( 0.000, 1.000))
  writef("x=%8.3f y=%8.3f angle=%9.3f*n",-1.000, 1.000, angle(-1.000, 1.000))
  writef("x=%8.3f y=%8.3f angle=%9.3f*n",-1.000,-1.000, angle(-1.000,-1.000))
  writef("x=%8.3f y=%8.3f angle=%9.3f*n", 1.000,-1.000, angle( 1.000,-1.000))
  writef("x=%8.3f y=%8.3f angle=%9.3f*n",-1.000, 0.000, angle(-1.000, 0.000))
  writef("x=%8.3f y=%8.3f angle=%9.3f*n", 0.060, 0.001, angle( 0.060, 0.001))
  writef("x=%8.3f y=%8.3f angle=%9.3f*n", 0.060,-0.001, angle( 0.060,-0.001))
  writef("x=%8.3f y=%8.3f angle=%9.3f*n",-1.000, 0.001, angle(-1.000, 0.001))
  writef("x=%8.3f y=%8.3f angle=%9.3f*n",-1.000,-1.000, angle(-1.000,-1.000))
 RESULTIS 0
}
initposition(1) // Get ready for take off
cetn, cetw, ceth := ctn, ctw, cth
cewn, ceww, cewh := cwn, cww, cwh
celn, celw, celh := cln, clw, clh
eyen, eyew, eyeh := Zro, Zro, Zro // Relative eye position
//hatdir, hatmsecs, eyedir := 0, 0, 0
hatdir, hatmsecs := #b0001, 0 // From behind
eyedir := 1eyedist := 100.0 // Eye x or y distance from aircraft
```

```
cockpitl := 6.0 // Cockpit 8 feet above the ground
c_throttle, c_elevator, c_aileron, c_rudder := Zro, Zro, Zro, Zro
c_trimthrottle, c_trimelevator, c_trimaileron, c_trimrudder := Zro, Zro, Zro, Zro
throttle, elevator, aileron, rudder := Zro, Zro, Zro, Zro
// Set rotational damping parameters
rdt, rdw, rdl := 1.800, 1.800, 1.800
ft, fw, fl := Zro, Zro, Zro
ft1, fw1, fl1 := Zro, Zro, Zro
rft, rfw, rfl := Zro, Zro, Zro
rft1, rfw1, rfl1 := Zro, Zro, Zro
rtdot, rwdot, rldot := Zro, Zro, Zro
//writef("%13.1f %13.1f %13.1f*n", cgn, cgw, cgh)
usage := 0initsdl()
mkscreen("Tiger Moth", 800, 500)
// Declare a few colours in the pixel format of the screen
col\_black := maprgb(0, 0, 0)col_blue := maprgb( 0, 0, 255)
col_green := maprgb( 0, 255, 0)
col_yellow := maprgb( 0, 255, 255)
col_{red} := maprgb(255, 0, 0)col_majenta := maprgb(255, 0, 255)
col_cyan := maprgb(255, 255, 0)
col_white := maprgb(255, 255, 255)
col\_darkgray := maprgb(64, 64, 64)
col\_darkblue := maprgb(0, 0, 64)col\_darkgreen := maprgb(0, 64, 0)col\_darkyellow := maprgb(0, 64, 64)col\_darkred := maprgb(64, 0, 0)
col\_darkmajenta := maprgb(64, 0, 64)col\_darkcyan := maprgb(64, 64, 0)
col_gray := maprgb(128, 128, 128)
col_lightblue := maprgb(128, 128, 255)
col_lightgreen := maprgb(128, 255, 128)
col_lightyellow := maprgb(128, 255, 255)
col\_lightred := maprgb(255, 128, 128)col_lightmajenta:= maprgb(255, 128, 255)
col_lightcyan := maprgb(255, 255, 128)
```

```
done := FALSE
 debugging := TRUE//FALSE
 plotusage := FALSE
 mass := 2000.0 // Aircraft mass is 2000 lbs
 mit := 200.0 // Moment of inertial about t
 miw := 400.0 // Moment of inertial about w
 mil := 400.0 // Moment of inertial about l
 liftab := TABLE 10, // 10 entries-180.000, -0.100, // The angle is relative to direction t
                   -90.000, 0.400,
                   -15.000, 0.100, // Stalled
                   -11.000, 2.000,0.000, 1.000, // Lift coefficient when ldot=0
                     4.000, 0.000,
                    19.000, -0.600,
                    24.000, -0.100, // Inverted stall
                    90.000, -0.400,180.000, -0.100
  initposition(3)
 updatescreen()
 plotscreen()
//abort(1000)
 UNTIL done DO
 { // Read joystick and keyboard events
   LET t0 = \text{sd}lmsecs()
   LET t1 = ?processevents()
   IF stepping DO step()
   //writef("x=%9.2f y=%9.2f h=%9.2f %9.2f*n", cgn, cgw, cgh, tdot)
   plotscreen()
   updatescreen()
   t1 := \text{sd}lmsecs()//writef("time %9.3d %9.3d %9.3d %9.3d*n", t0, t1, t1-t0, t0+100-t1)
   usage := 100*(t1-t0)/100
```

```
//IF t0+100 < t1 DO
     //sdldelay(t0+100-t1)
     sdldelay(100)
     //sdldelay(900)
//abort(1111)
 }
 writef("*nQuitting*n")
  sdldelay(0_100)
  closesdl()
 RESULTIS 0
}
AND drawcontrols() BE
{ LET mx = screenxsize/2
 LET my = screenysize - 70 //- 100
  seteyeposition()
 fillsurf(col_blue)
  setcolour(col_lightcyan)
  drawstring(240, 50, done -> "Quitting", "Tiger Moth Flight Simulator")
  setcolour(col_lightgray) // Draw runway line
 moveto(mx-1, my)
 drawby(0, FIX(3000.0/100.0))
 moveto(mx, my)
 drawby(0, FIX(3000.0/100.0))
 moveto(mx+1, my)
 drawby(0, FIX(3000.0/100.0))
  \{ LET dx = FIX(ctn*20) // Orientation of the aircraft
   LET dy = FIX(ctw*20)LET sdx = dx / 10 // Ground speed of the aircraft
   LET sdy = dy / 10LET x = mx-FIX(cgw/100)LET y = my + FIX(cgn/100)LET tx = x+5*dy/8LET ty = y-5*dx/8setcolour(col_red) // Draw aircraft symbol
   moveto(x-dy/4, y+dx/4) // Fuselage
   drawby(+dy, -dx)moveto( x-dx/2, y-dy/2) // Wings
```

```
drawby(+dx, +dy)
  moveto(tx, ty) // Tail
  moveby\left(\frac{dx}{4}, \frac{dy}{4}\right)drawby(-dx/2, -dy/2)}
// Draw the controls
setcolour(col_darkgray)
drawfillrect(screenxsize-20-100, screenysize-20-100, // Joystick
             screenxsize-20, screenysize-20)
drawfillrect(screenxsize-50-100, screenysize-20-100, // Throttle
             screenxsize-30-100, screenysize-20)
drawfillrect(screenxsize-20-100, screenysize-50-100, // Rudder
             screenxsize-20, screenysize-30-100)
IF crashed DO
{ setcolour(col_red)
  plotf(mx-50, my+50, "CRASHED")
}
setcolour(col_green) // Real world velocity
moveto(mx, my)
drawby(-FIX(cgwdot/10), FIX(cgndot/10))
{EIT pos = FIX(80 * throttle)}setcolour(col_red)
  drawfillrect(screenxsize-45-100, pos+screenysize-15-100,
               screenxsize-35-100, pos+screenysize- 5-100)
}
{EIT pos = FIX(45 * rudder)}setcolour(col_red)
  drawfillrect(pos+screenxsize-25-50, -5+screenysize-40-100,
               pos+screenxsize-15-50, +5+screenysize-40-100)
}
\{ LET posx = FIX(45 * aileron)
  LET posy = FIN(45 * elevator)setcolour(col_red)
  drawfillrect(posx+screenxsize-25-50, posy+screenysize-25-50,
               posx+screenxsize-15-50, posy+screenysize-15-50)
}
setcolour(col_white)
```

```
IF debugging DO
 {
   plotf(20, my+ 15, "rpm=%6.1f target rpm=%6.1f thrust=%8.3f",
                     rpm, targetrpm, thrust)
   plotf(20, my, "Throttle=%6.3f Elevator=%6.3f Aileron=%6.3f Rudder=%6.3f",
                      throttle, elevator, aileron, rudder)
   plotf(20, my- 15, "cgn= %13.3f cgw= %13.3f cgh= %13.3f", cgn, cgw, cgh)
   plotf(20, my- 30, "cgndot= %13.3f cgwdot=%13.3f cghdot=%13.3f", cgndot,cgwdot,cghdot)
   plotf(20, my- 45, "tdot= %13.3f wdot= %13.3f ldot= %13.3f", tdot, wdot, ldot)
   plotf(20, my- 60, "ctn= %7.3f ctw= %7.3f cth= %7.3f", ctn, ctw, cth)
   plotf(20, my- 75, "cwn= %7.3f cww= %7.3f cwh= %7.3f", cwn, cww, cwh)
   plotf(20, my- 90, "cln= %7.3f clw= %7.3f clh= %7.3f", cln, clw, clh)
   plotf(20, my-105, "ft= %13.3f fw= %13.3f fl= %13.3f", ft, fw, fl)
   plotf(20, my-120, "rft= %13.3f rfw= %13.3f rfl= %13.3f", rft, rfw, rfl)
   plotf(20, my-135, "rtdot= %13.3f rwdot= %13.3f rldot= %13.3f", rtdot, rwdot, rldot)
   plotf(20, my-150, "steprate=%8.3f", steprate)
   plotf(20, 130, "tdot=%13.3f ldot=%13.3f => angle=%6.1f airspeed=%13.3f",
                   tdot, ldot, atl, radius2(tdot, ldot))
   plotf(20, 115, "atl=%6.1f rdtab(atl,lifttab)=%9.3f", atl, rdtab(atl,lifttab))
 }
 IF plotusage DO
 { plotf(20, 20, "CPU usage = %3i%%", usage)
 }
 { LET heading = - FIX (angle(ctn,ctw))
   IF heading < 0 DO heading := 360 + heading
   plotf(20, 5, " RPM %i4 Speed %3i mph Altiude %i5 ft Heading %i3",
         FIX rpm, FIX (tdot/mph2fps), FIX cgh, heading)
 }
//updatescreen()
}
AND plotscreen() BE
{ LET mx = screenxsize / 2
 LET my = screenysize - 70
 fillsurf(col_blue)
 setcolour(col_lightcyan)
 drawstring(240, 50, done -> "Quitting", "Tiger Moth Flight Simulator")
```

```
drawcontrols()
 setcolour(col_gray)
 //moveto(mx, my)
 //drawby(0, FIX(cgh/100))
 setcolour(col_majenta)
 //moveto(mx+200, my)
 //drawby(FIX(ctn * 20.0), FIX(ctw * 20.0))
 draw_artificial_horizon()
 drawgroundpoints()
 IF eyedir DO plotcraft()
 updatescreen()
//abort(1000)
}
AND seteyeposition1() BE
{ cetn, cetw, ceth := One, Zro, Zro
 cewn, ceww, cewh := Zro, One, Zro
 celn, celw, celh := Zro, Zro, One
 eyen, eyew, eyeh := -eyedist, Zro, Zro // Relative eye position
}
AND seteyeposition() BE
{ LET FLT d1 = eyedist
 LET FLT d2 = d1 * 0.707LET FLT d3 = d2 / 3cetn, cetw, ceth := One, Zro, Zro
 cewn, ceww, cewh := Zro, One, Zro
 celn, celw, celh := Zro, Zro, One
 eyen, eyew, eyeh := -eyedist, Zro, Zro // Relative eye position
UNLESS 0<=eyedir<=8 DO eyedir := 1
 IF hatdir & sdlmsecs()>hatmsecs+100 DO
  { eyedir := FIX((angle(ctn, ctw)+360.0+22.5) / 45.0) & 7
   // dir = 0 heading N// dir = 1 heading NE// dir = 2 heading E
```

```
// dir = 3 heading SE
   // dir = 4 heading S
   // dir = 5 heading SW
   // dir = 6 heading W// dir = 7 heading NWSWITCHON hatdir INTO
   { DEFAULT:
     CASE #b0001: ENDCASE // Forward
     CASE #b0011: eyedir := eyedir+1; ENDCASE // Forward right
     CASE #b0010: eyedir := eyedir+2; ENDCASE // Right
     CASE #b0110: eyedir := eyedir+3; ENDCASE // Backward right
     CASE #b0100: eyedir := eyedir+4; ENDCASE // Backward
     CASE #b1100: eyedir := eyedir+5; ENDCASE // Backward left
     CASE #b1000: eyedir := eyedir+6; ENDCASE // Left
     CASE #b1001: eyedir := eyedir+7; ENDCASE // Forward left
   }
   eyedir := (eyedir & 7) + 1
   hatdir := 0//writef("ctn=%9.3f ctw=%9.3f eyedir=%9.1f*n", ctn, ctw, eyedir)
//abort(1009)
 }
 SWITCHON eyedir INTO
 { DEFAULT:
   CASE 0: // Pilot's view
     cetn, cetw, ceth := ctn, ctw, cth
     cewn, ceww, cewh := cwn, cww, cwh
     celn, celw, celh := cln, clw, clh
     eyen, eyew, eyeh := Zro, Zro, Zro // Relative eye position
     RETURN
    CASE 1: // North
      cetn, cetw, ceth := One, Zro, Zro
      cewn, ceww, cewh := Zro, One, Zro
      celn, celw, celh := Zro, Zro, One
      eyen, eyew, eyeh := -d1, Zro, d3 // Relative eye position
      RETURN
    CASE 2: // North east
      cetn, cetw, ceth := D45, D45, Zro
      cewn, ceww, cewh := -D45, D45, Zro
      celn, celw, celh := Zro, Zro, One
```
eyen, eyew, eyeh := -d2, -d2, d3 // Relative eye position RETURN CASE 3: // East cetn, cetw, ceth := Zro, One, Zro cewn, ceww, cewh := -One, Zro, Zro celn, celw, celh := Zro, Zro, One eyen, eyew, eyeh := Zro, -d1, d3 // Relative eye position RETURN CASE 4: // South east cetn, cetw, ceth := -D45, D45, Zro cewn, ceww, cewh := -D45,-D45, Zro celn, celw, celh := Zro, Zro, One eyen, eyew, eyeh := d2, -d2, d3 // Relative eye position RETURN CASE 5: // South cetn, cetw, ceth := -One, Zro, Zro cewn, ceww, cewh := Zro, -One, Zro celn, celw, celh := Zro, Zro, One eyen, eyew, eyeh := d1, Zro, d3 // Relative eye position RETURN CASE 6: // South west cetn, cetw, ceth :=-D45,-D45, Zro cewn, ceww, cewh := D45,-D45, Zro celn, celw, celh := Zro, Zro, One eyen, eyew, eyeh := d2, d2, d3 // Relative eye position RETURN CASE 7: // West cetn, cetw, ceth := Zro,-One, Zro cewn, ceww, cewh := One, Zro, Zro celn, celw, celh := Zro, Zro, One eyen, eyew, eyeh := Zro, d1, d3 // Relative eye position RETURN CASE 8: // North west cetn, cetw, ceth := D45,-D45, Zro cewn, ceww, cewh := D45, D45, Zro celn, celw, celh := Zro, Zro, One eyen, eyew, eyeh :=  $-d2$ ,  $d2$ ,  $d3$  // Relative eye position RETURN

```
}
}
AND processevents() BE WHILE getevent() SWITCHON eventtype INTO
{ DEFAULT:
   //writef("Unknown event type = %n*n", eventtype)
   LOOP
 CASE sdle_keydown:
   SWITCHON capitalch(eventa2) INTO
   { DEFAULT: LOOP
     CASE 'A': TEST eventa2='a'
               THEN rotate( 0.1, 0.0, 0.0)
               ELSE rotate(-0.1, 0.0, 0.0)
               plotscreen()
               LOOP
     CASE 'B': TEST eventa2='b'
               THEN rotate( 0.0, 0.1, 0.0)
               ELSE rotate( 0.0, -0.1, 0.0)
               plotscreen()
               LOOP
     CASE 'C': TEST eventa2='c'
               THEN rotate( 0.0, 0.0, 0.1)
               ELSE rotate( 0.0, 0.0, -0.1)
               plotscreen()
               LOOP
     CASE 'Q': done := TRUE; LOOP
     CASE 'D': debugging := "debugging; LOOP
     CASE 'P': stepping := "stepping; LOOP
     CASE 'U': plotusage := "plotusage; LOOP
     CASE 'S': enginestarted := "enginestarted; LOOP
     CASE 'G': // Position aircraft on the glide path
              initposition(2)
              LOOP
```
CASE 'L': // Set level flight at 3000 ft and speed 65 mph.

```
initposition(3)
          LOOP
CASE 'T': // Position the aircraft ready for take off
          initposition(1)
          LOOP
CASE 'N': // Reduce eye distance
          eyedist := eyedist*5/6
          IF eyedist<60.0 DO eyedist := 60.0
          LOOP
CASE 'F': // Increase eye distance
          eyedist := eyedist*6/5
          IF eyedist > 1000.0 DO eyedist := 1000.0
          LOOP
CASE 'Z': c_trimthrottle := c_trimthrottle - 0.05
          throttle := c_trimthrottle+c_throttle
          IF throttle < 0.0 DO throttle, c_trimthrottle := 0.0, -c_throttle
          LOOP
CASE 'X': c_trimthrottle := c_trimthrottle + 0.050
          throttle := c_trimthrottle+c_throttle
          IF throttle > 1.0 DO throttle, c_trimthrottle := 1.0, 1.0-c_throttle
          LOOP
CASE \cdot , \cdot :
CASE '<': c_trimrudder := c_trimrudder - 0.050
          rudder := c_trimrudder+c_rudder
          IF rudder \le -1.0 DO rudder, c_trimrudder := -1.0, -1.0-c_rudder
          LOOP
CASE '.':
CASE '>': c_trimrudder := c_trimrudder + 0.050
          rudder := c_trimrudder+c_rudder
          IF rudder > 1.0 DO rudder, c_trimrudder := 1.0, 1.0-c_rudder
          LOOP
CASE '0': eyedir, hatdir := 0, 0; LOOP // Pilot's view
CASE '1': hatdir, hatmsecs := #b0001, 0; LOOP // From behind
CASE '2': hatdir, hatmsecs := #b0011, 0; LOOP // From behind right
CASE '3': hatdir, hatmsecs := #b0010, 0; LOOP // From right
CASE '4': hatdir, hatmsecs := #b0110, 0; LOOP // From in front right
CASE '5': hatdir, hatmsecs := #b0100, 0; LOOP // From in front
```

```
CASE '6': hatdir, hatmsecs := #b1100, 0; LOOP // From in front left
     CASE '7': hatdir, hatmsecs := #b1000, 0; LOOP // From left
     CASE '8': hatdir, hatmsecs := #b1001, 0; LOOP // From behind left
     CASE sdle_arrowup:
               c_trimelevator := c_trimelevator + 0.050
               elevator := c_trimelevator+c_elevator
               IF elevator > 1.0 DO elevator, c_trimelevator := 1.0, 1.0-c_elevator
               LOOP
     CASE sdle_arrowdown:
               c_trimelevator := c_trimelevator - 0.050
               elevator := c_trimelevator+c_elevator
               IF elevator \leq -1.0 DD elevator, c_trimelevator := -1.0, -1.0-c_elevator
               LOOP
     CASE sdle_arrowright:
               c_trimaileron := c_trimaileron + 0.050
               aileron := c_trimaileron+c_aileron
               IF aileron > 1.0 DO aileron, c_trimaileron := 1.0, 1.0-c_aileron
               LOOP
     CASE sdle_arrowleft:
               c_trimaileron := c_trimaileron - 0.050
               aileron := c_trimaileron+c_aileron
               IF aileron < -1.0 DO aileron, c_trimaileron := -1.0, -1.0-c_aileron
               LOOP
   }
   LOOP
 CASE sdle_joyaxismotion: // 7
 { // This currently assumes that the joystick
   // is a CyborgX.
   LET which = evental
   LET axis = eventa2
   LET FLT value = (FLOAT eventa3) / 32768.0
//writef("axismotion: which=%n axis=%n value=%8.6f*n", which, axis, value)
   SWITCHON axis INTO
    { DEFAULT: LOOP
     CASE 0: c_aileron := value; // Aileron
               aileron := c_trimaileron+c_aileron
               IF aileron \leq -1.0 DO aileron, c_trimaileron := -1.0, -1.0-c_aileron
               IF aileron > 1.0 DO aileron, c_trimaileron := 1.0, 1.0-c_aileron
               LOOP
     CASE 1: c_elevator := -value; // Elevator
```

```
elevator := c_trimelevator+c_elevator
               IF elevator < -1.0 DO elevator, c_trimelevator := -1.0, -1.0-c_elevator
               IF elevator > 1.0 DO elevator, c_trimelevator := 1.0, 1.0-c_elevator
              LOOP
     CASE 2: c_throttle := (1.0\nualue)/2.0; // Throttle
               throttle := c_trimthrottle+c_throttle
               IF throttle < 0.0 DO throttle, c_trimthrottle := 0.0, -c_throttle
               IF throttle > 1.0 DO throttle, c_trimthrottle := 1.0, 1.0-c_throttle
              LOOP
     CASE 3: c_rudder := value; // Rudder
               rudder := c_trimrudder+c_rudder
               IF rudder \leq -1.0 DO rudder, c_trimrudder := -1.0, -1.0-c_rudder
               IF rudder > 1.0 DO rudder, c_trimrudder := 1.0, 1.0-c_rudder
              LOOP
     CASE 4: LOOP // Right throttle
   }
 }
 CASE sdle_joyhatmotion:
 { LET which = eventa1
   LET axis = eventa2
   LET value = eventa3
   //writef("joyhatmotion %n %n %n*n", eventa1, eventa2, eventa3)
   SWITCHON value INTO
   { DEFAULT:
     CASE #b0000: // None LOOP
     CASE #b0001: // North
     CASE #b0011: // North east
     CASE #b0010: // East
     CASE #b0110: // South east
     CASE #b0100: // South
     CASE #b1100: // South west
     CASE #b1000: // West
     CASE #b1001: // North west
            IF value>hatdir DO
            { hatdir, hatmsecs := value, sdlmsecs()
//writef("hatdir=%b4 %n msecs*n", hatdir, hatmsecs)
            }
            LOOP
   }
 }
 CASE sdle_joybuttondown: // 10
```

```
//writef("joybuttondown %n %n %n*n", eventa1, eventa2, eventa3)
   SWITCHON eventa2 INTO
    { DEFAULT: LOOP
     CASE 7: // Left rudder trim
               c_trimrudder := c_trimrudder - 0.050
               rudder := c_trimrudder+c_rudder
               IF rudder \le -1.0 DO rudder, c_trimrudder := -1.0, -1.0-c_rudder
               LOOP
     CASE 8: // Right rudder trim
               c_trimrudder := c_trimrudder + 0.050
               rudder := c_trimrudder+c_rudder
               IF rudder > 1.0 DO rudder, c_trimrudder := 1.0, 1.0-c_rudder
               LOOP
     CASE 11: // Reduce eye distance
             eyedist := eyedist*5/6
             IF eyedist < 60.0 DO eyedist := 60.0//writef("eyedist=%9.3f*n", eyedist)
             LOOP
     CASE 12: // Increase eye distance
             eyedist := eyedist*6/5
             IF eyedist > 1000.0 DO eyedist := 1000.0
//writef("eyedist=%9.3f*n", eyedist)
             LOOP
     CASE 13: // Set pilot view
             eyedir, hatdir := 0, 0; LOOP
   }
   LOOP
  CASE sdle_joybuttonup: // 11
    //writef("joybuttonup*n", eventa1, eventa2, eventa3)
   LOOP
 CASE sdle_quit: // 12
   writef("QUIT*n");
   LOOP
 CASE sdle_videoresize: // 14
    //writef("videoresize*n", eventa1, eventa2, eventa3)
   LOOP
}
```
More to follow.

CHAPTER 6. INTERACTIVE GRAPHICS IN BCPL USING OPENGL

## Appendix A

### sdl.h

.

This appendix give the source of the SDL header file cintcode/g/sdl.h. It is mainly here so I can proof read it on my iPad.

/\* ######## UNDER DEVELOPMENT ################ This is the header file for the SDL features Implemented by Martin Richards (c) Sept 2012 History: 12/12/12 Added drawtriangle(3d) and drawquad(3d) 28/08/12 Started a major modification of the library. 30/05/12 Initial implementation g\_sdlbase is set in libhdr to be the first global used in the sdl library It can be overridden by re-defining g\_sdlbase after GETting libhdr. A program wishing to use the SDL library should contain the following lines. GET "libhdr" MANIFEST {  $g$ \_sdlbase=nnn } // Only used if the default setting of 450 in // libhdr is not suitable. GET "sdl.h" GET "sdl.b" // Insert the library source code

```
GET "libhdr"
MANIFEST { g_sdlbase=nnn } // Only used if the default setting of 450 in
                       // libhdr is not suitable.
GET "sdl.h"
Rest of the program
*/
GLOBAL {
// More functions will be included in due course
initsdl: g_sdlbase
mkscreen // (title, xsize, ysize)
setcaption // (title)
closesdl // ()
screen \frac{1}{1} Handle to the screen surface
format // Handle to the screen format, used by eg setcolour
lefts // Used by drawtriangle and drawquad
leftds // Used by drawtriangle3d and drawquad3d
rights // Used by drawtriangle and drawquad
rightds // Used by drawtriangle3d and drawquad3d
depthscreen // Used by drawtriangle3d and drawquad3d
                // holding the depth of a drawn pixel
miny // Used by drawtriangle(3d) and drawquad(3d)
maxy // Used by drawtriangle(3d) and drawquad(3d)
joystick
screenxsize
screenysize
colour // Current colour for screen
maprgb // (r, g, b) create colour for current screen format
resizescreen // (xsize, ysize)
setcolour // (colour) sets colour
currx // Coords of latest point drawn, possibly off screen
curry
currz
prevdrawn // = TRUE if actually drawn
mousex // Mouse state set by getmousestate
mousey
```
mousebuttons

```
eventtype // Event type set by getevent()
eventa1
eventa2
eventa3
eventa4
eventa5
mksurface // (width, height, key)
freesurface // (surf)
selectsurface // (surf, xsize, ysize)
currsurf // Currently selected surface for drawing
currxsize // its width
currysize // its height
setcolourkey // (col)
drawpoint \frac{1}{x} \frac{1}{x} (x, y) equivalent to drawfillrect(x,y,1,1)
drawpoint3d // (x, y, z)moveto // (x, y) set (currx, curry) to (x,y)moveby // (dx, dy) set (currx, curry) to (currx+dx, curry+dy)
drawto // (x, y) in colour from (currx, curry) to (x,y)drawby // (dx, dy) in colour from (currx, curry) to (currx+dxx,curry+dy)
moveto3d \frac{1}{x,y,z} set (currx, curry, currz) to (x,y,z)moveby3d // (dx,dy,dz) set (currx,curry,currz) to (currx+dx,curry+dy,curry+dz)
drawto3d \frac{1}{(x,y,z)} draw (currx, curry, currz) to (x,y,z)drawby3d // (dx,dy,dz) draw (currx,curry,currz) to (currx+dx,curry+dy)
drawquad \frac{1}{(x1,y1,x2,y2,x3,y3,x4,y4)} draw a filled quadraleral
drawtriangle \frac{1}{\left( \frac{x_1, y_1, x_2, y_2, x_3, y_3 \right)} draw a filled triangle
setlims // used by drawtriangle and drawquad (sets lefts and rights)
drawquad3d \frac{1}{(x1,y1,z1,x2,y2,z2,x3,y3,z3,x4,y4,z4)} draw a filled 3D quadraleral
drawtriangle3d \frac{1}{(x1,y1,z1,x2,y2,z2,x3,y3,z3)} draw a filled 3D triangle
setlims3d // used by drawtriangle3d and drawquad3d (sets lefts, rights, leftds,
drawstring // (str)
drawcircle // (ox, oy, r)
drawrect // (x,y,w,h)drawellipse // (ox, oy, rx, ry)
drawfillellipse // (ox, oy, rx, ry)
drawroundrect // (x,y,w,h,r) rect with rounded corners
drawfillroundrect // (x,y,w,h,r) rect with rounded corners
drawfillcircle // (ox, oy, r)
drawfillrect // (x,y,w,h)
```
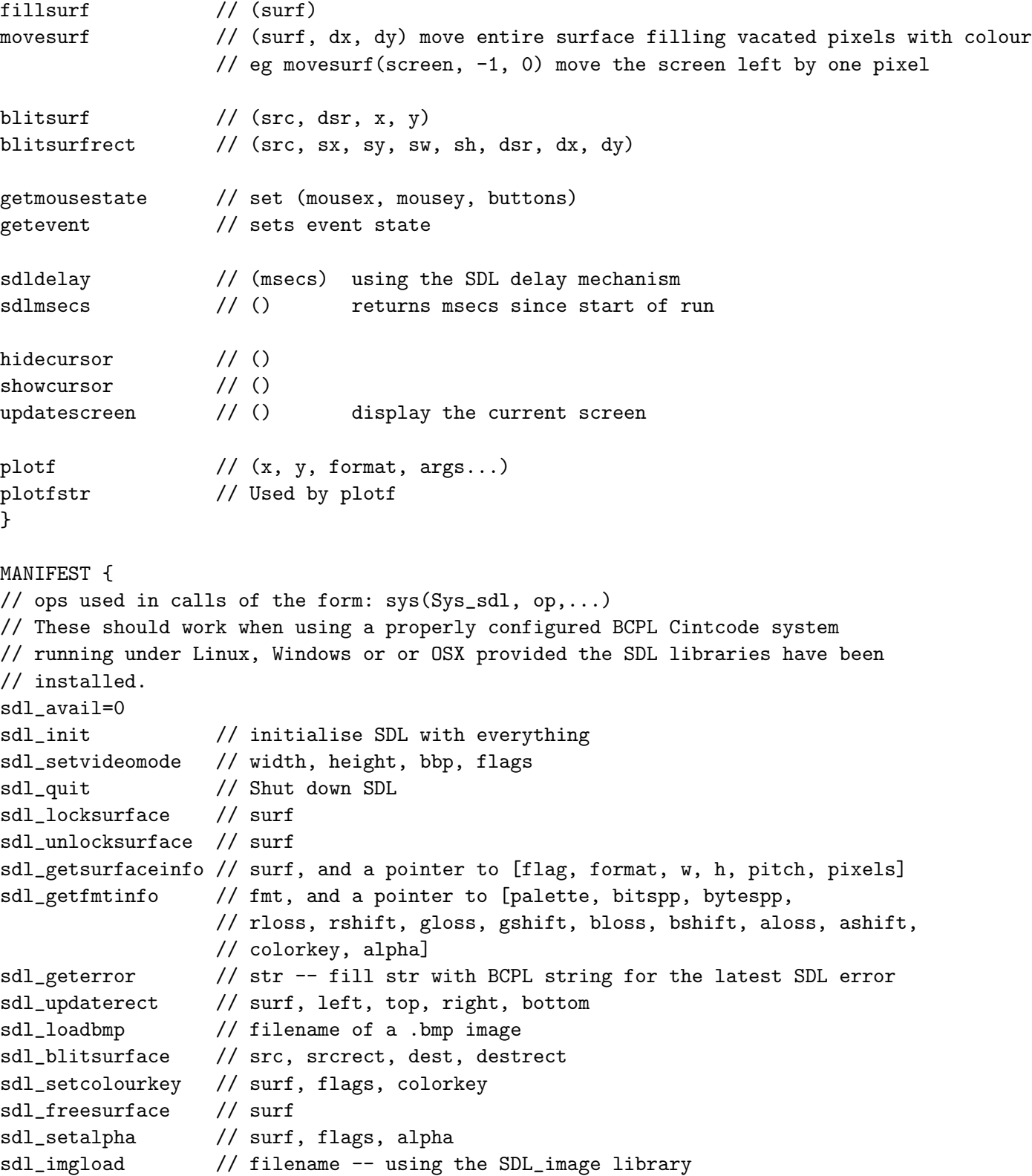

```
sdl_delay // msecs -- the SDL delay function
sdl_flip \frac{1}{2} // surf -- Double buffered update of the screen
sdl_displayformat // surf -- convert surf to display format
sdl_waitevent // pointer to [type, args, ... ] to hold details of the next event
                 // return 0 if no events available
sdl_pollevent // pointer to [type, args, ...] to hold details of the next event
                 // return 0 if no events available
sdl_getmousestate // pointer to [x, y] returns bit pattern of buttons currently pressed
sdl_loadwav // file, spec, buff, len
sdl_freewav // buffer
sdl_wm_setcaption // string
sdl_videoinfo // v => [ flags, blit_fill, video_mem, vfmt]
sdl_maprgb // format, r, g, b
sdl_drawline //27
sdl_drawhline //28
sdl_drawvline //29
sdl_drawcircle //30
sdl_drawrect //31
sdl_drawpixel //32
sdl_drawellipse //33
sdl_drawfillellipse //34
sdl_drawround //35
sdl_drawfillround //36
sdl_drawfillcircle //37
sdl_drawfillrect //38
sdl_fillrect //39
sdl_fillsurf //40
// Joystick functions
sdl_numjoysticks // 41 (index)
sdl_joystickopen // 42 (index) => joy
sdl_joystickclose // 43 (index)
sdl_joystickname // 44 (index)
sdl_joysticknumaxes // 45 (joy)
sdl_joysticknumbuttons // 46 (joy)
sdl_joysticknumballs // 47 (joy)
sdl_joysticknumhats // 48 (joy)
sdl_joystickeventstate //49 sdl_enable=1 or sdl_ignore=0
sdl_getticks //50 () => msecs since initialisation
sdl_showcursor //51
```

```
sdl_hidecursor //52
sdl_mksurface //53
sdl_setcolourkey //54
sdl_joystickgetbutton //55
sdl_joystickgetaxis //56
sdl_joystickgetball //57
sdl_joystickgethat //58
// more to come ...
// SDL events
sdl<sub>_</sub>ignore = 0
sdl<sub>enable</sub> = 1 // eg enable joystick events
sdle_active = 1 // window gaining or losing focus
\text{sdle}_\text{keydown} = 2 // => mod ch
sdle\_keyup = 3 // => mod ch
sdle_mousemotion = 4 // => x y
sdle_mousebuttondown = 5 // => buttonbits
sdle_mousebuttonup = 6 // => buttonbits
sdle\_joyaxis motion = 7sdle_joyballmotion = 8
sdle_joyhatmotion = 9
sdle_joybuttondown = 10
sdle_joybuttonup = 11
\text{sdle}\_\text{quit} = 12
sdle_syswmevent = 13
sdle_videoresize = 14
sdle_userevent = 15
sdle_arrowup = 273
sdle_arrowdown = 274
sdle_arrowright = 275sdle_arrowleft = 276sdl_init_everything = #xFFFF
sdl_SWSURFACE = #x00000000 // Surface is in system memory
sdL_HWSURFACE = #x00000001 // Surface is in video memory
sdl_ANYFORMAT = #x10000000 // Allow any video depth/pixel-format
sdl_HWPALETTE = #x20000000 // Surface has exclusive palette
sdl_DOUBLEBUF = #x40000000 // Set up double-buffered video mode
sdl_FULLSCREEN = #x80000000 // Surface is a full screen display
```
sdl\_OPENGL = #x00000002 // Create an OpenGL rendering context sdl\_OPENGLBLIT = #x0000000A // Create an OpenGL rendering context and use it for blitting sdl\_RESIZABLE = #x00000010 // This video mode may be resized sdl\_NOFRAME = #x00000020 // No window caption or edge frame }

# Appendix B

### sdl.b

This appendix give the BCPL source of the SDL library cintcode/g/sdl.b. It is mainly here so I can proof read it on my iPad.

/\* ############### UNDER DEVELOPMENT ##################### This library provides some functions that interface with the SDL Graphics libary. Implemented by Martin Richards (c) September 2012 Change history: 26/08/12 Initial implementation. It should typically be included as a separate section for programs that need it. Such programs typically have the following structure. GET "libhdr" MANIFEST { g\_sdlbase=nnn } // Only used if the default setting of 450 in // libhdr is not suitable. GET "sdl.h" GET "sdl.b" // Insert the library source code . GET "libhdr" MANIFEST { g\_sdlbase=nnn } // Only used if the default setting of 450 in // libhdr is not suitable. GET "sdl.h" Rest of the program

```
LET initsdl() = VALOF
{ LET mes = VEC 256/bytesperword
  IF sys(Sys_sdl, sdl_init, sdl_init_everything) DO
  { sys(Sys_sdl, sdl_geterror, mes)
   writef("Unable to initialise SDL: %s*n", mes)
   RESULTIS FALSE
  }
// writef("Number of joysticks %2i*n", sys(Sys_sdl, sdl_numjoysticks))
  joystick := sys(Sys_sdl, sdl_joystickopen, 0)
// writef("Number of axis %2i*n", sys(Sys_sdl, sdl_joysticknumaxes, joystick))
// writef("Number of buttons %2i*n", sys(Sys_sdl, sdl_joysticknumbuttons, joystick))
  lefts, rights := 0, 0leftds, rightds := 0, 0depthscreen := 0
 // Successful
 RESULTIS TRUE
}
AND mkscreen(title, xsize, ysize) = VALOF
{ // Create a screen surface with given title and size
 LET mes = VEC 256/bytesperword
  screenxsize, screenysize := xsize, ysize
  screen := sys(Sys_sdl, sdl_setvideomode, screenxsize, screenysize, 32, sdl_SWSURFACE)
 UNLESS screen DO
  { sys(Sys_sdl, sdl_geterror, mes)
   writef("Unable to set video mode: %s*n", mes)
   RESULTIS 0
  }
  { // Surface info structure
   LET flags, fmt, w, h, pitch, pixels, cliprect, refcount =
           0, 0, 0, 0, 0, 0, 0, 0
   sys(Sys_sdl, sdl_getsurfaceinfo, screen, @flags)
   format := fmt
  }
```
\*/

723

```
setcaption(title)
 selectsurface(screen, xsize, ysize)
}
AND maprgb(r, g, b) = sys(Sys\_sd1, sd1_maprgb, format, r, g, b)AND setcaption(title) BE sys(Sys_sdl, sdl_wm_setcaption, title, 0)
AND closesdl() BE
{ IF lefts DO freevec(lefts)
 IF rights DO freevec(rights)
 IF leftds DO freevec(leftds)
 IF rightds DO freevec(rightds)
 IF depthscreen DO freevec(depthscreen)
 sys(Sys_sdl, sdl_quit)
}
AND setcolour(col) BE colour, prevdrawn := col, FALSE
AND setcolourkey(surf, col) BE sys(Sys_sdl, sdl_setcolourkey, surf, col)
AND selectsurface(surf, xsize, ysize) BE
 currsurf, currxsize, currysize := surf, xsize, ysize
AND moveto(x, y) BE
  currx, curry, prevdrawn := x, y, FALSE
AND moveto3d(x, y, z) BE
  currx, curry, currz, prevdrawn := x, y, z, FALSE
AND drawto1(x, y) BE
{ LET mx, my = ?, ?
  IF x<0 & currx<0 |
    y<0 & curry<0 |
     x>=currxsize & currx>=currxsize |
     y>=currysize & curry>=currysize DO
     { currx, curry, prevdrawn := x, y, FALSE
       RETURN
     }
 UNLESS prevdrawn DO drawpoint(currx, curry)
 mx := (x+currx)/2my := (y + \text{curry})/2
```

```
TEST (mx=currx | mx=x) & (my=curry | my=y)
 THEN drawpoint(x, y)ELSE { drawto(mx, my)
         drawto(x, y)}
}
AND drawpoint(x, y) BE
{ // (0, 0) is the bottom left point on the surface
 prevdrawn := FALSE
  IF 0<=x<currxsize & 0<=y<currysize DO
  { sys(Sys_sdl, sdl_fillrect, currsurf, x, currysize-y, 1, 1, colour)
   prevdrawn := TRUE
 }
 currx, curry := x, y}
AND drawpoint3d(x, y, z) BE
{ // (0, 0) is the bottom left point on the surface
  prevdrawn := FALSE
//IF y<2 DO writef("drawpoint3d: (%i3,%i3,%i3)*n", x,y,z)
//IF y<0 DO abort(1234)
  IF 0<=x<currxsize & 0<=y<currysize DO
  { LET p = @(depthscreen!(x+y*currxsize))
    IF z<!p DO
    { !p := z
      sys(Sys_sdl, sdl_fillrect, currsurf, x, currysize-y, 1, 1, colour)
      prevdrawn := TRUE
   }
 }
 currx, curry, currz := x, y, z
}
AND moveby(dx, dy) BE moveto(currx+dx, curry+dy)
AND drawby(dx, dy) BE drawto(currx+dx, curry+dy)
AND moveby3d(dx, dy, dz) BE moveto3d(currx+dx, curry+dy, currz+dz)
AND drawby3d(dx, dy, dz) BE drawto3d(currx+dx, curry+dy, currz+dz)
AND getevent() = VALOF
{ //writef("Calling pollevent*n")
 RESULTIS sys(Sys_sdl, sdl_pollevent, @eventtype)
}
```

```
AND sdldelay(msecs) BE // Delay using the SDL delay mechanism
  sys(Sys_sdl, sdl_delay, msecs)
AND sdlmsecs() = \frac{1}{2} returns msecs since start of run
  sys(Sys_sdl, sdl_getticks)
AND hidecursor() = sys(Sys_sdl, sdl_hidecursor)
AND showcursor() = sys(Sys_sdl, sdl_showcursor)
AND updatescreen() BE // Display the screen
  sys(Sys_sdl, sdl_flip, screen)
AND mksurface(w, h) = VALOF\{ //writef("mksurface: w=%n h=%n*n", w, h)
  RESULTIS sys(Sys_sdl, sdl_mksurface, format, w, h)
}
AND freesurface(surf) BE sys(Sys_sdl, sdl_freesurface, surf)
AND blitsurf(src, dst, x, y) BE
{ // Blit the source surface to the specified position
  // in the destination surface
  LET dx, dy, dw, dh = x, currysize-y-1, 0, 0
  sys(Sys_sdl, sdl_blitsurface, src, 0, dst, @dx)
}
AND blitsurfrect(src, srcrect, dst, x, y) BE
{ // Blit the specified rectangle from the source surface to
  // the specified position in the destination surface
  LET dx, dy, dw, dh = x, currysize-y-1, 0, 0
  sys(Sys_sdl, sdl_blitsurface, src, srcrect, dst, @dx)
}
AND fillsurf(col) BE
  sys(Sys_sdl, sdl_fillsurf, currsurf, col)
AND drawch(ch) BE TEST ch=' *n'THEN { currx, curry := 10, curry-14
     }
ELSE { FOR line = 0 TO 11 DO
         write_ch_slice(currx, curry+11-line, ch, line)
       currx := currx+9
```
```
AND write_ch_slice(x, y, ch, line) BE
{ // Writes the horizontal slice of the given character.
 // Character are 8x12
 LET cx, cy = currx, curryLET i = (ch&#x7F) - '*_S'LET charbase = TABLE // Still under development !!!
         #X00000000, #X00000000, #X00000000, // space
         #X18181818, #X18180018, #X18000000, // !
         #X66666600, #X00000000, #X00000000, // "
         #X6666FFFF, #X66FFFF66, #X66000000, // #
         #X7EFFD8FE, #X7F1B1BFF, #X7E000000, // $
         #X06666C0C, #X18303666, #X60000000, // %
         #X3078C8C8, #X7276DCCC, #X76000000, // &
         #X18181800, #X00000000, #X00000000, // '
         #X18306060, #X60606030, #X18000000, // (
         #X180C0606, #X0606060C, #X18000000, // )
         #X00009254, #X38FE3854, #X92000000, // *
         #X00000018, #X187E7E18, #X18000000, // +
         #X00000000, #X00001818, #X08100000, // ,
         #X00000000, #X007E7E00, #X00000000, // -
         #X00000000, #X00000018, #X18000000, // .
         #X06060C0C, #X18183030, #X60600000, // /
         #X386CC6C6, #XC6C6C66C, #X38000000, // 0
         #X18387818, #X18181818, #X18000000, // 1
         #X3C7E6206, #X0C18307E, #X7E000000, // 2
         #X3C6E4606, #X1C06466E, #X3C000000, // 3
         #X1C3C3C6C, #XCCFFFF0C, #X0C000000, // 4
         #X7E7E6060, #X7C0E466E, #X3C000000, // 5
         #X3C7E6060, #X7C66667E, #X3C000000, // 6
         #X7E7E0606, #X0C183060, #X40000000, // 7
         #X3C666666, #X3C666666, #X3C000000, // 8
         #X3C666666, #X3E060666, #X3C000000, // 9
         #X00001818, #X00001818, #X00000000, // :
         #X00001818, #X00001818, #X08100000, // ;
         #X00060C18, #X30603018, #X0C060000, // <
         #X00000000, #X7C007C00, #X00000000, // =
         #X00603018, #X0C060C18, #X30600000, // >
         #X3C7E0606, #X0C181800, #X18180000, // ?
         #X7E819DA5, #XA5A59F80, #X7F000000, // @
         #X3C7EC3C3, #XFFFFC3C3, #XC3000000, // A
         #XFEFFC3FE, #XFEC3C3FF, #XFE000000, // B
         #X3E7FC3C0, #XC0C0C37F, #X3E000000, // C
         #XFCFEC3C3, #XC3C3C3FE, #XFC000000, // D
```
}

727

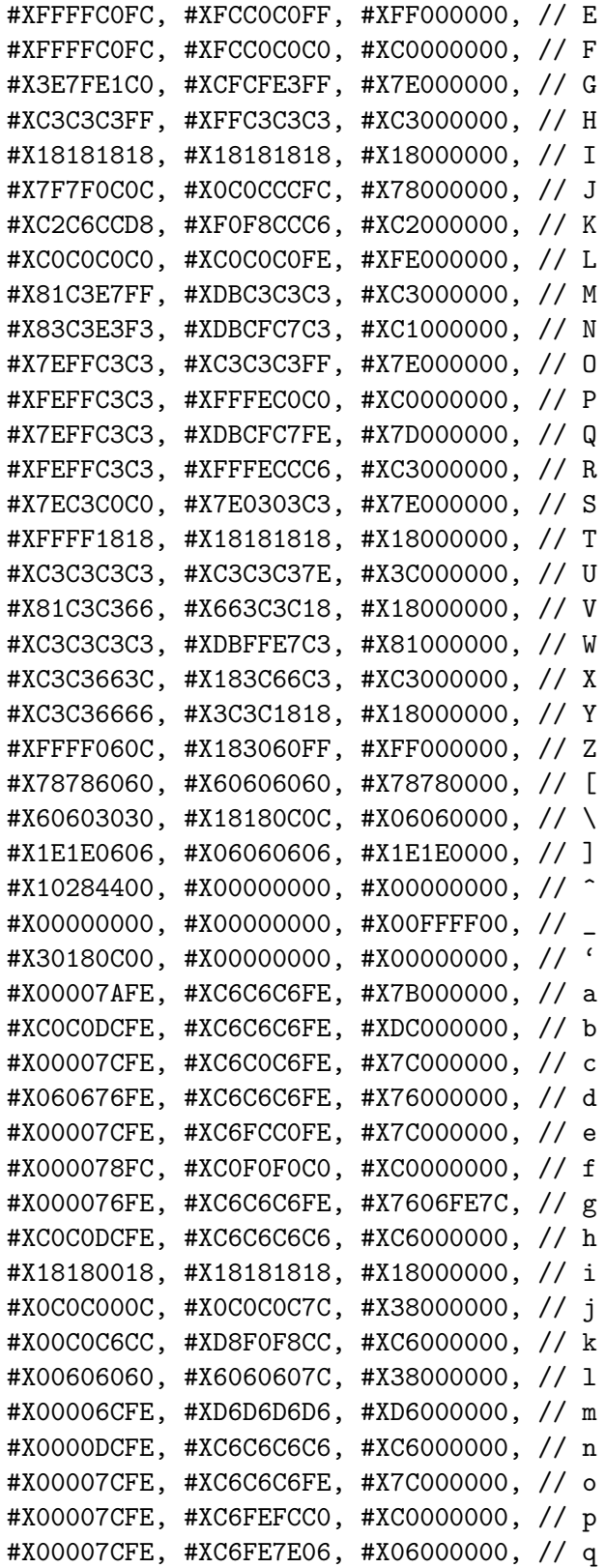

```
#X0000DCFE, #XC6C0C0C0, #XC0000000, // r
       #X00007CFE, #XC07C06FE, #X7C000000, // s
       #X0060F8F8, #X6060607C, #X38000000, // t
       #X0000C6C6, #XC6C6C6FE, #X7C000000, // u
       #X0000C6C6, #X6C6C6C38, #X10000000, // v
       #X0000D6D6, #XD6D6D6FE, #X6C000000, // w
       #X0000C6C6, #X6C386CC6, #XC6000000, // x
       #X0000C6C6, #XC6C6C67E, #X7606FE7C, // y
       #X00007EFE, #X0C3860FE, #XFC000000, // z
       #X0C181808, #X18301808, #X18180C00, // {
       #X18181818, #X18181818, #X18181800, // |
       #X30181810, #X180C1810, #X18183000, // }
       #X00000070, #XD1998B0E, #X00000000, // ~
       #XAA55AA55, #XAA55AA55, #XAA55AA55 // rubout
IF i>=0 DO charbase := charbase + 3*i
{ LET col = colour
 LET w = VALOF SWITCHON line INTO
  { CASE 0: RESULTIS charbase!0>>24
    CASE 1: RESULTIS charbase!0>>16
    CASE 2: RESULTIS charbase!0>> 8
    CASE 3: RESULTIS charbase!0
    CASE 4: RESULTIS charbase!1>>24
    CASE 5: RESULTIS charbase!1>>16
    CASE 6: RESULTIS charbase!1>> 8
    CASE 7: RESULTIS charbase!1
    CASE 8: RESULTIS charbase!2>>24
    CASE 9: RESULTIS charbase!2>>16
    CASE 10: RESULTIS charbase!2>> 8
   CASE 11: RESULTIS charbase!2
  }
 IF ((w \gg 7) \& 1) = 1 DO drawpoint(x, y)IF ((w \gg 6) \& 1) = 1 DO drawpoint(x+1, y)IF ((w \gg 5) \& 1) = 1 DO drawpoint(x+2, y)IF ((w \gg 4) \& 1) = 1 DO drawpoint(x+3, y)IF ((w \gg 3) \& 1) = 1 DO drawpoint(x+4, y)IF ((w \gg 2) \& 1) = 1 DO drawpoint(x+5, y)IF ((w \gg 1) \& 1) = 1 DO drawpoint(x+6, y)IF (w & 1) = 1 DO drawpoint(x+7, y)}
currx, curry := cx, cy
```
}

```
AND drawstring(x, y, s) BE
{ moveto(x, y)
 FOR i = 1 TO s%0 DO drawch(s%i)
}
AND plotf(x, y, form, a, b, c, d, e, f, g, h) BE
{ LET oldwrch = wrch
 LET s = VEC 256/bytesperword
 plotfstr := s
 plotfstr%0 := 0
 wrch := plotwrch
 writef(form, a, b, c, d, e, f, g, h)
 wrch := oldwrch
 drawstring(x, y, plotfstr)
}
AND plotwrch(ch) BE
\{ LET strlen = plotfstr%0 + 1plotfstr%strlen := ch
 plotfstr%0 := strlen
}
AND drawto(x, y) BE
{ // This is Bresenham's algorithm
 LET dx = ABS(x-currx)AND dy = ABS(y-carry)LET sx = \text{currx} < x \rightarrow 1, -1LET sy = curry \leftarrow \rightarrow 1, -1
 LET err = dx-dyLET e2 = ?{ drawpoint(currx, curry)
    IF currx=x & curry=y RETURN
    e2 := 2*err
    IF e2 > -dy DO
    \{ err := err - dy
      currx := currx+sx
    }
    IF e2 < dx DO
    \{ err := err + dx
      curry := curry + sy
    }
 } REPEAT
}
```

```
AND drawto3d(x, y, z) BE
{ // This is Bresenham's algorithm
  LET dx = ABS(x-currx)AND dy = ABS(y-curry)LET sx = currx \leq x \Rightarrow 1, -1LET sy = curry \leftarrow 1, -1
  LET py = \text{curry} < y \rightarrow \text{currxsize}, -currxsize
  LET x0, y0, z0 = \text{curr}x, \text{curr}y, \text{curr}zLET err = dx-dyLET e2 = ?//IF y<0 DO
//{ writef("drawto3d: x=\ln y y=%n z=\ln x", x,y,z)
// abort(1237)
//}
  { drawpoint3d(currx,curry,currz)
    IF currx=x & curry=y RETURN
    e2 := 2*err
    IF e2 > -dy DO
    \{ err := err - dycurrx := currx+sx
    }
    IF e2 < dx DO
    \{ err := err + dxcurry := curry + sy
    }
    TEST dx>=dy
    THEN currz := z0 + \text{mulative}(z-z0, \text{curr}x-x0, x-x0)ELSE currz := z0 + \text{mulative}(z-z0, \text{curry-y0}, y-y0)} REPEAT
}
AND setlims(x, y) BE
{ // This is used by drawtriangle and is based on Bresenham's algorithm
  LET dx = ABS(x-currx)AND dy = ABS(y-carry)LET sx = currx < x \rightarrow 1, -1LET sy = curry \leftarrow \leftarrow 1, -1LET err = dx-dyIF curry<miny DO miny := curry
  IF curry>maxy DO maxy := curry
  { LET e2 = 2*err
```

```
IF currx< lefts!curry DO lefts!curry := currx
    IF currx>rights!curry DO rights!curry := currx
    IF currx=x & curry=y RETURN
   IF e2 > -dy DO
    \{ err := err - dy
      currx := currx + sx}
    IF e2 < dx DO
    \{ err := err + dx
     curry := curry + sy
    }
 } REPEAT
}
AND alloc2dvecs() BE UNLESS lefts DO
{ lefts := getvec(currysize-1)
 rights := getvec(currysize-1)
 FOR i = 0 TO currysize-1 DO
    lefts!i, rights!i := maxint, minint
}
AND drawquad(x1,y1,x2,y2,x3,y3,x4,y4) BE
{ alloc2dvecs()
 miny, maxy := maxint, minint
 moveto(x1,y1)
 setlims(x2,y2)
 setlims(x3,y3)
 setlims(x4,y4)
 setlims(x1,y1)FOR y = miny TO maxy DO
  { moveto(lefts!y, y)
   drawto(rights!y, y)
    lefts!y, rights!y := maxint, minint
 }
 moveto(x1,y1)
}
AND drawtriangle(x1,y1,x2,y2,x3,y3) BE
{ alloc2dvecs()
```

```
miny, maxy := maxint, minint
  moveto(x1,y1)
  setlims(x2,y2)
  setlims(x3,y3)
  setlims(x1,y1)
  FOR y = miny TO maxy DO
  { moveto(lefts!y, y)
    drawto(rights!y, y)
    lefts!y, rights!y := maxint, minint
  }
 moveto(x1,y1)
}
AND setlims3d(x, y, z) BE
{ // This is used by drawtriangle3d and drawquad3d
  // It is based on Bresenham's algorithm
  LET dx = ABS(x-currx)AND dy = ABS(y-curry)LET x0, y0, z0 = \text{curr}x, \text{curr}y, \text{curr}zLET sx = currx < x \rightarrow 1, -1LET sy = curry \leftarrow 1, -1
  LET err = dx-dy{ LET e2 = 2*err
    IF 0<=curry<currysize DO
    { IF curry<miny DO miny := curry
      IF curry>maxy DO maxy := curry
      IF currx <= lefts!curry DO
      { lefts!curry := currx
        //IF leftds!curry > currz DO // Bug???
          leftds!curry := currz
      }
      IF currx >= rights!curry DO
      { rights!curry := currx
        //IF rightds!curry > currz DO // Bug???
          rightds!curry := currz
      }
    }
    IF currx=x & curry=y RETURN
```

```
IF e2 > -dy DO
    \{ err := err - dy
      currx := curr + sxIF dx>=dy DO
      \{ \text{currz} := z0 + \text{mulative}(z-z0, \text{curr}x-x0, x-x0)}
    }
    IF e2 < dx DO
    { err := err + dx
      curry := curry + sy
      IF dy>dx DO
      \{ \text{currz} := z0 + \text{mulative}(z-z0, \text{curry-y0}, \text{y-y0})}
    }
  } REPEAT
}
AND alloc3dvecs() BE
{ UNLESS lefts DO
  { lefts := getvec(currysize-1)
    rights := getvec(currysize-1)
    FOR y = 0 TO currysize-1 DO
      lefts!y, rights!y := maxint, minint
  }
  UNLESS leftds DO
  { leftds := getvec(currysize-1)
    rightds := getvec(currysize-1)
    FOR y = 0 TO currysize-1 DO
      leftds!y, rightds!y := maxint, maxint
  }
  UNLESS depthscreen DO
  { depthscreen := getvec(currxsize*currysize-1)
    FOR i = 0 TO currxsize*currysize-1 DO
      depthscreen!i := maxint
  }
}
AND drawquad3d(x1,y1,z1, x2,y2,z2, x3,y3,z3, x4,y4,z4) BE
{ // Draw a filled convex quadralateral
  // The points are assumed to be coplanar
  alloc3dvecs()
```

```
//IF x1=400 & y1=7 DO
//{ writef("drawquad3d: x1=%i5 y1=%i5 z1=%i5*n", x1,y1,z1)
// writef("drawquad3d: x2=%i5 y2=%i5 z2=%i5*n", x2,y2,z2)
// writef("drawquad3d: x3=%i5 y3=%i5 z3=%i5*n", x3,y3,z3)
// writef("drawquad3d: x4=\frac{9}{15} y4=%i5 z4=%i5*n", x4, y4, z4)
// abort(1235)
//miny, maxy := maxint, minint
 moveto3d (x1,y1,z1)
  setlims3d(x2,y2,z2)
  setlims3d(x3,y3,z3)
  setlims3d(x4,y4,z4)
  setlims3d(x1,y1,z1)
//IF miny<0 DO
//{ writef("drawquad3d: miny=%n maxy=%n*n", miny, maxy)
// abort(1236)
//}
  FOR y = miny TO maxy DO
  { moveto3d( lefts!y, y, leftds!y)
    drawto3d(rights!y, y, rightds!y)
    lefts!y, rights!y := maxint, minint
    leftds!y, rightds!y := maxint, maxint
  }
 moveto3d(x1,y1,z1)
}
AND drawtriangle3d(x1,y1,z1, x2,y2,z2, x3,y3,z3) BE
{ alloc3dvecs()
  miny, maxy := maxint, minint
  moveto3d (x1,y1,z1)
  setlims3d(x2,y2,z2)
  setlims3d(x3,y3,z3)
  setlims3d(x1,y1,z1)
  FOR y = miny TO maxy DO
  { moveto3d( lefts!y, y, leftds!y)
    drawto3d(rights!y, y, rightds!y)
    lefty, right's!y := maxint, minintleftds!y, rightds!y := maxint, maxint
```

```
}
 moveto3d(x1,y1,z1)
}
AND drawrect(x0, y0, x1, y1) BE
{EIT xmin, xmax = x0, x1}LET ymin, ymax = y0, y1IF xmin>xmax DO xmin, xmax := x1, x0
 IF ymin>ymax DO ymin, ymax := y1, y0
 FOR x = xmin TO xmax DO
 { drawpoint(x, ymin)
   drawpoint(x, ymax)
 }
 FOR y = ymin+1 TO ymax-1 DO
 { drawpoint(xmin, y)
   drawpoint(xmax, y)
 }
 currx, curry := x0, y0}
AND drawfillrect(x0, y0, x1, y1) BE
{ETr xmin, xmax = x0, x1}LET ymin, ymax = y0, y1IF xmin>xmax DO xmin, xmax := x1, x0
 IF ymin>ymax DO ymin, ymax := y1, y0
 sys(Sys_sdl, sdl_fillrect, currsurf,
      xmin, currysize-ymax, xmax-xmin+1, ymax-ymin+1, colour)
/*
 FOR x = xmin TO xmax FOR y = ymin TO ymax DO
 { drawpoint(x, y)}
*/
 currx, curry := x0, y0}
AND drawroundrect(x0,y0,x1,y1,radius) BE
{ETr xmin, xmax = x0, x1}LET ymin, ymax = y0, y1LET r = radius
 LET f, ddf_x, ddf_y, x, y = ?, ?, ?, ?, ?
 IF xmin>xmax DO xmin, xmax := x1, x0
 IF ymin>ymax DO ymin, ymax := y1, y0
```

```
IF r<0 DO r := 0
IF r+r>xmax-xmin DO r := (xmax-xmin)/2IF r+r>ymax-ymin DO r := (ymax-ymin)/2FOR x = xmin+r TO xmax-r DO
{ drawpoint(x, ymin)
  drawpoint(x, ymax)
}
FOR y = ymin+r+1 TO ymax-r-1 DO
{ drawpoint(xmin, y)
  drawpoint(xmax, y)
}
// Now draw the rounded corners
// This is commonly called Bresenham's circle algorithm since it
// is derived from Bresenham's line algorithm.
f := 1 - rddf_x := 1ddf_y := -2 * rx := 0y := rdrawpoint(xmax, ymin+r)
drawpoint(xmin, ymin+r)
drawpoint(xmax, ymax-r)
drawpoint(xmin, ymax-r)
WHILE x<y DO
\frac{1}{2} // ddf_x = 2*x + 1
  // ddf_y = -2 * y// f = x*x + y*y - radius * radius + 2*x - y + 1IF f>=0 DO
  { y := y-1 }ddf_y := ddf_y + 2f := f + ddf_v}
  x := x+1ddf_x := ddf_x + 2f := f + ddf_xdrawpoint(xmax-r+x, ymax-r+y) // octant 2
  drawpoint(xmin+r-x, ymax-r+y) // Octant 3
  drawpoint(xmax-r+x, ymin+r-y) // Octant 7
  drawpoint(xmin+r-x, ymin+r-y) // Octant 6
  drawpoint(xmax-r+y, ymax-r+x) // Octant 1
  drawpoint(xmin+r-y, ymax-r+x) // Octant 4
  drawpoint(xmax-r+y, ymin+r-x) // Octant 8
```

```
drawpoint(xmin+r-y, ymin+r-x) // Octant 5
 }
 currx, curry := x0, y0}
AND drawfillroundrect(x0, y0, x1, y1, radius) BE
{ETr xmin, xmax = x0, x1}LET ymin, ymax = y0, y1LET r = radius
 LET f, ddf_x, ddf_y, x, y = ?, ?, ?, ?, ?
 LET lastx, lasty = 0, 0IF xmin>xmax DO xmin, xmax := x1, x0
 IF ymin>ymax DO ymin, ymax := y1, y0
 IF r<0 DO r := 0
 IF r+r>xmax-xmin DO r := (xmax-xmin)/2IF r+r>ymax-ymin DO r := (ymax-ymin)/2FOR x = xmin TO xmax FOR y = ymin+r TO ymax-r DO
 { drawpoint(x, y)drawpoint(x, y)}
 // Now draw the rounded corners
 // This is commonly called Bresenham's circle algorithm since it
 // is derived from Bresenham's line algorithm.
 f := 1 - rddf_x := 1ddf_y := -2 * rx := 0y := rdrawpoint(xmax, ymin+r)
 drawpoint(xmin, ymin+r)
 drawpoint(xmax, ymax-r)
 drawpoint(xmin, ymax-r)
 WHILE x<y DO
 \{ // ddf_x = 2*x + 1
   // ddf_y = -2 * y// f = x*x + y*y - radius * radius + 2*x - y + 1IF f>=0 DO
   { y := y-1 }ddf_y := ddf_y + 2
```

```
f := f + ddf_y}
   x := x + 1ddf_x := ddf_x + 2f := f + ddf_xdrawpoint(xmax-r+x, ymax-r+y) // octant 2
    drawpoint(xmin+r-x, ymax-r+y) // Octant 3
    drawpoint(xmax-r+x, ymin+r-y) // Octant 7
    drawpoint(xmin+r-x, ymin+r-y) // Octant 6
    drawpoint(xmax-r+y, ymax-r+x) // Octant 1
    drawpoint(xmin+r-y, ymax-r+x) // Octant 4
    drawpoint(xmax-r+y, ymin+r-x) // Octant 8
    drawpoint(xmin+r-y, ymin+r-x) // Octant 5
   UNLESS x=lastx DO
    \{ FOR fx = xmin+r-y+1 TO xmax-r+y-1 DO
      { drawpoint(fx, ymax-r+x)
        drawpoint(fx, ymin+r-x)
      }
      lastx := x}
   UNLESS y=lasty DO
    {FOR fx = xmin+r-x+1 TO xmax-r+x-1 DO}{ drawpoint(fx, ymax-r+y)
        drawpoint(fx, ymin+r-y)
     }
    }
  }
 currx, curry := x0, y0}
AND drawcircle(x0, y0, radius) BE
{ // This is commonly called Bresenham's circle algorithm since it
  // is derived from Bresenham's line algorithm.
 LET f = 1 - radius
 LET ddf_x = 1LET ddf_y = -2 * radius
 LET x = 0LET y = radius
 drawpoint(x0, y0+radius)
 drawpoint(x0, y0-radius)
 drawpoint(x0+radius, y0)
 drawpoint(x0-radius, y0)
```

```
WHILE x<y DO
  \{ // ddf_x = 2*x + 1
   // ddf_y = -2 * y// f = x*x + y*y - radius * radius + 2*x - y + 1IF f>=0 DO
    {y := y-1}ddf_y := ddf_y + 2f := f + ddf_y}
    x := x+1ddf_x := ddf_x + 2f := f + ddf_xdrawpoint(x0+x, y0+y)
   drawpoint(x0-x, y0+y)
    drawpoint(x0+x, y0-y)
    drawpoint(x0-x, y0-y)drawpoint(x0+y, y0+x)drawpoint(x0-y, y0+x)drawpoint(x0+y, y0-x)drawpoint(x0-y, y0-x)
 }
}
AND drawfillcircle1(x0, y0, radius) BE
{ IF y0<radius DO y0 := radius
  IF y0>=currysize-radius DO y0 := currysize-radius
 sys(Sys_sdl, sdl_drawfillcircle, currsurf, x0, currysize-y0, radius, colour)
}
AND drawfillcircle(x0, y0, radius) BE
{ // This is commonly called Bresenham's circle algorithm since it
 // is derived from Bresenham's line algorithm.
 LET f = 1 - radius
 LET \text{ddf}_x = 1LET ddf_y = -2 * radius
 LET x = 0LET y = radius
 LET lastx, lasty = 0, 0drawpoint(x0, y0+radius)
 drawpoint(x0, y0-radius)
 FOR x = x0-radius TO x0+radius DO drawpoint(x, y0)
 WHILE x<y DO
 \{ // ddf_x = 2*x + 1
```

```
// ddf_y = -2 * y// f = x*x + y*y - radius * radius + 2*x - y + 1IF f>=0 DO
   {y := y-1}ddf_y := ddf_y + 2f := f + ddf_y}
   x := x+1ddf_x := ddf_x + 2f := f + ddf_xdrawpoint(x0+x, y0+y)
    drawpoint(x0-x, y0+y)
   drawpoint(x0+x, y0-y)
   drawpoint(x0-x, y0-y)
   drawpoint(x0+y, y0+x)
   drawpoint(x0-y, y0+x)drawpoint(x0+y, y0-x)
    drawpoint(x0-y, y0-x)UNLESS x=lastx DO
    { FOR fx = x0-y+1 TO x0+y-1 DO
      { drawpoint(fx, y0+x)
        drawpoint(fx, y0-x)
     }
     lastx := x}
   UNLESS y=lasty DO
    { FOR fx = x0-x+1 TO x0+x-1 DO
      { drawpoint(fx, y0+y)
        drawpoint(fx, y0-y)
     }
     lasty := y}
 }
AND getmousestate() = VALOF
{ writef("*ngetmousestate: not available*n")
 abort(999)
```
}

}

## Appendix C

# gl.h

This appendix give the source of the GL header file cintcode/g/gl.h. It is mainly here so I can proof read it on my iPad.

/\*

######## UNDER DEVELOPMENT ################

This is the header file for the BCPL graphics interface that should work with both OpenGL ES and the full version of OpenGL. The intention is for BCPL programs to work without change under either version of OpenGL.

This will be compiled with one of the following conditional compilation options set.

OpenGL for the full OpenGL library used with SDL OpenGLES for OpenGL ES for the Raspberry Pi

Implemented by Martin Richards (c) Jan 2014

History: 12/01/14 Initial implementation

g\_glbase is set in libhdr to be the first global used in the gl library It can be overridden by re-defining g\_glbase after GETting libhdr.

A program wishing to use the SDL library should contain the following lines.

GET "libhdr" MANIFEST  $\{g_g$ khase=nnn  $\}$  // Only used if the default setting of 450 in // libhdr is not suitable. GET "gl.h"

```
GET "gl.b" // Insert the library source code
.
GET "libhdr"
MANIFEST { g_g]base=nnn } // Only used if the default setting of 450 in
                         // libhdr is not suitable.
GET "gl.h"
Rest of the program
*/
GLOBAL {
// More functions will be included in due course
// All these functions capitalise the first letter of each
// word except the first, eg glMkScreen.
glInit: g_glbase
screen \frac{1}{2} Handle to the screen surface
format // Handle to the screen format, used by eg setcolour
screenxsize
screenysize
getevent // sets event state
eventtype // Event type set by getevent()
eventa1
eventa2
eventa3
eventa4
eventa5
glMkScreen // (title, xsize, ysize)
glSetPerspective // (mat4, fov, aspect, n, f) -- Set the perspective matrix
glRadius2 // (x,y) Return sqrt(x**2+y**2) -- x, y and the result are floats
glRadius3 // (x,y,z) Return sqrt(x**2+y**2+z**2) -- x, y, z and the result are floats
 loadmodel // (filename, modelv) -- modelv = @VertexData
 lex
 ch
 lineno
 token
 lexval
 plotf // (x, y, format, args...)plotfstr // Used by plotf
}
```
743

```
MANIFEST {
// ops used in calls of the form: sys(Sys_gl, op,...)
// These should work when using a properly configured BCPL Cintcode system
// running under Linux, Windows or or OSX provided the OpenGL libraries
// have been installed.
// All manifests start with a capital letter.
GL_Init=1 // initialise the GL library
GL_SetFltScale=2 // Specify the integer that represents floating 1.0
GL_Quit=3 // Shut down GL
GL_GetError=4 // str -- fill str with BCPL string for the latest GL error
GL_MkScreen=5 // width height
GL_SwapBuffers=6
GL_MkProg=7 // ()
GL_CompileVshader=8
GL_CompileFshader=9
GL_GetAttribLocation=10
GL_GetUniformLocation=11
GL_DeleteShader=12
GL_UseProgram=13
GL_LinkProgram=14
GL_Uniform1f=15
GL_Uniform2f=16
GL_Uniform3f=17
GL_Uniform4f=18
GL_LoadModel=19
GL_BindAttribLocation=20
GL_UniformMatrix4fv=21
GL_ClearColour=22
GL_ClearBuffer=23
GL_M4mulM4=24
GL_pollevent=25 // pointer to [type, args, ... ] to hold details of the next event
                  // return 0 if no events available
GL_Enable=26
GL_Disable=27
GL_DepthFunc=28
GL_VertexData=29
GL_DrawElements=30
GL_EnableVertexAttribArray=31
GL_DisableVertexAttribArray=32
GL_GenVertexBuffer=33
GL_GenIndexBuffer=34
GL_VertexAttribPointer=35
```
GL\_M4mulV=36 GL\_ScreenSize=37 GL\_PrimitiveRestartIndex=38

```
sdle_active = 1 // window gaining or losing focus
\text{sdle}_\text{keydown} = 2 // => mod ch
\text{sdle}_\text{keyup} = 3 // => mod ch
sdle_mousemotion = 4 // => x y
sdle_mousebuttondown = 5 // => buttonbits
sdle_mousebuttonup = 6 // => buttonbits
sdle_joyaxismotion = 7
sdle_joyballmotion = 8
sdle_joyhatmotion = 9
sdle_joybuttondown = 10
sdle_joybuttonup = 11
\text{sdle}\_\text{quit} = 12
sdle_syswmevent = 13
sdle_videoresize = 14
sdle_userevent = 15
sdle_arrowup = 273
sdle_arrowdown = 274
sdle_arrowright = 275
sdle_arrowleft = 276// s_unset=0 // Used by loadmodel
// s_points
// s_lines
// s_linestrip
// s_lineloop
// s_triangles
// s_trianglestrip
// s_trianglefan
 s_vs
 s_v
 s_is
 s_ds
 s_d
 s_rgb
 s_kd
 s_num // Floating pont value in lexval
 s_eof
```
 $GL_LESS$  = 513 }

### Appendix D

# gl.b

This appendix give the source of the GL BCPL library file cintcode/g/gl.b. It is mainly here so I can proof read it on my iPad.

#### /\*

############### UNDER DEVELOPMENT #####################

This library provides some functions that interface with the OpenGL Graphics library that should work with both OpenGL ES using EGL and the full version of OpenGL using SDL. The intention is for BCPL programs to work without change under either version of OpenGL.

This will be compiled with one of the following conditional compilation options set.

OpenGL for the full OpenGL library used with SDL OpenGLES for OpenGL ES in the Raspberry Pi

Implemented by Martin Richards (c) Jan 2014

Most OpenGL functions are invoked using sys with calls of the form:

res :=  $sys(Sys_g1, fino, al, a2, a3, a4, ...)$ 

This is implemented by the function glfn defined in cintcode/sysc/glfn.c

Change history:

23/04/18 Changed load model to use the new .mdl format. Extensively changed to use the FLT feature.

15/07/13 Started adding OpenGL functions.

UNLESS sys(Sys\_gl, GL\_Init) DO { //sys(Sys\_gl, GL\_getError, mes)

26/08/12 Initial implementation.

This library provide the BCPL interface to the OpenGL features. Even if OpenGL is called from EGL and not SDL, the SDL features will be available providing access to keyboard, mouse and joy stick events, and possibly sound features. Most OpenGL library functions are invoked using call such as sys(Sys\_gl, GL\_CompileVshader, prog, cstr) where the extra arguments are 32-bit values some of which are floating point numbers. This interface is implemented by the C function glfn defined in cintsys/stsc/glfn.c. Other useful functions are defined in this file.

This library should be included as a separate section for programs that need it. Such programs typically have the following structure.

Note that most OpenGL functions are called via the sys function as in: sys(Sys\_gl, GL\_BindAttribLocation, prog, loc, name). The extra arguments are all 32-bit values some of which may be floating point. The code in sysc/glfn.c converts them where necessary to the types required by OpenGL.

```
GET "libhdr"
MANIFEST { g_glbase=nnn } // Only used if the default setting of 450 in
                          // libhdr is not suitable.
GET "gl.h"
GET "gl.b" // Insert the library source code
.
GET "libhdr"
MANIFEST { g_glbase=nnn } // Only used if the default setting of 450 in
                          // libhdr is not suitable.
GET "gl.h"
Rest of the program
*/
LET glInit() = VALOF
{ LET mes = VEC 256/bytesperword
 mes\%0 := 0
```

```
sawritef("*nglInit unable to initialise OpenGL: %s*n", mes)
   RESULTIS FALSE
 }
 RESULTIS TRUE // Successful return
}
AND glMkScreen(title, xsize, ysize) = VALOF
{ // Create an OpenGL window with given title and size
 LET mes = VEC 256/bytesperword
 mes\%0 := 0//writef("glMkScreen: Creating an OpenGL window*n")
  screenxsize, screenysize := xsize, ysize
  //writef("MkScreen: calling sys(Sys_gl, GL_MkScreen, %s, %n %n)*n",
  // title, xsize, ysize)
  screenxsize := sys(Sys_gl, GL_MkScreen, title, xsize, ysize)
  screenysize := result2
  writef("GL_MkScreen: returned screen size %n x %n*n",
         screenxsize, screenysize)
 UNLESS screenxsize>0 DO
  { //sys(Sys_gl, GL_GetError, mes)
   writef("Unable to create an OpenGL screen: *n", mes)
   RESULTIS 0
  }
 result2 := screenysize
 RESULTIS screenxsize
}
AND glSetPerspective(mat4, FLT aspect, FLT fov, FLT n, FLT f) BE
{ // The field of view is given as a field of view at unit distance
 // ie field of view is 45 degrees if fov=2.0
  // aspect = width/height of screen in pixels
 LET FLT fv = 2.0 / fovsetvec(mat4, 16, fv, 0.0, 0.0, 0.0, 0.0, // Column 1
                  0.0, fv, 0.0, 0.0, // Column 2
                  0.0, 0.0, (f+n)/(n-f), -1.0, // Column 3
                  0.0, 0.0, (2*f*n)/(n-f), 0.0) // Column 4
```

```
}
AND glRadius2(FLT x, FLT y) = VALOF
\{ LET FLT a = x*x + y*y
 RESULTIS sys(Sys_flt, fl_sqrt, a)
}
AND glRadius3(FLT x, FLT y, FLT z) = VALOF
{ LET FLT a = x*x + y*y + z*z
 RESULTIS sys(Sys_flt, fl_sqrt, a)
}
AND tok2str(tok) = VALOF SWITCHON tok INTO
{ DEFAULT: RESULTIS "?"
 CASE s_vs: RESULTIS "vs"
 CASE s_v: RESULTIS "v"
 CASE s_is: RESULTIS "is"
 CASE s_ds: RESULTIS "ds"
 CASE s_d: RESULTIS "d"
 CASE s_rgb: RESULTIS "rgb"
 CASE s_kd: RESULTIS "kd"
 CASE s_num: RESULTIS "num"
 CASE s_eof: RESULTIS "eof"
}
AND getevent() = VALOF
{ //writef("gl: Calling sys(Sys_sdl, GL_pollevent...)*n")
 RESULTIS sys(Sys_gl, GL_pollevent, @eventtype)
}
AND error(mes, a, b, c) BE
{ // For error found by loadmodel.
 writef("ERROR nearline %n: ", lineno)
 writef(mes, a, b, c)
 newline()
}
AND rdnum() = VALOF
{ LET res = lexval
 UNLESS token=s_num DO error("Number expected")
 lex()
 RESULTIS res
}
AND loadmodel(filename, modelv) = VALOF
```

```
{ // This function reads a .mdl file specifying the vertices and
 // indices of a model. It returns TRUE if successful.
 // Syntax
 \frac{1}{10} vs n the size of the vertex data vector<br>\frac{1}{10} is n set the size of the index vector
              set the size of the index vector
 // rgb r b g set the current colour
 // kd k d set the k and d values
 \frac{1}{x} v x y z set a vertex using current colour and kd values
 // n set another index vector element
 // ds n set the size of the display items vector and read them
 // d mode size offset set a display item
 // where mode is 1 points
 // 2 seperate lines
 // 3 line strip
 // 4 line loop
 // 5 triangles
 // 6 triangle strip
 // 7 triangle fan
 // size is the number of index value belonging
 // to this display item.
 // and offset is a subscript of the index vector
 // z end of file
 // loadmodel updates
 // modelv!0 to point to the vertex data.
 // modelv!1 the number of values in the vertex data.
 // modelv!2 to point to the index vector of 16-bit values.
 // modelv!3 the number of 16-bit values in the index vector.
 // modelv!4 to point to the display items vector.
 // modelv!5 the number of words in the display items vector.
 LET res = TRUE
 LET stdin = input()LET instream = findinput(filename)
 // Once an item type has been chosen its values are given as a sequence
 // of vertices, until another item type is given. If the previous item type
 // was greater than zero, its length is filled in.
 LET curr_r, curr_g, curr_b = 0.0, 0.0, 0.0LET curr_k, curr_d = 0.0, 0.0
```
751

```
// Declare self expanding vectors for the
 LET vvec, vvecupb = 0, 0 // vertices, each vertex is [x,y,z, r,g,b, k,d]LET ivec, ivecupb = 0, 0 // index vector
 LET dvec, dvecupb = 0, 0 // display items, each item is [mode, i, size]
 LET vpos = 0 \frac{1}{2} current position in the Vertex vector.
 LET ipos = 0 // current position in the Index vector.
 LET dpos = 0 \frac{1}{2} current position in the Display items vector.
 lineno := 1 // The first line has lineno=1
 UNLESS instream DO
 { error("Trouble with file %s", filename)
   RESULTIS FALSE
 }
 selectinput(instream)
 ch := rdch()nxt:
//sawritef("loadmodel: about to call lex()*n"); checkpos(ch)
 lex()UNTIL token=s_eof SWITCHON token INTO
 { DEFAULT: writef("line %n: Bad model file*n", lineno)
             res := FALSE
             GOTO ret
   CASE s_vs: // Set vvecupb and allocate space
     lex()
     vvecupb := FIX rdnum()//writef("lineno=%i3 token=%s lexval=%13.3f*n", lineno, tok2str(token), lexval)
writef("vs: vvecupb=%n*n", vvecupb)
//abort(1000)
     vvec := getvec(vvecupb)
     UNLESS vvec DO
     { writef("Unable to allocate vvec with upb=%n*n", vvecupb)
       RESULTIS FALSE
     }
     LOOP
   CASE s_v: // A vertex
   {ET val = ?}IF vvec=0 DO
     { writef("Vertex given before the vector is allocated*n")
```

```
abort(999)
     }
      IF vpos+8>=vvecupb DO
      { writef("Too many dvec items vpos=%n vvecupb=%n*n", vpos, vvecupb)
       abort(999)
     }
     lex()
     val := rdnum()vpos := push32(vvec, vpos, vvecupb, val) // xval := rdnum()vpos := push32(vvec, vpos, vvecupb, val) // y
     val := rdnum()vpos := push32(vvec, vpos, vvecupb, val) // z
     vpos := push32(vvec, vpos, vvecupb, curr_r) // curr_r
      vpos := push32(vvec, vpos, vvecupb, curr_g) // curr_g
     vpos := push32(vvec, vpos, vvecupb, curr_b) // curr_b
     vpos := push32(vvec, vpos, vvecupb, curr_k) // curr_k
      vpos := push32(vvec, vpos, vvecupb, curr_d) // curr_d
//writef("v:")
//FOR i = -8 TO -1 DO writef(" %10.3f", vvec!(i+vpos))
//newline()
//abort(1000)
     LOOP
   }
   CASE s_is: // Set ivec upb and allocate space
     lex()
      ivecupb := FIX rdnum()
//writef("i: ivecupb=%n*n", ivecupb)
      ivec := getvec(ivecupb/2)
     UNLESS ivec DO
      { writef("Unable to allocate ivec with upb=%n*n", ivecupb)
       RESULTIS FALSE
     }
//abort(1000)
     LOOP
    CASE s_ds: // Set dvec size and allocate its vector
     lex()
     dvecupb := FIX rdnum()
//writef("d: dvecupb=%n*n", dvecupb)
     dvec := getvec(dvecupb)
     UNLESS dvec DO
```

```
{ writef("Unable to allocate dvec with upb=%n*n", dvecupb)
       RESULTIS FALSE
     }
     FOR i = 0 TO dvecupb DO dvec!i := 0 // Clear the dvec vector
//abort(1000)
     LOOP
   CASE s_d: \frac{1}{2} // Set a display vector item
     UNLESS dvec DO
     { writef("Display item given before the vector is allocated*n")
       abort(999)
     }
     IF dpos+3 > dvecupb DO
     { error("Too many dvec items, dpos=%n dvecupb=%n*n", dpos, dvecupb)
       abort(999)
     }
     lex()dvec!dpos := FIX rdnum() // mode
     dpos := dpos + 1dvec!dpos := FIX rdnum() // n
     dpos := dpos + 1dvec!dpos := FIX rdnum() // offset
     dpos := dpos + 1LOOP
   CASE s_rgb: // Set the current colour
     lex()
     curr_r := rdnum()curr_g := rdnum()curr_b := rdnum()//writef("rgb: %8.3f %8.3f %8.3f*n", curr_r, curr_g, curr_b)
//abort(1000)
     LOOP
   CASE s_kd: // Set the current kd values
     lex()curr_k := rdnum()curr_d := rdnum()//writef("kd: %8.3f %8.3f*n", curr_k, curr_d)
//abort(1000)
     LOOP
   CASE s_num: // An index vector value
   \{ LET val = 0
     UNLESS ivec DO
```

```
{ writef("Index value given before the index vector is allocate*n")
        abort(999)
      }
      IF ipos>ivecupb DO
      { writef("Too many index values, ipos=%n ivecupb=%n*n", ipos, ivecupb)
        abort(999)
      }
      val := FIX rdnum()
      ipos := push16(ivec, ipos, ivecupb, val)
     LOOP
    }
    CASE s_eof:
      //writef("eof*n")
      token := s_eof
      ENDCASE
  }
  UNLESS vvec & ivec & dvec DO
  { error("One or more of vvec, ivec or dvec is missing")
   res := FALSE
    GOTO ret
  }
  modelv!0, modelv!1 := vvec, vvecupb
  modelv!2, modelv!3 := ivec, ivecupb
  modelv!4, modelv!5 := dvec, dvecupb
ret:
  IF instream DO endstream(instream)
  selectinput(stdin)
//writef("Returning from loadmodel*n")
  RESULTIS res
}
AND checkfor(tok, mess) BE
{ UNLESS token=tok DO
  { writef("ERROR: %s token=%s tok=%s", mess, tok2str(token), tok2str(tok))
  }
  lex()
}
AND lex() BE
{ SWITCHON ch INTO
  { DEFAULT:
```

```
error("line %n: Bad character '%c' in model file", lineno, ch)
  ch := rdch()LOOP
CASE 'z': // A debugging aid
CASE endstreamch:
 token := s_eof // marks the end of file.
 RETURN
CASE '/': // Skip over comments
 UNTIL ch='*n' | ch=endstreamch DO ch := rdch()
 LOOP
CASE '*n':
 lineno := lineno+1
CASE '*s':
 ch := rdch()LOOP
CASE 'v':
 token := s_v // A vertex
 ch := rdch()IF ch='s' DO // Upb of vvec
 \{ token := s_vch := rdch()}
 RETURN
CASE 'i': // Size of index vector.
  ch := rdch()UNLESS ch='s' DO error("Bad 'is' statement")
 token := s_is
  ch := rdch()RETURN
CASE 'd':
 token := s_d // A diplay item
 ch := rdch()IF ch='s' DO
 { token := s_ds // Number of the display items
   ch := rdch()}
 RETURN
```

```
CASE 'r':
      ch := rdch()IF ch='g' DO
      \{ ch := rdch() \}IF ch='b' DO
        { token := s_{rgb} // rgbch := rdch()RETURN
       }
      }
      error("Bad 'rgb' token")
     LOOP
   CASE 'k':
      ch := rdch()IF ch='d' DO
     { token := s_kd // kd
        ch := rdch()RETURN
      }
      writef("Bad 'kd' token")
     LOOP
   CASE '-': CASE '+':
    CASE '0': CASE '1': CASE '2': CASE '3': CASE '4':
    CASE '5': CASE '6': CASE '7': CASE '8': CASE '9':
     unrdch()
     lexval := readflt()IF result2 DO
      { error("Bad floating point number")
        abort(999)
     }
      // Re-read the terminating character
      ch := rdch()token := s_num
     RETURN
 }
} REPEAT
AND push32(v, i, upb, val) = VALOF{ IF i > upb DO
 { error("Unable to push a 32-bit value, upb=%n", upb)
   RESULTIS i+1
 }
```

```
v!i := valRESULTIS i+1
}
AND push16(v, i, upb, val) = VALOF
{ IF i > upb DO
  { error("Unable to push a 16-bit value, upb=%n", upb)
    RESULTIS i+1
  }
  put16(v, i, val)RESULTIS i+1
}
AND get16(v, i) = VALUE{ LET w = 0
 LET p = 2 * iLET a, b = v''_0p, v''_0(p+1)(Q_W)\%0 = 1TEST (w & 1) = 0THEN RESULTIS (a<<8) + b // Big ender m/c
 ELSE RESULTIS (b<<8) + a // Little ender m/c
}
AND put16(v, i, val) BE
{ LET w = 0
 LET p = 2 * iLET a, b = val&255, (val>>8) & 255
  (Q_W)\%0 = 1TEST (w & 1) = 0THEN v''_0, v''_0 (p+1) := b, a // Big ender m/c
 ELSE v''_0p, v''_0(p+1) := a, b // Little ender m/c
}
/*
// The following functions will be available when I discover
// how to implement drawpoint under OpenGL.
AND drawch(ch) BE TEST ch='*n'THEN { currx, curry := 10, curry-14
     }
ELSE { FOR line = 0 TO 11 DO
         write_ch_slice(currx, curry+11-line, ch, line)
       currx := currx+9
     }
```

```
AND write_ch_slice(x, y, ch, line) BE
{ // Writes the horizontal slice of the given character.
 // Character are 8x12
 LET cx, cy = currx, curryLET i = (ch&#x7F) - '*_S'// 3*i = subscript of the character in the following table.
 LET charbase = TABLE // Still under development !!!
         #X00000000, #X00000000, #X00000000, // space
         #X18181818, #X18180018, #X18000000, // !
         #X66666600, #X00000000, #X00000000, // "
         #X6666FFFF, #X66FFFF66, #X66000000, // #
         #X7EFFD8FE, #X7F1B1BFF, #X7E000000, // $
         #X06666C0C, #X18303666, #X60000000, // %
         #X3078C8C8, #X7276DCCC, #X76000000, // &
         #X18181800, #X00000000, #X00000000, // '
         #X18306060, #X60606030, #X18000000, // (
         #X180C0606, #X0606060C, #X18000000, // )
         #X00009254, #X38FE3854, #X92000000, // *
         #X00000018, #X187E7E18, #X18000000, // +
         #X00000000, #X00001818, #X08100000, // ,
         #X00000000, #X007E7E00, #X00000000, // -
         #X00000000, #X00000018, #X18000000, // .
         #X06060C0C, #X18183030, #X60600000, // /
         #X386CC6C6, #XC6C6C66C, #X38000000, // 0
         #X18387818, #X18181818, #X18000000, // 1
         #X3C7E6206, #X0C18307E, #X7E000000, // 2
         #X3C6E4606, #X1C06466E, #X3C000000, // 3
         #X1C3C3C6C, #XCCFFFF0C, #X0C000000, // 4
         #X7E7E6060, #X7C0E466E, #X3C000000, // 5
         #X3C7E6060, #X7C66667E, #X3C000000, // 6
         #X7E7E0606, #X0C183060, #X40000000, // 7
         #X3C666666, #X3C666666, #X3C000000, // 8
         #X3C666666, #X3E060666, #X3C000000, // 9
         #X00001818, #X00001818, #X00000000, // :
         #X00001818, #X00001818, #X08100000, // ;
         #X00060C18, #X30603018, #X0C060000, // <
         #X00000000, #X7C007C00, #X00000000, // =
         #X00603018, #X0C060C18, #X30600000, // >
         #X3C7E0606, #X0C181800, #X18180000, // ?
         #X7E819DA5, #XA5A59F80, #X7F000000, // @
         #X3C7EC3C3, #XFFFFC3C3, #XC3000000, // A
         #XFEFFC3FE, #XFEC3C3FF, #XFE000000, // B
         #X3E7FC3C0, #XC0C0C37F, #X3E000000, // C
         #XFCFEC3C3, #XC3C3C3FE, #XFC000000, // D
         #XFFFFC0FC, #XFCC0C0FF, #XFF000000, // E
```
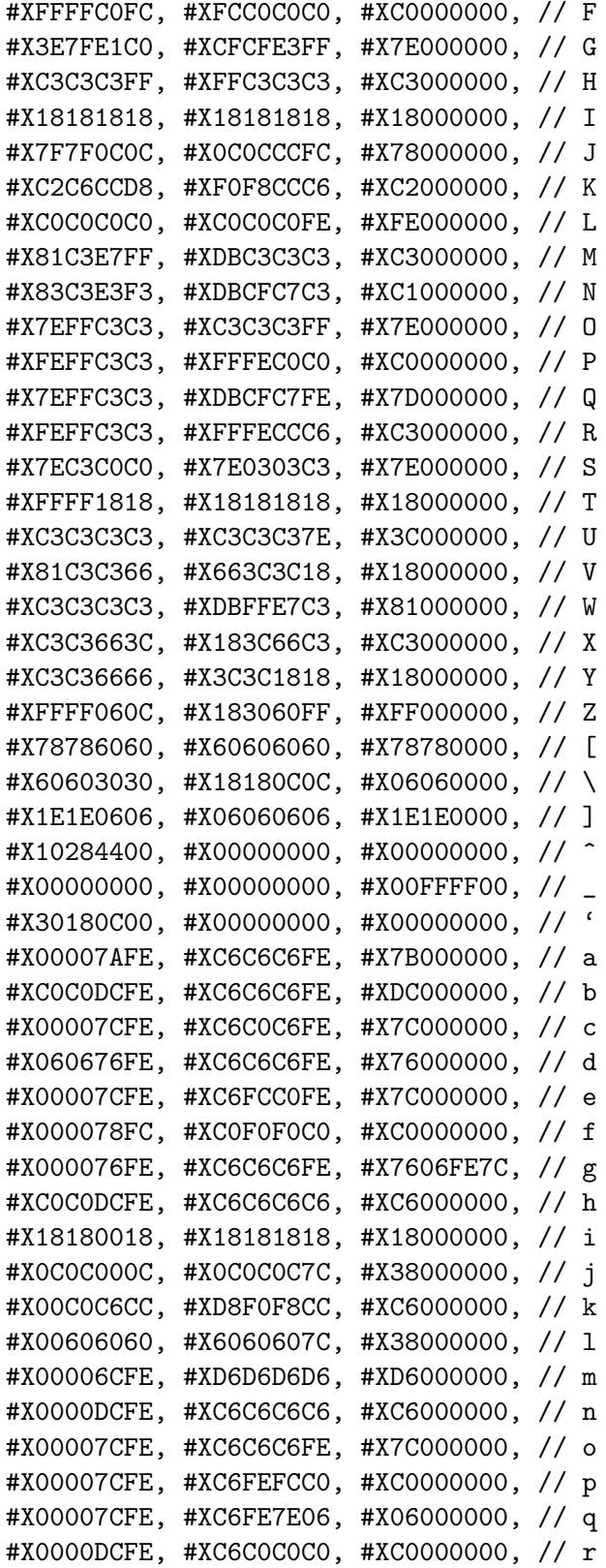

```
#X00007CFE, #XC07C06FE, #X7C000000, // s
         #X0060F8F8, #X6060607C, #X38000000, // t
         #X0000C6C6, #XC6C6C6FE, #X7C000000, // u
         #X0000C6C6, #X6C6C6C38, #X10000000, // v
         #X0000D6D6, #XD6D6D6FE, #X6C000000, // w
         #X0000C6C6, #X6C386CC6, #XC6000000, // x
         #X0000C6C6, #XC6C6C67E, #X7606FE7C, // y
         #X00007EFE, #X0C3860FE, #XFC000000, // z
         #X0C181808, #X18301808, #X18180C00, // {
         #X18181818, #X18181818, #X18181800, // |
         #X30181810, #X180C1810, #X18183000, // }
         #X00000070, #XD1998B0E, #X00000000, // ~
         #XAA55AA55, #XAA55AA55, #XAA55AA55 // rubout
 IF i>=0 DO charbase := charbase + 3*i
 // charbase points to the three words giving the
 // pixels of the character.
 { LET col = colour
   LET w = VALOF SWITCHON line INTO
    { CASE 0: RESULTIS charbase!0>>24
      CASE 1: RESULTIS charbase!0>>16
     CASE 2: RESULTIS charbase!0>> 8
     CASE 3: RESULTIS charbase!0
     CASE 4: RESULTIS charbase!1>>24
     CASE 5: RESULTIS charbase!1>>16
     CASE 6: RESULTIS charbase!1>> 8
     CASE 7: RESULTIS charbase!1
     CASE 8: RESULTIS charbase!2>>24
     CASE 9: RESULTIS charbase!2>>16
     CASE 10: RESULTIS charbase!2>> 8
     CASE 11: RESULTIS charbase!2
   }
   IF ((w \gg 7) \& 1) = 1 DO drawpoint(x, y)IF ((w \gg 6) \& 1) = 1 DO drawpoint(x+1, y)IF ((w \gg 5) \& 1) = 1 DO drawpoint(x+2, y)IF ((w \gg 4) \& 1) = 1 DO drawpoint(x+3, y)IF ((w \gg 3) \& 1) = 1 DO drawpoint(x+4, y)IF ((w \gg 2) \& 1) = 1 DO drawpoint(x+5, y)IF ((w \gg 1) \& 1) = 1 DO drawpoint(x+6, y)IF (w & 1) = 1 DO drawpoint(x+7, y)//writef("writeslice: ch=%c line=%i2 w=%b8 bits=%x8 %x8 %x8*n",
// ch, line, w, charbase!0, charbase!1, charbase!2)
```

```
761
```

```
}
 currx, curry := cx, cy
}
AND drawstring(x, y, s) BE
{ moveto(x, y)FOR i = 1 TO s%0 DO drawch(s%i)
}
AND plotf(x, y, form, a, b, c, d, e, f, g, h) BE
{ LET oldwrch = wrch
 LET s = VEC 256/bytesperword
 plotfstr := s
 plotfstr%0 := 0
 wrch := plotwrch
 writef(form, a, b, c, d, e, f, g, h)
 wrch := oldwrch
 drawstring(x, y, plotfstr)
}
AND plotwrch(ch) BE
{LET strlen = plotfstr%0 + 1}plotfstr%strlen := ch
 plotfstr%0 := strlen
}
*/
```
# Appendix E

# gl.b

This appendix give the source of the GL BCPL library file cintcode/g/gl.b. It is mainly here so I can proof read it on my iPad.

/\* This contains the implemetation of the sys(Sys\_gl, fno, ...) facility.

###### Still under development ############

Implemented by Martin Richards (c) Mar 2015

This file is planned to provide and interface to either OpenGL using SDL or OpenGL ES using EGL (typically for the Raspberry Pi). To hide the differences between these two versions of OpenGL, BCPL programs should use the g/gl.b library with the g/gl.h header file.

SDLavail is defined only if GL is called from SDL GLavail is defined if OpenGL or OpenGL ES libraries are available. EGLavail is defined if GL is called from EGL GLUTAvail is defined if the GLUT library is available

Note that RaspiGL uses EGL to call GL but also uses some features provided by the SDL libraries. SDLavail and EGLavail will never both be defined.

Whichever version of OpenGL is used the BCPL interface using

res :=  $sys(Sys_g1, fino, al, a2, a3, a4, ...)$ 

has the same effect.

Note that this calls  $g1fn(args, g, w)$ where  $\arg s[0] = \text{fno}, \arg s[1] = a1, \dots \text{etc}$ and g points to the base of the global vector,

and w points to the base of the Cintcode memory. fno=0 Test that a version of OpenGL is available res is TRUE if it is. fno= $1 \ldots$ Possible value for fno have the following manifest constants. GL\_Init // initialise SDL with everything GL\_SetFltScale // Specify the integer that represents floating 1.0 GL\_Quit // Shut down SDL GL\_GetError // str -- fill str with BCPL string for the latest GL error GL\_MkScreen // width height GL\_SwapBuffers GL\_MkProg GL\_CompileVshader GL\_CompileFshader GL\_GetAttribLocation GL\_GetUniformLocation GL\_DeleteShader GL\_UseProgram GL\_LinkProgram GL\_Uniform1f GL\_Uniform2f GL\_Uniform3f GL\_Uniform4f GL\_LoadModel GL\_BindAttribLocation GL\_UniformMatrix4fv GL\_ClearColour GL\_ClearBuffer GL\_M4mulM4 GL\_pollevent // pointer to [type, args, ... ] to hold details of the next event // return 0 if no events available GL\_Enable GL\_Disable GL\_DepthFunc GL\_VertexData GL\_DrawTriangles GL\_EnableVertexAttribArray GL\_DisableVertexAttribArray GL\_GenVertexBuffer GL\_GenIndexBuffer

```
GL_VertexAttribPointer
GL_M4mulV
*/
#include "cintsys.h"
// Conversion between BCPL and C strings
extern char *b2c_str(BCPLWORD bstr, char *cstr);
extern BCPLWORD c2b_str(const char *cstr, BCPLWORD bstr);
#include <stdio.h>
#include <stdlib.h>
#ifdef forRaspiGL
#define GLavail
#define EGLavail
#endif
#ifndef GLavail
BCPLWORD glfn(BCPLWORD *args, BCPLWORD *g, BCPLWORD *W) {
  //printf("glfn: GLavail was not defined\n");
    return 0; // GL is not available
}
#endif
#ifdef GLavail
// If SDLavail include the SDL headers since GL is being called from SDL
// and EGL is not present.
#ifdef SDLavail
#ifdef forWIN32
#include <SDL.h>
#else
#include <SDL/SDL.h>
#endif
#endif
// RaspiGL uses EGL to call GL but also uses some SDL features.
#ifdef forRaspiGL
#include <assert.h>
#include "bcm_host.h"
#include "GLES2/gl2.h"
```
#include "EGL/egl.h" #include "EGL/eglext.h" // If RaspiGL we use SDL to access keyboard, Mouse and Joystick events // so include the SDL headers #include <SDL.h> #endif #ifndef forRaspiGL #include <GL/gl.h> //#include <GL/glu.h> //#include <GL/glut.h> #include <EGL/egl.h> #endif #ifdef GLavail // These must agree with the declarations in g/gl.h #define gl\_Init 1 #define gl\_SetFltScale 2 #define gl\_Quit 3 #define gl\_GetError 4 #define gl\_MkScreen 5 #define gl\_SwapBuffers 6 #define gl\_MkProg 7 #define gl\_CompileVshader 8 #define gl\_CompileFshader 9 #define gl\_GetAttribLocation 10 #define gl\_GetUniformLocation 11 #define gl\_DeleteShader 12 #define gl\_UseProgram 13 #define gl\_LinkProgram 14 #define gl\_Uniform1f 15 #define gl\_Uniform2f 16 #define gl\_Uniform3f 17 #define gl\_Uniform4f 18 #define gl\_BindAttribLocation 20 #define gl\_UniformMatrix4fv 21 #define gl\_ClearColour 22 #define gl\_ClearBuffer 23 #define gl\_M4mulM4 24 #define gl\_pollevent 25 #define gl\_Enable 26 #define gl\_Disable 27 #define gl\_DepthFunc 28 #define gl\_VertexData 29

```
#define gl_DrawElements 30
#define gl_EnableVertexAttribArray 31
#define gl_DisableVertexAttribArray 32
#define gl_GenVertexBuffer 33
#define gl_GenIndexBuffer 34
#define gl_VertexAttribPointer 35
#define gl_M4mulV 36
#define gl_ScreenSize 37
#define gl_PrimitiveRestartIndex 38
// Joystick functions -- implemented using SDL
#define gl_numjoysticks 41
#define gl_joystickopen 42
#define gl_joystickclose 43
#define gl_joystickname 44
#define gl_joysticknumaxes 45
#define gl_joysticknumbuttons 46
#define gl_joysticknumballs 47
#define gl_joysticknumhats 48
#define gl_joystickeventstate 49
#define gl_joystickgetbutton 55
```

```
#define gl_joystickgetaxis 56
#define gl_joystickgetball 57
#define gl_joystickgethat 58
```
#### #endif

```
#ifdef EGLavail
typedef struct
{
  uint32_t screen_width;
   uint32_t screen_height;
// OpenGL|ES objects
   EGLDisplay display;
   EGLSurface surface;
   EGLContext context;
   GLuint verbose;
   GLuint vshader;
   GLuint fshader;
   GLuint mshader;
```

```
GLuint program;
   GLuint program2;
   GLuint tex_fb;
   GLuint tex;
   GLuint buf;
// julia attribs
   GLuint unif_color, attr_vertex, unif_scale, unif_offset, unif_tex, unif_centre;
// mandelbrot attribs
   GLuint attr_vertex2, unif_scale2, unif_offset2, unif_centre2;
} CUBE_STATE_T;
static CUBE_STATE_T _state, *state=&_state;
#define check() assert(glGetError() == 0)
#endif
typedef union fn {
 BCPLWORD i;
 GLfloat f;
} FN;
#ifdef SDLavail
const SDL_VideoInfo* info = NULL;
int width = 700;
int height = 200;
int bpp = 0;
int flags=0; // Flag to pass to SDL_SetVideoMode
#endif
GLuint glProgram;
BCPLWORD decodeevent1(SDL_Event*e, BCPLWORD *ptr) {
  if(e) \{ptr[0] = (BCPLWORD)(e->type);switch (e->type) {
    default:
      printf("glfn: Unknown event type %d\n", e->type);
      return -1;
    case SDL_ACTIVEEVENT: // 1
      ptr[1] = (BCPLWORD)(e->active).gain; // 0 if loss, 1 if gain
     ptr[2] = (BCPLWORD)(e->active).state; // 0=mouse focus, 1=keyboard focus,
                                            // 2=minimised
```

```
return -1;
case SDL_KEYDOWN: // 2
case SDL_KEYUP: // 3
  //printf("getevent: KEYDOWN or UP\n");
\{ SDL_{keysym} *ks = & (e->key).keysym;BCPLWORD sym = ks->sym;
 BCPLWORD mod = ks->mod;
 BCPLWORD ch = (BCPLWORD)(ks->unicode);
 if(ch==0) ch = sym;ptr[1] = mod;ptr[2] = ch;return -1;
}
case SDL_MOUSEMOTION: // 4
 ptr[1] = (BCPLWORD)(e->motion).state;
 ptr[2] = (BCPLWORD)(e\rightarrow motion) .x;ptr[3] = (BCPLWORD) (e->motion).y;
 //printf("getevent: MOUSEMOTION %4d %4d %4d\n", ptr[1], ptr[2], ptr[3]);
 return -1;
case SDL_MOUSEBUTTONDOWN: // 5
case SDL_MOUSEBUTTONUP: // 6
 ptr[1] = (BCPLWORD)(e->button).state;
 ptr[2] = (BCPLWORD)(e->button).x;ptr[3] = (BCPLWORD) (e->button).y;
 //printf("getevent: MOUSEBUTTONDOWN/UP %4d %4d %4d\n", ptr[1], ptr[2], ptr[3]);
 return -1;
case SDL_JOYAXISMOTION: // 7
 ptr[1] = (BCPLWORD)(e->jaxis).which; // Which joystick
 ptr[2] = (BCPLWORD)(e->jaxis).axis; // Which axis
                                       // 0 = aileron// 1 = elevator
                                       1/2 = throttle
 ptr[3] = (BCPLWORD) (e->jaxis).value; // What value -32768 to + 32767
 return -1;
case SDL_JOYBALLMOTION: // 8
 ptr[1] = (BCPLWORD)(e->jball).which; // Which joystick
 ptr[2] = (BCPLWORD)(e->jball).ball; // Which ball
 ptr[3] = (BCPLWORD)(e->jball).xrel; // X relative motion
 ptr[4] = (BCPLWORD)(e->jball).yrel; // Y relative motion
 return -1;
```

```
case SDL_JOYHATMOTION: // 9
     ptr[1] = (BCPLWORD)(e->jhat).which; // Which joystick
     ptr[2] = (BCPLWORD)(e->ihat).hat; // Which hat
     ptr[3] = (BCPLWORD)(e->jhat).value; // Hat position
     return -1;
   case SDL_JOYBUTTONDOWN: // 10
   case SDL_JOYBUTTONUP: // 11
     ptr[1] = (BCPLWORD)(e->jbutton).which; // Which joystick
     ptr[2] = (BCPLWORD)(e->jbutton).button; // Which button
     ptr[3] = (BCPLWORD)(e->jbutton).state; // What state
     return -1;
   case SDL_QUIT: // 12
     return -1;
   case SDL_SYSWMEVENT: // 13
     return -1;
   case SDL_VIDEORESIZE: // 16
     ptr[1] = (BCPLWORD) (e->resize).w; // New window width
     ptr[2] = (BCPLWORD)(e->resize).h; // New window height
     // \verb|print("VIDEORESIZE=%d\n", SDL_VIDEORESIZE);return -1;
   case SDL_VIDEOEXPOSE: // 17
     // Screen needs to be redrawn
     //printf("VIDEOEXPOSE=%d\n", SDL_VIDEOEXPOSE);
     return -1;
   case SDL_USEREVENT: // 24
     return -1;
   }
  }
  *ptr = 0;
 return 0;
#ifdef GLavail
BCPLWORD glfn(BCPLWORD *a, BCPLWORD *g, BCPLWORD *W) {
 char tmpstr[256];
 //int argc = 0;
 //printf("glfn: GLavail was defined\n");
```
}

```
//printf("glfn: fno=%d a1=%d a2=%d a3=%d a4=%d\n",
  \frac{1}{1} a[0], a[1], a[2], a[3], a[4]);
  switch(a[0]) {
 default:
   printf("glfn: Unknown op: fno=%d a1=%d a2=%d a3=%d a4=%d\n",
            a[0], a[1], a[2], a[3], a[4]);
   return 0;
  case gl_Init:
   #ifdef SDLavail
   printf("SDLavail is set\n");
   #endif
   #ifdef EGLavail
   printf("EGLLavail is set\n");
   #endif
   #ifdef GLavail
   printf("GLavail is set\n");
    #endif
#ifdef forRaspiGL
   { //gl_init
   int32_t success = 0;
  EGLBoolean result;
  EGLint num_config;
   static EGL_DISPMANX_WINDOW_T nativewindow;
  DISPMANX_ELEMENT_HANDLE_T dispman_element;
  DISPMANX_DISPLAY_HANDLE_T dispman_display;
  DISPMANX_UPDATE_HANDLE_T dispman_update;
   VC_RECT_T dst_rect;
   VC_RECT_T src_rect;
   static const EGLint attribute_list[] =
   {
     EGL_RED_SIZE, 8,
      EGL_GREEN_SIZE, 8,
      EGL_BLUE_SIZE, 8,
      EGL_ALPHA_SIZE, 8,
      EGL_SURFACE_TYPE, EGL_WINDOW_BIT,
     EGL_DEPTH_SIZE, 16,
     EGL_NONE
```

```
};
```

```
static const EGLint context_attributes[] =
{
   EGL_CONTEXT_CLIENT_VERSION, 2,
   EGL_NONE
};
EGLConfig config;
// RaspiGL uses some SDL features so initialise SDL
//printf("Calling SDL_Init\n");
{ BCPLWORD res = (BCPLWORD) SDL_Init(SDL_INIT_EVERYTHING);
  // Enable Unicode translation of keyboard events.
  SDL_EnableUNICODE(1);
  SDL_JoystickEventState(SDL_ENABLE);
 printf("SDL_Init => \lambda d\n", res);
}
printf("Calling bcm_host_init()\n");
bcm_host_init();
printf("Calling eglGetDisplay(..)\n");
// get an EGL display connection
state->display = eglGetDisplay(EGL_DEFAULT_DISPLAY);
if(state->display == EGL_NO_DISPLAY) {
  printf("ERROR: eglGetDisplay(..) failed\n");
  return 0;
}
// initialize the EGL display connection
printf("Calling eglInitialize(..)\n");
result = eglInitialize(state->display, NULL, NULL);
if(result != EGL_TRUE) {
  printf("ERROR: eglInitialize(..) failed\n");
  return 0;
}
// Query the EGL implementation
printf("Calling eglQueryString(..)\n");
{ const char *str = eglQueryString(state->display, EGL_CLIENT_APIS);
  printf("\nEGL_CLIENT_APIS = %s\n", str);
  str = eglQueryString(state->display, EGL_EXTENSIONS);
```

```
print("EGL\_EXTENSIONS = %s\n", str);str = eglQueryString(state->display, EGL_VENDOR);
 print("EGL_VENDOR = %s\n", str);str = eglQueryString(state->display, EGL_VERSION);
 printf("EGL_VERSION = \sqrt{(s)} n^n, str);
}
// Get an appropriate EGL frame buffer configuration
printf("Calling eglChooseConfig(..)\n");
result = eglChooseConfig(state->display, attribute_list, &config, 1, &num_config);
assert(EGL_FALSE != result);
check();
// Get an appropriate EGL frame buffer configuration
result = eglBindAPI(EGL_OPENGL_ES_API);
assert(EGL_FALSE != result);
check();
// Create an EGL rendering context
printf("Calling eglCreateContext(..)\n");
state->context = eglCreateContext(state->display, config, EGL_NO_CONTEXT, context_attr
assert(state->context!=EGL_NO_CONTEXT);
check();
// Create an EGL window surface
printf("Calling graphics_get_display_size(..)\n");
success = graphics_get_display_size(0 /* LCD */, &state->screen_width, &state->screen_
assert( success >= 0);
dst\_rect.x = 0;dst\_rect.y = 0;dst_rect.width = state->screen_width;
dst_rect.height = state->screen_height;
printf("width=%d height=%d\n", dst_rect.width, dst_rect.height);
src\_rect.x = 0;src\_rect.y = 0;src_rect.width = state->screen_width << 16;
src_rect.height = state->screen_height << 16;
printf("Calling vc_dispmanx_display_open(..)\n");
dispman_display = vc_dispmanx_display_open( 0 /* LCD */);
dispman_update = vc\_dispman_x\_update\_start( 0 );
```

```
dispman_element = vc_dispmanx_element_add ( dispman_update, dispman_display,
      0/*layer*/, &dst_rect, 0/*src*/,
      &src_rect, DISPMANX_PROTECTION_NONE, 0 /*alpha*/, 0/*clamp*/, 0/*transform*/);
  nativewindow.element = dispman_element;
  nativewindow.width = state->screen_width;
  nativewindow.height = state->screen_height;
   vc_dispmanx_update_submit_sync( dispman_update );
   check();
   state->surface = eglCreateWindowSurface( state->display, config, &nativewindow, NULL );
   assert(state->surface != EGL_NO_SURFACE);
   check();
   // Connect the context to the surface
   result = eglMakeCurrent(state->display, state->surface, state->surface, state->context);
   assert(EGL_FALSE != result);
   check();
   // Set background color and clear buffers
   //glClearColor(0.15f, 0.25f, 0.35f, 1.0f);
   glClearColor(0.95f, 0.65f, 0.35f, 1.0f);
   glClear( GL_COLOR_BUFFER_BIT );
   check();
   eglSwapBuffers(state->display, state->surface);
   check();
  return -1;
   }
#endif
#ifdef SDLavail
  // This system is using SDL to call GL
    \{ int argc = 0;
      BCPLWORD res = (BCPLWORD) SDL_Init(SDL_INIT_EVERYTHING);
      //BCPLWORD res = 0; //(BCPLWORD) SDL_Init(SDL_INIT_VIDEO);
      if (res<0) {
        fprintf(stderr, "Video initialization failed: %s\n", "error");
// SDL_GetError());
       return 0;
        //SDL_Quit();
```

```
775
```

```
}
      //printf("glfn: SDL_init returned ok\n");
      info = SDL_GetVideoInfo();
      if( !info ) {
        fprintf(stderr, "Video query failed: %s\n",
                SDL_GetError());
        SDL_Quit();
        exit(0);
      }
      bpp = info->vfmt->BitsPerPixel;
      printf("bpp=%d\n", bpp);
      SDL_GL_SetAttribute(SDL_GL_RED_SIZE, 5);
      SDL_GL_SetAttribute(SDL_GL_GREEN_SIZE, 5);
      SDL_GL_SetAttribute(SDL_GL_BLUE_SIZE, 5);
      SDL_GL_SetAttribute(SDL_GL_DEPTH_SIZE, 16);
      SDL_GL_SetAttribute(SDL_GL_DOUBLEBUFFER, 1);
      return -1;
    }
#endif
    case gl_Quit: // Shut down SDL
#ifdef SDLavail
     SDL_Quit();
#else
      printf("Calling eglTerminate(..)\n");
      eglTerminate(state->display);
#endif
     return -1;
#ifdef SDLavail
      ///*
    case gl_GetError: // str -- fill str with BCPL string for the latest SDL error
    \{ char *str = SDL_GetError();printf("sdl_GetError: %s\n", str);
      return c2b_str(str, a[1]); // Convert to BCPL string format
    }
    //*/
```

```
#endif
    case gl_MkScreen: // (title, width, height)
#ifdef EGLavail
      printf("EGLavail: gl_MkScreen does nothing\n");
     return -1; // Success
#endif
#ifdef SDLavail
   { char tmpstr[256];
      int i;
      char *title = (char *) (a[1]);SDL_Surface *scr;
     width = a[2];
     height = a[3];
     flags = SDL_OPENGL;
     printf("glfn: SDLavail: gl_MkScreen width=%d height=%d\n",
     width, height);
      //printf("Calling SetVideoMode(%d, %d, %d, %8x)\n", a[1], a[2], a[3], a[4]);
      scr = SDL_SetVideoMode(width, height, bpp, flags);
      if(scr==0){
        fprintf(stderr, "Video mode set failed: %s\n",
                SDL_GetError());
       SDL_Quit();
       exit(0);}
     b2c_str(a[1], tmpstr);//printf("gl_MkScreen: title=%s width=%d height=%d\n",
      // tmpstr, a[2], a[3]);
      SDL_WM_SetCaption(tmpstr, 0);
      // Enable Unicode translation of keyboard events.
      SDL_EnableUNICODE(1);
      SDL_JoystickEventState(SDL_ENABLE);
     printf("gl_MkScreen: setting result2 height=%d\n", height);
      g[Gn\_result2] = height;
```

```
printf("gl_MkScreen: returning width=%d\n", width);
     { SDL_Rect rect = {100, 200, 400, 300};
   printf("\nfillrect: surface rect=(%d,%d,%d,%d) col=%8x\n",
           100, 200, 400, 300, 0x12345678);
    SDL_FillRect((SDL_Surface*)(scr), &rect, 0x12345678);
     SDL_GL_SwapBuffers();
     }
     return width;
     //return (BCPLWORD) scr;
    }
#endif
#ifdef GLavail
    { char tmpstr[256];
      int i;
      char *title = (char *) (a[1]);SDL_Surface *scr;
     width = a[2];
     height = a[3];
     printf("glfn: GLavail: gl_MkScreen width=%d height=%d\n",
     width, height);
     //printf("Calling SetVideoMode(%d, %d, %d, %8x)\n", a[1], a[2], a[3], a[4]);
     scr = SDL_SetVideoMode(width, height, bpp, flags);
     if(scr==0){
        fprintf(stderr, "Video mode set failed: %s\n",
                SDL_GetError());
       SDL_Quit();
       exit(0);
     }
     b2c_str(a[1], tmpstr);
     //printf("gl_MkScreen: title=%s width=%d height=%d\n",
     // tmpstr, a[2], a[3]);
     SDL_WM_SetCaption(tmpstr, 0);
     // Enable Unicode translation of keyboard events.
     SDL_EnableUNICODE(1);
```

```
SDL_JoystickEventState(SDL_ENABLE);
      printf("gl_MkScreen: setting result2 height=%d\n", height);
      g[Gn\_result2] = height;printf("gl_MkScreen: returning width=%d\n", width);
      { SDL_Rect rect = {100, 200, 400, 300};
    printf("\nfillrect: surface rect=(%d,%d,%d,%d) col=%8x\n",
           100, 200, 400, 300, 0x12345678);
    SDL_FillRect((SDL_Surface*)(scr), &rect, 0x12345678);
      SDL_GL_SwapBuffers();
      }
     return width;
     //return (BCPLWORD) scr;
    }
#endif
    case gl_MkProg: // ()
    { GLuint prog = glCreateProgram();
      //printf("glfn: glCreateProgram => %d\n", prog);
     return (BCPLWORD) prog;
    }
    case gl_CompileVshader: // (prog, cstr)
    { // Compiler the vertex shader whose source is in the
      // C string cstr, and attach it to the given GL program.
      GLuint prog = (GLuint) a[1];const char* cstr = (char *) (kW[a[2]]);GLuint Vshader = glCreateShader(GL_VERTEX_SHADER);
      glShaderSource(Vshader, 1, &cstr, NULL);
      glCompileShader(Vshader);
      GLint nCompileResult = 0;
      glGetShaderiv(Vshader, GL_COMPILE_STATUS, &nCompileResult);
      if(!nCompileResult)
      { int i;
        char Log[1024];
        GLint nLength;
        glGetShaderInfoLog(Vshader, 1024, &nLength, Log);
```

```
for(i=0; i<nLength; i++) print("%c", Log[i]);print(''\n");
  }
  glAttachShader(prog, Vshader);
 return Vshader;
}
case gl_CompileFshader: // (prog, cstr)
{ // Compiler the fragment shader whose source is in the
  // C string cstr, and attach it to the given GL program.
  GLuint prog = (GLuint) a[1];const char* cstr = (char *) (kW[a[2]]);GLuint Fshader = glCreateShader(GL_FRAGMENT_SHADER);
  glShaderSource(Fshader, 1, &cstr, NULL);
  glCompileShader(Fshader);
  GLint nCompileResult = 0;
  glGetShaderiv(Fshader, GL_COMPILE_STATUS, &nCompileResult);
  if(!nCompileResult)
  { int i;
    char Log[1024];
    GLint nLength=20;
    glGetShaderInfoLog(Fshader, 1024, &nLength, Log);
   for(i=0; i<nLength; i++) printf("%c", Log[i]);
   printf("n");
  }
  glAttachShader(prog, Fshader);
 return Fshader;
}
case gl_LinkProgram: // (prog)
{ GLimit \, prog = (GLimit)a[1];glLinkProgram(prog);
  GLint nLinkResult = 0;
  glGetProgramiv(prog, GL_LINK_STATUS, &nLinkResult);
  if(!nLinkResult)
  { int i;
```

```
char Log[1024];
       GLint nLength;
       glGetProgramInfoLog(prog, 1024, &nLength, Log);
       for(i=0; i<nLength; i++) print("%c", Log[i]);print(f("n");
      }
     //printf("glfn: gl_LinkProgram returning -1\n");
     return -1;
   }
#ifdef XXX
    case gl_BindAttribLocation: // (prog, loc, name)
    { // Specify the location of an attribute before linking
      GLuint prog = (GLuint) a[1];GLuint loc = (GLuint) a[2];
     b2c_str(a[3], tmpstr);
     printf("glfn: BindAttribLocation prog=%d loc=%d name=%s\n", prog, loc, tmpstr);
     return (BCPLWORD) glBindAttribLocation(prog, loc, tmpstr);
   }
   case gl_Uniform1f: // (loc, x)
   { // Set 1 uniform element
     FN x;
     GLuint loc = (GLuint) a[1];x.i = a[2];printf("glfn: Uniform1f loc=%7d value=%6.3g\n", loc, (float)x.f);
     return (BCPLWORD) glUniform1f(loc, (float)x.f);
   }
    case gl_Uniform2f: // (loc, x, y)
    { // Set 2 uniform elements
     FN x;
     FN y;
     GLuint loc = (GLuint) a[1];x.i = a[2];
     y.i = a[3];//printf("glfn: Uniform2f loc=%7d values: %6.3g %6.3g\n",
     // loc, x.f, y.f);return (BCPLWORD) glUniform2f(loc, (float)x.f, (float)y.f);
   }
   case gl_Uniform3f: // (loc, x, y, z)
    { // Set 3 uniform elements
     FN x;
     FN y;
```

```
FN z;
     GLuint loc = (GLuint) a[1];x.i = a[2];y.i = a[3];z.i = a[4];
     //printf("glfn: Uniform3f loc=%7d values: %6.3f %6.3f %6.3f\n",
     // \log x.f, y.f, z.f);//return (BCPLWORD) glUniform3f(loc, (float)x.f, (float)y.f, (float)z.f);
     return (BCPLWORD) glUniform3f(loc, 1.0f, 0.0f, 0.0f);
   }
    case gl_Uniform4f: // (loc, x, y, z, w)
    { // Set 4 uniform elements
     FN x;
     FN y;
     FN z;
     FN w;
     GLuint loc = (GLuint) a[1];x.i = a[2];
     y.i = a[3];z.i = a[4];w.i = a[5];
     //printf("glfn: Uniform4f loc=%7d values: %6.3g %6.3g %6.3g %6.3g\n",
     // \log x.f, y.f, z.f, w.f);return (BCPLWORD) glUniform4f(loc, (float)x.f, (float)y.f, (float)z.f, (float)w.f);
   }
#endif
    case gl_GetAttribLocation: // (prog, name)
    { // Find out where the linker put an attribute variable
     GLuint prog = (GLuint) a[1];b2c_str(a[2], tmpstr);
     //printf("glfn: GetAttribLocation prog=%d name=%s\n", prog, tmpstr);
     return (BCPLWORD) glGetAttribLocation(prog, tmpstr);
   }
    case gl_GetUniformLocation: // (prog, name)
    { // Find out where the linker put a uniform variable
     GLuint prog = (GLuint) a[1];
     GLint loc;
     b2c_str(a[2], tmpstr);
     loc = glGetUniformLocation(prog, tmpstr);
     printf("glfn: GetAttribLocation prog=%d name=%s => loc=%d\n", prog, tmpstr, loc);
     return (BCPLWORD)loc;
    }
```

```
case gl_UniformMatrix4fv: // (loc, prog, matrix) -- 4x4 matrix
{
  GLuint loc = (GLuint) a[1];GLuint prog = (GLuint) a[2];
  float *matrix = (float *) (&[a[3]]);
 //int i;
  //for(i=0; i<16; i++) printf("%9.3f\n", matrix[i]);
  glUniformMatrix4fv(loc, prog, GL_FALSE, matrix);
  //return (BCPLWORD) glUniformMatrix4fv(loc, prog, GL_FALSE, matrix);
  return -1;
}
case gl_DeleteShader: // (shader)
{ GLuint shader = (GLuint) a[1];
 glDeleteShader(shader);
 return -1;
}
case gl_UseProgram: // (prog)
{ GLimit \, prog = (GLimit)a[1];glUseProgram(prog);
 return -1;
}
case gl_Enable: // (op)
{GLimit op = (GLimit)a[1];}glEnable(op);
 return -1;
}
case gl_Disable: // (op)
{GLimit op = (GLimit)a[1];}glDisable(op);
 return -1;
}
case gl_DepthFunc: // (relation)
{GLimit relation = (GLimit)a[1];}glDepthFunc(relation);
 return -1;
}
case gl_VertexData: // (loc, n, stride, datav))
{ // datav<32 the a vertex object is being used and datav is an offset
```

```
// The are n vertex items each containing stride floating point values
 GLint loc = (GLink)a[1];GLint n = (GLink)a[2];
 GLint stride = (GLint)(a[3]*4);
 GLfloat *datav = (GLfloat *)(O&lt;=a[4] & k& a[4]<32) ? (const void *)(a[4]*4) : kW[a[4]//int i;
 //printf("glfn: calling glVertexAttribPointer loc=%d n=%d stride=%d a[4]=%d\n",
 \frac{1}{2} loc, n, stride, a[4]);
 //printf("glfn: calling bluetexAttribPointer loc=%d n=%d stride=%d a[4]=%d\n",
  // \log, n, a[3], a[4]);
 glVertexAttribPointer(loc,
                       n, GL_FLOAT, // n elements of type float
                       GL_FALSE, // Do not normalise
                       stride, // Stride
                       datav);
 glEnableVertexAttribArray(loc);
 //printf("glfn: gl_VertexData loc=%d n=%d stride=%d\n", loc, n, stride);
 // for (i = 0; i < 3; i++) print('%3d: %5.3f\n", i, dataV[i]);//printf("glfn: returned from glVertexAttribPointer loc=%d n=%d stride=%d a[4]=%d\r
 \frac{1}{c} loc, n, a[3], a[4]);
 return -1;
}
case gl_DrawElements: // (mode, count, offset)
 // mode is 1=points, 2=lines, 3=linestrip, etc.
 // count is the number of index values.
 // offset is the position in the index vector of the first
 // vertex to use.
\{ BCPLWORD mode = a[1];
 GLsizei count = (GLsizei)(a[2]); // Number of index values to use.
 GLint* offset = (GLink*)(a[3]); // Offset (cast as a ptr) of the
                                   // first index element to use.
 GLenum glmode = 0;
 // printf("DrawElements: mode=%d count=%d offset=%d\n",
  // mode, a[2], a[3]);
 switch (mode) {
   default: return 0;
   case 1: glmode = GL_POINTS; break;
   case 2: glmode = GL_LINES; break;
   case 3: glmode = GL_LINE_STRIP; break;
   case 4: glmode = GL_LINE_LOOP; break;
```

```
case 5: glmode = GL_TRIANGLES; break;
    case 6: glmode = GL_TRIANGLE_STRIP; break;
    case 7: glmode = GL_TRIANGLE_FAN; break;
  }
  glBindBuffer(GL_ELEMENT_ARRAY_BUFFER, 2); // 2 is the index buffer object
  glDrawElements(glmode,
                count, // Number of vertices
                GL_UNSIGNED_SHORT, // Type of index elements
                offset); // The position in bytes
                                   // (cast as a pointer) of
                                   // the first element of
                                   // the index vector to use.
 return -1; // Successful return
}
case gl_EnableVertexAttribArray: // (attrib)
\{ GLint attrib = (GLint)(a[1])://printf("glfn: EnableVertexAttribArray(%d)\n", attrib);
 glEnableVertexAttribArray(attrib);
 return -1;
}
case gl_DisableVertexAttribArray: // (attrib)
{ GLimit attrib = (GLimit)(a[1]);printf("glfn: DisableVertexAttribArray(%d)\n", attrib);
 glDisableVertexAttribArray(attrib);
 return -1;
}
case gl_GenVertexBuffer: // (size, data)
\{ GLint size = (GLink)a[1]; // Number of floats
  GLfloat *data = (GLfloat *) \&W[a[2]];
  GLuint buffer;
  glGenBuffers(1, &buffer);
  glBindBuffer(GL_ARRAY_BUFFER, buffer);
  glBufferData(GL_ARRAY_BUFFER, \qquad // Copy vertex data to graphics memory
              size * sizeof(GLfloat), // The size of data in bytes
              data, \frac{1}{\sqrt{2}} The vertex data
              GL_STATIC_DRAW); // Usage hint
 return (BCPLWORD)buffer;
}
case gl_GenIndexBuffer: // (data, size)
```

```
{E}GLushort *data = (GLushort *)\&W[a[1]];
      GLint size = (GLint)a[2]; // Number of 16-bit indices
      GLuint buffer;
      //int i;
      //for(i=0; i \leq size; i++) printf("glfn: i=\frac{2}{2}d index=\frac{2}{3}d\pi", i, data[i]);
      glGenBuffers(1, &buffer);
      glBindBuffer(GL_ELEMENT_ARRAY_BUFFER, buffer);
      //glEnable(GL_PRIMITIVE_RESTART); // Pritive restart seems not to work.
      //glPrimitiveRestartIndex(0xFFFF);
      glBufferData(GL_ELEMENT_ARRAY_BUFFER, // Copy index data to graphics memory
                   size * sizeof(GLushort), // The size index data in bytes
                   data, \frac{1}{\sqrt{2}} The vertex data
                   GL_STATIC_DRAW); // Usage hint
     return (BCPLWORD)buffer;
    case gl_ClearColour: // (r, g, b, a)
      glClearColor(a[1]/255.0f, a[2]/255.0f, a[3]/255.0f, a[4]/255.0f);
      return -1;
    case gl_ClearBuffer: // ()
      glClear(GL_COLOR_BUFFER_BIT | GL_DEPTH_BUFFER_BIT);
      //glClear(GL_COLOR_BUFFER_BIT);
      return -1;
#ifdef EGLavail
    case gl_SwapBuffers: // ()
      eglSwapBuffers(state->display, state->surface);
      check();
      return -1;
#ifdef SDLavail
    case gl_SwapBuffers: // ()
      SDL_GL_SwapBuffers();
      return -1;
```
}

#endif

#endif

```
#ifdef SDLavail
  case gl_pollevent: // (pointer) to [type, args, ... ] to hold details of
// the next event
    { SDL_Event test_event;
      if (SDL_PollEvent(&test_event))
      { decodeevent(&test_event, &W[a[1]]);
        return -1;
```

```
}
      decodeevent(0, &W[a[1]]);
     return 0;
   }
#endif
#ifdef forRaspiGL
    // RaspiGL uses SDL to pollevents
  case gl_pollevent: // (pointer) to [type, args, ... ] to hold details of
// the next event
    { SDL_Event test_event;
      if (SDL_PollEvent(&test_event))
      { decodeevent(&test_event, &W[a[1]]);
       return -1;
      }
      decodeevent(0, &W[a[1]]);
     return 0;
   }
#endif
    case gl_M4mulM4: // (A, B, C) performs C := A * B{ float *A = (float *)(&W[a[1]]);float *B = (float *)(&W[a[2]]);float *C = (float *)(&W[a[3]]);float a00=A[ 0], a10=A[ 1], a20=A[ 2], a30=A[ 3];
      float a01=A[ 4], a11=A[ 5], a21=A[ 6], a31=A[ 7];
      float a02=A[ 8], a12=A[ 9], a22=A[10], a32=A[11];
      float a03=A[12], a13=A[13], a23=A[14], a33=A[15];
     float b00=B[ 0], b10=B[ 1], b20=B[ 2], b30=B[ 3];
      float b01=B[ 4], b11=B[ 5], b21=B[ 6], b31=B[ 7];
      float b02=B[ 8], b12=B[ 9], b22=B[10], b32=B[11];
      float b03=B[12], b13=B[13], b23=B[14], b33=B[15];
      //printf("gl_M4mulM4: entered %d %d %d\n", a[1], a[2], a[3]);
      //printf("%8.3f %8.3f %8.3f %8.3f \n", a00, a01, a02, a03);
      //printf("%8.3f %8.3f %8.3f %8.3f \n", a10, a11, a12, a13);
      //printf("%8.3f %8.3f %8.3f %8.3f \n", a20, a21, a22, a23);
      //printf("%8.3f %8.3f %8.3f %8.3f \n\n", a30, a31, a32, a33);
      //printf("%8.3f %8.3f %8.3f %8.3f \n", b00, b01, b02, b03);
      //printf("%8.3f %8.3f %8.3f %8.3f \n", b10, b11, b12, b13);
      //printf("%8.3f %8.3f %8.3f %8.3f \n", b20, b21, b22, b23);
      //printf("%8.3f %8.3f %8.3f %8.3f \n\n", b30, b31, b32, b33);
```
 $C[ 0] = a00 * b00 + a01 * b10 + a02 * b20 + a03 * b30; // co0$  $C[ 1] = a10 * b00 + a11 * b10 + a12 * b20 + a13 * b30; // c10$  $C[ 2] = a20 * b00 + a21 * b10 + a22 * b20 + a23 * b30; // c20$  $C[ 3] = a30* b00 + a31* b10 + a32* b20 + a33* b30; // c30$  $C[ 4] = a00*b01 + a01*b11 + a02*b21 + a03*b31; // c01$  $C[ 5] = a10 * b01 + a11 * b11 + a12 * b21 + a13 * b31; // c11$  $C[ 6] = a20 * b01 + a21 * b11 + a22 * b21 + a23 * b31; // c21$  $C[ 7] = a30 * b01 + a31 * b11 + a32 * b21 + a33 * b31; // c31$  $C[ 8] = a00*b02 + a01*b12 + a02*b22 + a03*b32; // c02$  $C[ 9] = a10 * b02 + a11 * b12 + a12 * b22 + a13 * b32; // c12$  $C[10] = a20 * b02 + a21 * b12 + a22 * b22 + a23 * b32; // c22$  $C[11] = a30*b02 + a31*b12 + a32*b22 + a33*b32; // c32$  $C[12] = a00*b03 + a01*b13 + a02*b23 + a03*b33;$  //  $c03$  $C[13] = a10*b03 + a11*b13 + a12*b23 + a13*b33$ ; // c13  $C[14] = a20*b03 + a21*b13 + a22*b23 + a23*b33$ ; // c23  $C[15] = a30*b03 + a31*b13 + a32*b23 + a33*b33$ ; // c33 //printf("%8.3f %8.3f %8.3f %8.3f \n",  $C[0], C[4], C[8], C[12]$ ; //printf("%8.3f %8.3f %8.3f %8.3f \n", C[1], C[5], C[ 9], C[13]); //printf("%8.3f %8.3f %8.3f %8.3f \n", C[2], C[6], C[10], C[14]); //printf("%8.3f %8.3f %8.3f %8.3f \n\n", C[3], C[7], C[11], C[15]); return 0; } case gl\_M4mulV: //  $(A, B, C)$  performs  $C := A * B$ // where A is a 4x4 matrix and B and C are // 4 element vectors. B and C need not be distinct. { float  $*A = (float *)(&W[a[1]]);$ float  $*B = (float *)(&W[a[2]]);$ float  $*C = (float *)(&W[a[3]]);$ float a00=A[ 0], a10=A[ 1], a20=A[ 2], a30=A[ 3]; float a01=A[ 4], a11=A[ 5], a21=A[ 6], a31=A[ 7]; float  $a02=A[8]$ ,  $a12=A[9]$ ,  $a22=A[10]$ ,  $a32=A[11]$ ; float a03=A[12], a13=A[13], a23=A[14], a33=A[15]; float  $b0 = B[0]$ ,  $b1 = B[1]$ ,  $b2 = B[2]$ ,  $b3 = B[3]$ ;  $C[0] = a00*b0 + a01*b1 + a02*b2 + a03*b3;$  // c0  $C[1] = a10*b0 + a11*b1 + a12*b2 + a13*b3$ ; // c1  $C[2] = a20*b0 + a21*b1 + a22*b2 + a23*b3;$  // c2  $C[3] = a30*b0 + a31*b1 + a32*b2 + a33*b3$ ; // c3

```
return 0;
   }
   case gl_PrimitiveRestartIndex:
      \{ GLuint w = (GLimit)(a[1]);glEnable(GL_PRIMITIVE_RESTART);
     printf("PrimitiveRestart: w=%4x\n", w);
      glPrimitiveRestartIndex(w);
     return -1;
   }
   case gl_ScreenSize: // (@xsize, @ysize)
      printf("glfn: gl_ScreenSize called\n");
#ifdef EGLavail
     W[a[2]] = state-> screen\_width;W[a[3]] = state->screen_height;
#endif
     return -1;
// Joystick functions
 case gl_numjoysticks:
   return SDL_NumJoysticks();
 case gl_joystickopen: // 42 (index) => joy
   return (BCPLWORD)SDL_JoystickOpen(a[1]);
 case gl_joystickclose: // 43 (joy)
   SDL_JoystickClose((SDL_Joystick *)a[1]);
   return 0;
 case gl_joystickname: // 44 (index)
  \{ const char *name = SDL_JoystickName(a[1]);
   return c2b_str(name, a[1]);
  }
 case gl_joysticknumaxes: // 45 (joy)
   return SDL_JoystickNumAxes((SDL_Joystick*)a[1]);
  case gl_joysticknumbuttons: // 46 (joy)
   return SDL_JoystickNumButtons((SDL_Joystick*)a[1]);
 case gl_joysticknumballs: // 47 (joy)
   return SDL_JoystickNumBalls((SDL_Joystick*)a[1]);
```

```
case gl_joysticknumhats: // 47 (joy)
    return SDL_JoystickNumHats((SDL_Joystick*)a[1]);
 case gl_joystickeventstate: //49 sdl_enable=1 or sdl_ignore=0
   return SDL_JoystickEventState(a[1]);
 case gl_joystickgetbutton: // 55 (joy)
    return SDL_JoystickGetButton((SDL_Joystick*)a[1], a[2]);
 case gl_joystickgetaxis: // 56 (joy)
    return SDL_JoystickGetAxis((SDL_Joystick*)a[1], a[2]);
 case gl_joystickgethat: // 58 (joy)
   return SDL_JoystickGetHat((SDL_Joystick*)a[1], a[2]);
 }
}
#endif
#endif
```
# Appendix F Package Installation Details

All the programs described in this documents are designed to run on the Raspberry Pi, but they can also run on almost any other machine including those running Linux, Windows or Mac OSX. The annoying problem is that you will have to install the relevant packages unless they are already present. This can be a daunting and error prone task unless you are already an experienced systems programmer. This appendix has been written, mainly for my benefit, to remind me of the packages I have used and how to install them on the various machines I have access to, namely, the Raspberry Pi, a laptop running either Ubuntu Linux or Windows and a Mac Mini running Mac OSX.

The documentation here is typically rather terse, consisting mainly of sequences of commands to install and check each package. Details of how install the packages under Windows will be added in due course.

## F.0.1 Installing BCPL under Linux, the Raspberry Pi and Mac OSX

First obtain bcpl.tgz from my home page (www.cl.cam.ac.uk/~mr10) and place it in a directory called ~/Downloads. Then type the following commands.

```
cd
mkdir distribution
cd distribution
tar zxvf ~/Downloads/bcpl.tgz
cd BCPL/cintcode
cp -r Elisp $HOME
cp .emacs $HOME
```
For Linux on my laptop I then type:

. os/linux/setbcplenv

```
make clean
make
c compall
```
For the Raspberry Pi, the BCPL system can be built by typing:

```
. os/linux/setbcplenv
make clean
make -f MakefileRaspi
c compall
```
For Mac OSX type:

```
. os/MacOSX/setbcplenv
make clean
make -f MakefileMacOSX
c compall
```
You might like to put . \$HOME/distribution/BCPL/cintcode/os/linux/setbcplenv as a line in .bashrc so that the BCPL environment variables are properly set whenever you login. For the OSX replace linux by MacOSX.

## F.0.2 Installing Emacs under Linux, the Raspberry Pi and Mac OSX

On these sytems the apt-get command should be available. Before installing anything it is a good idea to type:

sudo apt-get update

Emacs can then be installed by typing:

sudo apt-get update sudo apt-get install emacs

Note the file  $\tilde{\ }$  /. emacs and directory Elisp have already been setup when BCPL was installed.

### F.0.3 Installing SDL under Linux and the Raspberry Pi

This document originally used the SDL graphics library but since SDL2 is now available, I plan to use it instead since it has many advantages over the original SDL. Until this happens you may still need SDL and this can be installed under Linux or the Raspberry Pi by typing:

sudo apt-get update sudo apt-get install libsdl1.2-dev libsdl-image1.2-dev sudo apt-get install libsdl-mixer1.2-dev libsdl-ttf2.0-dev

To check that is now installed type the following:

```
ls -l /usr/local/bin/sdl-config
sdl-config --cflags --libs
ls /usr/local/include/SDL
ls /usr/local/lib/SDL
```
Having installed SDL you will need to build a version of the BCPL system that uses it. For Linux, this is done my typing:

cd \$BCPLROOT make -f MakefileSDL clean make -f MakefileSDL

For the Raspberry Pi, type:

cd \$BCPLROOT make -f MakefileRaspiSDL clean make -f MakefileRaspiSDL

You should now be able to run graphics programs such as bucket by typing:

cd cd distribution/BCPL/bcplprogs/raspi cintsys c b bucket bucket

Under Mac OSX, I only use SDL2.

#### F.0.4 Installing SDL2 under Linux and the Raspberry Pi

SDL2 is fairly new and is currently not installable using apt-get however its source code can be downloaded from www.libsdl.org. Obtain a file with a name such as  $sd12-2.0.3.$ tar.gz and place it in  $\gamma$ Downloads. Then type:

cd ~/Downloads tar zxvf SDL2-2.0.3.tar.gz cd SDL2-2.0.3 ./configure

A really useful document describing how to setup SDL2 under Linux can be found using a web search with keywords SDL2 download for linux. This documents points out that the ./configure step probably finds that some dependent packages are missing and it recommends running the following before attempting to compile SDL2.

```
sudo apt-get install build-essential xorg-dev libudev-dev
sudo apt-get install libts-dev libgl1-mesa-dev libglu1-mesa-dev
sudo apt-get install libasound2-dev libpulse-dev libopenal-dev
sudo apt-get install libogg-dev libvorbis-dev libaudiofile-dev
sudo apt-get install libpng12-dev libfreetype6-dev libusb-dev
sudo apt-get install libdbus-1-dev zlib1g-dev libdirectfb-dev
```
Type the following should now successfully compile SDL2.

```
./configure
make
```
Note the ./configure creates the file Makefile used by make. Assuming the make step worked, SDL2 can now be installed in its proper place by typing:

```
sudo make install
```
To check that it worked, try typing:

```
sdl2-config --cflags --libs
ls /usr/local/include/SDL2
ls /usr/local/lib
```
The same approach should work on the Raspberry Pi, but I have not yet tried it. Apparently the compilation of SDL2 takes about 50 minutes so be patient.